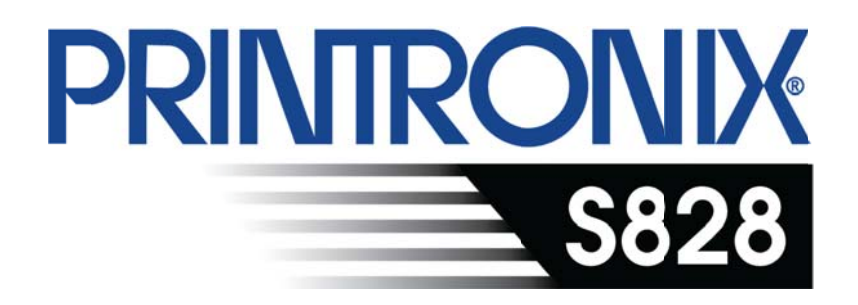

# Programmer's **M Ma anu al**

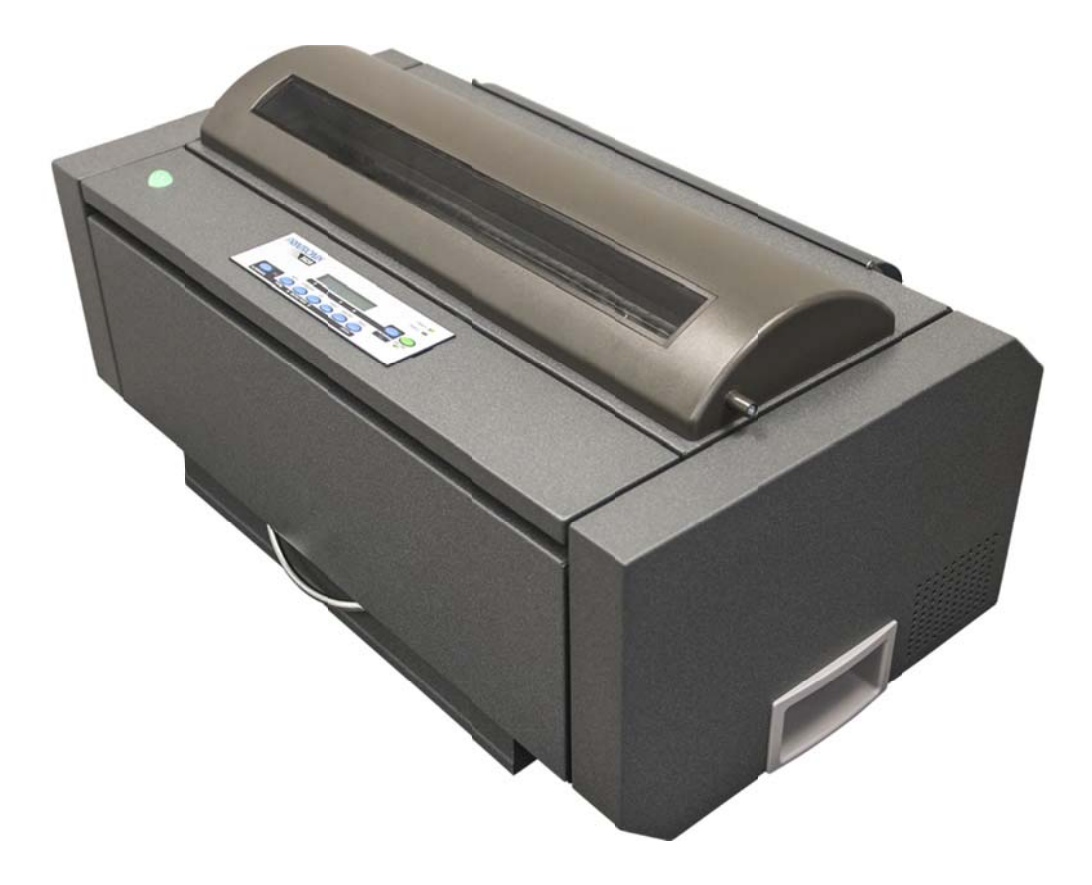

# **Introduction**

This publication provides information about the commands supported by your printer. The commands are organized by function groups. Each command has both a brief and a detailed description.

Each command has the following structure:

Name and function description. Information about protocol (IBM® Proprinter XLIII, IBM Personal 2381+, EPSON FX Series, ANSI 3.64, IPDS® ).

The hexadecimal and decimal codes for the command: n represents variable parameters of the command. The functions of these parameters are explained in its corresponding command description.

# **Index of Contents**

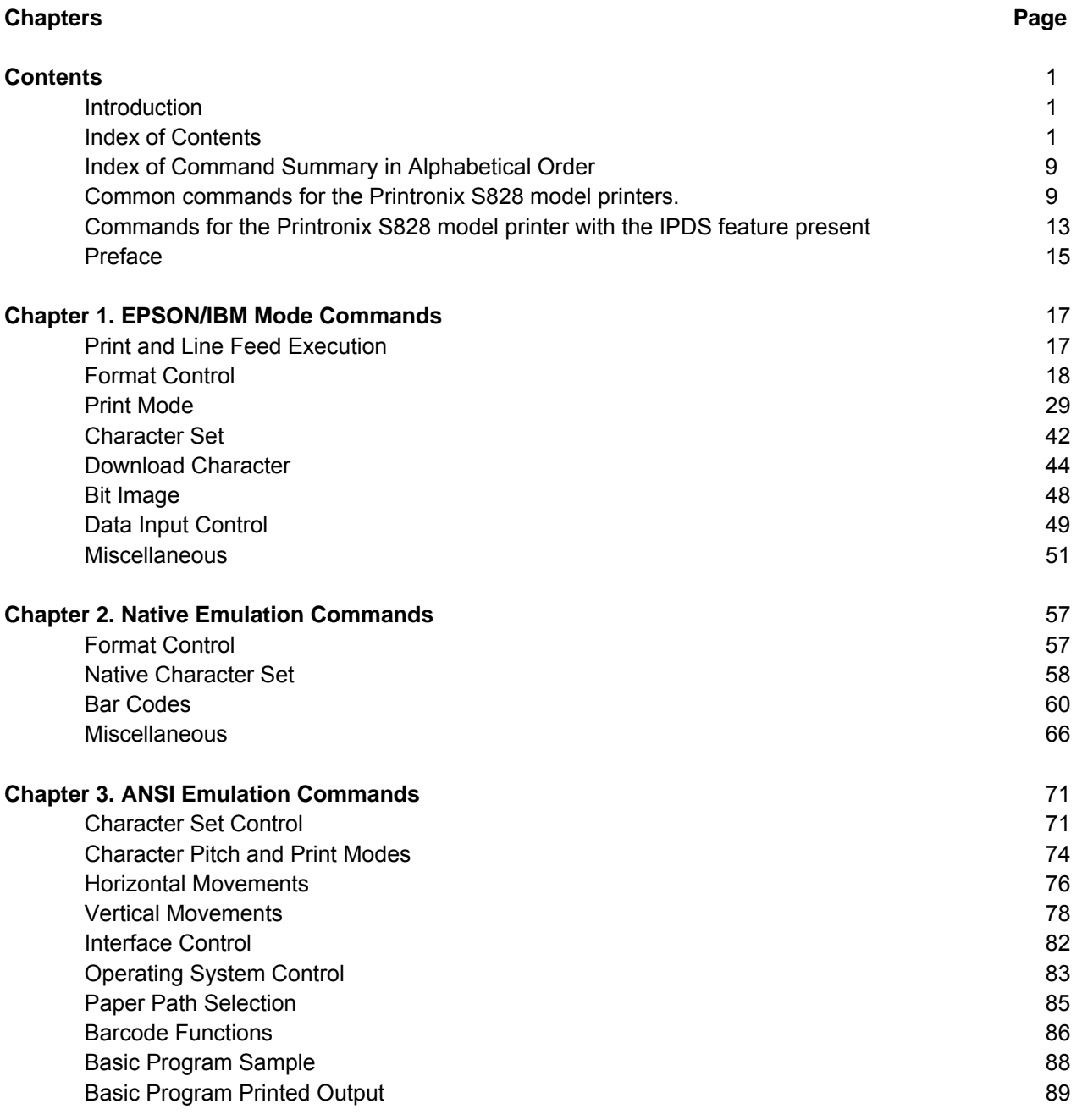

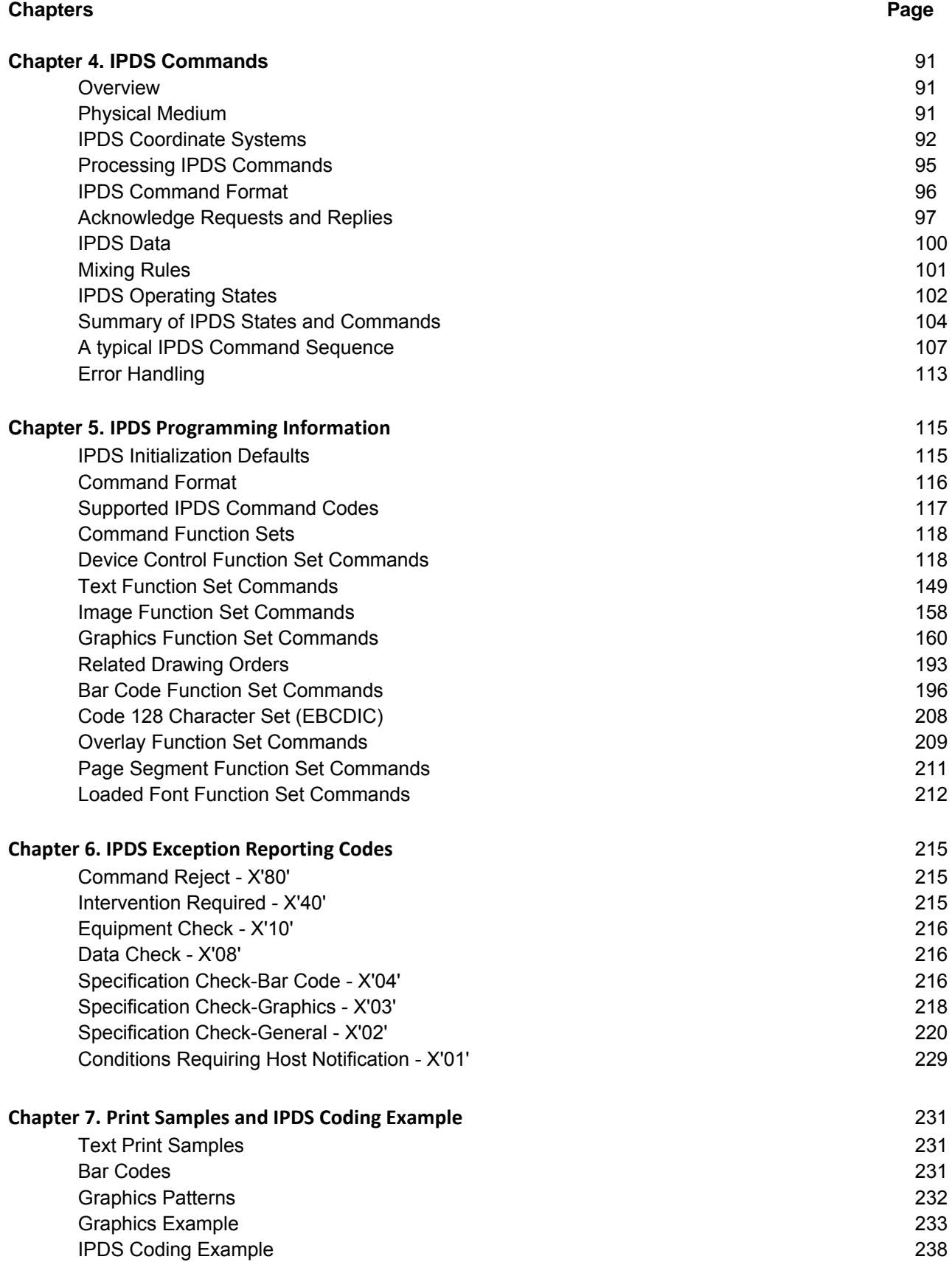

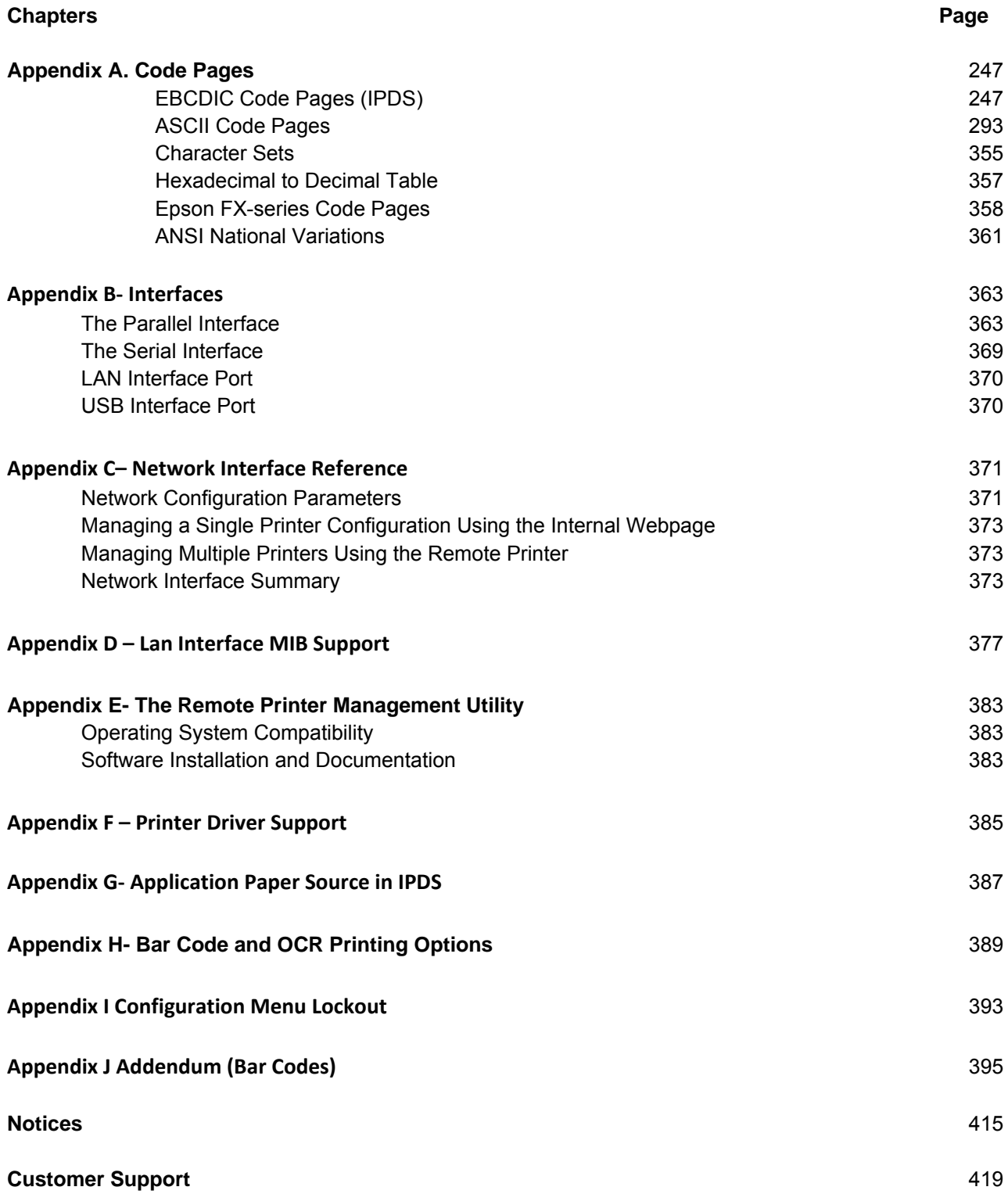

#### **Figures Page**

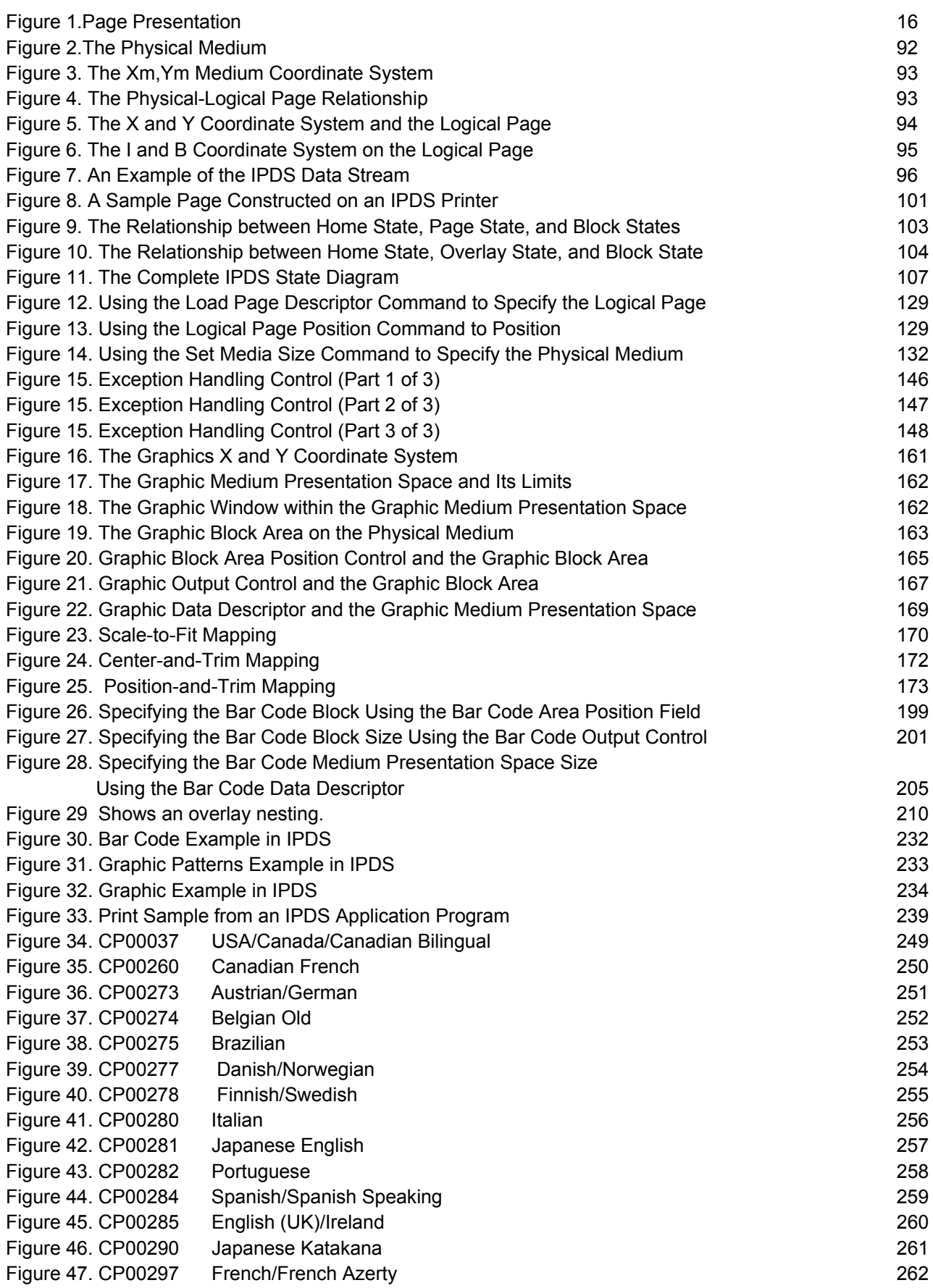

#### **Figures Page**

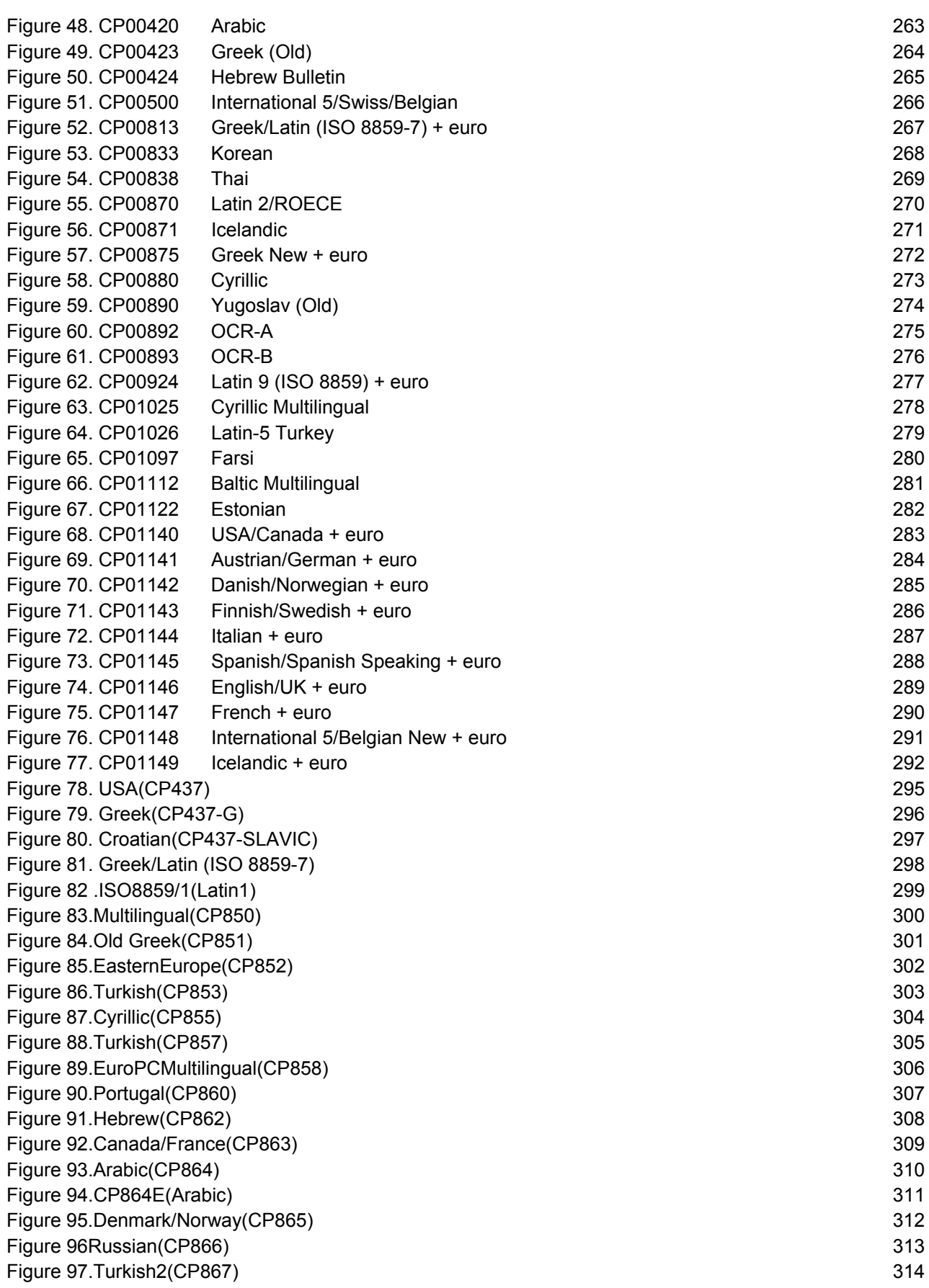

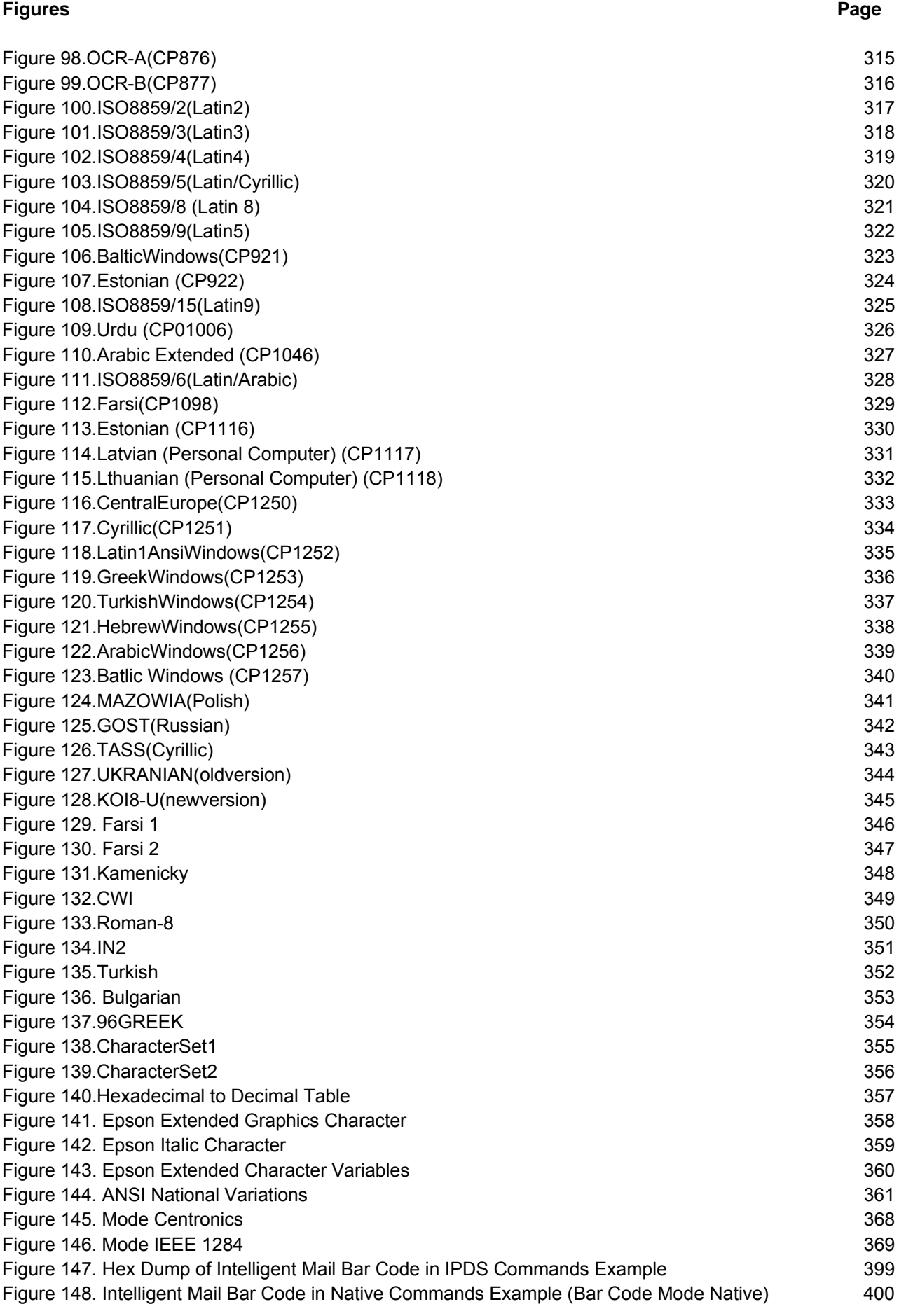

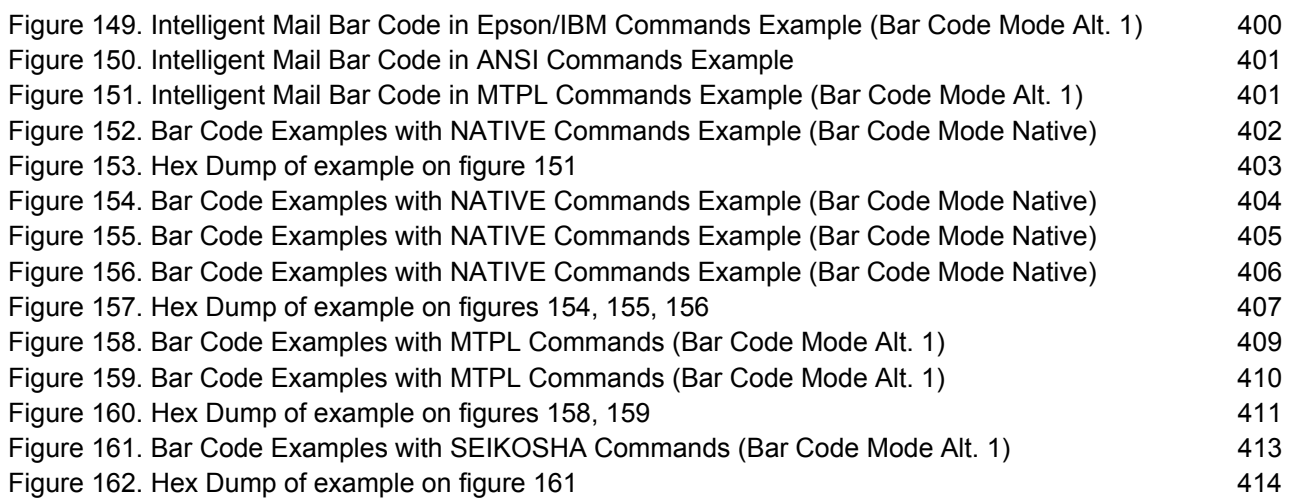

#### **Tables Page**

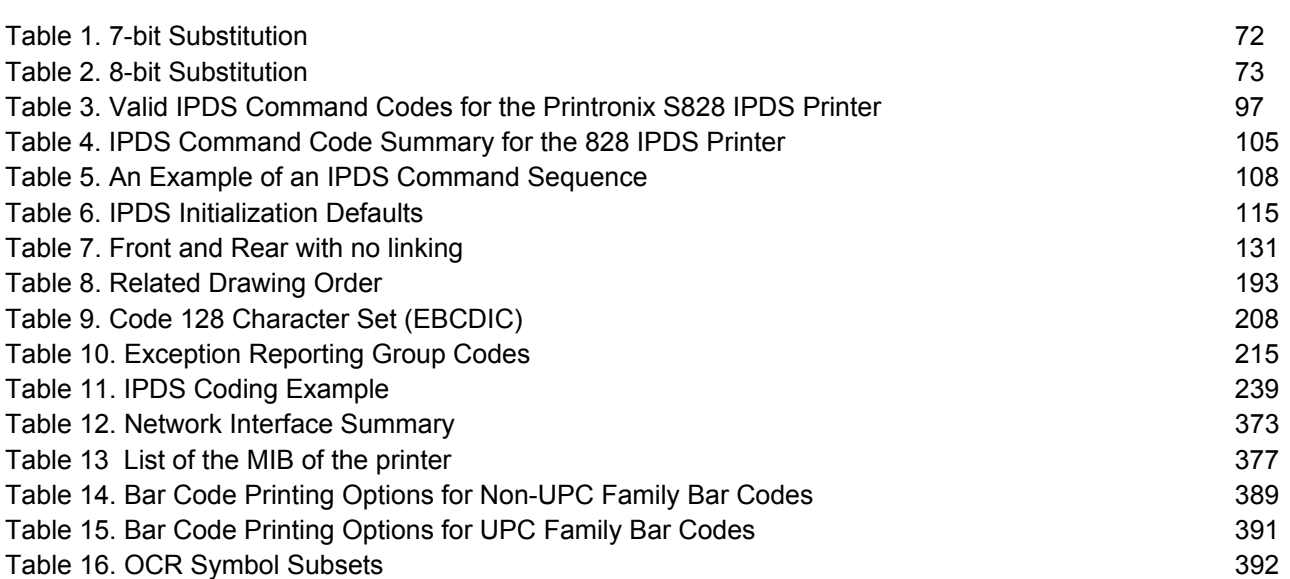

# **Index of Command Summary in Alphabetical Order**

This section contains a summary of commands used on the Printronix S828 model printer. It is divided into 2 separate sections. "Common commands for the Printronix S828 model printers" lists all the commands common to all models, the standard ASCII and the one with Intelligent Print Data Stream (IPDS) option installed.

"Commands for the Printronix S828 model printer with the IPDS feature present commands that can only be used when the IPDS option installed.

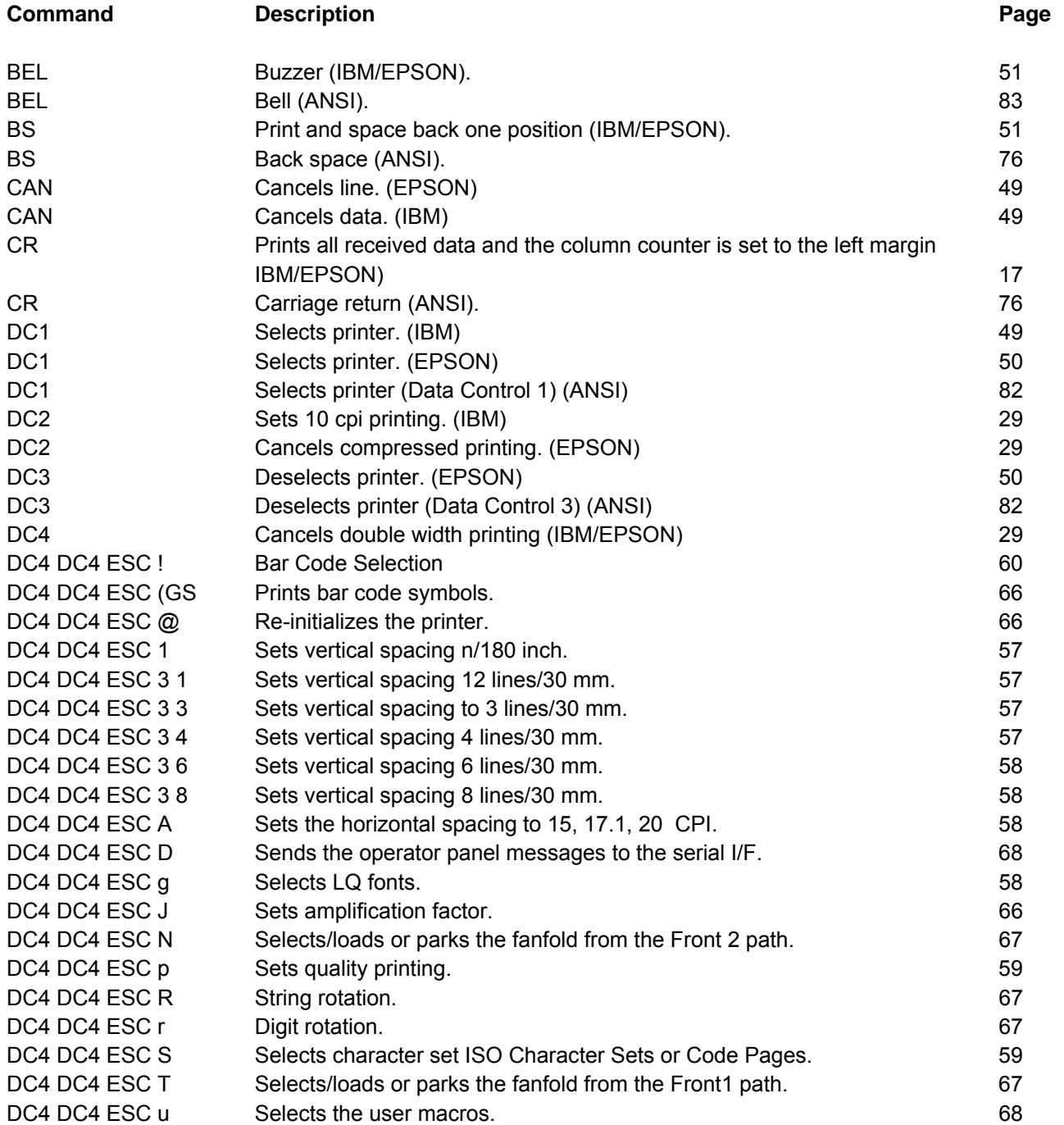

#### **Common commands for the Printronix S828 model printers**

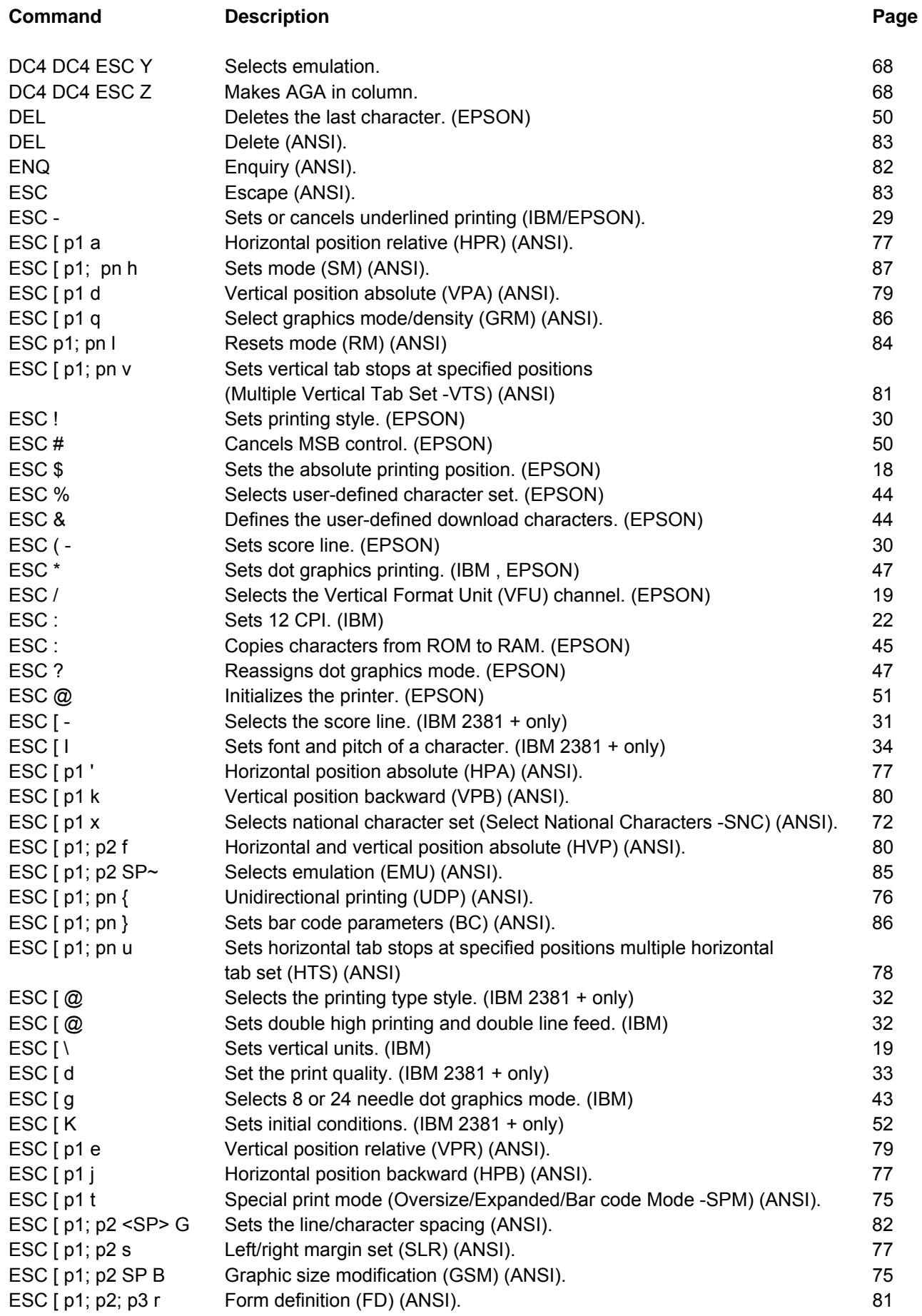

#### **Command Description Description Page 2016** ESC [ p1; pn g Tab clear (TBC) (ANSI). 80 ESC [ p1; pn m Select graphics rendition (SGR) (ANSI). 74 ESC I T Selects a Code page (IBM). And the series of the series of the series of the series of the series of the series of the series of the series of the series of the series of the series of the series of the series of t ESC [ u n bar Codes selection. (IBM -Epson) 54 ESC [ v nm Sets Barcode parameters. (IBM -Epson) 64 ESC \ Sets the relative dot position. (EPSON) 6 19 ESC \ Prints characters from all characters table. (IBM) 42 ESC \ or ST String terminator (ANSI). 83 ESC ] Sets a reverse line feed. (IBM) 17 ESC ^ Prints a single character from the all characters table. (IBM) 43 ESC Sets or cancels overscore printing. (IBM) SESC SEC SEC SEC ESC + Sets n/360-inch line spacing. (IBM) 11 ESC < Prints characters for one line from left to right. (EPSON) 31 ESC = Defines downloaded characters. (IBM) 45 ESC = Sets MSB to 0. (EPSON) 50 ESC > Sets MSB to 1. (EPSON) 51 ESC 0 Sets vertical spacing to 1/8 inch (IBM/EPSON). 20 20 ESC 1 Sets vertical spacing to 7/72 inch. (IBM) Sets 1 20 ESC 2 Sets the vertical spacing to 1/6 inch. (EPSON) 20 ESC 2 Enables the vertical spacing set by ESC A. (IBM) 20 ESC 3 Sets vertical spacing to n/180 inch. (IBM, EPSON) 21 21 ESC 3 Sets vertical spacing to n/216 inch. (IBM XLIII, 2381 +) 21 ESC 4 Sets the current position as top of form (first printable line). (IBM) 21 ESC 4 Sets italics printing mode. (EPSON) 35 ESC 5 Sets an automatic line feed after a carriage return. (IBM) 17 ESC 5 Cancels italics printing. (EPSON) 35 ESC 6 Selects the Character Set 2 (IBM). 43 ESC 7 Selects the Character Set 1 (IBM). 43 ESC 7 Cancel Printable Code Area Expansion (EPSON) 34 ESC A Sets variable vertical spacing to n/60 inch. (IBM, EPSON) 21 ESC A Sets variable vertical spacing to n/72 inch. (IBM XLIII, 2381 +) 21 ESC a Sets Letter Quality justification printing. (EPSON) 35 ESC B Sets vertical tab stops (IBM/EPSON). 22 ESC b Sets vertical tab stops in one of the 8 Vertical Format Unit channels Available (EPSON) 22 ESC B NUL Resets vertical tab stops (IBM/EPSON). 22 ESC b NUL Resets vertical tab stops in one of the 8 Vertical Format Unit channels Available (EPSON) 23 ESC c Resets to initial state (RIS) (ANSI). 84 ESC C 0 n Sets form length to n inches (IBM/EPSON). 23 ESC C n Sets form length to n lines (IBM/EPSON). 23 ESC D Sets horizontal tab stops (IBM/EPSON). 23 ESC d Spaces forwards relative dot position. (IBM) 34 ESC D or IND lndex (ANSI). 78 ESC e Spaces backward relative dot position. (IBM) 34 ESC E Sets emphasized printing (IBM/EPSON). Sets sets and the SSC E set of SSC E sets and SSC E set of SSC E sets and SSC E set of SSC E sets and SSC E set of SSC E sets and SSC E set of SSC E sets and SSC E set of SSC E s ESC E or NEL Next line (ANSI). The matrix of the set of the set of the set of the set of the set of the set of the set of the set of the set of the set of the set of the set of the set of the set of the set of the set of t ESC F Cancels emphasized printing (IBM/EPSON). 36 ESC G Sets double strike printing (IBM/EPSON). Sets 36 ESC g Sets 15 CPI. (EPSON) 28

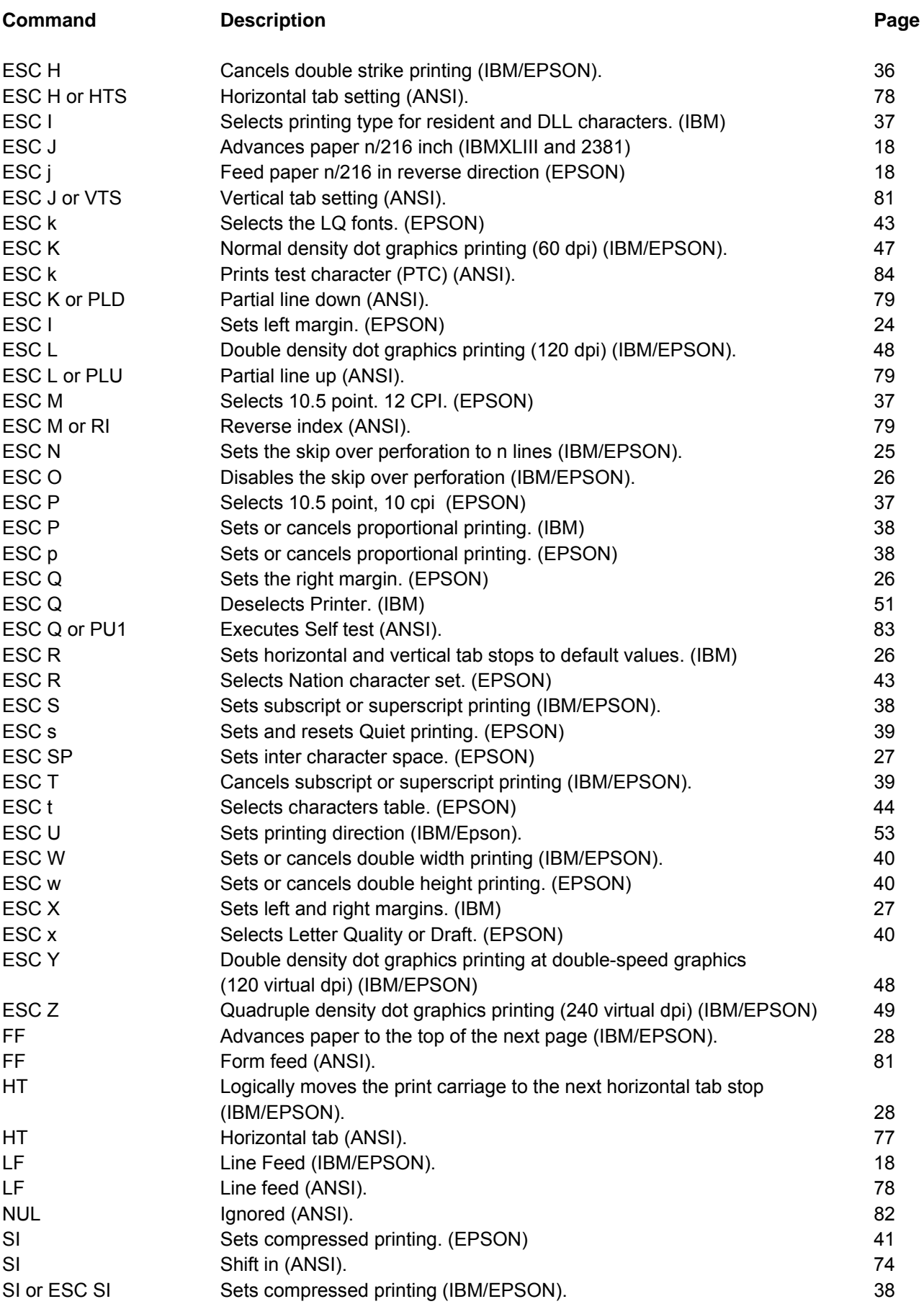

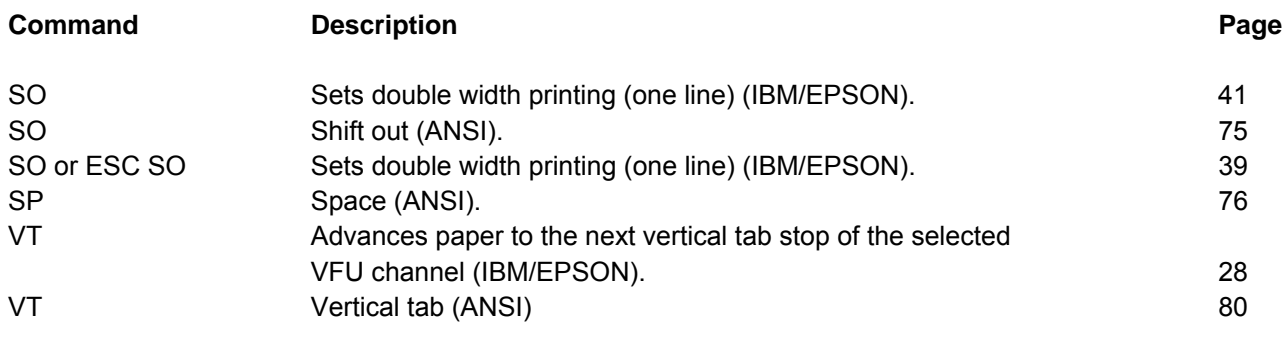

### **Commands for the Printronix S828 model printer with the IPDS feature present**

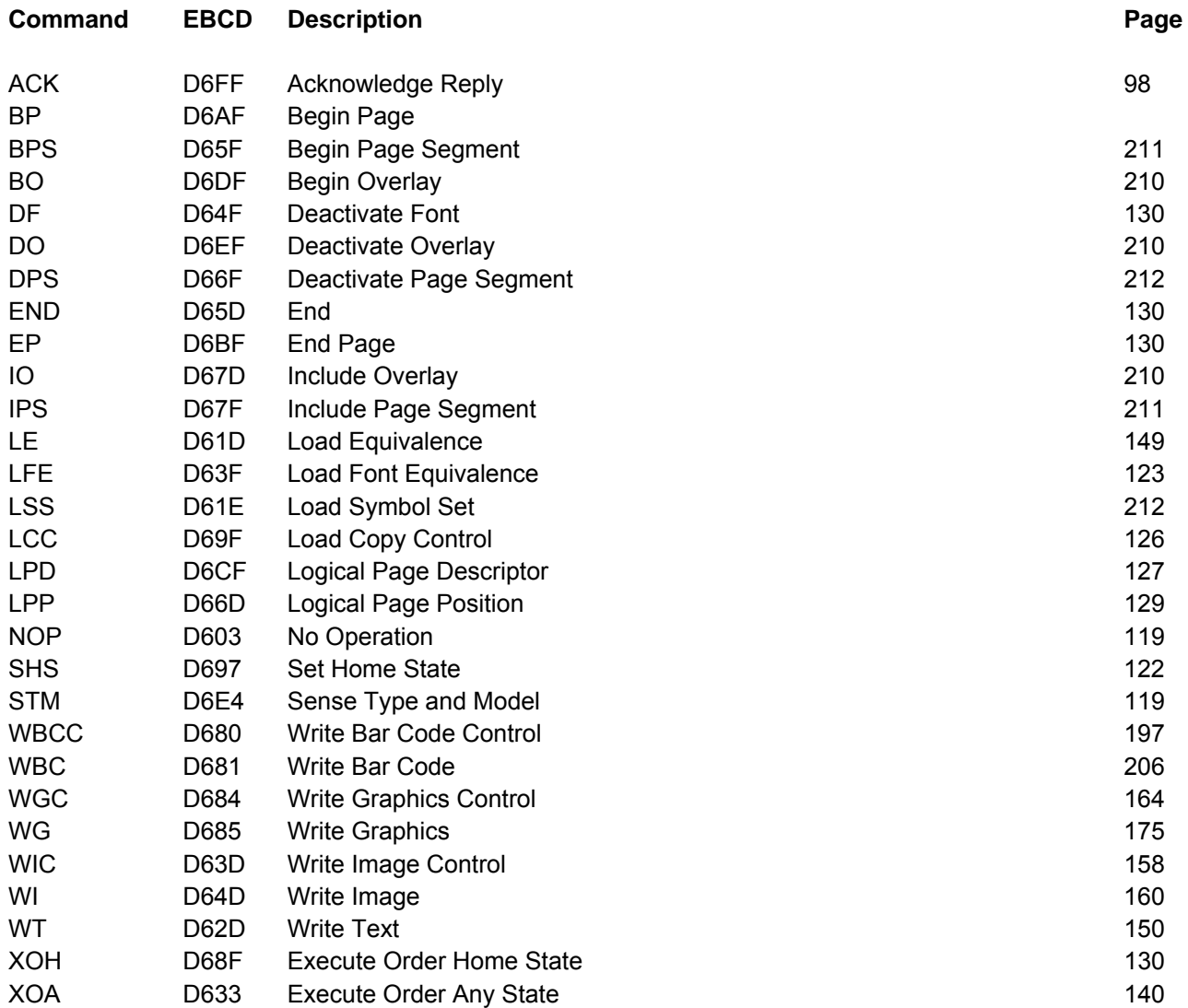

This page is intentionally left blank

# **Preface**

### **Print Job Processing**

There are no EPSON/IBM controls that explicity define print job boundaries. A print job for the Printronix S828 is established by the host system and consists of any set of related print objects. A print job could be as short as one character or could be many pages long.

As an aid to the printer operator, the printer provides a **DATA** indicator on the operator panel. When the **DATA** indicator is flashing, it indicates that data is currently being received, processed, or printing, or that data is buffered in the printer but cannot be immediately printed. If the **DATA** indicator is not lit, then all print jobs have been completed.

Configuration parameter values can be changed at any time; however, to obtain predictable results, changes to operator panel configuration parameter values should be made **before** the print job is sent to the printer and **after** the previous print job has completed printing. Changing configuration parameter values while a print job is in progress may cause unpredictable results.

Printronix Company recommends the following to ensure that your print jobs run correctly:

● Establish a known print environment, and end any previous print job. Start each print job with a Set Initial Conditions control or an Initialize Printer control. This control resets the printer environment to the default settings. You can then set additional controls depending on your print job environment.

● End each print job with a **FORM FEED** control. This control causes all data to be printed, and the current position is set to the top-of-form position.

● If a print job is abnormally terminated, the job should be canceled. See "Cancel Print" in "Chapter 2. Understanding the Operator Panel" in the Administrators Manual for your printer.

### **Page Printing Concept**

The Printronix Printronix S828 processes print jobs in terms of pages, as well as in lines and columns. A page is a logical entity

whose boundaries are defined by the width and the page length. These boundaries are established during printer initialization using the printer defaults, and can be changed using the Configuration Menu or by issuing the appropriate data stream controls.

As a job prints, the printer controller maintains both the logical position and the physical position on the page. If a print job does not end with a proper job terminator (for example, FORM FEED), then:

- All data for the current page may not print
- The next print job may be misaligned on the form
- Residual data from a previous job could print with the new job.

### **Page Presentation**

Many EPSON/IBM commands (tabs, margins, line spacing, for example) are described in terms of the presentation surface. A presentation surface is a two-dimensional surface upon which the printer positions symbols according to controls embedded in the incoming data stream. The presentation surface is defined in absolute terms by the width and depth parameters of the page size control commands (Set Page Length, Set Horizontal Margins, for example). The physical print position does not move outside the range of these two parameters. The left margin (LM) and right margin (RM) are variable parameters within the presentation surface. The logical print position does not move outside the range of the vertical margins nor outside the horizontal margins + 1. The following figure shows the presentation surface and the

relationships of some of these parameters.

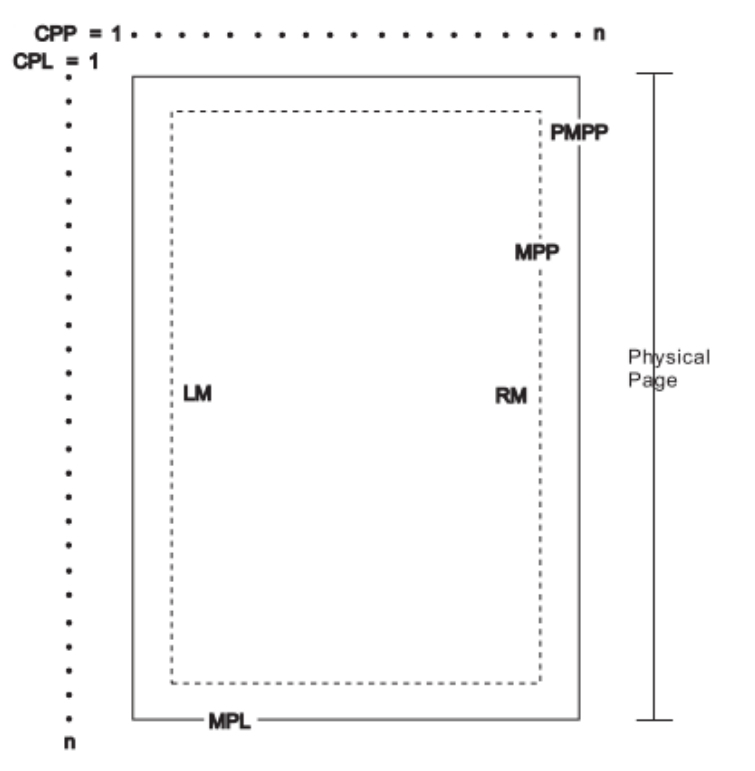

- Figure 1 Page Presentation
- **CPP** Current Print Position (LM = CPP = RM).
- **CPL** Current Print Line
- **MPP** Maximum Print Position (in characters at current CPI)
- **PMPP** Physical Maximum Print Position. The largest number of characters that can be placed on one line of the surface (the largest value that MPP can assume).
- **LM** Left Margin
- **RM** Right Margin
- **MPL** Maximum Page Length (in lines at current LPI)

#### **Notes:**

1. The host should set the limits of the presentation surface if the default or previous values are not acceptable.

2. The operator should align the physical paper so that it matches the logical presentation surface.

Also created with this surface is a pair of numbers (CPL and CPP) which specify the line number and column number where the next graphic will be printed. These internal values are the logical position on the presentation surface.

The variable parameters have default values which are established when the printer is initialized. The standard power-on defaults are:

- **MPP (width)** Operator panel setting
- **MPL (depth)** Operator panel setting
- **CPI** Operator panel setting
- LPI **Derator panel setting**
- **LM** 0 inches (Column 1)
- **RM** Equal to MPP
- **HT** Horizontal tabs are set at each 8th column, starting with column 9 (9, 17, 25, 33, and so on.)
- **VT** Vertical tabs are all cleared

# **Chapter 1. EPSON/IBM Commands**

The following printer commands are supported by this printer according to the IBM Proprinter XLIII-XLIII AGM, IBM 2381+ and EPSON FX Series.

### **Print and Line Feed Execution**

#### **CR**

**Prints all received data and the column counter is set to the left margin (IBM/EPSON).** 

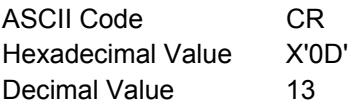

This code is a terminator code; when received, it causes any data in the buffer to be printed out. The print head then moves logically to the left margin position. The column counter is set to the left margin value and a line feed is inserted automatically after the carriage return (see the automatic carriage return function in the printer setup). The code cancels the double width printing set by the SO or ESC SO command.

### **ESC ]**

#### **Sets a reverse line feed. (IBM)**

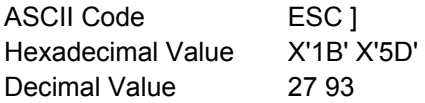

This is a terminator code; it therefore causes the current contents of the print buffer to be printed before advancing the paper by one line at the current vertical spacing. If no data precedes the LF code, or if the preceding data consists of spaces, the code only causes a line feed.

When the line counter reaches the last line of the form (defined by the software or the function menu), the LF code causes a skip to the first line of the next form. This code cancels the double width printing set by the SO code. In IBM mode, the column counter is set to the first column if the automatic carriage return is selected. In EPSON mode, the column is always set to the first column.

### **ESC 5**

#### **Sets an automatic line feed after a carriage return. (IBM)**

ASCII Code ESC 5 n Hexadecimal Value X'1B' X'35' n Decimal Value 27 53 n

If n is equal to 1, this command sets an automatic line feed on receiving of a CR code. If n is equal to 0, this command cancels the automatic line feed.

- n Automatic line feed
- 0 Disabled
- 1 Enabled

### **ESC J**

#### **Advances paper n/216 inch. (EPSON)**

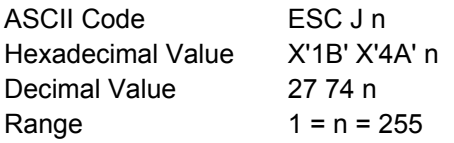

This is a terminator code; it causes the current contents of the print buffer to be printed before performing a single line feed of n/216 of an inch. This command is cancelled after the line feed has been performed. The printing restarts after a line feed from the column at which the command was sent.

### **ESC j**

#### **Feed paper n/216 in reverse direction (EPSON)**

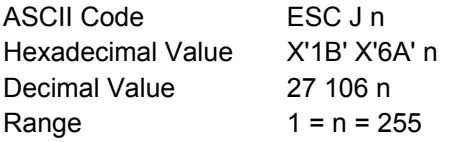

This is a terminator code; it causes the current contents of the print buffer to be printed. Then the paper is moved backward of n/216 of an inch. The printing restarts from the column at which the command was sent.

### **LF**

#### **Line Feed (IBM/EPSON).**

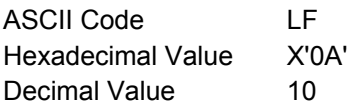

This is a terminator code; it causes the current contents of the print buffer to be printed before advancing the paper by one line at the current vertical spacing. If no data precedes the LF code, or if the preceding data consists of spaces, the code only causes a line feed.

When the line counter reaches the last line of the form (defined by software or function menu), the LF code causes a skip to the first line of the next form. This code cancels the double width printing set by the SO code. In IBM mode, the column counter is set to the first column if the automatic carriage return is selected. In EPSON mode, the column is always set to the first column.

#### **Format Control**

### **ESC \$**

#### **Sets the absolute printing position. (EPSON)**

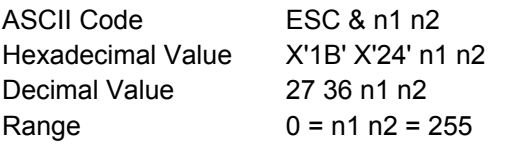

This command specifies the distance from the left margin to where you want to print subsequent characters. The distance is in number of dots and must be calculated using the following formula:

Margin distance = n1 +(n2 x 256) where n2 is the integer result of the number of dots divided by 256 and n1 is the remainder. 1 dot = 1/60 inch. If the selected position is outside the current right margin, the sequence is ignored.

### **ESC[ \**

#### **Sets vertical units. (IBM)**

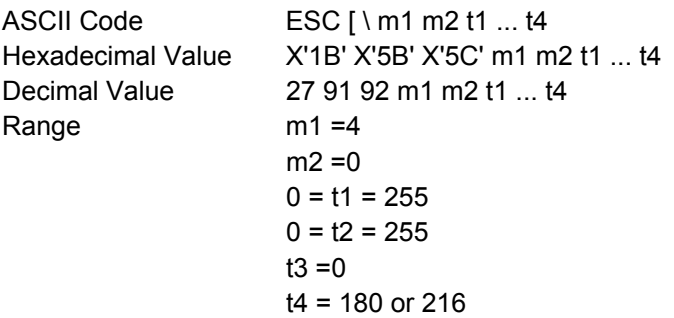

This command changes the base units for the graphics line spacing commands (ESC J, ESC 3). The default is 1/216 or 1/180 inch.

### **ESC /**

#### **Selects the Vertical Format Unit (VFU) channel. (EPSON)**

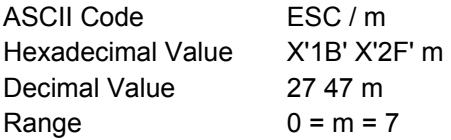

This sequence selects the VFU channel that you want to use. Eight different channels are available. The m parameter represents the channel you want to select.

### **ESC \**

#### **Sets the relative dot position. (EPSON)**

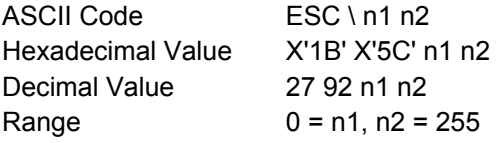

This command specifies the distance between the current print head position and the position where you want to print subsequent characters (relative position). The distance is a number of dots and must be calculated using the following formula:

Current position distance =  $n1 + (n2 \times 256)$ 

where n2 is the integer result of the number of dots divided by 256 and the n1 is the remainder. The unit of dots is 1/120 inch for Draft or 1/180 inch for Letter Quality printing. If the distance is negative (Most Significant Bit of m2 equal to 1), the print head is moved to the left of the current position by the number of dots equal to the complement on two of n1 +(n2 x 256).

### **ESC 0**

#### **Sets vertical spacing to 1/8 inch (IBM/EPSON).**

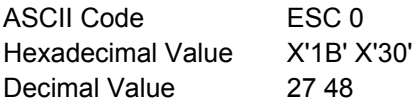

This code causes vertical spacing to be set to 1/8 inch.

### **ESC 1**

#### **Sets vertical spacing to 7/72 inch. (IBM)**

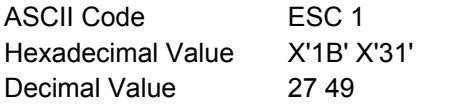

This command causes vertical spacing to be set to 7/72 inch.

### **ESC +**

#### **Sets n/360-inch line spacing. (IBM)**

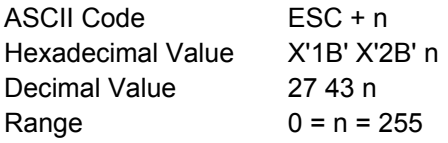

This command sets the line spacing to n/360 inch. If the line spacing is changed, it does not affect previous settings for vertical tabs or page length.

### **ESC 2**

#### **Sets the vertical spacing to 1/6 inch. (EPSON)**

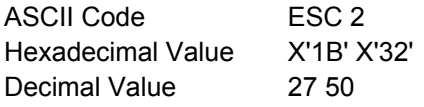

This command causes the vertical spacing to be set to 1/6 inch.

### **ESC 2**

#### **Enables the vertical spacing set by ESC A. (IBM)**

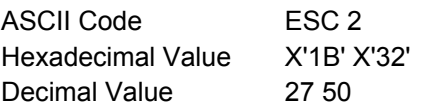

This command enables the vertical spacing sets by ESC A.

### **ESC 3**

**Sets vertical spacing to n/180 inch. (IBM , EPSON)** 

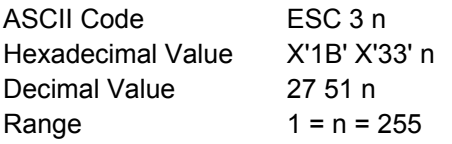

This sequence sets the vertical spacing to n/180 inch. It is ignored if n is equal to 0.

### **ESC 3**

#### **Sets vertical spacing to n/216 inch. (IBM/EPSON)**

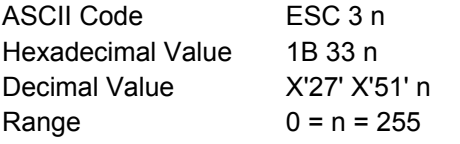

This sequence sets the vertical spacing to n/216 inch.

### **ESC 4**

#### **Sets the current position as top of form (first printable line). (IBM)**

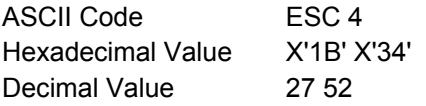

This sequence sets the first line of the fanfold paper as the current paper position of the form.

### **ESC A**

#### **Sets variable vertical spacing to n/72 inch. (EPSON)**

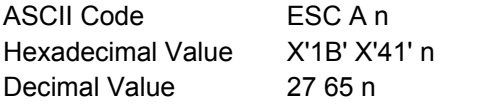

This command changes the default vertical spacing to n/72 inch. The new vertical spacing value is immediately activated.

### **ESC A**

#### **Sets variable vertical spacing to n/72 inch. (IBM)**

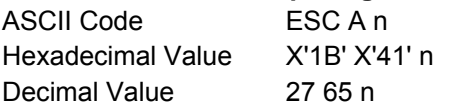

This command changes the default vertical spacing to n/72 inch. The vertical spacing value is stored and activated only after the ESC 2 code is received.

### **ESC B**

#### **Sets vertical tab stops (IBM/EPSON).**

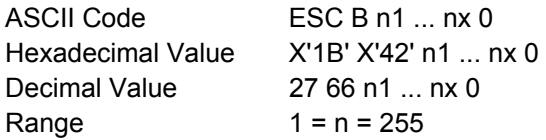

In EPSON mode, it sets the vertical tab stops in the 0 Vertical Format Unit (VFU) channel. This code sets up to 16 vertical tab stops at the line specified by n1, n2 and so on in the 0 VFU channel. The tab stops are memorized as physical positions. In IBM mode, this code sets up to 64 vertical tab stops at the line number specified by n1, n2 and so on in the 0 VFU channel. The tab stops are retained as logical positions.

### **ESC B NUL**

#### **Resets vertical tab stops (IBM/EPSON).**

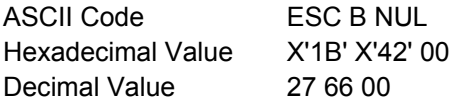

This command resets the vertical tab stops in the 0 Vertical Format Unit (VFU) channel.

### **ESC b**

#### **Sets vertical tab stops in one of the 8 Vertical Format Unit channels available. (EPSON)**

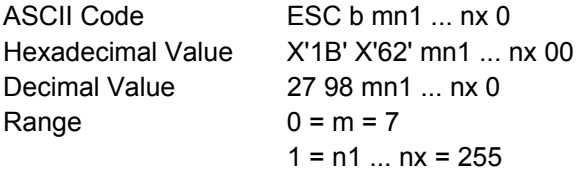

This sequence sets vertical tabulations in the VFU channel specified by the parameter m.

The VFU channel can be imagined as a blank page where you can set up to 16 vertical tabulations in order to format your page as you like. 8 channels are available and in each of them you can create a sample page that you can recall later. n1 to n16 specify the lines at which vertical tabulations must be set.

The values of n must be in ascending order. If you change the vertical spacing, the vertical tabulations set are not cancelled and they maintain their physical position on the page.

The vertical tabulations set in the channel specified by the m parameter are executed by the VT code when the specific channel is selected by the ESC / command, this code is executed as a line feed.

### **ESC b NUL**

#### **Resets vertical tab stops in one of the 8 Vertical Format Unit channels available. (EPSON)**

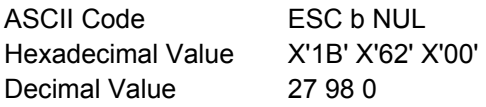

This command resets the vertical tab stops in one of the 8 Vertical Format Unit channels available.

### **ESC C 0 n**

#### **Sets form length to n inches (IBM/EPSON).**

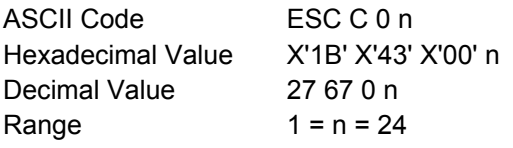

This command sets the form length to the number of inches specified by n. The current position of the paper is assumed as the top-of-form.

### **ESC C n**

#### **Sets form length to n lines (IBM/EPSON).**

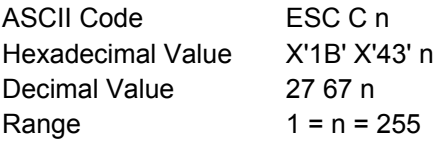

This command sets the form length to the number of lines specified by n at the current vertical spacing. The current position of the paper is assumed as top-of-form.

### **ESC D**

#### **Sets horizontal tab stops (IBM/EPSON).**

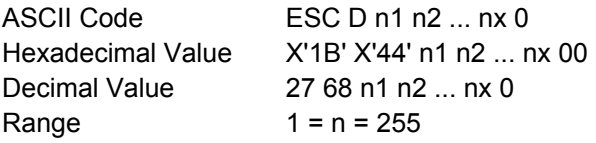

This sequence sets up to 28 (IBM mode) or 32 (EPSON mode) horizontal tab stops after canceling the current setting. The n1 to nx parameters specify the number of columns at which horizontal tab stops are required and must be entered in the sequence in ascending numerical order. Any value outside this range is ignored. In IBM mode, the tab stop position is retained as a logical position in the page so that it is affected by changing the horizontal spacing. The columns are numbered 1 through 136. In EPSON mode, the tab stop position set by ESC D is retained as the physical position on the page and therefore it is not affected by changing the horizontal spacing. The physical position of the tab stop depends on the horizontal spacing in operation when ESC D is used. The ESC D 0 cancels all active tab stops.

### **ESC d**

#### **Spaces forwards relative dot position. (IBM)**

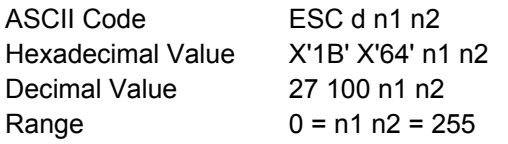

This command moves the print carriage ( $n1 + (n2*256)/120$  of an inch displacement on the right of its current dot position. If the selected position is outside the current right margin, it is forced to the last column.

### **ESC e**

#### **Spaces backward relative dot position. (IBM)**

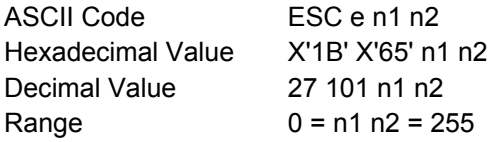

This command moves the print carriage (n1 +(n2\*256))/120 of an inch displacement on the left of its current dot position. If the selected position is outside the current left margin, it is forced to the first column.

### **ESC I**

#### **Sets left margin. (EPSON)**

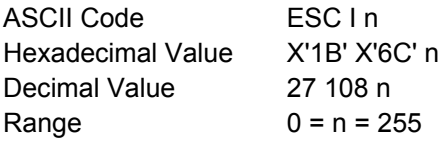

This code sets the left margin at the current horizontal spacing. It must be sent at the beginning of the line. The n parameter specifies the number of columns. For each type of horizontal spacing there is a different range of possible values, as shown in the following table:

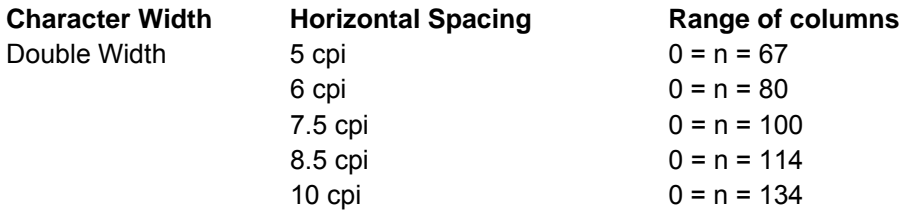

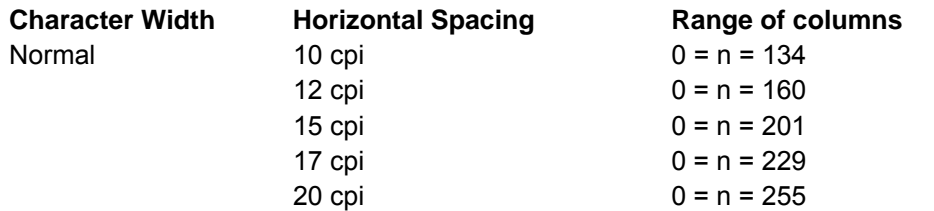

Any value outside the accepted range is ignored and the previous setting remains in effect. The left margin must be smaller than the right margin. The physical position set for the left margin does not change if the horizontal spacing is modified. This command overrides the menu setting.

### **ESC N**

#### **Sets the skipover perforation to n lines (IBM/EPSON).**

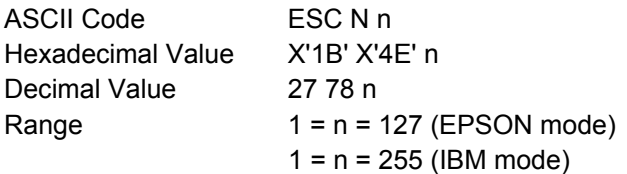

The skipover perforation is the sum of the top and bottom margin values at the selected vertical spacing. The n parameter must be less than the current form length. The skipover is retained as the physical position on the page. It is cancelled by ESC O or changing the form length.

The skipover value, when accepted, sets the top and bottom margins according to the operator panel setting (see the Administrators Manual):

If the top margin set using the operator panel is greater than the skipover value, the following value of the margins is set:

Top margin = skipover value Bottom margin  $= 0$ 

If the top margin set using the operator panel is less than or equal to the skipover value, then the following value of the margins is set:

Top margin = operator panel value

Bottom margin = the difference between skipover value and top margin value

If the sum of the top and bottom margins values set using the operator panel is less than the skipover value, the following values for the margins is set:

Top margin = operator panel value

Bottom margin = the difference between skipover value and top margin value

Changing the vertical spacing does not affect the skipover distance. This can be changed by another ESC N command or can be reset by the ESC O command, which resets the skipover value to 0. The skipover perforation is performed when the end of the page is reached with a LF, VT or FF code and not with the ESC J or ESC C command. The skipover perforation is cancelled and must be reset.

### **ESC O**

**Disables the skipover perforation (IBM/EPSON).** 

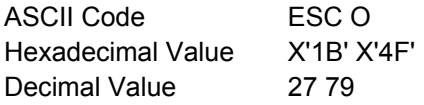

This sequence sets the number of lines of the skipover perforation to the value 0. Any skip perforation set by ESC N is cancelled.

### **ESC Q**

#### **Sets the right margin. (EPSON)**

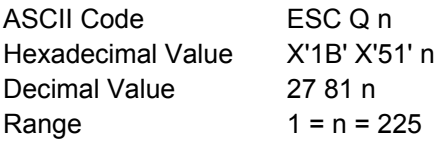

This code sets the line length at the current horizontal spacing. It must be sent at the beginning of the line.

The n parameter specifies the number of columns and for each type of horizontal spacing there is a range of values, as shown in the following table:

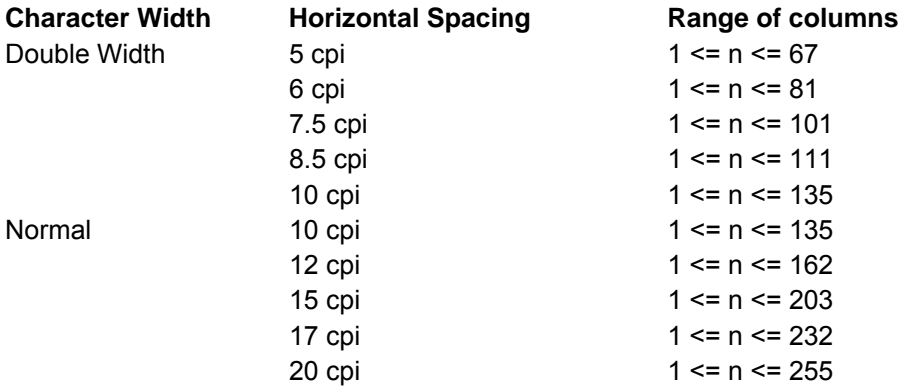

Any value outside the accepted range is ignored and the previous setting remains in effect. The right margin must be greater than the left margin. The physical position set for the right margin does not change if the horizontal spacing is modified.

### **ESC R**

**Sets horizontal and vertical tab stops to default values. (IBM)** 

ASCII Code ESC R Hexadecimal Value X'1B' X'52' Decimal Value 27 82

This command sets horizontal tab stops every eight columns starting from column 9 and cancels all vertical tab stops.

### **ESC SP**

#### **Sets intercharacter space. (EPSON)**

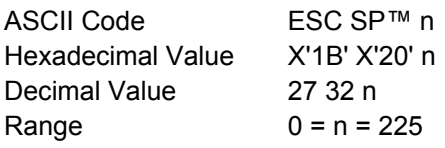

This command sets the intercharacter space to n/120 inch in Draft printing and n/180 inch in Quality printing.

### **ESC X**

#### **Sets left and right margins. (IBM)**

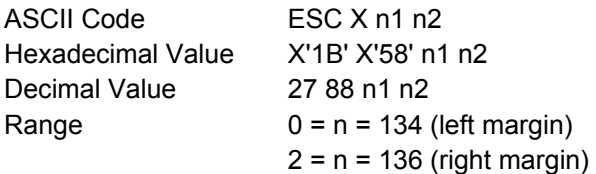

This command sets the left and right margins at the same time. The n1 and n2 parameters indicate respectively the number of columns for the left and right margins at the current spacing. These margins are retained in terms of absolute displacement from the physical left edge of the page. Use a CR immediately after ESC X n to establish the print head position relative to the new margin setting.

If n1 is equal to 0, the current left margin of the page is used. If n2 is equal to 1, the current right margin of the page is used. The left margin value must be less than the right margin value. The right margin value must not exceed the physical right edge of the paper; otherwise the maximum acceptable value for the right margin will be set.

### **FF**

**Advances paper to the top of the next page (IBM/EPSON).** 

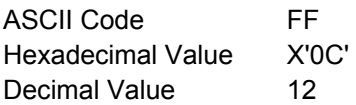

This code is a terminator code, when received, causes all data in the print buffer to be printed out. Then it advances the paper to the first printable line of the next form. The line counter is set to the first line value and the column counter is set to the left margin value. This code cancels the double width printing set by SO code.

### **HT**

**Logically moves the print carriage to the next horizontal tab stop (IBM/EPSON).** 

ASCII Code HT Hexadecimal Value X'09' Decimal Value 9

This code logically moves the print carriage to the next horizontal tab stop as defined by ESC D. Up to 28 (IBM mode) or 32 (EPSON mode) horizontal tab stops can be set. The HT code is ignored if no tab stop is set, the current print carriage position is moved past the last tab position, or the tab stop is on or beyond the right margin. When the printer is powered on, the tab stops are set every eight columns (default).

In EPSON mode, the default tab stops are retained as logical positions in the page that are affected by changing the horizontal spacing. The tab stop positions set by ESC D are retained as physical positions on the page and are not affected by changing the horizontal spacing. When double width printing is selected, the tab stop setting must take into account that each character occupies two columns. In IBM mode, the tab stops, both the default and those set by ESC, are retained as logical positions in the page that are affected by changing the horizontal spacing. The horizontal tab stops can be changed by the ESC D command.

### **VT**

#### **Advances paper to the next vertical tab stop of the selected VFU channel (IBM/EPSON).**

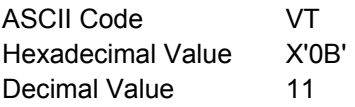

This is a terminator code and when received causes the contents of the print buffer to be printed before advancing the paper to the next vertical tab stop set by the ESC B or the ESC b commands.

This code is run normally if vertical tab stops follow the current print position. It runs like an FF code (EPSON mode) or like a LF code (IBM mode), if the vertical tab stops follow the bottom of form position ( corresponding to the form length if the bottom of the form has not been set), or if the current position is beyond the last vertical tab stop. It runs like an LF code if no vertical tab stops have been set by the ESC B or ESC b commands.

In EPSON mode, the vertical tabulations are referred to the VHF channel selected by the ESC / m.Ifno VFU channels have been selected, the printer assumes the default channel 0.

This command cancels the double width printing set by SO or ESC SO command.

### **Print Mode**

### **DC2**

#### **Sets 10 cpi printing. (IBM)**

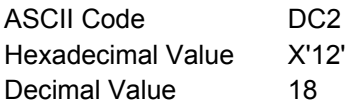

This is a terminator code. It causes all data present in the print buffer to be printed. This command is accepted at any position within the line. The character that follows this command is printed at 10 cpi.

### **DC2**

#### **Cancels compressed printing. (EPSON)**

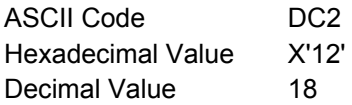

This is a terminator code. It causes all data present in the print buffer to be printed. This command is accepted at any position within the line. The character that follows this command is printed as follows:

17 CPI . 10 CPI 20 CPI . 12 CPI

### **DC4**

#### **Cancels double width printing (IBM/EPSON).**

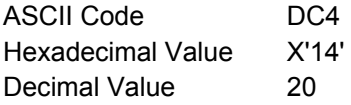

This code cancels the double width printing set by SO or ESC SO code. It has no effect if the ESC W or ESC ! command is set to double width.

### **ESC -**

#### **Sets or cancels underlined printing (IBM/EPSON).**

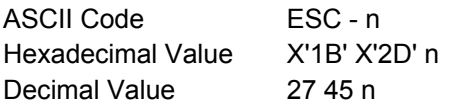

Enables or disables underlined printing. See the following table:

n Underlined Printing

- 1 enabled
- 0 disabled

### **ESC !**

#### **Sets printing style. (EPSON)**

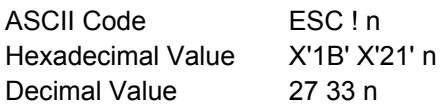

This command is used to select any valid combination of printing attributes. Each printing attribute is selected by the nparameter, as specified in the following page:

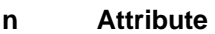

- 0 10 cpi
- 1 12 cpi
- 2 Proportional
- 4 Compressed
- 8 Emphasized
- 16 Double Strike
- 32 Double Width
- 64 Italics
- 128 Underline

To print the desired combination of printing attributes, calculate the nparameter by adding up the values of each attribute.

### **ESC(-**

#### **Sets score line. (EPSON)**

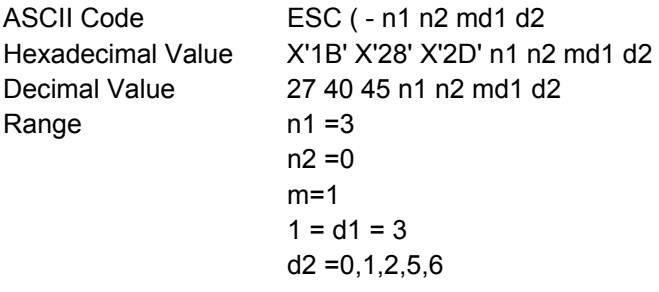

This command enables or disables scoring of all characters and spaces following the command according to the following parameters:

#### **d1 Line**

- 1 Underline
- 2 Strikethrough
- 3 Overscore

#### **d2 Line**

- 0 Cancel score line
- 1 Single continuous line
- 2 Double continuous line
- 5 Single broken line
- 6 Single broken line

Any combination of scoring may be used at the same time and are independent of each other. Graphics characters are not scored.

### **ESC[-**

#### **Selects the score line. (IBM 2381 + only)**

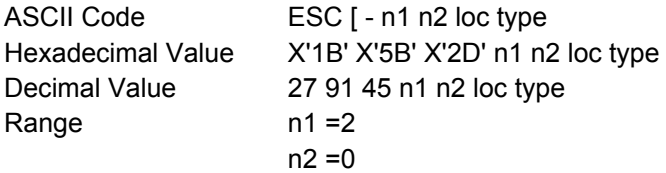

This command selects several forms of overscore, underscore, and strikethrough. To select loc: To select type:

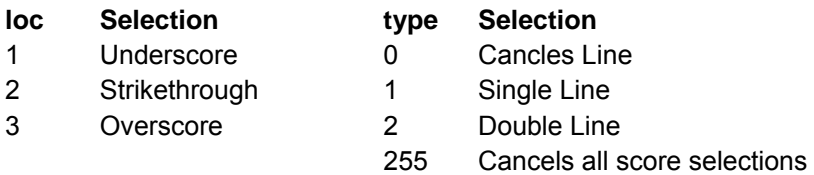

#### **ESC : Sets 12 CPI. (IBM)**

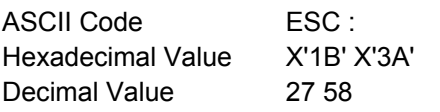

This is a terminator code. It causes all data present in the print buffer to be printed. Subsequent data is printed at 12 cpi. This command is accepted at any position within the line. The setting of another horizontal spacing resets this command.

### **ESC <**

#### **Prints characters for one line from left to right. (IBM XLIII, EPSON)**

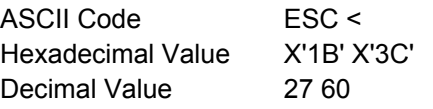

This command causes the printing of one line from left to right.

### **ESC[@**

#### **Selects the printing type style. (IBM 2381 + only)**

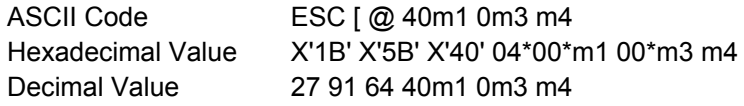

(\*) These values are constants.

This command is used to modify the type style of the character and the number of line spacing. Use this command for:

- 1. Italic printing
- 2. Single-high character
- 3. Double-high character
- 4. Single-wide character
- 5. Double-wide character
- 6. Single Line Feed
- 7. Double Line Feed

These selections may be combined, for example, italic print with double height or doublewide character and double line feed.

See the following tables for m1, m3 and m4 selections:

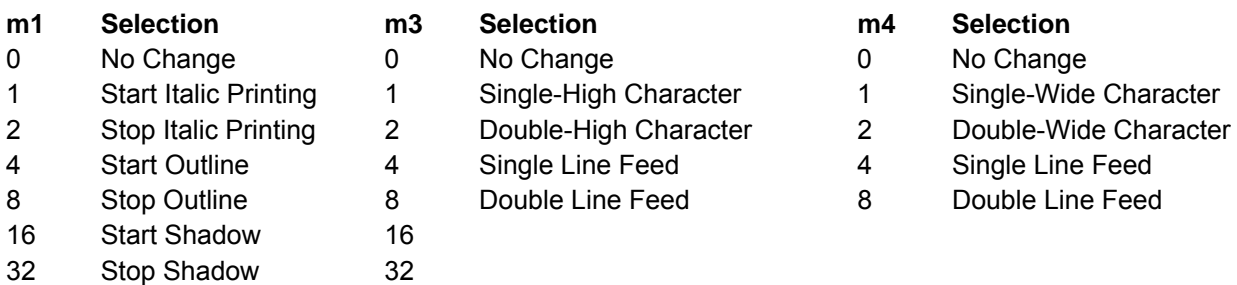

### **ESC[@**

#### **Sets double high printing and double line feed. (IBM)**

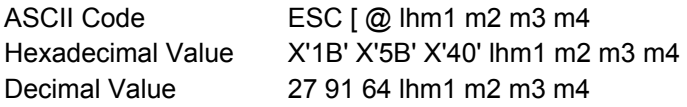

 $l =$  normally 4, h= normally 0, m1 =0, m2 =0 This command sets height, width, and vertical spacing. The land hparameters specify the number of mode bytes mx contained in the sequence. The m3 and m4 parameters specify the printing characteristics.

The m3 parameter controls both line spacing and character height. It has two parts: a high-order half-byte of m3 controls the line spacing and the low-order half-byte controls the character height.

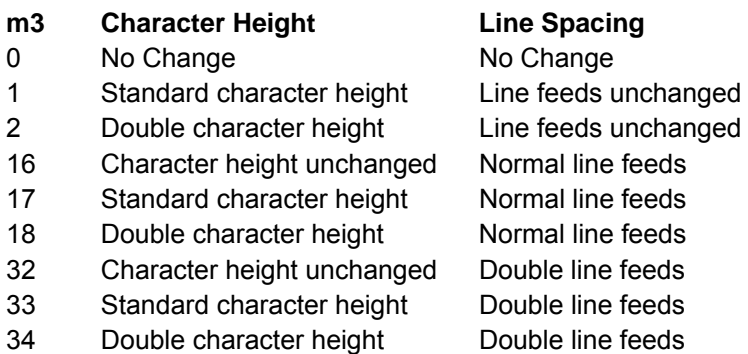

The m4 parameter specifies the character width. Only the low-order half-byte is significant in this mode byte. The high-order half-byte is ignored.

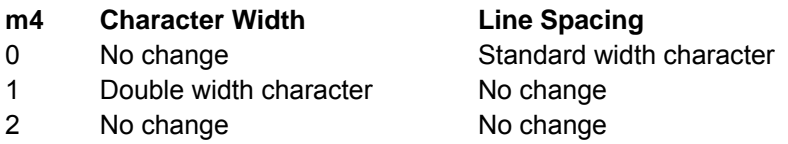

### **ESC[d**

#### **Set the print quality. (IBM 2381 + only)**

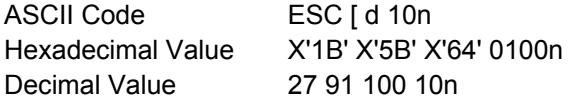

This command sets the print quality to draft or LQ print.

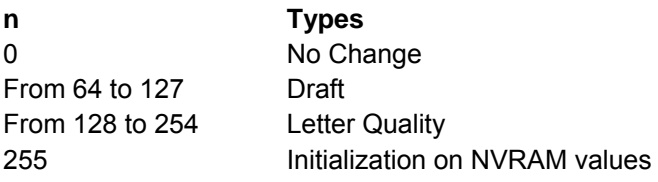

# **ESC[I**

#### **Sets font and pitch of a character. (IBM 2381 + only)**

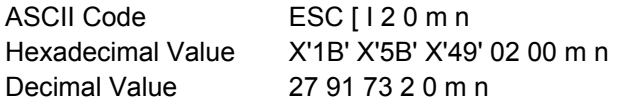

This command allows you to modify the character's font and style of pitch type.

The values 2 and 0 are constants. If font and pitch locks are active, this command is ignored. To select the values for the variables m and n, which identify the pitch and the font type style to use, refer to the table below.

- 1. Identify the type style (pitch and font) to use in the left column (pitch).
- 2. For the hexadecimal values of m and n, look across the row to the second column (Hex mn)
- 3. For the decimal values for m and n, look across the row to the third column (Decimal mn).

4. Substitute these values for m and n in the printer command syntax.

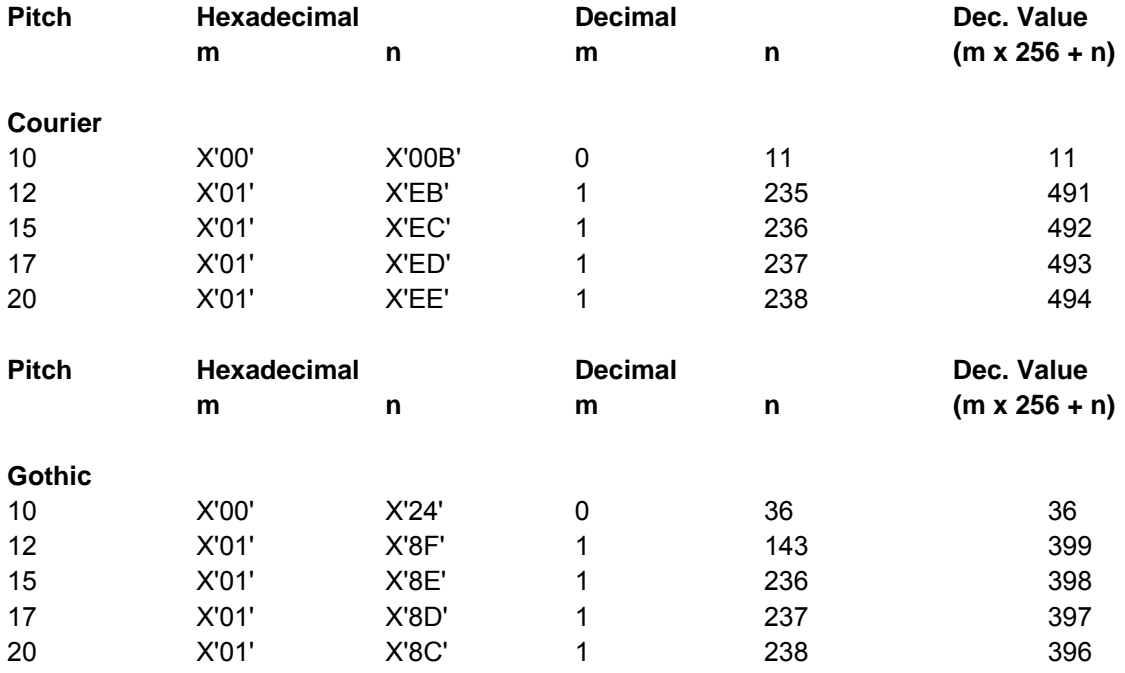
# **ESC \_**

## **Sets or cancels overscore printing. (IBM)**

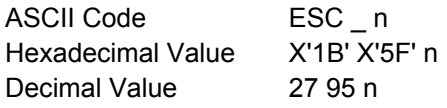

Enables or disables overscore printing. See the following table:

### **n Overscore Printing**

- 1 Enabled (all spaces and characters that follow are overscored)
- 0 Disabled

# **ESC 4**

## **Sets italics printing mode. (EPSON)**

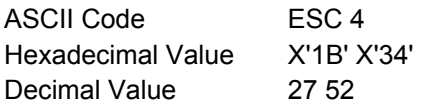

Sets the style attribute of the font to italic. This command selects italic printing even if the italic character table is not selected.

# **ESC 5**

## **Cancels italics printing. (EPSON)**

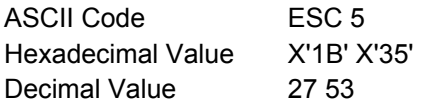

Sets the style attribute of the font to normal (cancels the italic style attribute previously selected with the ESC 4 command).

# **ESC a**

## **Sets Letter Quality justification printing. (EPSON)**

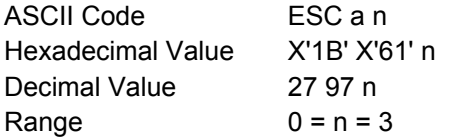

Selects from four types of justification, as follows:

### **n Justification**

- 0 Left
- 1 Centered
- 2 Right
- 3 Allows an uniform printing between the margins when the buffer is full.

# **ESC E**

## **Sets emphasized printing (IBM/EPSON).**

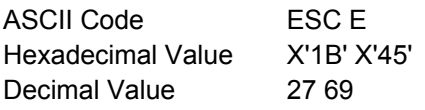

This command starts emphasized printing. The print head strikes each dot twice to produce a darker, bolder character. The second strike is offset horizontally.

# **ESC F**

## **Cancels emphasized printing (IBM/EPSON).**

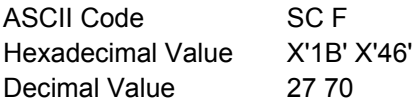

This command ends emphasized printing. This escape sequence cancels emphasized printing that was started by ESC E.

# **ESC G**

## **Sets double strike printing (IBM/EPSON).**

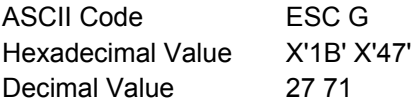

This command starts double-strike printing. ESC G may be canceled by ESC H.

# **ESC g Sets 15 CPI. (EPSON)**

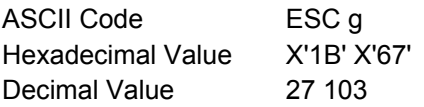

Subsequent data is printed at 15 cpi. This command is accepted at any position within the line. If you change the pitch during proportional mode (selected with the ESC p command), the change takes effect when the printer exits proportional mode.

# **ESC H**

## **Cancels double strike printing (IBM/EPSON).**

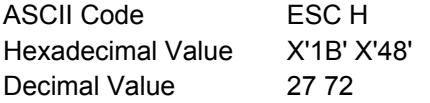

This command cancels double-strike printing set with the ESC G command.

# **ESC I**

## **Selects printing type for resident and DLL characters. (IBM)**

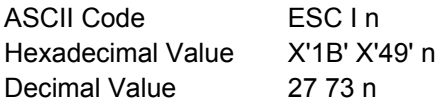

This command selects the resident or the download font in Draft or LQ printing mode. It is ignored if you select a font that has not been downloaded or has been overwritten. See the following table:

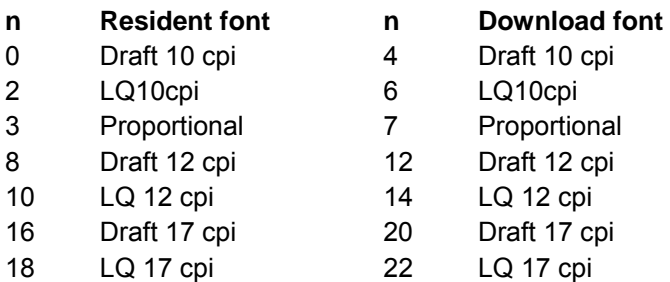

# **ESC M**

## **Selects 10.5 point, 12 CPI. (EPSON)**

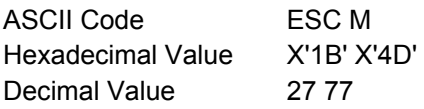

This is a terminator code. It causes all data present in the print buffer to be printed. Subsequent data is printed at 12 cpi, if you previously set the compressed spacing by sending the SI or ESC SI command. If you select proportional printing, this command is stored.

# **ESC P**

## **Selects 10.5 point, 10 cpi. (EPSON)**

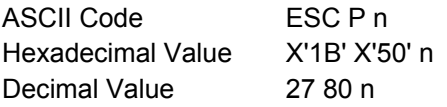

This command selects 10.5 point, 10 cpi character printing. If you change the pitch during proportional mode (selected with the ESC p command) the change takes effect when the printer exits proportional mode.

# **ESC P**

# **Sets or cancels proportional printing. (IBM)**

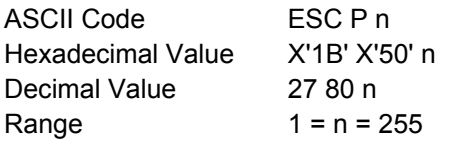

This code is a terminator code. It causes all data in the print buffer to be printed. Then if the n parameter is equal to 1, the subsequent data is printed in proportional mode. If the n parameter is equal to 0, proportional mode is reset. If the any horizontal spacing command is sent to the printer when the proportional printing is set, the command is stored and activated as soon as the proportional printing is reset.

# **ESC p**

## **Sets or cancels proportional printing. (EPSON)**

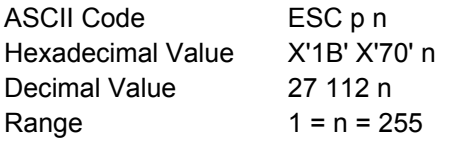

This command selects the proportional or fixed spacing according to the following values:

## **n Proportional Printing**

- 0 Returns to current fixed character pitch
- 1 Selects proportional character spacing

# **ESC S**

**Sets subscript or superscript printing (IBM/EPSON).** 

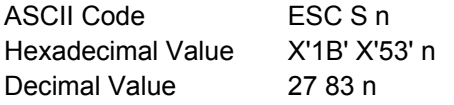

Selects subscript or superscript printing. See the following table:

## **n Selection**

- 0 Subscript Print enabled
- 1 Superscript Print enabled

Proportional printing of subscript or superscript characters is performed at 2/3 of the proportional character width. Use the ESC T command to cancel subscript or superscript printing.

# **ESC SI**

## **Sets 17/20 cpi (IBM).**

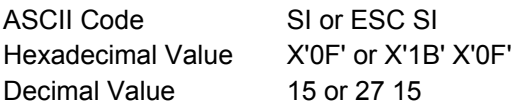

This command sets horizontal spacing to 17 or 20 cpi. DC2 code cancels this mode and returns spacing to 10 characters per inch.

# **ESC SI**

## **Sets compressed printing (EPSON).**

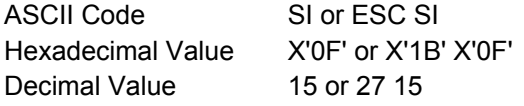

This command is accepted at any position within the line. The setting of this command depends on the horizontal spacing previously set:

 10 CPI . 17 CPI 12 CPI . 20 CPI

The DC2 code cancels the compressed printing.

# **ESC SO**

### **Sets double width printing (one line) (IBM/EPSON).**

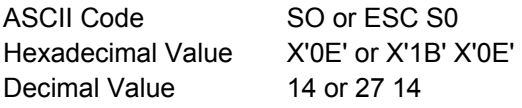

This code causes subsequent data in the same line to be printed as double width characters. It is canceled by the CR, LF, VT, FF and DC4 codes or when the buffer is full.

# **ESC s**

## **Sets and resets Quiet printing. (EPSON)**

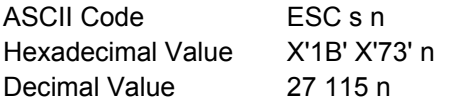

This command controls print speed as follows:

## **n Selection**

- 0 Normal speed printing
- 1 Quiet speed printing

# **ESC T**

## **Cancels subscript or superscript printing (IBM/EPSON).**

ASCII Code ESC T Hexadecimal Value X'1B' X'54' Decimal Value 27 84

This command cancels subscript or superscript printing started with the ESC S command.

# **ESC W**

## **Sets or cancels double width printing (IBM/EPSON).**

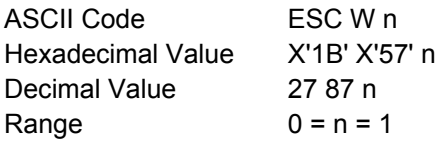

Enables or disables double width printing. See the following table:

### **n Selection**

- 0 Double Width Printing disabled
- 1 Double Width Printing enabled

# **ESC w**

## **Sets or cancels double height printing. (EPSON)**

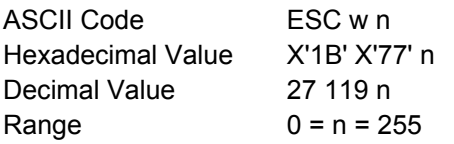

Enables or disables double-height printing of all characters. The first line of a page is not doubled if the ESC w command is sent on the first line; all following lines are printed at double-height. Double-height printing overrides superscript, subscript, and condensed. Superscript, subscript, and condensed print resumes when double-height printing is canceled. See the following table:

#### **n Selection**

- 0 Double Height Printing disabled
- 1 Double Height Printing enabled

# **ESC x**

## **Selects Letter Quality or Draft. (EPSON)**

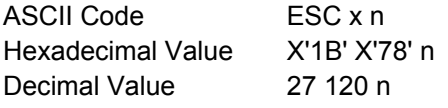

This command selects either LQ or Draft printing according to the following values:

#### **n Selection**

- 0 Draft printing
- 1 Letter Quality printing

If you select proportional spacing with the ESC p command during Draft printing, the printer prints an LQ font instead. When you cancel proportional spacing with the ESC p command, the printer returns to Draft printing.

# **SI**

# **Sets compressed printing. (IBM)**

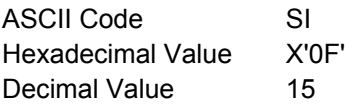

This command sets horizontal spacing to 17 or 20 cpi. DC2 code cancels this mode and returns spacing to 10 characters per inch.

# **SI**

## **Sets compressed printing. (EPSON)**

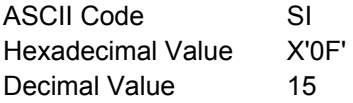

This command is accepted at any position within the line. DC2 code cancels compressed printing. The setting of this command depends on the horizontal spacing previously set

 10 CPI . 17 CPI 12 CPI . 20 CPI

DC2 code cancels compressed printing.

# **SO**

## **Sets double width printing (one line) (IBM/EPSON).**

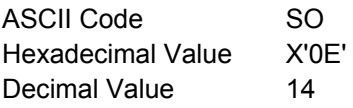

This code causes subsequent data in the same line to be printed as double width characters. It is cancelled by the CR, LF, VT, FF and DC4 codes or when the buffer is full.

# **Character Set**

# **ESC [ T Selects a Code page (IBM).**

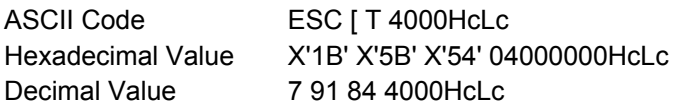

This sequence allows you to change the current code page. If an unavailable code page is specified, this command is ignored. The digits 04000000(hexadecimal) and 4000(decimal) are constant. To calculate Hc Lc for a code page that is not shown: If your code page has an alphabetic character, such as 437G, add 10,000 to the code page number, then divide by 256.

- The whole number result is the Hc value
- The remainder is the Lc value.

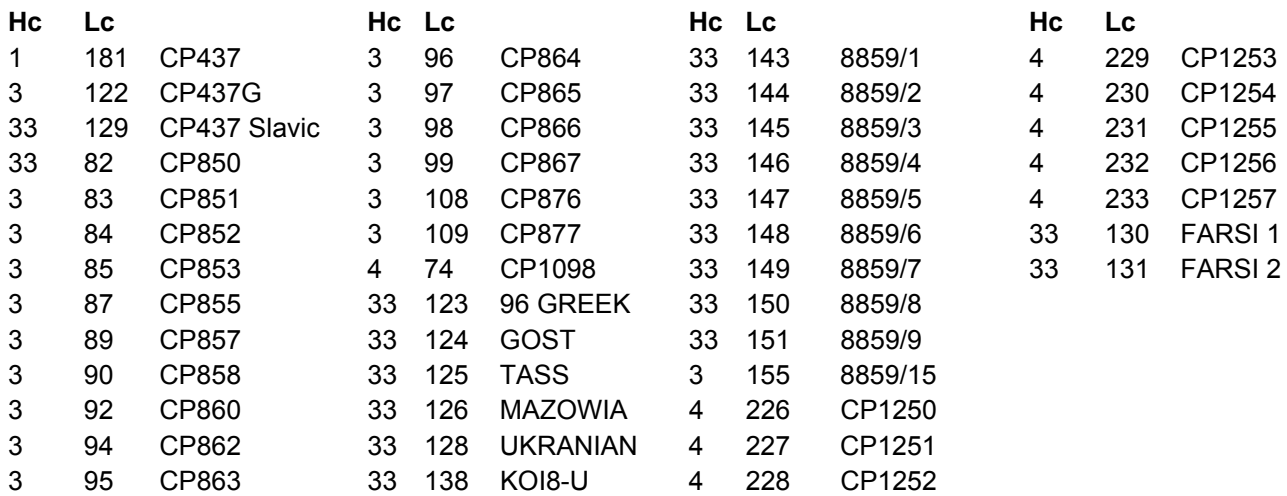

# **ESC \**

## **Prints characters from all characters table. (IBM)**

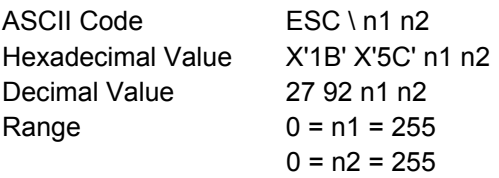

This command prints the next n1 + n2 x 256 characters from the table of all printable characters.

The total number of characters that will be printed from the table of all printable characters is equal to n1 +  $(n2 \times 256)$ . For example, to print 300 characters from the table of all printable characters:  $n1 = 44$ ,  $n2 = 1$ .

The control codes are not recognized as long as this sequence is active. The space character is printed as an unassigned character.

# **ESC ^**

**Prints a single character from the all characters table. (IBM)** 

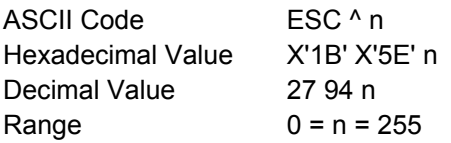

This command prints the next character from the all characters table. This sequence prints only one character from the all character table.

# **ESC 6**

## **Selects the Character Set 2 (EPSON, IBM).**

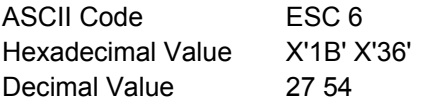

This command selects the character set 2.

# **ESC 7**

## **Selects the Character Set 1 (IBM).**

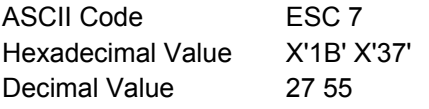

This command selects the character set 1.

# **ESC k**

## **Selects the NLQ fonts. (EPSON)**

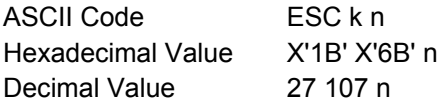

Selects one of the available fonts in Letter Quality. If Draft mode is selected when this command is sent, the new LQ font is selected when the printer returns to LQ printing.

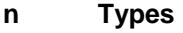

- 0 Courier
- 2 Gothic

# **ESC R**

### **Selects Nation character set. (EPSON)**

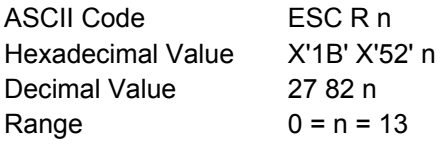

This code causes the national character set to be selected according to the parameter n. See the following table:

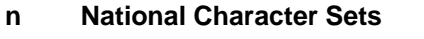

- 
- 0 USA 5 Sweden 10 Denmark-II
- 1 France 6 Italy 11 Spain-II
	-
- 3 United Kingdom 8 Japan
- 4 Denmark-I 9 Norway

# **ESC t**

## **Selects characters table. (EPSON)**

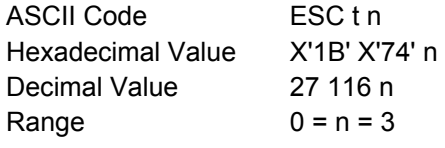

Selects the upper half (from 128 to 255) from the character table.

## **n Character Tables**

- 0 Standard Italic Character Set
- 1 ASCII Character Set
- 2 Remaps DLL Character Set from position 0-127 to 128-255

# **Download Character**

# **ESC %**

## **Selects user-defined character set. (EPSON)**

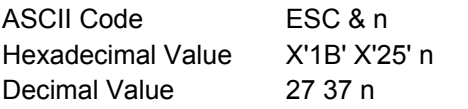

This command switches between normal (resident) and user-defined (downloaded) characters:

## **n Selection**

- 1 Selects the use of downloaded character set in RAM
- 0 Selects the use of resident character set in ROM

# **ESC &**

# **Defines user-defined characters. (EPSON)**

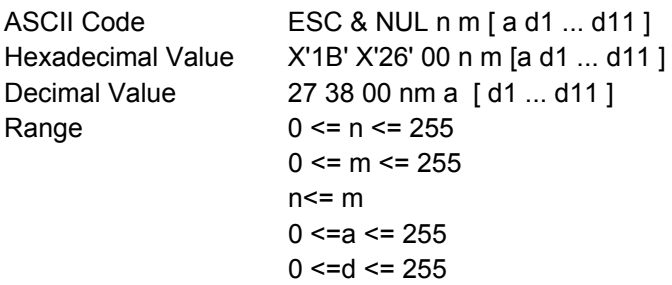

# **n** National Character Sets n National Character Sets

- 
- 
- 2 Germany 7 Spain-I 12 Latin America

The data within brackets above is repeated for each character you define. The parameters in the command have the following meaning:

n and m The n and m parameters are two decimal numbers that define the first and the last characters to be replaced in the character set in use.

- a It sets parameters for characters to be user-defined.
- d1 ...d11 They are the character data that is printed.

The format of the attribute byte "a" is the following:

You can define characters 11-dots wide by 8-dots high. You must specify whether to define the upper or lower 8 dots of the 9 dots available.

You can also specify the columns not printed on the left and right of the characters during proportional spacing. Set both these parameters with the a parameter, as described in the following table:

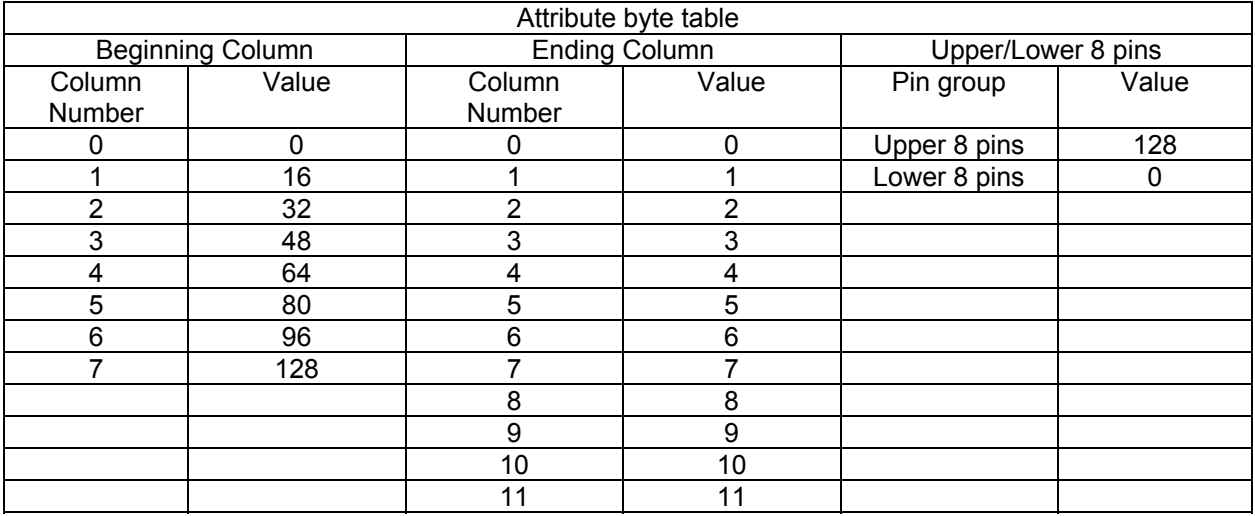

Add up the values for all three setting; the total will be the a value.

# **ESC :**

# **Copies characters from ROM to RAM. (EPSON)**

ASCII Code ESC : NULn0 Hexadecimal Value X'1B' X'3A' 00n00 Decimal Value 27 58 n0

This code copies the draft character generator in ROM into RAM area dedicated to the user-defined characters. Also Courier or Gothic character generator font from ROM is copied to RAM memory according to the following values of n parameter:

- **n Selection**
- 0 Courier
- 1 Gothic

# $\textsf{FSC} =$

## **Defines downloaded characters. (IBM)**

ASCII Code ESC =  $n$  m id p [a1 a2 d1 ... d 11 ] Hexadecimal Value 1B 3D n m id p [a1 a2 d1 ... d 11 ] Decimal Value 27 61 n m id p [a1 a2 d1 … d 11 ]

This sequence allows to design and then down-line load special characters not present in the character set in use. Whenever you would like to start the DLL setting procedure, it should be better to copy the character generator in ROM into RAM by sending the  $ESC = \{0\}$  {0} sequence that causes the DLL to be reset. Up to 256 characters can be defined using the DLL function.

The parameters in the command line have the following meaning:

n and m Indicate how many characters you should down-line load. n and m are calculated as follows: {number of characters  $x 13$ }+2 = {total} If {total} is less than {256}  ${n} = {t}$  ${m} = {0}$ If {total} is greater than {256}  ${n} = {remainder of {t} divides by 256}$  ${m} =$  {integer result of {t} divided by 256} id Indicates the printer model. In this case it is fixed to {20}.

Each DLL character is described using the following parameters:

# p This is the decimal code of the first character of the character set in use that should be replaced by the DLL character.

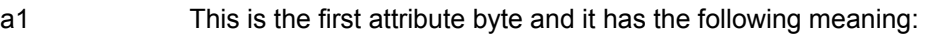

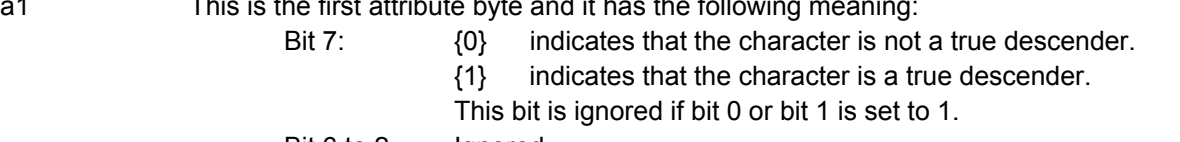

Bit 6 to 2 Ignored

## Bit 1, 0 Character description:

{00} no 12-high expansion. The bit 7 is valid.

- {01} line drawing character. The dots in row 8 are extended downward to rows 9, 10, 11 and 12. The bit 7 is ignored. It is advisable to use this mode to create characters that should replace 179 to 223 code characters.
- {11} shading characters. The dots in row 1, 2, 3 and 4 are repeated as rows 9, 10, 11 and 12. The Quality printing is ignored. It is advisable to use this mode to create characters that should replace 176 to 178 code characters.

a2 This is the second attribute byte. It specifies the proportional printing information. If you do not wish to define a proportional character, set the bit  $6 - 0$  to  $\{0\}$ . When you use the proportional printing for a DLL character with bit  $6 - 0$  set to  $\{0\}$ , the databytes of the character will be printed.

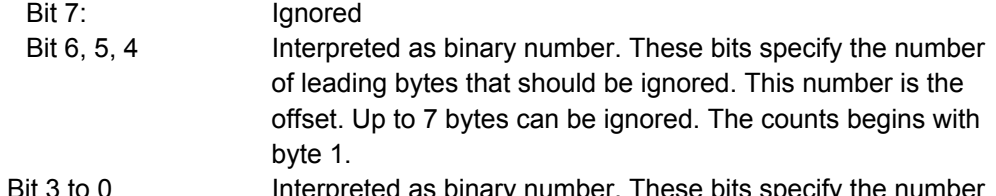

 Bit 3 to 0 Interpreted as binary number. These bits specify the number of dots-columns that should be printed. Each character must be followed by a blank byte that is not included in the count of the character width. Character widths greater than 11 are treated as 11.

# **Bit-Image**

# **ESC \***

# **Sets dot graphics printing. (EPSON)**

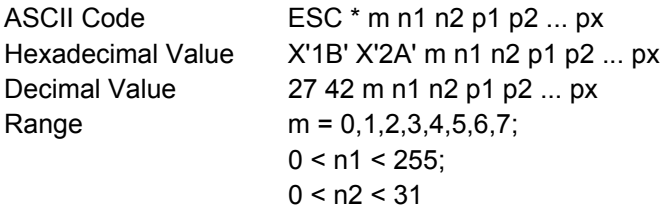

This command prints dot-graphics in 8-dot columns, depending on the following parameters: number of dot columns =  $(n1 + (n2 \times 256))$ 

m Specifies the dot density.

n1, n2 specify the total number of columns of graphics data according to the formula:

The following table shows the 8-dot graphics mode:

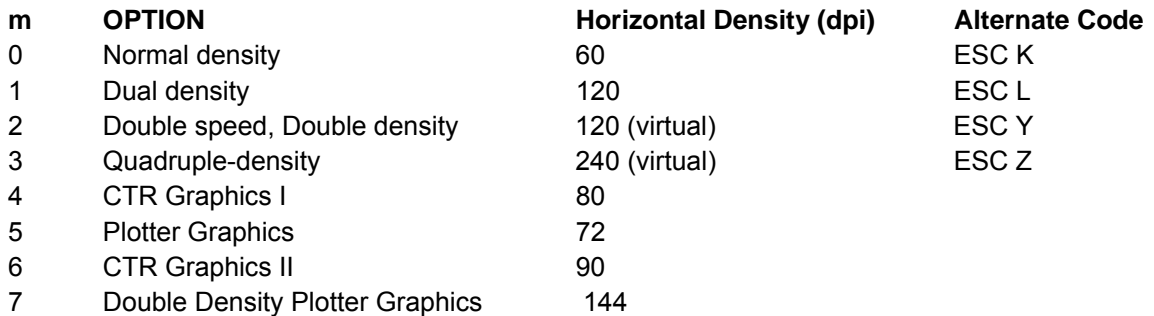

# **ESC ?**

## **Reassigns dot graphics mode. (EPSON)**

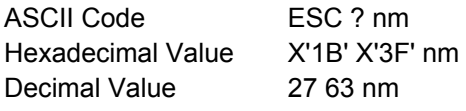

Reassigns one of the dot graphics mode (described in the command ESC \*) to one of the following commands: ESC K, ESC L, ESC Y and ESC Z. The nparameter specifies a character (K, L, Y, or Z) which is reassigned to specific mode m=  $0.1,2.3$ .

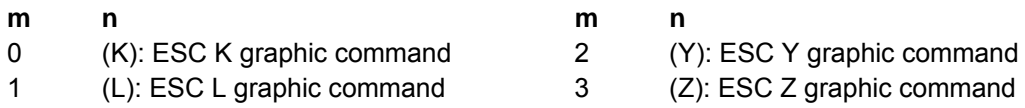

# **ESC K**

## **Normal density dot graphics printing (60 dpi) (IBM/EPSON).**

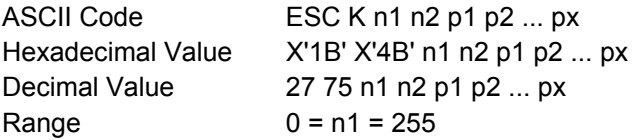

$$
0 = n2 = 31
$$
  

$$
0 = p = 255
$$

Terminator code. This command prints dot graphics at 60 horizontal dots per inch (dpi) by 180 vertical dpi. The parameter values are calculated as follows:

- n1 Remainder of the number of columns divided by 256.
- n2 Integer result of the previous division.
- p1 Sum of the values corresponding to the dots that should be printed in the first column of the graphics pattern.
- p2 Sum of the values corresponding to the dots that should be printed in the second column of the graphics pattern.
- px Sum of the values corresponding to the dots that should be printed in the last column of the graphics pattern.

# **ESC L**

## **Double density dot graphics printing (120 dpi) (IBM/EPSON).**

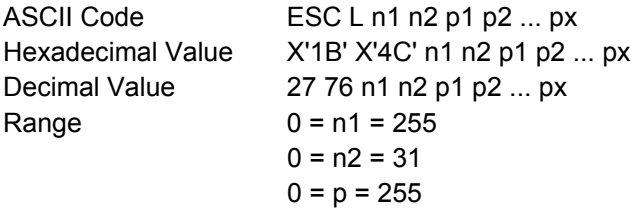

Terminator code. This command prints dot graphics at 120 horizontal dpi by 180 vertical dpi. The parameter values should be calculated as follows:

- n1 Remainder of the number of columns divided by 256.
- n2 Integer result of the previous division.
- p1 Sum of the values corresponding to the dots that should be printed in the first column of the graphics pattern.
- p2 Sum of the values corresponding to the dots that should be printed in the second column of the graphics pattern.

px Sum of the values corresponding to the dots that should be printed in the last column of the graphics pattern.

# **ESC Y**

**Double density dot graphics printing at double-speed graphics (120 virtual dpi) (IBM/EPSON).** 

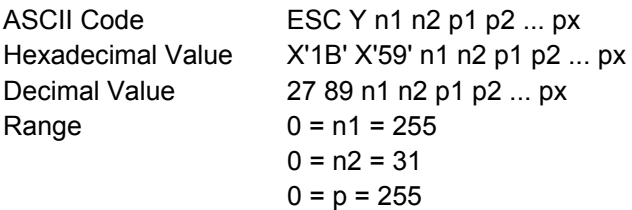

Terminator code. This command prints dot graphics at 120 horizontal dpi by 180 vertical dpi. The parameter values should be calculated as follows:

- n1 Remainder of the number of columns divided by 256.
- n2 Integer result of the previous division.
- p1 Sum of the values corresponding to the dots that should be printed in the first column of the

graphics pattern.

- p2 Sum of the values corresponding to the dots that should be printed in the second column of the graphics pattern.
- px Sum of the values corresponding to the dots that should be printed in the last column of the graphics pattern.

# **ESC Z**

## **Quadruple density dot graphics printing (240 virtual dpi) (IBM/EPSON).**

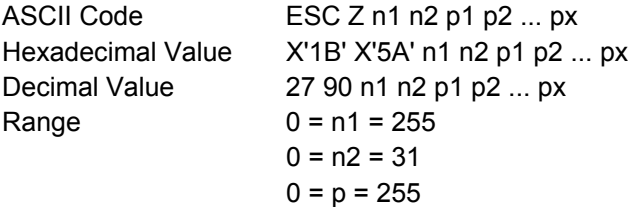

Terminator code. This command prints dot graphics at 240 horizontal dot per inch by 180 vertical dpi. The parameter values should be calculated as follows:

- n1 Remainder of the number of columns divided by 256.
- n2 Integer result of the previous division.
- p1 Sum of the values corresponding to the dots that should be printed in the first column of the graphics pattern.
- p2 Sum of the values corresponding to the dots that should be printed in the second column of the graphics pattern.

# **Data Input Control**

# **CAN**

## **Cancels line. (EPSON)**

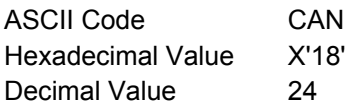

This code clears all printable characters and bit-image graphics on the current line. This code moves the print position to the left-margin position.

# **CAN**

## **Cancels data. (IBM)**

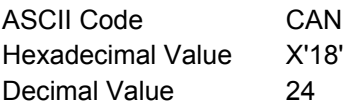

This code clears all data stored in the preceding print buffer but does not change the current print position.

# **DC1**

# **Selects printer. (IBM)**

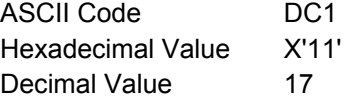

This command causes the printer to be enabled after it has been disabled by the ESC Q command.

# **DC1**

## **Selects printer. (EPSON)**

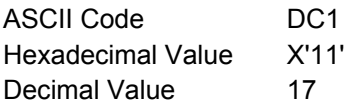

This command causes the printer to be enabled after it has been disabled by the DC3 command.

# **DC3**

## **Deselects printer. (EPSON)**

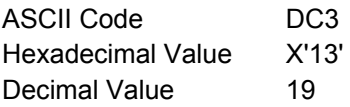

This code deselects the printer. The printer remains deselected until it receives a DC1 command or power is turned off then on again. The printer ignores the ESC @ command (initialize printer) when it is deselected.

# **DEL**

## **Deletes the last character. (EPSON)**

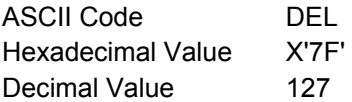

This command causes the printer to delete the last printable character sent to the printer. Printer control codes are not affected. The printer ignores this command if it follows a command that moves the horizontal print position (ESC \$, ESC \, or HT).

# **ESC #**

## **Cancels MSB control. (EPSON)**

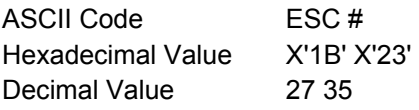

This command cancels any controls on the Most Significant Bit (MSB) (bit number 7) set by ESC = or ESC > commands. The printer then accepts all MSB data as is.

# **ESC = Sets MSB to 0. (EPSON)**

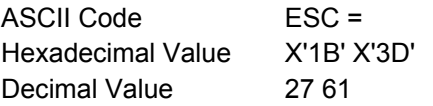

This command sets the MSB (bit number 7) of all incoming data to 0. All data is affected, including graphics data.

# **ESC >**

# **Sets MSB to 1. (EPSON)**

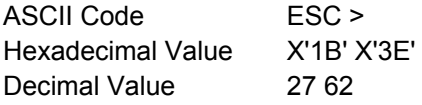

This command sets the MSB (bit number 7) of all incoming data to 1. All data is affected, including graphics data.

# **ESC Q**

### **Deselects Printer. (IBM)**

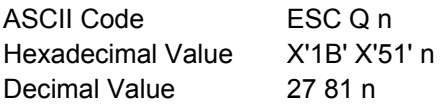

This sequence tells the printer not to accept data from the host. The host must reset the printer or select the printer by using DC1 (Select Printer) to accept data. To deselect the printer, use ESC Q35.

# **Miscellaneous**

# **BEL**

### **Buzzer (IBM/EPSON).**

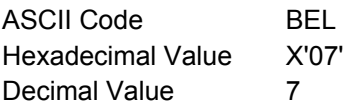

This code sounds the printer buzzer.

# **BS**

## **Print and space back one position (IBM/EPSON).**

ASCII Code BS Hexadecimal Value X'08' Decimal Value 8

This code causes printing to be continued from one column to the left of the current carriage position. The printer ignores this command if it would move the print position to the left of the left margin.

# **ESC @**

## **Initializes the printer. (EPSON)**

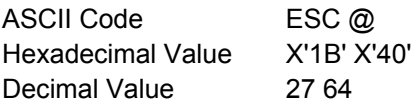

This sequence causes the printer:

- To go back to the current printer setup settings
- To cancel any selected print attributes
- To reset the column counter
- To set the horizontal tabulations every 8 columns
- To clear all vertical tabulations

Only the selection of the Draft or Quality printing DLL, and the selected character generator are maintained.

# **ESC[ K**

## **Sets initial conditions. (IBM 2381 + only)**

ASCII Code ESC [ K n1 n2 init id

Hexadecimal Value X'1B' X'5B' X'4B' n1 n2 init id

Decimal Value 27 91 75 n1 n2 init id

This command causes the printer to reset to its initial status:

- n1, n2 The n1 and n2 parameters specify the number of bytes in the escape sequence normally,  $n1 = 2$  and  $n2 =$  always 0.
- init The init parameter specifies which condition the printer should be initialized: normally init = 0,1,4,5,254,255.

## **init Description**

- 0 Initializes the printer to user-default settings. The download font remains unchanged. If parameters are specified, they overwrite the default settings. If the emulation mode is changed, the download font is initialized. This command only copies data from the selected macro, adds parameter changes, if any, and stores it in working RAM. The data stored in the macro's nonvolatile RAM is not affected.
- 1 Initializes the printer to user-default settings. The download font is initialized. If parameters are specified, they overwrite the default settings. This command only copies data from the selected macro, adds parameter changes, if any, and stores it in working RAM. The data stored in the macro's nonvolatile RAM is not affected.
- 4 Initializes the printer to factory settings. The download font remains unchanged. If parameters are specified, they overwrite the default settings. If the emulation mode is changed, the download font is initialized. This command only copies the default settings from ROM, adds parameter changes, if any, and stores it in working RAM. The data stored in the macro's nonvolatile RAM is not affected.
- 5 Initializes the printer to factory settings. The download font is initialized. If parameters are specified, they overwrite the default settings. This command only copies the default settings from ROM, adds parameter changes, if any, and stores it in working RAM. The data stored in the macro's nonvolatile RAM is not affected.
- 254 Initializes the printer to user-default settings. The download font is initialized. If parameters are specified, they overwrite the default settings. This command changes the data stored in the selected macro. It copies data from the selected macro, adds parameter changes, if any, and stores it in working RAM and in the selected macro. It also changes the default macro to the value of parm 3.
- 255 Initializes the printer to default settings. The download font is initialized. If parameters are specified, they overwrite the default settings. This command changes the data stored in the macro's nonvolatile RAM. It copies default settings from ROM, adds parameter changes, if any, and stores it in working RAM and all macros. It also sets the default macro to disable.
- id The id parameter specifies the printer for which the following parameter bytes are intended. If the ID does not address your printer, the mode bytes that follow are ignored. The ID values are Hex =  $X'B6'$ . Dec = 182.
- parm1 Specifies the following functions:

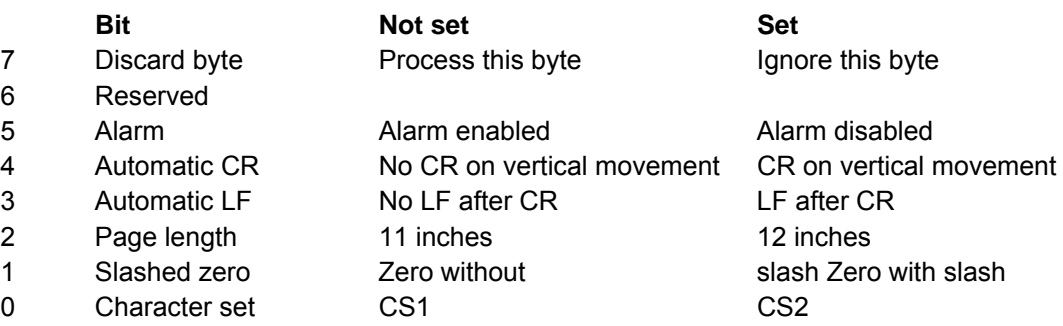

parm2 Specifies the following functions:

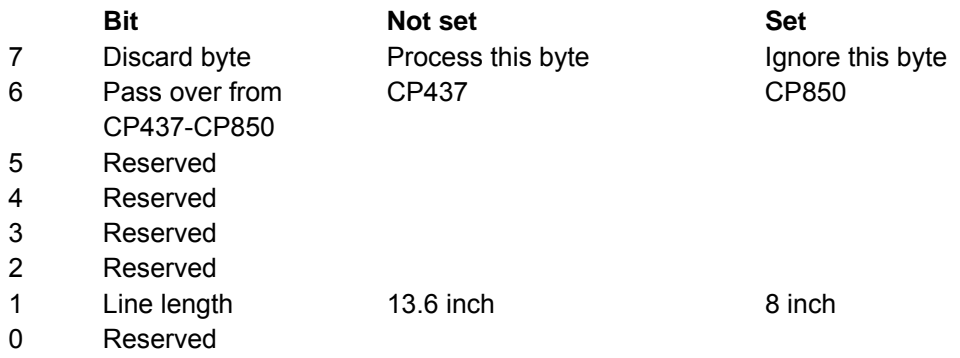

Only the selection of the Draft or Quality printing DLL, and the selected character generator are maintained.

# **ESC U**

## **Sets printing direction (IBM/Epson).**

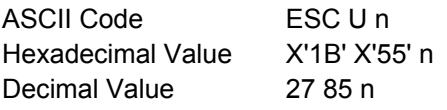

Selects bidirectional or unidirectional printing according to the parameters below:

## **n Direction**

- 0 Bidirectional printing
- 1 Unidirectional (left to right) printing

Unidirectional printing provides better alignment of vertical lines while bidirectional printing is faster.

# **ESC[ u n**

# **Bar Codes selection. (IBM -Epson)**

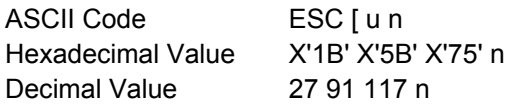

This command is recognized only if the Bar Code menu option is set to "Alternate" mode.

**n** 

- 0 Exit Bar Code mode
- 1 Enter Bar Code mode. Subsequent data are barcode data strings as set by ESC [ v n

# **ESC [ v n m**

## **Sets Barcode parameters. (IBM -Epson)**

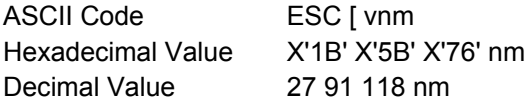

Set barcode parameters according to the table below. Parameter values that are not supported result in the command being ignored.

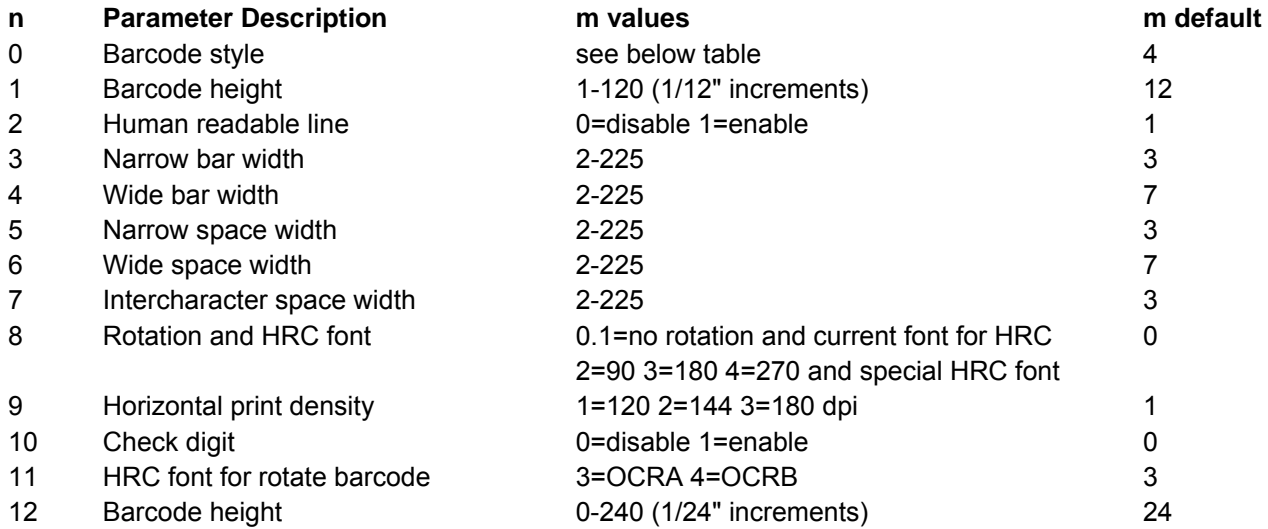

Supported Bar Code Styles

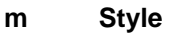

0 Interleaved 2 of 5

1 Bidirectional 2 of 5

- 2 Matrix 2 of 5
- 3 Industrial 2 of 5

Supported Bar Code Styles

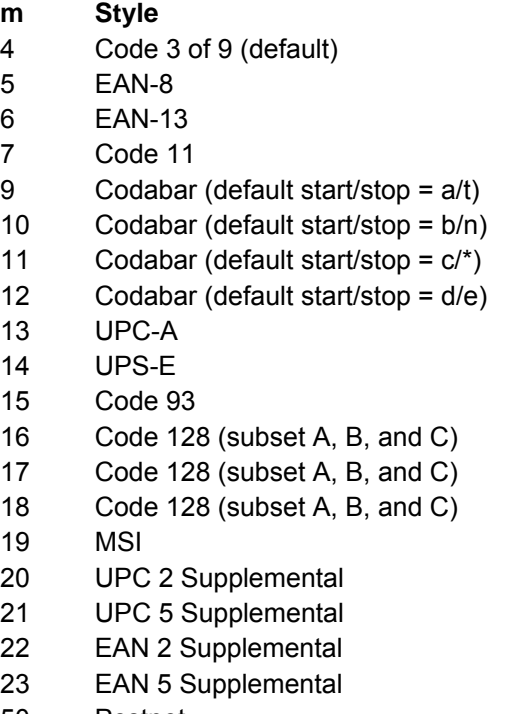

50 Postnet

This page is intentionally left blank

# **Chapter 2. Native Emulation Commands**

The printer in the Native Mode supports the following printer commands.

# **Format Control**

# **DC4 DC4 ESC 1**

**Sets vertical spacing n/180 inch.** 

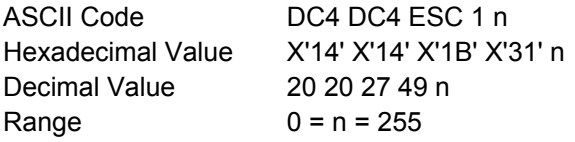

This command sets vertical spacing to n/180 inch for subsequent line feeds.

# **DC4 DC4 ESC 3 1**

**Sets vertical spacing 12 lines/30 mm.** 

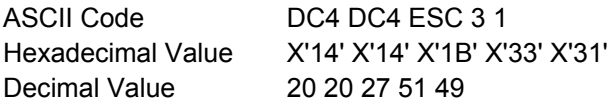

This command sets vertical spacing to 12 lines per 30 mm.

# **DC4 DC4 ESC 3 3**

**Sets vertical spacing to 3 lines/30 mm.** 

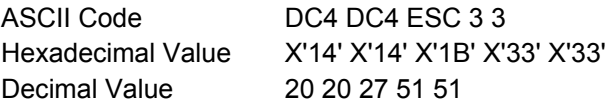

This command sets vertical spacing to 3 lines per 30 mm.

# **DC4 DC4 ESC 3 4**

### **Sets vertical spacing 4 lines/30 mm.**

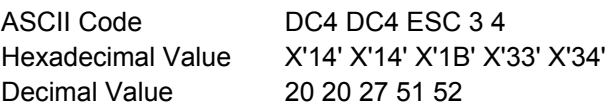

This command sets vertical spacing to 4 lines per 30 mm.

# **DC4 DC4 ESC 3 6**

## **Sets vertical spacing 6 lines/30 mm.**

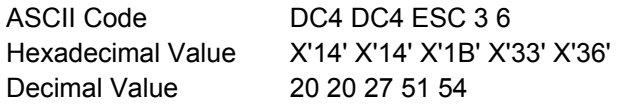

This command sets vertical spacing to 6 lines per 30 mm.

# **DC4 DC4 ESC 3 8**

### **Sets vertical spacing 8 lines/30 mm.**

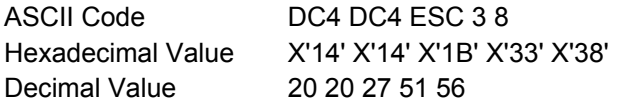

This command sets vertical spacing to 8 lines per 30 mm.

# **DC4 DC4 ESC A**

### **Sets the horizontal spacing to 15, 17.1, 20 CPI.**

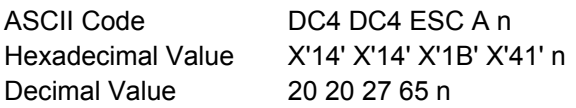

This is terminator code and causes the current contents of the print buffer to be printed. The subsequent characters are printed at the horizontal spacing specified by the n parameter.

#### **n Spacing**

- 4 15 cpi
- 5 17 cpi
- 6 20 cpi

# **Native Character Set**

# **DC4 DC4 ESC g**

### **Selects LQ fonts.**

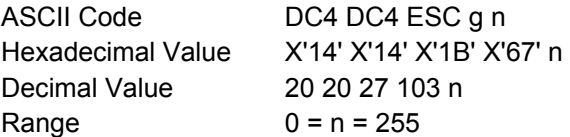

If down-line loading is selected, the command is stored and activated as soon as the down-line loading is canceled.

Boldface is available if the ESC p1 (proportional) is sent.

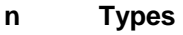

0 Courier

1 Gothic

182 DLL

The OCR-A and OCR-B print styles are selected by the DC4 DC4 ESC S command.

# **DC4 DC4 ESC S**

**Selects character set ISO Character Sets or Code Pages.** 

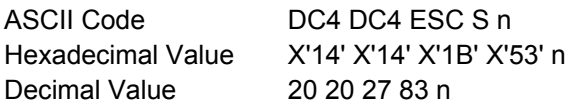

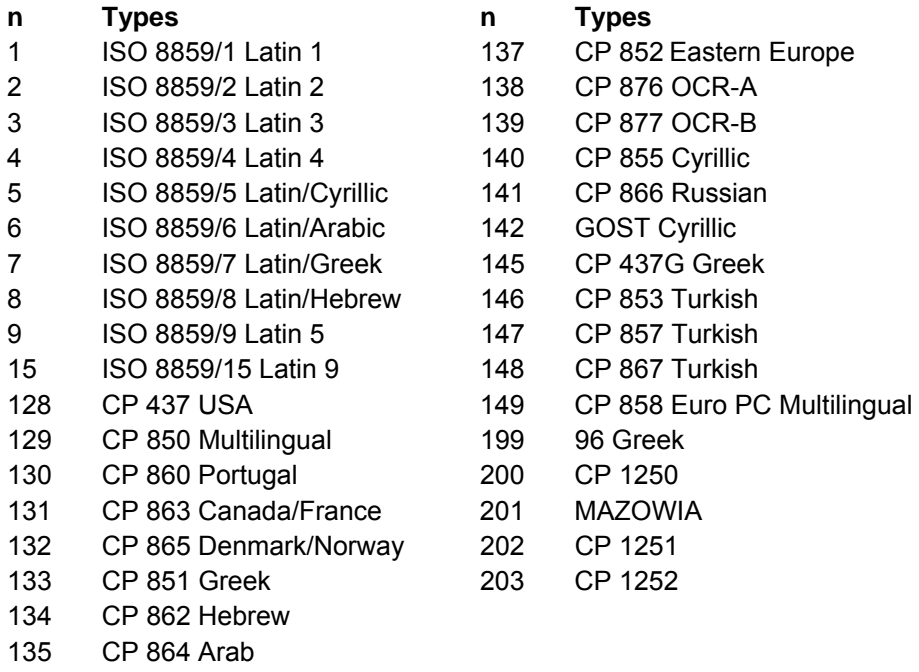

# 136 TASS Cyrillic

# **DC4 DC4 ESC p**

**Selects printing style type.** 

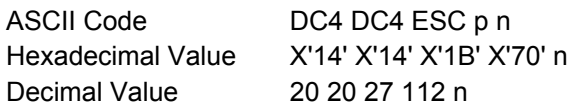

## **n Setting**

- 0 HS Draft
- 1 Normal Draft
- 2 DP Text

# **Bar Codes**

# **DC4 DC4 ESC !**

# **Bar Code Selection.**

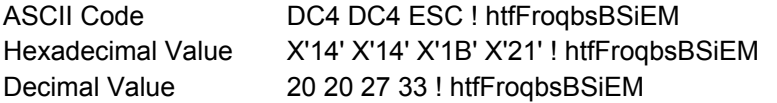

This command is recognized only if the menu option "BAR CODE" is set to "NATIVE" mode.

- h = Bar Code Height at n/6", 1 < h < 30
- t = Standard Bar Code to use

### **t Name**

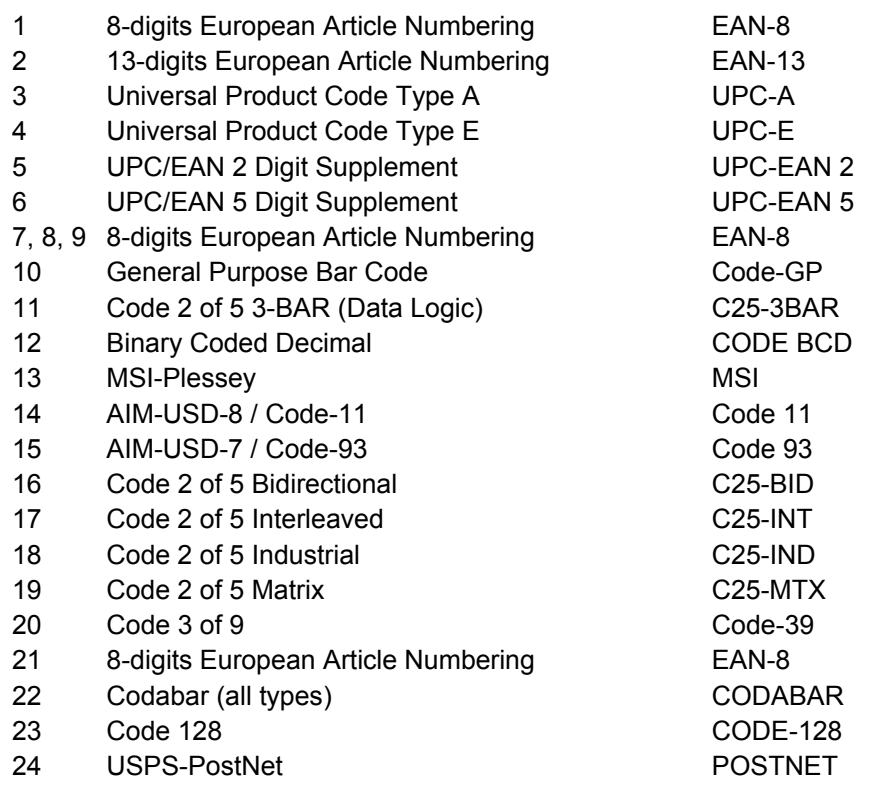

f = Readable character printing

- f = 1 printing enabled
- $f = 0$  printing disabled

F = Font selection for the printable characters

## **F Selection**

- 0 Selected font by r value
- 1 Default font for text
- 1 Special font for OCR-A o OCR-B bar codes according to the t value
- 3 Special font for OCR-A bar codes
- 4 Special font for OCR-B bar codes

## r = Bar code rotation

- **r Selection**
- 0 No rotation
- 1 Rotation at 0°
- 2 Rotation at 90°
- 3 Rotation at 180°
- 4 Rotation at 270°

o = A check digit is inserted as the last character of the received string according to the bar code

q = The horizontal graphic density of the bar code

## **q Selection**

- 0 1/120"
- 1 1/180"

 $b$  = Narrow bar width in n/180",  $3 < b < 18$ 

- $s$  = Narrow space width in  $n/180$ ",  $3 < s < 18$
- B = Wide bar width in  $n/180$ ",  $6 < B < 72$
- S = Wide space width in  $n/180$ ",  $6 < S < 72$
- $i =$  Spacing between characters in n/180",  $3 < i <$ 72

EM = Check sequence terminator

# **Bar Code Description**

# **EAN-8 DC4 DC4 ESC ! n1pEM**

The EAN-8 bar code data field must only contain numeric data and must be eight bytes long including the check digit. The EAN-8 character repertoire provides 0 to 9 ASCII numeric figures. n indicates the bar code height in units of 1/6 inch and must be in the range 1 to 12. pmust be NUL (hex. X'00') if no Human Readable Characters are to be printed, and 1 (hex. X'01') if they are to be printed. The range of values for the nand pparameters can be increased of 32 dec.

# **EAN-13 DC4 DC4 ESC ! n2pEM**

The EAN-13 bar code data field must only contain numeric data and must be 13 bytes long including the check digit. The EAN-13 character repertoire provides 0 to 9 ASCII numeric figures. n indicates the bar code height in units of 1/6 inch and must be in the range 1 to 12. If you want to print the Human Readable Characters, pmust have the value 1 (hex. X'01'); otherwise this value must be NUL (hex. X'00'). The range of values for the nand pparameters can be increased of 32 dec.

# **UPC-A DC4 DC4 ESC ! n3pEM**

The UPC-A bar code data field allows 10 numeric characters plus one system number digit and one check digit at the leftmost and rightmost positions, respectively. The UPC-A character repertoire provides 0 to 9 ASCII numeric figures. nindicates the bar code height in units of 1/6 inch and must be in the range 1 to 12. pmust be NUL (hex. X'00') if no Human Readable Characters are to be printed, and 1 (hex. X'01') if they are to be printed. The range of values for the nand pparameters can be increased of 32 dec.

## **UPC-E DC4 DC4 ESC ! n4pEM**

If 11-digit strings are received and the ocheck digit field is missing or takes values 0 or 2, question marks are printed in place of the HRC string, when possible. If the ofield takes a value of 1, the 12th digit is inserted by the printer as a result of the internally available algorithm applied to the received string.

If 10-digit strings are received and the ocheck-digit is missing or takes NULL value, question marks are printed in place of HRC string, if possible. If the ofield takes a value of 1, a default 0 System-Digit is automatically inserted by the printer and the 12th digit is also inserted as result of he internally available algorithm applied to the final string.

If the final UPC-A string cannot be compressed to an 8-digits string, or the received System-Digit is different than 0 or 1, question marks are printed in place of the HRC string, if possible.

The LEFT and RIGHT delimiters, System-Digit, and the Check-Digit are printed as descending bars to make a field to host a 6-digits HRC string. The System-Digit HRC to the left of the LEFT delimiter (at about the middle of the symbol) when the ffield is missing or set to 1. In this case, the Check-Digit shows in HRC to the right of the RIGHT delimiter (at about the middle of the symbol), when ofield takes values 2 or 3. Otherwise it never shows on the HRC string.

### **UPC-EAN 2 DC4 DC4 ESC ! n5pEM**

The ADD ON-2 bar code data fields contain numeric data only. Otherwise question marks are printed in place of the HRC string, if possible.

If 3-digit strings are received within a DC4 DC4 ESC (... EM control sequence and the o check-digit option field is missing or takes NULL value, the symbol encodes the first 2 digits and the 3rd received digit is used as the check digit, even though this may affect its readability. If the o field takes a value of 1, the 3rd digit is matched as opposed to the internally generated check-digit. Question marks are printed in place of HRC string when mismatched, if possible.

If 2-digit strings are received and ocheck digit field is missing or takes NULL value, question marks are printed in place of the HRC string, when possible. If the ofield takes a value of 1, the check digit are computed applying the internally available algorithm to the received string in order to properly encode the symbol.

If the ffield is missing or takes a value of 1, the 2-digit HRC string is printed above the Bar/Spaces symbol and its height is part of the overall symbol's height. The check-digit never shows on the HRC string. If the ffield takes a value of 0, the symbol's encoding prints at full height.

## **UPC-EAN 5 DC4 DC4 ESC ! n6pEM**

The ADD ON-5 bar code data field contains numeric data only. Otherwise question marks are printed in place of the HRC string, if possible.

If 6-digit strings are received within a DC4 DC4 ESC (... EM control sequence and ocheckdigit option field is missing or takes NULL value, the symbol encodes the first 5 digits and the 6th received digit is used as a check digit, even though this may affect its readability. If the ocheck digit option takes a value of 1, the 6th digit is matched as opposed to the internally generated check digit. Question marks are printed in place of the HRC string when mismatching, if possible.

If 5-digit strings are received and the ocheck digit field is missing or takes a NULL value, question marks are printed in place of the HRC string, if possible. If the ofield takes a value of 1, the check digit is computed applying the internally available algorithm to the received string in order to properly encode the symbol If the ffield is missing or takes a value of 1, the 5-digit HRC string is printed above the Bar/Spaces symbol and its height is part of the overall symbol's height; the check-digit never shows on the HRC string. If the ffield takes a value of 0, the symbol's encoding prints at full height.

#### **CODE GP DC4 DC4 ESC ! n10pEM**

The CODE-GP bar code allows bar codes to be constructed from the two basic elements (BAR and SPACE) by sending 0,1 digits: digit 0 produces a BAR and digit 1 produces a SPACE.

These two elements may be combined in any sequence, giving the possibility of producing bars and spaces of any width that is a multiple of the basic element width. The default bar/spaces width is  $1/60$ " (q= 0,1) but these values may be set by the user according to its specific needs. Data fields do not have a defined format length and contain 0,1 data only. Otherwise question marks are printed in place of HRC string, if possible.

No Human Readable Interpretation is possible No TEXT STRING below or above the bar/space symbol can be printed. The fand ofields are ignored.

## **C25-3BAR DC4 DC4 ESC ! n11pEM**

The C25-3BAR bar code data fields do not have a defined format length and contain numeric data only. Otherwise, question marks are printed in place of the HRC string, if possible. If the ocheck digit option field takes a value of 1, an internally generated check digit complying with general 2/5 family algorithm is added to the encoded string. However, it will not show on the required HRC string.

## **Code BCD DC4 DC4 ESC ! n12pEM**

The CODE-BCD bar code data fields do not have a defined format length and contain numeric data only. Otherwise question marks will be printed in place of the HRC string, if possible. No internal check digit algorithm is available for this standard. The ofield is meaningless.

## **MSI Plessey DC4 DC4 ESC ! n13pEM**

The MSI bar code data fields do not have a defined format length and must contain numeric data only. Otherwise question marks are printed in place of the HRC string, if possible. To releave the host from calculating the MSI check digits, internal algorithms are provided that are accessible by the host application program, giving the proper supported value to the ocheck-digit option field, according to the following options:

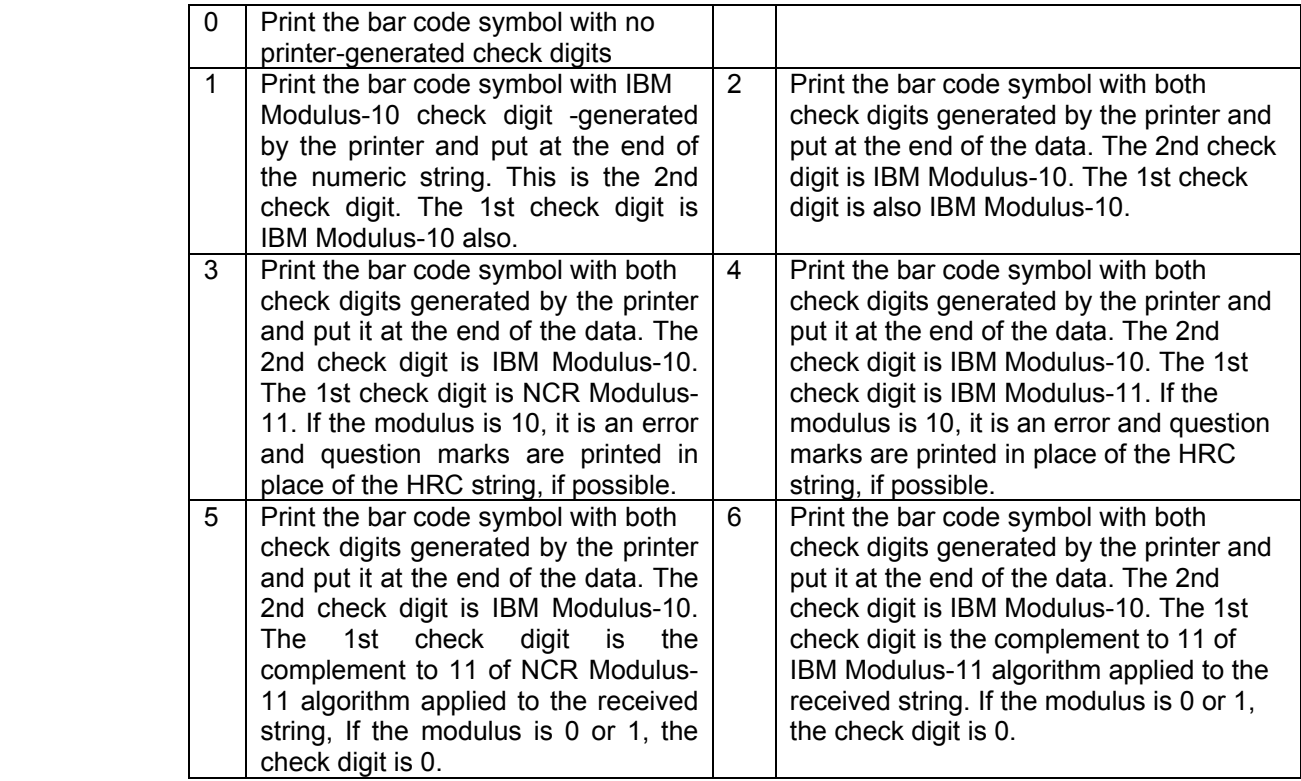

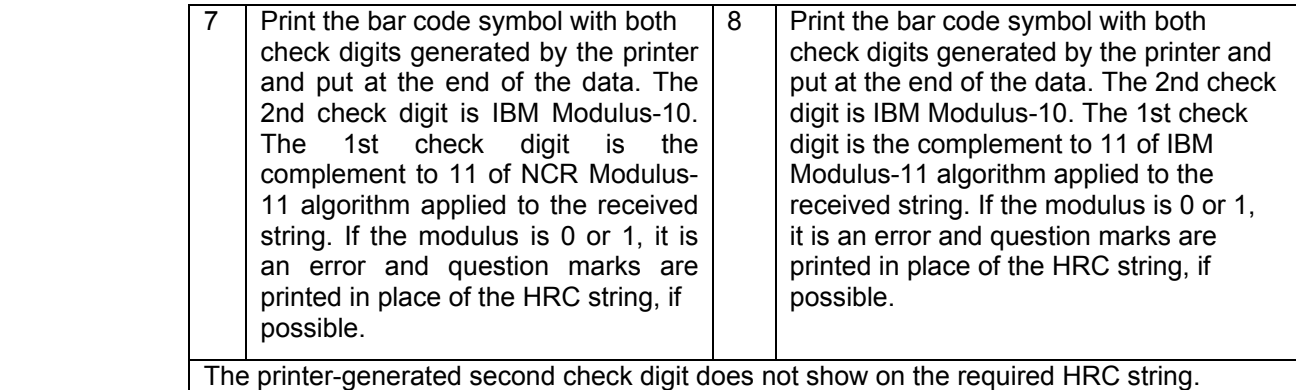

#### **Code 11 DC4 DC4 ESC ! n14pEM**

The CODE-11 bar code fields do not have a defined format length and contain data belonging to the character set listed below:

#### 0123456789

Otherwise question marks are printed in place of the HRC string, if possible.

This barcode type defines a variable WIDE/NARROW ratio. The bar code is printed at 1/180" horizontal and vertical graphical printing resolution to ensure high readability rate. Each digit encoding is separated from the next by a 1/90"—1/60" wide default Intercharacter Gap. CODE-11 has unique a START/STOP character. The printer generates the couple related to each symbol. It is visually interpreted by an OPEN TRIANGLE and will always appear on the HRC string because its size is usually varied to signify the number of check digits being used in the particular symbol:

- SMALL open triangle means ONE check-digit
- LARGE open triangle means TWO check-digit

The ffield is meaningless and always defaults to the HRC string print.

#### **Code 93 DC4 DC4 ESC ! n15pEM**

The CODE-93 bar code fields do not have a defined format length and contain data belonging to the standard ASCII character set, including control codes.

Since the GS and EM control codes are used, the DC4 DC4 ESC (... EM "Print bar-code" control sequence is part of the supported character set. The host application must SET THE HIGHER-ORDER BIT of the above control codes to allow the printer to distinguish between encodable data and string terminators.

The complete ASCII standard character set is encoded using 47 combinations of 9 bar/space narrow elements arranged into 3 variable width bars with their adjacent variable width spaces. Each of the bars in the supported combinations can be 1, 2, or 3 modules wide. The START/STOP character has a 4-module wide bar. CODE-93 directly implements the basic subset as shown below:

0123456789 A BCDEFGHIJKL MNOP QRS T UVWX Y Z-.SPACES\$/+%

 $($  ( $)$   $($  $)$  $($  $)$  $($  $)$  $($  $)$  $($  $)$  $($  $)$  $($  $)$  $($  $)$  $($  $)$  $($  $)$  $($  $)$  $($  $)$  $($  $)$  $($  $)$  $($  $)$  $($  $)$  $($  $)$  $($  $)$  $($  $)$  $($  $)$  $($  $)$  $($  $)$  $($  $)$  $($  $)$  $($  $)$  $($  $)$  $($  $)$  $($  $)$  $($  $)$  $($  $)$  $($  $)$  $($  $)$  $($  $)$  $($  $)$  $($  $)$  $($ 

# (as unique START/STOP character)

The other STANDARD-ASCII codes not presented above are represented by means of a combination of one control character in the above set followed by a symbol in the alphabetical set. The HRC string is printed BELOW the symbol when ffield is set to 1 without check digits. Non-printable ASCII characters are represented in the "control code" format (for example, CR is ^M, where "control" is represented as DARK-SQUARE symbol).

## **2of5 DC4 DC4 ESC ! n16pEM**

Bidirectional The BID-25 bar code data fields do not have a defined format length and contain numeric data only. Otherwise, question marks are printed in place of the HRC string, if possible. If the ocheck digit option field takes a value of 1, an internally generated check digit is added to the encoded string that will not show on the required HRC string.

### **2of5 DC4 DC4 ESC ! n17pEM**

Interleaved The 2/5-INTERLEAVED bar code does not have a defined format length. However, the total sum of the characters must be even. nindicates the bar code height and must be in the range 1 to 12. p must be NUL (hex. X'00') if no Human Readable Characters are to be printed, and 1 (hex. X'01') if they are to be printed.

#### **2of5 DC4 DC4 ESC ! n18pEM**

Industrial The 2/5 INDUSTRIAL bar code. Data format length is variable and the supported character set only provides ASCII numeric figures 0 to 9. nindicates the bar code height in units of 1/6 inch and must be in the range 1 to 12. pmust be NUL (hex. X'00') if no Human Readable Characters are to be printed, and 1 (hex. X'01') if they are to be printed.

### **2of5 DC4 DC4 ESC ! n19pEM**

The 2/5 MATRIX bar code. Data format length is variable and the supported character set only provides ASCII numeric figures 0 to 9. nindicates the bar code height in units of 1/6 inch and must be in the range 1 to 12. pmust be NUL (hex. X'00') if no Human Readable Characters are to be printed, and 1 (hex. X'01') if they are to be printed.

#### **Code 39 DC4 DC4 ESC ! n20pEM**

The CODE 39 bar code. Data format length is variable and must always start and end with an asterisk. It can contain the alphanumeric character listed below:

0123456789 ABCDEFGHIJKL MNOP QRS T UVWX Y Z -. SPACE\$/+%\*(as start / stop character)

The parameter indicates the bar code height in units of 1/6 inch and must be in the range 1 to 12. The pparameter must be NUL (hex. X'00') if no Human Readable Characters are to be printed, and 1 (hex. X'01') if they are to be printed.

#### **CODABAR DC4 DC4 ESC ! n22pEM**

The Codabar bar code data fields do not have a defined format length and contain data belonging to the character set listed hereafter:

#### 0123456789-\$:/.+

ABCDEN T \*abcdent (only as START/STOP characters)

The printer allows any combination of START/STOP characters. If the first and last characters of the received string do not belong to the START/STOP characters subset, question marks are printed in place of the HRC string, if possible

#### **CODE 128 DC4 DC4 ESC ! n23pEM**

The CODE-128 bar code data fields do not have a defined format length and contain data belonging to the standard ASCII character set, including control codes. Since the GS and EM control codes used within the DC4 DC4 ESC (...EM "Print Bar Code" control sequence are part of the supported character set, the host application must SET THE HIGHER-

ORDER BIT of the above control codes to allow the printer to distinguish between encodable data and string terminators.

**POSTNET DC4 DC4 ESC ! n24pEM**  The POSTNET bar code data fields contain only numeric data and do not have a defined format length. POSTNET bar codes have no printed HRC string. The LOW/TALL bars that encode the symbol comply with the U.S.P.S standard regardless of the p field value.

# **DC4 DC4 ESC (GS**

## **Prints bar code symbols.**

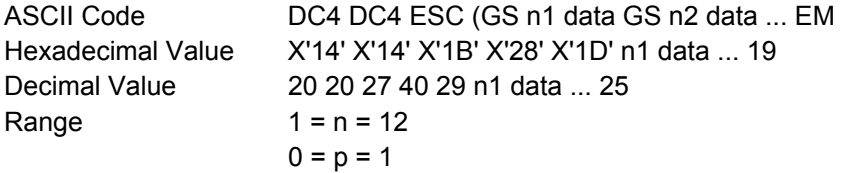

This sequence prints the bar code symbol according to the previous selection. If you want to print more than one bar code symbol of the same type and height, GS n defines the distance from the beginning of the line or between two bar code symbols in multiples of 1/60 or 1/90 of an inch, depending upon the selected barcode density (120 or 180 dpi). At the end of the line EM must close this command.

# **Miscellaneous**

# **DC4 DC4 ESC @**

**Re-initializes the printer.**  ASCII Code DC4 DC4 ESC @ Hexadecimal Value X'14' X'14' X'1B' X'40' Decimal Value 20 20 27 64 This command resets the printer mode and clears the buffer of printable data.

# **DC4 DC4 ESC J**

## **Sets amplification factor.**

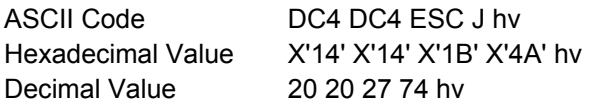

This command sets the required amplification factor to be applied to the current font.

h It is the horizontal amplification factor; the value range is 1 to 4. It is applied to the basic symbols.

It is the vertical amplification factor; the value range is 1 to 4.

0 values for either the hand vparameters keep the related current amplification factor unchanged.

The internally available symbol's amplification algorithms support the following character attributes that may be selected by means of the available control sequences within the currently active emulation: double width, double-height, emphasized, double strike, subscript, superscript, italics, proportional, and compressed.

Doublewide and double-high attributes must be lower than 2.

# **DC4 DC4 ESC N**

**Selects/loads or parks the fanfold from the Front 2 path.** 

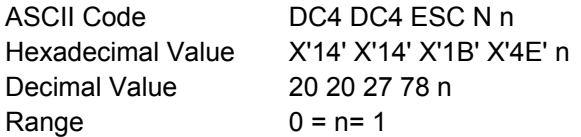

### **n Selection**

- 0 Selects and loads the fanfold from the Front2 path. If the paper is present, the printer automatically parks the fanfold that is not requested before loading the new one (after having pressed the PARK key in response to the TEAR IF NECESS/PARK PAPER message).
- 1 Parks the fanfold loaded from the Front2 path to allow the tear off function (after having pressed the PARK key in response to the TEAR IF NECESS/PARK PAPER message).

# **DC4 DC4 ESC R**

## **String rotation.**

ASCII Code DC4 DC4 ESC R n string EM Hexadecimal Value X'14' X'14' X'1B' X'52' n string EM Decimal Value 20 20 27 82 n string EM

### **n Selection**

- 0 No rotation.
- 1 Rotation at 0°
- 2 Rotation at 90°
- 3 Rotation at 180°
- 4 Rotation at 270°

# **DC4 DC4 ESC r**

#### **Digit rotation.**

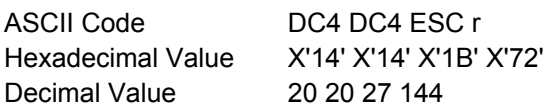

This command is used to set the required character rotation to be applied to the selected font.

#### **n Selection**

- 0 No rotation.
- 1 Rotation at 0°
- 2 Rotation at 90°
- 3 Rotation at 180°
- 4 Rotation at 270°

# **DC4 DC4 ESC T**

## **Selects/loads or parks the fanfold from the Front1 path.**

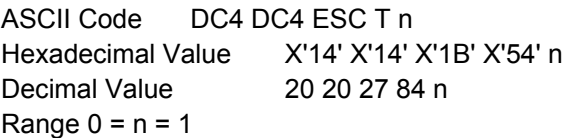

### **n Selection**

- 0 Selects and loads the fanfold from the Front1 path. If the paper is present (cut sheet/fanfold), the printer automatically parks this fanfold that is not requested before loading the new one (after having pressed the PARK key in response to the TEAR IF NECESS/PARK PAPER message).
- 1 Parks the fanfold loaded from the Front1 path to allow the tear off function (after having pressed the PARK key in response to the TEAR IF NECESS/PARK PAPER message).

# **DC4 DC4 ESC Y**

### **Selects emulation.**

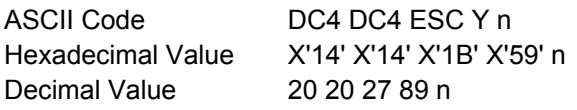

Selects the printer emulation type according to the n parameter value:

### **n Emulation**

- 0 Default printer emulation
- 1 EPSON FX Series
- 2 IBM Proprinter XL III
- 5 IBM 2381+

# **DC4 DC4 ESC Z**

## **Makes AGA in column.**

ASCII Code DC4 DC4 ESC Z n Hexadecimal Value X'14' X'14' X'1B' X'5A' n Decimal Value 20 20 27 90 n

The n parameter is the column number at 10 cpi where the AGA (Automatic Gap Adjustment) is made.

# **DC4 DC4 ESC u**

### **Selects the user macros.**

ASCII Code DC4 DC4 ESC u n Hexadecimal Value X'14' X'14' X'1B' X'75' n Decimal Value 20 20 27 117 n Range  $0 = n = 4$ 

#### **n Selection**

- 1 Selects User Macro 1
- 2 Selects User Macro 2
- 4 Selects User Macro 3
- 5 Selects User Macro 4

# **DC4 DC4 ESC D**

## **Sends the operator panel messages to the serial I/F.**

ASCII Code DC4 DC4 ESC D n Hexadecimal Value X'14' X'14' X'1B' X'44' n Decimal Value 20 20 27 68 n

This command enables or disables sending operator panel messages to the serial I/F. The string to send is the following: STX "message (16 ASCII byte-characters)"EXT.

- **n Selection**
- 0 enabled
- 1 disabled

This page is intentionally left blank
## **Chapter 3. ANSI Emulation Commands**

The following printer commands are supported by this printer according to the ANSI X3.64 emulation.

Most dimensional parameters in ANSI protocol are expressed in "decipoints". For example:

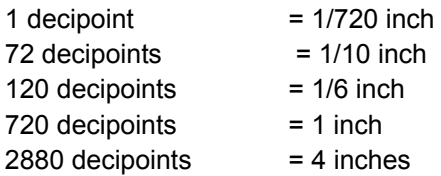

All parameter values must be expressed as ASCII numeric rather than binary values.

Parameters, within commands with multiple parameters, must be separated by a semicolon ";".

See "Basic Program Sample" at the end of this chapter and result printed by the printer.

### **Character Set Control**

## **ESC [ p1 x**

**Selects national character set (Select National Characters -SNC).** 

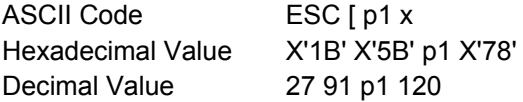

This command selects the national character set table according to the p1 parameter value. See the following tables:

Table 1. 7-bit Substitution

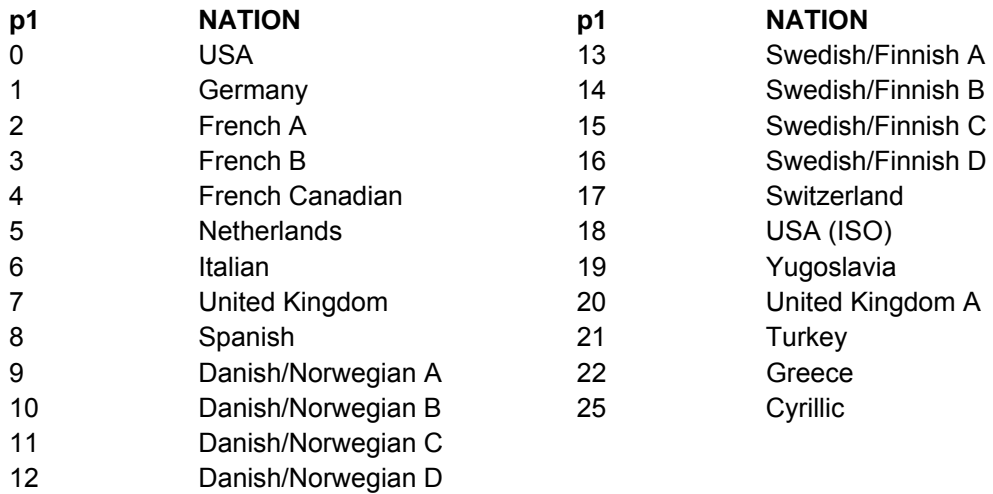

**See the tables in "ANSI National Variations".** 

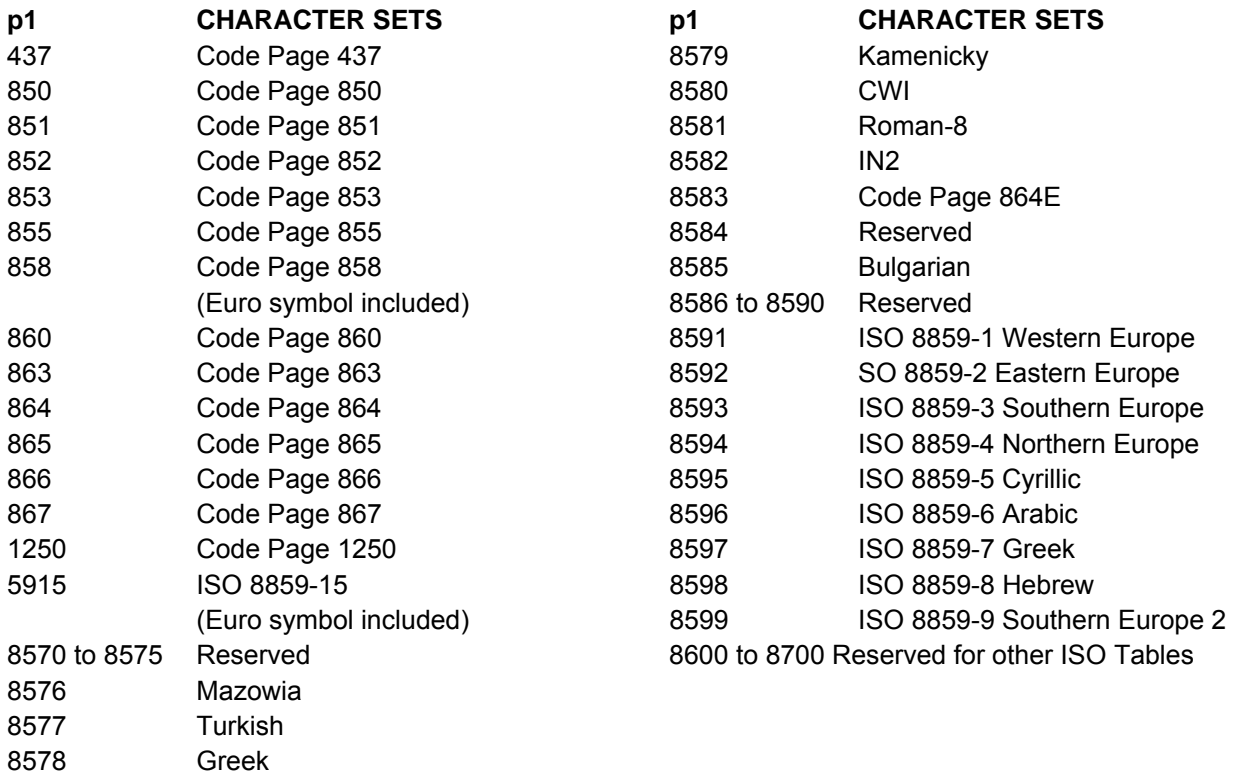

**See the tables in "Character Sets".** 

### **Character Pitch and Print Modes**

## **ESC [ p1; ... pn m**

**Select graphics rendition (SGR).** 

ASCII Code ESC [ p1; ... pn m Hexadecimal Value X'1B' X'5B' p1 X'3B' ... pn X'6D' Decimal Value 27 91 p1 59 ... pn 109

This command selects fonts, pitch, print modes, and character styles according to the parameter settings:

#### **p DEFINITION p DEFINITION**

- 0 Normal Print Mode
- 1 Bold Print Mode
- 2 Subscript Mode
- 3 Superscript Mode
- 4 Underline Mode
- 5 Expanded Mode
- 6 Proportional
- 7 Italic Mode
- 8, 9 Reserved
- 10 Draft Font
- 11 Draft Font
- 12 LQ Gothic
- 13 Draft Font
- 14 LQ Courier
- 15 Draft Italic
- 16 LQ Gothic Italic 17 Draft Italic
- 18 LQ Courier Italic
- 19 Draft
- 20 Reserved
- 21 Double Underline Mode
- 22 Cancel Bold Mode
- 23 Reserved
- 24 Cancel Underline Mode (Single & Double)
- 25 Cancel Expanded Mode
- 26 Cancel Proportional Mode

Subscript and Superscript modes are enabled through the System Menu (ANSI OPTIONS-S/SCRIPT YES). Refer to the Administrators Manual.

## **ESC [ p1; p2 SP B**

#### **Graphic size modification (GSM).**

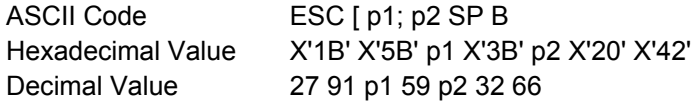

This command sets the height and/or width of expanded and oversized characters.

The p1 and p2 parameters are the percentages by which the height and width will be multiplied, respectively. The default values of p1 and p2 are 100%. The maximum expansion factor is18700 for oversize mode and 800 for expanded mode, respectively.

## **ESC [ p1 t**

#### **Special print mode (Oversize/Expanded/Bar code Mode -SPM).**

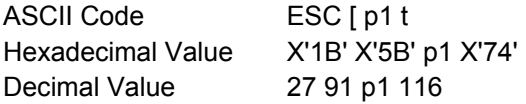

This sequence selects or deselects oversize expanded or bar code mode according to the p1 parameter value. See the following table:

#### **p1 FUNCTION**

- 0 Cancel special mode
- 1 Select oversize mode
- 2 Select expanded mode
- 3 Select bar code mode

It can select just one special print mode at a time.

### **SO**

#### **Shift out.**

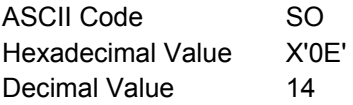

This code enables Expanded/Oversize mode as determined by the last received ESC [ p1 t command.

### **SI**

**Shift in.** 

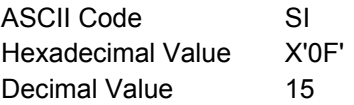

This code disables Expanded/Oversize mode as determined by the last received ESC [ p1 t command.

## **ESC [ p1; pn {**

### **Unidirectional printing (UDP).**

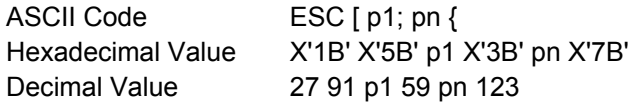

This command selects the unidirectional or bidirectional printing according to the p parameter values. See the following table:

#### **p FUNCTION**

- 0 Cancel unidirectional printing
- 1 Print unidirectional LQ and DP
- 2 Print unidirectional Dot Graphics

### **Horizontal Movements**

### **BS**

Back space.

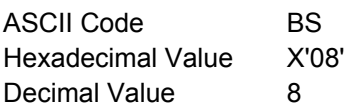

The BS code moves the print head one character to the left at the current cpi.

### **CR**

**Carriage return.** 

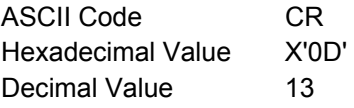

This code causes the print head to be moved to the left margin on the current line.

### **SP**

**Space.** 

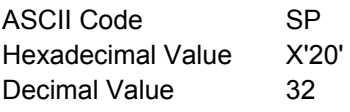

This code positions one character space to the right of the print position.

## **ESC [ p1 '**

#### **Horizontal position absolute (HPA).**

ASCII Code ESC [ p1 ' Hexadecimal Value X'1B' X'5B' p1 X'60' Decimal Value 27 91 p1 96

This command causes the print position to be moved to the decipoint location specified by p1. This sequence can be used to print within the left, top, and bottom margins.

## **ESC [ p1 a**

#### **Horizontal position relative (HPR).**

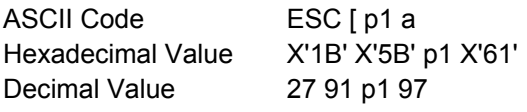

This command moves the print position to the right, relative to the current position. The p1 parameter specifies the number of decipoints. This command cannot be used to move beyond the right margin.

### **ESC [ p1; p2 s Left/right margin set (SLR).**

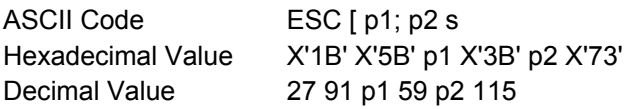

This command sets the left and right margin values. The p1 parameter specifies the decipoint value of the left margin. The p2 parameter specifies the decipoint value of the right margin value. The default value for the left margin is 0. The value for the right margin is the maximum width supported by the printer configuration (that is 13.6\*720=9792).

## **ESC [ p1 j**

#### **Horizontal position backward (HPB).**

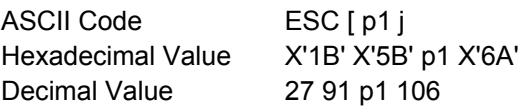

This command causes the current horizontal position to be moved backwards as specified by the p1 parameter (decipoints).

#### **HT Horizontal tab.**

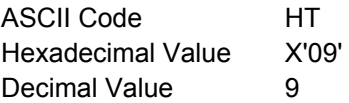

This code causes the print head to be moved to the next tab stop.

## **ESC H or HTS**

#### **Horizontal tab setting.**

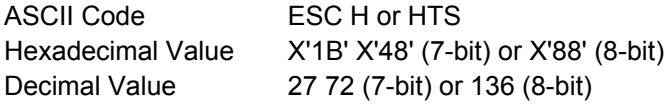

This command causes a horizontal tab stop to be set to the decipoint value of the current print position.

## **ESC [ p1; pn u**

**Sets horizontal tab stops at specified positions multiple horizontal tab set (HTS).** 

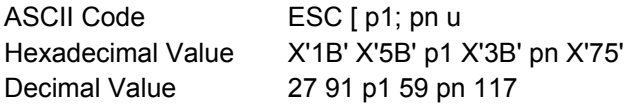

This command sets up to 22 horizontal tab stops at each decipoint position specified by p parameters. When specifying more than one position, enter the parameters in ascending order.

### **Vertical Movements**

## **LF**

### **Line feed.**

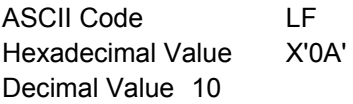

This code positions the paper one line space as indicated by the current line spacing value.

### **ESC D or IND**

#### **Index.**

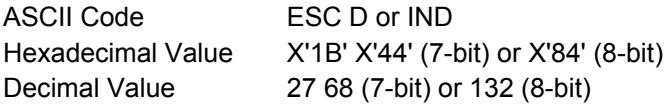

This command causes the paper to be positioned down one line space as indicated by the current line spacing value.

### **ESC E or NEL**

### **Next line.**

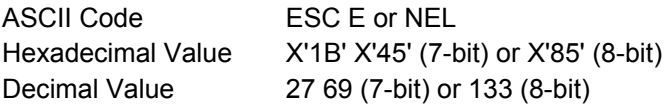

This command causes the paper to be positioned down one line space as indicated by the current line spacing value. The column counter is reset to the left margin value.

## **ESC K or PLD**

**Partial line down.** 

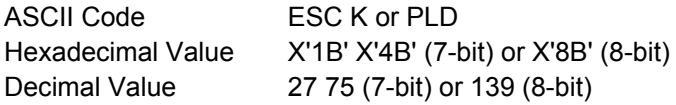

This command causes the paper to be positioned down one half line space at the current line spacing value. This can create an appearance of subscripting. This sequence is also used after an ESC L (partial line up sequence) to recover the original active vertical position.

### **ESC L or PLU**

#### **Partial line up.**

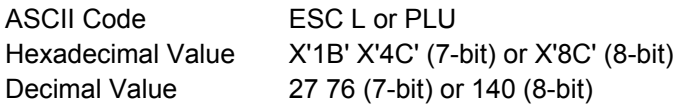

This command causes the paper to be positioned up one half line space at the current line spacing value. This can create an appearance of superscripting. This sequence is also used after an ESC K (partial line down sequence) to recover the original active vertical position.

### **ESC M or RI**

#### **Reverse index.**

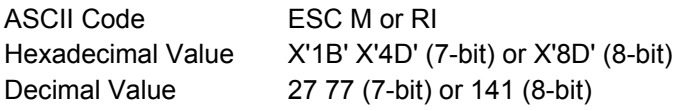

This command causes the paper to be positioned up one line space at the current line spacing value.

## **ESC [ p1 d**

#### **Vertical position absolute (VPA).**

ASCII Code ESC [ p1 d Hexadecimal Value X'1B' X'5B' p1 X'64' Decimal Value 27 91 p1 100

This command causes the current vertical position to be set to the decipoint value specified by the p1 parameter relative to the top most line of the current form length. This sequence can be used to print within the top and the bottom margins.

### **ESC [ p1 e**

#### **Vertical position relative (VPR).**

ASCII Code ESC [ p1 e

Hexadecimal Value X'1B' X'5B' p1 X'65' Decimal Value 27 91 p1 101

This command causes the current vertical position to be advanced to the position specified by the p1 parameter (in decipoints) relative to the current print line position.

## **ESC [ p1; p2 f**

**Horizontal and vertical position absolute (HVP).** 

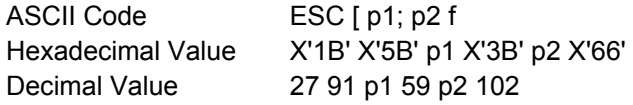

This command causes the current print position to be moved to the vertical (p1) and horizontal (p2) decipoint locations specified relative to the top left corner of the page.

This sequence can be used to print within the right, left, top and bottom margins.

## **ESC [ p1 k**

#### **Vertical position backward (VPB).**

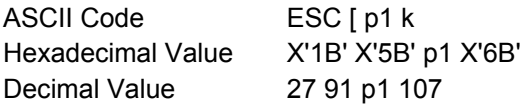

This command causes the current vertical position to be moved backwards as specified by the p1 parameter (decipoints) relative to the current print line position.

## **ESC [ p1; pn g**

#### **Tab clear (TBC).**

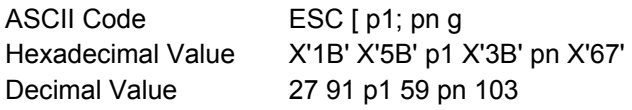

This command clears horizontal and vertical tab stops. If no parameter is present, the horizontal tab stop at the current position is cleared (default).

#### **p DESCRIPTION**

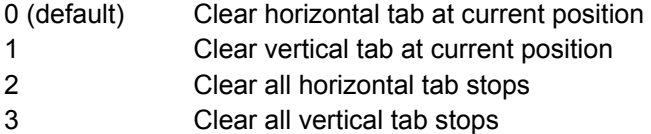

### **VT**

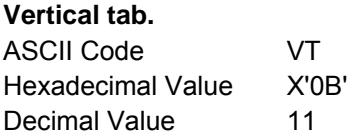

This code causes printing to be moved to the left margin at the next vertical tab stop.

## **ESC J or VTS**

#### **Vertical tab setting.**

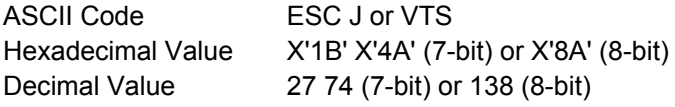

This command causes a vertical tab stop to be set to the decipoint value of the current vertical position.

## **ESC [ p1; pn v**

**Sets vertical tab stops at specified positions (Multiple Vertical Tab Set -VTS).** 

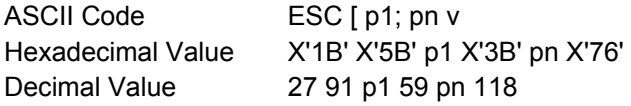

This command sets up to 12 vertical tab stops at each decipoint position specified by p parameters. The tab stops are measured from the top of the page. When specifying more than one position, enter the parameters in ascending order.

### **FF**

#### **Form feed.**

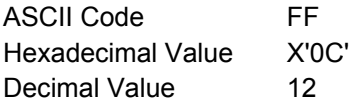

This code causes the data in the print buffer to be printed out and then advances the paper to the top of the next form.

### **ESC [ p1; p2; p3 r**

#### **Form definition (FD).**

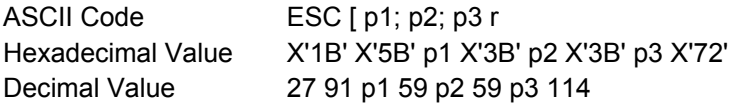

This command sets the page length, top and bottom margins.

The p1, p2 and p3 parameters specify the decipoint values.

#### **pn FUNCTION**

- p1 Page Length
- p2 Top Margin Position From the Beginning of the Page
- p3 Bottom Margin Position From the End of the Page

The maximum page length value is 15840 decipoints (22 inches).

## **ESC [ p1; p2 <SP> G**

#### **Sets the line/character spacing.**

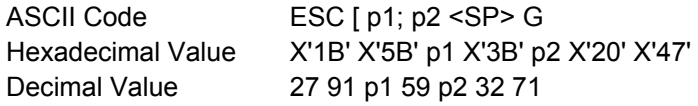

This command sets the spacing between lines (p1 parameter) and the horizontal character pitch (p2 parameter) in decipoints.

If the vertical spacing value exceeds the current form length, this setting is ignored.

### **Interface Control**

### **NUL**

Ignored.

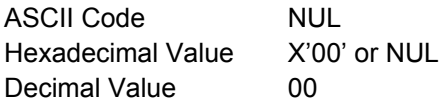

This code is ignored.

### **ENQ**

**Enquiry.** 

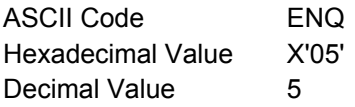

This code is used to request the message string defined by the OSC command when parameter p1=8 is transmitted to the host.

### **DC1**

#### **Selects printer (Data Control 1).**

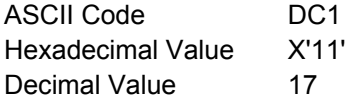

In parallel interface, this code reselects the printer after the printer has been deselected by a DC3 code.

In serial interface, this code is sent from the printer to the host to indicate that the printer is ready to receive data.

### **DC3**

#### **Deselects printer (Data Control 3).**

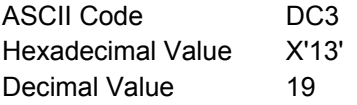

In parallel interface, this code causes the printer to enter the standby condition until a DC1 code is received.

In serial interface, this code is sent from the printer to the host to indicate that it is not ready to receive data.

### **Operating System Control**

### **BEL**

**Bell.** 

ASCII Code BEL Hexadecimal Value X'07' Decimal Value 7

This code causes the buzzer to sound for about 0.5 second.

### **DEL**

**Delete.** 

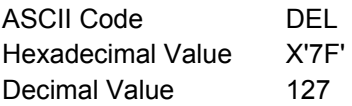

In parallel interface, this code causes the last received character to be deleted.

### **ESC**

#### **Escape.**

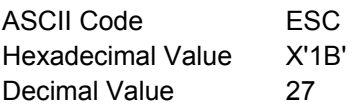

This code is used as an escape sequence introducer.

### **ESC\ or ST**

#### **String terminator.**  ASCII Code ESC \ or ST Hexadecimal Value X'1B' X'5C' (7-bit) or X'9C' (8-bit) Decimal Value 27 92 (7-bit) or 156 (8-bit)

This command closes the other escape sequences including the operating system and dot graphics commands.

### **ESC Q or PU1**

#### **Executes Selftest.**

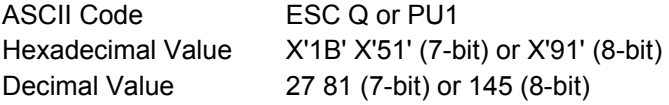

In serial interface, upon receipt of this command the printer transmits 1B 50 30 1B 5C.

## **ESC c**

#### **Resets to initial state (RIS).**

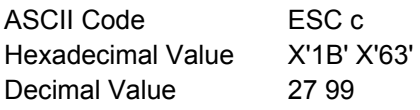

This command writes the printer parameters from the stored format assigned to the current path into the current format.

## **ESC k**

#### **Prints test character (PTC).**

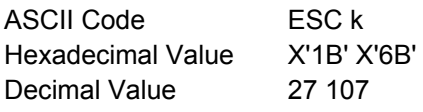

This sequence causes one line of the print head test character to be printed.

# **ESC [ p1; ... pn h**

### **Sets mode (SM).**

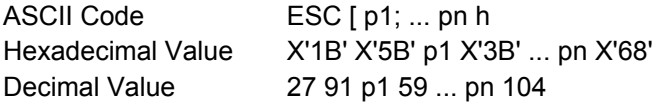

This command sets a specific print mode according to the parameter value. If the first parameter (p1)is preceded by a ">" symbol then all parameters are interpreted as proprietary defined parameters. If the ">" character is not specified, all parameters are interpreted as ANSI defined parameters.

The proprietary defined parameter values are:

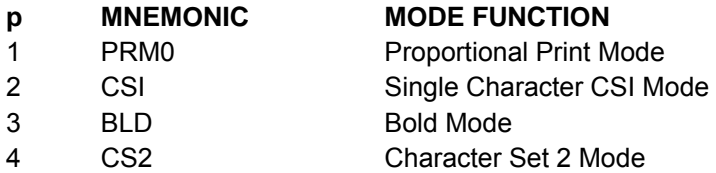

The ANSI defined parameter values are:

#### **p MNEMONIC MODE FUNCTION**

- 0 **Ignored**
- 20 LNM Auto CR on LF

### **ESC p1; pn l**

#### **Resets mode (RM).**

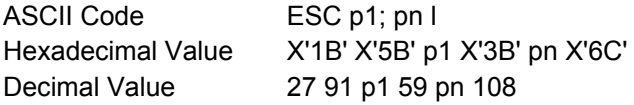

This sequence resets the print mode(s) indicated by the p1/pn parameter(s).

## **ESC [ p1; p2 SP~**

#### **Selects emulation (EMU).**

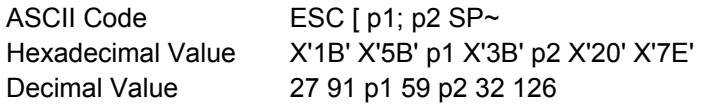

This sequence selects the emulation according to p values. The p1 parameter is an emulation identifier value while p2 is a reset control value.

The proprietary defined parameter values are:

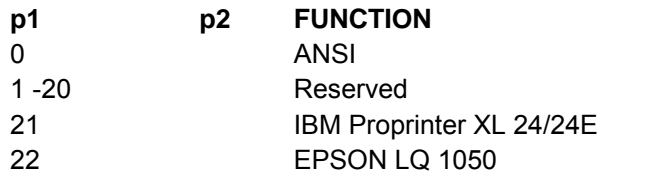

- 0 Hold values (default). The current settings remain valid after changing the printer emulation.
- 1 Full reset. The status of such parameters reverts to defaults dependent on the selected emulation.

To select ANSI mode from the Proprinter XL 24 mode and maintain the parameters, the sequence would be: <ESC>[0; 0<SP>~ Leading zeros and defaulting parameters are not guaranteed to be parsed and therefore should not be used by the application. Parameter p1 & p2 will be expressed as ASCII, not binary, values. In the example above, "0" is "30H", not "00H".

### **Paper Path Selection**

## **ESC [ p1; pn p**

#### **Assign source for forms.**

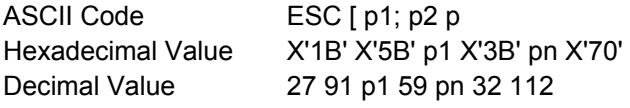

This command controls the modes of paths for parking, loading paper. The p parameter is an ASCII value.

See the following table:

#### **P PAPER PATH CONTROL**

- 0-7 Reserved
- 8 Park paper in the current path. Fanfold can be moved backwards for two form lengths. This creates a "Paper Out" fault condition that exists until paper is loaded from the control panel.
- 9 Load Paper from the selected paper path.
- 10 Select and load paper from the Front2 (is the optional Front 2 push tractor assembly is installed). The current paper will be parked or ejected.
- 11 Select and load paper from the Front 1. The current paper will be parked.
- 13 Select and load paper from the Front 2. (is the optional Front 2 push tractor assembly is installed). The current paper will be parked or ejected.
- 14 Reserved

### **Barcode Functions**

## **ESC [ p1; pn }**

**Sets bar code parameters (BC).** 

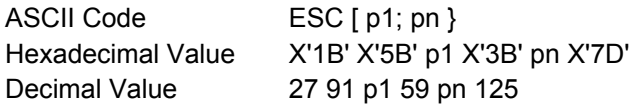

This command allows selection of the bar code characteristics such as style height, symbol rotation and so on. The command ESC [3 t enables the bar code mode while ESC [0 t disables the mode.

#### p1: **Bar code style**

#### p1 **FUNCTION**

- 0 Interleaved 2 of 5
- 1 Bidirectional 2 of 5
- 2 Matrix 2 of 5
- 3 Industrial 2 of 5
- 4 Code 3 of 9 (default)
- 5 EAN-8
- 6 EAN-13
- 7 Code 11
- 9 Codabar (default start/stop = a/t)
- 10 Codabar (default start/stop = b/n)
- 11 Codabar (default start/stop =  $c/*$ )
- 12 Codabar (default start/stop = d/e)
- 13 UPC-A
- 14 UPC-E
- 15 Code 93
- 16 Code 128 (subset A, B and C)
- 17 Code 128 (subset A, B and C)
- 18 Code 128 (subset A, B and C)
- 19 MSI
- 20 UPC 2 Supplemental
- 21 UPC 5 Supplemental
- 22 EAN 2 Supplemental
- 23 EAN 5 Supplemental
- 50 Postnet
- p2: **Barcode Height**

#### p2 **FUNCTION**

- 1 Minimum bar code height (1/12 inch)
- 120 Maximum bar code height (10 inches)
- 12 Default bar code height (1 inch)
- p3: **Human Readable Input (HRI)**
- p3 **FUNCTION** 
	- 0 Disables printing of the HRI
	- 1 Enables printing of the HRI (default)
- p4: **Narrow Bar** 
	- Default width value: 2 (120, 144 and 180 dpi)
- p5: **Wide Bar Width**
	- Default width value: 3 (120, 144 dpi), 4 (180 dpi)

### p6: **Narrow Space Width**

Default width value: 6 (120, 144 and 180 dpi)

#### p7: **Wide Space Width**

Default width value: 7 (120, 144 dpi), 8 (180 dpi)

#### p8: **Intercharacter Space Width**

Default width value: 3 (120, 144 dpi), 4 (180 dpi)

#### p9: **Rotation**

#### p9 **FUNCTION**

- 0 0 degrees using current font
- 1 0 degrees using special HRI font
- 2 90 degrees using special HRI font
- 3 180 degrees using special HRI font
- 4 270 degrees using special HRI font

#### p10: **Horizontal Print Density for Bar Codes Printed**

#### p10 **FUNCTION**

- 1 120 dpi horizontal density
- 2 144 dpi horizontal density (Reserved)
- 3 180 dpi horizontal density

#### p11: **Check Digit**

#### p11 **FUNCTION**

- 0 No check digit requested (default)
- 1 Check digit requested
- p12: **Human Readable Font -Reserved**

#### p13: **Bar Code Height (in 1/24th-inch increments) -Reserved**

## **Basic Program Sample**

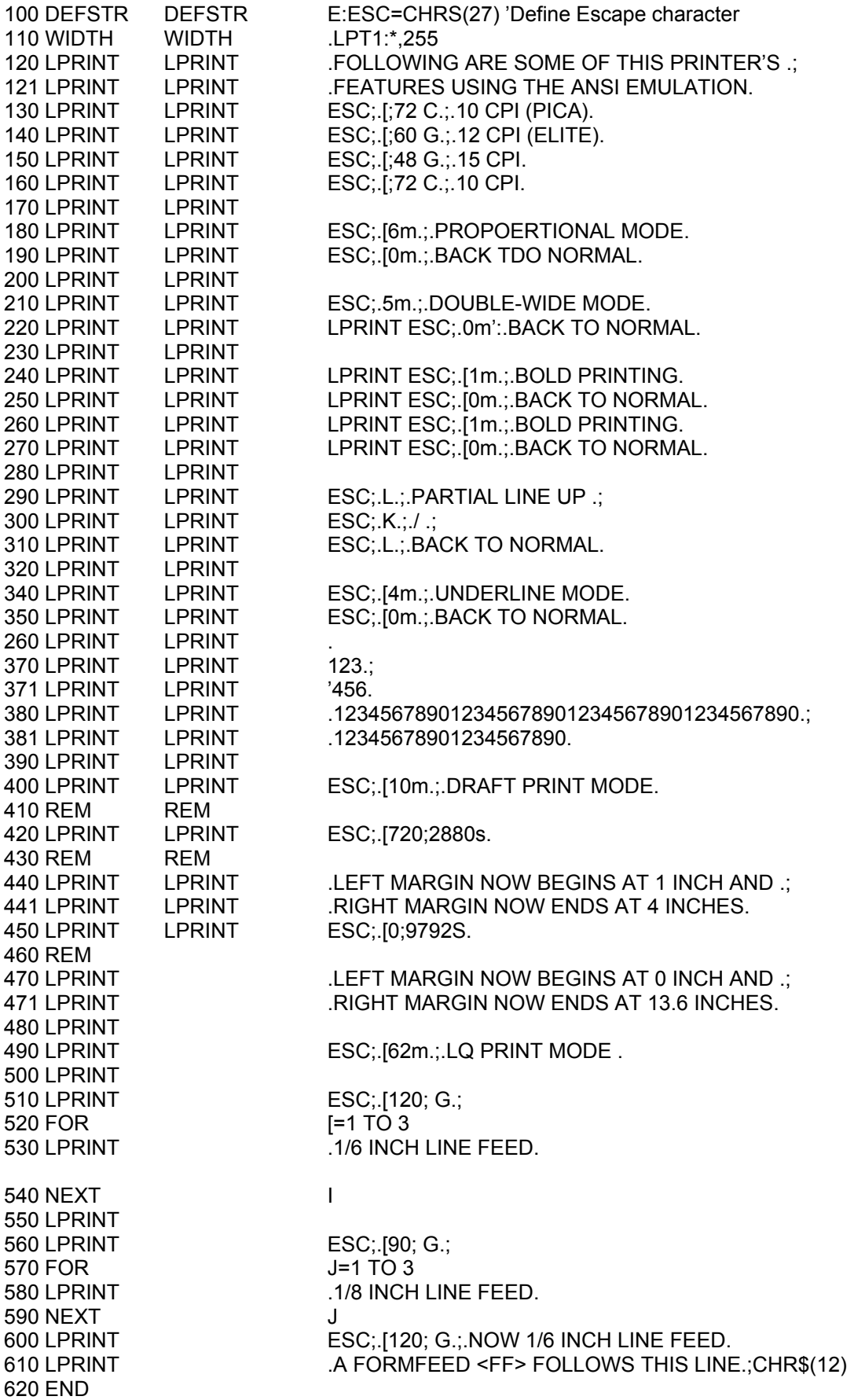

## **Basic Program Printed Output**

FOLLOWING ARE SOME OF THIS PRINTER'S FEATURES USING THE ANSI EMULATION 10 CPI (PICA) 12 CPI (ELITE) 15 CPI 10 CPI PROPORTIONAL MODE BACK TO NORMAL DOUBLE-WIDE MODE BACK TO NORMAL BOLD PRINTING BACK TO NORMAL **BOLD PRINTING<br>BACK TO NORMAL** PARTIAL LINE UP  $/$  PARTIAL LINE DOWN BACK TO NORMAL UNDERLINE MODE BACK TO NORMAL  $\mathbf{r}$  $\boldsymbol{2}$ з 4 5 6 123456789012345678901234567890123456789012345678901234567890 DRAFT PRINT MODE LEFT MARGIN NOW BEGINS AT 1 IN CH AND RIGHT MARGIN NOW ENDS A T 4 INCHES LEFT MARGIN NOW BEGINS AT 0 INCH AND RIGHT MARGIN NOW ENDS AT 13.6 INCHES LQ PRINT MODE 1/6 INCH LINE FEED 1/6 INCH LINE FEED 1/6 INCH LINE FEED 1/8 INCH LINE FEED<br>1/8 INCH LINE FEED<br>1/8 INCH LINE FEED<br>NOW 1/6 INCH LINE FEED A FORMFEED <FF> FOLLOWS THIS LINE

This page is intentionally left blank

## **Chapter 4. Intelligent Printer Commands**

This chapter explains the concepts of the Intelligent Printer Data Stream (IPDS). IPDS is an orderable feature for your printer. The intent of this chapter is to provide a basic overview of how IPDS works. The Intelligent Printer Data Stream Reference provides detailed information about IPDS programming in general while Chapter 5, "IPDS Programming Information," provides a detailed description of the IPDS commands that the Printronix Model S828 printer uses. If the programming information in the Intelligent Printer Data Stream Reference is different from the programming information in this manual, use this manual to program the Printronix Model S828 printer.

### **Overview**

The Intelligent Printer Data Stream (IPDS) is a structured-field data stream for managing and controlling printer processes. IPDS uses all points addressability that allows users to position text, images, graphic pictures, bar codes, and overlays at any defined point on a printed page. Later pages in this chapter explain each of these data types and their uses.

IPDS offers the flexibility of creating data and commands independent of the type of attachment protocol used by the printer or its system. Using the same data stream, printers can attach to control units or any type of network link that does not restrict the transmission of data to the printer.

IPDS commands within the data stream enable the host processor to control and manage the downloading of symbol sets and stored objects, such as overlays and page segments. The printer can later use these stored objects to construct a printed page.

The IPDS command structure also provides the means for returning error information to the host, for returning query information, and for performing error recovery actions.

### **Physical Medium**

The S828 IPDS defines the physical medium as an area with boundaries of width and depth that define the limits of this page. The maximum print position (MPP) defines the width of the current page in characters.

MPP x 1/CPI = width in inches (CPI is the number of characters per inch).

The maximum page length (MPL) defines the depth of the current page in lines. MPL  $x$  1/LPI = depth in inches (LPI is the number of lines per inch).

The top margin on this page is the top-of-form position, as selected by pressing SET TOP OF FORM on the operator panel. Figure 2 shows the physical medium layout.

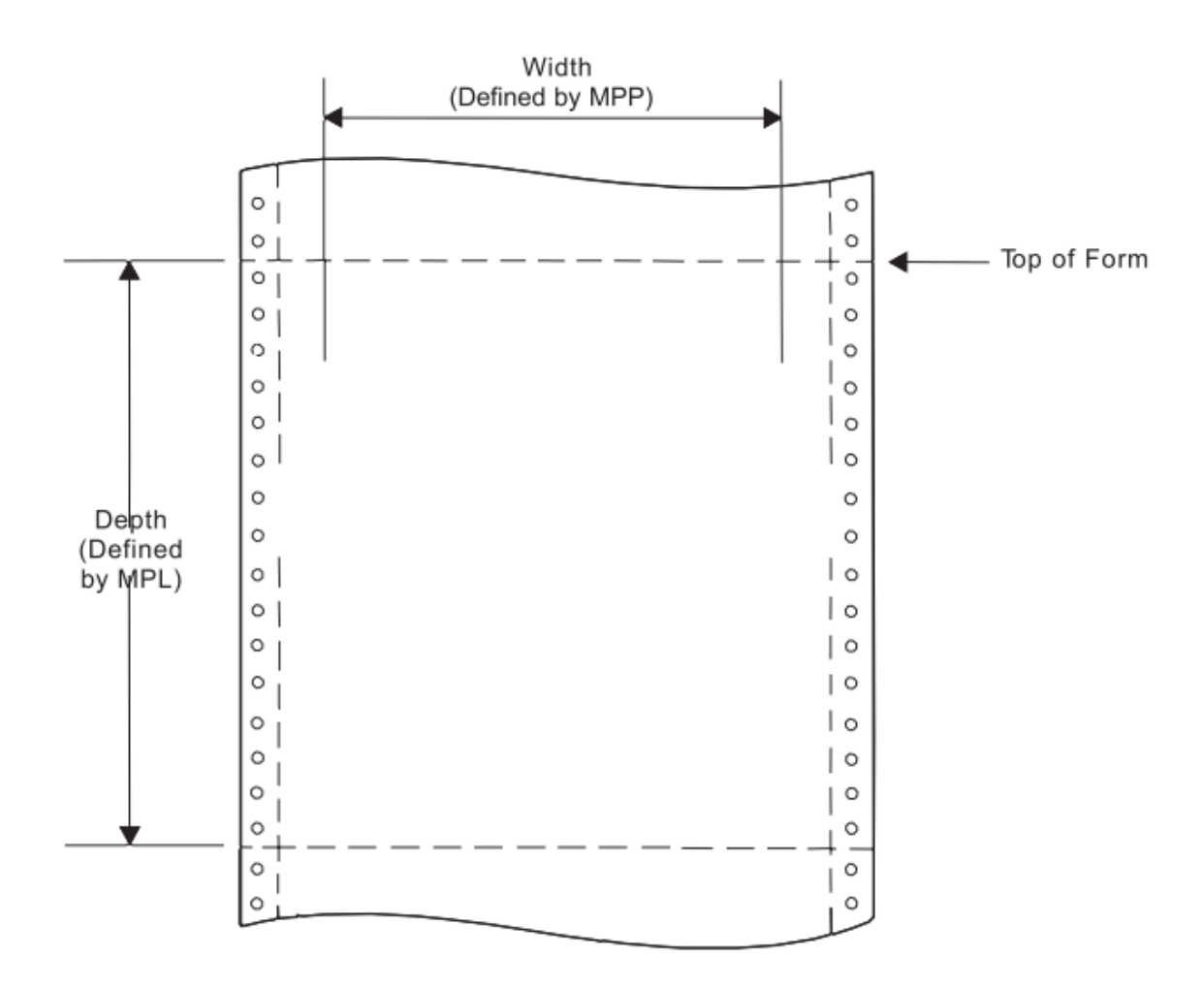

Figure 2. The Physical Medium

The physical medium defined above is assumed to coincide with the actual physical medium (form) as that terminology is used in the following discussion.

### **IPDS Coordinate Systems**

IPDS uses coordinate systems to define any point on a page. All IPDS commands containing location parameters use these coordinate systems to define distance measurements. The coordinate systems specify these distances in logical units called units.

Many IPDS commands contain parameters that specify values for position or size in units. For example, one unit may equal approximately 0.018 mm (0.007 in. [1/144 in.]). Before using these values, the S828 Printer truncates the specified values to multiples of 0.18 mm (0.0007 in. [1/1440 in.]) for all unit parameters except those associated with DP, and DP Text baseline positioning. The S828 Printer truncates DP, and DP Text baseline positioning parameters to multiples of 0.36 mm (0.014 in. [1/72 in.]). The unit parameters are identified in Chapter 5, "IPDS Programming Information,".

### **X and Y Medium Coordinate System**

The Xm and Ym coordinates, known as the medium coordinate system, relate directly to the physical medium. The Xm, Ym coordinate system is fixed for each medium or form size. IPDS commands cannot change the origin and the orientation of these coordinates. The origin (Xm=0, Ym=0) is always at the top left hand corner of the physical medium. Positive Xm values begin at the origin and increase along the top of the sheet, from left to right. Positive Ym values begin at the origin and increase along the left side of the sheet moving downward toward the bottom of the sheet. Figure 3 shows the Xm, Ym coordinate system:

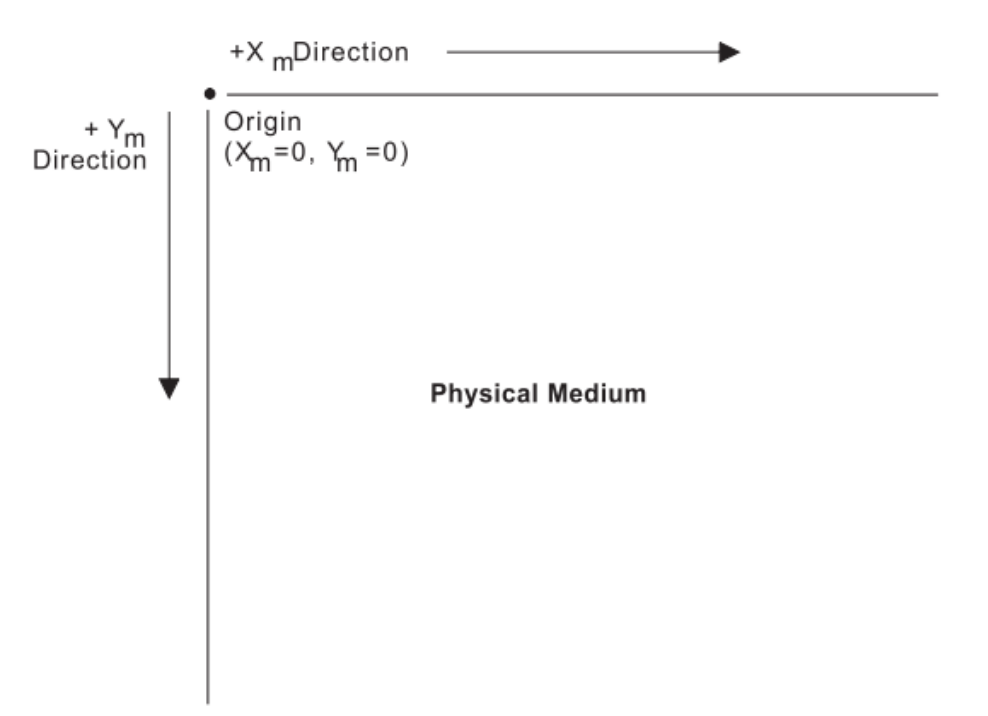

Figure 3. The Xm,Ym Medium Coordinate System

### **Logical Page Layout**

IPDS describes the printed output in terms of logical pages. The logical page does not have to be contained completely on the physical medium. However, printing can only occur where the two areas overlap. Figure 4 shows the physical-logical page relationship.

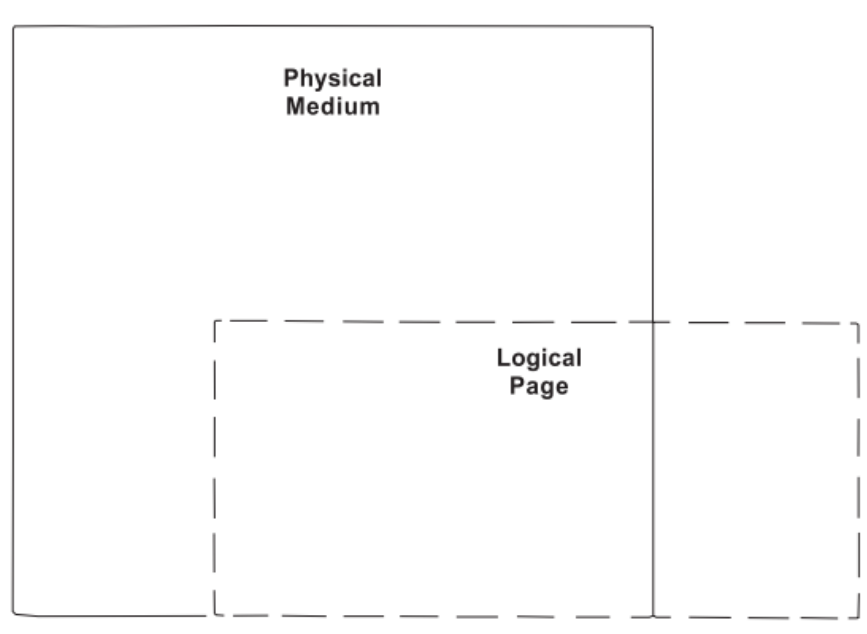

Figure 4. The Physical-Logical Page Relationship

The logical page reference corner is the corner of the logical page that is at the smallest Xp, Yp position. This corner does not necessarily have to coincide with the physical medium origin (Xm=0, Ym=0). The logical page size in the X dimension is the 'X-Extent', and the logical page size in the Y dimension is the 'Y-Extent'. IPDS commands specify the logical page size and location. Figure 5 shows the relationship

between the X and Y coordinates and the logical and physical medium.

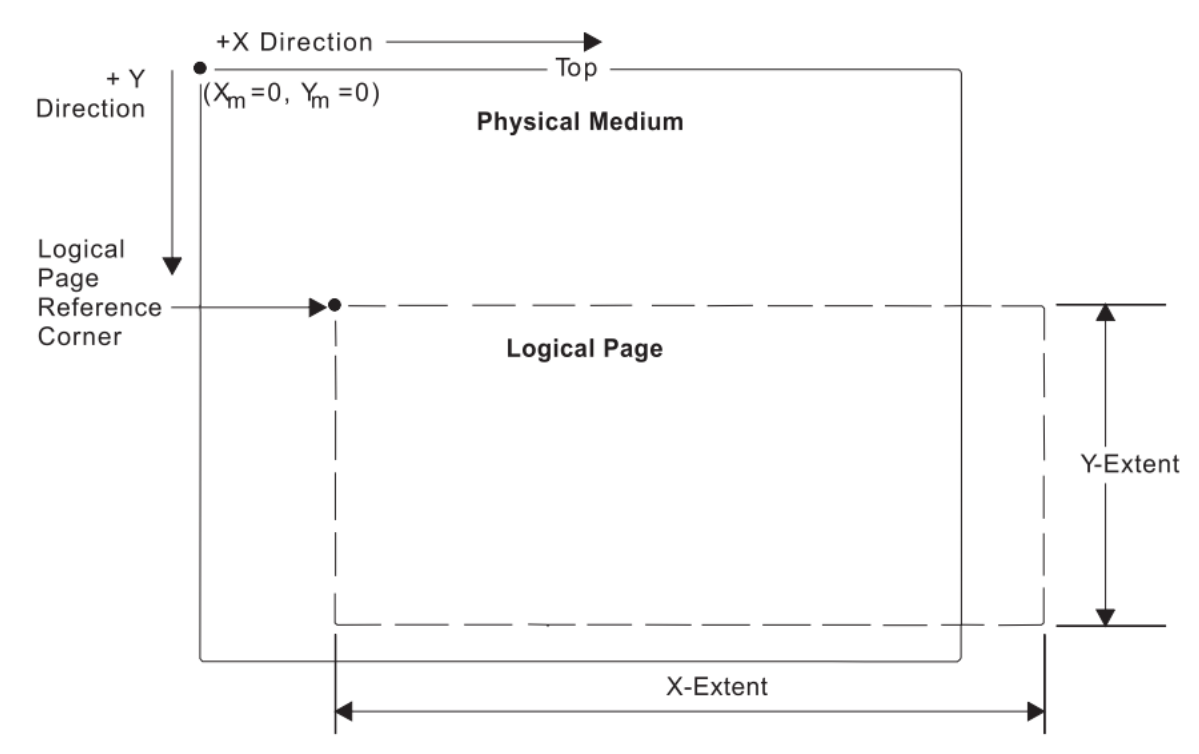

Figure 5. The X and Y Coordinate System and the Logical Page

### **I and B Coordinate System**

In addition to the X,Y coordinate system, IPDS uses another coordinate system, the I-B coordinate system. These coordinates describe the placement and orientation of text or images on the logical page. The printer places characters along the I-axis for a line of text. The B-axis is the direction in which the printer places lines of text on the logical page. IPDS commands can change both the origin and the orientation of the I and B axes (see Figure 5).

**Direction:** As the printer places text characters on the page, the inline coordinate increases. The direction of this increase is the positive inline direction or +I. The baseline coordinate also increases as the printer places text lines on the page. The direction of this increase is the positive baseline direction or +B. Location parameters within the IPDS commands specify the I and B directions. Chapter 5, "IPDS Programming Information," contains specific information about these commands.

**Distance:** The inline coordinate increases a predetermined distance as the printer places the text characters on the page. This distance is the character increment. The baseline coordinate also increases a predetermined distance as the printer places lines of text on the page. This distance is the baseline increment. Location parameters within the IPDS commands specify the I and B distances. Chapter 5, "IPDS Programming Information," contains specific information about these commands.

**Initial coordinates:** The coordinates of the first print position on the logical page are the initial coordinates. The initial inline print coordinate is Ii. The initial baseline print coordinate is Bi.

**Current coordinates:** The coordinates of the current print position on the logical page are the current coordinates. The current inline print coordinate is Ic. The current baseline print coordinate is Bc. Figure 6 shows the various I and B coordinates on the logical page:

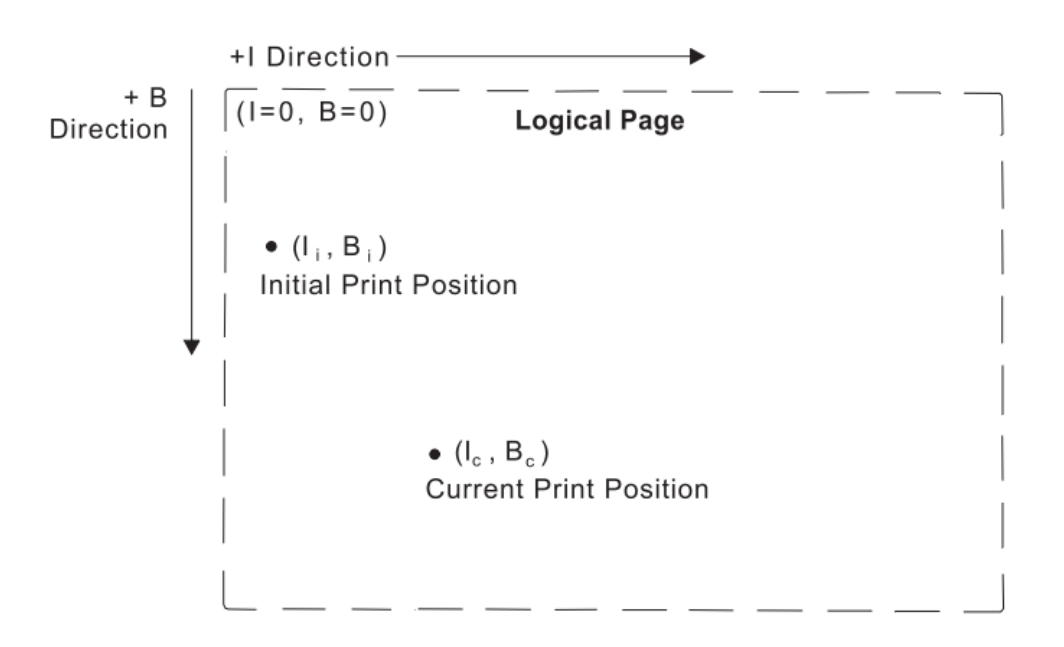

Figure 6. The I and B Coordinate System on the Logical Page

#### **Notes:**

1. The S828 IPDS Printer text character box is 180 units high by 144 units wide at 10 CPI when the XpYp units equal 1,440 per inch. The left edge of the character box is at the specified inline position and the bottom edge of the character box is 20 units below the specified baseline position.

2. If the bottom edge of the character box falls below the printable area on the physical medium, the character will not print. In this situation, a baseline move (Relative Move Baseline or Absolute Move Baseline) text command can place the character box totally within the printable area.

### **Processing IPDS Commands**

The structured field format of IPDS allows one or more commands to be sent to the printer in a continuous stream. Each command is self-describing; the command length, type, optional parameters, and data are all part of each specific command. The printer processes each command in the order it is received. Every IPDS command contains a flag byte. Setting the Acknowledgment Required bit on in this flag byte indicates to the printer the end of a command stream sequence. The printer then sends an Acknowledge Reply to the host. Figure 7 shows an example of an IPDS data stream:

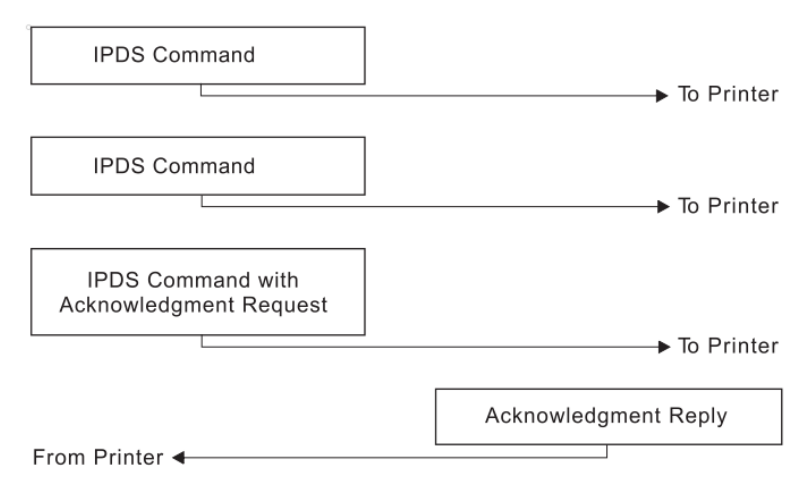

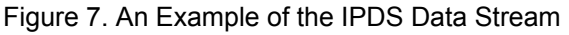

### **IPDS Command Format**

All of the printer commands use the following format:

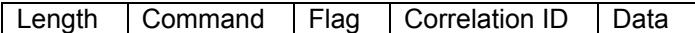

**Note:** Bit numbering follows the EBCDIC convention with bit zero being the most significant bit. A description of each field follows.

Length

**Length** is a two-byte field that specifies the length of this command. This count includes the two-byte length field, the command field, the flag byte, and the optional fields (Correlation ID and Data Fields). The Length field can be any value from 5 to 32,767 (X'7FFF').

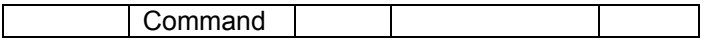

**Command** is a two-byte field that specifies the IPDS command code. See next table for a list of valid command codes.

**Flag** 

**Flag** is a one-byte field that contains the IPDS command stream flags.

Bit 0 of this byte is the Acknowledgment Required (ARQ) flag. If this bit is on, the host requests the printer to send an Acknowledge Reply.

Bit 1 of this byte is the Correlation ID flag. If this bit is B'1', a two-byte correlation number follows this flag byte. If this bit is B'0', the optional correlation number is not present and the following byte or bytes contain the data field.

Bit 2 of this byte is the acknowledgement continuation flag. If this bit is B'1', the host is requesting continuation of the current Acknowledge Reply. If this bit is B'0', the host is not requesting continuation. Bits 3-7 of the flag byte are reserved and must be zero.

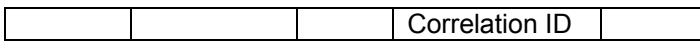

**Correlation ID** is a two-byte value that specifies an identifier for this command. The Correlation ID is an optional field and is only present if bit 1 of the flag byte is B'1'. The printer can use any value between 0000 and FFFF for this ID. If an error occurs on a command prior to acceptance for processing, the printer sends a negative acknowledgement (NACK) to the host. If the printer recognizes the command that caused the error, the Correlation ID field in the NACK will contain the ID of the command responsible for the NACK. Correlation ID is also returned in response to commands that request information and commands that request an acknowledgement.

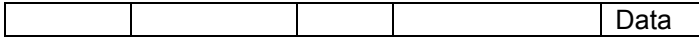

**Data** is an optional field and is not present for all commands. This field contains specific subcommands, parameters, and data appropriate for the given command. The length of the data field can range from 0 to 32760 (X'7FF8') if the correlation ID is present. If the correlation ID is not present, the length of the data field can range from 0 to 32762 (X'7FFA').

Table 3. Valid IPDS Command Codes for the Printronix S828 IPDS Printer

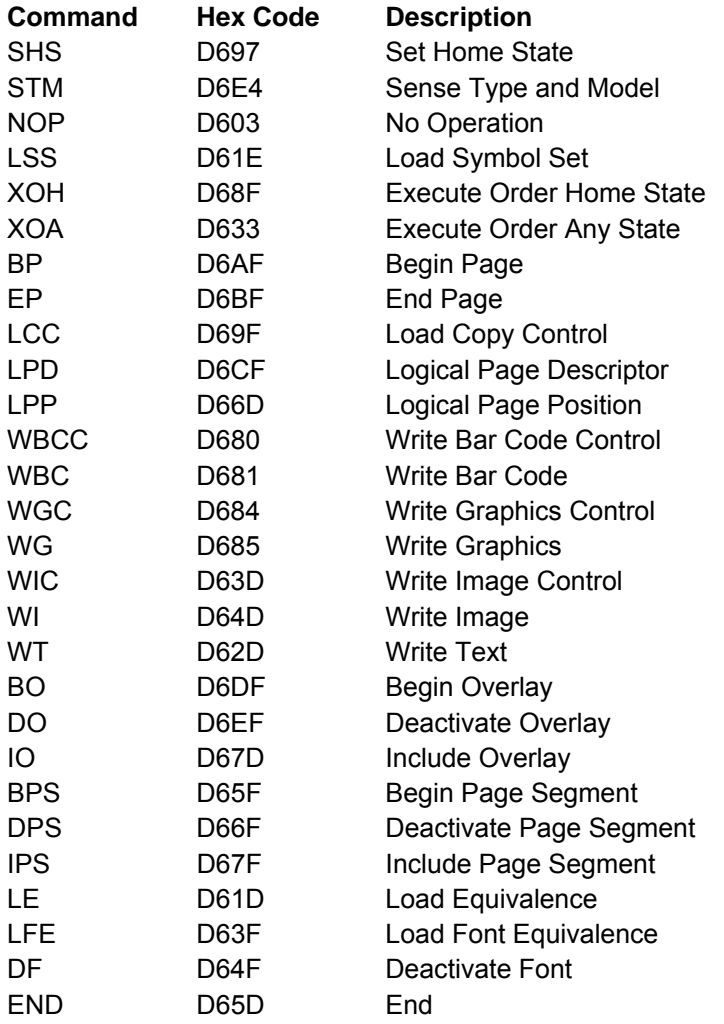

## **Acknowledge Requests and Replies**

The following sections explain:

- Acknowledge Reply (ACK)
- Host Acknowledgment Requests
- Printer Acknowledgement Replies

## **Acknowledge Reply (ACK)**

The printer uses the Acknowledge Reply to return device status, sense information, and any additionally requested information to the host application program.

The application program uses the Acknowledge data to maintain control of the printing application and to initiate error recovery actions when necessary.

The format for the Acknowledge Reply is:

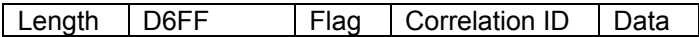

or

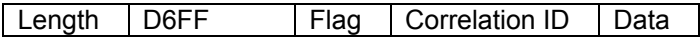

The printer sends an acknowledgment:

• Whenever the acknowledgment required bit in the flag byte is on

● Whenever the printer detects a command stream error or device error and a negative response must be sent.

A negative reply (NACK), if required, has priority over a positive reply (ACK).

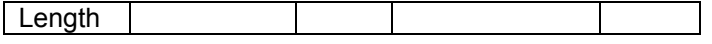

**Length** is the total length of the ACK reply, including this field. The maximum length of this command is 255 bytes. If there is a five-byte command header (no correlation ID present), the data field can be up to 250 bytes long. If a correlation ID is present in the header, the maximum data field length is 248 bytes.

D6FF

**D6FF** in the command ID field indicates this is an Acknowledge Reply from the printer to the host.

Flag

**Flag** is a one-byte field that specifies the flags for this command. Bits 1, 2, and 7 are the only bits used in this byte. All other bits are reserved and must be zeros. If bit 1 is BX'1', a Correlation ID is present in this command. If bit 1 is BX'0', no Correlation ID is present. If bit 2 is B'1', the response can be continued in a later Acknowledge Reply. If bit 2 is B'0', the response is complete in this Acknowledge Reply.

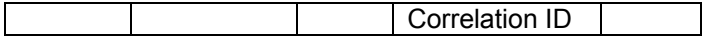

**Correlation ID** is a two-byte field that contains the identifier from a previously received command, such as Sense Type and Model. If the printer receives a command that requires an Acknowledgment Reply, and if that command contains a correlation ID, the printer also includes the same correlation ID in its corresponding field. Also, if an error occurs and the printer can recognize the command that caused the error, the printer includes the correlation ID of that command in the NACK.

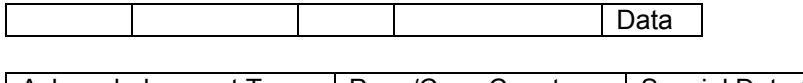

**DATA** is the field that follows the correlation ID field or the flag byte if no correlation ID is present. The length of this field can be 0-250 (X'00'-X'FA') if no correlation ID is present, and 0-248 (X'00'-X'F8') if the correlation ID is present.

The first byte of the data field is the **acknowledgment type**. Values of 00, 01, 04, and 06 for this byte indicate a positive acknowledgment (ACK). A value of X'80' for this byte indicates a negative acknowledgment (NACK). Any other values for this byte are invalid.

The next 4 bytes of the data field are the **page/copy counters**. The first two page/copy counter bytes (most significant bytes) are a stacked page counter. This counter identifies how many pages have successfully stacked and printed. The last two page/copy counter bytes (least significant bytes) are reserved and must be zero.

Following the page/copy counter bytes is the Special Data (SD) area. Depending on the acknowledgment type, this field can be omitted, can contain requested printer information, or can contain sense information. The following chart summarizes the acknowledgments and the special data areas:

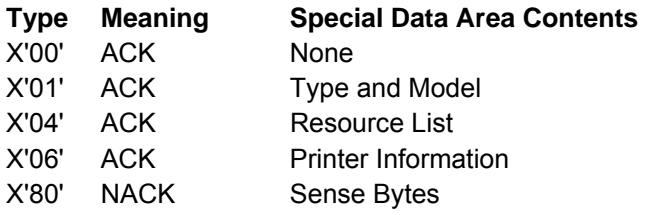

For a detailed explanation of the Special Data (SD) area contents, see Chapter 5, "IPDS Programming Information".

### **Host Acknowledgment Requests**

The host requests an acknowledgment from the printer by setting the Acknowledgment Required (ARQ) flag bit on in the IPDS command (see "IPDS Command Format"). This request occurs in two instances:

1. In any command of a command sequence when the host wants a positive acknowledgment (ACK) that the printer has received and accepted the command sequence for processing.

2. In commands sent by the host to request the return of printer information.

If the printer receives a command that is normally used to request the return of printer data but the ARQ flag is not on, the printer ignores this command.

A positive acknowledgment (ACK) at the end of a command stream is equivalent to an ACK on each and every command preceding the command that has the ACK. An ACK is an indication from the printer that all commands since the last acknowledgment are accepted for processing.

### **Printer Acknowledgment Replies**

The printer sends an Acknowledge Reply to the host to:

- Indicate that a received command or command sequence requesting acknowledgment has been accepted for processing
- Return requested printer information
- Report errors

The printer sends a Negative Acknowledge Reply (NACK) to the host to indicate that an error has occurred.

The printer can send an ACK or a NACK in response to an ARQ. If an error occurs, the printer can send a NACK without receiving an ARQ.

The following general rules apply to the printer replies:

- If the printer receives a command requesting acknowledgment and this command also requests specific printer information, then:
	- 1. The printer sends a positive acknowledgment to the host, and
	- 2. The printer sends the requested information in the data field portion of the Acknowledge Reply.
- If the printer receives a command requesting acknowledgment and this command does not request specific printer information, then:
	- 1. The printer sends a positive acknowledgment to the host, and
	- 2. The printer does not include any information in the data field portion of the Acknowledge Reply.
- If the printer generates the Acknowledge Reply as a result of detecting an error, then the printer sends a Negative Acknowledgment (NACK) to the host. Under this condition, the printer also sends to the host information concerning the error. This error information is in the data field portion of the Acknowledge Reply.
- The Exception Handling Control command instructs the printer on error processing. For more information about the Exception Handling Control, see Chapter 5, "IPDS Programming Information,".
- The printer can only return one error per NACK.
- If the printer receives a command requesting an acknowledgment, the printer expects the host to wait for the acknowledgment before sending further commands. If the printer receives additional commands from the host within the same transmission after the acknowledgment, the commands are ignored.

### **IPDS Data**

There are various forms of data that the printer uses for creating the output page. These include text, graphics, bar codes, and images. The printed page can include any combination of this data.

**Text** data contains lines of character information which the printer places in sequence on the page.

**Graphics** data contains lines, arcs, markers, and other elements which present a printed picture.

**Bar code** data is a data type that supports applications requiring precision printing of encoded information in a form that is recognizable by scanning devices.

**Image** data contains rectangular arrays of information. The array consists of a sequence of scan lines. Each scan line consists of picture elements (pels). The image data contains one (dot position) bit per pel.

The text, graphics, bar code, and image data types each have their own unique commands. Chapter 5, "IPDS Programming Information," contains a detailed description of these commands.

**Blocks** of graphics, image, or bar code data are presented as a single unit to the printer. The printer enters the appropriate Block State (graphics block, image block, or bar code block) to create the entire data group for that block of data.

**Page segments** and **overlays** are any combinations of text, graphics, bar codes, and images. The printer can store these segments and overlays for later use as the page is created. For information about segments, see "Include Page Segment (IPS)". For information about overlays, see "Begin Overlay (BO)". Figure 8 shows various data types on a page.

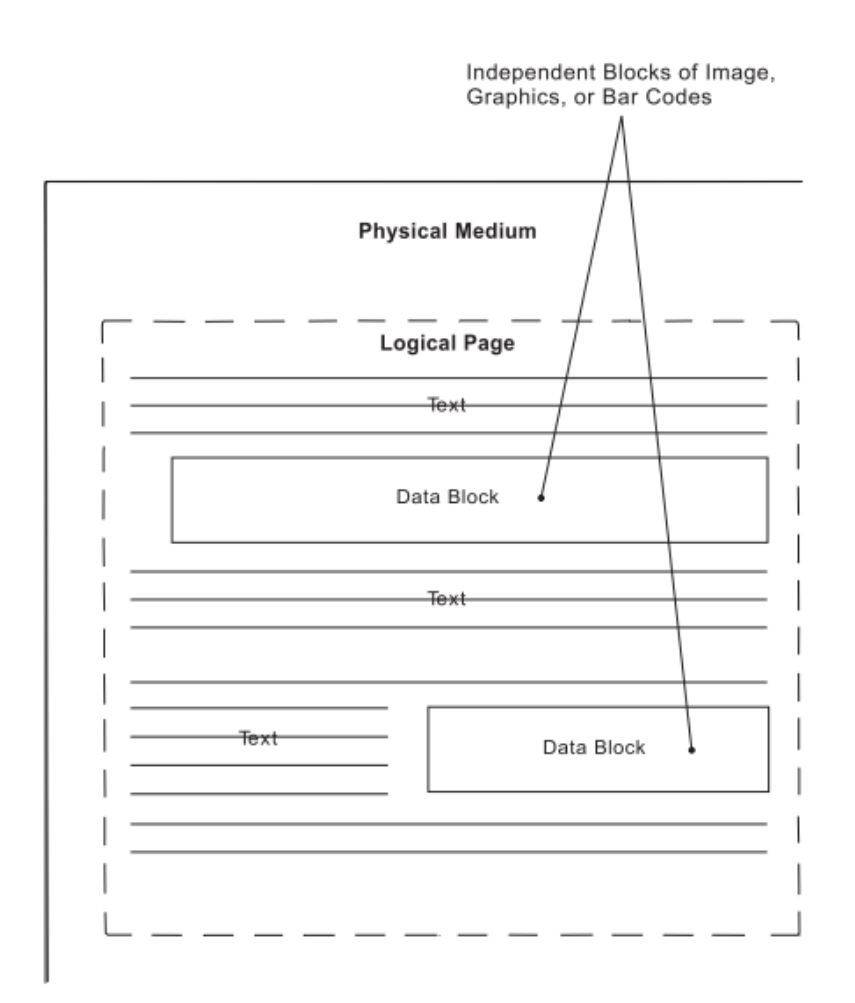

Figure 8. A Sample Page Constructed on an IPDS Printer

#### **Notes:**

- 1. Overlays and page segments can be merged on this page.
- 2. Text and data blocks can be positioned at different places on this page.
- 3. A logical page can be positioned anywhere with respect to the physical medium.

### **Mixing Rules**

IPDS allows the same physical pel to be overwritten an unlimited number of times. Overwriting can occur both within a block and across blocks. For example, within text blocks, overwriting can be caused by using the Overstrike control. Within a graphics block, overwriting occurs whenever one graphics area or figure overlays another. Across block overwriting can occur whenever one IPDS block physically overlays any portion of another IPDS block.

Within each block, the S828 IPDS Printer further defines background pels and foreground pels. Foreground pels are:

• The pels of a character

- The pels of a rule
- The pels of an image
- The pels of a graphic line or arc
- The pels of a filled area
- The pels of a bar code.

Background pels are all other pels.

Text data, because it prints at a different physical resolution than the data in the other blocks, does not logically mix with any other data type. The only mixing that takes place between text data and any other data type is the (possible) physical mixing of ink on forms.

For the S828 IPDS Printer, the mixing rule for overwritten data within a given block of image, graphics, or bar code data is quite simple: background pels are transparent; foreground pels are opaque. Thus, background pels always show through what is underneath (what was received earlier), while foreground pels cover it up. In other words, a pel prints in the color of its last overwriting.

**Note:** Color of medium is a valid color for image, graphics, and bar code data. Thus, foreground pels in this color cover up pels of any other color that are underneath.

For the S828 IPDS Printer, the mixing rule for overwritten data across blocks is the same as it is within blocks except for text. Thus, across image and graphics, or bar code blocks, background pels are transparent, while foreground pels are opaque.

### **IPDS Operating States**

There are various operating states using the IPDS commands. The following states define the operating environment for this printer:

- Home state
- Page state
- Overlay state
- Page segment state
- Block state.

While in the page, overlay, or page segment state, the printer can enter a block state. The block state causes the printer to process a block of data. There are image blocks, graphics blocks, and bar code blocks. Thus, the printer can enter any of the data block states from any of the operating states.

### **Home State**

Home state is the initial IPDS operating state. The printer returns to home state at the end of each page, page segment, or overlay. In addition, the printer can enter the home state by receiving a Set Home State command. The S828 IPDS Printer also goes to home state when a NACK is returned. While in the home state, the printer receives control and initialization commands to prepare for a print operation. In this state, the printer can also receive commands that request the return of printer information

to the host application program.

### **Page State**

Page state is the operating state for printing a logical page. The printer enters the page state from the home state as a result of receiving a Begin Page command.

In the page state, the printer can receive commands that merge previously defined and loaded overlay and page segments with the current page information. The printer can also receive Write Text commands that position text on the logical page. The presence of Write Image (block) Control, Write Graphics (block)

Control, or Write Bar Code (block) Control commands in the data stream indicates that the printed page contains individual blocks of image, graphics, or bar code data for positioning on the page. These commands cause a state transition to occur to an appropriate page block state. In the block state, the printer establishes the initial conditions and processes the block of data onto the page. Receiving an End command in a page block state terminates that state and returns processing back to the page state.

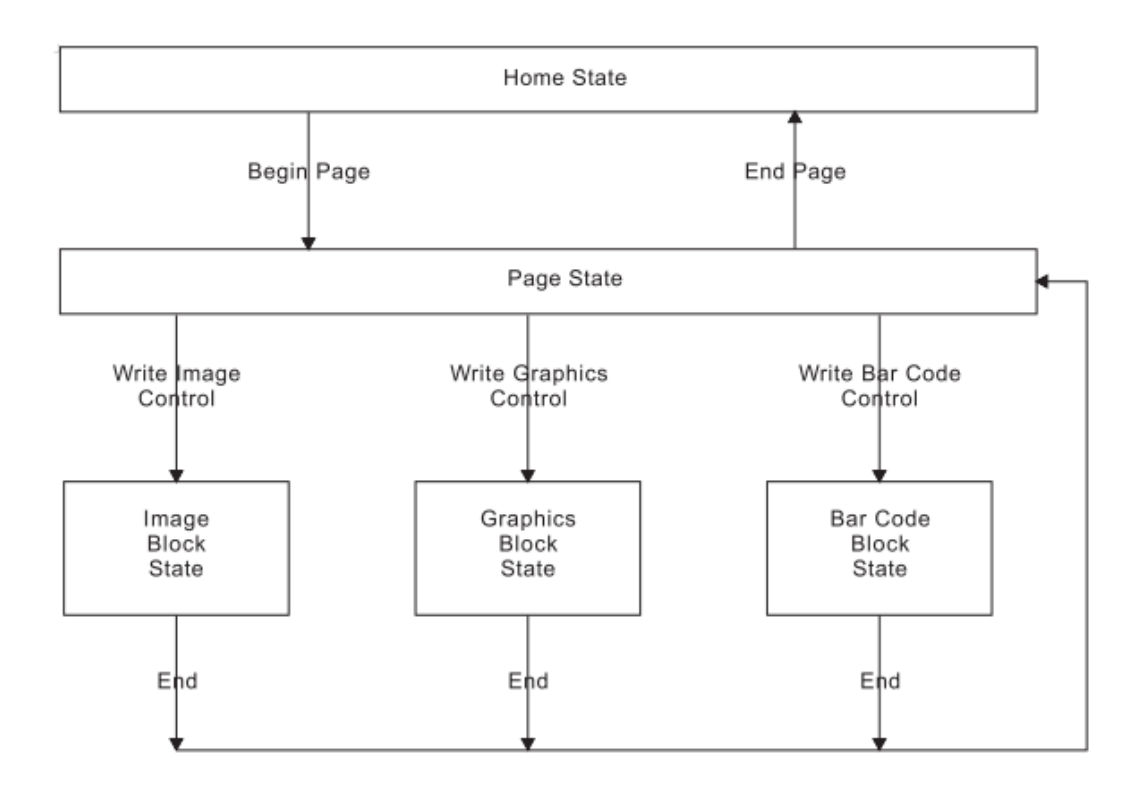

Figure 9 shows the relationship between the home state, page state, and block states.

Figure 9. The Relationship between Home State, Page State, and Block States

### **Overlay State**

Overlay state is the operating state that stores data in the printer. The printer enters the overlay state from the home state as a result of receiving a Begin Overlay command.

A parameter in the Begin Overlay command provides an identifier for later references to this overlay. The printer saves the currently active Logical Page Descriptor value, the Load Font Equivalence value, and the Load Equivalence value as part of the stored overlay definition.

The same commands that the printer uses in the page state are also valid while in the overlay state.

Figure 10 shows the relationship between the home state, overlay state, and block states.

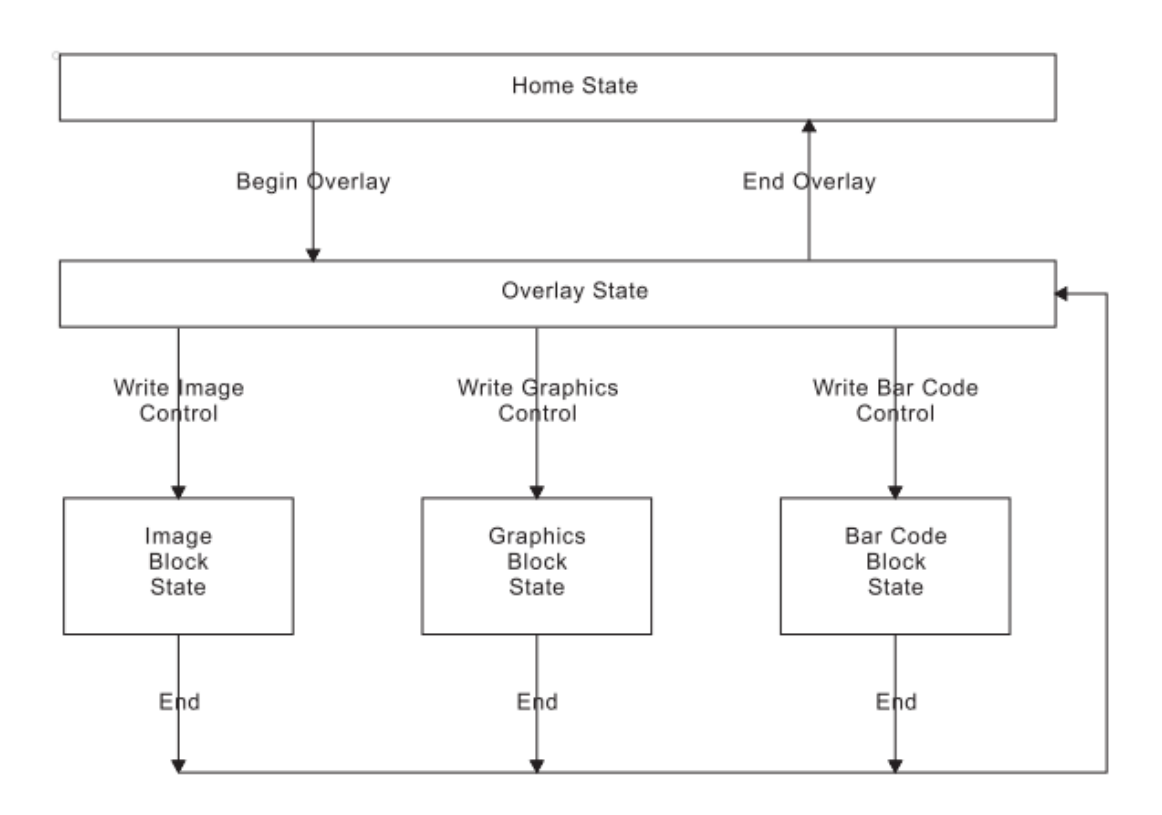

Figure 10. The Relationship between Home State, Overlay State, and Block State

### **Page Segment State**

The printer enters the page segment state from the home state as a result of receiving a Begin Page Segment command. A parameter in the Begin Page Segment command provides an identifier for later references to this segment.

Page segments assume the environment (Logical Page Descriptor, Load Font Equivalence, and Load Equivalence) that is active at the time the segment is presented.

While in a page segment state, the printer can only receive commands to write text, image, bar code, and graphics blocks.

Figure 11 shows the relationship between the home state, page segment state, and block states.

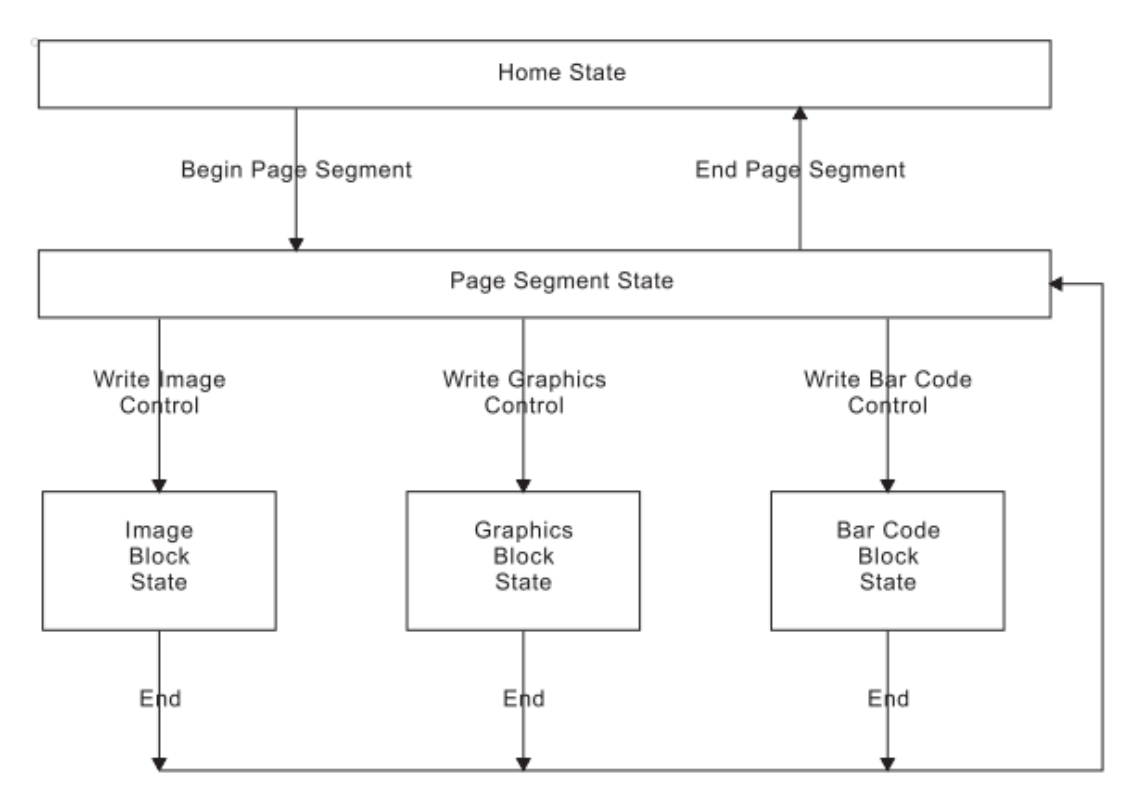

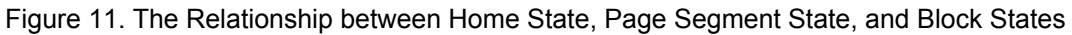

### **Summary of the IPDS States and Commands**

Next table shows all the valid IPDS commands for the S828 IPDS Printer and the initial and ending states for each command. The printer must be in the initial state shown for each command for that command to be valid. The ending state is the resulting state the printer enters after a valid command processes.

Table 4. IPDS Command Code Summary for the S828 IPDS Printer

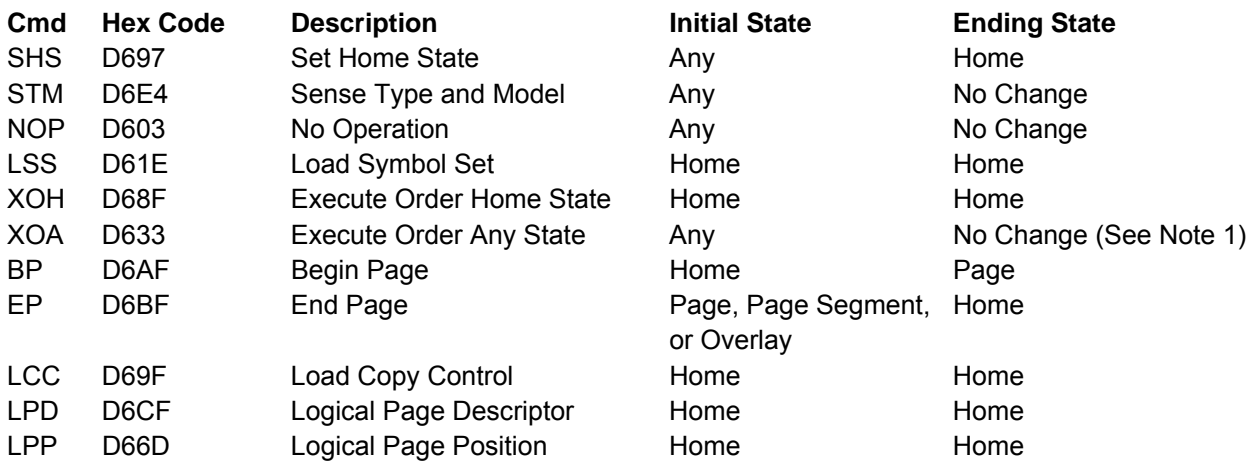

Table 4. IPDS Command Code Summary for 828 IPDS Printer (continued)

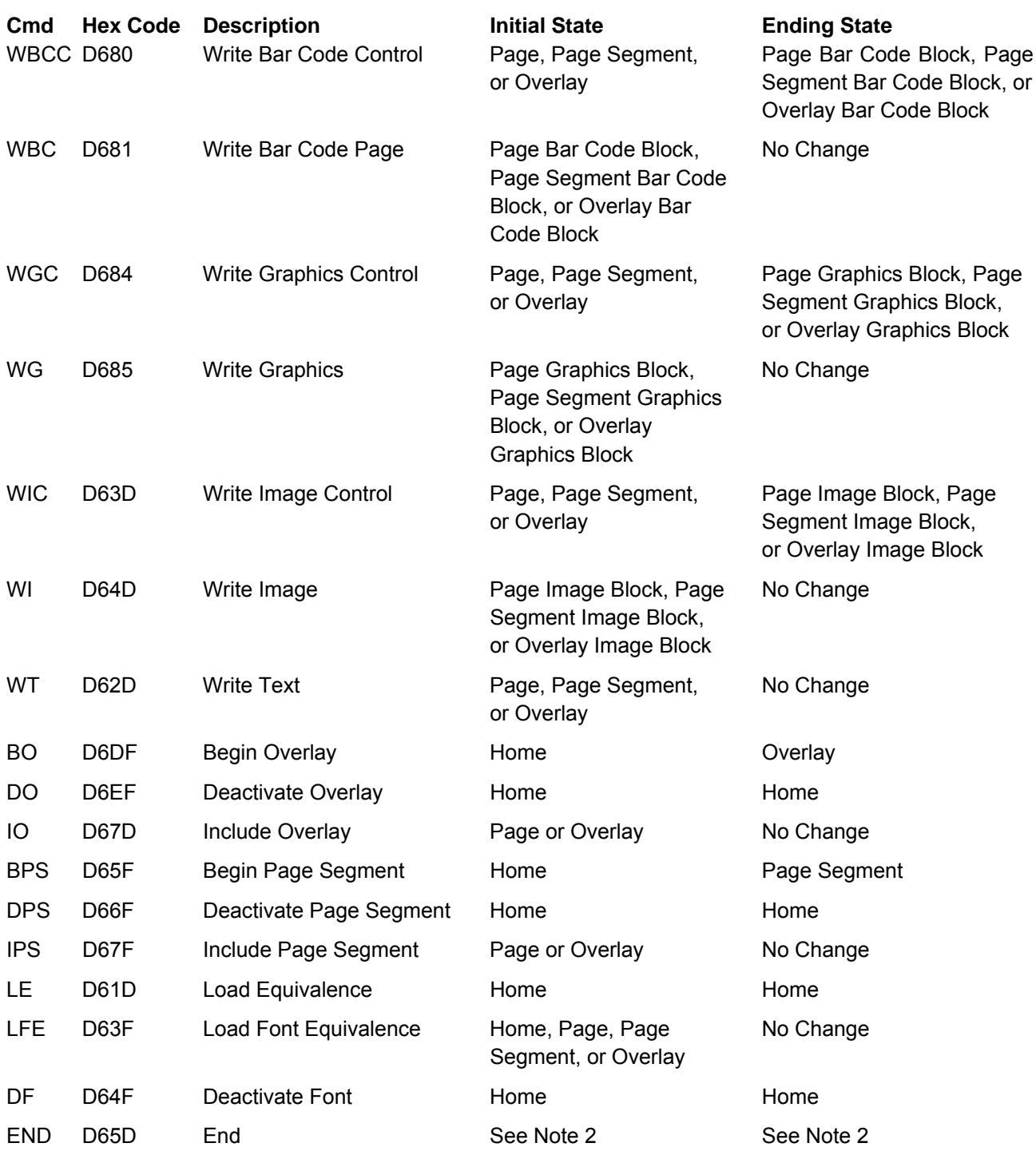

#### **Notes:**

1. The Discard Buffered Data subcommand in the Execute Order Any State command causes the printer to enter the home state.

2. The End command is valid in any page block, overlay block, or page segment block state and causes the printer to return to the corresponding page, overlay, or page segment state.

Figure 11 shows all of the IPDS states and their commands. Notice that some commands can only occur in a specific state, some commands can occur in more than one state, and some commands can occur in any state. Also note that the printer can only enter the page state, the page segment state, and the overlay state from the home state.
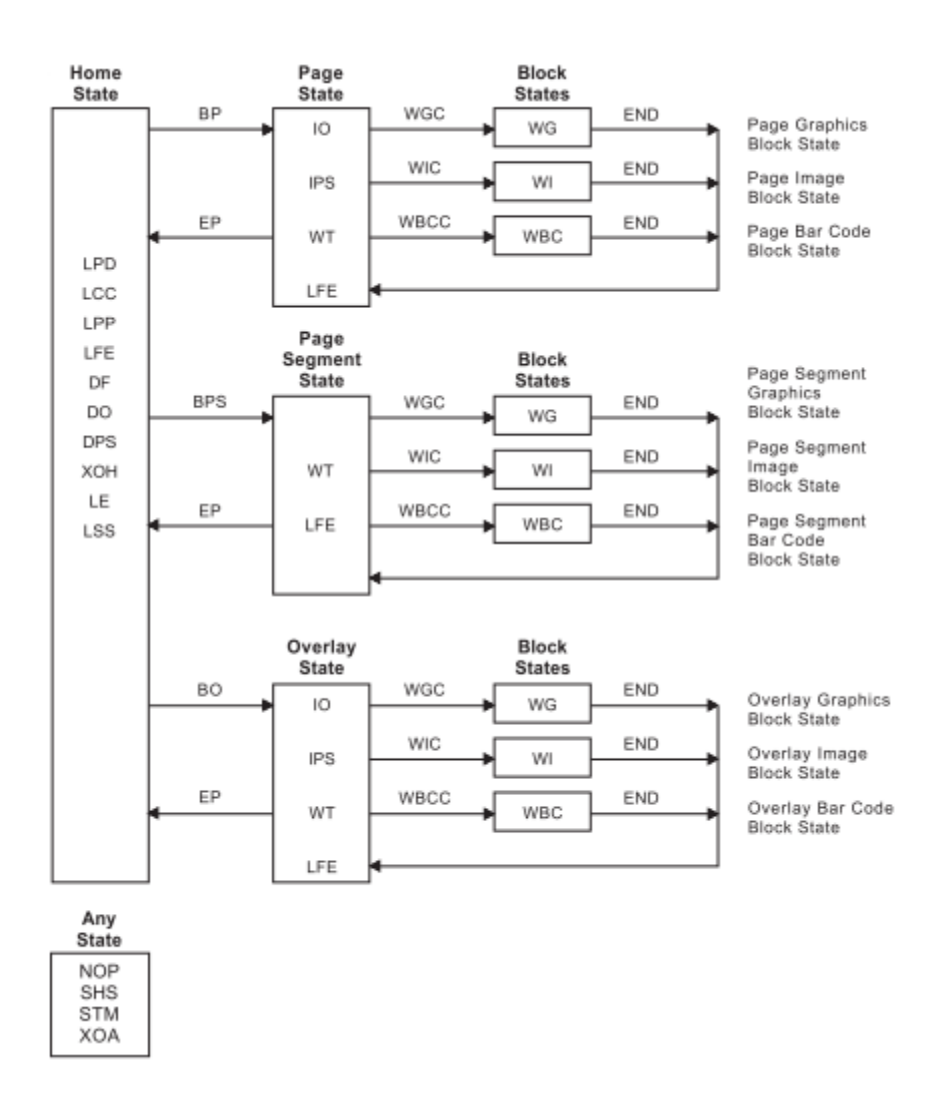

Figure 11. The Complete IPDS State Diagram

## **A Typical IPDS Command Sequence**

The following chart shows an example of a typical IPDS command sequence. This sequence contains five basic categories:

- 1. Initialization
- 2. Preparation
- 3. Page Segment
- 4. Overlay
- 5. Page

Each category starts with a command from the host to the printer and ends with an acknowledgment from the printer to the host. An analysis of each category follows this example.

**Note:** . indicates a command from the host to the printer. . indicates a reply from the printer to the host.

Table 5. An Example of an IPDS Command Sequence

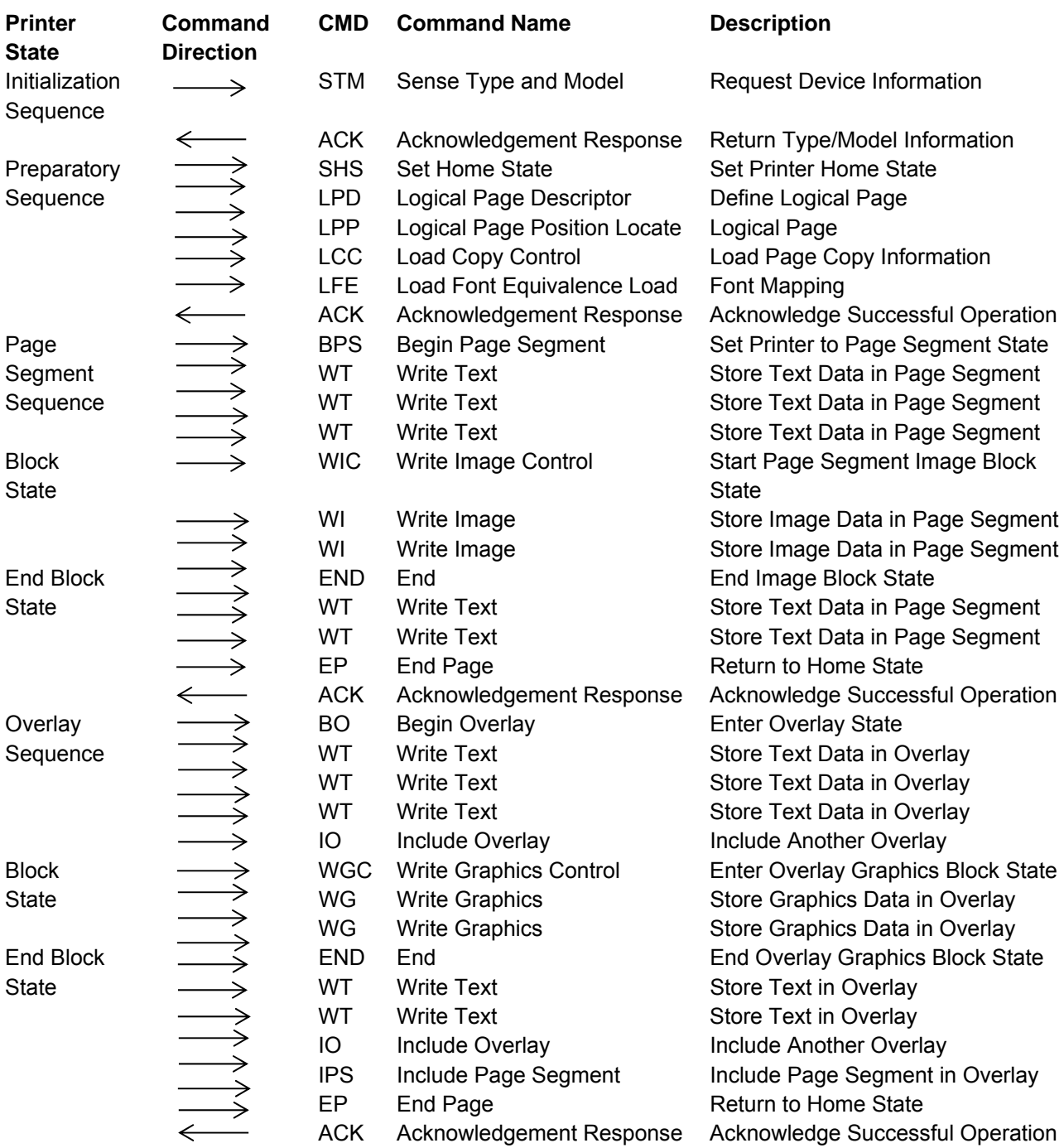

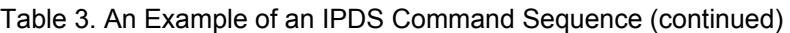

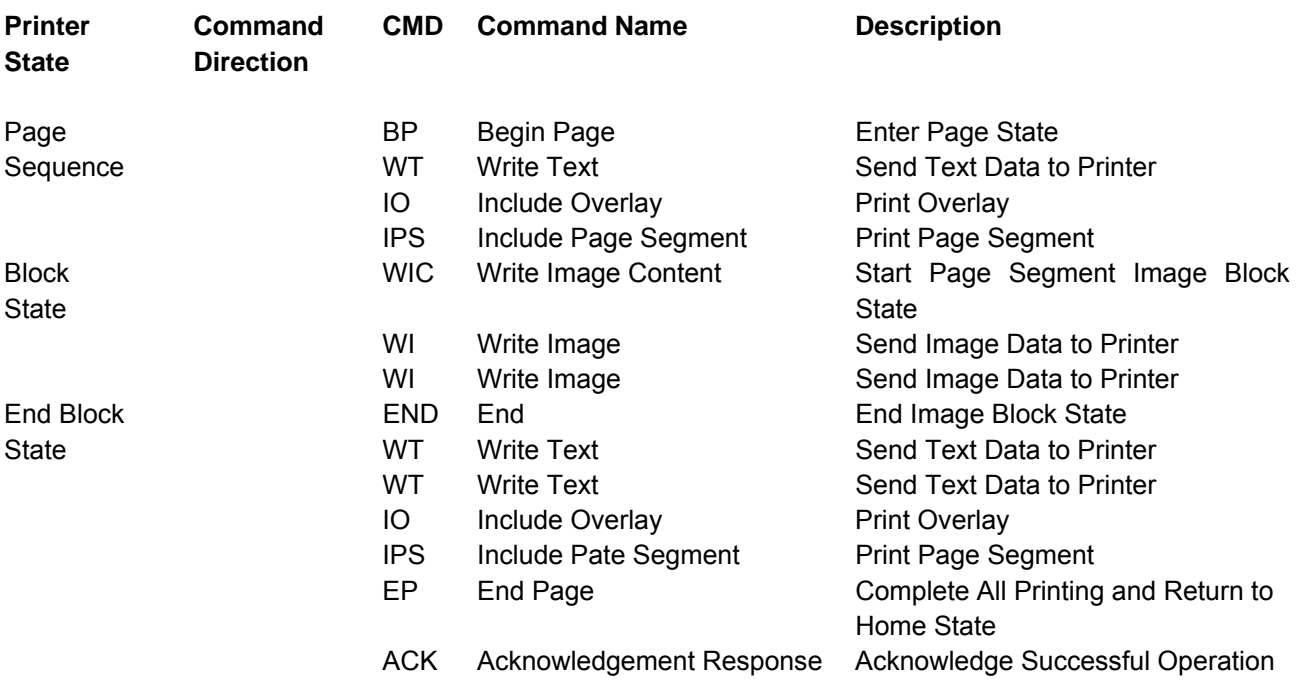

### **Printer Initialization and Preparation Sequence**

Before any printing begins, it is necessary to specify certain parameters and conditions for the printer. The following sample command sequence accomplishes this task:

- STM (Sense Type and Model)
- ACK (Acknowledgment Reply)
- SHS (Set Home State)
- LPD (Logical Page Descriptor)
- LPP (Logical Page Position)
- LCC (Load Copy Control)
- LFE (Load Font Equivalence)
- ACK (Acknowledgment Reply).

**Note:** This sequence is only a typical example. It is not mandatory for the host to send all of these commands.

**STM (Sense Type and Model):** The host sends the STM command to sense the printer characteristics. **ACK (Acknowledgment Reply):** If the previous command had the ARQ bit on, the printer responds with type and model information to the host. This information includes printer number (S828), model, and the various function set vector information.

**SHS (Set Home State):** The host sends the SHS command to make sure the printer is in the home state before the start of a print job.

**LPD (Logical Page Descriptor):** The LPD command sets print characteristics for the logical page. These parameters include:

- Page size
- Initial coordinates
- Initial left margin
- Intercharacter increment
- Baseline increment
- Font ID

● Text color.

**LPP (Logical Page Position):** The LPP command positions the upper-left corner of the logical page (as defined by the LPD command) with respect to the top-of-form setting. This command locates the logical page on the physical medium.

**LCC (Load Copy Control):** The LCC command specifies which overlays to include on each subsequent page and which suppressions to activate for each page. Suppression allows selective suppression of data while printing.

**LFE (Load Font Equivalence):** The LFE command maps a local font identifier (from within the text, graphics, or bar code data) to a global ID used for resource management. This command also specifies for each font attributes, such as bold, double-strike, double-wide, and italics.

**ACK (Acknowledgment Reply):** If the previous command had the ARQ bit on, the printer responds with the ACK reply to inform the host of successful execution of all the previous commands. This command indicates to the host that the printer is now ready to accept data for print operations. This is the end of the initialization and preparation sequence.

## **Page Segment Sequence**

The page segment sequence creates one or more page segments for later printing. The following command sequence illustrates the loading of a sample page segment:

- BPS (Begin Page Segment)
- WT (Write Text)
- WIC (Write Image Control)
- WI (Write Image)
- $\bullet$  END (End)
- WT (Write Text)
- EP (End Page)
- ACK (Acknowledgment Reply).

**Note:** This sequence is only an example. A page segment can contain any combination of text, image, graphics, or bar code data.

**BPS (Begin Page Segment):** The host sends the BPS command to the printer, causing the printer to leave the home state and enter the page segment state. The page segment state creates a segment of page data to save within the printer for later printing. The BPS command contains an identifier (ID) for later use in selecting this segment. This segment can contain combinations of text, images, bar codes, and graphics.

**WT (Write Text):** The WT command sends text data to the printer. Because the printer is currently in a page segment state, this text information does not print at this time. Instead, the data becomes part of the page segment. The host can send multiple WT commands to the printer while in the page segment state. **WIC (Write Image Control):** The WIC command causes the printer to enter the image block state. Parameters in this command define the image size, scale, initial coordinates, and color of the image. WI (Write Image): The WI command sends a block of image data to the printer. One or more of these commands create the actual image for later printing.

**END (End):** The END command terminates the image block state. The printer remains in the page segment state with the image stored for later use.

**WT (Write Text):** This command is repeated at this point in the sequence to illustrate that additional text data can be added to the page segment. In addition to zero or more of the WT commands, this segment could also include additional graphics data, image data, or bar code data.

**EP (End Page):** The EP command causes the printer to leave the page segment state and return to the home state Printronix recommends that this command contain an acknowledgment request to let you know of successful execution of the page segment.

**ACK (Acknowledgment Reply):** If the previous command had the ARQ bit on, the printer responds with the ACK command to inform the host of successful execution of all the previous commands. This command indicates to the host that the printer has accepted all the segment data and stored this information for later printing.

## **Overlay Sequence**

The overlay sequence creates one or more overlays for later printing. The following command sequence illustrates the loading of a typical overlay:

- BO (Begin Overlay)
- WT (Write Text)
- IO (Include Overlay)
- WGC (Write Graphics Control)
- WG (Write Graphics)
- $\bullet$  END (End)
- WT (Write Text)
- IO (Include Overlay)
- IPS (Include Page Segment)
- EP (End Page)
- ACK (Acknowledgment Reply).

**Note:** This sequence is only an example. An overlay can contain any combination of text, image blocks, graphics blocks, bar code blocks, page segments, or overlays.

**BO (Begin Overlay):** The host sends the BO command to the printer causing the printer to leave the home state and enter the overlay state. The overlay state creates an overlay of data to save within the printer for later printing. The BO command contains an identifier (ID) for later use in selecting this overlay. **WT (Write Text):** The WT command sends text data to the printer. Because the printer is currently in an overlay state, this information does not print at this time. Instead, the data becomes part of the overlay. The host can send multiple WT commands to the printer while in the overlay state.

**IO (Include Overlay):** The IO command causes a previously stored overlay to merge onto the current overlay. This command contains an ID field that selects the desired overlay.

**WGC (Write Graphics Control):** The WGC command causes the printer to enter the graphics block state. Parameters in this command specify the placement, size, and orientation of the graphics block.

**WG (Write Graphics):** The WG command sends graphics data to the printer. The graphics data (contained in drawing orders) specifies the various elements of the graphic. These include color, size, line type, line width, and other parameters. One or more WG commands present the graphics picture. **END (End):** The END command terminates the graphics block state. The printer remains in the overlay state with the graphics block as part of the overlay.

**WT (Write Text):** This command is repeated at this point in the sequence to illustrate that additional text data can be added to the overlay. In addition to zero or more of the WT commands, image data, bar code data, or additional graphics data could also be included in the overlay.

**IO (Include Overlay):** The IO command causes a previously stored overlay to merge onto the current overlay.

**IPS (Include Page Segment):** The IPS command causes a previously stored page segment to merge onto the current overlay. An ID in this command specifies the selected page segment.

**EP (End Page):** The EP command causes the printer to leave the overlay state and return to the home state. Printronix recommends that this command contain an acknowledgment request to verify successful transmission of the overlay.

**ACK (Acknowledgment Reply):** If the previous command had the ARQ bit on, the printer responds with the ACK reply, to inform the host of successful execution of all the previous commands. This reply indicates to the host that the printer has accepted all the overlay data and stored this information for later printing.

## **Page Sequence**

The page sequence causes data to print on the current page. This data can include previously stored overlays or page segments, as well as text data. The following commands illustrate a typical page sequence:

- BP (Begin Page)
- WT (Write Text)
- IO (Include Overlay)
- IPS (Include Page Segment)
- WIC (Write Image Control)
- WI (Write Image)
- $\bullet$  END (End)
- WT (Write Text)
- IO (Include Overlay)
- IPS (Include Page Segment)
- EP (End Page)
- ACK (Acknowledgment Reply).

**Note:** This sequence is only an example. A page can contain any combination of text, image blocks, graphics blocks, bar code blocks, page segments, or overlays.

**BP (Begin Page):** The host sends the BP command to the printer, causing the printer to leave the home state and enter the page state.

**WT (Write Text):** The WT command sends text data to the printer. Because the printer is currently in a page state, this text information prints at this time. The host can send multiple WT commands to the printer while in the page state.

**IO (Include Overlay):** The IO command causes a previously stored overlay to merge onto the current page. This command contains an ID field, which selects the desired overlay.

**IPS (Include Page Segment):** The IPS command causes a previously stored page segment to merge onto the current page. An ID in this command specifies the selected page segment. The selected page segment now prints on the current page.

**WIC (Write Image Control):** The WIC command causes the printer to enter the image block state. Parameters in this command define the image size, scale, initial coordinates, and color of the image.

**WI (Write Image):** The WI command sends a block of bit image data to the printer. One or more of these commands create the actual image for printing. Because the printer is now in the page state, the image prints as it is received by the printer.

**END (End):** The END command terminates the image block state. The printer remains in the page state. **WT (Write Text):** This command is repeated at this point in the sequence to illustrate that additional text data can be added to the page. In addition to zero or more of the WT commands, graphics data, bar code data, or additional image data could also be included on the page.

**IO (Include Overlay):** The IO command causes a previously stored overlay to merge onto the current page. This overlay now prints on the current page.

**IPS (Include Page Segment):** The IPS command causes a previously stored page segment to merge onto the current page. An ID in this command specifies the selected page segment. The selected page segment now prints on the current page.

**EP (End Page):** The EP command causes the printer to leave the page state and return to the home state. Printronix that this command contain an acknowledgment request to verify successful execution of the page data.

**ACK (Acknowledgment Reply):** If the previous command had the ARQ bit on, the printer responds with the ACK reply to inform the host of successful execution of all the previous commands. This reply indicates to the host that the printer has accepted all the page data, and all selected segments, images, or overlays have successfully printed.

Chapter 5, "IPDS Programming Information," contains a more detailed description of all the IPDS commands.

## **Error Handling**

An exception (error) occurs when the printer detects an invalid or unsupported command, control, or parameter value in the data stream received from the host. The IPDS error handling structure assigns a unique exception code to each type of error. The printer sends these codes to the host, as sense bytes, in the NACK (negative acknowledgment reply). See Chapter 6, "IPDS Exception Reporting Codes," for a description of the exception codes.

The host can control how the printer responds to the exceptions. The Exception Handling Control (see"Exception Handling Control (EHC)") order permits independent control over three exception handling functions:

- The exceptions to report with a NACK reply
- The implementation of Alternate Exception Actions (AEA) when a valid parameter value is received but not supported by the printer
- The termination or continuation procedure to follow if the alternate error action is not taken or if there is no alternate error action associated with this error.

The host application program can use the Exception Handling Control order to accomplish many specific control capabilities necessary in data printing environments. For example, through the proper selection of settings, it is possible to:

• Enforce control over printing of page information

• Enable automatic skipping of data types not supported by the printer

● Suppress the return of meaningless or redundant exception reports when alternate actions are acceptable to the user.

The host can issue the Exception Handling Control order in any printer state. This allows the host to manage exception processing at any level desired by the host application.

This page is intentionally left blank

# **Chapter 5. IPDS Programming Information**

This chapter contains programming information for the Intelligent Printer Data Stream (IPDS) commands. The information is for the experienced programmer. A knowledge of data stream requirements, hexadecimal numbering systems, and data processing terminology and concepts is assumed.

In addition to the information in this chapter, Chapter 4, "Intelligent Printer Commands," contains introductory information about the IPDS.

## **IPDS Initialization Defaults**

When the printer power switch is initially turned On (|), various IPDS data stream parameters are set to their initialization default values. These values remain in effect until overridden by specific data stream commands from the host application program.

Table 6 contains the initialization defaults for this printer:

Table 6. IPDS Initialization Defaults

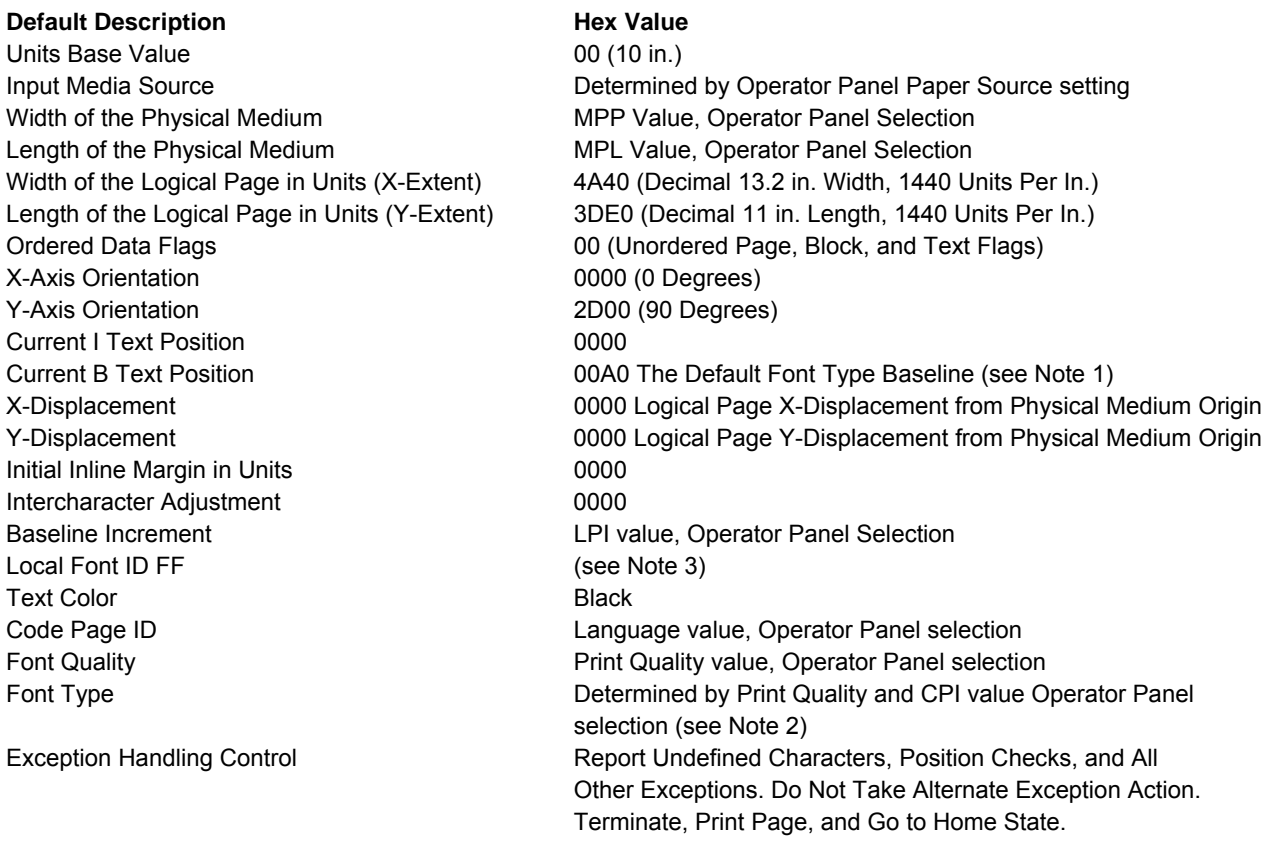

#### **Notes:**

- 1. Text printing on the first line requires an initial Y-displacement value of 00A0.
- 2. The printer default font is Gothic for DP and fast draft print quality and Courier for DP Text and NLQ print quality. To determine the current values for CPI, language and quality, refer to the Administrators Manual for your printer.
- 3. When Local Font ID equals FF is used, the latest inline sequence established in "Logical Page Descriptor (LPD)" determines whether to print in a left-to-right or right-to-left sequence. The default when the printer is powered on is the left-to-right sequence.

# **Parameter Values**

The Printronix S828 Printer allows flexibility in selecting various options to perform a wide range of functions. Parameter values are initially set at the factory. The printer uses these values to format the page and to control forms movement. The parameter values also allow the operator to select the printer address, language, and print mode and compatibility options, and to turn the alarm on or off.

The printer can use the initial factory set values, or the operator can change these values. Any new value selection made at the operator panel becomes the new parameter value immediately upon selection. If this configuration is saved by the operator into the power-on custom set, this value remains as the new parameter value, even after the printer power switch is turned Off (O).

The operator can select the following parameter values at the operator panel and change them:

- Characters per inch (CPI)
- Lines per inch (LPI)
- Maximum print position (MPP)
- Maximum page length (MPL) (See Note)
- Language
- Print quality
- Alarm (Enabled/Disabled)
- Graphics and Bar Code mode
- Left margin
- Emulation mode

**Note**: An MPL setting that results in a page length less than 762 mm (3 in.) causes a throughput reduction. A maximum reduction of about 50 percent occurs at an MPL setting of one line per page. The application program can override any of the parameter values, except for turning the alarm on or off changing the address selection, changing the emulation determines what parameter value the printer uses:

- 1. The printer uses the program specified value.
- 2. If no program command has specified the value, the printer uses the current parameter value.

## **Command Format**

All the printer commands use the following format:

Length  $\vert$  Command  $\vert$  Flag  $\vert$  Correlation ID (Optional)  $\vert$  Data

The following chart shows the purpose of each field:

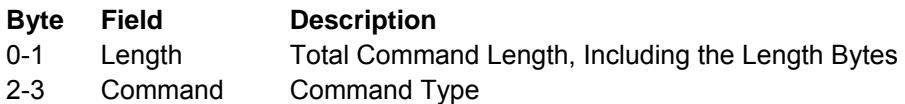

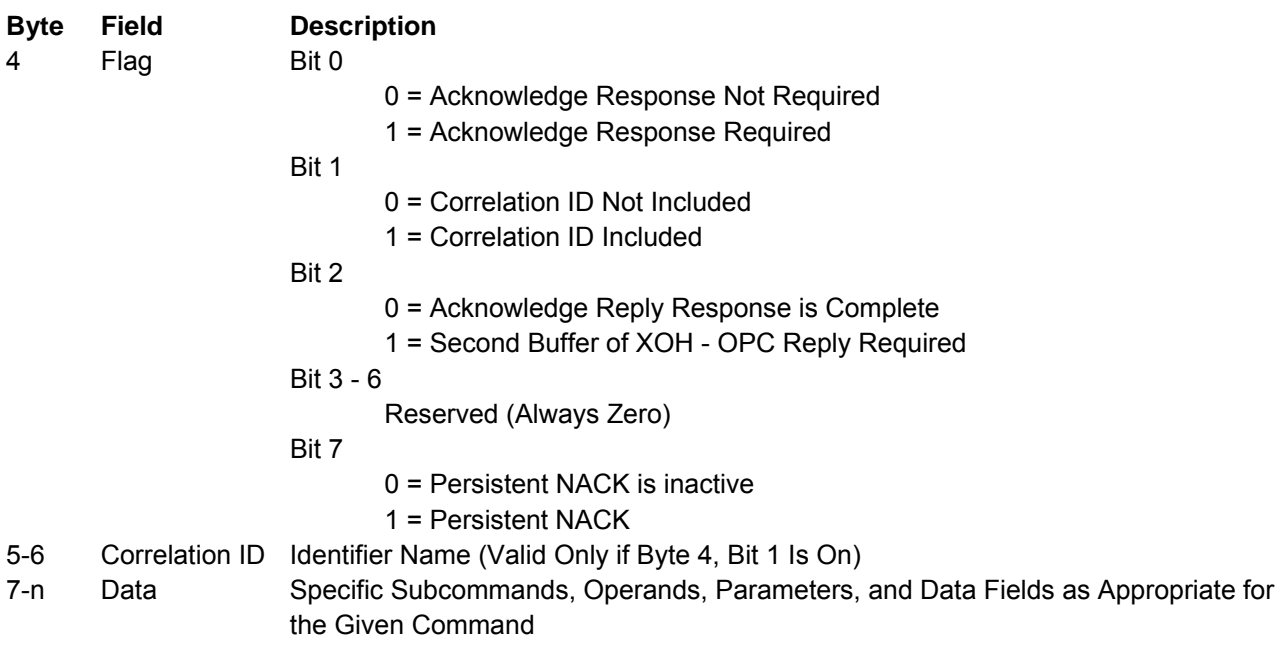

#### **Notes:**

1. Bit numbering follows the EBCDIC convention with bit zero being the most significant bit.

2. If the Correlation ID field is not present (byte 4, bit 1 is zero), the data field starts at byte 5 instead of byte 7.

3. Both positive or negative values fitting in the data fields are allowable. Negative values are in twos-complement form.

4. Some bits or bytes in the data fields are Reserved. The printer does not always check the contents of these fields. However, Printronix recommends that such fields equal the specified value (if one exists) or zero.

5. The printer will not detect a condition where the specified command length (bytes 0 through 1) exceeds the actual number of bytes received. If this occurs, the printer will not process the command until the printer receives the specified number of bytes.

6. If the host wants to request the second buffer, the request must be the next command following the request for the first buffer of an acknowledgment. However, it is not required that the host request the second buffer of an acknowledgment.

## **Supported IPDS Command Codes**

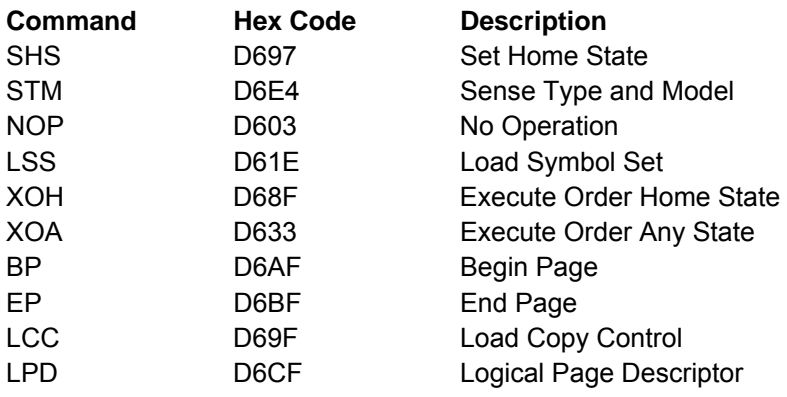

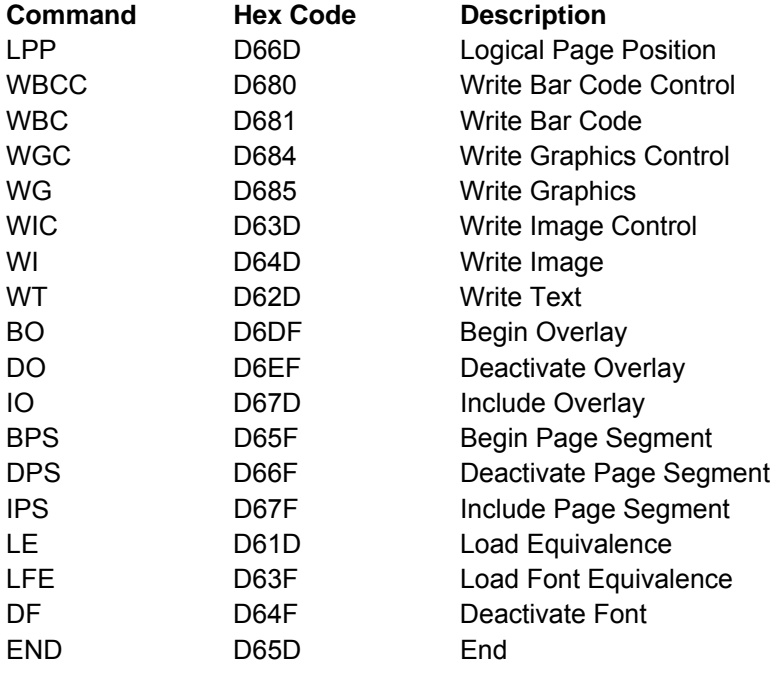

## **Command Function Sets**

Function sets divide the printer commands into various categories. Each function set provides all the necessary controls for its functional area. These function sets are:

- Device Control function set
- Text function set
- Image function set
- Graphics function set
- Bar Code function set
- Overlay function set
- Page Segment function set
- Loaded Font function set.

## **Device Control Function Set Commands**

The Device Control function set contains the commands the printer uses to set up the page, communicate device controls, and manage the Acknowledge protocol. The following commands are the device control function set:

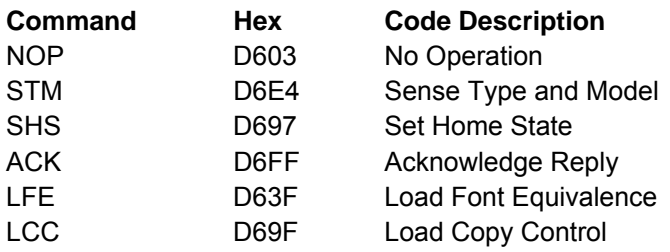

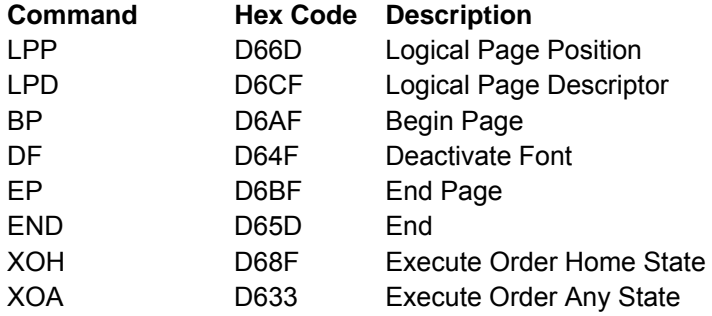

The following pages describe the device control function set commands in detail.

# **No Operation (NOP)**

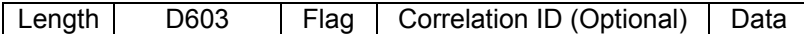

An NOP command is valid in any printer state. The printer does not perform any operation as a result of receiving this command. The printer ignores any data in this command.

# **Sense Type and Model (STM)**

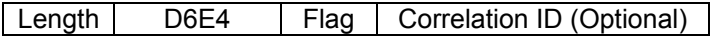

This command is valid in any state. The Sense Type and Model command requests the printer to respond with device dependent information, which identifies the printer and the function it supports. The printer returns this information to the host application program in the Special Data (SD) portion of the Acknowledge Reply to the STM command.

### **Acknowledge Reply for Sense Type and Model**

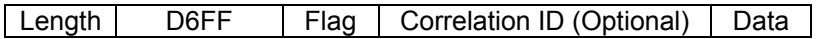

The format of the data field returned with the Acknowledge Reply is: acknowledgment type, page/copy counters, and 6 bytes of general information, followed by a sequence of function set vectors identifying the functions supported by this printer. The following chart shows the Data field:

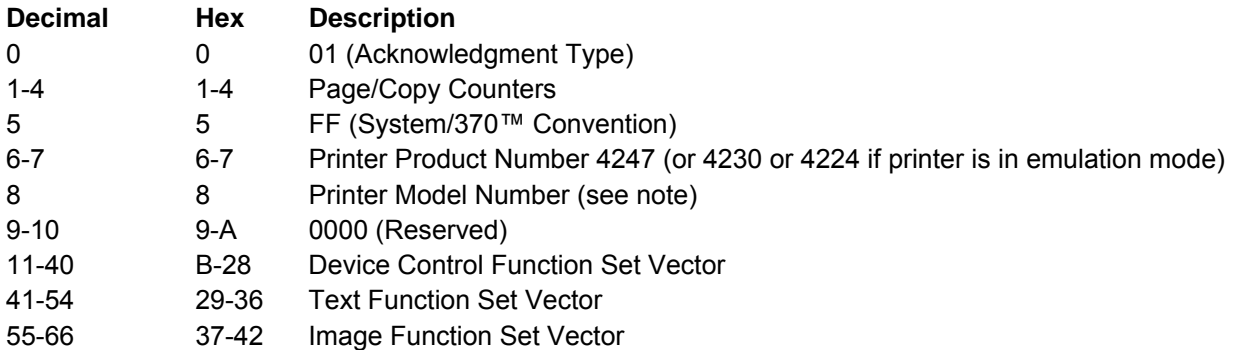

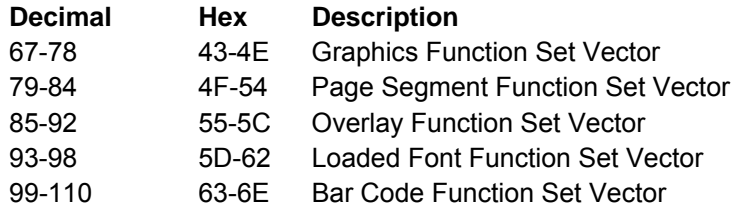

**Note:** The format for byte 8, the printer model number, is "03 - Ethernet Host Interface"

The function set vectors contain information relating to each specific command function set. The format of each function set vector group follows:

### **Device Control Function Set Vector**

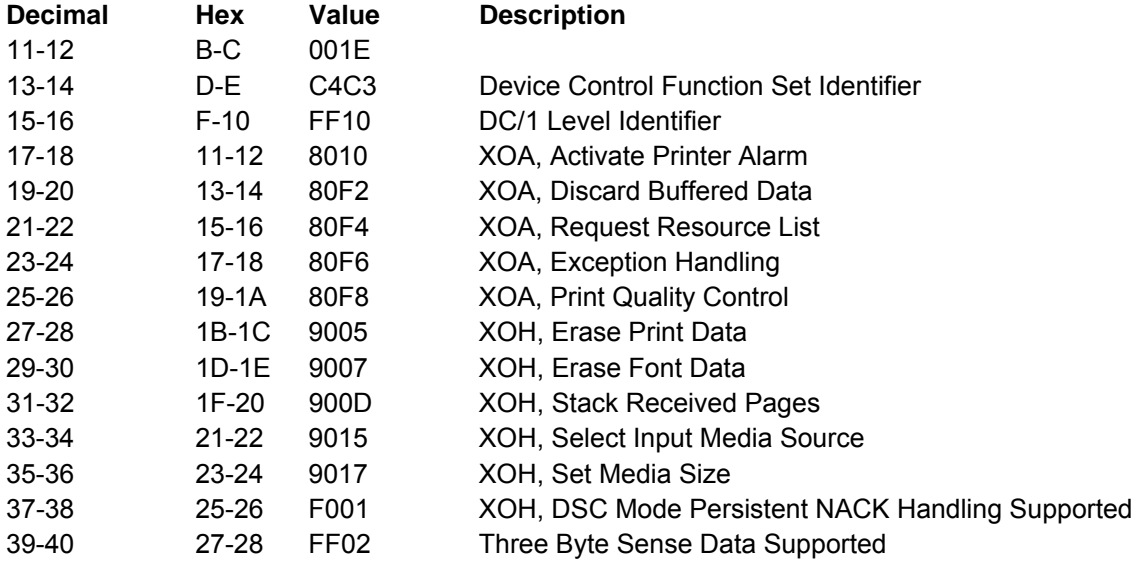

### **Text Function Set Vector**

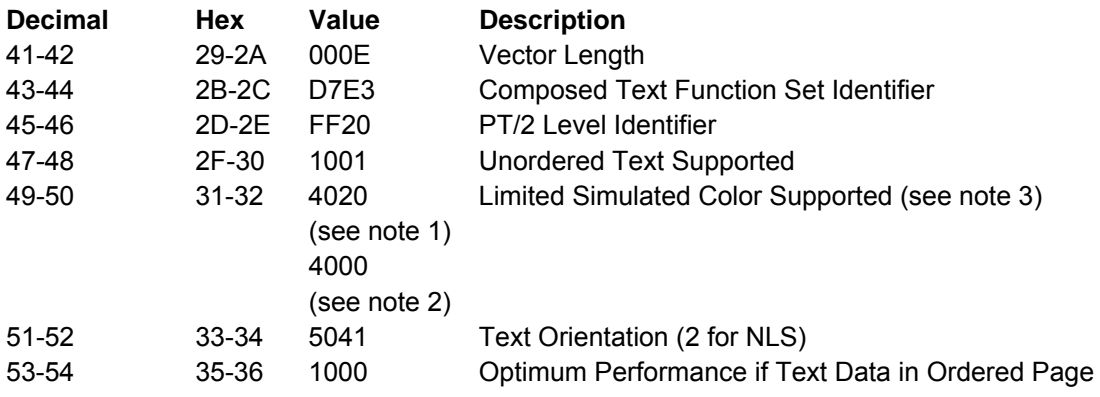

#### **Notes:**

#### 1. 4247 native mode.

2. 4224 and 4230 emulation mode.

3. For Limited Simulated Color support, all valid but unsupported color values for text data are accepted and result in simulation of the specified colors without generation of unsupported color exceptions. In the S828 Printer, simulation of Color of Medium is done by printing in Color of Medium, except where not possible because of different resolutions when text overlays graphics, image, or bar code. For actual colors, all valid colors not listed in the above table are simulated in the S828 Printer by printing in black.

### **Image Function Set Vector**

#### **Decimal Hex Value Description**

55-56 37-38 000C Vector Length 57-58 39-3A C9D4 Image Function Set Identifier 59-60 3B-3C FF10 IM/1 Level Identifier 61-62 3D-3E 1001 Unordered Image Blocks Supported 63-64 3F-40 4022 Limited Simulated Color and Color of Medium Supported 65-66 41-42 1000 Optimum Performance if Image Blocks in Ordered Page

### **Graphics Function Set Vector**

#### **Decimal Hex Value Description**

67-68 43-44 000C Vector Length 69-70 45-46 E5C7 Graphics Function Set Identifier 71-72 47-48 FF20 GR/2 Level Identifier 73-74 49-4A 1001 Unordered Graphics Blocks Supported 75-76 4B-4C 4022 Limited Simulated Color and Color of Medium Supported 77-78 4D-4E A080 Zero Degree (°) Orientation Supported

### **Page Segment Function Set Vector**

#### **Decimal Hex Value Description**

79-80 4F-50 0006 Vector Length 81-82 51-52 D7E2 Page Segment Function Set Identifier 83-84 53-54 FF10 Page Segment Function Set Level Identifier

### **Overlay Function Set Vector**

### **Decimal Hex Value Description**

**85-86 55-56 0008 Vector Length** 

87-88 57-58 D6D3 Overlay Function Set Identifier 89-90 59-5A FF10 OL/1 Level Identifier 91-92 5B-5C 1505 5 Levels of Nested Overlays in Overlay State

### **Loaded Font Function Set Vector**

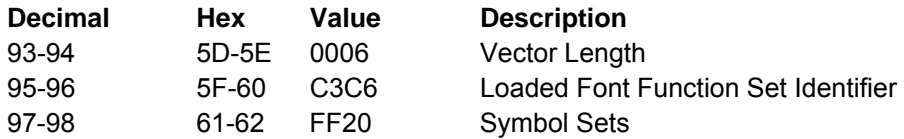

### **Bar Code Function Set Vector**

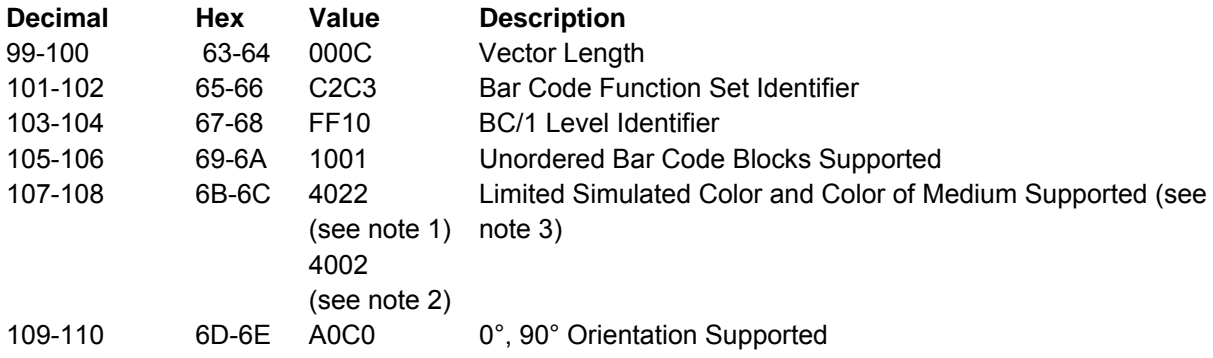

#### **Notes:**

1. 4247 native mode.

2. 4224 and 4230 emulation mode.

3. For Limited Simulated Color support, all valid but unsupported color values for text data are accepted and result in simulation of the specified colors without generation of unsupported color exceptions. In the S828 Printer, simulation of Color of Medium is done by printing in Color of Medium, except where not possible because of different resolutions when text overlays graphics, image, or bar code. For actual colors, all valid colors not listed in the above table are simulated in the S828 Printer by printing in black.

# **Set Home State (SHS)**

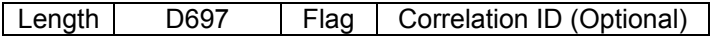

This command is valid in any state. When the printer receives the Set Home State command, the current page ends, all buffered data prints, and the printer returns to the home state. If the printer receives this command while already in the home state, the printer treats this command as a No Operation command.

# **Acknowledge Reply (ACK)**

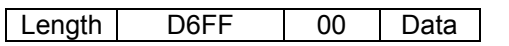

or

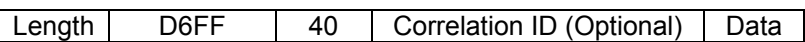

The printer uses the Acknowledge Reply to return device status, sense information, and any additionally requested information back to the host application program. The application program uses the Acknowledge data to maintain control of the printing application and to begin error recovery actions when necessary. The printer sends an acknowledgment:

• Whenever the acknowledgment required bit in the flag byte is on

• Whenever the printer detects a command stream error or device error and a negative response must be sent.

A negative response has priority over a positive response.

If the printer can identify the command and the command has a correlation ID, the Acknowledge Reply contains a correlation ID that matches the command.

The maximum length of this command is 255 bytes. If there is a five-byte command header (no correlation ID present), the data field can be up to 250 bytes long. If a correlation ID is present in the header, the maximum data field length is 248 bytes. The Acknowledge Reply data field contains the acknowledgment type, page/copy counters, and a Special Data (SD) area. The printer loads the Special Data area with the appropriate data when one of the following occurs:

1. The printer receives one of the following information request commands:

- Sense Type and Model
- Obtain Printer Characteristics
- Request Resource List.

2. An error occurs. Under this condition, the printer loads the special data area with the sense bytes and sends a negative acknowledgment (NACK) to the host.

The format of the Acknowledge Reply data field follows:

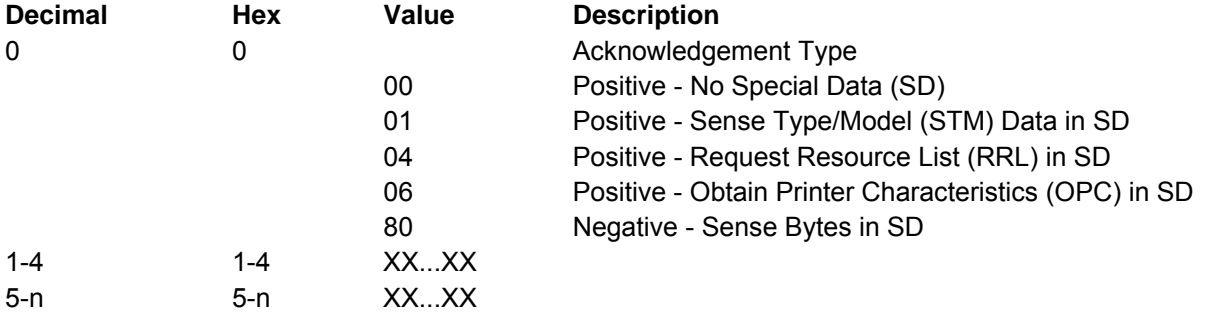

# **Load Font Equivalence (LFE)**

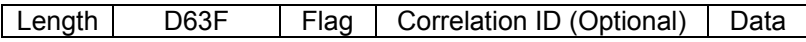

The Load Font Equivalence command maps font identifiers. The fonts do not have to exist in the printer when the printer receives this command.

In the home state, this command creates a new font equivalence record that completely replaces the current LFE record. In the page state:

- The font equivalence entries in this command add to the current LFE entries, or
- If identical local font identifiers (byte 1) exist, this command overlays the current LFE entries.

In the page segment or overlay state, a received LFE is stored as part of the page segment or overlay, and it does not process until the Include Page Segment or Include Overlay command is received.

The font equivalences for a given page are those that are in effect when the Begin Page command processes plus those added in the page state. There is a maximum of 20 different loaded font ID/print quality combinations defined in home or page state. Page segments use the font equivalence tables active at the time the Include Page Segment command processes. In addition, the LFEs that were stored as part of the page segment add to the font equivalence tables during the include page segment process up to a maximum of 20 loaded font ID/print quality combinations.

Each Begin Overlay command starts the overlay with the loaded font IDs currently defined and will add its LFE entries during the overlay's definition up to a maximum of 20 loaded font ID/print quality combinations total. On a logical page, the sum of each included overlay's number of loaded font ID/print quality combinations (whether included through Include Overlay or through Load Copy Control commands) added to the number of loaded font ID/print quality combinations on the logical page cannot exceed 58.

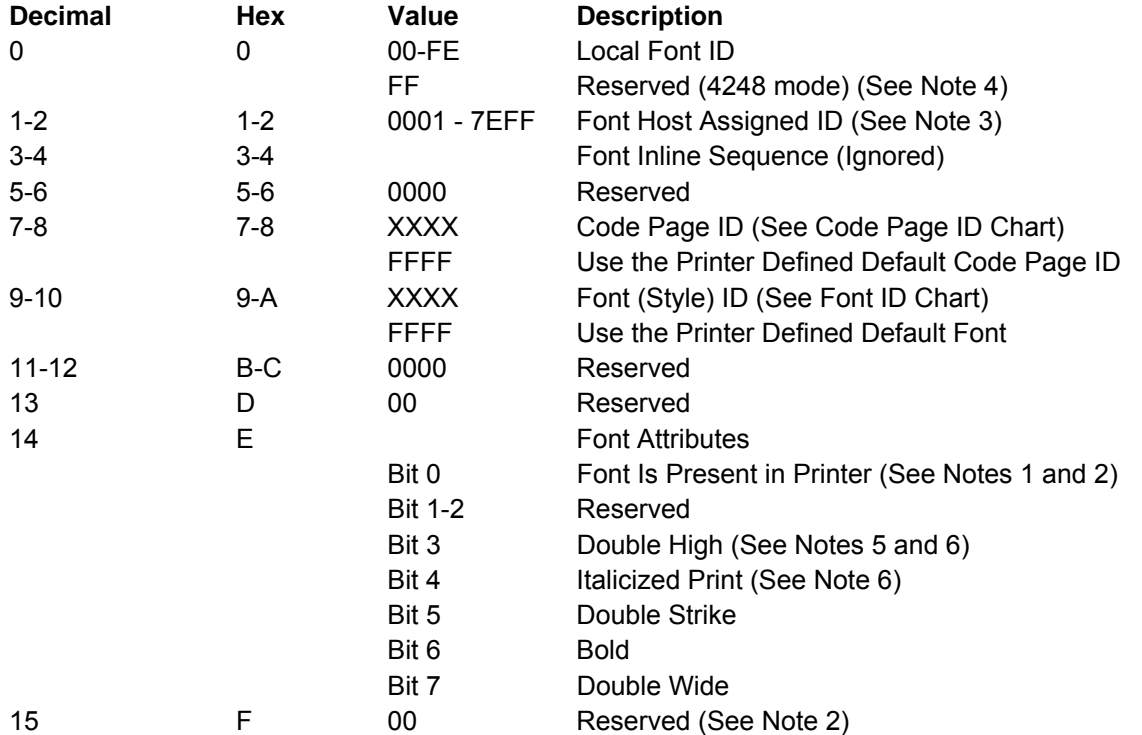

Each font equivalence entry is 16 bytes, in the following format:

#### **Notes:**

1. If the Font Present in Printer bit is on, this indicates to the printer that the font has previously been downloaded or is permanently resident. If this bit is off, this indicates to the printer that the font is not present in the printer and will, presumably, be downloaded (by an LSS command) prior to selection for printing.

2. Additional font equivalence entries, each 16 bytes long, can follow this entry, using the same format. No more than 20 different loaded font ID/print quality combinations can be active at a given time.

3. Use the same Loaded Font ID when using the same Font ID and Code Page ID for several Local IDs. This saves storage space and font allocation time in the printer.

4. Local ID byte 0 may use any value 1 to FE. A value of FF is supported if the printer is in 4224 Emulation Mode for compatibility, but is not recommended. See "Set Character Set" , "Logical Page Descriptor (LPD)", and "Printer Initialization and Preparation Sequence" for more information regarding Local IDs equal to FF.

5. A double high font can be printed only on a page that is unordered. See "Logical Page Descriptor (LPD)" for more information.

6. A font cannot be both double high and italicized.

# **Code Page ID Values**

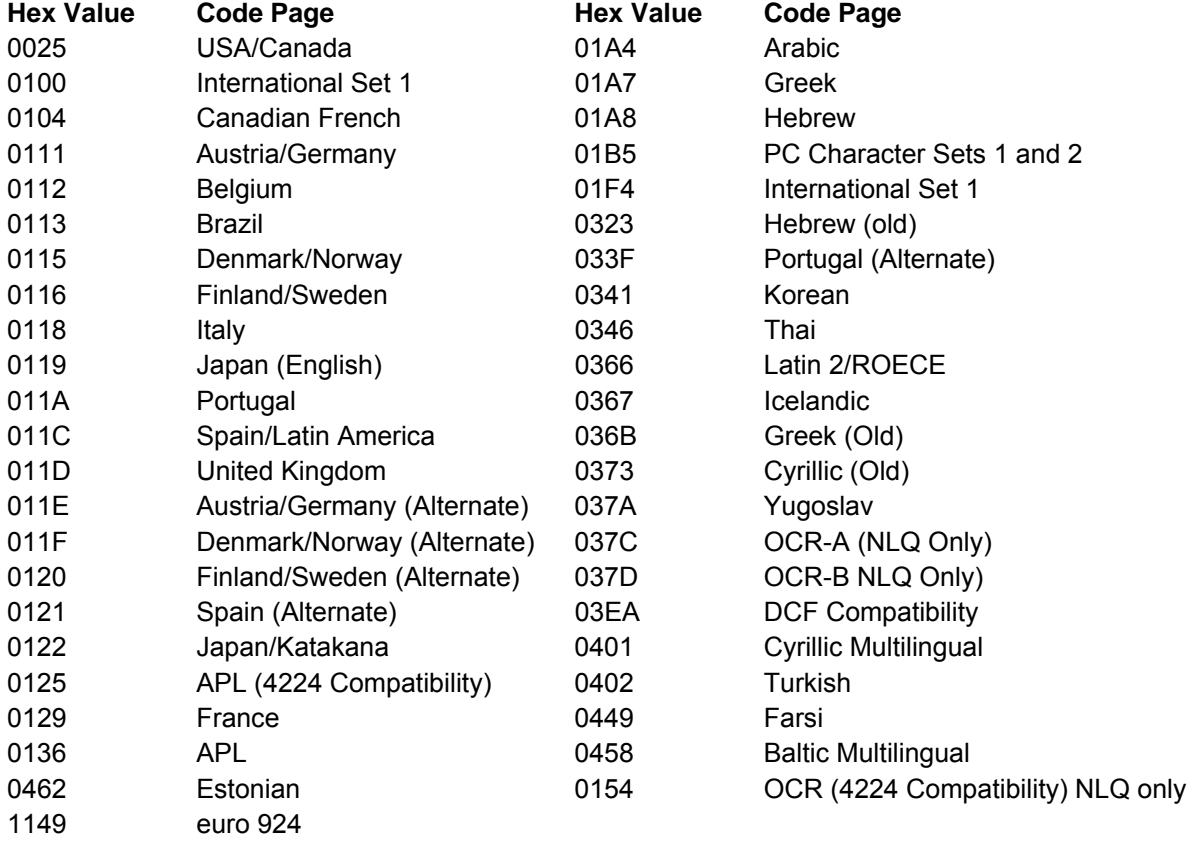

### **Font ID Values**

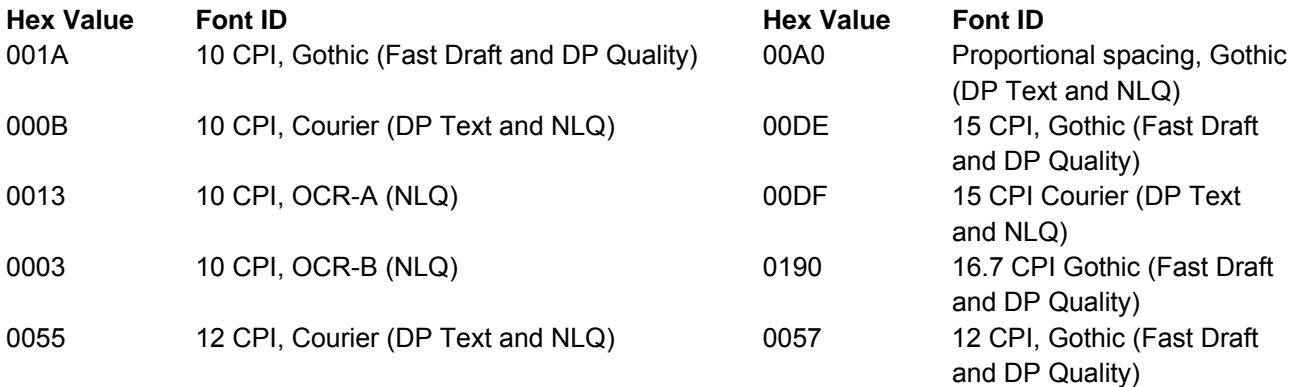

#### **Notes:**

1. The Graphic Character Set Global (GCSGID) portion of the Global Font ID is ignored by the printer.

2. All combinations of CPGID and FGID are valid with the following exceptions:

● OCR-A Code Page and FGID 0013 are only valid in combination together.

- OCR-B Code Page and FGID 0003 are only valid in combination together.
- The following Code Pages are not available with FGID X'00A0' (PSM)
	- Code Page 290 Katakana
	- Code Page 293 APL (4224)
	- Code Page 310 APL
	- Code Page 420 Arabic
	- Code Page 833 Korean
	- Code Page 838 Thai
	- Code Page 880 Cyrillic (Old)
	- Code Page 1002 DCF Compatibility
	- Code Page 1025 Cyrillic Multilingual
	- Code Page 1097 Farsi

# **Load Copy Control (LCC)**

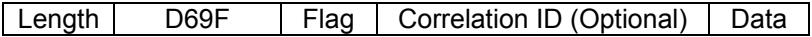

The Load Copy Control command controls the production of output from subsequently received input logical pages. The LCC command is only valid while the printer is in the home state. This command remains in effect until the printer receives the next LCC.

The format of the data field (DATA) for this command is:

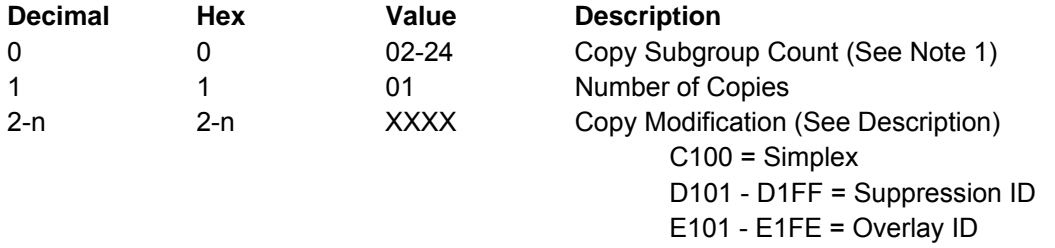

#### **Notes:**

1. Group Count is the number of bytes in this group definition entry. Valid ranges are from 2 to 36 (X'02' to X'24') in units of 2.

2. Subsequent LCC commands nullify previous Overlay IDs or Suppression IDs from previous LCC commands.

**Copy Modification** is an optional modification keyword list made up of two byte controls:

- The first byte is the keyword.
- The second byte is the associated parameter for this keyword.

Valid values for copy modification are:

- C100 Simplex Printing
- D101 to D1FF Suppression ID
- E101 to E1FE Overlay ID.

**Simplex Printing** is printing on only one side of the document. This is the only type of printing the S828 Printer can perform.

**Suppression ID** allows the later suppression of text data. The first byte of the keyword, D1, specifies this keyword as suppression. The second byte of the keyword specifies a suppression identifier. Valid suppression ID values are 01 to FF. Print suppression occurs as follows:

1. The LCC command specifies one or more suppression ID values. (Each ID must begin with the keyword - D1.)

2. The printer receives a Begin Suppression control (inside a Write Text command) with a suppression ID that matches a value in the LCC command.

3. All subsequent text data does not print (text suppression), until the printer receives an End Suppression control (inside a Write Text command) with the same ID.

4. All text data received after the End Suppression control prints normally.

**Overlay ID** allows later processing of specified overlays. The first byte of the keyword, E1, specifies this keyword as overlay. The second byte of the keyword specifies an overlay identifier. Valid overlay ID values are 01 to FE. An overlay processes as follows:

1. The LCC command specifies one or more overlay ID values. (Each ID must begin with the keyword - E1.)

2. The previously stored overlay with this specified identifier merges onto the following page at its reference corner.

# **Logical Page Descriptor (LPD)**

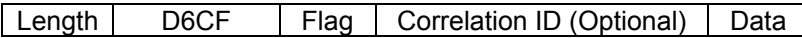

This command establishes the print characteristics for the logical page. The Logical Page Descriptor command is only valid in the home state. See "Set Media Size (SMS)" for physical medium size information.

The format of the data field (DATA) for this command is:

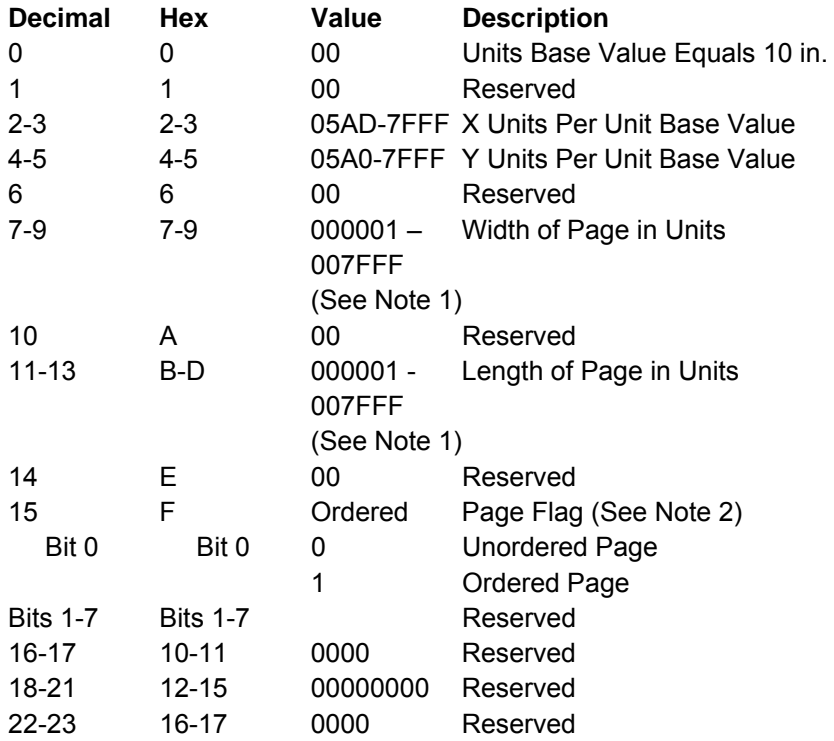

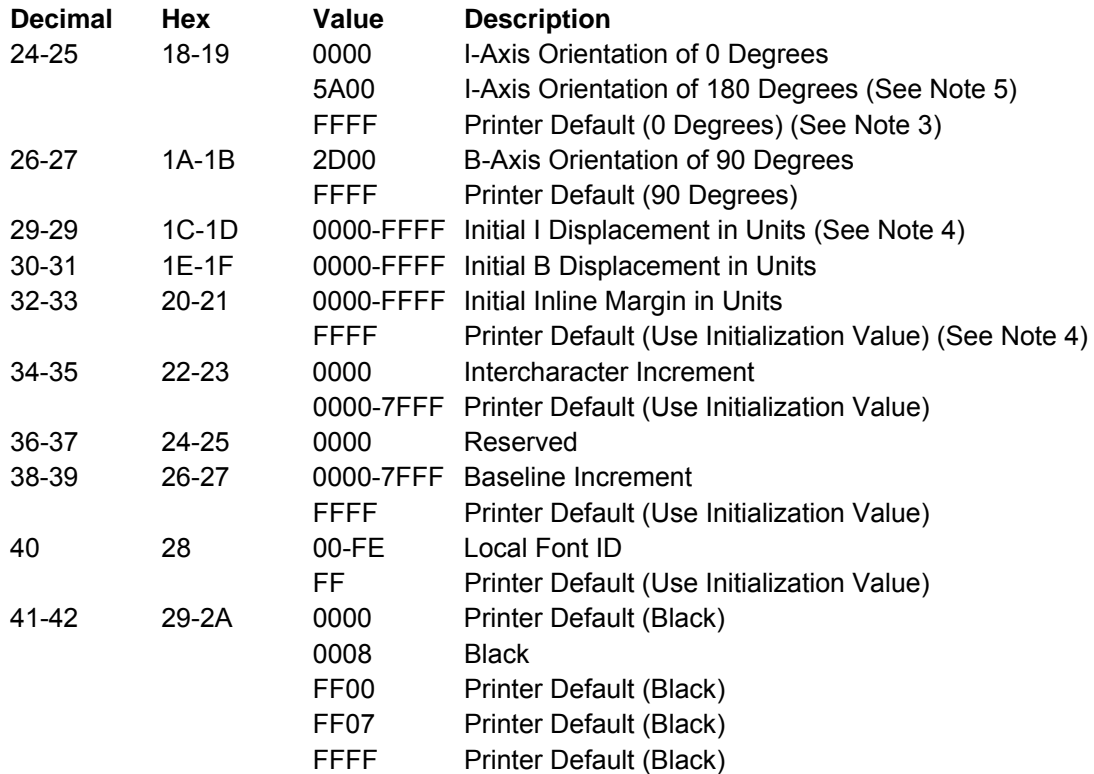

#### **Notes:**

1. The LPD command accepts logical page values from 0001 to 7FFF for this parameter. However, attempts to print outside the intersection of the physical medium (as defined by the Set Media Size command) and the logical page result in an error.

2. If the Ordered Page Flag is on, this indicates to the printer that subsequent data is in order and can print as it is received. If page data is unordered, printing is deferred (buffered), because the printer must place the received data in the proper sequence.

3. The high-order 9 bits of the two byte fields 18-19 and 1A-1B are interpreted as a 9-bit binary value that describes the orientation of the X and Y axes.

4. If bytes 1C-1D and bytes 20-21 are all 0, each line begins at the leftmost print position for 0, 90 orientation and rightmost print position for 180, 90 orientation.

5. The S828 Printer can print right-to-left by selecting a 180, 90 degree orientation within the Load Page Descriptor command or within the Set Text Orientation control sequence. The S828 Printer forces an inline sequence of 180 degrees for the default font to maintain upright printing when right-to-left printing is selected.

Figure 12 shows how the Logical Page Descriptor command defines the logical page.

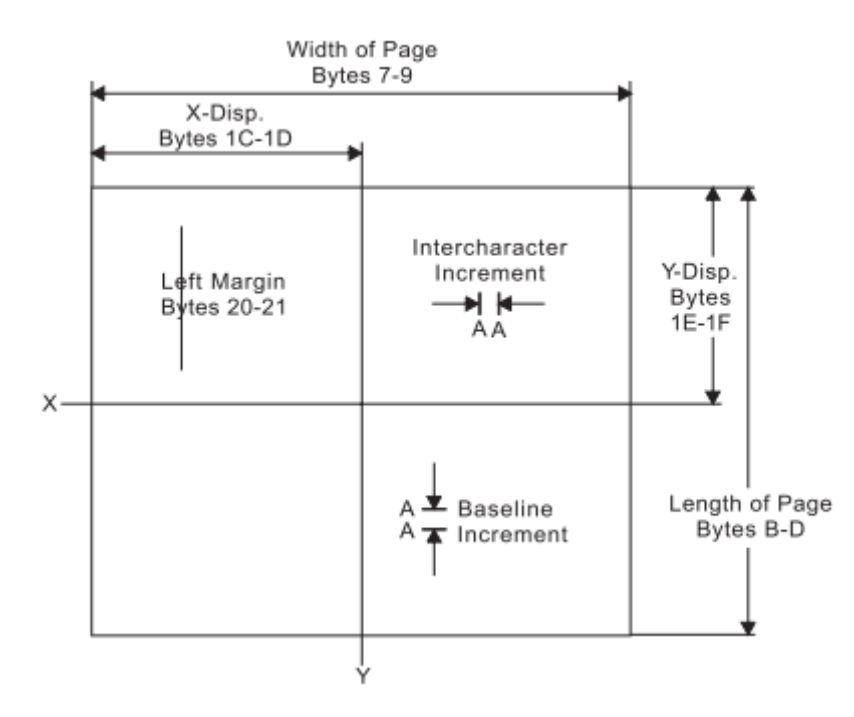

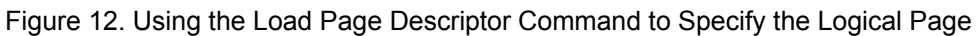

# **Logical Page Position (LPP)**

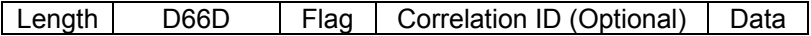

This command positions the upper left corner of the logical page (defined by the Logical Page Descriptor control) with respect to the physical medium. The Logical Page Position command is only valid in the home state.

Figure 13 shows the LPP command positioning the logical page on the physical medium.

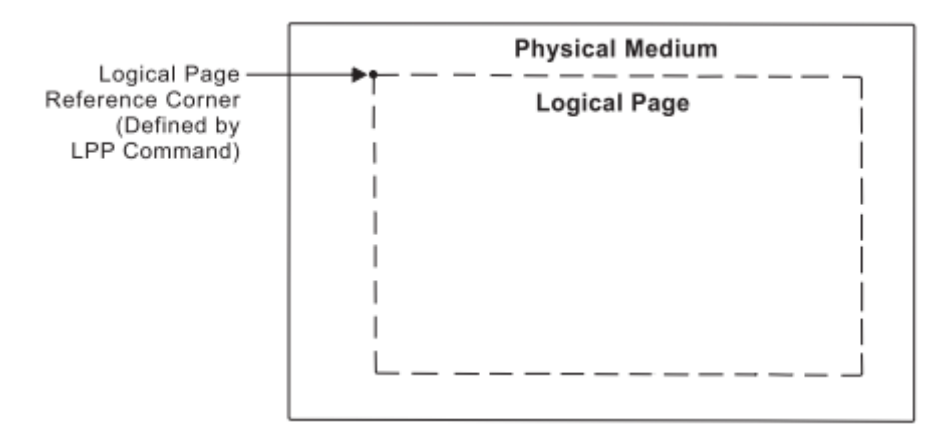

Figure 13. Using the Logical Page Position Command to Position

The physical medium dimensions do not change. The X and Y coordinates of the LPP command specify the location of the Logical Page Reference Corner relative to the corresponding corner of the physical medium. These coordinates are expressed in terms of the units in effect at the time the LPP command is received.

Only positive values are valid for the data field. The format of the data field (DATA) for this command is:

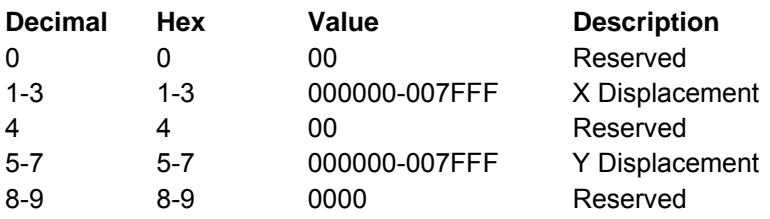

# **Deactivate Font (DF)**

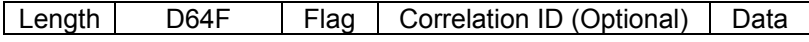

The Deactivate Font command provides a means for the control unit to delete one or more fonts from the printer.

# **End Page (EP)**

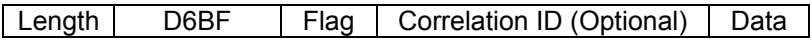

This command causes the printer to return to the home state from the page, page segment, or overlay state. If the printer is in the page state, the printer completes any deferred printing for the current page and advances the forms to the top of the next page. Zero or more bytes of data may be transmitted with this command but are ignored.

# **End (END)**

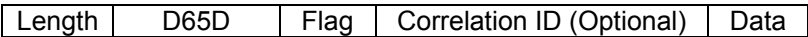

The End command is the ending control for a graphics block, image block, or bar code block state. This command completes a series of write image, write graphics, or write bar code commands. This command does not transmit any data. At the completion of this command, the printer leaves the block state and returns to the page, overlay, or page segment state.

# **Execute Order Home State (XOH)**

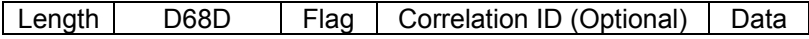

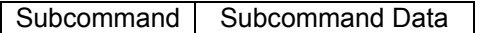

The Execute Order Home State command identifies a set of subcommands (orders) for formatting physical mediums of data, printing groups of physical mediums, and managing the fonts, page segments, and overlays. This command is only valid while the printer is in the home state.

The data field contains a two byte order, called the subcommand, and a subcommand data field. There is only one subcommand for a single XOH command. The subcommand data field contains parameters for that order.

The valid orders for the XOH command for the S828 Printer are:

#### **Order Description**

- 0100 Print Buffered Data (PBD)
- 0500 Erase Residual Print Data (ERPD)
- 0700 Erase Residual Font Data (ERFD)
- 0D00 Stack Received Pages (SRP)
- 1500 Select Input Media Source (SIMS)
- 1700 Set Media Size (SMS)
- F300 Obtain Printer Characteristics (OPC)

## **Print Buffered Data (PBD)**

This subcommand causes the printer to print all buffered data pages prior to sending the Acknowledgment Reply, if requested. The print buffer clears at the completion of this command.

## **Erase Residual Print Data (ERPD)**

This is a data security and privacy order. This order causes the printer to first complete a Print Buffered Data order, then delete all page segments, overlays, and buffered page data (text, image, graphics, and bar codes) from the printer storage.

## **Erase Residual Font Data (ERFD)**

This is a data security and privacy order. This order causes the printer to first complete a Print Buffered Data order, then delete all font information from the printer storage.

## **Stack Received Pages (SRP)**

This command is a synchronizing command. It is accepted by the S828 Printer, but it is functionally a no-op because of the simple paper path.

## **Select Input Media Source (SIMS)**

The Select Input Media Source (SIMS) subcommand selects an input media source ID and indirectly selects the input for subsequent sheets. This subcommand applies to the sheet that the next received page is printed on.

The size of the input media can be specified explicitly by the Set Media Size command or implicitly by the assumptions the printer makes about the size of the media in the input media source selected by this subcommand.

The set of valid Media Source ID values depend on what paper sources are currently installed. The following tables give the valid values for the configurations described in each table.

If the printer is in 4247 mode or an emulation mode with one or two tractors installed, valid values are:

Table 7. Front and Rear with no linking

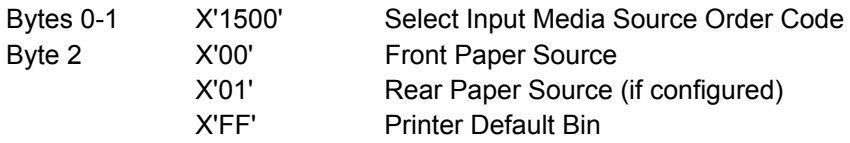

### **Set Media Size (SMS)**

The Set Media Size subcommand specifies the size of the physical medium.

Refer to your printer's Administrators Manual for information on setting operator media size input.

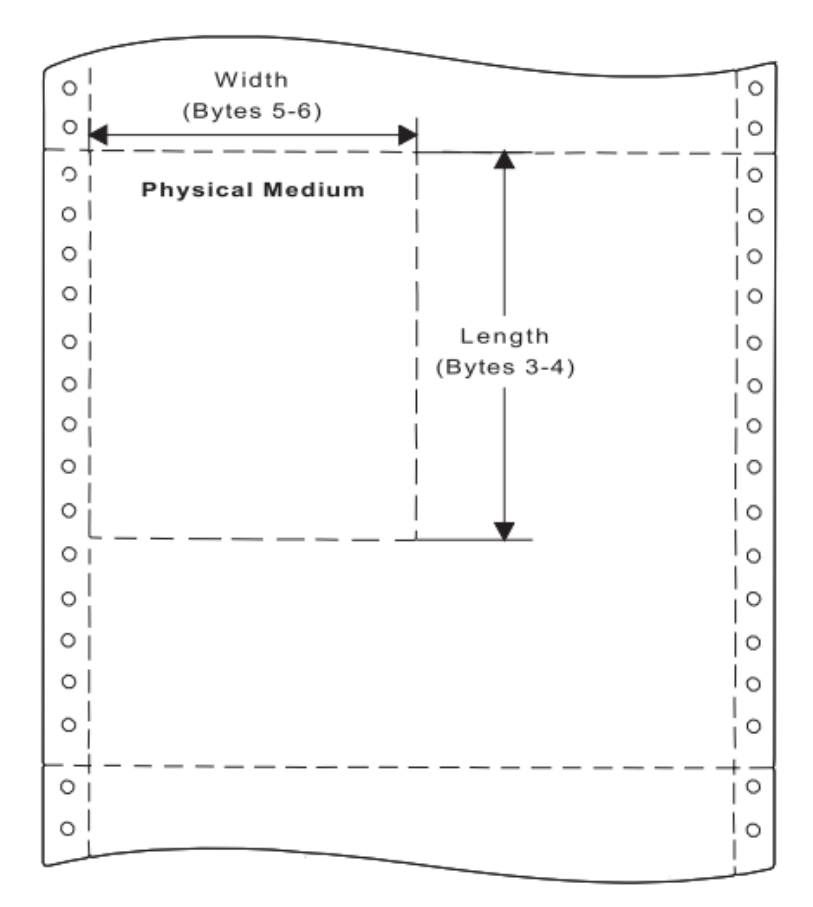

Figure 14. Using the Set Media Size Command to Specify the Physical Medium

The data field for the Set Media Size subcommand has the following format:

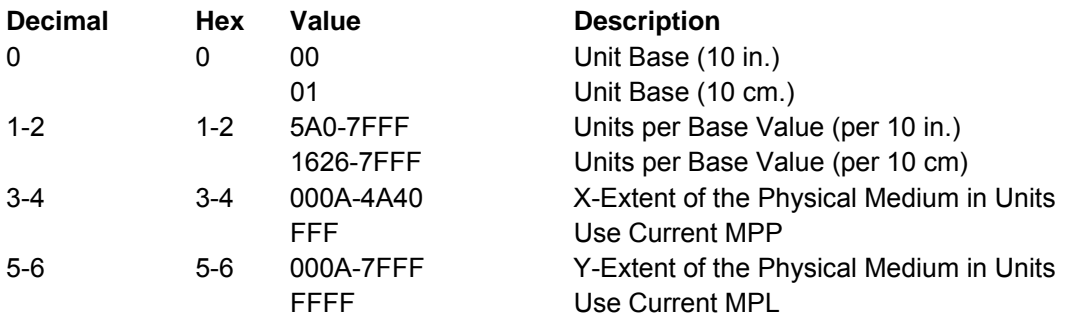

## **Obtain Printer Characteristics (OPC)**

This subcommand is a host request for information about the current printer environment characteristics. The printer responds by placing the requested information in the Special Data (SD)area of a subsequent Acknowledge Reply. The printer reply is a series of self-defining fields describing the printer characteristics. The OPC data is returned in more than one response buffer. The self-defining fields contain specific information about the printer characteristics. If the ARQ flag was not set on for the XOH command containing this order, then this order is equivalent to a No Operation.

## **Acknowledge Reply for Obtain Printer Characteristics:**

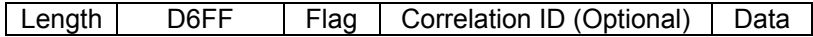

The following charts describe the self-defining data fields.

## **Acknowledge Type and Counters:**

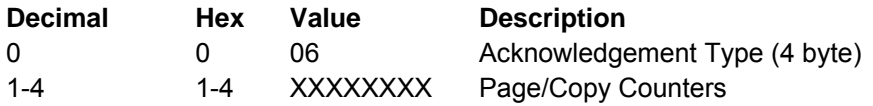

**Printable Area Self-Defining Field**: The page extents are set at initialization time to reflect the operator panel settings. The Set Media Size command can change the page extents. For 4247 mode and all emulation modes with one or two tractors installed:

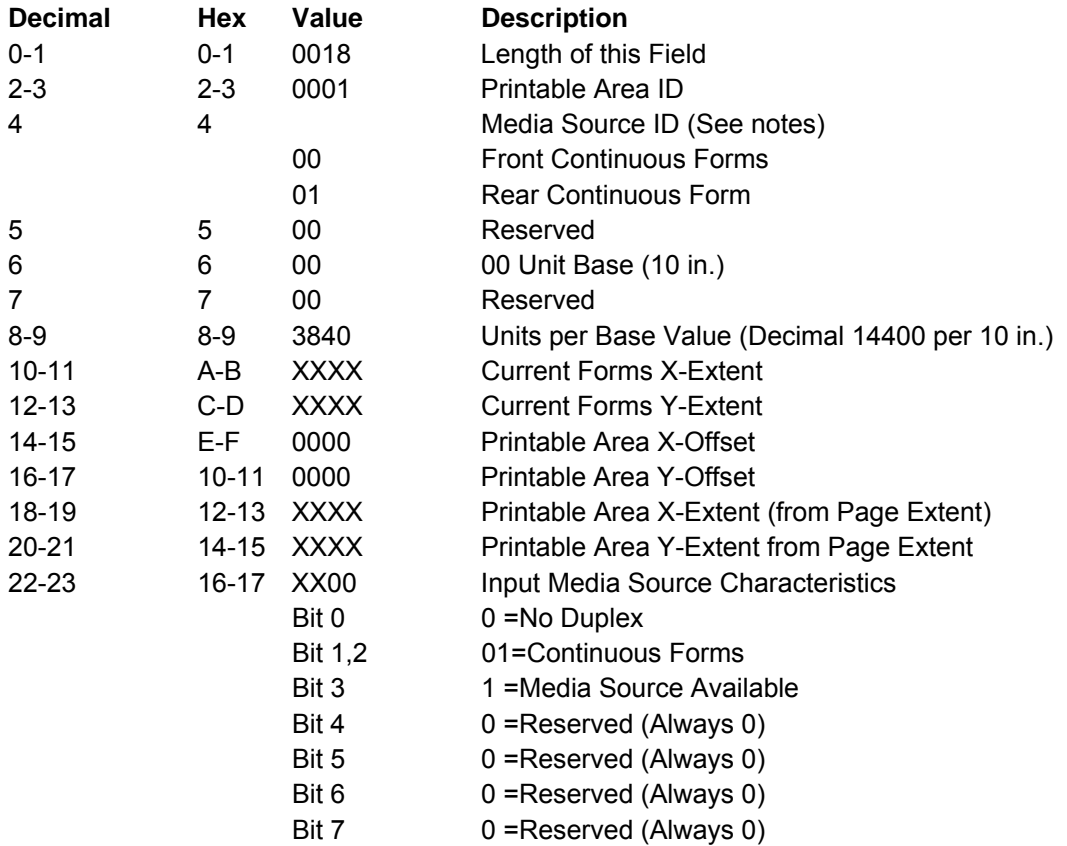

**Note:** The Printable Area Self-Defining Field is returned once for each installed media source; that is, front and rear tractor.

## **Symbol-Set Support Self-Defining Field:**

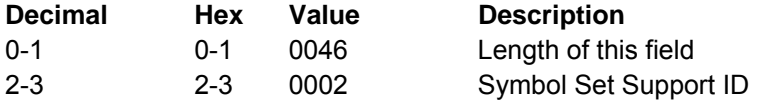

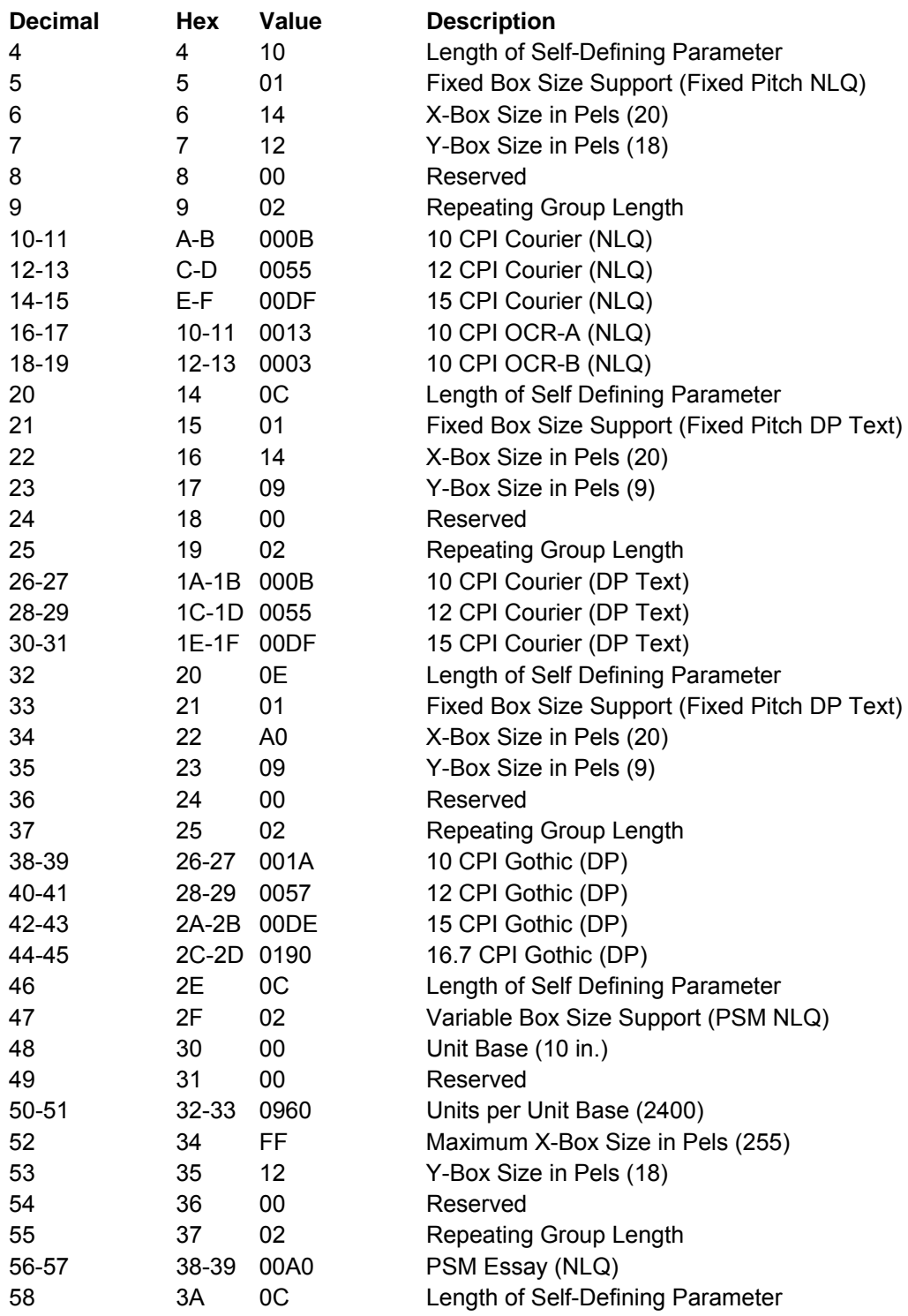

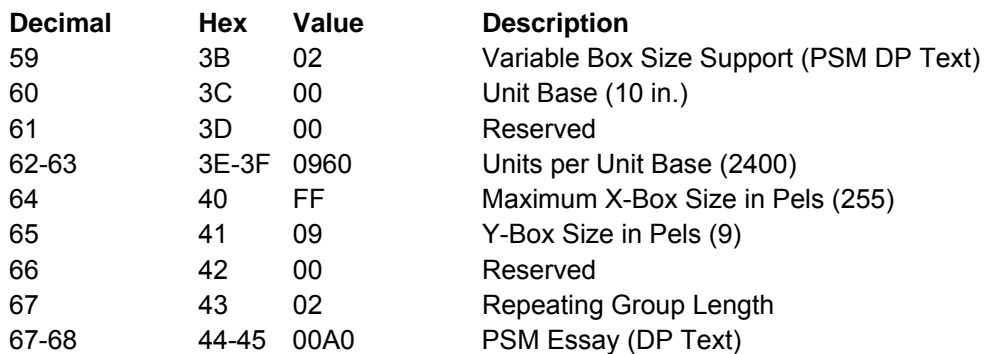

## **Image/Coded-Font Self-Defining Field:**

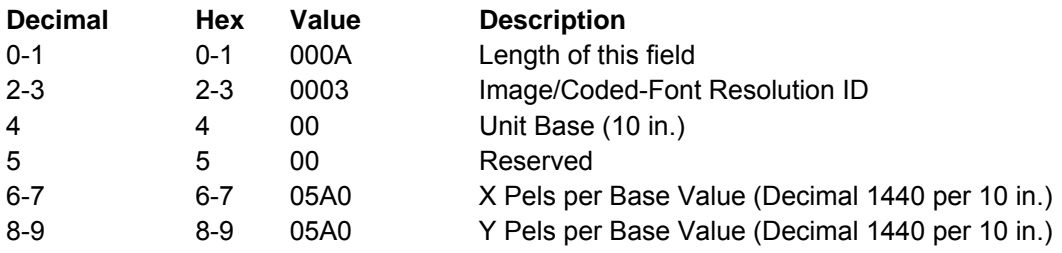

### **Storage Pools Self-Defining Field:**

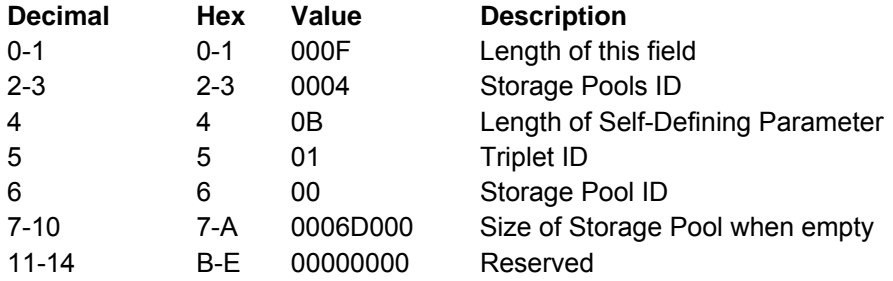

## **Foreground Color Support Self-Defining Field:**

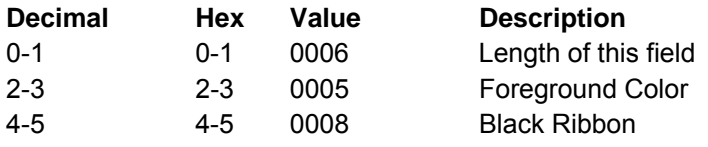

## **Installed Features Self-Defining Field:**

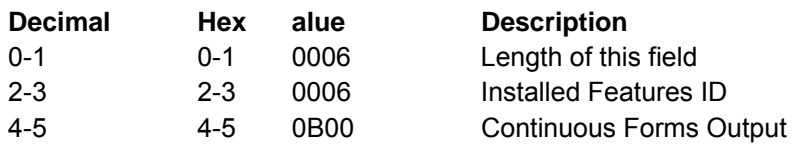

# **Available Features Self-Defining Field:**

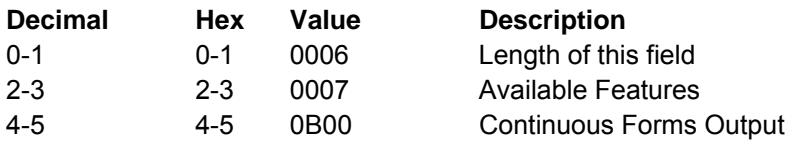

## **Resident-Symbol Set Support Self-Defining Field:** For Ethernet interfaces:

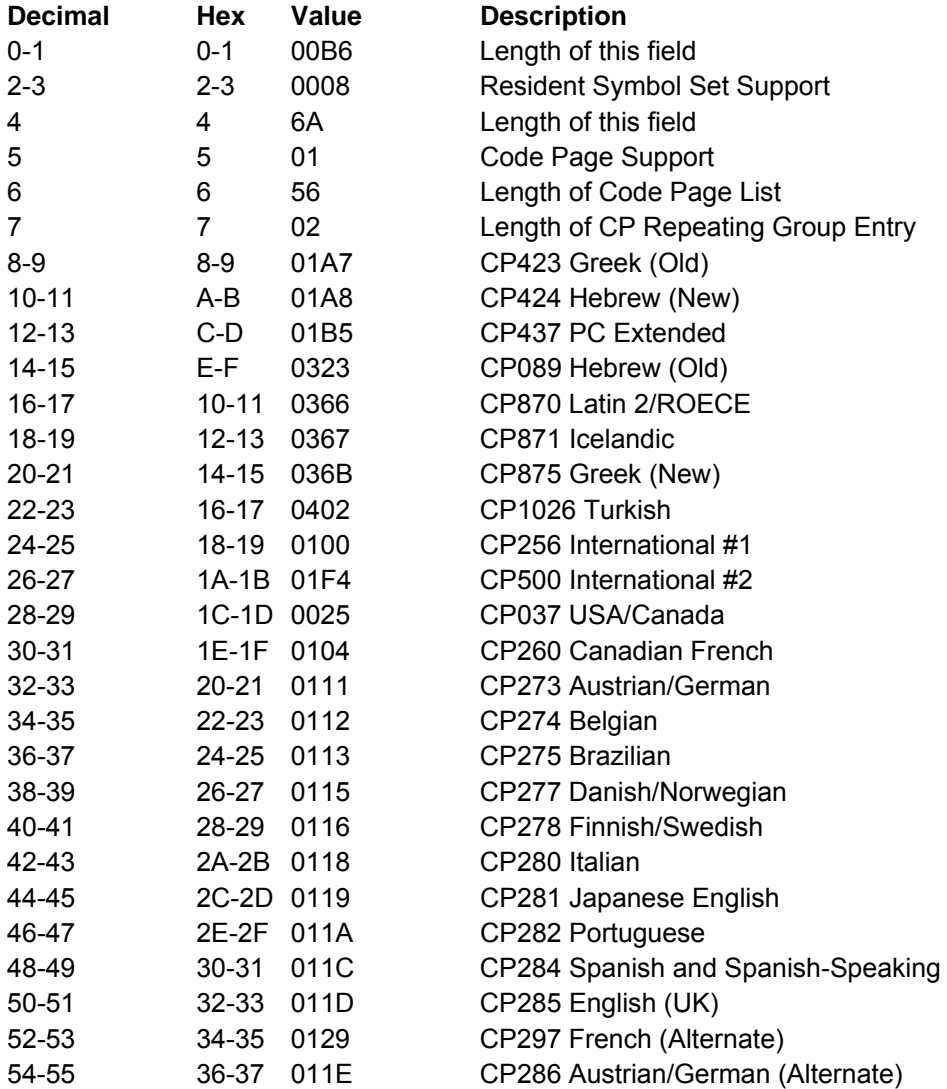

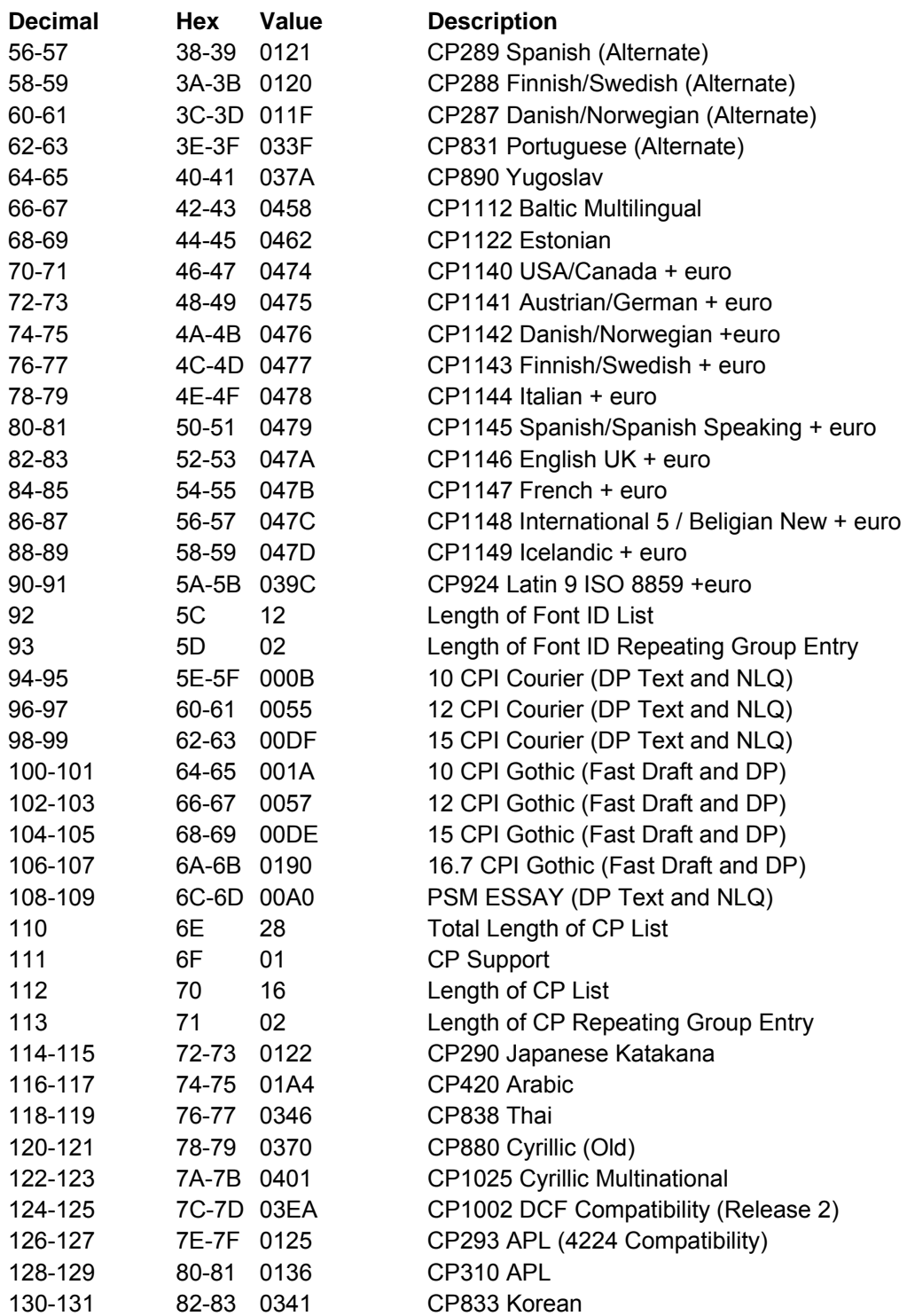

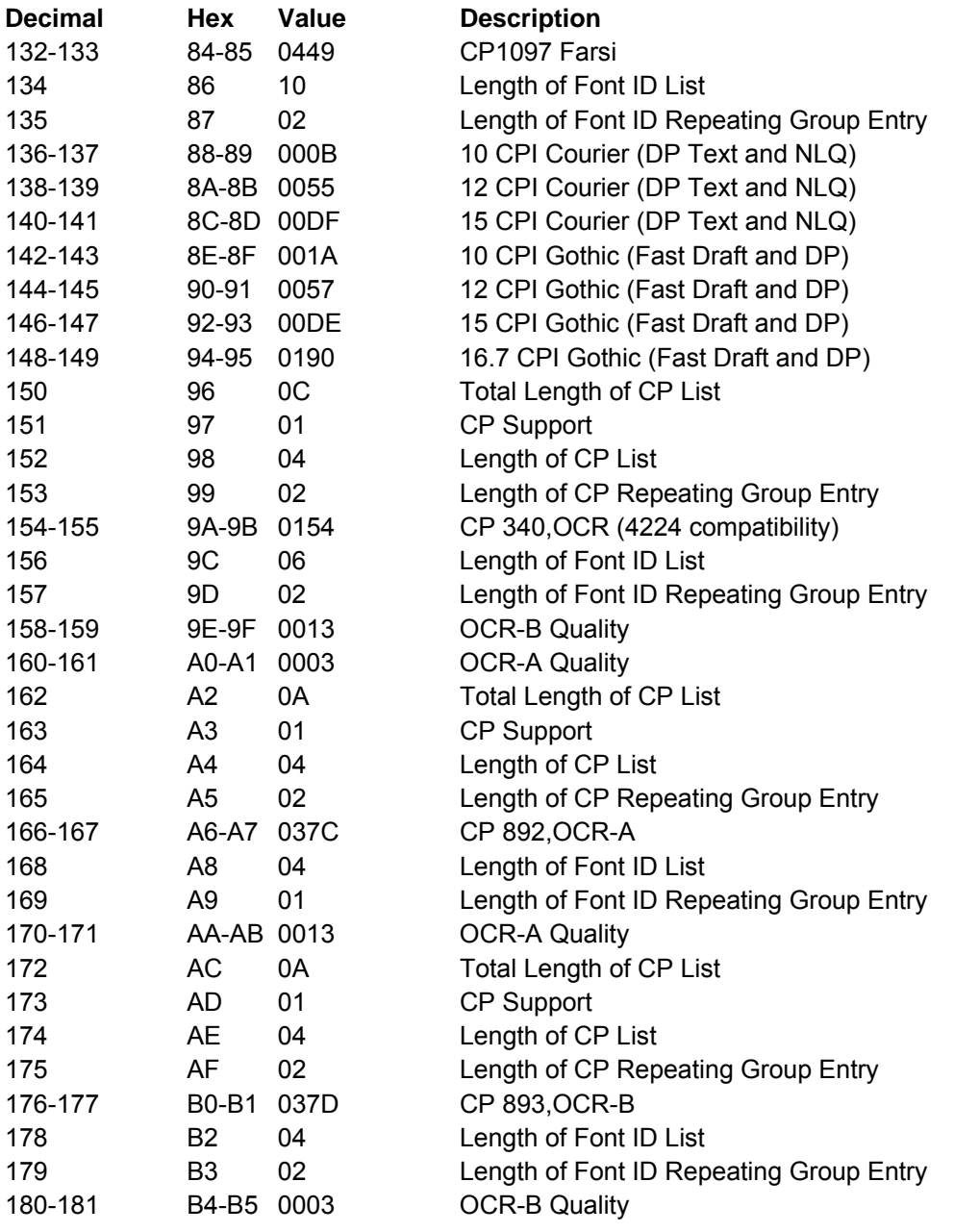

## **Print Quality Support Self-Defining Field:** These values apply if Host Fast Draft is

disabled in the printer configuration menu:

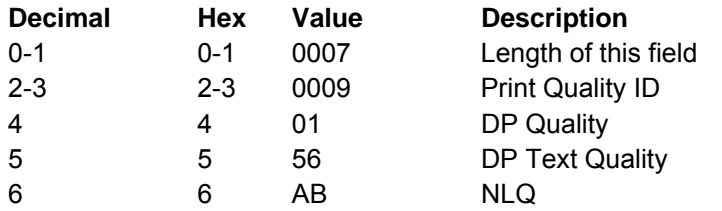

These values apply if Host Fast Draft **is enabled** in the printer configuration menu:

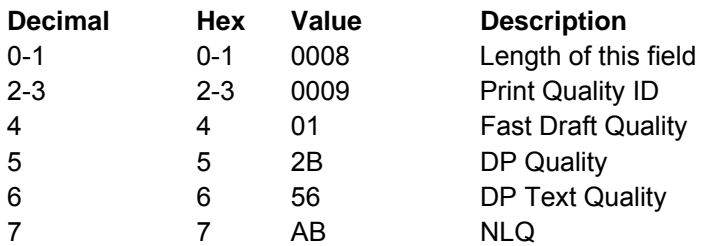

## **XOA RRL RT & RIDF Support Self-Defining Field:**

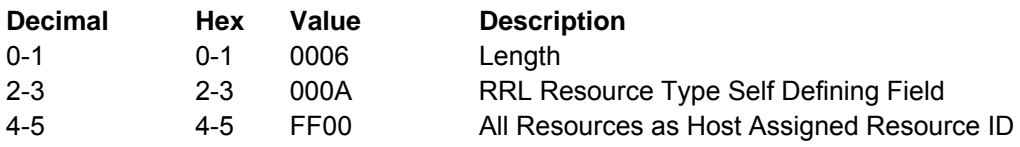

## **Common Bar Code Type Self-Defining Field:**

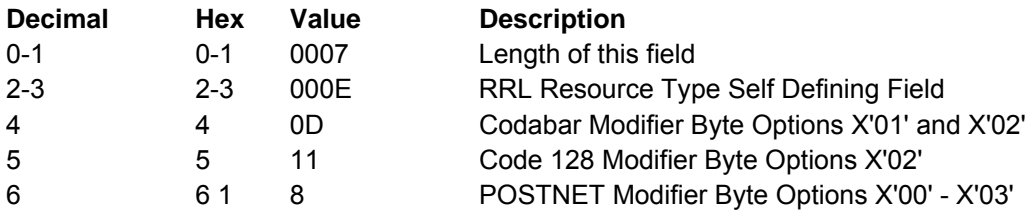

**Product Identifier Self-Defining Field:** If the printer is in 4247 native or 4230 Emulation Mode:

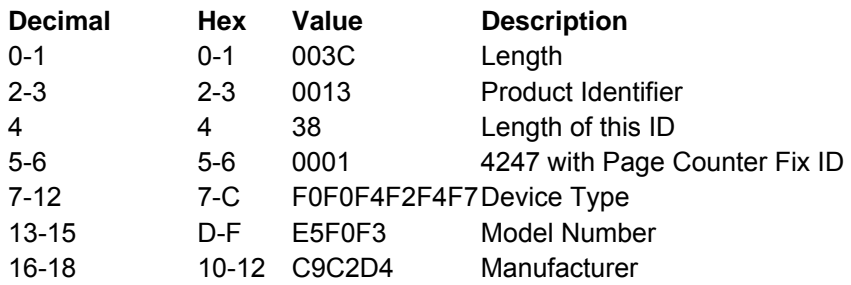

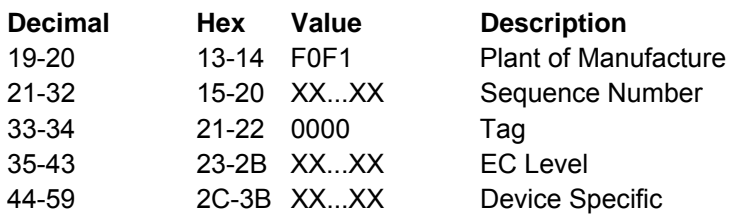

If the printer is in 4224 emulation mode:

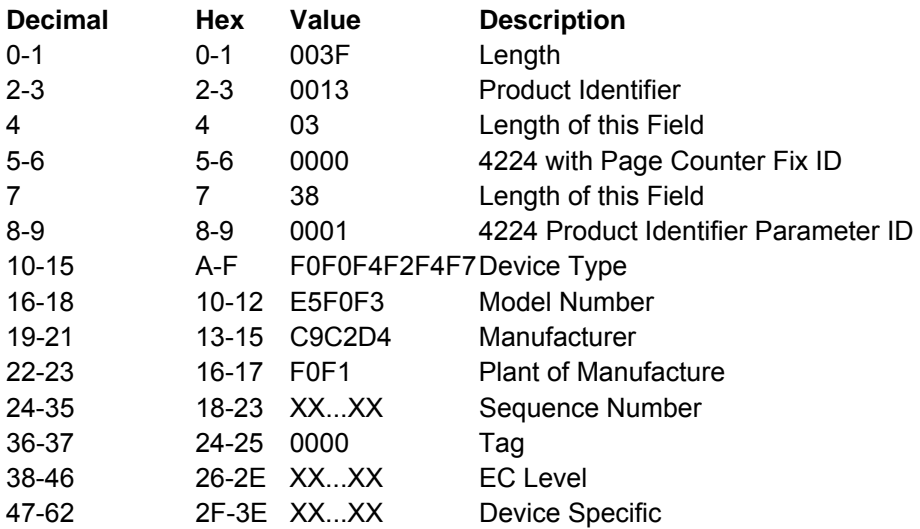

## **Execute Order Any State (XOA)**

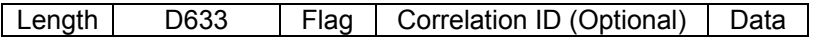

Subcommand | Subcommand Data

The Execute Order Any State command identifies a set of subcommands (orders) that take effect immediately, regardless of the current printer command state. This command is valid in any state.

Each data field contains a two byte order (subcommand), followed by a zero or more bytes of parameters for that order. There is only one subcommand for a single XOA command.

The valid orders for the XOA command are:

#### **Order Description**

- 1000 Activate Printer Alarm (APA)
- F200 Discard Buffered Data (DBD)
- F400 Request Resource List (RRL)
- F600 Exception Handling Control (EHC)

#### **Order Description**

F800 Print Quality Control (PQC)

## **Activate Printer Alarm (APA)**

The XOA Activate Printer Alarm (APA) subcommand signals the printer to activate the alarm mechanism. As long as the printers alarm function is enabled, the alarm will be turned on in response to this command. It will remain on until Stop is pressed.

After processing this command, the printer continues to process the incoming IPDS data stream. If synchronization of actions is desired, the application must ensure if the appropriate commands are sent to the printer.

## **Discard Buffered Data (DBD)**

The XOA Discard Buffered Data (DBD) subcommand deletes all buffered data from the printer storage and returns the printer to home state. Any data currently being received is deleted. If this order is syntactically correct, no exceptions can result from its execution. The DBD order does not affect completely received resources, such as fonts, page segments, and overlays; however, if the printer is in any resource state, the printer deletes the partial resource before returning to home state. If the printer is in Ordered Page Mode, the subcommand prints all buffered data to the point of the command, does a page eject, and returns to Home State.

The DBD order is a synchronizing command. Any command following a synchronizing command is not processed until all preceding commands have been completely processed. Also, the ACK of the DBD order is not returned until DBD processing is complete.

## **Request Resource List (RRL)**

This subcommand is a request from the host application program for the printer to identify resources currently allocated in the printer. The printer responds by placing the requested information in the Special Data (SD) area of a subsequent Acknowledge Reply.

The subcommand and subcommand data field has the following format:

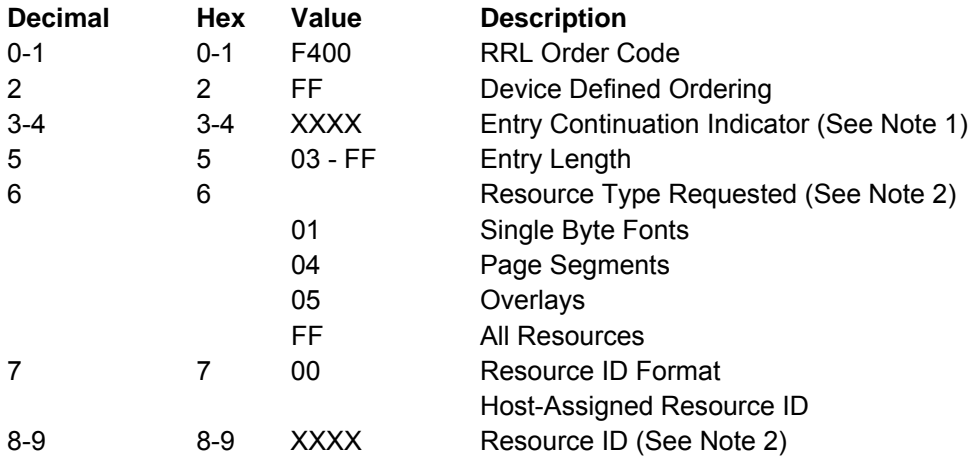

#### Notes:

1. If the entire resource list does not fit in the Special Data Area of the Acknowledge Reply, continuation is necessary which the S828 Printer will indicate using the Acknowledgement Continuation bit in the flag byte of the Acknowledge Reply. If the host requests Acknowledgement Continuation by sending a command with ARQ bit and the Continuation bit set, the printer will complete the RRL reply using Acknowledgement Continuation. If the host requests RRL continuation (by sending an RRL command with nonzero values in bytes 3 and 4), the printer will use continuation, the printer will default to RRL continuation. 2. For overlays, segments, and symbol sets, this is their two byte ID. This field is omitted when the resource type equals All.

### **Acknowledge Reply for Request Resource List**

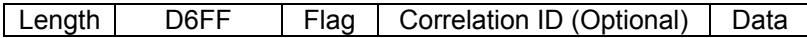

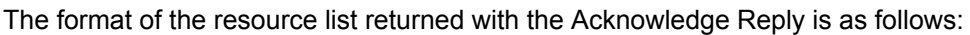

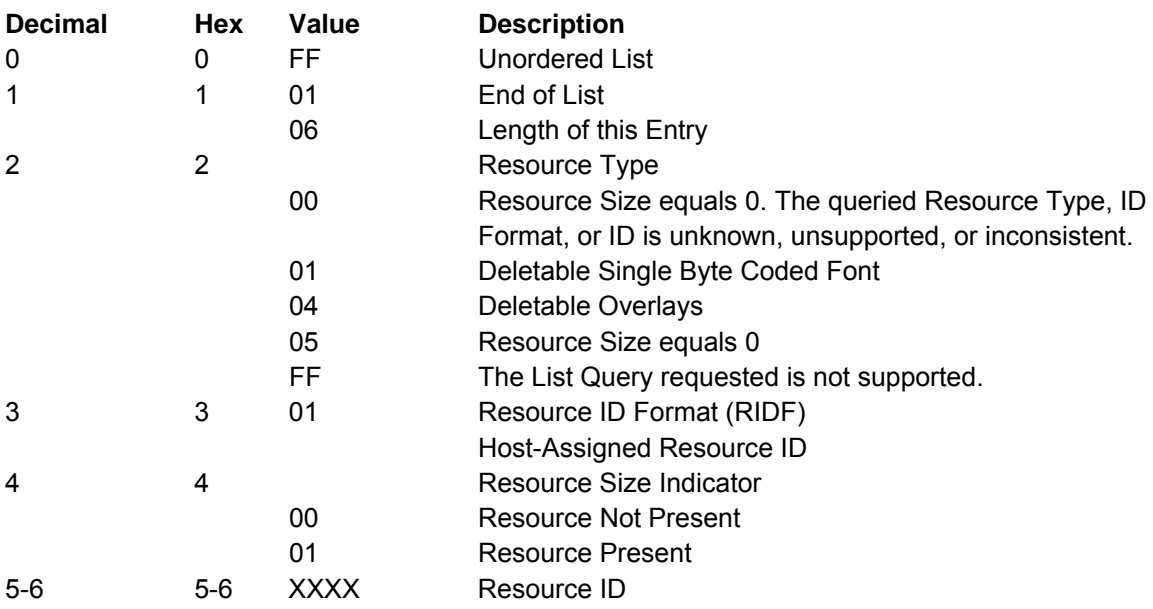

**Note:** Bytes 2 - 6 repeat for each resource type.

### **Exception Handling Control (EHC)**

An exception (error) exists when the printer detects an invalid or unsupported command, control, or parameter value in the data stream received from the host. The IPDS structure provides Alternate Exception Action (AEA) when the printer receives a valid parameter value, but the printer does not support this value. The Exception Handling Control subcommand allows the host control of exception handling by the printer. This subcommand specifies the action the printer is to take with respect to the reporting and processing of exception (error) conditions. The format of the EHC subcommand is:

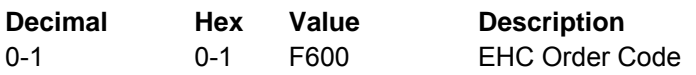
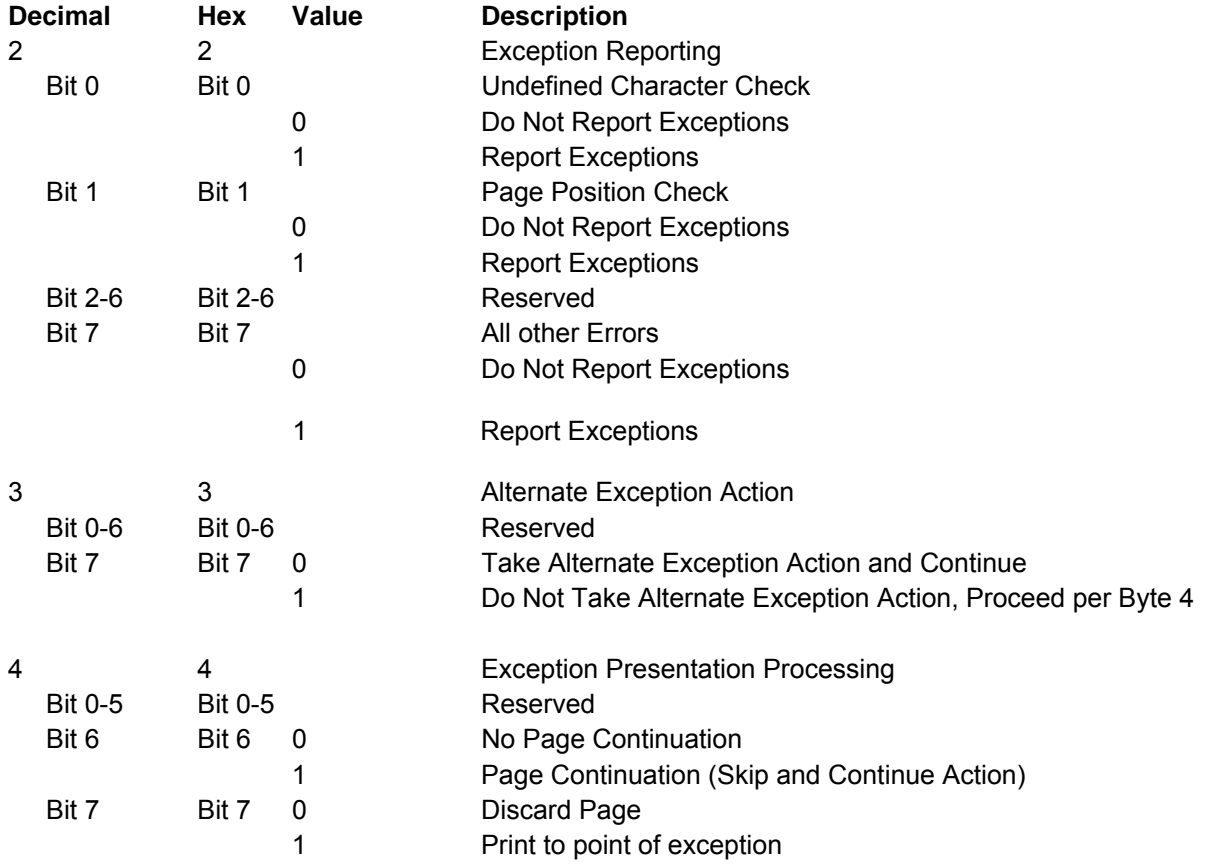

**Exception Reporting:** Byte 2 of the EHC subcommand handles exception reporting. Bits 0, 1, and 7 of this byte may be set to report or not report exceptions as defined below. If the exception has no Alternate Exception Action or the printer is told not to take the Alternate Exception Action, the exception is always reported.

• Bit 0: Report Undefined Character Check

When this bit is set to 1, an undefined data character in a Write Text, Write Graphics, or Write Bar Code command causes the printer to report an error to the host program. When this bit is set to 0, the printer does not report Undefined Character Check errors.

● Bit 1: Report Page Position Check

Printing occurs only where the physical medium and the logical page overlap. When bit 1 is set to 1, an attempt to print outside the overlap of the logical page and the physical medium causes the printer to report an error. If bit 1 is set to 0, the printer does not report Position Check errors.

● Bits 2-6: Reserved

● Bit 7: Report all other exceptions

If this bit is set to 1, the printer reports all exceptions other than those defined by bits 0-1. If this bit is set to 0, the printer does not report errors other than those specified above.

If the printer is in home state or the application requests an Acknowledge Reply in an IPDS command, the printer reports exceptions with a Negative Acknowledge Reply (NACK). If an exception occurs within a page, overlay, or page segment, the printer reports the NACK instead of sending a positive acknowledgment of the page, overlay, or page segment.

The first asynchronous NACK is the only one reported, even though other synchronous NACKs may be detected before the first NACK is reported. If the printer has a pending exception (the exception has occurred but has not yet been reported), the printer reports the exception when exception handling control directs.

**Alternate Exception Action**: Byte 3 of the EHC subcommand controls Alternate Exception Actions.

- Bits 0-6: Reserved
- Bit 7: Alternate Exception Action (AEA) control

This bit defines how printer processing continues when a data stream error occurs.

If the bit is set to 0, the printer continues processing with the Alternate Exception Action. If the error has no Alternate Exception Action defined, the printer continues as though this bit contained a 1. If this bit is set to 1 or no AEA is defined, the printer reports the error regardless of the value in the Exception Reporting byte above. The printer continues processing as defined by the contents of the Exception Presentation Processing byte below.

**Exception Presentation Processing**: Byte 4 of the EHC subcommand defines what the printer does when exceptions occur in any state except home state.

- Bits 0-5: Reserved
- Bit 6: Page Continuation
	- If bit 6 is 0, the printer does the following:
	- Terminates processing of the page, overlay, or page segment data
	- Prints as much of the previously processed data as possible
	- Enters home state.

If bit 6 is set to 1, the printer ignores bit 7 (Error Page Print) after taking a skip and continue action. The printer remains in the current state and treats subsequent commands as No Operation (NOP) until it encounters either the next valid command or a terminating condition.

#### **1. Skip and Continue Action**

Skip and Continue Actions are attempts by the printer to skip the remainder of the IPDS block containing the exception and to print subsequent blocks or text on the page (if any). The printer treats all subsequent commands other than Any State commands (NOP, SHS, STM, and XOA) as No Operation (NOP) commands until it encounters either the next valid command or a terminating condition. The printer remains in page, page segment, or overlay state. If the printer is in a block state, the End command is the next valid command that returns the printer to page, page segment, or overlay state. When the next valid command is encountered, the printer begins normal processing again. The exception that caused the skip and continue action is reported when the end of the page is reached, when an XOA command sets home state, or when a command with an ARQ is received. The following conditions determine the next valid command:

- If the exception occurs in a Write Text command, a Load Font Equivalence command, or an Include Page Segment command, the next valid command is End Page, Set Home State, or XOA Discard Buffered Data.
- If the exception occurs in a block state, the next valid command is End.
- If the exception occurs in an Any-state command, the next valid command is the command that follows.
- If the exception occurs in any other command, the next valid command is one of the following (if supported):
	- Write Text
	- Include Overlay
	- Include Page Segment
	- Write Text Control
	- Write Image Control
	- Write Image Control 2
	- Write Bar Code Control
	- Write Graphics Control
	- End Page
	- Set Home State
	- XOA Discard Buffered Data
	- Load Font Equivalence.

If the following terminating conditions occur, the printer returns to home state and reports the indicated exception:

- An asynchronous exception occurs such that the printer cannot recover without host intervention. The asynchronous exception is reported and the exception that caused the skip and continue action is discarded.
- A command is received with the ARQ flag set on. The exception that caused the skip and continue action is reported.
- A command is received with a length outside the valid IPDS range. The exception that caused the skip and continue action is reported.
- A command is received that violates the IPDS state diagram. The exception that caused the skip and continue action is reported.

During skip and continue actions, Any-state commands are treated as follows:

- SHS and XOA-DBD are next valid commands in all cases. They are processed, the skip and continue action processing is terminated, the exception is reported, and normal command processing resumes.
- Any-state commands with the ARQ bit set on are terminating conditions. They are not processed; they terminate skip and continue processing, the exception is reported, and the printer returns to home state.
- All other Any-state commands are processed as normal. However, subsequent non-Any-state, non-next valid commands are skipped.

Exceptions detected in included overlays or page segments are treated as though the commands were received as part of the page.

● Bit 7: Error Page Print

If both bits 6 and 7 are set to 1, bit 7 is ignored. If bit 6 is 0 and bit 7 is 1, the printer prints as much of the page as possible and returns to home state.

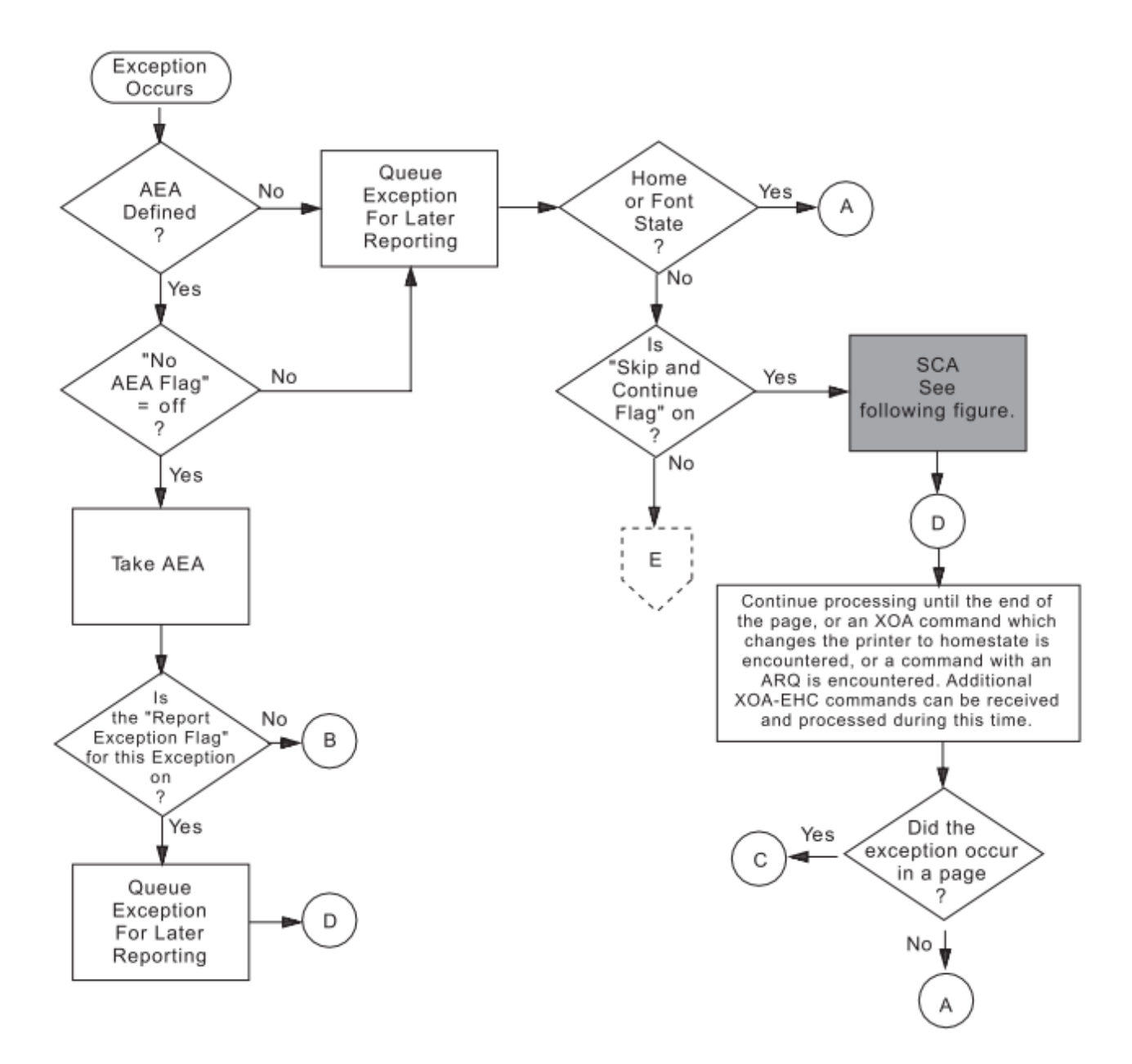

Figure 15. Exception Handling Control (Part 1 of 3)

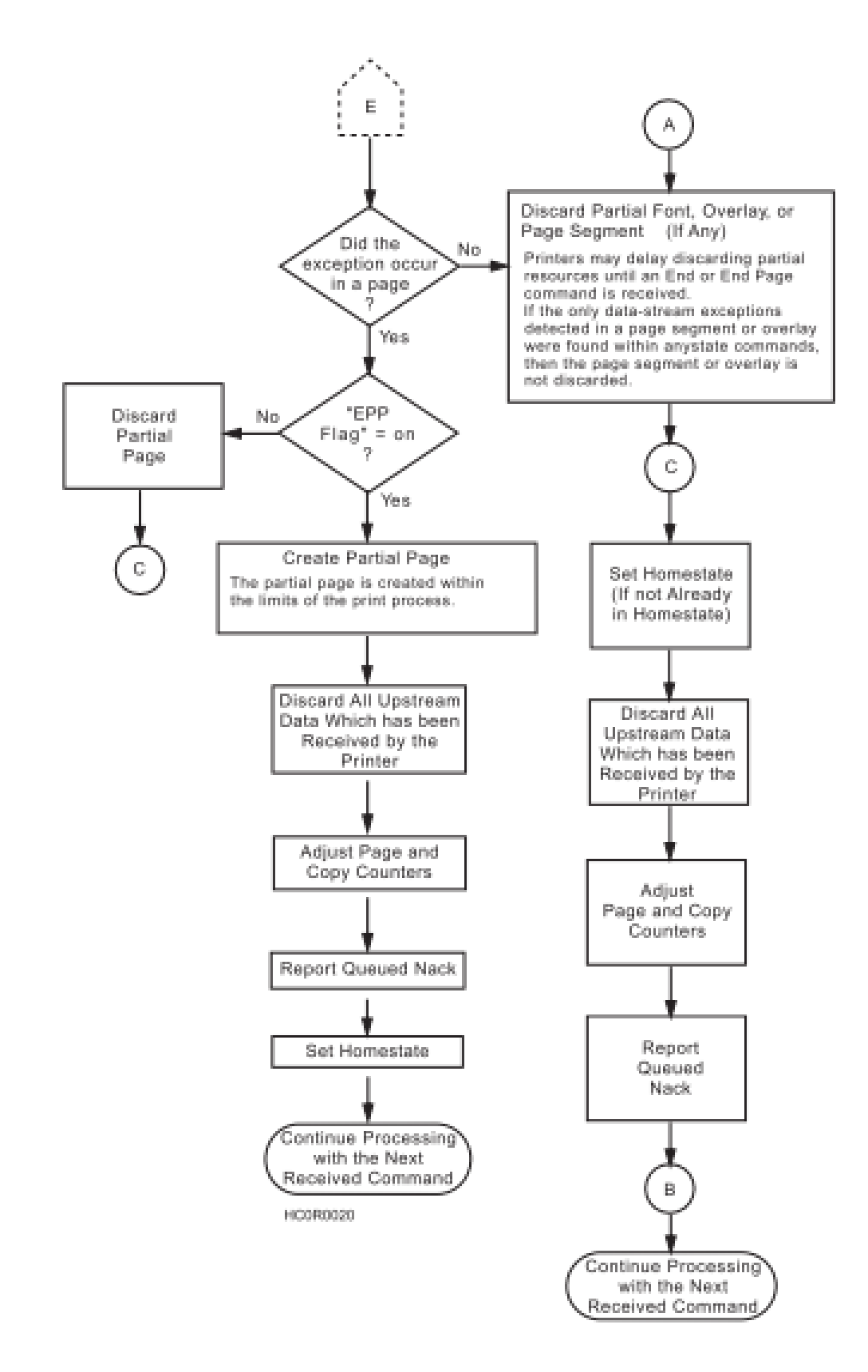

Figure 15. Exception Handling Control (Part 2 of 3)

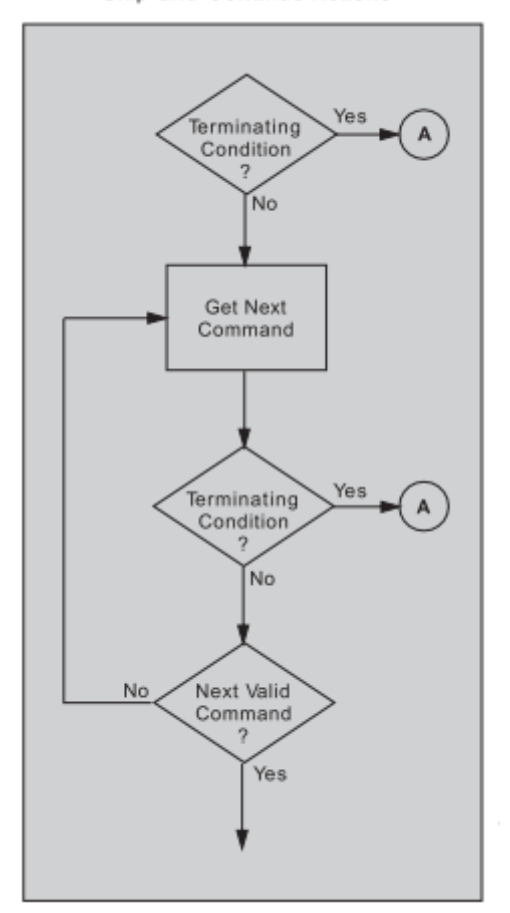

Skip-and-Continue Actions

Figure 15. Exception Handling Control (Part 3 of 3)

#### **Print Quality Control (PQC)**

The Print Quality Control subcommand allows the host to specify the desired print quality without changing fonts (see notes). The quality selection (from the PQC subcommand) specifies the quality for printing text associated with fonts selected by the Set Coded Font Local (SCFL) command and defined by the Load Font Equivalence (LFE) command. A PQC specifying a print quality compatible with the desired font should precede the SCFL command. The PQC has no effect when the default font (defined by the offline operator panel selection) is in use.

The following bytes contain the print quality selection, as shown:

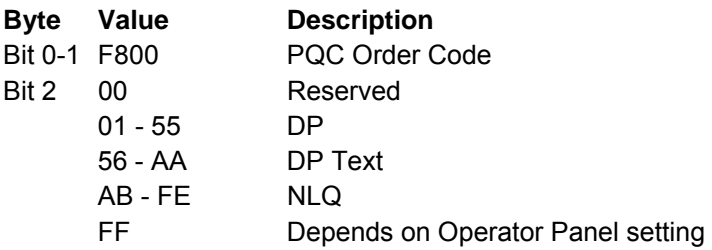

**Note:** Host Fast Draft disabled.

The following bytes contain the print quality selection, as shown:

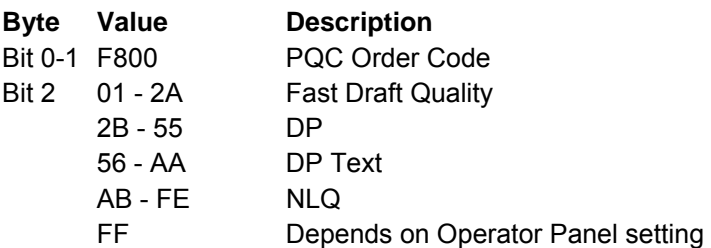

**Note:** S828 only with Host Fast Draft enabled.

For printing multiple-density selections of graphics and bar codes, the following values are valid if bar code/graphics density is set to computer selected:

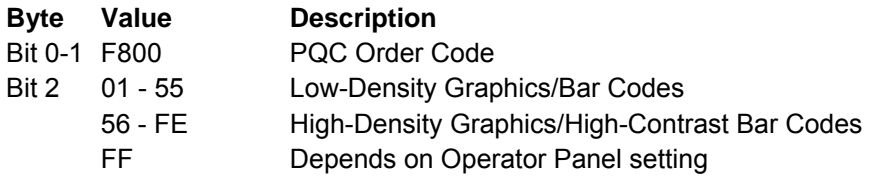

#### **Notes:**

1. A PQC command can result in a font change in order to provide the desired quality level.

2. The printer changes fonts to satisfy quality selections for all supported code pages except OCR (340), OCR-A (892), or OCR-B (893). It will not change the selected code page to provide a requested quality.

# **Text Function Set Commands**

The text function set contains the commands and data controls for presenting text information on a logical page, page segment, or overlay area on the physical medium. The following commands are the text function set:

The following pages describe the text function set commands.

### **Load Equivalence (LE)**

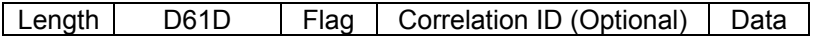

This command permits Begin and End suppression controls imbedded in data stored within the printer to reference different external values. For example, internal suppression values of 06, 07, and 09 (from a Begin Suppression control) can map to an external value of 02 from a Load Copy Control command, if the printer previously has received an appropriate Load Equivalence command. Thus, the printer can use a single Load Copy Control suppression pair for more than one suppression value (see "Begin Suppression (BSU)").

If a Load Copy Control command refers to a suppression identifier that has not been specified as an external value in an LE command, the identifier (external value) will map to itself. This is the only case where the identifier will map to itself unless specified.

This mapping remains in effect until the printer receives another Load Equivalence command, at which time its values will totally replace this mapping.

This command consists of a two-byte parameter followed by a list of 0 to 127 four-byte entries in the following format:

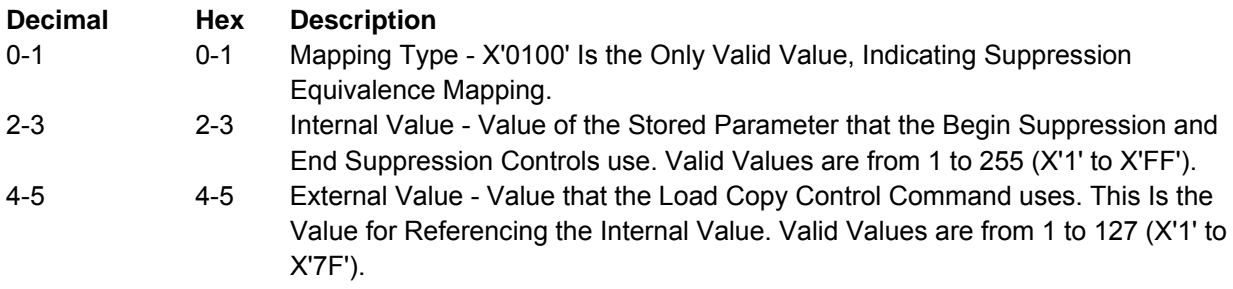

#### **Notes:**

1. Additional entries, each four bytes long, can follow this entry, using the same format as bytes 2 through 5.

2. The mapping of one internal ID to more than one external ID is an error.

# **Write Text (WT)**

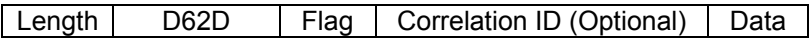

One or More Text Controls and Text Characters.

The Write Text command writes text presentation data to the printer. This command is only valid if the printer is in the overlay, page, or page segment state.

The DATA field in this command can contain one or more text controls and text characters. A text control begins with the text control escape sequence introducer, 2BD3. The format for this control is:

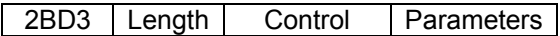

The length field of each text control is a one-byte value that gives the number of bytes in the text control. This length value includes the length field itself but excludes the 2BD3 introducer. Multiple text controls without intervening character data can chain together. Bit 7 (the least significant, or rightmost bit) of the control field is the chain bit. If this bit is on, the following text control is chained to the previous control. That is, chaining allows one escape sequence introducer for multiple text controls. With chaining, the first text control contains the X'2BD3' introducer, and each subsequent text control starts with its own length field, followed by its control field and any parameters for that control. The last text control in the chain must have the chain bit off.

A Write Text command can span to another Write Text command. That is, if a Write Text command ends after the control sequence has begun (the 2B has been received), and before all of the control sequence parameters have been received, this Write Text command spans to the next Write Text command. Spanning also occurs if a Write Text command ends between chained controls. Between the spanned Write Text commands, only STM, XOA, and NOP commands are valid. All other commands received at this time result in an error. The printer uses the following controls with the Write Text command:

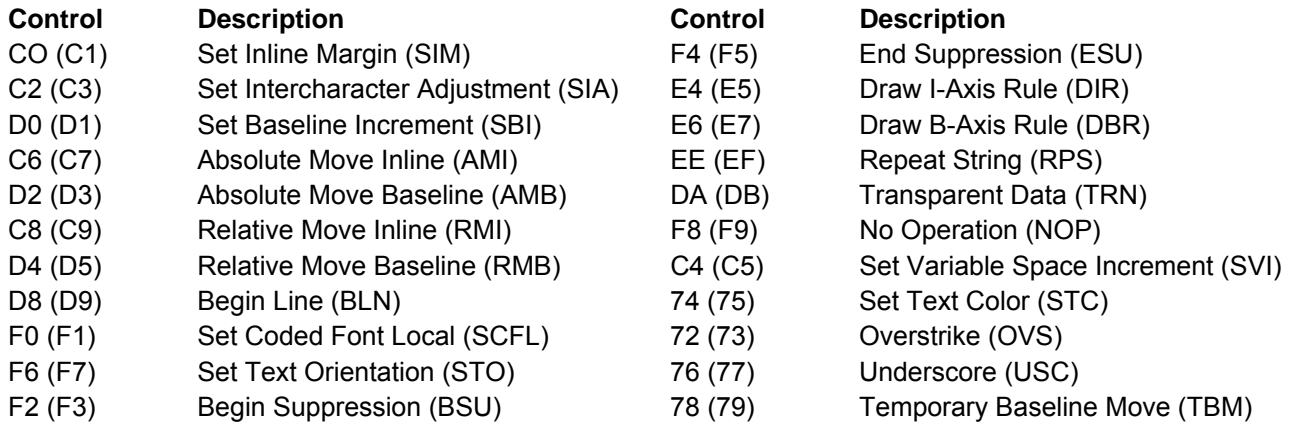

**Note:** The controls shown in parenthesis are the text controls with their corresponding chain bit on.

#### **Set Inline Margin (SIM)**

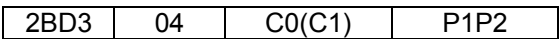

**Description:** This control specifies the position of the inline margin in the (I) direction, when the printer performs a Begin Line command. Receipt of this control does not change the current print position.

Parameters P1P2 form a two-byte value that specifies the margin in units. All values between 0 and X'7FFF' are valid. A value of X'FFFF' causes the printer to use the value in the LPD command.

**Note:** Values as large as X'7FFF' are valid but might be off the page.

#### **Set Intercharacter Adjustment (SIA)**

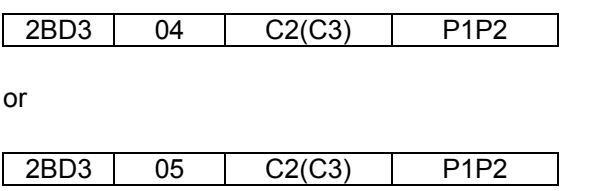

**Description**: This control specifies additional inline adjustment between graphic characters.

Parameters P1P2 form a two byte value that specifies an additional increment or decrement in the inline direction between text characters in units. All values between 0 and X'7FFF' are valid. A value of X'FFFF' causes the printer to use the value in the LPD command.

Parameter P3 is a direction parameter and is optional. This parameter identifies whether the adjustment is an increment or a decrement. If P3 has a value of 0 or X'FF', the adjustment is an increment. If P3 has a value of 1, the adjustment is a decrement. If this parameter is missing, the default is an increment.

### **Set Baseline Increment (SBI)**

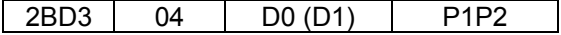

**Description:** This control specifies a distance, which the printer adds to the current baseline coordinate when the printer performs a Begin Line control.

Parameters P1P2 form a two byte value that specifies the baseline increment in units. All values between X'8000' and X'7FFF' are valid. A value of X'FFFF' causes the printer to use the value in the LPD command.

## **Absolute Move Inline (AMI)**

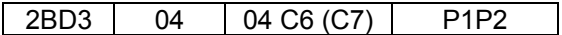

**Description:** This control moves the inline coordinate in the I direction. The move is to an absolute position on the inline (I) axis.

Parameters P1P2 form a two byte value that specifies the new inline coordinate in units. All values between 0 and X'7FFF' are valid.

#### **Notes:**

1. Values as large as X'7FFF' are valid but might be off the page.

2. Several Absolute Move Inline controls used in a single line reduce throughput. If possible, replace Absolute Move Inline controls with spaces, or combine multiple Absolute Move Inline controls into a single Absolute Move Inline control.

#### **Absolute Move Baseline (AMB)**

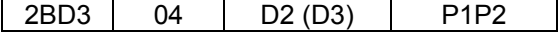

**Description:** This control moves the baseline coordinate in the B direction. The move is to an absolute position on the baseline (B) axis.

Parameters P1P2 form a two byte value that specifies the new baseline coordinate in units. All values between 0 and X'7FFF' are valid.

**Note:** Baseline coordinate values that require a negative baseline displacement in order to print results in an error if the LPD command specifies ordered printing.

#### **Relative Move Inline (RMI)**

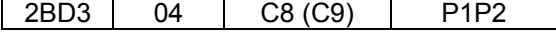

**Description:** This control moves the inline coordinate relative to the current line coordinate position. Parameters P1P2 form a two byte value that specifies the displacement value in units. All values between X'8000' and X'FFFF' are valid. Negative values are in twos-complement form.

Notes:

1. Values as large as X'FFFF' are valid but might be off the page.

2. Several Relative Move Inline controls used in a single line reduce throughput. If possible, replace Relative Move Inline controls with spaces, or combine multiple Relative Move Inline controls into a single Relative Move Inline control.

### **Relative Move Baseline (RMB)**

2BD3 04 D4 (D5) P1P2

**Description:** This control moves the baseline coordinate relative to the current baseline coordinate position.

Parameters P1P2 form a two byte value that specifies the displacement value in units. All values between X'8000' and X'FFFF' are valid.

**Note:** Baseline displacement values that require a negative baseline displacement in order to print results in an error if the LPD command specifies ordered printing.

### **Begin Line (BLN)**

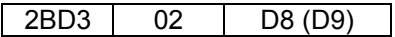

**Description:** This control moves the inline and baseline coordinates to the first position on the next line. The inline margin sets the inline coordinate. The baseline coordinate increases by the value in the Set Baseline Increment control.

### **Set Coded Font Local (SCFL)**

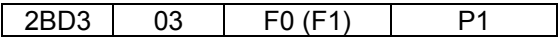

**Description:** This control selects a previously assigned font, pitch, and code page. Load Font Equivalence commands assign a local font identifier (LFID) to a specified font, pitch, and character set. The SCFL control then specifies the LFID (in parameter P1) to use for printing. A Print Quality Control subcommand specifying a print quality that is compatible with the LFID (defined by a previous Load Font Equivalence command) must precede the SCFL control to provide the desired font and quality selections. Parameter **P1** is the **LFID** selection. Valid values for this parameter are 01 to X'FF'. A value of X'FF' specifies the LPD value.

### **Set Text Orientation (STO)**

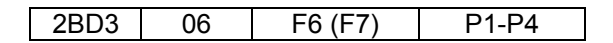

**Description:** This control can be set to print right-to-left by selecting 180, 90 (X'5A00', X'2D00') degree orientation. The S828 Printer forces an inline sequence of 180 degrees for the default font to maintain upright printing when right-to-left printing is selected. The only valid values are 0 and 180 degrees for the inline direction and 90 degrees for the baseline direction. The Logical Page Descriptor command can also be used to select right-to-left printing.

Parameters **P1P2** specify the inline direction and must be a value of X'0000', X'5A00', or X'FFFF'.

**Note:** If the inline direction is set to 180 degrees, only fonts with 180 degree character rotation can be used or else error 023F02 is flagged.

X'5A00' is an orientation of 180 degrees used to print in a right-to-left direction. X'FFFF' specifies to use the inline direction from the LPD command. Parameters P3P4 specify the baseline direction and must be a value of X'2D00' or X'FFFF'. X'FFFF' specifies to use the baseline direction value from the LPD command. Refer to the description of the LFE command for supported combinations of LFE character rotation and STO.

# **Begin Suppression (BSU)**

2BD3 03 F2 (F3) P1

**Description:** This control marks the beginning of a string of text that the printer can suppress from the printed output.

Parameter P1 is a one byte suppression identifier. Valid values are from 1 to X'FF'. An End Suppression control, with the same suppression identifier, must follow the Begin Suppression control. An error results when BSU-ESU text controls are not paired properly or have different suppression IDs. Suppression of the text output occurs only when activated by a Load Copy Control with a matching suppression ID.

For additional information about suppression, see Suppression ID in the "Load Copy Control (LCC)" on page 126.

# **End Suppression (ESU)**

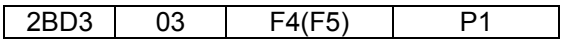

**Description:** This control marks the end of a string of text that the printer can suppress from the printed output.

Parameter P1 is a one byte suppression identifier. Valid values are from 1 to X'FF'. A string of suppressed text starts with a Begin Suppression control and ends with an End Suppression control having the same suppression identifier.

## **Draw I-Axis Rule (DIR)**

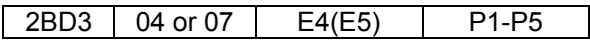

**Description:** This control specifies the dimensions of a horizontal rule (line) extending from the current print position. The current position does not change as a result of this control. The rule is not drawn until the current position advances vertically (as a result of other controls).

Parameters P1P2 specify the length of the rule in the inline direction in units. Valid values are from X'8000' to X'7FFF'. Negative values are in twos-complement form.

Parameters P3, P4, and P5 are optional, as a group. That is, either all three parameters are omitted or all three must be included together. Parameters P3P4 specify the width of the rule in the baseline direction in units. Valid values are from X'8000' to X'7FFF'. Also valid is X'FFFF'' which selects the printer default of 5 pels wide.

Parameter P5 is ignored by the S828 Printer.

# **Draw B-Axis Rule (DBR)**

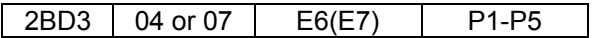

**Description:** This control specifies the dimensions of a vertical rule (line) extending from the current print position. The current position does not change as a result of this control. The rule is not drawn until the current position advances vertically (as a result of other controls).

Parameters P1P2 specify the length of the rule in the baseline direction in units. Valid values are from X'8000' to X'7FFF'. Parameters P3, P4, and P5 are optional, as a group. That is, either all three parameters are omitted or all three must be included together.

Parameters P3P4 specify the width of the rule in the inline direction in units. Valid values are from X'8000' to X'7FFF'. Negative values are in twos-complement form. Also valid is X'FFFF'. This selects the printer default of 5 pels wide.

Parameter P5 is ignored by the S828 Printer.

### **Repeat String (RPS)**

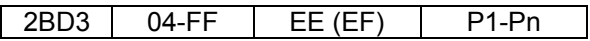

**Description:** This control contains a string of coded graphic characters that repeats on the current line. Parameters P1P2 specify the repeat length. This is the total length of the generated string. Parameters P3 through Pn are the repeat data. The data specified in bytes P3 through Pn repeats until the output equals the repeat length specified in parameters P1P2. The data field can be a maximum of 253 bytes. The printer does not check the data for the control sequence introducer (X'2B'). If the repeat length is zero, this control is a no-op. If the count equals 04, but the repeat length is greater than zero, an error occurs.

#### **Transparent Data (TRN)**

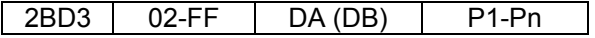

Description: This control marks the beginning of a string of coded characters, which the printer does not check for an embedded X'2B' escape sequence. The inline position increments for each position in the string.

Parameters P1 through Pn are the graphic characters. The data field can be a maximum of 253 bytes.

### **No Operation (NOP)**

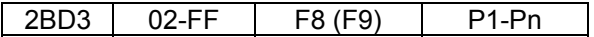

Description: This control specifies a string of bytes that the printer ignores. The printer ignores all parameter data. The data field can be a maximum of 253 bytes.

#### **Set Variable Space Increment (SVI)**

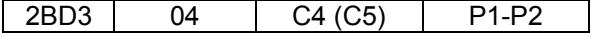

Description: The Variable Space Increment is a two byte positive value that defines the width of the variable space character in units. Parameters P1P2 are the width value. Valid values are 0 to X'7FFF'. X'FFFF' equals the printer default. The variable space character is X'40' for EBCDIC code pages and X'20' for ASCII code pages.

### **Set Text Color (STC)**

| 2BD3 | 04 or 05 | 74 (75) | P1-P3

Description: This control specifies the color attributes for text.

Parameters P1P2 are the color attributes, as shown:

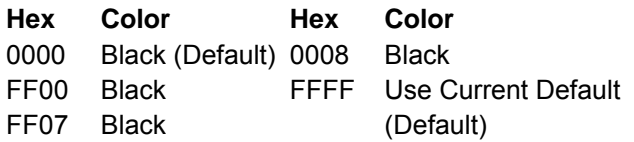

**Note:** For Limited Simulated Color Support, all valid but unsupported color values for text data are accepted and result in simulation of the specified colors without generation of unsupported color exceptions. In the S828 Printer, simulation of Color of Medium is done by printing in Color of Medium except where not possible because of different resolutions when text overlays graphics, image, or barcode. For actual colors, all valid colors not listed in the above table are simulated in the S828 Printer by printing in black.

Parameter P3 is the precision parameter. This parameter is optional and has the following meaning:

- **00** If the color is not supported or cannot be printed as requested, the printer reports an exception. Printing is in the default color if alternate exception action is invoked.
- **01** If the color is not supported or cannot be printed as requested, the printer does not report an exception, regardless of the EHC, and printing is in the default color.
- **FF** If the color is not supported or cannot be printed as requested, the printer reports an exception. Printing is in the default color if alternate exception action is invoked.

### **Overstrike (OVS)**

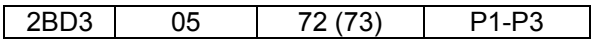

**Description:** This control identifies text that the printer overstrikes with a specified character. The overstrike character prints using the font and character set that is active when the printer receives the Overstrike command.

Parameter P1 is the bypass identifier. This parameter controls white space to be overstruck, depending on its value, as shown:

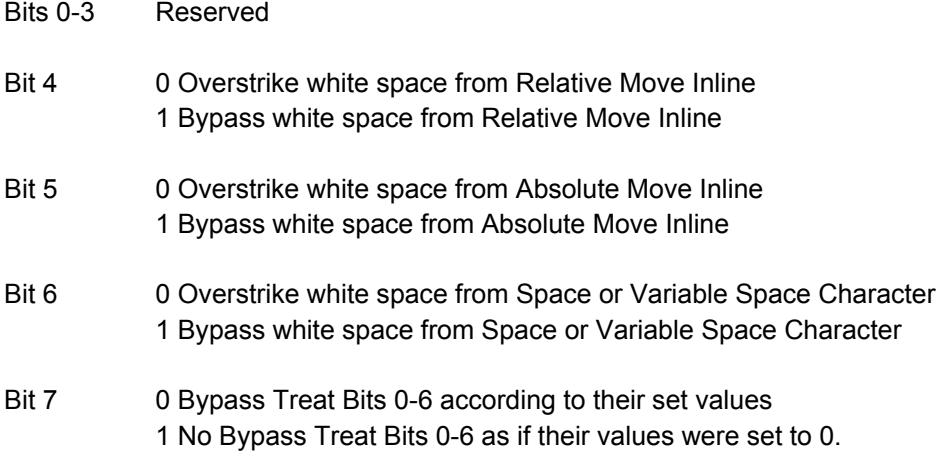

**Note:** If bit 7 is on, the printer treats all other bits in byte P1 as zeros, regardless of their values.

The printer ignores parameter **P2** for this control. Parameter **P3** is the **overstrike** character.

An OVS command with a bypass value of 00 ends overstrike mode.

# **Underscore (USC)**

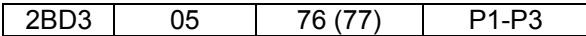

**Description:** This control identifies text the printer underscores at the baseline of the current line. The underscore prints using the same print quality as the text.

Parameter P1 is the bypass identifier. This parameter controls underscoring of white space, depending on its value, as shown:

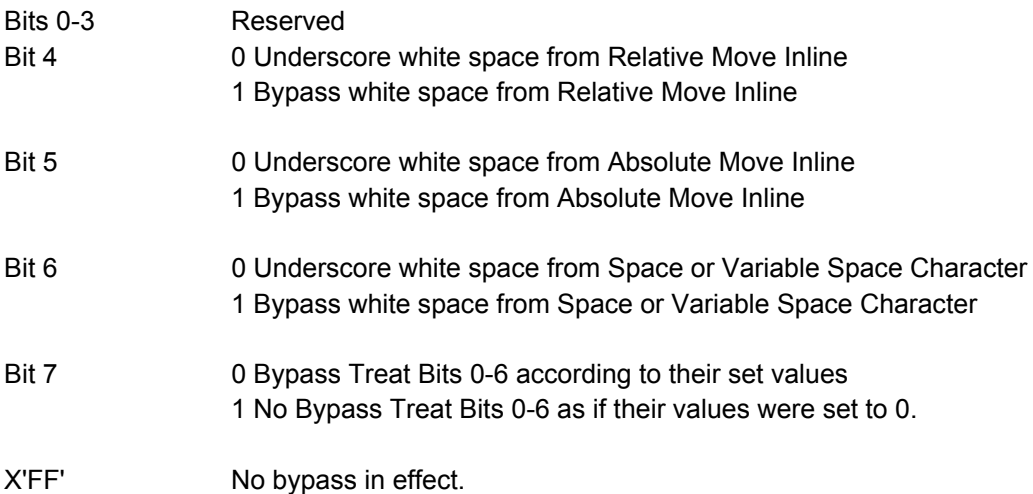

**Note:** If bit 7 is on, the printer treats all other bits in byte P1 as zeros, regardless of their values.

A USC command with a bypass value of 00 ends underscore mode.

### **Temporary Baseline Move (TBM)**

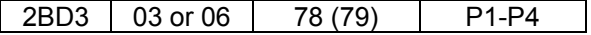

**Description:** This control changes the position of the sequential baseline without change to the established baseline. This control also stops and starts both subscript and superscript printing.

Parameter P1 is the direction parameter. Its values are:

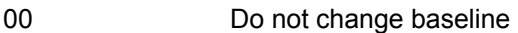

- 01 Return to established baseline
- 02 Shift baseline away from the I axis (subscript) one additional temporary baseline increment, per parameters P3 and P4
- 03 Shift baseline towards the I axis (superscript) one additional temporary baseline increment, per parameters P3 and P4.

Parameter P2 is the precision parameter. Its values are:

00 Baseline shift is not simulated and the active font is used.

01 A substitute font with characteristics identical to the current font may be used to simulate baseline shift (superscript/subscript). FF Same as 00.

**Note:** When subscript or superscript is active, double high printing will not occur.

Parameters P3 and P4 are the temporary baseline increments. Its values are:

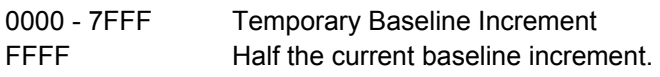

# **Image Function Set Commands**

The image function set contains the commands and data controls for presenting image data on a logical page, page segment, or overlay area on the physical medium. The following commands are the image function set:

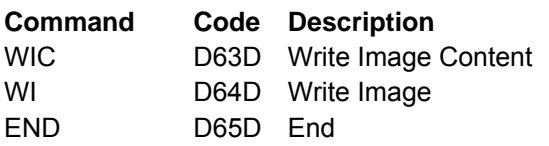

## **Write Image Control (WIC)**

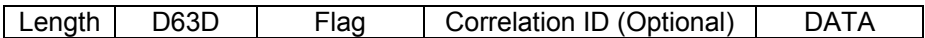

The Write Image Control command causes the printer to enter the image block state. The command sequence that follows directs an image presentation block area on the current page, overlay, or page segment that is being constructed.

The parameters of this command define the input and output size of the image array and the necessary information for interpreting the input data.

In the page state, the printer checks all the Write Image Control command parameter values for validity. If the parameters are not within the valid ranges, an exception condition exists.

An image cannot print outside the page without an error. If any part of the image extends beyond the physical or logical page, no image prints and an exception occurs.

The DATA field bytes have the following meaning for this command:

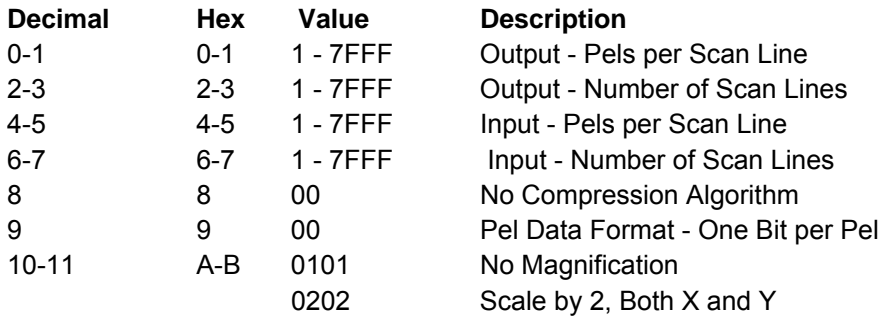

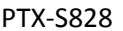

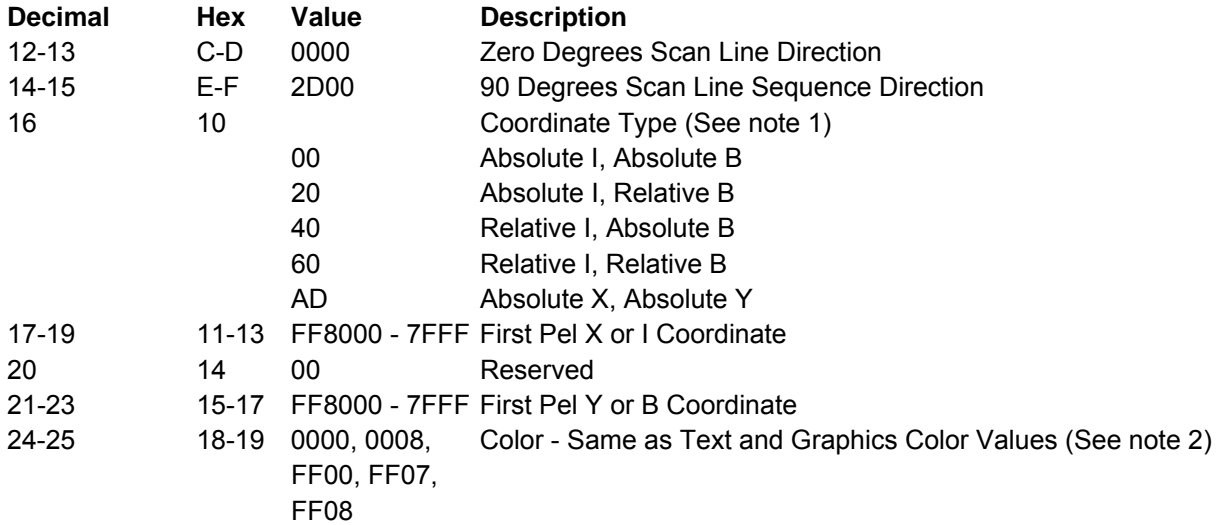

#### **Notes:**

1. Only A0 can be used if the text is set to 180/90 degrees.

2. The S828 Printer provides Limited Simulated Color Support. All architecturally defined color values for image data are accepted and result in simulation of the specified colors without generation of unsupported color exceptions. All valid colors not listed in the above table (X'0001' through X'0007', X'0009' through X'0010', and X'FF01' through X'FF06') are simulated by printing in black.

**Coordinate Type:** Can be either an absolute or a relative value. Absolute values specify a location on the logical page relative to the reference coordinates. Relative values specify a location on the logical page relative to the current coordinates.

If byte 10 equals X'00', the S828 Printer uses the absolute values of I and B, as specified in bytes 11 through 13 and bytes 15 through 17 of this command. These values are the text inline and text baseline coordinates, respectively.

If byte 10 equals'X'20', the S828 Printer uses the absolute value of I and the relative value of B. The absolute I value is the text inline coordinate (bytes 11 through 13 of this command); the relative B value is the sum of the current text baseline coordinate and the value specified in bytes 15 through 17 of this command.

If byte 10 equals X'40', the S828 Printer uses the relative value of I and the absolute value of B. The relative I value is the sum of the current text inline coordinate and bytes 11 through 13 of this command; the absolute B value is the text baseline coordinate, specified in bytes 15 through 17 of this command. If byte 10 equals X'60', the S828 Printer uses the relative value of I and the relative value of B. The relative I value is the sum of the current text inline coordinate and bytes 11 through 13 of this command; the relative B value is the sum of the current text baseline coordinate and bytes 15 through 17 of this command.

If byte 10 equals X'A0', the current logical page X and Y coordinates determine the origin. When the block is within a page, WIC bytes 11 through 13 and 15 through 17 specify the offset from the X-coordinate and Y-coordinate origin specified in a previously received LPP command (or from the printer default coordinates if no LPP command is received). When the block is within an overlay that is invoked using an LCC command, WIC bytes 11 through 13 and 15 through 17 specify the offset from the Xm-coordinate and Ym-coordinate origin. When the block is within an overlay that is invoked using an IO command, WIC bytes 11 through 13 and 15 through 17 specify the offset from the X-coordinate and Y-coordinate origin specified in the IO command.

Bytes C through D must equal 0 degrees scan line direction and bytes E through F must equal 90 degrees scan line sequence direction. The Coordinate Type byte 10 is not used to modify the image direction.

# **Write Image (WI)**

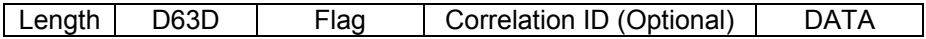

This command transmits a block of image data to the printer. A sequence of one or more Write Image commands follows the Write Image Control command and terminates with an End command.

The total number of bits of image is equal to the product of the number of source scan lines and the number of bits on each scan line. Thus, the number of bytes sent is: (Bytes 4 through 5 x bytes 6 through 7 of the WIC command) divided by 8

**Note**: If this calculation yields a fractional remainder, round the result to the next whole number. The DATA parameter bytes contain the image bit string.

### **End (END)**

For a description of the End control, see "End (END)".

# **Graphics Function Set Commands**

The graphics function set contains the commands and data controls for presenting graphic pictures on a logical page, page segment, or overlay area on the physical medium. The following commands are the graphics function set:

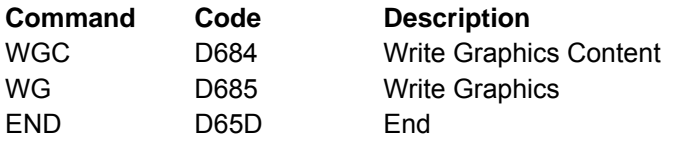

Graphics is a data type the printer uses to present line art picture drawings in a graphics block area on a page. A sequence of drawing orders produce arcs, lines, fillets, character strings, markers, and other elements that define the drawing. These orders, grouped into one or more segments, present the picture.

The control unit sends a Write Graphics Control command to the printer to establish the control parameters and initial drawing conditions for presenting the picture data. The picture segments themselves are sent to the printer as data in one or more Write Graphics commands.

Knowing how the graphics picture is developed allows an understanding of the relationship between the Write Graphics command and the Write Graphics Control command. The following pages explain the drawing order coordinates, the graphic medium presentation space, and the graphic block area.

### **Drawing Order Coordinate System**

The drawing orders specify graphics in an abstract space rather than directly on the page. This allows repositioning graphics on a page without changing the drawing orders. Coordinates (Graphics X and Y) specify the position of the graphic.

**Note:** The Graphics X and Y coordinates are not the same as the media X and Y coordinates. The horizontal axis is Graphics X; the vertical axis is Graphics Y. The intersection of the Graphics X and Y axes is coordinate (0,0). The horizontal axis is positive to the right of center and negative to the left of center. The vertical axis is positive to the top of center and negative to the bottom of center. Therefore, both positive and negative values are valid. Negative values are specified in twos-complement form.

All coordinates are in coordinate units, called **drawing units** that are the same as units in the Graphics Data Descriptor (GDD) structured fields. Figure 16 shows the Graphics X and Y coordinate system.

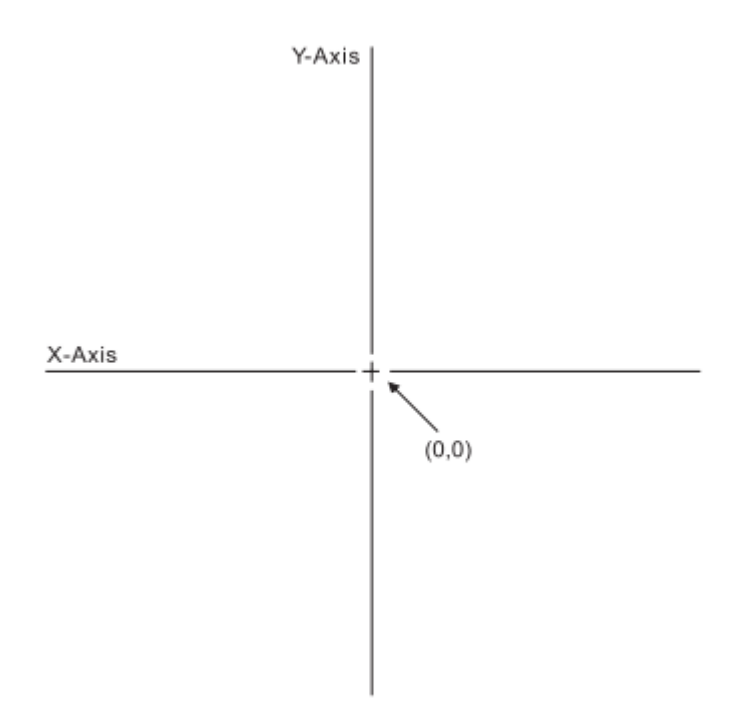

Figure 16. The Graphics X and Y Coordinate System

# **Graphic Medium Presentation Space**

The graphic medium presentation space is an abstract coordinate space where graphics are composed. It is a conceptual structure defined by the limits of the coordinate space as shown in Figure 17. Units are defined in "Graphic Data Descriptor (GDD)".

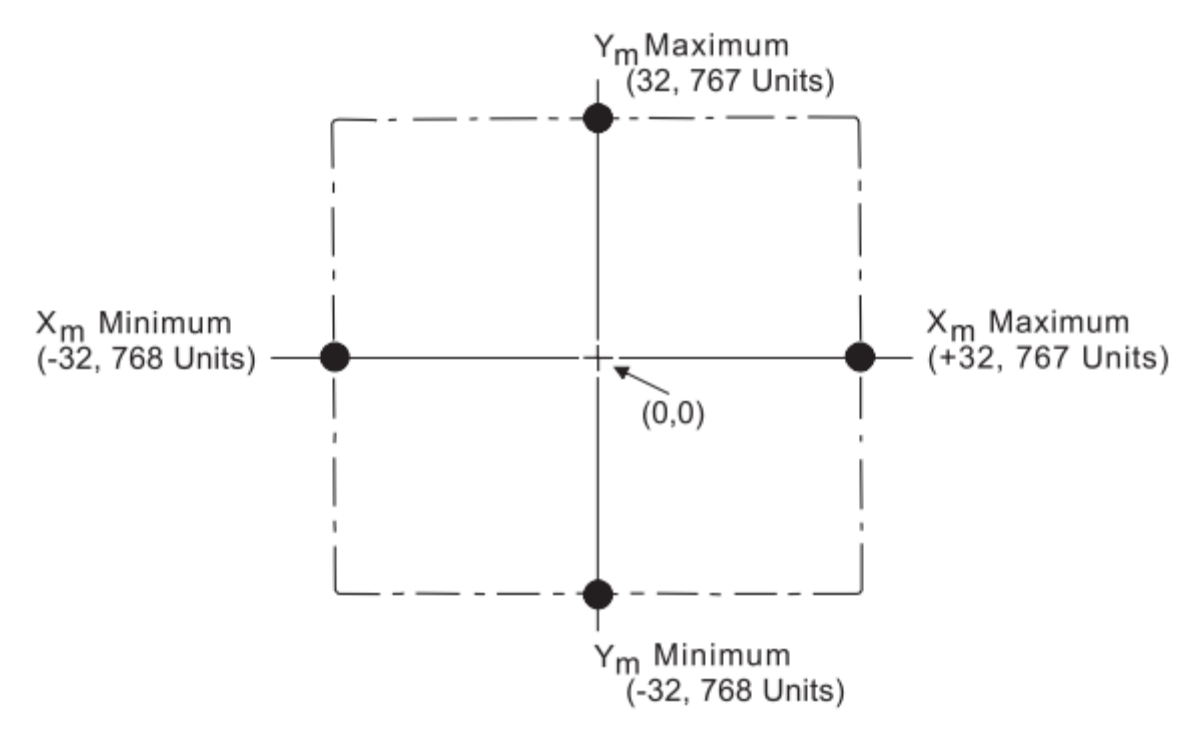

Figure 17. The Graphic Medium Presentation Space and Its Limits

## **Graphic Window**

The graphic window is a user-defined, rectangular area within the graphic medium presentation space. This area is the source from where information is selected for printing. Figure 18 illustrates the relationship of the graphic window to the graphic medium presentation space.

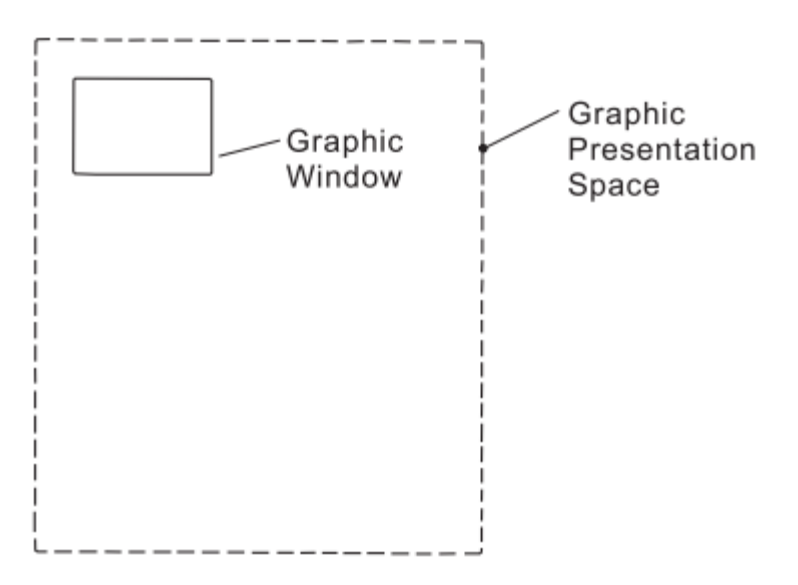

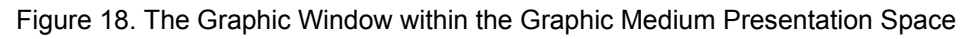

# **Graphic Block Area**

The graphic block area is the part of the current physical medium in which the graphics is printed. The graphic block area can overlap other output (such as text or images) specified earlier for the same page. Likewise, subsequent output specified by other commands for the same page can overlap the graphic block area. Figure 19 shows the graphic block area and its relationship to the physical medium.

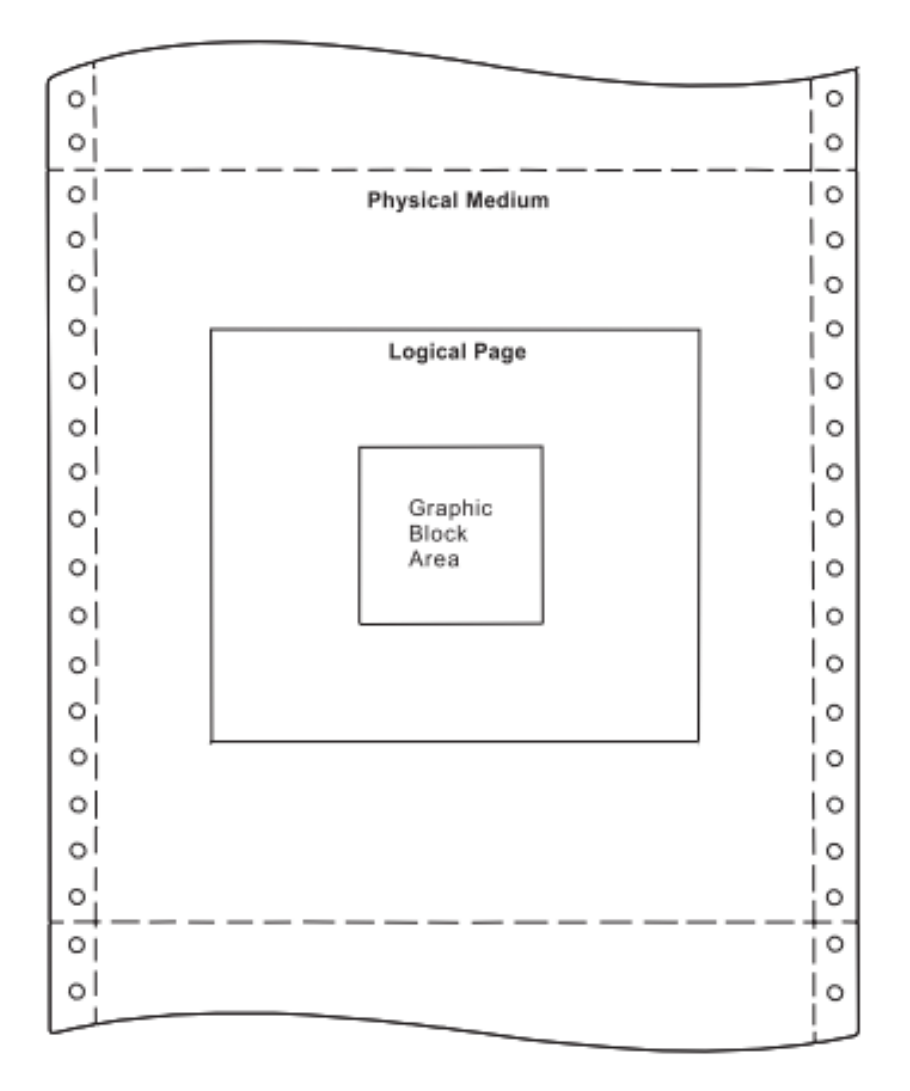

Figure 19. The Graphic Block Area on the Physical Medium

# **Positioning the Graphic Window in the Graphic Block Area**

As mentioned previously, the graphic window can be any size within the graphic presentation space limits. The graphic block area size can be the entire physical Medium or a portion of the physical medium. The Write Graphics Control command, described in detail in "Write Graphics Control (WGC)", specifies the mapping of the graphic window to the graphic block area.

The term mapping refers to the transformation of an abstract space into its size and position on the physical medium. There are three ways to map the abstract space. They are scale-to-fit, center-and-trim, and position-and-trim mapping. These mapping methods are described in detail in "Area Mapping Control Options".

# **Write Graphics Control (WGC)**

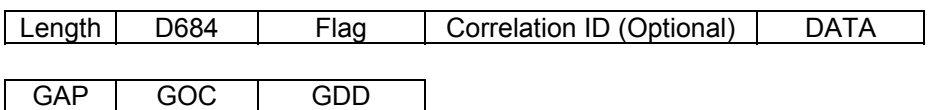

The Write Graphics Control command causes the printer to enter the graphics block state. The parameters of this command define the size, placement, and orientation of the graphic block area and establish the initial conditions for interpreting the graphic data. Receiving the End command in the graphic block state terminates the processing of the graphic data.

The Write Graphics Control data consists of three consecutive structured fields:

- The Graphic Area Position control defines the position of the graphics picture on the page.
- The Graphic Output Control (GOC) defines the size of this picture on the page.
- The Graphic Data Descriptor (GDD) defines the size of the graphics window and the default characteristics of the graphics picture.

Each structured field contains a two byte length field, then a two byte structured field ID, and finally a data field.

**Note:** The quality of the graphics output is affected by the graphics mode and direction parameter values selected at the operator panel (see the Administrators Manual for your model printer), and by the Print Quality Control command (see "Print Quality Control (PQC)").

## **Graphic Area Position Control (GAP)**

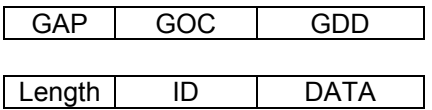

The Graphic Area Position Control structured field is the first structured field in the DATA portion of the Write Graphics Control command. This field defines the position and orientation of the graphic block area. The top left corner of the graphic block area is defined relative to the reference coordinate system.

The format of the GAP field is:

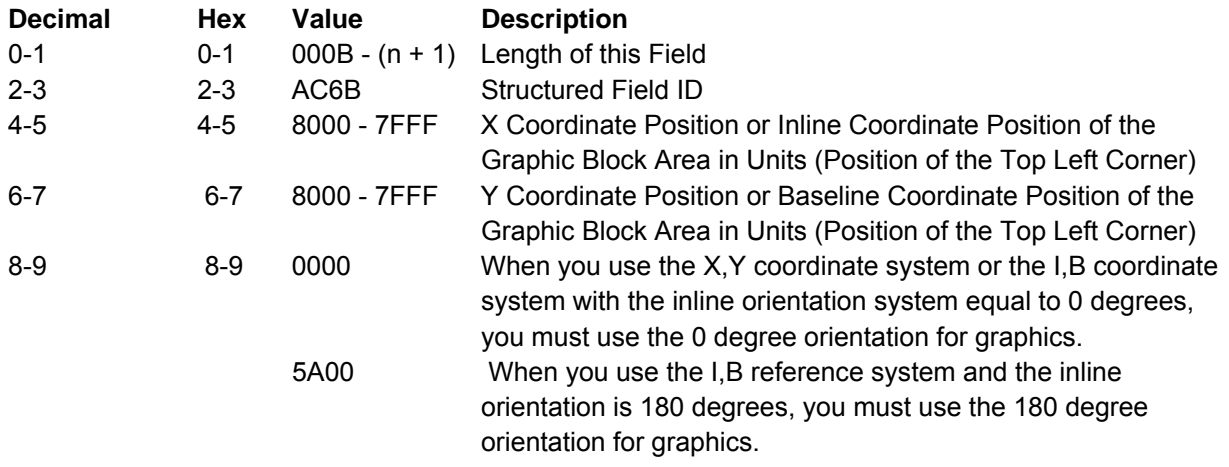

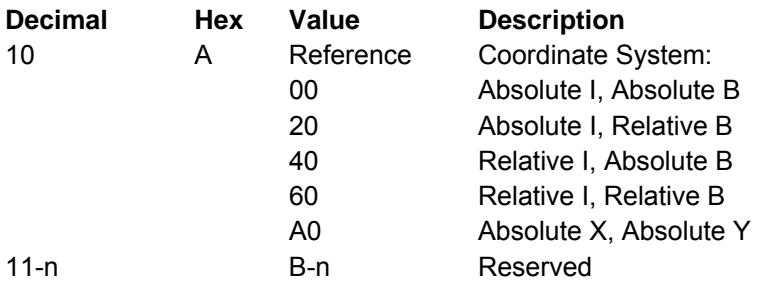

Figure 20 shows the Graphic Block Area Position control specifying the top left reference point for the graphic block area.

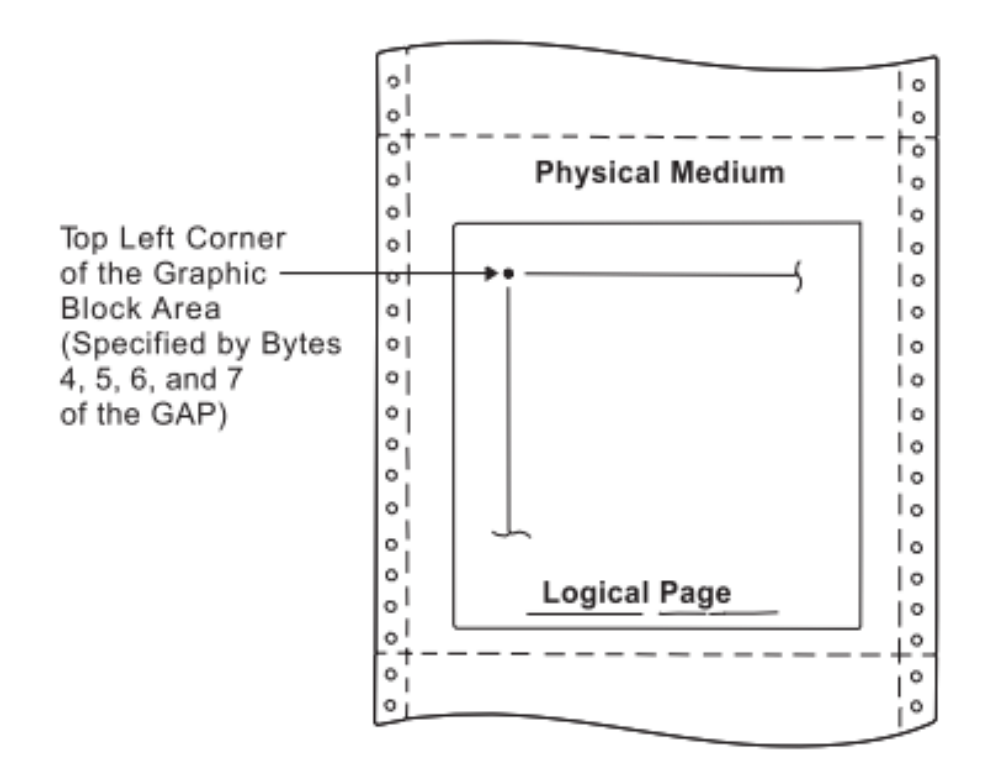

Figure 20. Graphic Block Area Position Control and the Graphic Block Area

Byte A of the GAP specifies the reference coordinate system. The reference coordinate system used for determining the top left corner of the graphic block area can be either the media X,Y or the I,B coordinate system.

If byte A equals X'00', the absolute I and B coordinates determine the top left corner. GAP bytes 4 and 5 specify the text inline coordinate. GAP bytes 6 and 7 specify the text baseline coordinate.

If byte A equals X'20', the absolute I and relative B coordinates determine the top left corner. GAP bytes 4 and 5 specify the text inline coordinate. GAP bytes 6 and 7 add to the last text baseline coordinate position used prior to graphics.

If byte A equals X'40', the relative I and absolute B coordinates determine the top left corner. GAP bytes 4 and 5 add to the last text inline coordinate position used prior to graphics. GAP bytes 6 and 7 specify the text baseline coordinate.

If byte A equals X'60', the relative I and B coordinates determine the top left corner. GAP bytes 4 and 5 add to the last text inline coordinate position used prior to graphics. GAP bytes 6 and 7 add to the last text baseline coordinate position used prior to graphics.

If byte 10A equals X'A0', the current logical page X and Y coordinates determine the origin. When the block is within a page, GAP bytes 4 through 7 specify the offset from the X-coordinate and Y-coordinate origin specified in a previously received LPP command (or from the printer default coordinates if no LPP command was received). When the block is within an overlay that is invoked using an LCC command, GAP bytes 4 through 7 specify the offset from the Xm-coordinate and Ym-coordinate origin. When the block is within an overlay that is invoked using an IO command, GAP bytes 4 through 7 specify the offset from the X-coordinate and Y-coordinate origin specified in the IO command.

When you use the X,Y coordinate system or the I,B coordinate system with the inline orientation equal to 0 degrees, you must use the 0 degree orientation for graphics.

When you use the I,B reference system and the inline orientation is 180 degrees, you must use the 180 degree orientation for graphics.

# **Graphic Output Control (GOC)**

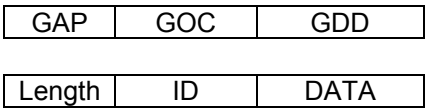

The Graphic Output Control structured field is the second structured field in the DATA portion of the Write Graphics Control command. This field specifies the size of the graphic block area and a mapping option for placing the graphic window into the graphic block area. This field is optional and does not need to be in the Write Graphics Control command. If the GOC field is not present, the printer uses:

- The mapping option X'30' (where offset equals zero)
- X offset and Y offset equals zero
- Graphics block size equals the graphics medium presentation space window size defined in the GDD self-defining field.

The format of the GOC field is:

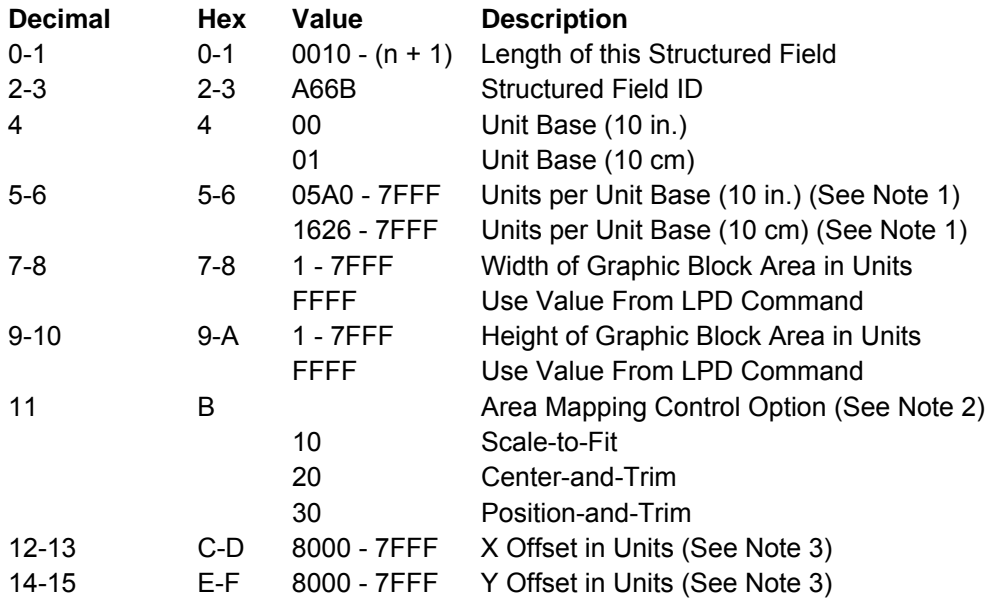

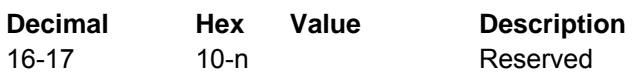

#### **Notes:**

1. For bytes 5 through 6 (units per base value), 14400/10 in. is supported precisely. Multiples of 14400/10 in. are also supported. If byte 4 specifies units in centimeters and byte B specifies 20 (center-and-trim) or 30 (position-and-trim), then bytes 5 through 6 must be equivalent to a supported value such as X'1626' or X'2C4C'.

2. See "Area Mapping Control Options".

3. The printer ignores the X and Y offset fields unless byte B equals X'30'. These values are the offset of the top left corner of the graphic window relative to the top left corner of the graphic block area.

Figure 21 shows the Graphic Output Control parameters specifying the size of the graphic block area.

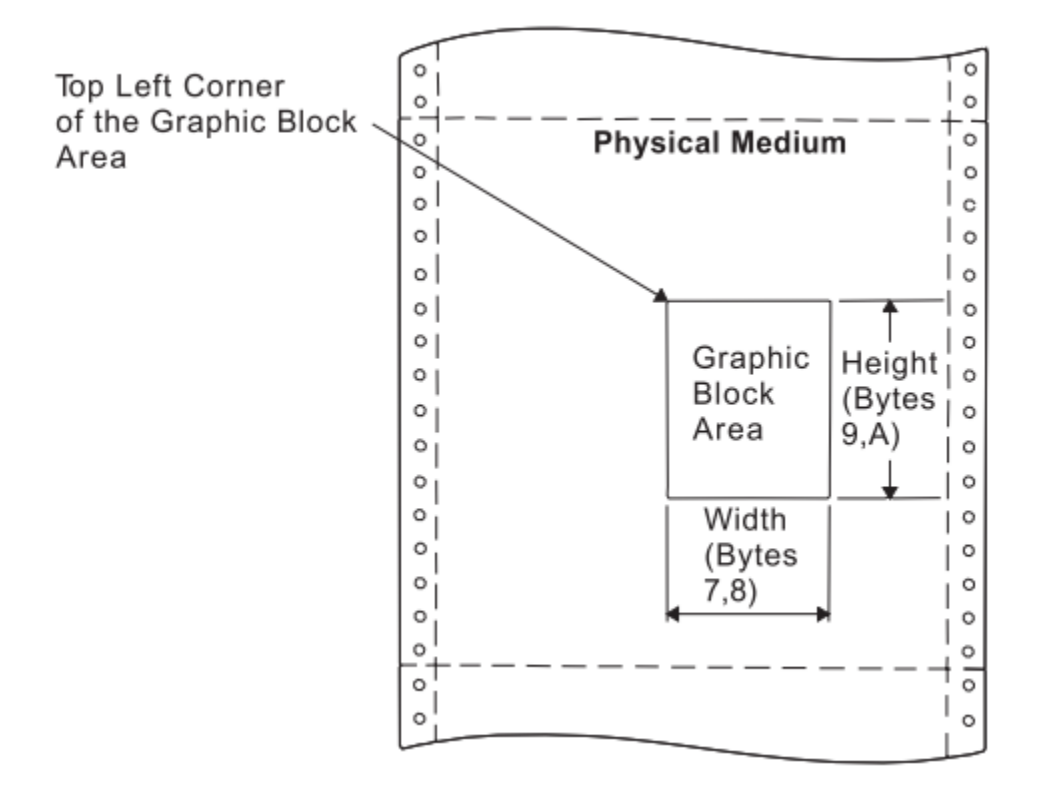

Figure 21. Graphic Output Control and the Graphic Block Area

# **Graphic Data Descriptor (GDD)**

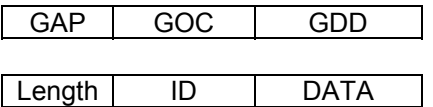

The Graphic Data Descriptor is the last structured field in the DATA portion of the Write Graphics Control command. This field specifies the parameters for the graphic window in the graphic medium presentation space (GPS) and sets the drawing default conditions. The graphic window limits define the range of drawing order coordinate values that map to the graphic block area.

Without causing an error, the drawing orders can specify GPS coordinates in the X'8000' to X'7FFF' range. The specified GDD graphic window limits select the part of the drawing order's picture to consider for mapping to the output area.

The format of the GDD field is:

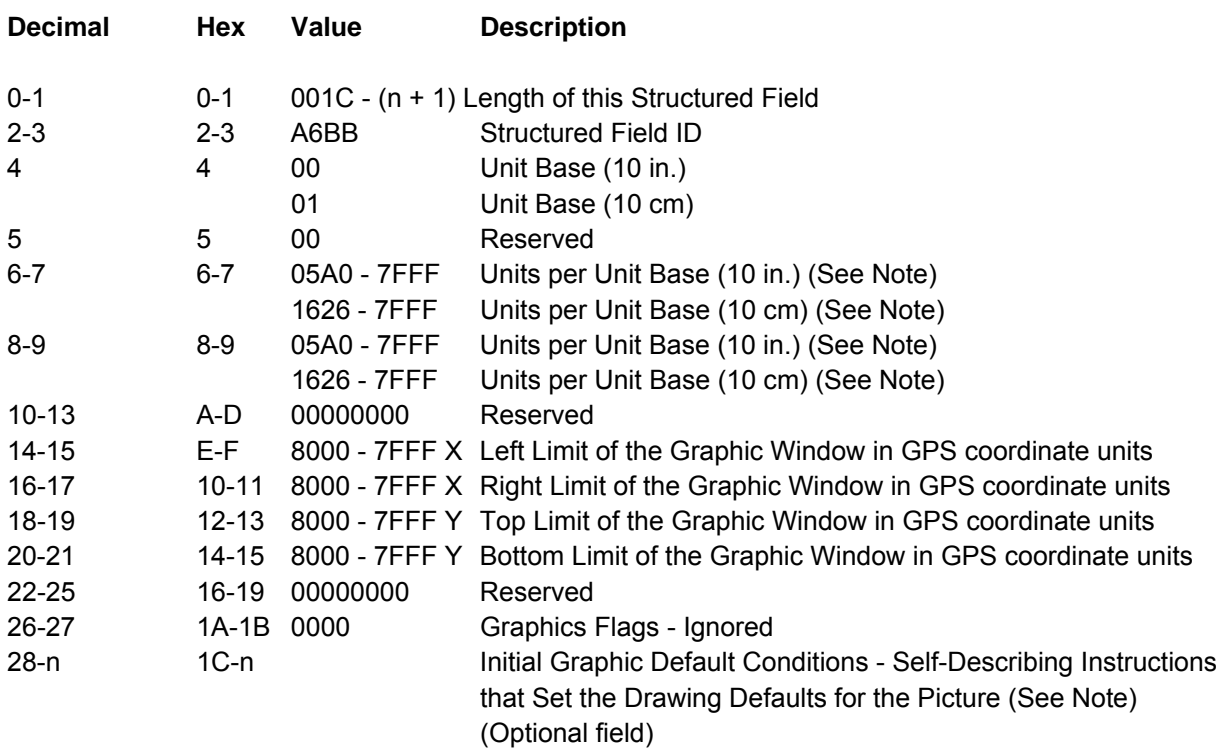

**Note:** See "Self-Describing Instructions". Figure 22 shows the Graphic Data Descriptor control parameters specifying the size of the graphic window.

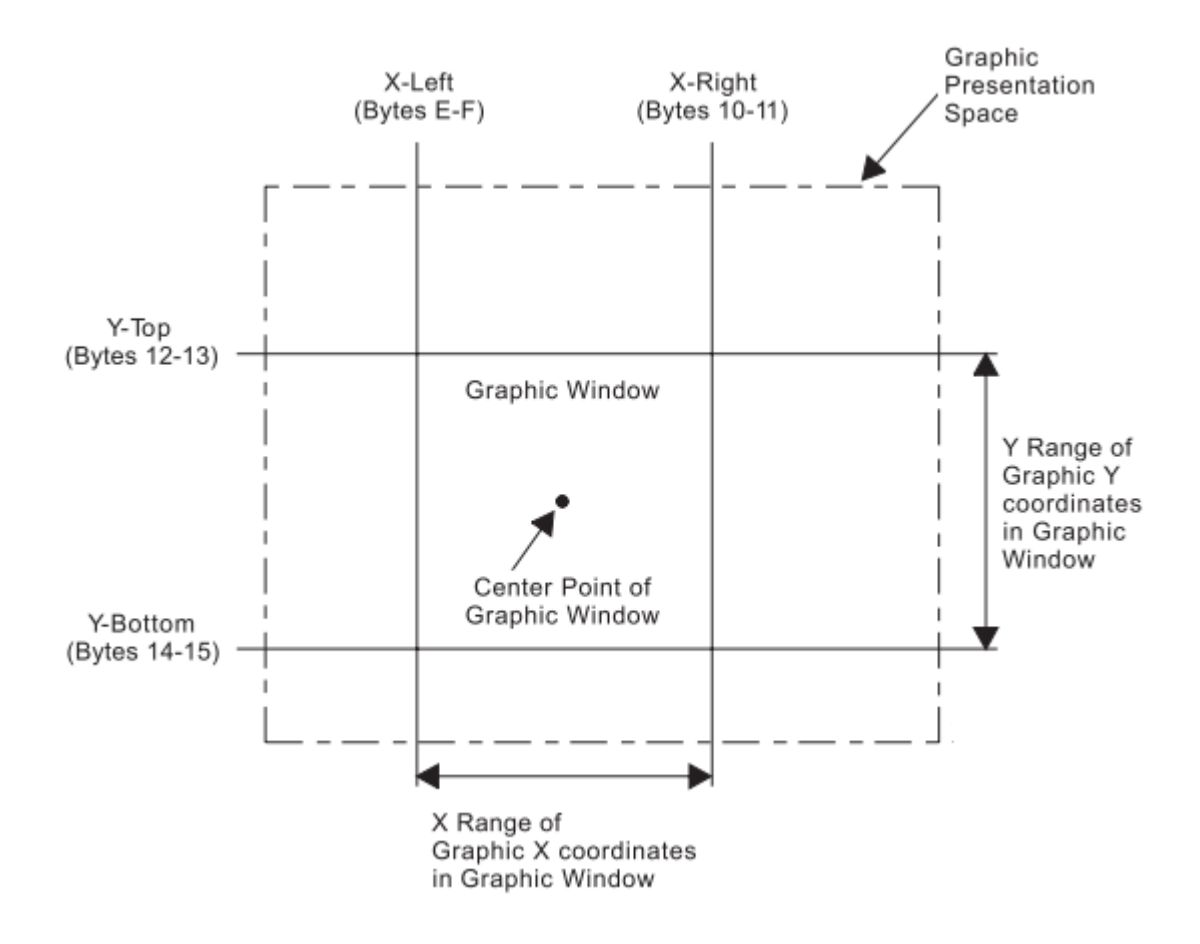

Figure 22. Graphic Data Descriptor and the Graphic Medium Presentation Space

# **Area Mapping Control Options**

Byte B in the GOC data field is the area mapping control option byte. The option values are:

- 10 Scale to fit
- 20 Center and trim
- 30 Position and trim.

**Scale to Fit Mapping:** The center of the graphic window is mapped to the center of the graphic block area and the graphic data is scaled by the printer (to a printer-supported unit per unit base) so that the picture within the graphic window fits entirely within the output area at the closest maximum scale.

Figure 23 shows the result of scale-to-fit mapping. For this example, the graphic window is shown larger than the graphic block area. The parameters in the Graphic Data Descriptor specify the size of the graphic window (in GPS coordinate units). The parameters in the Graphic Area Position and the Graphic Output Control specify the size and location of the graphic block area on the physical medium. If the graphic block area is smaller than the graphic window, as shown in this example, the graphic window is proportionally reduced to fit in the graphic block area. That is, the entire graphic drawing contained within the graphic window appears in the graphic block area, reduced in size to fit in the graphic block area.

This size reduction is done to scale, keeping the same proportions as the original graphic drawing.

#### **Notes:**

1. The printer will not rescale graphics image data. If the image data does not fit within the output area, clipping of the image data occurs.

2. Graphics markers are not scaled; they are always 3 mm (0.12 in. [17/144-in.]) square. If markers are drawn close to the boundary of a page and the page is then scaled down, the center points of the markers are scaled closer to the boundary of the page but the marker size is still the same. The markers may be clipped from the page if the scaling factor scales the centers of the markers too close to the edge.

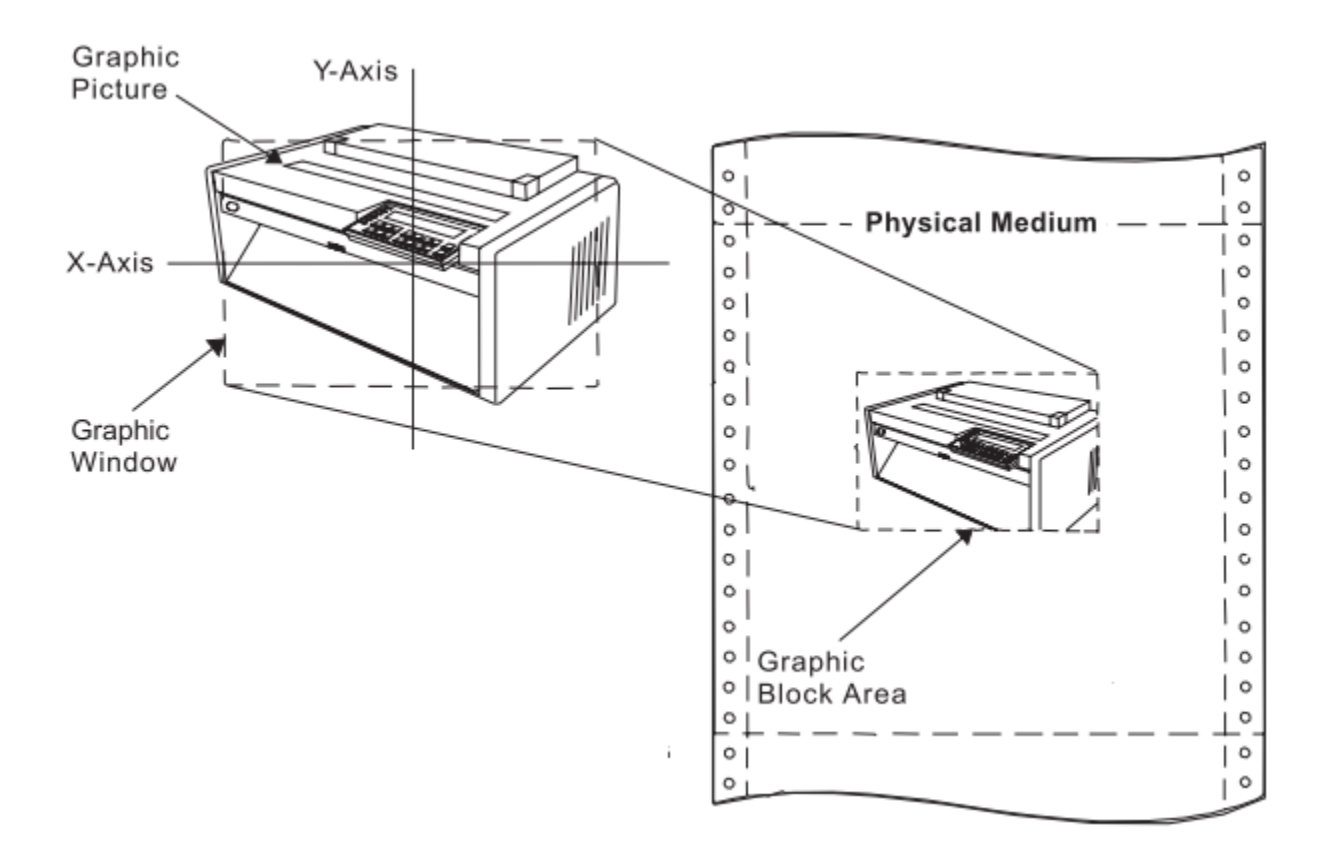

#### Figure 23. Scale-to-Fit Mapping

**Center and Trim Mapping:** The center of the graphic window is mapped to the center of the graphic block area and the graphic data is presented at the specified scale. Any portion of the picture that goes outside the graphic block area is clipped to the graphic block area boundary. Figure 24 shows the result of center-and-trim mapping. For this example, the graphic window is shown smaller than a previously defined graphic picture. This picture is to be placed on the physical medium. The parameters in the Graphic Data Descriptor specify the size of the graphic window (in graphic medium presentation space (GPS) units). The parameters in the Graphic Area Position and the Graphic Output Control specify the size and location of the graphic block area on the physical medium.

If the graphic block area is smaller than the graphic window, as shown in this example, a portion of the graphic picture is eliminated. The centers of the graphic window and the graphic block area coincide, and the boundaries of the graphic block area determine the limits of the graphic picture. Any portion of the graphic picture extending beyond the graphic block area will not be drawn on the page.

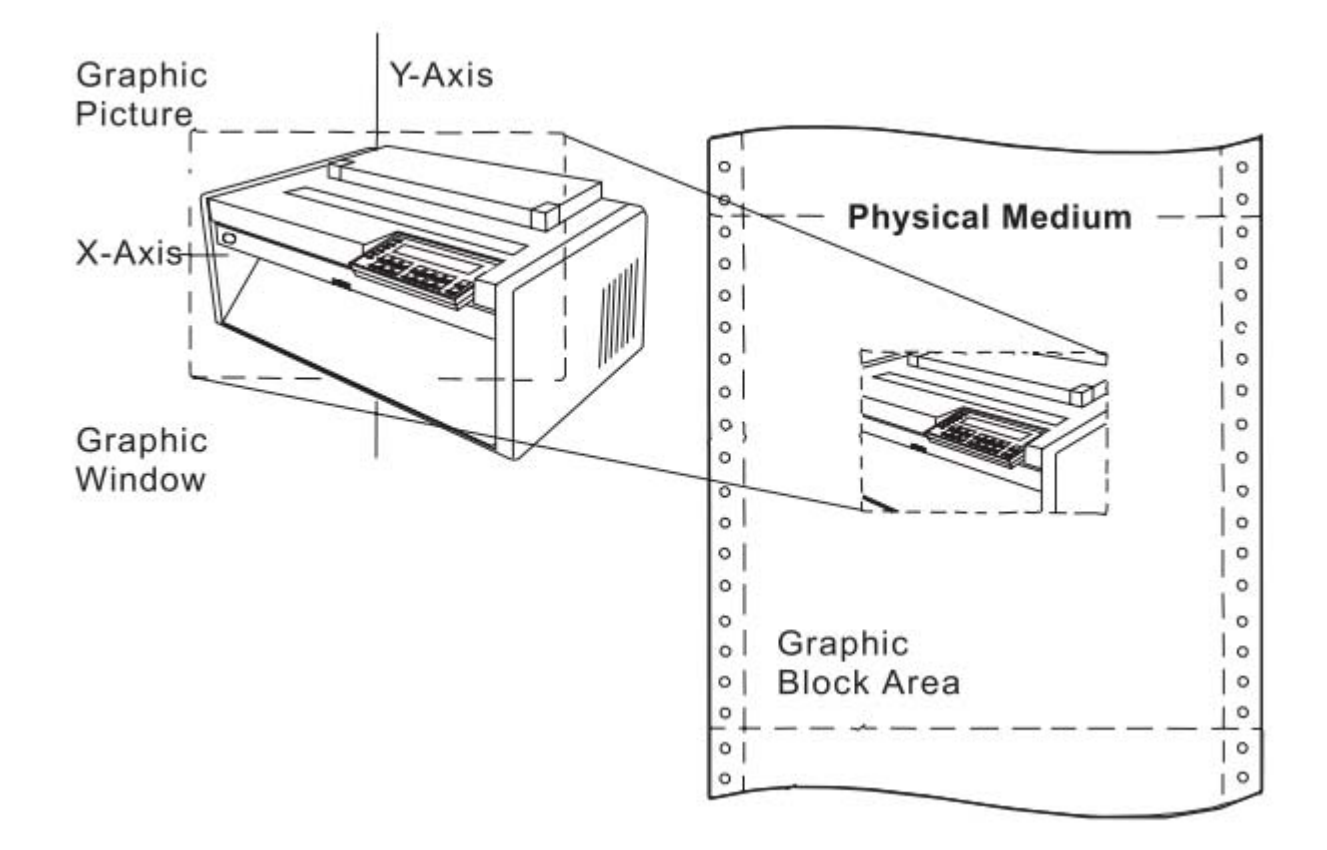

#### Figure 24. Center-and-Trim Mapping

**Position and Trim Mapping:** The upper left-hand corner of the graphic window is mapped to the graphic block area using the specified offset and presented at the specified scale. Any portion of the picture that goes outside the graphic block area is clipped to the area boundary. Figure 25 shows the result of positionand-trim mapping. For this example, the graphic window is shown smaller than a previously defined graphic picture. This picture is to be placed on the physical medium. The parameters in the Graphic Data Descriptor specify the size of the graphic window. The parameters in the Graphic Area Position and the Graphic Output Control specify the size and location of the graphic block area on the physical medium.

If the graphic block area is smaller than the graphic window, a portion of the graphic picture is eliminated. The top-left corner of the graphic window is either coincident with the top left corner of the graphic block area, or it is offset from the top left corner of the graphic block area by a distance specified in the Graphic Output Control. Only the portion of the picture contained within the overlapping areas of the graphic window and the graphic block area will be drawn. The printer trims (eliminates) the portion of the graphic picture outside this area.

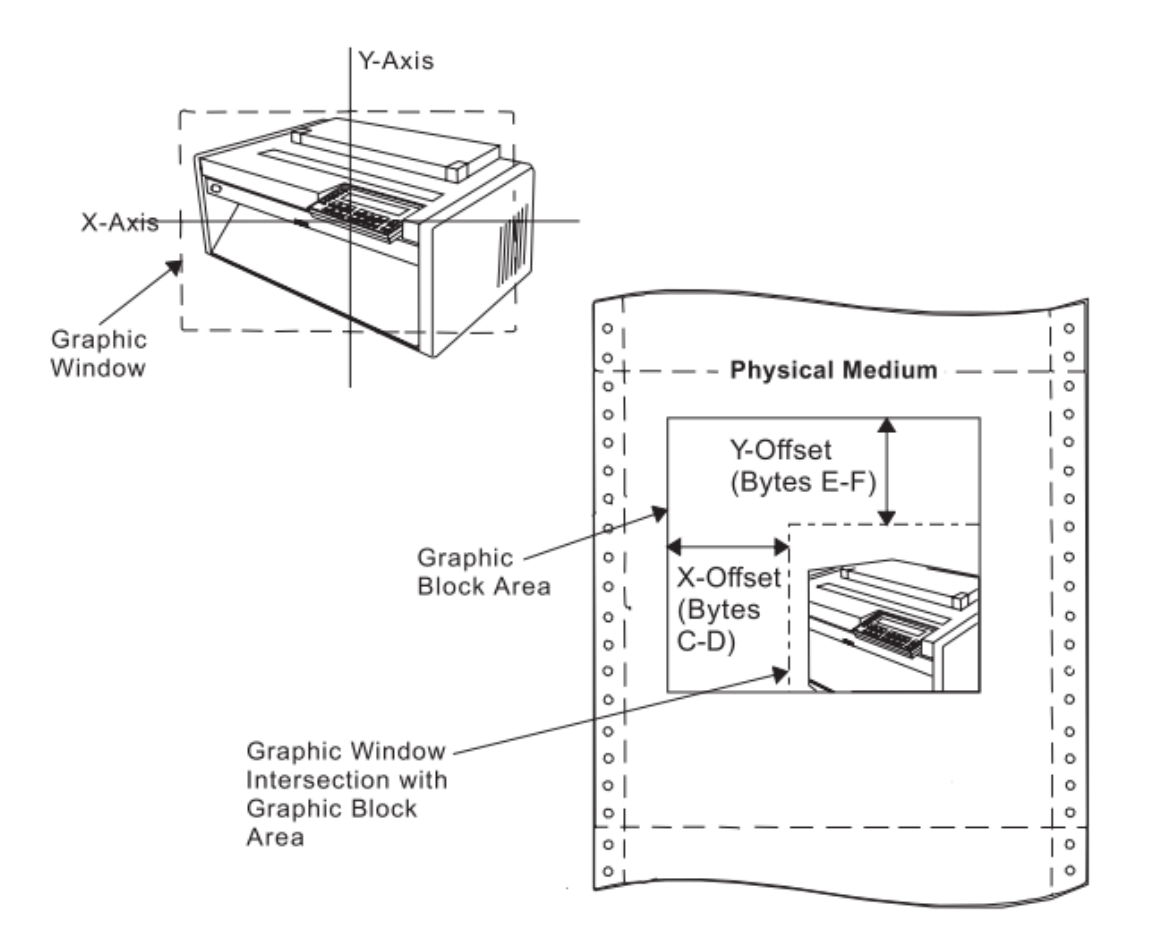

Figure 25. Position-and-Trim Mapping

### **Self-Describing Instructions**

This portion of the Graphic Data Descriptor structured field contains zero or more self-describing instructions that set the drawing defaults for the graphics picture. The general format of a self-describing instruction is:

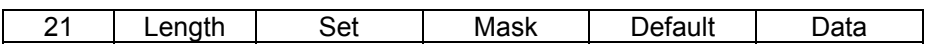

The first byte, **21**, indicates that the following parameter is a Set Current Defaults instruction.

The **Length** byte is the length of the following data. If this value equals 4, the printer uses the standard default values.

The **Set** byte indicates the type of attribute or parameter this instruction is specifying.

The bits 0 through 15 in the **Mask** bytes correspond to attribute items within the indicated set. The individual set descriptions explain the meanings of these bits. When a mask bit equals one, the value of the default byte selects one of two options. See the default byte description for details. When a mask bit equals zero, the default does not change and the data does not include the value for the corresponding attribute.

The **Default** byte has a value of either 0F or 8F. A value of 0F sets all indicated items to their standard default values. A value of 8F and a mask bit equal to one requires the appropriate data for a new default to be defined in the data field for the corresponding attribute. Unreferenced data bytes not addressed by the mask field are ignored.

The **Set** byte specifies one of the following attributes or parameters:

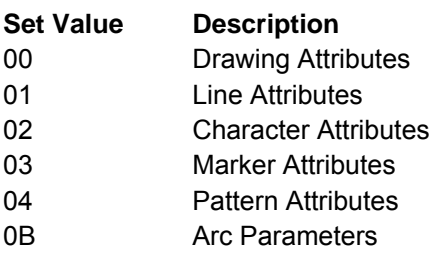

The following charts explain the meaning of the mask bits for each of the Set instructions. Refer to the drawing order descriptions for supported attribute values.

#### **Drawing Attributes Set (Set = 00):**

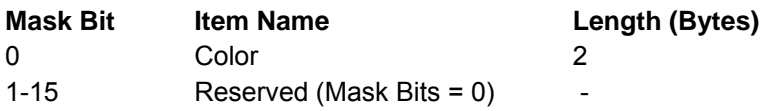

#### **Line Attributes Set (Set = 01):**

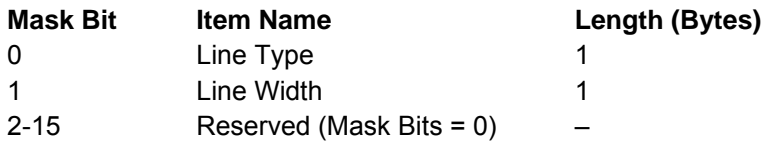

#### **Character Attributes Set (Set = 02):**

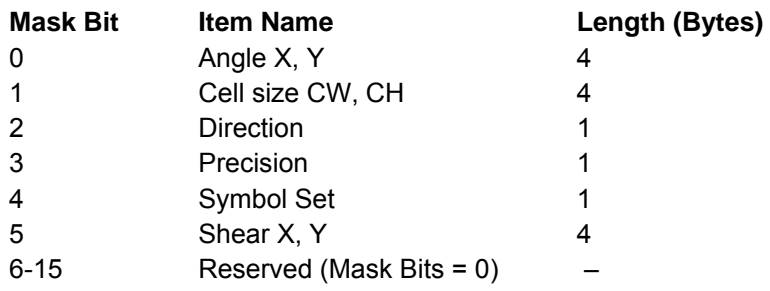

#### **Marker Attributes Set (Set = 03):**

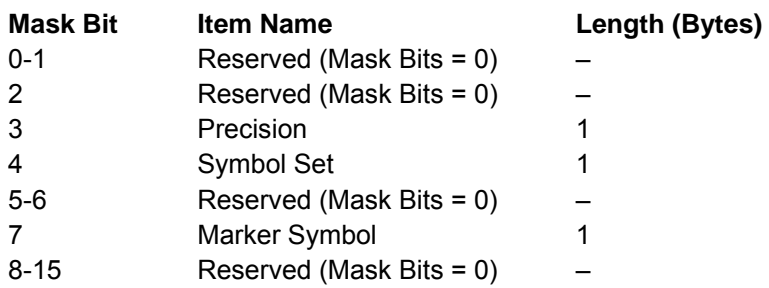

#### **Pattern Attributes Set (Set = 04):**

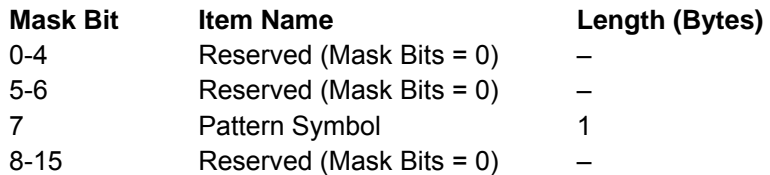

#### **Arc Parameters Set (Set = 0B):**

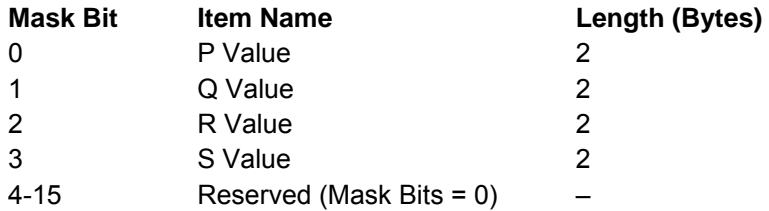

If the self-describing instructions do not specify a current default, the printer uses the standard graphic default for that parameter. The standard default values for the graphic segments are:

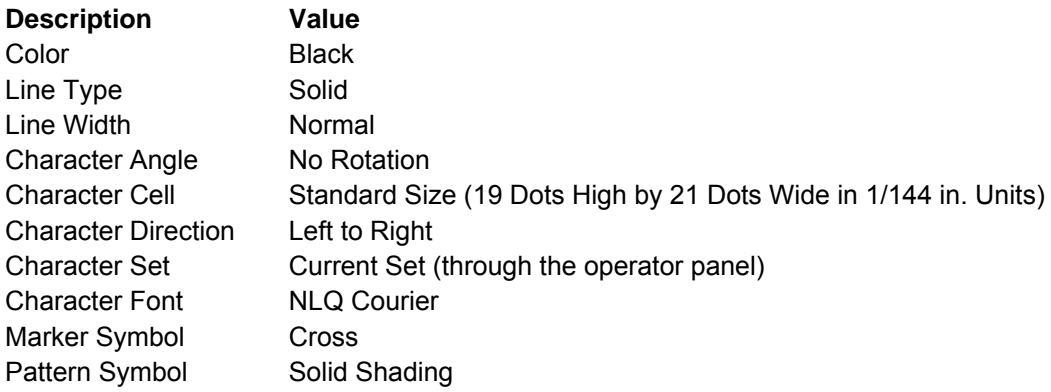

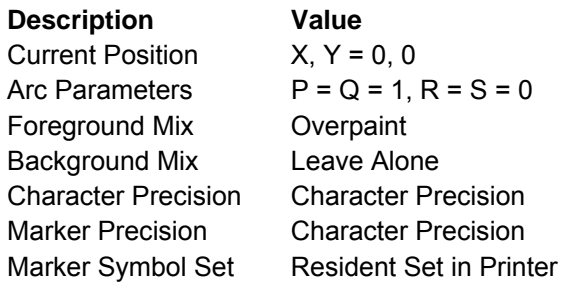

**Note:** Standard NLQ text character images (18 1/144 in. high by 20 1/200 in. wide) map to the standard size graphics character so that their upper left corners are coincident.

## **Write Graphics (WG)**

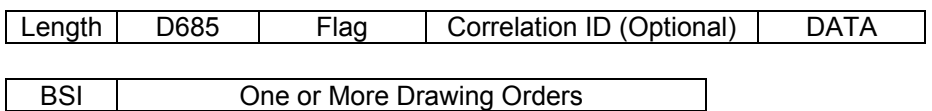

The Write Graphics command transmits graphic data to the printer. The data in this command consists of picture segments that contain the drawing orders that define the picture in the graphic medium presentation space. Any number of Write Graphics commands may follow the Write Graphics Control command.

The Write Graphics command has a data length restriction of 32K. Within this data-length limit, the Write Graphics command can transmit partial segments, full segments, multiple segments, or any combination of these. Segments and drawing orders must be transmitted in the order in which they are to take effect.

When the printer encounters a partial segment, the printer expects the next graphics data to be the remainder of the segment. This condition is called graphics spanning. For a spanned segment, the segment length is the length of the entire segment before spanning. The Write Graphics command length is the actual number of bytes being transmitted in the current command.

The valid sequence for graphics spanning is as follows:

- Write Graphics command with zero or more segments, followed by the start of a partial segment
- Zero or more XOA, NOP, or STM commands

● A new Write Graphics command with a continuation of the partial segment, followed by zero or more segments.

All segments are run in deferred mode; drawing orders are included in the picture as they are received. The printer does not retain or store the segments. Receipt of the first segment starts the drawing process.

# **Begin Segment Introducer (BSI)**

```
BSI | One or More Drawing Orders
```
The Begin Segment Introducer precedes all of the drawing orders that are together in the graphic segment. The following chart shows the format of the BSI:

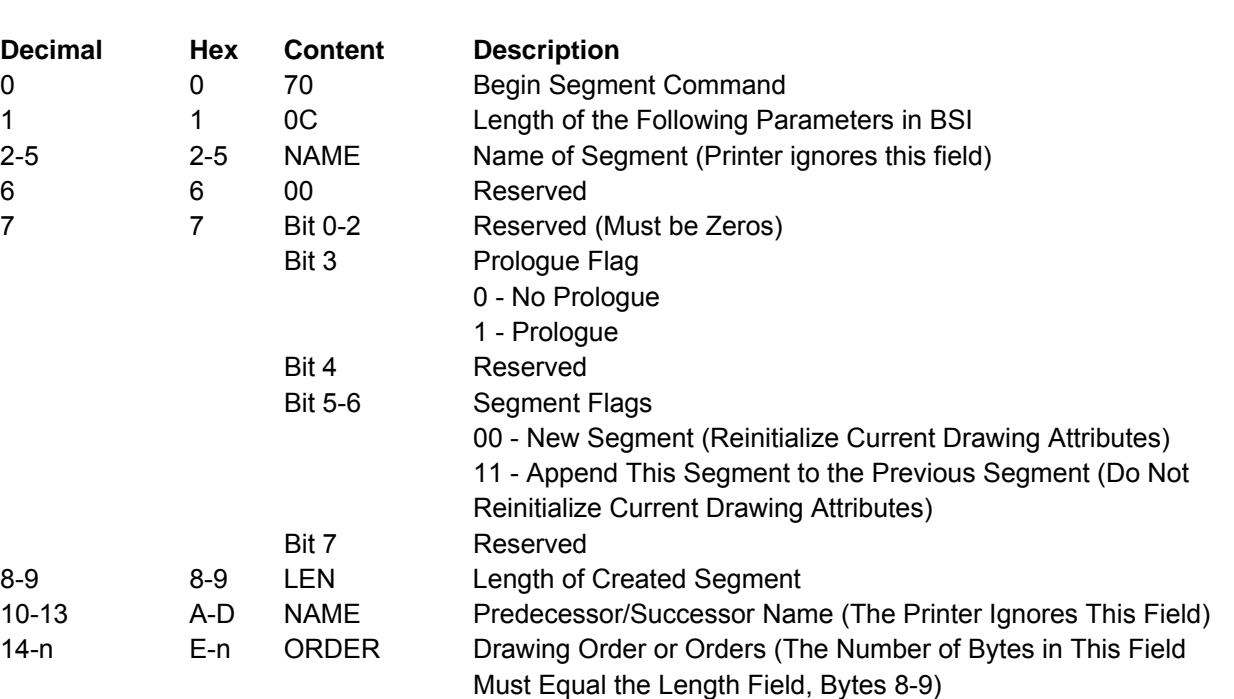

If bit 3 of byte 7 is on, a prologue is the first sequence of drawing orders in a new segment. The prologue, if present, is always at the beginning of a new segment's data and ends by an End Prologue order within the same segment.

If bits 5 and 6 of byte 7 are zero, the drawing attributes are re-initialized to the current default values. If bits 5 and 6 of byte 7 are equal to 11, this segment appends to the previous segment and the current drawing attributes do not reinitialize.

**Drawing Orders:** One or more drawing orders follow each Begin Segment Introducer. The format of a drawing order is:

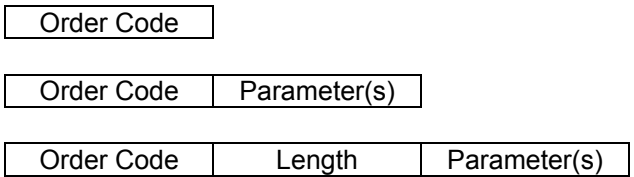

The order code specifies the type of graphics to print or the assigned drawing attribute.

The Length field, if present, is a one byte value that specifies the length of the drawing order following this byte. See the specific drawing orders for information about the length field.

The parameter bytes contain the specific characteristics for the drawing order. For information about the parameters, see the specific drawing orders, following this description.

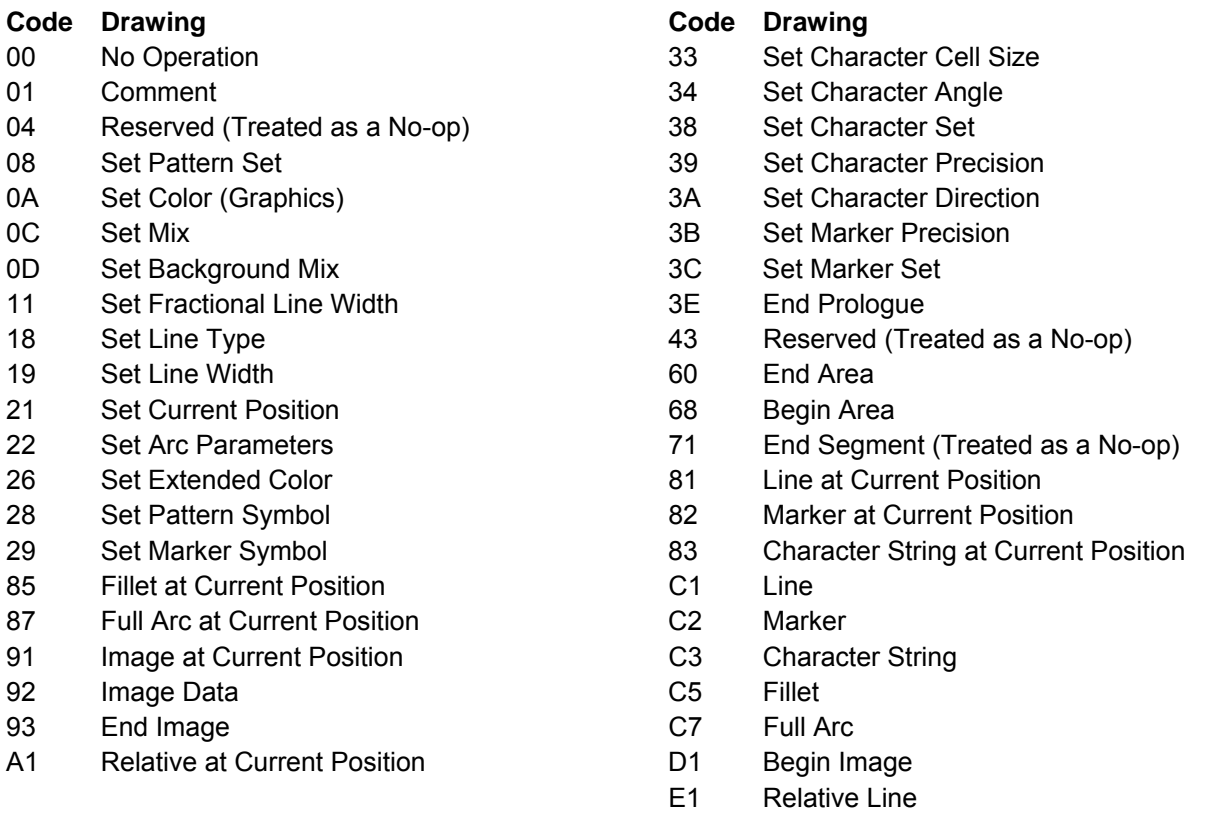

The following sections describe the drawing orders.

#### **No Operation**

00

**Description**: This order is a no-operation; it has no effect on the graphic medium presentation space or any attribute or any current parameter.

#### **Comment**

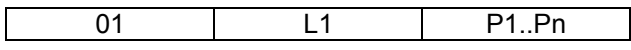

**Description:** This order is a no-operation; it has no effect on the graphic medium presentation space or any attribute or any current parameter. This order can appear anywhere within the segment.

L1 is the length byte. This byte is a value between 1 and 255 and specifies the number of data bytes that follow. Parameters P1 to Pn are the data bytes. The printer ignores the data within the order. However, there must be at least one data byte within this order.

#### **Segment Characteristics**

04 L1 P1.Pn

**Description:** This order is for compatibility with existing products and is a No Operation order.

#### **Set Pattern Set**

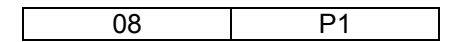

**Description**: This order sets the value of the current pattern set attribute. Parameter byte P1 has the following value:

**00** Pattern default

#### **Set Color**

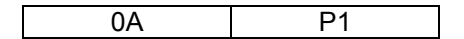

**Description:** This order sets the value of the current graphic color attribute. The color for non-graphics (for example, text) does not change with this order. The color attribute applies to all following graphic drawing orders until another Set Color order or Set Extended Color order occurs or until a new graphic segment initializes the graphic attributes. This order does not change any other graphic drawing attributes.

Parameter P1 specifies the color, as follows:

#### **Hex Color (See note)**

- 00 Current Default
- 07 Black
- 08 Color of Medium

**Note:** The S828 Printer provides Limited Simulated Color Support. All architecturally defined color values for graphics data are accepted and result in simulation of the specified colors without generation of unsupported color exceptions. All valid colors not listed in the above table (X'01' through X'06') are simulated by printing in black.

If the color requested is not available, the printer uses black. If this occurs, the Exception Handling Control determines whether to report this condition. The EHC also determines whether to continue with the Write Graphics command.

For all color selections except the color of the medium, graphics prints in black. These selections overpaints previous graphics (if of a different color) by changing the color of the dots to print. For a color of medium selection, following graphics overpaints previous graphics by deleting (erasing) the dots to print.

#### **Set Mix**

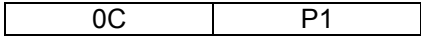

**Description**: This order sets the value of the current mix attribute. The mix controls the way that the printer combines the color of the foreground with the color of the medium presentation space. Parameter byte P1 contains the value of the current mix attribute. The only valid values for this byte are:
**00** Use the default (overpaint)

**02** Overpaint - The color attribute value of the foreground replaces the color attribute value of the graphics medium presentation space.

### **Set Background Mix**

0D | P1

**Description:** This order sets the value of the background mix. The background mix controls the way the printer combines the color of the background with the color of the graphics medium presentation space. Parameter byte P1 contains the value of the current mix attribute. The only valid values for this byte are:

- **00** Use the default (leave alone)
- **05** Leave Alone The color attribute value of the medium presentation space does not change.

### **Set Fractional Line Width**

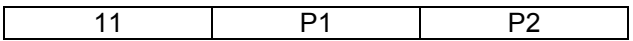

**Description:** The Set Fractional Line Width order sets the line width attribute. This order changes only the line width attribute. The printer uses the last line width received, no matter which order, Fractional Line Width Order or Set Line Width, sets the line width. Parameters P1 and P2 form a two byte sequence that specifies the line width, as follows:

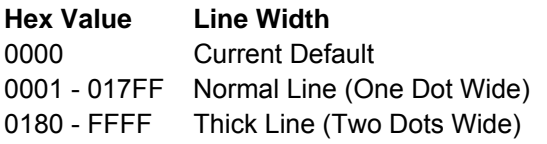

This order aids graphics interchange capability. See also "Set Line Width" .

### **Set Line Type**

18 P1

**Description:** The Set Line Type order sets the value of the current line type attribute. This order does not change any other graphic drawing order attributes.

Parameter P1 specifies the type of line for the graphic output. The following values are valid for P1:

#### **Hex Line Type**

- 00 Current Default
- 01 Dotted Line
- 02 Short Dashed Line
- 03 Dash-Dot Line
- 04 Double Dotted Line
- 05 Long Dashed Line
- 06 Dash-Double Dot Line
- 07 Solid Line
- 08 Invisible Line

### **Set Line Width**

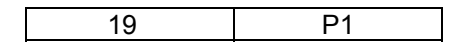

**Description:** The Set Line Width order specifies the line width for subsequent graphics. This order changes the fractional line width attribute only. The printer uses the last line width received, no matter which order, Set Fractional Line Width Order or Set Line Width, sets the line width. Parameter P1 specifies the width of the line for the graphic output. The following values are valid for P1:

#### **Hex Line Type**

- 00 Current Default
- 01 Normal Line (One Dot Wide)
- 02-FF Thick Line (Two Dots Wide)

### **Set Current Position**

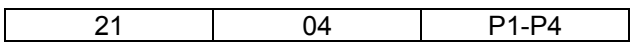

**Description:** This order sets the current graphics position for a subsequent drawing order. The position for non-graphics (for example, text) does not change.

Parameters P1 and P2 form a two byte value that specifies the X coordinate in drawing units. Parameters P3 and P4 form a two byte value that specifies the Y coordinate in drawing units. The printer resolves the coordinates to the nearest increment of 0.18 mm (0.007 in. [1/144 in.]).

### **Set Arc Parameters**

**Description:** This order specifies the parameters for a full arc (circle or ellipse), which the Full Arc orders use.

The center of this circle or ellipse is the origin (coordinate 0,0). The circle or ellipse is drawn in a counterclockwise direction. Parameters P1 to P8 form four two byte values that specify the coordinates of the major and minor axis ends, as follows:

P1P2 - The X coordinate of the major axis end P3P4 - The Y coordinate of the minor axis end P5P6 - The X coordinate of the minor axis end P7P8 - The Y coordinate of the major axis end.

For an ellipse:

```
(P1P2) x (P5P6) + (P3P4) x (P7P8) = 0 
For a circle of radius r, the parameters are: 
        P1P2 = P3P4 = r, P5P6 = P7P8 = 0For an ellipse with major axis a and minor axis b, the parameters are: 
        P1P2 = a, P3P4 = b, P5P6 = P7P8 = 0For the above ellipse, tilted at an angle A to the X axis, the parameters are: 
        P1P2 = a cos(A)P3P4 = b \cos(A)P5P6 = -b \sin(A)P7P8 = a \sin(A)
```
This order does not change any other graphic drawing attributes.

### **Set Extended Color**

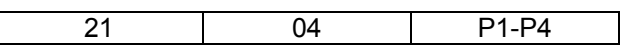

**Description:** This order functions the same as the Set Color order except that it specifies a length field and the color parameter contains two bytes. The color for non-graphics (for example, text) does not change with this order.This order does not change any other graphic drawing attributes.

This order aids graphics interchange compatibility.

Parameters P1 and P2 form a two byte value that specifies the color, as follows:

**Hex Line Type**  0000 Current Default 0008 Black FF00 Black FF07 Black FF08 Color of Medium

**Note:** The S828 Printer provides Limited Simulated Color Support. All architecturally defined color values for graphics data are accepted and result in simulation of the specified colors without generation of unsupported color exceptions. All valid colors not listed in the above table (X'0001' through X'0007', X'0009' through X'0010', and X'FF01' through X'FF06') are simulated by printing in black.

For all color selections except the color of the medium, graphics prints in the selected color. These selections overpaint previous graphics (if of a different color) by changing the color of the dots to be printed. For a color of medium selection, following graphics overpaints previous graphics by deleting (erasing) the dots to print.

# **Set Pattern Symbol**

28 P1

**Description:** This order sets the value of the current shading pattern attribute for subsequent area shading. For additional information, see "Begin Area" and "End Area".

Parameter P1 specifies the pattern attribute value. This value determines which particular pattern from the pattern symbol set the printer uses to shade (fill) the interior of subsequent areas. The pattern attribute values are:

**Hex Line Type** 

00 Current Default

- 01 08 Density 1 to Density 8 (Decreasing)
- 09 Vertical Lines
- 0A Horizontal Lines
- 0B Diagonal Lines 1 (Bottom Left to Top Right)

#### **Hex Line Type**

- 0C Diagonal Lines 2 (Bottom Left to Top Right)
- 0D Diagonal Lines 1 (Top Left to Bottom Right)
- 0E Diagonal Lines 2 (Top Left to Bottom Right)
- 0F No Shading
- 10 Solid Shading
- 40 Blank

# **Set Marker Symbol**

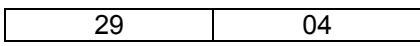

**Description:** This order sets the value of the current marker symbol attribute for subsequent markers. See "Marker" and "Marker at Current Position" orders.

Parameter P1 specifies the marker symbol attribute value. This value determines which marker from the marker symbol set the printer uses for subsequent orders. The following are the marker symbol values:

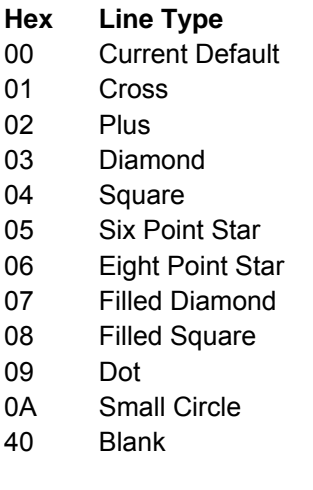

# **Set Character Cell Size**

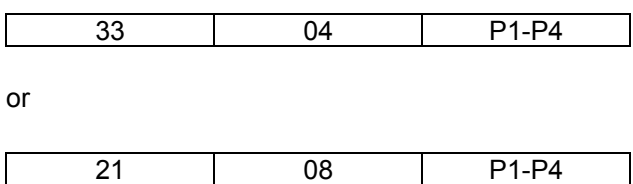

**Description:** This order specifies the size of the character cell for output characters with subsequent Character String orders. The character cell size for non-graphics (for example, text) does not change with this order. The Set Character Cell order does not change any other graphic drawing attributes.

There are two types of formats with this order. The first format has a length of 4 and has four parameter bytes. The second format has a length of 8 and has eight parameter bytes.

For both formats, parameters P1P2 form a two byte value that specifies the width of the character in drawing units. Parameters P3P4 form a two byte value that specifies the height of the character in drawing units.

For the second format, the width and height of the character cell contain both integer and fractional values. Parameters P5P6 form a two byte value that specifies the fractional portion of the width of the character in drawing units. Parameters P7P8 form a two byte value that specifies the fractional portion of the height of the character in drawing units. There is an implied decimal point between P1P2 and P5P6, and between P3P4 and P7P8.

The printer pads the standard graphics character cell with spaces to achieve the desired spacing. The printer also adjusts the character size within the specified cell in integer multiples of the standard size graphics character. The minimum character image (resulting from graphics mapping) is the standard size graphics character, even though the scaled character cell may be smaller. In this case, overlapping of characters may occur.

**Note:** The printer clips the expanded graphics representation of the last vertical column of a downloaded NLQ character (see Load Symbol Sets).

# **Set Character Angle**

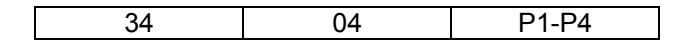

**Description:** This order specifies the angle of the baseline of graphic character strings that print using subsequent character string orders. The non-graphics (for example, text) character angle does not change with this order. Angles of 0, 90, 180, and 270 degrees are valid. This order does not change any other graphic drawing order attributes.

Parameters P1 and P2 form a two byte value that specifies the X coordinate. Parameters P3 and P4 form a two byte value that specifies the Y coordinate. To meet the requirement that the angle be 0, 90, 180, or 270 degrees, either the X or the Y coordinate must equal zero, as follows:

If  $X > 0$  and  $Y = 0$ , then the angle is zero degrees (default).

If  $X = 0$  and  $Y > 0$ , then the angle is 90 degrees.

If  $X < 0$  and  $Y = 0$ , then the angle is 180 degrees.

If  $X = 0$  and  $Y \le 0$ , then the angle is 270 degrees.

If  $X = 0$  and  $Y = 0$ , then the angle is zero degrees.

If neither the X nor the Y coordinate is zero, the printer uses the current default for this drawing order.

### **Set Character Set**

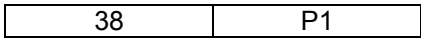

**Description:** This order sets the value of the current character set attribute. The character set specified by this command must use an NLQ font if printing high-density graphics or a DP font if printing low-density graphics. Downloaded DP characters are not supported in graphics.

Parameter P1 specifies the local character set identifier. A value of 0 or X'FF' selects the current drawing default. A value of X'01' to X'FE' selects a local ID for the character set. This local ID is mapped to a global font ID by the Load Font Equivalence command. See "Load Font Equivalence (LFE)".

### **Set Character Precision**

39 P1

**Description**: This order sets the value of the current character precision attribute. Parameter P1 specifies the type of precision. Precision 2 (character precision) is the only valid type of precision for this printer. P1 must equal 01 or 02. P1 set to X'00' is the current default.

## **Set Character Direction**

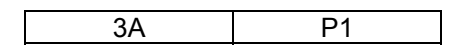

**Description:** This order sets the value of the character direction attribute. Subsequent strings that print using the Character String order will print in the direction specified relative to the character baseline angle. See "Set Character Angle". The character direction for non-graphics (text) does not change with this order. This order does not change any other graphic drawing attributes.

Parameter P1 specifies the direction, as shown:

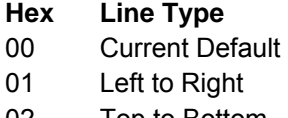

- 02 Top to Bottom
- 03 Right to Left
- 04 Bottom to Top

### **Set Marker Precision**

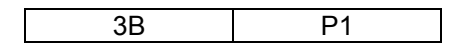

**Description:** This order sets the value of the current marker precision attribute. Parameter P1 specifies the type of precision. Precision 2 (character precision) is the only valid type of precision for this printer. P1 must equal 01 or 02.

### **Set Marker Set**

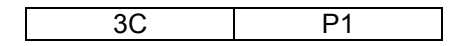

**Description:** This order sets the value of the current marker symbol set attribute. Parameter P1 specifies the local character set identifier. This printer only uses the default marker set. Thus, P1 must equal 00.

# **End Prologue**

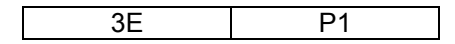

**Description:** This order ends the prologue section of a segment. It is only valid if the prologue flag bit is on in the Begin Segment Introducer (BSI). When the BSI prologue flag bit is on, only the following orders are valid before the End Prologue order:

- Comment
- No Operation
- Segment Characteristics
- All Set Attribute type orders.

# **End Area**

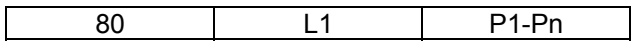

**Description:** This order indicates the end of the boundary of an area specified with a Begin Area order. This order does not change any other graphic drawing attributes. However, orders between a Begin Area/End Area pair can update the current position.

L1 is the length of the data, P1 to Pn. If no data is present, the length is zero.

Parameters P1 to Pn are optional data bytes, and if present, must be zeros.

Within the area boundaries, one or more closed figures can exist. A figure ends either by an End Area order or by a order specifying a coordinate that implies the start of a new closed figure. These orders include a Line, Relative Line, Arc, Full Arc, Fillet, or Set Current Position order.

Each closed figure should close properly; its start and end points should be identical. If not, the figure closes arbitrarily with a straight line connecting the start and end points.

# **Begin Area**

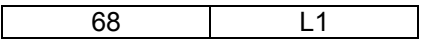

**Description:** This order indicates the beginning of the boundary of an area that the printer shades. The area definition must terminate with an End Area order.

The area boundaries consist of one or more closed figures. Each closed figure is made up of a continuous set of straight lines, full arcs, and fillets defined using the Line at Current Position, Fillet at Current Position, and Full Arc at Current Position orders. The pattern symbol and the shading color for the area are the attribute values that are current prior to the Begin Area order. Only the following orders are valid between a Begin Area and an End Area order:

- Comment
- Line or Relative Line
- Line at Current Position
- Relative Line at Current Position
- Set Arc Parameters
- Full Arc at Current Position
- Full Arc or Fillet
- Fillet at Current Position
- Set Color or Set Extended Color (see note)
- Set Line Type, Set Line Width, or Set Fractional Line Width (see note)
- Set Current Position.

**Note:** When used between Begin Area and End Area drawing orders, the orders Set Color, Set Extended Color, Set Line Type, Set Line Width, and Set Fractional Line Width update the values of their respective current attributes only for the Area boundary, if drawn. These orders do not update their respective current values for the area fill pattern after an area has begun.

Use of the Line, Relative Line, Full Arc, and Fillet in the non At Current Position form can cause the printer to arbitrarily close the area figure. The recommended orders to use within an area definition are those in the At Current Position form.

The printer cannot nest Area orders. The Begin Area order does not change any other graphic drawing attributes. However, orders between a Begin Area/End Area pair can update the current position.

Parameter **P1** is a **flag** byte that specifies whether boundary lines are to be drawn, as shown:

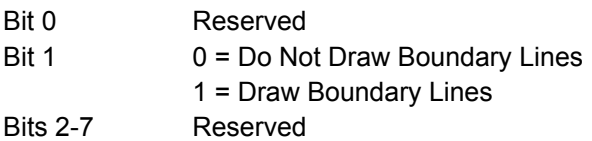

The printer uses the current values of color, mix, background mix, pattern, and pattern set when shading the area. If boundary lines are drawn, the printer uses the current values of graphics color, line type, and line width. The printer shades any commented region with an odd number of line crossings from infinity. This shading uses the current values of pattern symbol, color, mix, and background mix from the Begin Area order. The printer will not shade regions with an even number of line crossings from infinity. The printer counts all coincident boundary lines when counting line crossings.

The current position is the last coordinate value of the preceding drawing order. The Set Current Position order can move the current position to any drawing order coordinate within the limits of the GDD defined medium presentation space window.

**Note:** When filled areas are drawn such that some boundaries coincide, it is recommended that they be drawn with the same value for Parameter P1 so that the area boundary is drawn properly.

### **Line at Current Position**

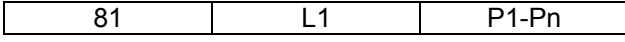

**Description**: This order specifies one or more connected lines. The printer draws a line from the current graphics position to the points specified by the first set of X and Y coordinates in the parameters. The printer then draws additional lines from the previous end point to the next coordinate pair, if additional coordinates are present.

The printer uses the current attributes for color, mix, line type, and line width in drawing the lines. L1, the length, specifies the number of bytes following this byte. The value of L1 must be a multiple of four. If L1 is zero, no line is drawn.

Parameters P1 to Pn, if present, form two byte values that specify the X and Y coordinates of the end points for a series of connected lines. This order updates the current graphics position to the last line end point. If the order does not specify any points, the current graphics position does not change. P1 and P2 form a two byte sequence that specifies the X coordinate of the second end point. P3 and P4 form a two byte sequence that specifies the Y coordinate of the second end point. Additional X and Y coordinates, if present, are specified in the remaining parameters, following the same format.

### **Marker at Current Position**

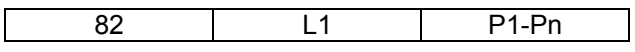

**Description:** This order specifies one or more marker symbols, which the printer places at the points specified by a pair of X and Y coordinates, beginning with the current graphics position. The Set Marker Symbol order determines the marker that prints.

L1, the length, specifies the number of bytes following this byte. The value of L1 must be a multiple of four. A value of zero for L1 is valid and results in only one marker symbol being drawn at the current graphics position.

Parameters P1 to Pn, if present, form two byte values that specify the X and Y coordinates for each additional marker symbol. The printer draws the first marker symbol at the current graphics position. P1 and P2 form a two byte value that specifies the second X coordinate. P3 and P4 form a two byte value that specifies the second Y coordinate. Any remaining parameters specify additional coordinate values for additional markers, using the same format.

The printer uses the current values of color, mix, background mix, marker, precision marker set, and marker symbol for drawing the marker.

This order updates the current graphics position to the value of the last point coordinates. If this order does not specify any points, the current graphics position will not change.

**Note:** The marker cell size is constant 3 mm (0.12 in. [17/144 in.]). The scaling factor used in defining a graphics area does not affect the size of the marker. If markers are used near the edge of a defined graphics area, scaling the graphics may result in the markers being clipped from the printable graphics area.

### **Character String at Current Position**

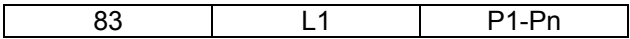

**Description**: This order draws a character string, starting at the current graphics position. A previous Set Character Set order specifies the font to use for drawing the character string. If no previous Set Character Set order has been processed, the printer uses the drawing default character set.

The printer uses the current values of color, mix, background mix, and character precision when drawing the string. The Set Character Cell, Set Character Angle, and Set Character Direction orders determine the character size, character angle, and character direction, respectively.

L1 is a one-byte value that specifies the length of the character string. If L1 is zero, no character string is drawn.

Parameters P1 to Pn, the character string, are one-byte values that specify the code points (characters) of the character string to be drawn, using the currently active character set.

### **Fillet at Current Position**

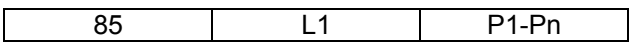

**Description:** This order specifies a curved line that the printer draws tangential to a specified set of connected, imaginary, straight lines. The printer uses the current graphics position for the first point and the parameter (or parameters) specifies additional points to use.

The printer joins the points specified by imaginary straight lines. The printer then fits a curve to the lines, as follows:

- The curve is tangent to the first line at the start point and to the last line at its end point.
- If there are intermediate lines, the curve is tangent to these lines at their center points.

L1 specifies the length of the parameter (or parameters) in this order. The value of L1 must be a multiple of four. A value of zero for L1 is invalid.

The first end point for the imaginary line specifying the fillet is the graphics current position. Parameters P1 to Pn form two byte values that specify additional X and Y coordinates. These coordinates are additional,

sequential end points of the imaginary lines specifying the fillet.

The printer uses the current values of color, mix, line type, and line width when drawing the fillet. This order updates the current graphics position to the coordinates of the last point.

### **Full Arc at Current Position**

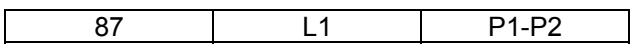

**Description:** This order specifies a full arc (circle or ellipse) with the center at the current graphics position. A previous Set Arc Parameters order determines the shape and orientation of the arc. If no Set Arc Parameters order has been received, then the printer draws an arc using the default values of the arc parameters.

Parameters P1 and P2 form a two byte value that specifies the scale. P1 specifies the integer portion of the scale; P2 specifies the fractional portion of the scale (P2 divided by 256). For example, if P2 equals X'40', the decimal value of P2 is 64. This value (64) divided by 256 equals the fraction one-fourth.

The scale value acts as a multiplier for the arc parameters. For a circle, the radius is P1P2 x r. A previous Set Arc Parameters order specifies the value of r.

For an ellipse: The major axis is P1P2 x a, the minor axis is P1P2 x b, and a previous Set Arc Parameters order specifies the values for a and b.

The printer uses the current values of color, mix, line type, and line width when drawing the arc.

This order does not update the current graphics position.

### **Begin Image at Current Position**

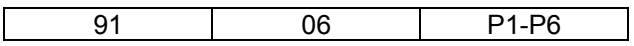

**Description:** This order defines an image, with the top left corner of the image at the current graphics position. An image consists of a rectangular region with a resolution of one pel, defined in increments of 0.18 mm (0.007 in. [1/144 in.]). Each pel, therefore, represents one dot in the printed image. One or more Image Data orders follow the Begin Image at Current Position order. The Image Data orders contain the image data itself. The Begin Image at Current Position order introduces a graphics image. Only Image Data, Comment, or No-op orders are valid between Begin Image and End Image orders.

Parameters P1 and P2 are always zero for this order. Parameters P3 and P4 form a two byte value that specifies the width of the image in increments of 0.18 mm (0.007 in. [1/144 in.]). Parameters P5 and P6 form a two byte value that specifies the height of the image in increments of 0.18 mm (0.007 in. [1/144 in.]).

The printer uses the current values of color and mix when drawing the image.

**Note:** The Begin Image at Current Position order always specifies the width and height of the image in increments of 0.18 mm (0.007 in. [1/144 in.]), not in drawing units.

### **Image Data**

92 L1 P1-Pn

**Description:** This order specifies the image data for all or part of an image introduced by a Begin Image order. A Begin Image order must precede an Image Data order.

L1 is a one-byte value that specifies the length (in bytes) of the image data that follows. Valid values for L1 are X'00' through X'FF'.

Parameters P1 to Pn are values that specify the image dot data, a zero indicating the absence of a dot, a one indicating the presence of a dot. The dots are 0.18 mm (0.007 in. [1/144 in.]) apart horizontally and vertically.

The image data is in the form of horizontal scan lines (rows), left to right. Each Image Data order specifies only one scan line (row) of the image. Therefore, the number of Image Data orders following a Begin Image order must be equal to the value specified in parameters P5 and P6 (the image height) of the Begin Image order.

Each of the parameters, P1 to Pn, of the Image Data order specifies eight dots. Therefore, parameter L1 of the Image Data order must equal the image width divided by eight. Parameters P3 and P4 of the Begin Image order specify the image width. If the image width is not a multiple of eight, the printer ignores any extra dots specified by bits in the last parameter, Pn.

**Note:** The image data specified in the Image Data Orders between a Begin Image and End Image pair must exactly fill the area specified by the width and height of the Begin Image order. This order does not update the current graphics position.

# **End Image**

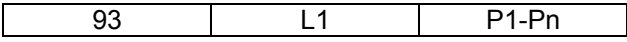

**Description:** This order defines the end of an image. A Begin Image order and zero or more Image Data orders must precede the End Image order.

L1, the length, is a one-byte value that specifies the number of parameter bytes that follow. If no parameter bytes follow, L1 is zero.

Parameters P1 to Pn are optional. The printer does not use these parameters; if they are present, the printer discards them.

This order does not update the current graphics position.

### **Relative Line at Current Position**

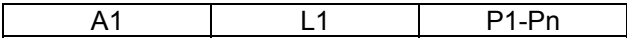

**Description:** This order specifies one or more connected straight lines, like the Line at Current Position order. With this order, the end point of each line is an offset from the previous end point, rather than an absolute coordinate pair.

L1 is a one-byte value that specifies the length of the parameter field. L1 must be a multiple of two. The printer will not draw a line if L1 is zero.

Parameters P1 to Pn are signed, twos-complement, one-byte values that specify the offset, in drawing units. The first line end point is the graphics current position. P1 specifies the X coordinate for the second point as an offset from the first point. P2 specifies the Y coordinate for the second point as an offset from the first point. The remaining parameters, if present, specify additional X and Y coordinate values, as offsets from each previous end point, following the same format.

The printer uses the current values of color, mix, line type, and line width when drawing the line. This order updates the current graphics position to the coordinates of the last end point. If there are no offsets in this order, the current graphics position does not change.

### **Line**

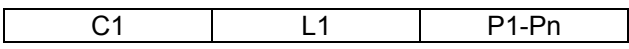

**Description:** This order specifies one or more connected lines.

L1 is a one-byte value that specifies the length of the parameter field that follows. The value of L1 must be a multiple of four and cannot be zero. If L1 equals four, no line is drawn, but the printer updates the graphics current position to the points specified by parameters P1 to P4.

Parameters P1 and P2 form a two byte value that specifies the first X coordinate point. Parameters P3 and P4 form a two byte value that specifies the first Y coordinate point. Parameters P5 to P8, if present, specify the second X and Y coordinate points. The printer draws a line from the point specified by the first pair of coordinates to the point specified by the second pair of coordinates. If additional coordinate pairs are present, the printer draws additional lines from the previous end point to the next coordinate pair.

This order uses the current values of color, mix, line type, and line width. Following this order, the printer updates the graphics current position to the last end point specified in the order.

### **Marker**

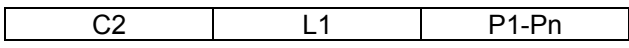

**Description:** This order specifies one or more marker symbols to place at the points specified by pairs of coordinates. The specified location is the center of the marker.

A previously specified Set Marker Symbol order determines the marker symbol the printer uses. If no previous Set Marker Symbol order was processed, the printer uses the current graphics default marker symbol. The printer uses the current values of color, mix, background mix, marker precision, marker set, and marker symbol when drawing the markers.

L1 is a one-byte value that specifies the length of the parameter field that follows. The value of L1 must be a multiple of four. If L1 equals zero, the printer does not draw a marker.

Parameters P1 and P2 form a two byte value that specifies the X coordinate point for the first marker. Parameters P3 and P4 form a two byte value that specifies the Y coordinate point for the first marker. Parameters P5 to Pn, if present, specify the X and Y coordinate points for additional markers. This order updates the current graphics position to the coordinates of the last end point.

**Note:** The marker cell size is constant 3 mm (0.12 in. [17/144 in.]). The scaling factor used in defining a graphics area does not affect the size of the marker. If markers are used near the edge of a defined graphics area, scaling the graphics may result in the markers being clipped from the printable graphics area.

# **Character String**

C3 L1 P1-Pn

**Description:** This order draws a character string starting at the specified location. A previous Set Character Set order specifies the font to use for drawing the character string. If no previous Set Character Set order was processed, the printer uses the drawing default character set.

The printer places the character cell of the first character in the string at the specified graphics position. The Set Character Cell, Set Character Angle, and Set Character Direction orders determine the character size, character angle, and character direction, respectively. The printer uses the current values of color, mix, background mix, and character precision when drawing the string.

L1 is a one-byte value that specifies the length of the parameter field that follows. L1 must be greater than or equal to four. If L1 equals four, the printer does not draw the character string, but the printer updates the graphics current position to the point specified by parameters P1 to P4.

Parameters P1 and P2 form a two byte value that specifies the X coordinate of the starting location. Parameters P3 and P4 form a two byte value that specifies the Y coordinate of the starting location. Parameters P5 to Pn, if present, are one-byte values that specify the code points of the character string, using the currently active character set.

This order updates the current graphics position to the coordinates of the last point.

### **Fillet**

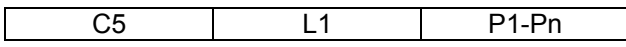

**Description:** This order specifies a curved line, which the printer draws tangential to a specified set of connected, imaginary, straight lines.

The printer joins the points specified in the order by imaginary straight lines. The printer then fits a curve to the lines. The curve is tangent to the first line at the start point and is tangent to the last line at its end point. If there are intermediate lines, the curve is tangent to these lines at their center points.

L1 is a one-byte value that specifies the length of the following parameters. L1 must be a multiple of four and cannot equal zero. If L1 equals four, the printer does not draw the fillet, but the printer updates the graphics current position to the point specified by parameters P1 to P4.

Parameters P1 and P2 form a two byte value that specifies the X coordinate of the first point. Parameters P3 and P4 form a two byte value that specifies the Y coordinate of the first point. Parameters P5 to Pn, if present, form two byte values that specify the corresponding coordinate values for additional points. If only two points are specified, the printer draws a straight line.

The printer uses the current values of color, mix, line type, and line width when drawing the fillet. This order updates the current graphics position to the coordinates of the last point.

### **Full Arc**

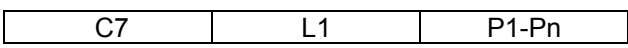

**Description:** This order specifies a full arc (circle or ellipse) with the center at the specified point. A previous Set Arc Parameters order determines the shape and orientation of the arc. If no previous Set Arc Parameters order was processed, the printer draws the arc using the graphics default arc parameters.

Parameters P1 and P2 form a two byte value that specifies the X coordinate for the center of the arc. Parameters P3 and P4 form a two byte value that specifies the Y coordinate for the center of the arc.

Parameters P5 and P6 form a two byte, unsigned, floating point value that specifies the scale. P5 specifies the integer portion of the scale; P6 specifies the fractional portion of the scale. There is an implied decimal point between P5 and P6. Byte P6 represents the fraction given by the value of P6 divided by 256 (see "Full Arc at Current Position").

The scale value acts as a multiplier for the arc parameters, as follows:

For a circle: The radius is P5P6 x r. A previous Set Arc Parameters order specifies the value of r. For an ellipse: The major axis is P5P6 x a and the minor axis is P5P6 x b.

A previous Set Arc Parameters order specifies the values for a and b. The printer uses the current values of color, mix, line type, and line width when drawing the arc. This order does not update the current graphics position.

# **Begin Image**

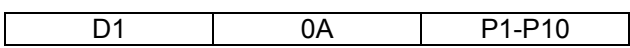

**Description:** This order defines an image at the graphics position specified by parameters P1 to P4. An image consists of a rectangular region defined in increments of 1/144 in. One or more Image Data orders follow the Begin Image order. The Image Data orders contain the image data itself. The Begin Image order introduces a graphics image. Only Image Data, Comment, or No-op orders are valid between Begin Image and End Image orders.

Parameters P1 and P2 form a two byte value that specifies the X coordinate for the start of the image. Parameters P3 and P4 form a two byte value that specifies the Y coordinate for the start of the image. Parameters P1 to P4 define the location of the top left corner of the image. Parameters P5 and P6 are always zero for this order. Parameters P7 and P8 form a two byte value that specifies the width of the image in increments of 1/144 in. Parameters P9 and P10 form a two byte value that specifies the height of the image in increments of 1/144 in.

The printer draws the image in the current values of color and mix.

This order updates the current graphics position to the coordinates of the image (parameters P1 to P4).

#### **Notes:**

1. The Begin Image at Current Position order always specifies the width and height of the image in increments of 1/144 in., not in drawing units.

2. By sending the image ordered (immediate) instead of unordered (deferred), the printer uses less storage.

### **Relative Line**

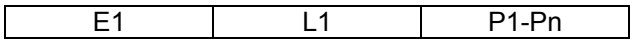

**Description:** This order specifies one or more connected straight lines, like the Line order, except that the end point of each line is an offset from the previous end point.

L1 is a one-byte value that specifies the length of the parameter field that follows. A value of zero for L1 is invalid; L1 must be a multiple of 2. If the value of L1 is two, the printer does not draw the line. However, the printer does update the graphics current position to the point specified by P1 and P2.

Parameters P1 to Pn are signed, twos-complement, one-byte values that specify the offset in drawing units. Parameters P1 and P2 form a two byte value that specifies the X coordinate of the first end point of the line. Parameters P3 and P4 form a two byte value that specifies the Y coordinate of the first end point

of the line. Parameter P5 is a signed, twos-complement, one-byte value that specifies the X coordinate of the second end point as an offset from the first end point. Parameter P6 is a signed, twos-complement, one-byte value that specifies the Y coordinate of the second end point as an offset from the first end point. The remaining parameters, if present, specify additional X and Y coordinate values as offsets from the previous point, following the same format.

The printer draws the line in the current values of color, mix, line type, and line width.

This order updates the current graphics position to the coordinates of the last offset point. If there are no offset points with this order, the current graphics position does not change.

# **End (END)**

For a description of the End control, see "End (END)".

# **Related Drawing Orders**

The following list contains drawing orders that relate to a selected order. That is, when defining parameters for a specific order, the additional orders in the list are also affected or should be considered.

Table 8. Related Drawing Order

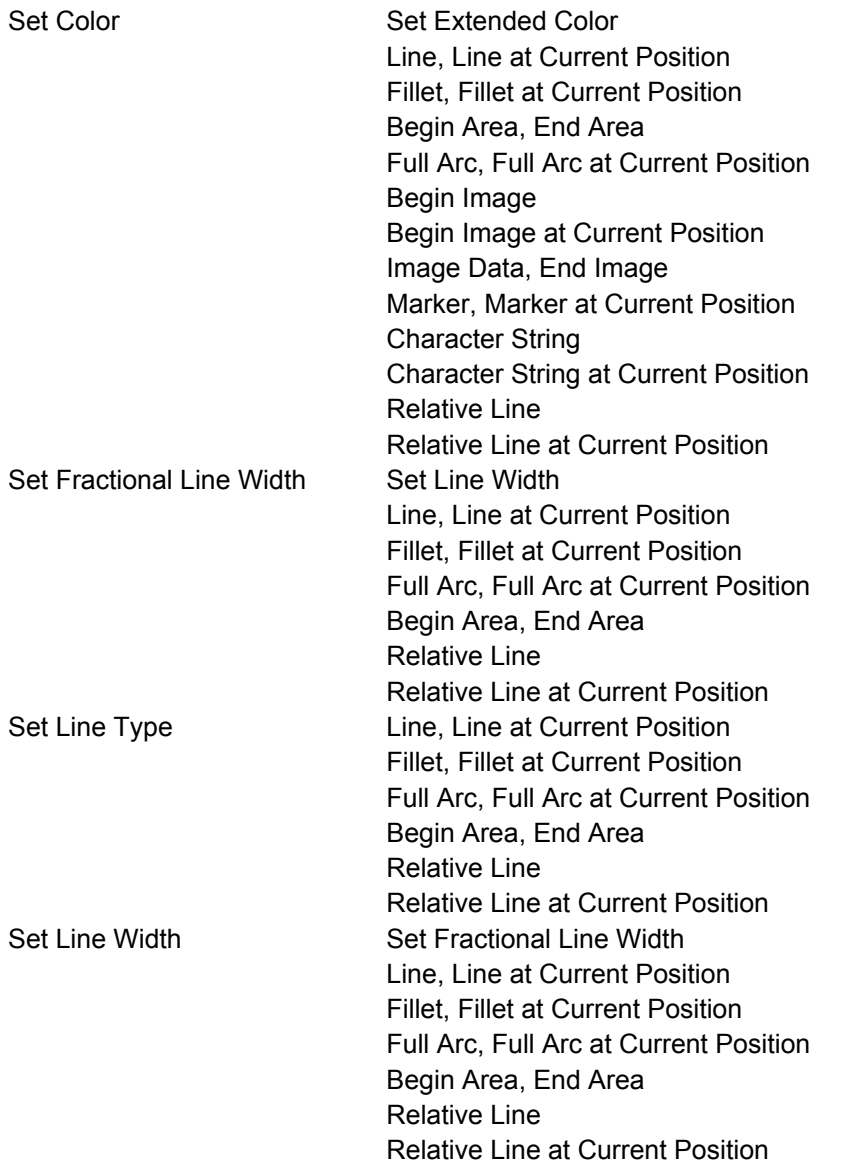

Table 8. Related Drawing Order (continued)

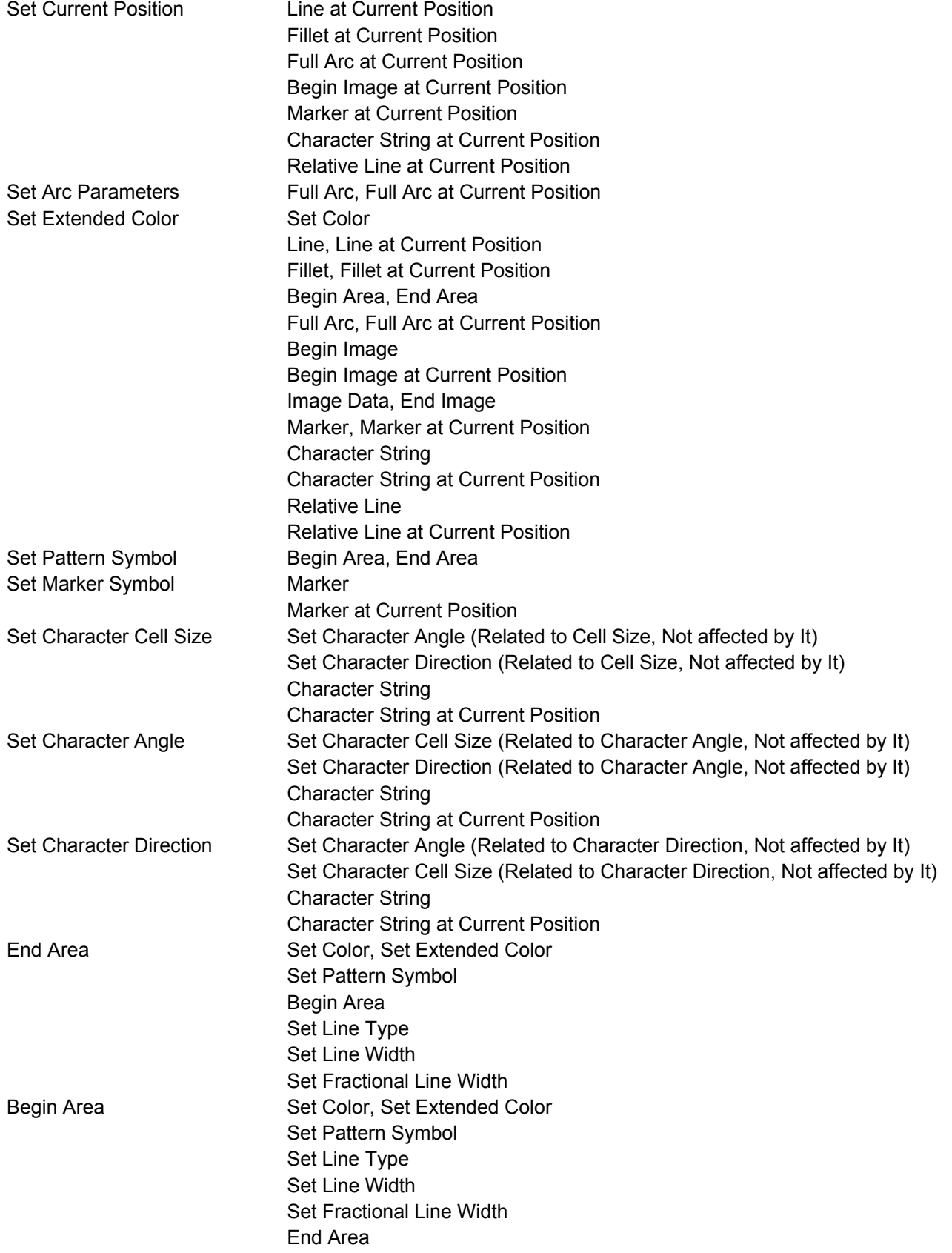

Table 8. Related Drawing Order (continued)

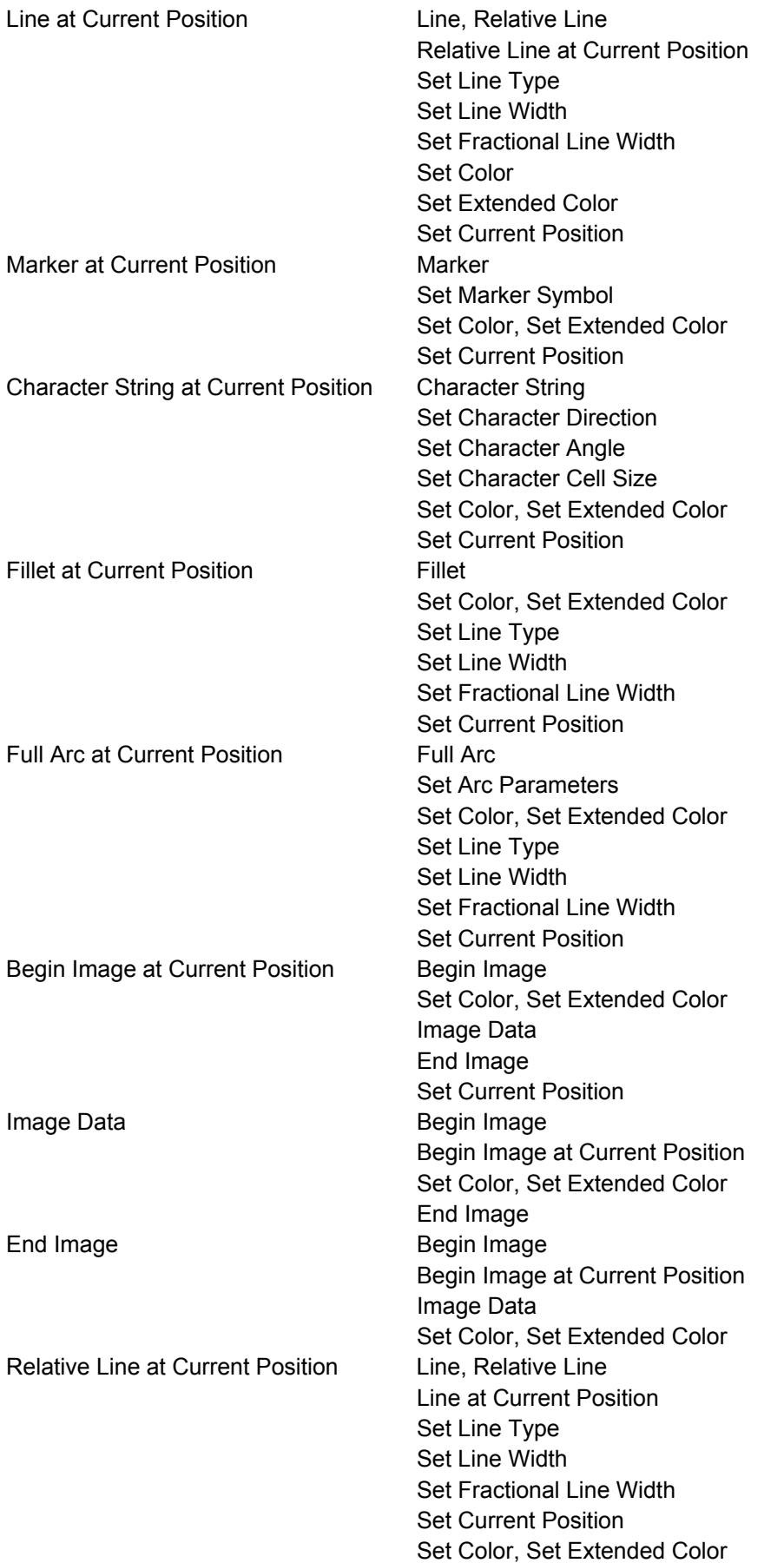

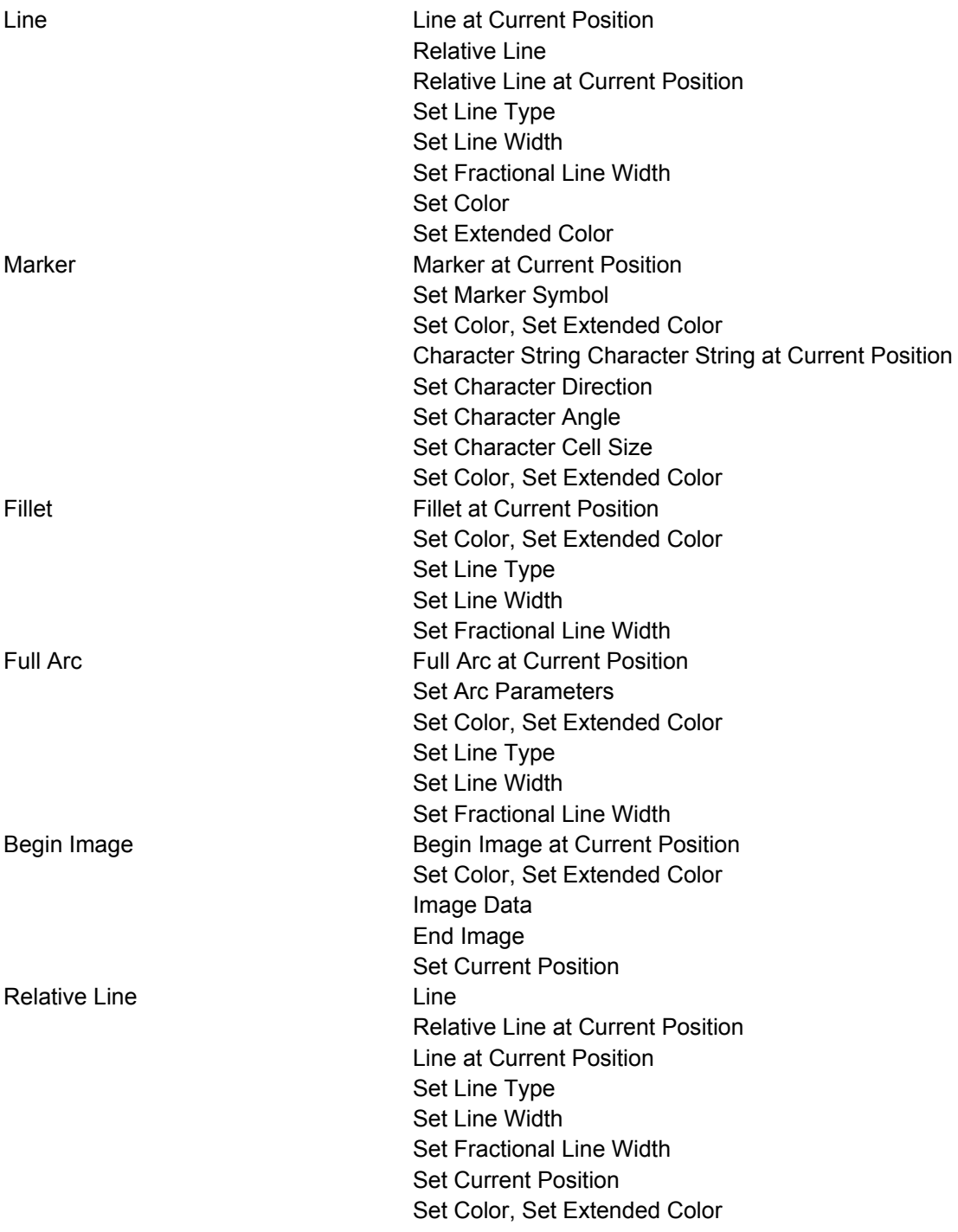

# **Bar Code Function Set Commands**

The bar code function set contains the commands and controls for presenting bar code information on a logical page, a page segment, or an overlay area on the physical medium. The following commands are the bar code function set:

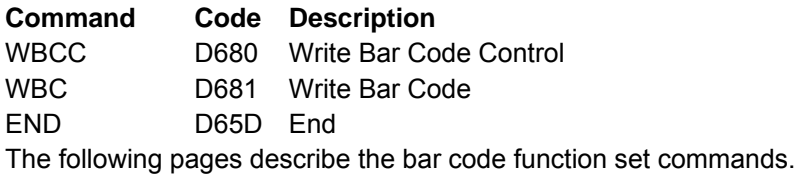

# **Write Bar Code Control (WBCC)**

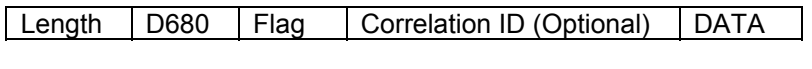

#### | BCAP | BCOC | BCDD

The Write Bar Code Control command causes the printer to enter the bar code block state in the current page, overlay, or page segment state. The parameters of this command define the size, placement, and orientation of the bar code block. Parameters in this command also establish the initial conditions for interpreting the bar code data.

**Note:** The quality of the bar code output is affected by the bar code mode and direction parameter values selected at the operator panel (see the Administrators Manual for your model printer), and by the Print Quality Control command (see "Print Quality Control (PQC)").

A bar code block contains one or more bar code symbols with or without human readable interpretation of the bar encoded information. Because an important application of bar code printing is printing bar code symbols on labels, means are provided in the function set to repeat symbols. The repeated symbols must be of the same type, but the length and content of the variable data can be different. General parameters applying to all the repeated symbols are in a single Write Bar Code Control command. Parameters that always change or can change from symbol to symbol are in the Write Bar Code command. A separate Write Bar Code command must be used with the variable bar code data for each symbol.

Upon receiving the Write Bar Code Control command, the printer enters the appropriate bar code block state. The printer then initializes control for processing bar code symbols in subsequent Write Bar Code commands. Receiving the End Code in the bar code block state terminates the processing of bar code data.

The Write Bar Code Control command data contains three consecutive structured fields:

- Bar Code Area Position (BCAP)
- Bar Code Output Control (BCOC)
- Bar Code Data Descriptor (BCDD).

Each structured field contains a two byte length field, then a two byte structured field ID, and finally a data field.

**Note:** For more detailed information on bar codes, see Appendix C, "S828 Bar Code and OCR Printing Options,".

# **Bar Code Area Position (BCAP)**

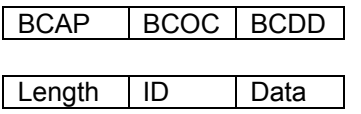

The Bar Code Area Position Control structured field is the first structured field in the DATA portion of the Write Bar Code Control command. This field defines the origin and orientation of the bar code block relative to the reference coordinate system. The format of the BCAP field is:

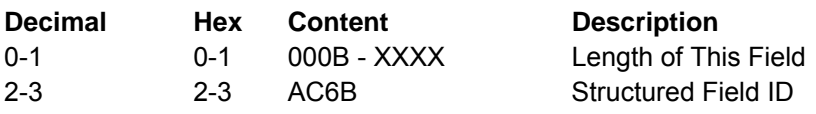

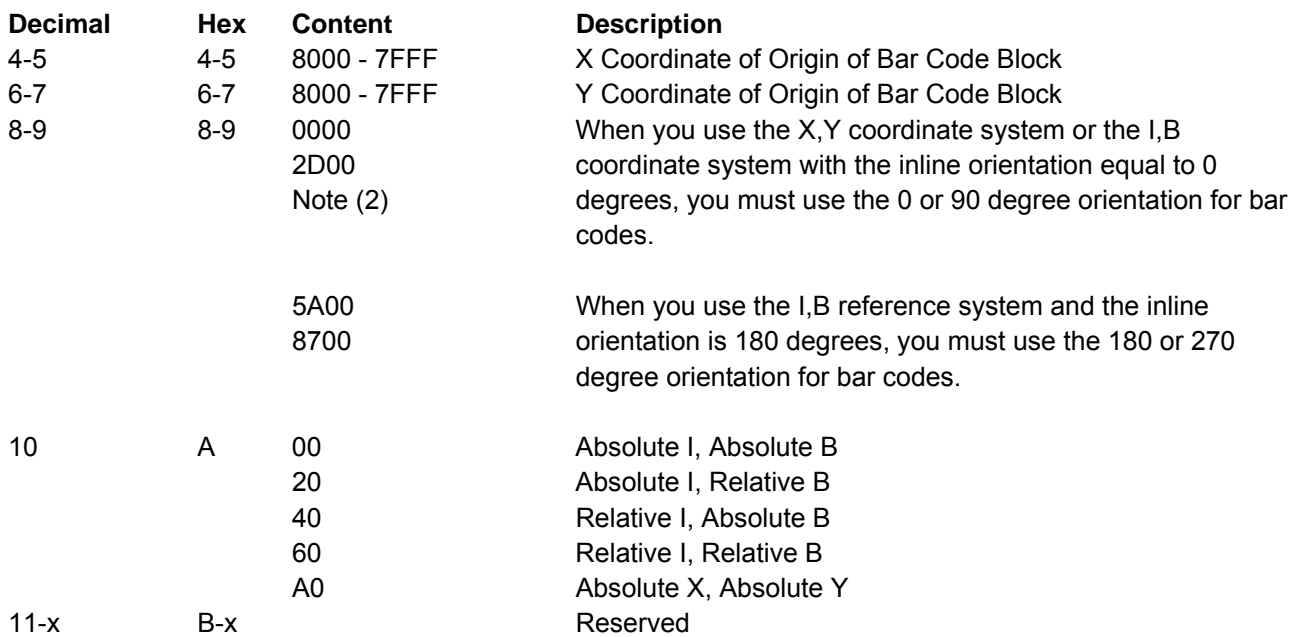

#### **Notes:**

1. Any positive or negative value fitting in the two byte field is allowable. Negative values are in twos-complement form. Figure 26 shows the BCAP field specifying the top left reference point, or origin, for the bar code block, relative to the logical page.

2. Bar codes with a unit/module width of 0.533 mm (0.021 in.) cannot be printed in high speed mode. Bar codes with a unit/module width of 0.356 mm (0.014 in.) and a wide-to-narrow ratio of 2.5:1 cannot be printed in high speed mode.

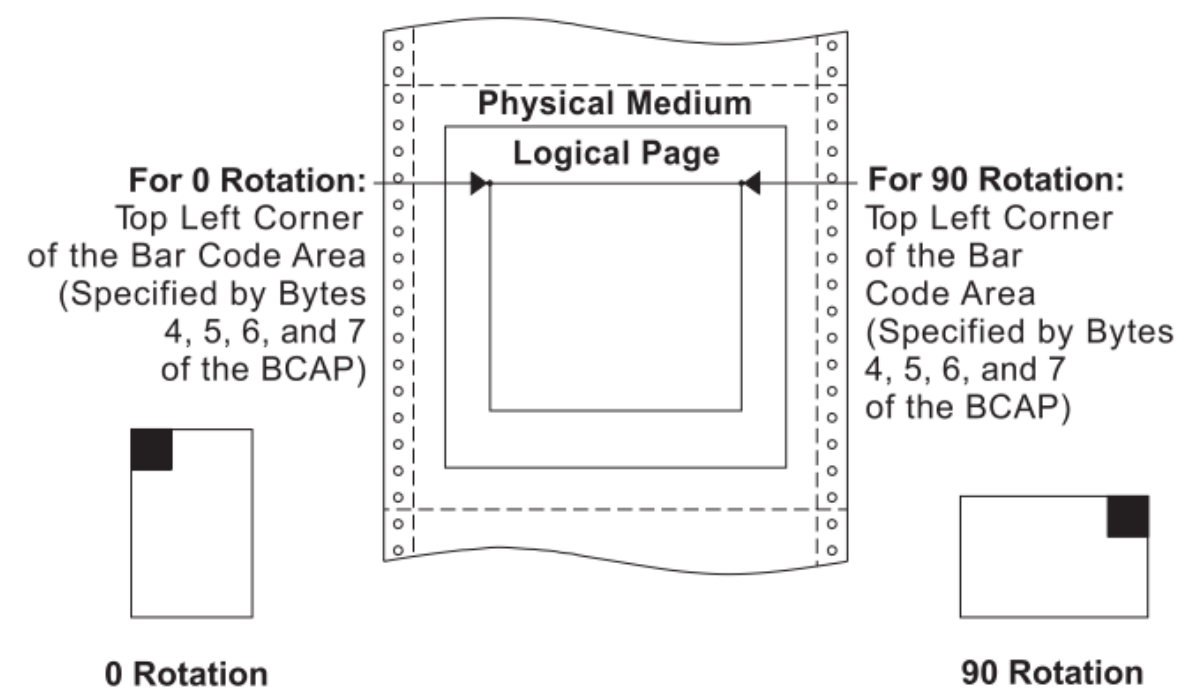

## Figure 26. Specifying the Bar Code Block Using the Bar Code Area Position Field

Byte A of the BCAP specifies the reference coordinate system. The reference coordinate system for determining the top left corner of the bar code area can be either the X,Y or the I,B coordinate system.

If byte A equals X'00', the absolute I and B coordinates determine the top left corner. BCAP bytes 4 and 5 specify the text inline coordinate. BCAP bytes 6 and 7 specify the text baseline coordinate.

If byte A equals X'20', the absolute I and relative B coordinates determine the top left corner. BCAP bytes 4 and 5 specify the text inline coordinate. BCAP bytes 6 and 7 add to the last text baseline coordinate position prior to bar codes.

If byte A equals X'40', the relative I and absolute B coordinates determine the top left corner. BCAP bytes 4 and 5 add to the last text inline coordinate position prior to bar codes. BCAP bytes 6 and 7 specify the text baseline coordinate.

If byte A equals X'60', the relative I and B coordinates determine the top left corner. BCAP bytes 4 and 5 add to the last text inline coordinate position prior to bar codes. BCAP bytes 6 and 7 add to the last text baseline coordinate position prior to bar codes.

If byte A equals X'A0', the current logical page X and Y coordinates determine the origin. When the block is within a page, BCAP bytes 4-7 specify the offset from the X-coordinate and Y-coordinate origin specified in a previously received LPP command (or from the printer default coordinates if no LPP command received). When the block is within an overlay that is invoked using an LCC command, BCAP bytes 4-7 specify the offset from the Xm-coordinate and Ym-coordinate origin. When the block is within an overlay that is invoked using an IO command, BCAP bytes 4-7 specify the offset from the X-coordinate and Y-coordinate origin specified in the IO command.

When you use the X,Y coordinate system or the I,B coordinate system with the inline orientation equal to 0 degrees, you must use the 0 or 90 degree orientation for bar codes.

When you use the I,B reference system and the inline orientation is 180 degrees, you must use the 180 or 270 degree orientation for bar codes.

# **Bar Code Output Control (BCOC)**

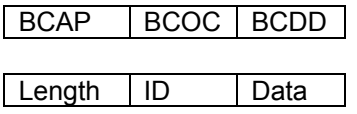

The Bar Code Output Control structured field is the second structured field in the DATA portion of the Write Bar Code Control command. This field specifies the mapping option for the bar code block. This field is optional and may not be present in the Write Bar Code Control command.

If the BCOC field is not present, the bar code block is equal to the bar code medium presentation space. The format of the BCOC field is:

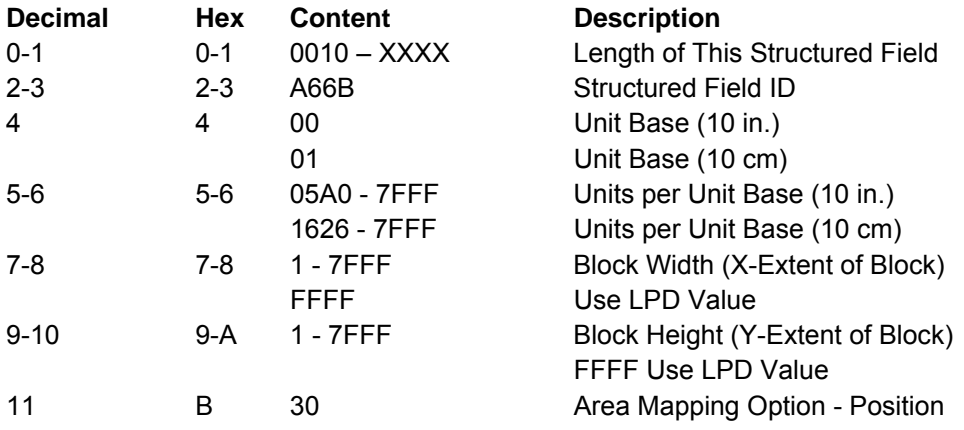

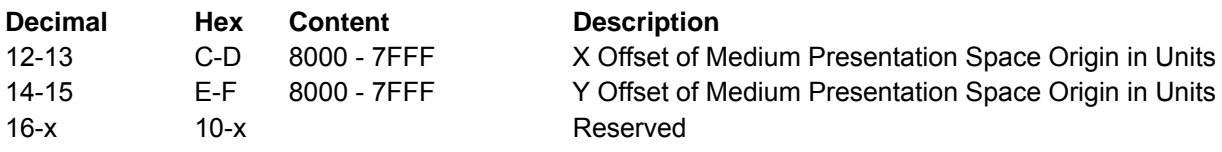

Figure 27 shows the BCOC field specifying the size of the bar code block on the logical page.

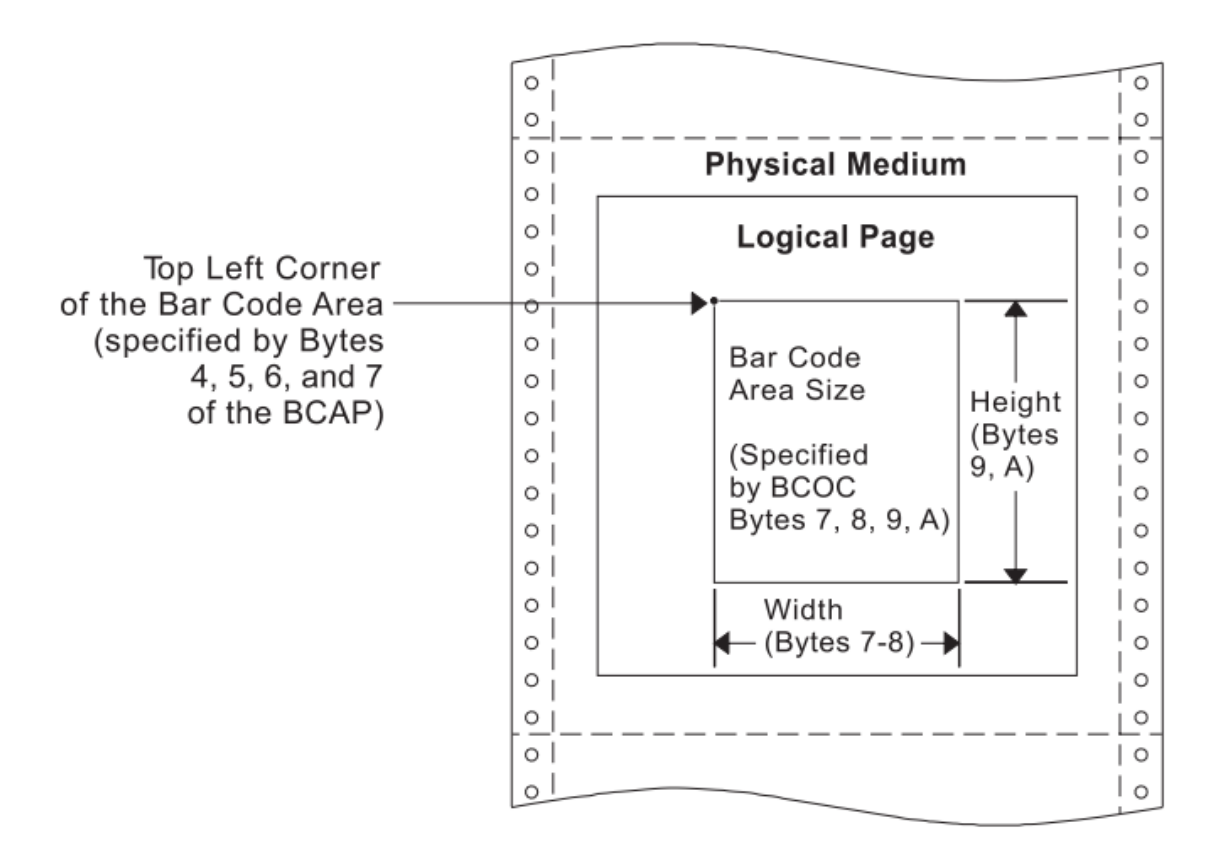

Figure 27. Specifying the Bar Code Block Size Using the Bar Code Output Control

# **Bar Code Data Descriptor (BCDD)**

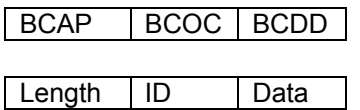

The Bar Code Data Descriptor structured field is the last structured field in the DATA portion of the Write Bar Code Control command. This field specifies the parameters that define the bar code symbols that print. The format of the BCDD field is:

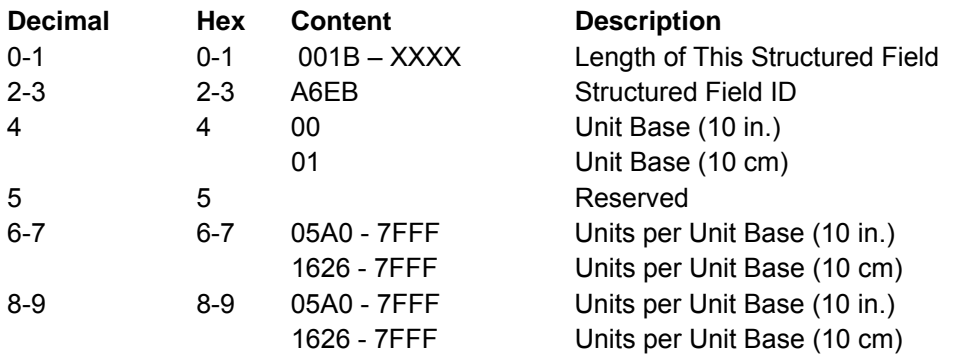

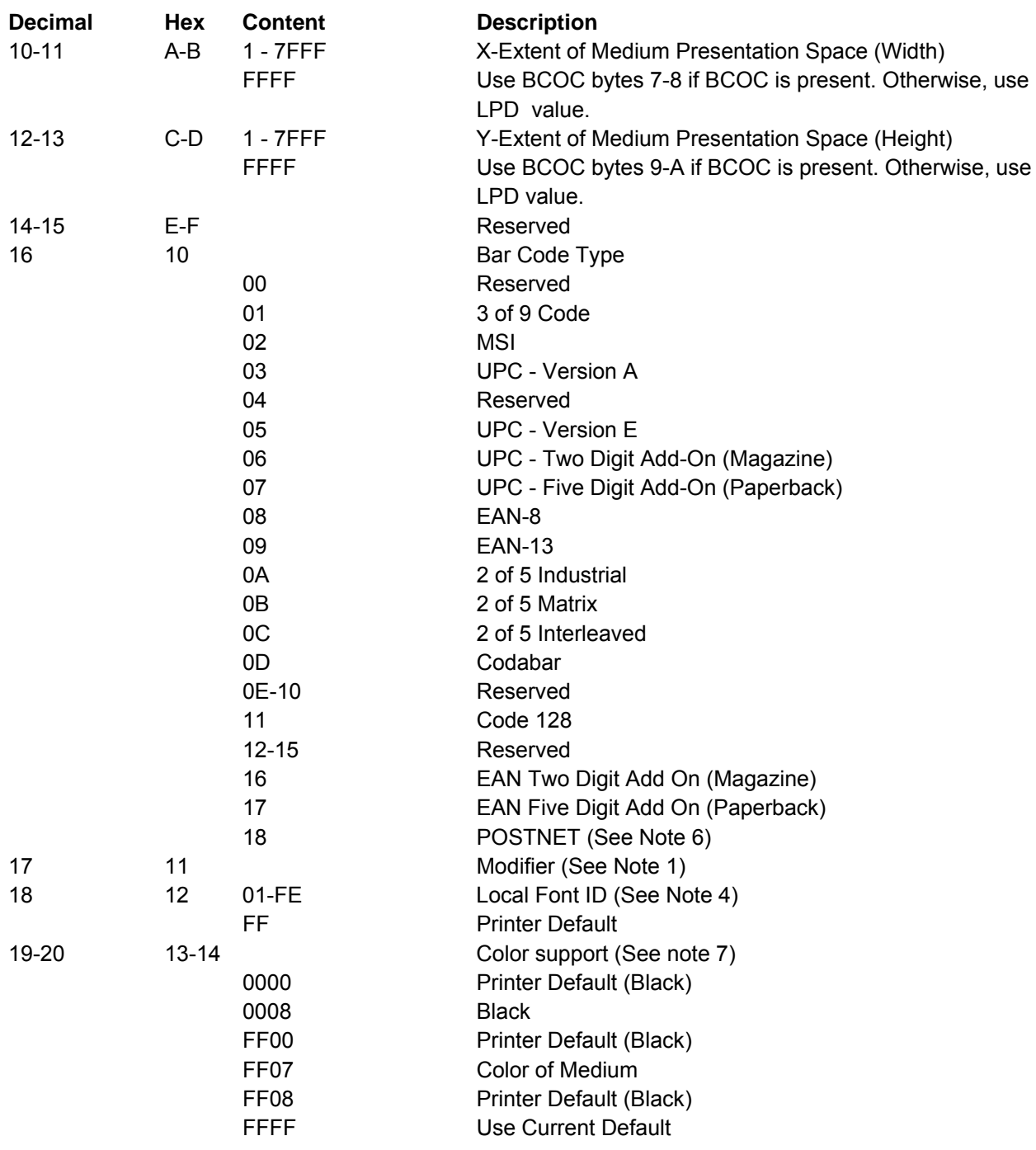

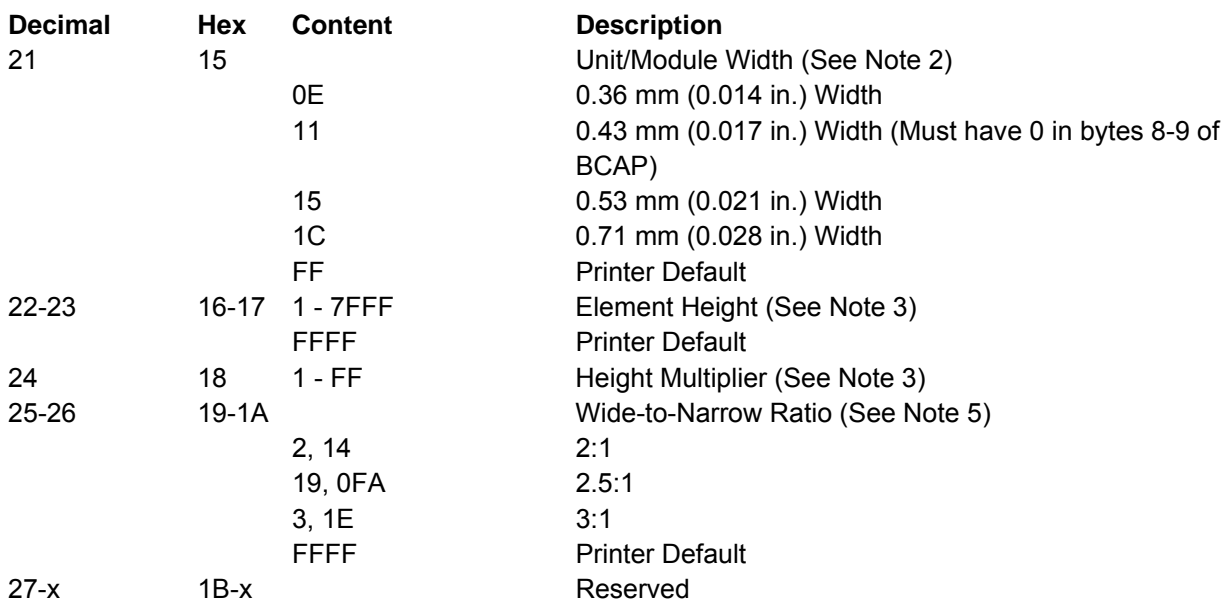

### **Notes:**

1. The meaning of byte 11 (modifier byte) is dependent upon the bar code type. For the meaning of this byte, see "Modifier Byte"

2. Any bar code can print with a unit/module width of 0.36 mm (0.014 in.). The only bar codes that can print with a unit/module width of 0.53 and 0.71 mm (0.021 and 0.028 in.) are: Code 128, Codabar, Code 3 of 9, MSI, 2 of 5 Industrial, 2 of 5 Matrix, and 2 of 5 Interleaved. If an unsupported unit/module width is specified, the closest smaller supported unit/module width is used. For 0.43 mm (0.017 in.), bar code block must equal 0 in BCAP bytes 8 - 9.

3. For all bar code types except UPC and EAN, the specified height equals the height of the bar/space patterns. For UPC and EAN bar codes, the specified height includes the bar/space patterns and the HRI. If a UPC or EAN bar code specifies a height less than or equal to 190 units at 1440 units per in., the height of the bar/space patterns equals the specified height and the total height is the specified height plus the HRI height (180 units at 1440 units per in.).

If UPC supplemental or EAN add-on bar codes specify a zero degree rotation and a height less than or equal to 460 units at 1440 units per in., the top of the bar/space patterns begins at the symbol reference point. The height of the bar/space patterns equals the specified height, and the total height equals the specified height plus the HRI height (450 units at 1440 units per in.). Otherwise, the top of the HRI begins at the symbol reference point and the specified height includes the bar/space patterns and the HRI.

If UPC supplemental or EAN add-on bar codes specify a 90 degree rotation and a height less than or equal to 420 units at 1440 units per in., the top of the bar/space patterns begins at the symbol reference point. The height of the bar/space patterns equals the specified height, and the total height equals the specified height plus the HRI height (410 units at 1440 units per in.). Otherwise, the top of the HRI begins at the symbol reference point and the specified height includes the bar/space patterns and the HRI.

4. Byte 12 selects a Local Font ID, either OCR-A or OCR-B, for use when printing the Human Readable Information (HRI) beneath the bar code. The list below shows the bar code types that use OCR-A and those that use OCR-B:

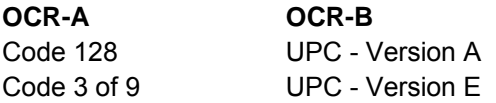

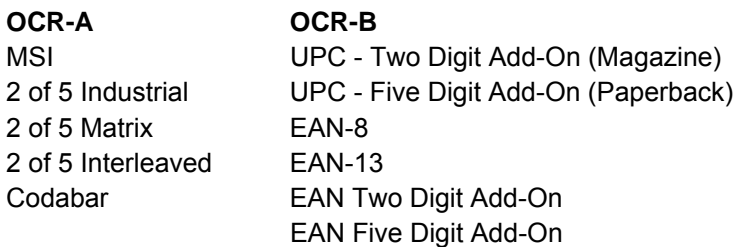

- 5. Wide-to-Narrow ratio is only valid for the following bar code types:
	- Code 3 of 9 (X'01')
	- MSI (X'02')
	- 2 of 5 Industrial (X'0A')
	- $\bullet$  2 of 5 Matrix (X'0B')
	- Interleaved 2 of 5 (X'0C')
	- Codabar (X'0D')

The default ratio for Codabar, Code 3 of 9, and the 2 of 5 types is 2.5:1 for unit/module width of 0.36 and 0.43 mm (0.014 and 0.017 in.), 3:1 for 0.53 mm (0.021 in.), and 2.5:1 for 0.71 mm (0.028 in.) The default for MSI is always 2:1.

6. BCDD bytes 12 and 15-1A and WBC command byte 0 are not applicable to POSTNET; these bytes are ignored by the printer as the POSTNET Specification defines values for these parameters. 7. The S828 Printer provides Limited Simulated Color Support. All architecturally defined color values for graphics data are accepted and result in simulation of the specified colors without generation of unsupported color exceptions. All valid colors not listed in the above table (X'0001' through X'0007', X'0009' through X'0010', and X'FF01' through X'FF06') are simulated by printing in black.

8. If the color requested is not available, the printer uses black.

Figure 28 shows the BCDD field specifying the size of the bar code medium presentation space within the bar code block on the logical page. The bar code medium presentation space must fit within the bar code block.

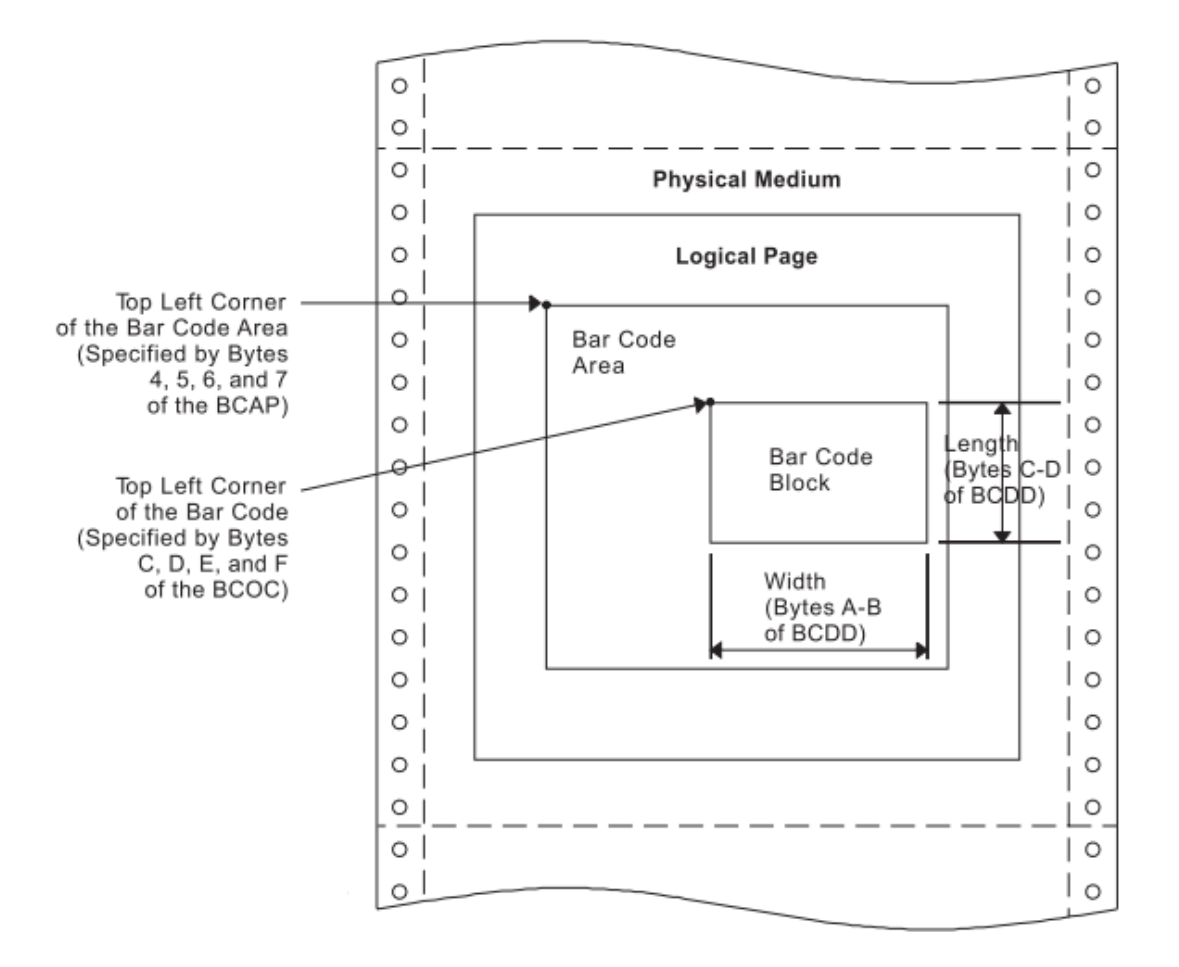

Figure 28. Specifying the Bar Code Medium Presentation Space Size. Using the Bar Code Data Descriptor

### **Modifier Byte: 3 of 9 Code:**

01 Print bar code with no printer generated check character.

02 Generate check character and print with bar code.

#### **MSI Code:**

01 Print bar code with no printer generated check character.

02 Print bar code with IBM Modulus 10 check digit generated by the printer and put at the end of the data. This check digit will be the second check digit.

03 Print bar code with both check digits generated by the printer and put at the end of the data. The second check digit will be IBM Modulus 10. The first check digit will also be IBM Modulus 10. 04 Print bar code with both check digits generated by the printer and put at the end of the data. The second check digit will be IBM Modulus 10. The first check digit will be NCR Modulus 11. Check digit equals remainder; check digit of 10 equals error.

05 Print bar code with both check digits generated by the printer and put at the end of the data. The second check digit will be IBM Modulus 10. The first check digit will be IBM Modulus 11. Check digit equals remainder; check digit of 10 equals error.

06 Print bar code with both check digits generated by the printer and put at the end of the data. The second check digit will be IBM Modulus 10. The first check digit will be NCR Modulus 11. Check digit equals 11 minus remainder; check digit of 10 equals zero.

07 Print bar code with both check digits generated by the printer and put at the end of the data. The second check digit will be IBM Modulus 10. The first check digit will be IBM Modulus 11. Check digit equals 11 minus remainder; check digit of 10 equals zero.

08 Print bar code with both check digits generated by the printer and put at the end of the data. The second check digit will be IBM Modulus 10. The first check digit will be NCR Modulus 11. Check digit equals 11 minus remainder; check digit of 10 equals error.

09 Print bar code with both check digits generated by the printer and put at the end of the data. The second check digit will be IBM Modulus 10. The first check digit will be IBM Modulus 11. Check digit equals 11 minus remainder; check digit of 10 equals error.

### **UPC Version A:**

00 Generate check digit and print standard symbol. Variable data field of Write Bar Code command contains 11 bytes, first the number system digit, then the 10 article number digits.

### **UPC Version E:**

00 Print bar code; six digits are bar encoded. Ten variable data characters are input. From the ten input digits, the printer generates both the check digit and the six bar code characters. The printer does not bar code the check digit. The check digit only assigns odd or even parity to the six bar encoded digits.

### **UPC Two Digit Add-On:**

00 Print the two supplemental digits (bar/space pattern and HRI). The Write Bar Code command variable data consists only of the two supplemental digits. The preceding Version A or E symbol prints under control of separate Write Bar Code Control and Write Bar Code commands.

#### **UPC Five Digit Add-On:**

00 Print the five supplemental digits (bar/space pattern and HRI). The Write Bar Code command variable data consists only of the supplemental digits. The preceding Version A or E symbol prints under control of separate Write Bar Code Control and Write Bar Code commands.

### **EAN-8:**

00 Print the bar code symbol. The input variable data is seven digits: two flag digits and five article identification digits. The seven digits are all bar coded along with a check digit generated by the printer. The check digit follows the last article identification digit.

### **EAN-13:**

00 Print the bar code symbol. The input variable data is twelve digits — two flag digits and ten article identification digits, in that order. The first flag digit is not bar encoded. The second flag digit, the article identification digits, and a check digit generated by the printer are bar encoded. The first flag digit prints in human readable form at the bottom of the left quiet zone. The first flag digit governs the A/B number set pattern of the bar/space encoding of the six digits to the left of the center pattern.

### **Two of Five Industrial, Two of Five Matrix, Two of Five Interleaved:**

- 01 Print the bar code with no printer generated check digit.
- 02 Generate the check digit and print it with the bar code.

### **EAN Two Digit Add-On:**

00 Print the two add-on digits (bar/space pattern and HRI). The Write Bar Code command variable

data consists of only the add-on digits. The preceding EAN-13 symbol prints under control of separate Write Bar Code Control and Write Bar Code commands.

#### **EAN Five Digit Add-On:**

00 Print the five add-on digits (bar/space pattern and HRI). The Write Bar Code command variable data consists of only the add-on digits. The preceding EAN-13 symbol prints under control of separate Write Bar Code Control and Write Bar Code commands.

#### **Codabar:**

01 Print the bar code with no printer generated check digit. 02 Generate the check digit and print it with the bar code.

#### **Code 128:**

01 Print the bar code with no printer generated check digit (4230 and 4224 emulation only) 02 Generate the check digit and print it with the bar code. Note: Code 128 is normally printed with a check digit.

#### **POSTNET:**

00 Print a U.S. Postal Service POSTNET ZIP Code (5 digit) bar code symbol. The ZIP Code to be bar encoded is defined as a 5-digit, numeric (0-9), input data variable to the Write Bar Code (WBC) command. The POSTNET ZIP Code bar code is printed with a leading frame bar, the bar encoded ZIP Code data, a correction digit, and a trailing frame bar.

01 Print a U.S. Postal Service POSTNET ZIP+4 (9 digit) bar code symbol. The ZIP+4 code to be bar encoded is defined as a 9-digit, numeric (0-9), input data variable to the Write Bar Code (WBC) command. The POSTNET ZIP+4 bar code is printed with a leading frame bar, the bar encoded ZIP+4 Code data, a correction digit, and a trailing frame bar.

02 Print a U.S. Postal Service POSTNET Advanced Bar Code (ABC, 11 digit) bar code symbol. The ABC code to be bar encoded is defined as an 11-digit, numeric (0-9), input data variable to the Write Bar Code (WBC) command. The POSTNET ABC bar code is printed with a leading frame bar, the bar encoded ABC data, a correction digit, and a trailing frame bar.

03 Print a variable length POSTNET bar code symbol. The code to be bar encoded is defined as a n-digit, numeric (0-9), input data variable to the Write Bar Code (WBC) command. The printer produces a bar code symbol without length checking; the symbol is not guaranteed to be scannable or interpretable. The POSTNET variable-length bar code is printed with a leading frame bar, the bar encoded data, a correction digit, and a trailing frame bar.

# **Write Bar Code (WBC)**

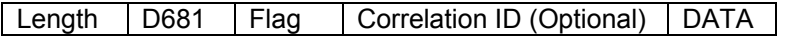

The Write Bar Code command transmits data (code points) to output as a bar code symbol. This command contains parameters that locate the symbol reference point within the bar code medium presentation space. The WBC command also contains the variable bar code data for printing as bar/space patterns and information about printing the code in human readable form.

A flag byte contains information as to whether a human readable interpretation (HRI) is to print, whether the HRI is to be above or below the bar/space patterns, and for the 3 of 9 code, whether the HRI of the start/stop character (a star or asterisk) is to print or not.

The HRI code prints in the OCR-A or the OCR-B font, depending on the bar code type. The following bar codes print the HRI in OCR-A:

- Code 128
- Code 3 of 9
- $\bullet$  MSI
- 2 of 5 Industrial
- 2 of 5 Matrix
- 2 of 5 Interleaved
- Codabar.

The following bar codes print the HRI in OCR-B:

- $\bullet$  UPC-A
- UPC-E
- UPC Two Digit Add-On
- UPC Five Digit Add-On
- $\bullet$  EAN-8
- $\bullet$  EAN-13
- EAN Two Digit Add-On
- EAN Five Digit Add-On.

POSTNET bar codes have no HRI.

The DATA field for the WBC command has the following format:

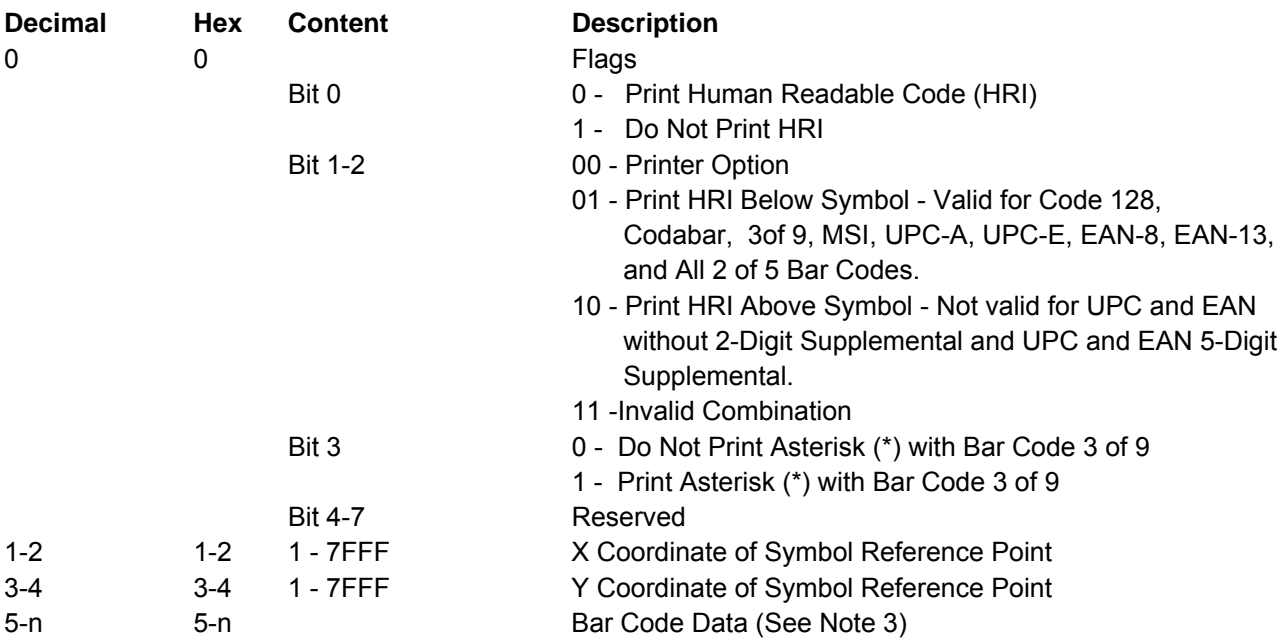

**Notes:** If bar codes with human readable interpretation (HRI) are placed too close to the page edges, the human readable characters may fall outside the physical medium boundaries. If the HRI falls outside the physical medium boundaries, the characters may not print and a Position Check error, X'041100', may occur.

To ensure that the human-readable characters print, choose X and Y parameter values that allow sufficient space for the characters to print. Some guidelines are:

1. For bar code types UPC-A, UPC-E, EAN-8, and EAN-13, choose X and Y coordinates that place the bar code at least 3.88 mm (0.15 in.) from both the top and left edges of the page.

2. For bar code types UPC Two Digit Add-On and UPC Five Digit Add-On, choose a Y coordinate that places the bar code at least 6.35 mm (0.25 in.) from the top edge of the page.

3. For Codabar bar codes, the data must include the START and STOP characters. For Code 128 bar codes, the table on the following page should be used to determine the hex value of the desired character.

The symbol reference point must be inside the bar code medium presentation space and must lie within the logical page.

# **Code 128 Character Set (EBCDIC)**

Table 9. Code 128 Character Set (EBCDIC)

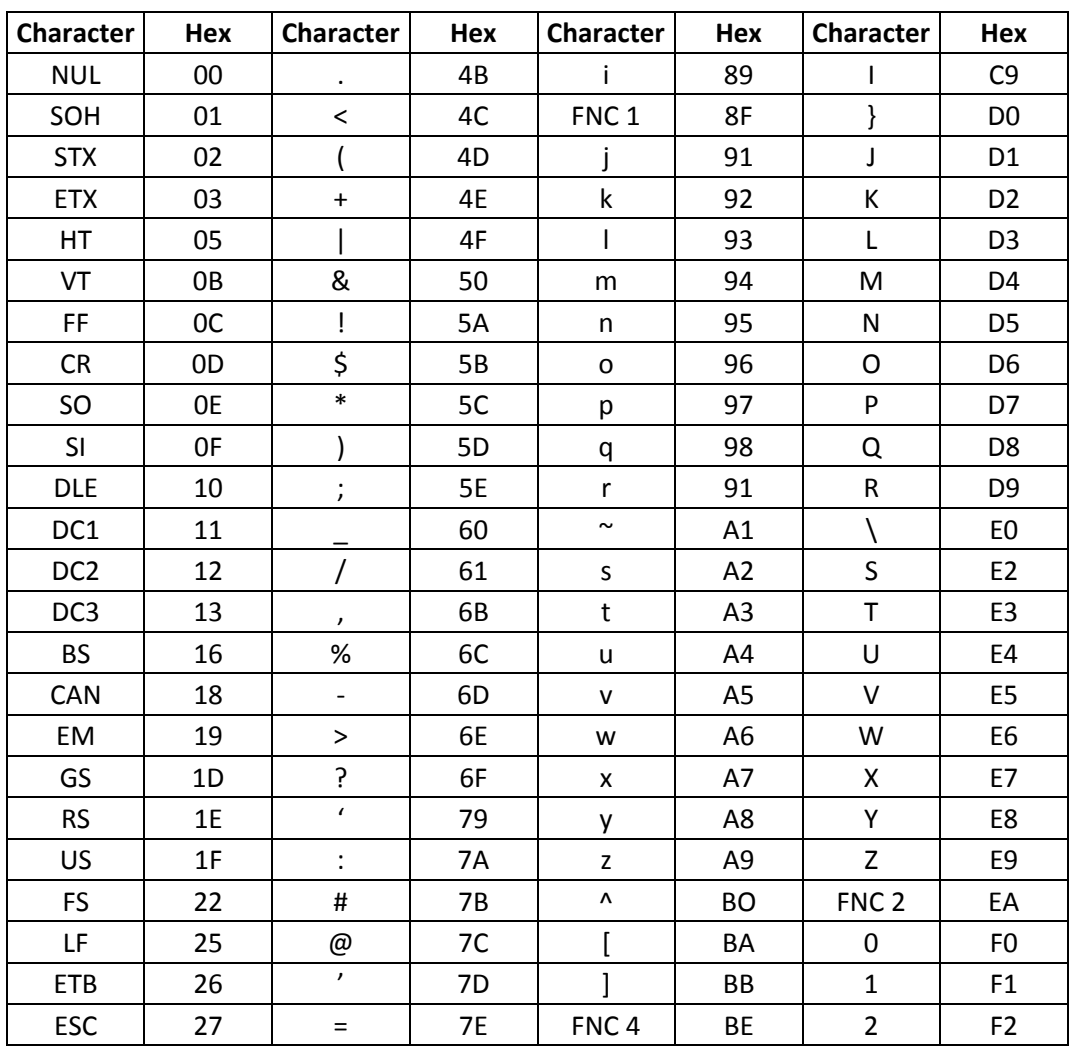

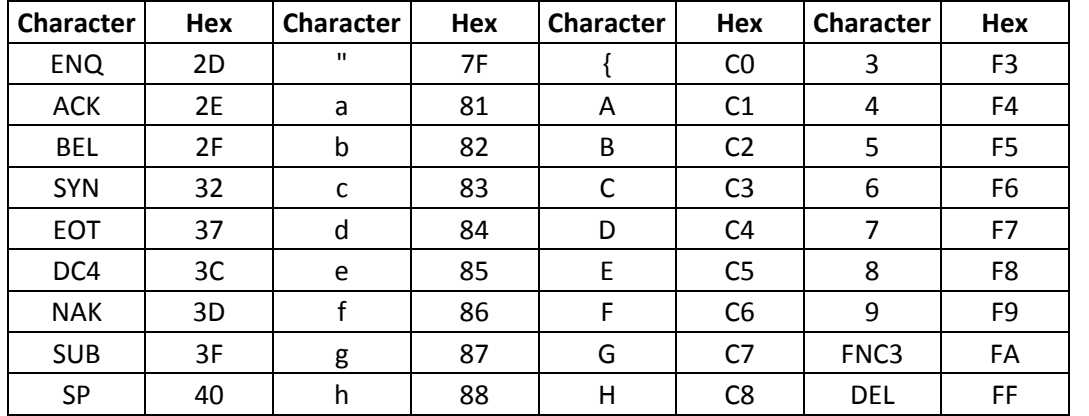

Table 7. Code 128 Character Set (EBCDIC) (continued)

**Note:** All START, STOP, SHIFT, and CODE characters are generated by the printer in order to produce the shortest bar code possible from the given data.

# **Overlay Function Set Commands**

The overlay function set contains the commands the printer uses to store, delete, and present information in the overlay memory of the printer. These commands are independent of any specific data types used in defining the overlay.

The overlay is contained between the Begin Overlay (BO) command and the End Page (EP) command and cannot contain itself. Overlays can be nested; that is, overlays can contain other overlays. The depth of the overlay nesting cannot exceed five levels.

Figure 29 shows an overlay nesting.

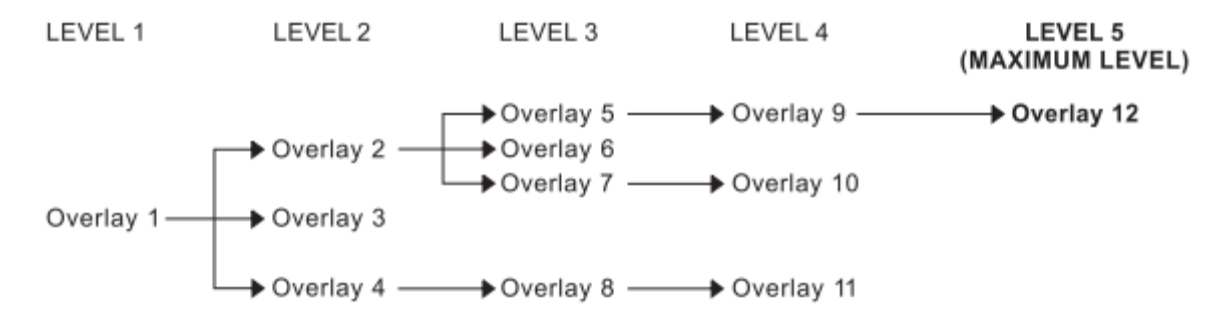

Figure 29. An Example of Overlay Nesting

The following commands are the overlay function set:

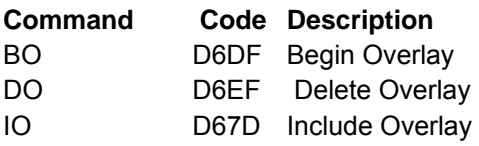

The following pages describe the overlay function set commands.

# **Begin Overlay (BO)**

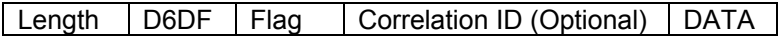

The Begin Overlay command causes the printer to leave the home state and enter the overlay state. This command defines data that the printer saves for later use within an overlay. The printer later merges the stored overlay with ordinary printed pages by using the Include Overlay command or the Load Copy Control command. The current Load Page Description, Load Font Equivalence, and Load Equivalence records, if any, become part of the definition of the overlay. The definition of the overlay terminates by an End Page command. The overlay itself is between the Begin Overlay and the End Page commands.

The DATA field is one byte and it specifies the overlay ID. Valid values for this byte are decimal 1 through 254 (X'1' through X'FE''). If this value specifies an overlay identifier already loaded in the printer, an exception occurs.

**Note:** Because overlays use more than the normal amount of printer storage, use overlays only when data needs to be kept.

# **Delete Overlay (DO)**

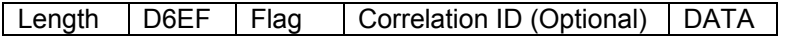

The Delete Overlay command deletes (clears) either a single overlay or all overlays from the printer memory.

The DATA field is one byte in length and can be any value between 0 and 254 (X'00' to X'FE'). This value is the overlay identifier, and it specifies the overlay to be deleted. If this value is zero, all overlays are deleted.

# **Include Overlay (IO)**

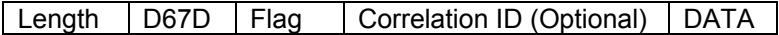

The Include Overlay command causes a previously stored overlay to merge onto the current page at the specified presentation position. Following the inclusion and processing of an overlay, the current print position remains where it was prior to the overlay processing. The printer restores all page description values, font and suppression equivalences, and text control values to the values that existed for each at the time the overlay was processed.

The DATA field is 10 bytes in length, and contains the following:

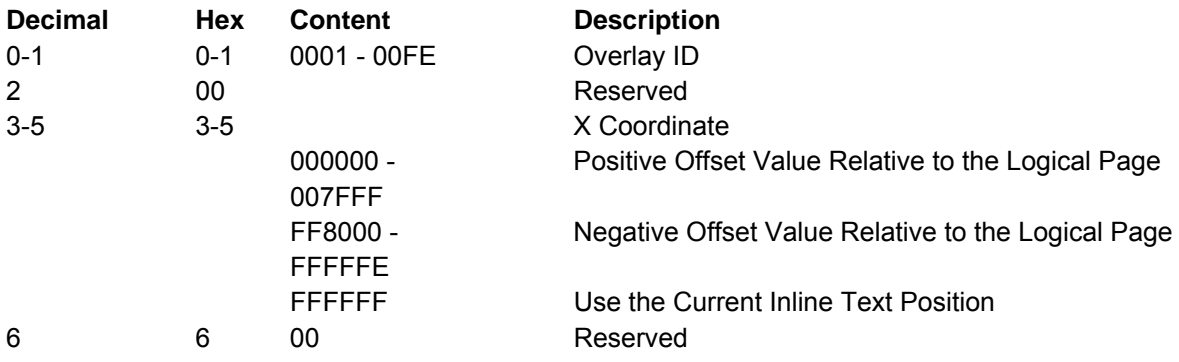

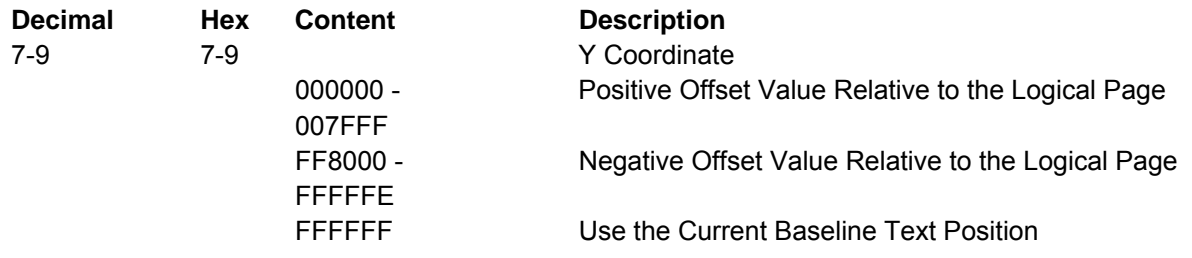

**Note:** Negative values must be specified in twos-complement form.

# **Page Segment Function Set Commands**

The page segment function set contains the commands the printer uses to store, delete, and present information in the page segment memory of the printer. These commands are independent of any specific data types defining the page segment. The following commands are the page segment function set:

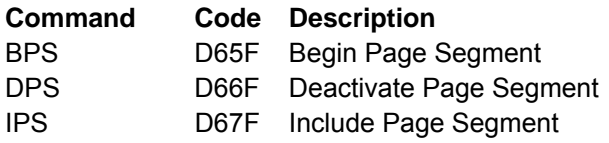

The following pages describe the page segment function set commands.

# **Begin Page Segment (BPS)**

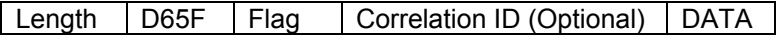

The Begin Page Segment command causes the printer to enter the page segment state. This command is only valid in the home state. Receipt of an End Page command while in the page segment state causes the printer to return to the home state.

The Page Segment command defines a segment of page data to save within the printer for later printing. This printer later includes this segment when it receives the Include Page Segment command. The DATA field is two bytes in length and can be any value between X'01' and X'7F'. This value is the page segment identifier. If this value specifies a page segment identifier already loaded in the printer, an exception occurs.

Note: Because page segments use more than the normal amount of printer storage, use page segments only when data needs to be kept.

# **Include Page Segment (IPS)**

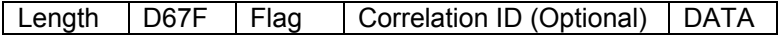

The Include Page Segment command causes a previously stored set of commands to process in the input data stream as though they were just received from the host. The printer places the segment at the current presentation position and updates the presentation position as a result of this command.

The DATA field is two bytes in length and can be any value between X'01' and X'7F'. This value is the page segment identifier, and it specifies the page segment to include. A value specifying a page segment identifier that is not defined in the printer causes an exception to occur.

# **Deactivate Page Segment (DPS)**

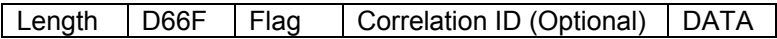

The Deactivate Page Segment command deletes (clears) either a single page segment or all page segments from the printer memory.

The DATA field is two bytes in length and can be any value between X'00' and X'7F'. This value is the page segment identifier, and it specifies the page segment to delete. A value of zero deletes all segments.

# **Loaded Font Function Set Commands**

The loaded font function set contains the commands the printer uses to download and delete font information from the font storage of the printer. The following commands are the loaded font function set:

**Command Code Description**  LSS D61E Load Symbol Set

The following pages describe the loaded font function set commands.

# **Load Symbol Set (LSS)**

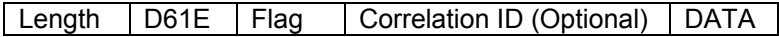

The Load Symbol Set command provides control and pattern information for code points of a font. This command is only valid in the home state and does not result in a state transition. The DATA field contains the following information:

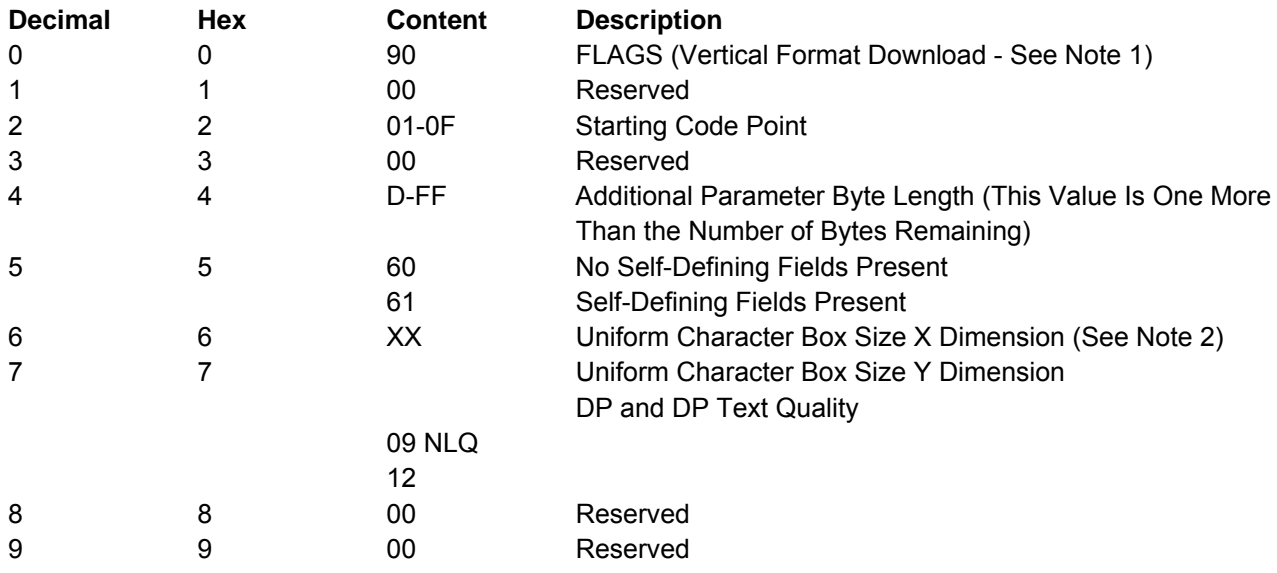

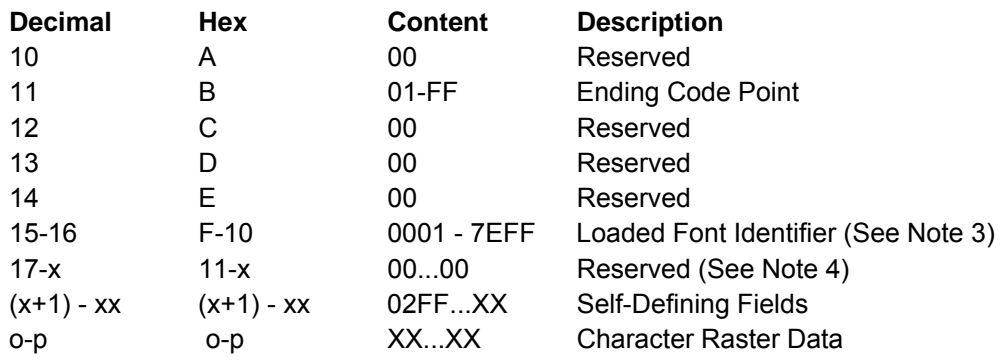

### **Notes:**

1. Vertical format download refers to the method used to send the character patterns to the printer. The bits are organized as a sequence of vertical cell slices. Each slice contains a number of bits equal to the uniform box Y size (byte 7). Slices are contiguous (run together) in the raster pattern data. The last slice of each character is padded with the minimum number of bits needed to reach a byte boundary. Padded bits are always zeros. The number of vertical slices per character is equal to the uniform box X size (byte 6).

The first vertical slice received by the printer is the left reference edge of the character box. The last slice received is the right reference edge of the character box. The first received pel of each slice makes up the top reference edge of each character box. The last received non-padding pel of each slice makes up the bottom reference edge of each character box.

- 2. The meaning of this byte depends upon the font selected, as explained below.
- 3. An LFE entry must exist for this LFID prior to receiving the LSS command; otherwise an error occurs.
- 4. The value of byte 4 determines the number of bytes in this field.
- 5. Load symbol set into Fast Draft fonts is not allowed.

**Character Box Size X Dimension (Byte 6)**: The meaning of byte 6 is as follows:

- Resident Fonts, except PSM
	- 0A DP Quality

– 14 - DP Text and NLQ Quality

● Resident PSM Fonts

– 01-FF - DP Text Quality

- 01-FF NLQ Quality
- Non-Resident Fonts
	- 01-FF With Y Dimension (byte 7) equal to 09
	- 01-FF With Y Dimension (byte 7) equal to 12.

The print quality must be set appropriately (with the PQC command) before the LSS command is issued if the font is present in the printer (specified by the LFE command).

**Self-Defining Fields**: If byte 5, bit 7, equals one, then the DATA field includes one or more self-defining fields. The format of each field is:

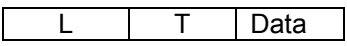

L and T are single byte values that specify the length and type of self-defining field. The only valid self-defining field is the terminator field X'02FF', without any data. The character raster patterns immediately follow this field. The printer ignores any other self-defining fields.

**Character Raster Patterns:** Data in this field contains the actual code points (bit patterns) for the font specified in bytes 0F and 10. If the font identifier matches an existing font ID, and one or more of the code points specified in bytes 2 and 0B overlap previously specified code points, then the printer replaces the character patterns of the previously specified code points, regardless of how they were originally loaded.

**Note:** Printronix recommends that image data bits for the last vertical column of NLQ character patterns be all zeros. The printer clips the graphics representation of the last vertical column if NLQ characters are expanded for graphics printing (see "Set Character Cell Size" on page 182). Resident NLQ text character patterns do not contain image data (dots) in the last column of the character box.
# **Chapter 6. IPDS Exception Reporting Codes**

The following tables contain the exception reporting codes, which the printer sends to the host in the NACK reply. These codes are in a three-byte format. The first byte, byte 0, is the error group. The remaining two bytes, bytes 1 and 2, are the individual error identifiers. Table 8 shows the error group meanings:

Table 10. Exception Reporting Group Codes

#### **Byte 0 Error Type**

- 80 "Command Reject X'80'"
- 40 "Intervention Required X'40'"
- 10 "Equipment Check X'10'"
- 08 "Data Check X'08'"
- 04 "Specification Check-Bar Code X'04'"
- 03 "Specification Check-Graphics X'03'"
- 02 "Specification Check-General X'02'"
- 01 "Conditions Requiring Host Notification X'01'"

**Command Reject**: Indicates that the printer cannot recognize a received command.

**Intervention Required:** Indicates that the printer requires operator intervention.

**Equipment Check:** Indicates that a hardware error has occurred. Data Check: Indicates that the printer detects a data error when receiving a logical unit from the application program or that the printer detects a data error while printing the page.

**Specification Check:** Indicates that the data parameters or values in a received command are invalid.

**Condition Requiring Host Notification**: Indicates that the printer has detected an error or condition that should be reported to the host computer.

# **Command Reject - X'80'**

The following exception codes are the valid codes for a command reject condition:

#### **X'800100' Invalid IPDS Command Code**

#### **Explanation:**

1. The command code is not recognized. An error length on a previous command may have caused the current data to be processed as a command. 2. The command is not supported. **Alternate Exception Action**: None

# **X'800200' Invalid IPDS Command Sequence**

**Explanation:** The printer state is invalid for the received command. **Alternate Exception Action**: None

### **Intervention Required - X'40'**

The following exception codes are the valid codes for an intervention required condition:

#### **X'400000' Printer Not Ready**

**Explanation:** The printer needs operator intervention to tear off a continuous forms paper source so paper source switching can be done when in 4224 emulation mode. **Alternate Exception Action**: None

#### **X'400100' Printer Out of Forms**

**Alternate Exception Action**: None

#### **X'402000' Incorrect Forms Module Selection**

**Alternate Exception Action**: None.

**X'40E000' Forms Jam** 

**Alternate Exception Action**: None.

#### **X'401300' Tear-Off Required**

**Explanation:** The printer needs operator intervention to tear off a continuous forms paper source so paper source switching can be done. **Alternate Exception Action**: None

#### **X'40E400' Cancel Print Key Pressed**

**Explanation:** The Cancel Print key was pressed while the printer was receiving IPDS data.

**Alternate Exception Action:** None.

# **Equipment Check - X'10'**

The following exception codes are the valid codes for an equipment check condition:

**X'10F100' Permanent Error**

#### **Explanation:**

1. There was a permanent hardware error.

2. The microcode detected an irrecoverable logic error.

3. The microcode detected a condition that should not

have occurred.

**Alternate Exception Action**: None.

# **Data Check - X'08'**

The following exception codes are the valid codes for a data check condition:

#### **X'082100' Undefined Character**

#### **Explanation:**

1. An undefined character code has been detected in Write Text data.

2. An undefined overstrike character code has been detected.

3. A character has been detected in Write Text Command data which is undefined at the quality level specified by the XOA-PQC command. 4. An undefined character code has been detected in

Write Bar Code data

**Alternate Exception Action:** For reasons 1-3, print the default character. For reason 4, there is no alternate exception action.

#### **X'08C100' Position Check**

**Explanation:** An attempt was made to print outside the valid printable area.

#### **Alternate Exception Action:** All physical printing

outside the valid printable area is suppressed. All data and controls continue processing. The printer continues to print within the valid printable area to the greatest possible extent. For text, this may mean truncating text lines at the character boundary closest to the edge of the intersection. For graphics, this may mean truncating graphics pictures at the pel closest to the boundary. For image, this may mean truncating scan lines at the pel closest to the boundary, or alternatively, not printing any of the image if any part of the image falls outside the valid printable area.

# **Specification Check-Bar Code - X'04'**

The following exception codes are the valid codes for a bar code specification check condition:

#### **X'040300' Bar Code Type Requested Is Not Supported**

**Explanation:** The bar code type requested in the Write Bar Code Data Descriptor field is not supported.

#### **X'040400' LCID Requested Is Not Supported Explanation:** The type style/font requested in the

Write Bar Code Data Descriptor field is not supported.

#### **X'040500' Bar Code Color Requested Is Not Supported**

**Explanation:** The color requested in the Write Bar Code Data Descriptor field is not supported. **Alternate Exception Action:** Use printer default color.

#### **X'040600' Bar Code Color Requested Is Not Supported**

**Explanation:** The unit/module width specified in the Write Bar Code Data Descriptor field is not supported.

**Alternate Exception Action:** Use closest smaller width supported or the device default for those devices with only one fixed default value.

#### **X'040800' Height Multiplier Specified Is Not Supported**

**Explanation:** The height multiplier specified in the Write Bar Code Data Descriptor field is not supported.

**Alternate Exception Action:** Use closest multiplier supported.

#### **X'040A00' Invalid Symbol Reference Point**

**Explanation:** The symbol reference point given in the Write Bar Code command is not a valid or supported value.

**Alternate Exception Action**: None.

#### **X'040C00' Invalid Bar Code Data Length**

**Explanation:** The length of the variable data (as given in bytes 5-n of the Write Bar Code command) to be bar-encoded/printed, plus any printer-generated check digits to be coded/printed, is not a valid or supported value.

**Alternate Exception Action:** None.

#### **X'041000' HRI Location Not Supported**

**Explanation:** HRI location specified in the FLAGS byte of the WBC command is not a supported location.

**Alternate Exception Action:** None.

**Alternate Exception Action:** None. **Alternate Exception Action:** Use printer default.

#### **X'040700' Element Height Specified Is Not Supported**

**Explanation:** The element height specified in the Write Bar Code Data Descriptor field is not supported.

**Alternate Exception Action:** Use closest height supported

#### **X'040900' Wide/Narrow Ratio Is Not Supported**

**Explanation:** The wide/narrow ratio specified in the Write Bar Code Data Descriptor field is not supported.

**Alternate Exception Action:** Use the printer default wide element width. The default wide element width and the specified or default unit/module width should be such that a wide/narrow ratio of 2.50 or 3.00 results.

#### **X'040B00' Invalid Bar Code Modifier**

**Explanation:** The bar code modifier, byte 17 of the Bar Code Data Descriptor structured field, is not a valid or supported value for the bar code type specified by byte 16 of the same structured field.

**Alternate Exception Action:** None.

#### **X'040E00' Check Digit Calculation Error**

**Explanation:** A first check digit calculation resulting in a value of 10 is defined as an error in various modifier options (byte 17 of the Bar Code Data Descriptor structured field) for the MSI bar code.

**Alternate Exception Action:** None.

#### **X'041100' Attempt to Print Portion of Symbol Outside Block or VPA Explanation:**

1. A portion of the bar code presentation space, as mapped into the block, extends outside the bar code block boundaries, or a portion of the bar code block extends outside of the logical page (or current overlay).

2. An attempt is made to print a bar code symbol or HRI outside the physical page.

3. The symbol reference point lies outside the bar code block, presentation space, or logical page (or current overlay).

**Alternate Exception Action:** None.

# **Specification Check-Graphics - X'03'**

The following exception codes are the valid codes for a graphics specification check condition:

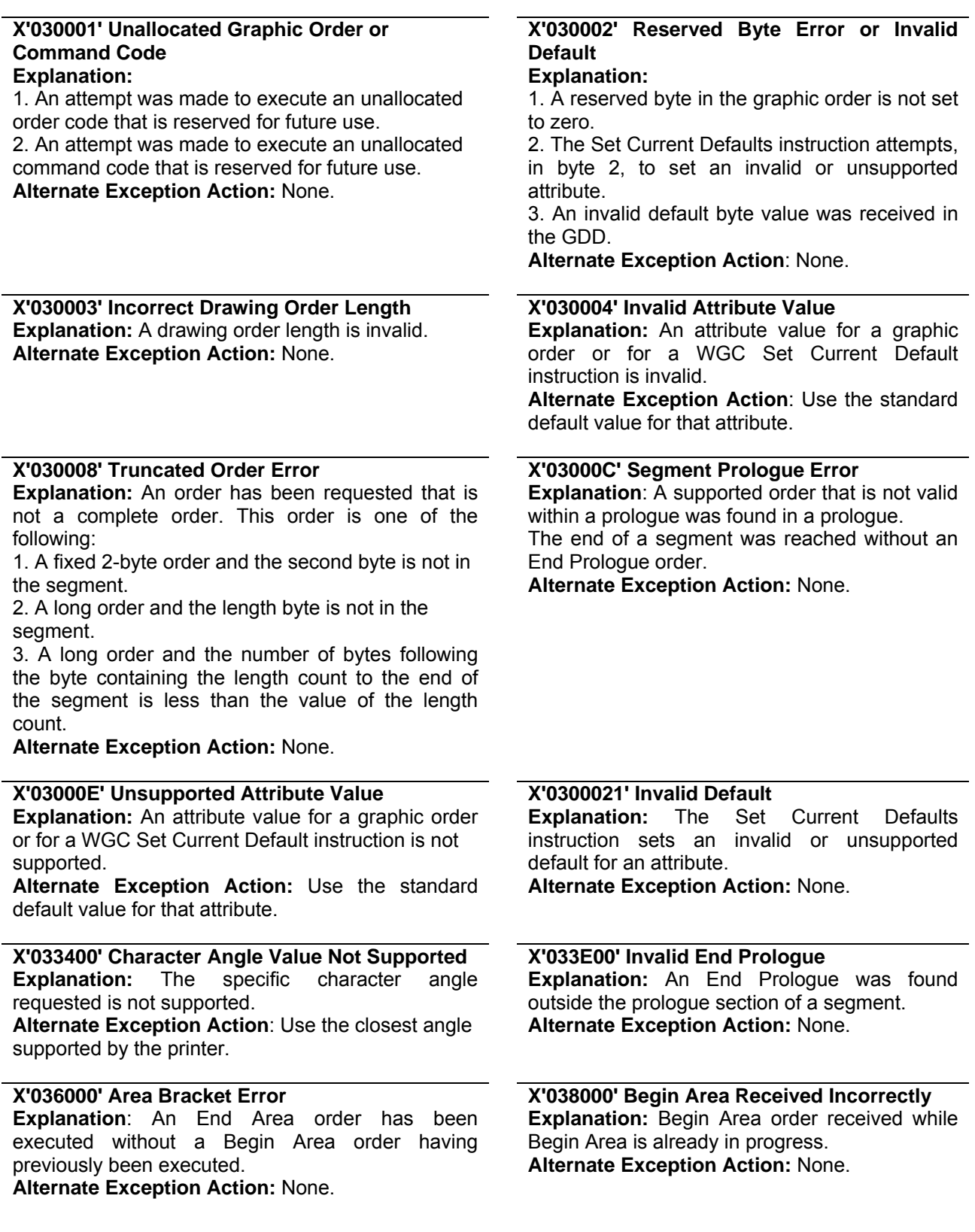

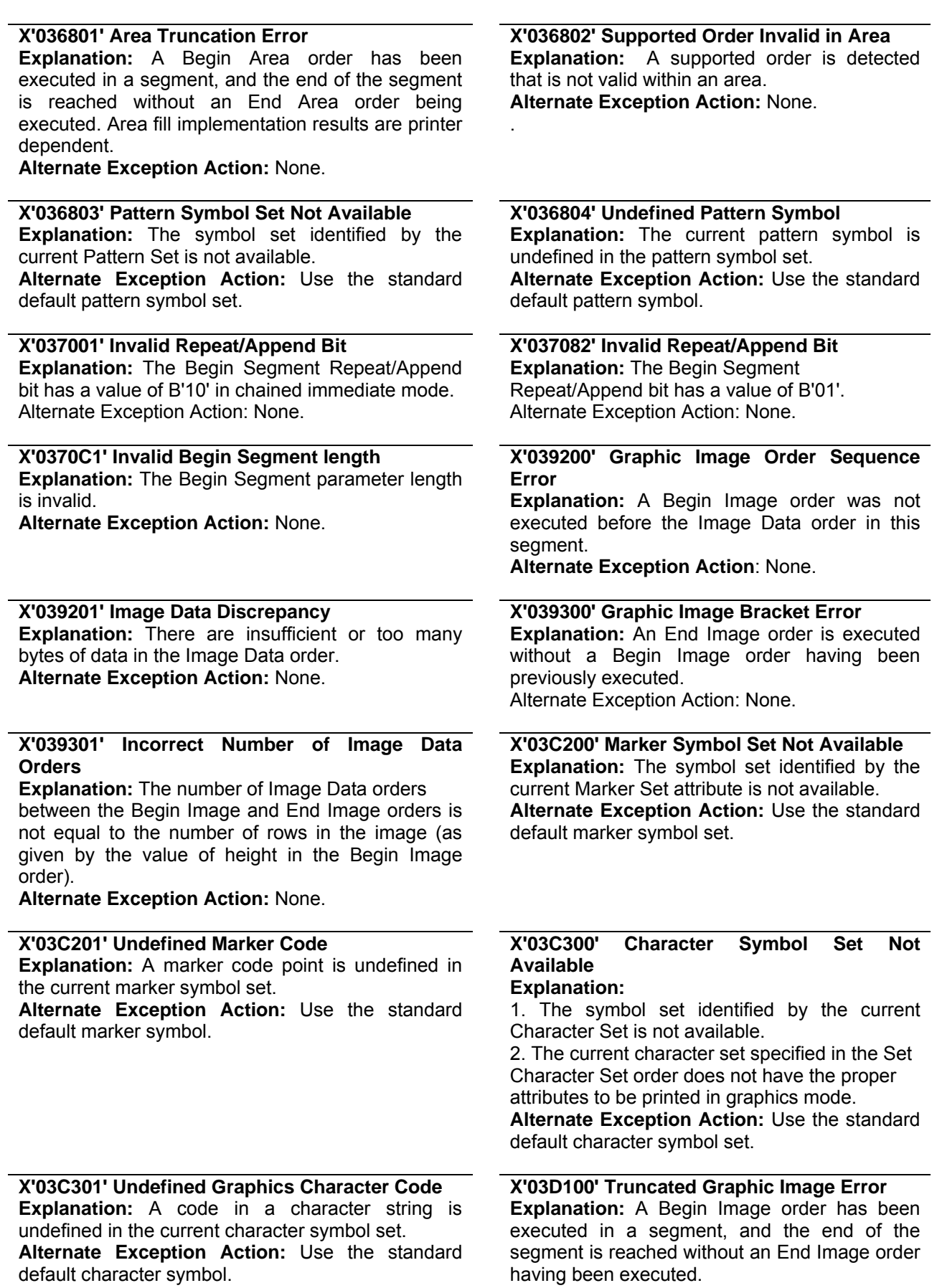

**Alternate Exception Action:** None.

#### **X'03D101' Invalid Order in Graphic Image**

**Explanation:** A Begin Image order has been executed in a segment, and an order other than a Comment, Image Data, or End Image order is executed.

**Alternate Exception Action:** None.

#### **X'03D103' Image Width Greater Than Maximum Supported**

**Explanation:** The Width value specified in the Begin

Image order exceeds the maximum image width supported by the product.

**Alternate Exception Action:** The image width is truncated at the maximum width supported.

**X'03E100' Relative Line Outside Coordinate Space** 

**Explanation**: The relative line starts inside the drawing order coordinate space but goes outside. Alternate Exception Action: None.

# **Specification Check-General - X'02'**

#### **X'03D102' Graphic Image Format Not Supported**

**Explanation**: The value specified for the graphic image format parameter is not supported.

**Alternate Exception Action:** None.

#### **X'03D104' Image Height Greater Than Maximum Supported**

**Explanation:** The Height value specified in the Begin Image order exceeds the maximum image height supported by the product.

**Alternate Exception Action:** The image height is truncated at the maximum height supported.

The following exception codes are the valid codes for a general specification check condition:

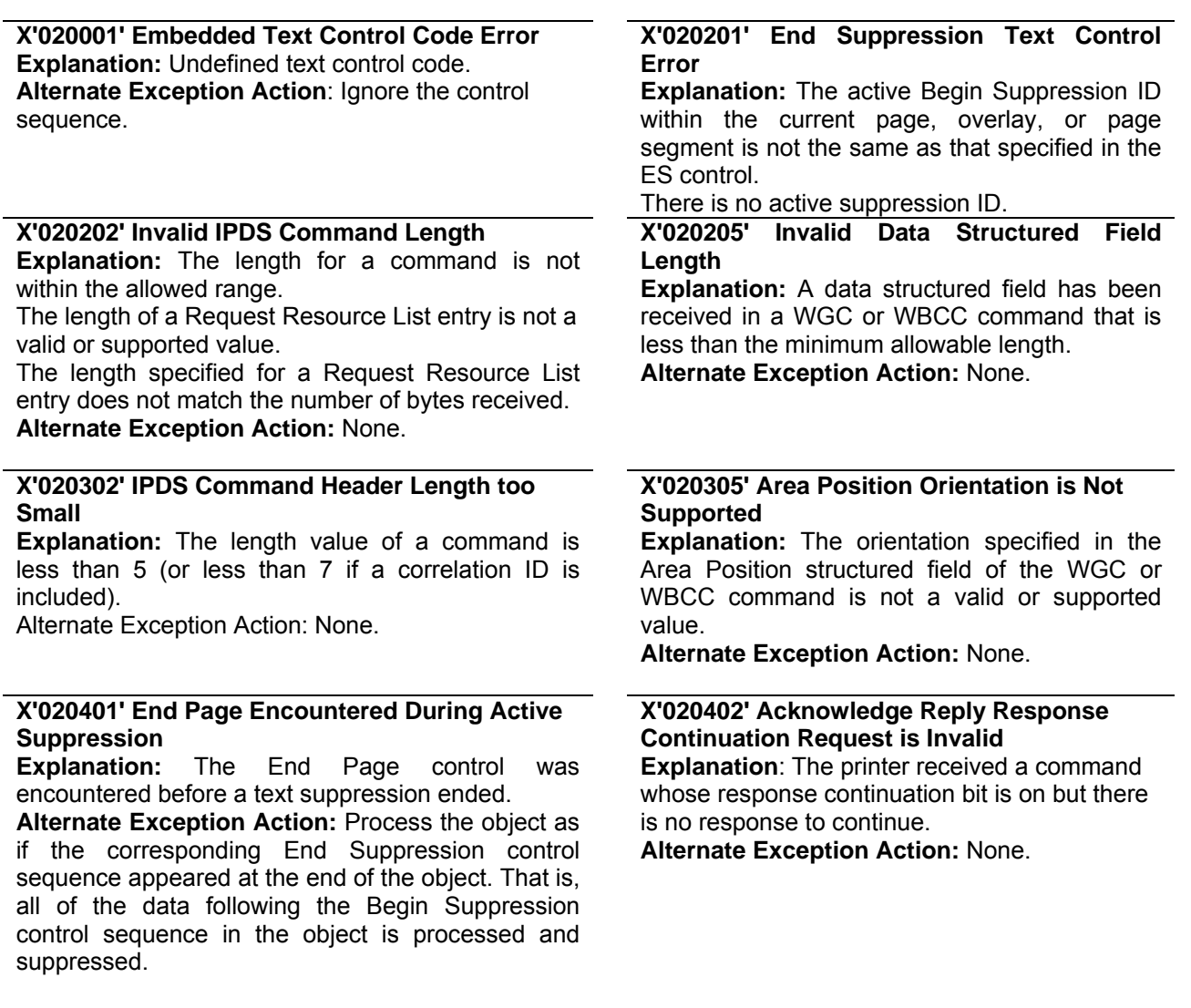

#### **X'020405' Area Position Reference System is Not Supported**

**Explanation:** The reference system specified in the Area Position structured field of the WGC or WBCC command is not a valid or supported value. **Alternate Exception Action:** None.

# **X'020502' Unsupported Baseline Move**

**Explanation:** Unsupported advancement of the baseline coordinate toward the I-axis. **Alternate Exception Action**: None.

#### **X'020601' Begin Suppression Error**

**Explanation:** Begin Suppression encountered in the same unit (page, segment or overlay) before previous suppression in that unit ended. **Alternate Exception Action**: None.

#### **X'020705' Structured Field Extents Not Supported**

**Explanation:** The extents specified in the Output Control or Data Descriptor structured field of the WGC or WBCC command are not a valid or supported value. The window values of the WGC GDD structured field are not consistent; therefore, the value of XL is larger than the value of XR or the value of YB is larger than the value of YT. **Alternate Exception Action:** None.

#### **X'020905' Invalid Axis Offsets**

**Explanation**: The axis offsets specified in the Output Control structured field of the WGC or WBCC command are not valid or supported values. **Alternate Exception Action:** None.

#### **X'020F01' Invalid Text Orientation**

**Explanation:** Baseline or Inline orientation specified in Set Text Orientation is not a valid or supported value.

**Alternate Exception Action:** Use an inline orientation of 0 degrees and a baseline orientation of 90 degrees.

### **X'020501' Invalid Spanning Sequence**

**Explanation:** A Write Text or Write Graphics command is required to complete a partial order, control, or double-byte character code and another command was received other than an XOA command.

**Alternate Exception Action**: None.

# **X'020505' Structured Field Unit-Base Invalid**

**Explanation:** The unit-base (measurement units) specified in the Output Control or the Data Descriptor structured field of the WGC or WBCC command is not a valid or supported value. **Alternate Exception Action:** None.

#### **X'020605' Structured Field Units Invalid Explanation:**

1. The units specified in the Output Control or the Data Descriptor structured field of the WGC or WBCC command is not a valid or supported value.

2. The result of the calculation cannot be represented in the printer. This may result from the WGC GDD window limits being very close together.

3. Coordinate overflow while scaling graphics. Possible if scaling coordinates require multiplication by a value greater than 1. **Alternate Exception Action**: None.

# **X'020805' Invalid Mapping Option**

**Explanation:** A mapping option specified in the Output Control structured field of the WGC or WBCC command is not a valid or supported value.

**Alternate Exception Action:** None.

# **X'020B05' Invalid Structured Field Identifier**

**Explanation**: A two-byte structured field identifier in a WGC or WBCC command is invalid or out of sequence. **Alternate Exception Action:** None.

#### **X'021001' Invalid Margin**

**Explanation:** The margin position is not a valid or supported value. **Alternate Exception Action**: None.

#### **X'021101' Invalid Baseline Increment**

**Explanation:** The value of the baseline increment is not a valid or supported value.

**Alternate Exception Action:** None.

#### **X'021202' Font Storage is Full**

**Explanation:** There is insufficient pattern storage to store the font transmitted with the Load Symbol Set command. There is insufficient storage to load the data transmitted with the Load Font Equivalence command.

#### **Alternate Exception Action:** None.

**X'021401' Invalid Absolute Move Inline Value Explanation:** The Absolute Move Inline parameter value is not a valid or supported value. **Alternate Exception Action:** None.

#### **X'021403'**

**Explanation:** Unsupported Baseline Move **Alternate Exception Action:** None.

#### **X'021802' Invalid Font ID Explanation:**

1. The two-byte Font Identifier on a Load Symbol Set or Load Font Equivalence command is not a valid or supported value.

2. The one-byte Font Identifier value on the Load Font Equivalence command is not a valid or supported value.

3. A font is referenced on a Set Font control, a Logical Page Description, a Load Symbol Set, a Write Graphics, or Write Bar Code command, but the font has not been previously identified by the Load Font Equivalence command.

4. The font or symbol set referenced in a Logical Page Description, Write Text, or Write Graphics command is defined within the current Load Font Equivalence but is not loaded in the printer.

#### **Alternate Exception Action**:

1. None.

2. None.

3. Substitute the active font for the specified local font and continue processing.

4. Substitute the active coded font for the specified local font and continue processing.

#### **X'021201' Invalid Intercharacter Adjustment Explanation:**

1. The value of the intercharacter adjustment is not a valid or supported value.

2. The intercharacter adjustment direction is not a valid or supported value.

#### **Alternate Exception Action**:

1. Ignore the control sequence and continue presentation with the parameter values according to the hierarchy (the hierarchy is the last valid value received or if none received then use the LPD value).

2. Use direction = zero.

**Note**: In an LPD command, no Alternate Exception Action occurs.

#### **X'021301' Invalid Absolute Move Baseline Value**

**Explanation:** The Absolute Move Baseline parameter value is not a valid or supported value.

**Alternate Exception Action:** None.

#### **X'021402' Font to be Deleted Not Found**

**Explanation:** The single byte font specified by the Deactivate Font command is not in the machine.

**Alternate Exception Action:** None.

#### **X'021502' Invalid DF Font**

**Explanation:** The Loaded Font Identifier field is required in the Deactivate Font command; however, it is not present or its value is not a valid or supported value.

**Alternate Exception Action:** None.

# **X'021701' Invalid Variable Space Increment**

**Explanation:** The value of the variable space increment as specified in a text control is not a valid or supported value.

**Alternate Exception Action**: None.

**X'021702' Invalid DF Deletion Type Explanation**: The Deletion Type on a Deactivate Font command is not a valid or supported value. **Alternate Exception Action:** None.

#### **X'021902' Multiple Occurrences of the Same LFE Local ID**

**Explanation: Explanation:** The one-byte Local Identifier value in the Load Font Equivalence command has been used more than once, making the Two-Byte Font Identifier reference ambiguous. **Alternate Exception Action**: None.

#### **X'021D02' Invalid LFE Identifier**

**Explanation:** One or more of the following font parameters listed in the LFE or their combination is not valid or supported: Character Set ID, Code Page ID, Uniform Character Increment, and Proportional Increment Coefficient Table.

**Alternate Exception Action:** None.

#### **X'021E02' Mismatch Between Font and XOA Print Quality Control Explanation:**

1. The combination of parameters specified in LFE

are not supported together with the quality indicated by XOA Print Quality Control.

2. The Font (Style) ID specified in the LFE is invalid or unsupported or is not valid with the other font parameters.

**Alternate Exception Action:** Choose "Best Fit" font. Note: This error will be flagged when an attempt to present the font is processed.

#### **X'021F02' Mismatch of LFE Two-Byte Loaded Font ID Parameters**

**Explanation**: Two fonts have been assigned the same two-byte Loaded Font ID by the LFE command, but one or more of the following attributes differ: Character Set ID, Code Page ID, Font (Style) ID, Uniform Character Increment, Proportional Increment Coefficient Table. **Alternate Exception Action:** None.

#### **X'022702' Invalid LSS Y Box Size**

**Explanation:** The Box Y size, specified in Byte 7 of the Load Symbol Set command, is not a valid or supported value or is incompatible with the specified font.

**Alternate Exception Action**: None.

#### **X'022902' Invalid LSS Additional Parameter Byte Length**

**Explanation**: The additional parameter byte length specified in the LSS command is outside the range X'0D' through X'FF' or is not a supported value. **Alternate Exception Action:** None.

**X'021901' Repeat String Length Error Explanation:** The Repeat String target string length is not a valid or supported value. **Alternate Exception Action:** None.

#### **X'021C01' Invalid Embedded Text Control Sequence**

**Explanation**: A text control sequence contains a code other than X'D3' following X'2B'. **Alternate Exception Action:** None.

**X'021E01' Invalid Text Control Length** 

**Explanation:** The length of a text control is not valid.

**Alternate Exception Action:** None.

#### **X'021F01' Repeat String Length Error Explanation:** Repeat String control on a Write

Text command has nonzero fill count but zero string length.

**Alternate Exception Action:** None.

### **X'022602' Invalid LSS X Box Size**

**Explanation:** The Box X size, specified in Byte 6 of the Load Symbol Set command, is not a valid or supported value or is incompatible with the specified font.

**Alternate Exception Action:** None.

#### **X'022802' LSS Pattern Download Format Reserved or Not Supported**

**Explanation:** The specified pattern download format in LSS is either a reserved value or not supported.

**Alternate Exception Action:** None.

#### **X'023101' Invalid LCC Number of Copies Explanation:** The Number of Copies value specified on the Load Copy Control command is not a valid or supported value.

**Alternate Exception Action:** Proceed as though the number of copies field stated 1.

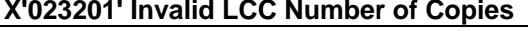

**X'023201' Invalid LCC Number of Copies X'023401' Invalid LCC Copy Group Byte** 

**Explanation:** There is an invalid or unsupported Load Copy Control keyword in the group entry. **Alternate Exception Action:** None.

#### **X'023601' Invalid or Unsupported Load Copy Control Simplex/Duplex Parameter**

**Explanation:** The LCC command simplex/duplex parameter is invalid or unsupported. **Alternate Exception Action**: If invalid, none. If unsupported, the printer prints simplex.

#### **X'023F02' Font Index Not Loaded Explanation:**

1. The font inline sequence in Load Font Equivalence command is not supported or not supported with the current Text Orientation. 2. The Font Index specified in a Load Font Equivalence command called out by a Set Coded Font Local text control is not loaded. **Alternate Exception Action:** None.

#### **X'024301' WIC Pel Count > Maximum Allowed**

**Explanation:** The Target or Source Pel Count value on the Write Image Control command is greater than the valid or supported maximum. **Alternate Exception Action**: None.

# **X'024501' WIC Scan Count > Maximum Allowed**

**Explanation:** The Target or Source Scan Count value on the Write Image Control command is greater than the valid or supported maximum. **Alternate Exception Action:** None.

#### **X'024701' Invalid WIC Scale Factor Value Explanation:**

1. The Pel Count Scale Factor value on the Write Image Control command is not a valid or supported value.

2. The Scan Count Scale Factor value on the Write Image Control command does not equal the Pel Count Scale Factor.

**Alternate Exception Action:** None.

#### **X'024801' Invalid WIC Scan Line Direction**

**Explanation:** The Scan Line Direction parameter value on the Write Image Control command is not a valid or supported value.

**Alternate Exception Action:** None.

# **Count**

#### **Explanation:**

1. The number of bytes in Load Copy Control group is not a multiple of two byte pairs. 2. The number of bytes in Load Copy Control

group is not a valid or supported value. **Alternate Exception Action:** None.

#### **X'023A02' Maximum Number of Fonts Allowed by the Printer Exceeded**

**Explanation**: An attempt was made to download more fonts than the printer can support.

**Alternate Exception Action:** None.

#### **X'024201' WIC Pel Count < Minimum Required**

**Explanation:** The Target or Source Pel Count value on the Write Image Control command is less than 1.

**Alternate Exception Action:** None.

#### **X'024401' WIC Scan Count < Minimum Required**

**Explanation**: The Target or Source Scan Count value on the Write Image Control command is less than 1.

**Alternate Exception Action:** None.

#### **X'024601' Invalid WIC Source Image Format Explanation:**

1. The Compression Algorithm value (Byte 8) is not a valid or supported value.

2. The (Pel) Data Format value (Byte 9) in the Write Image Control command is not X'00'. **Alternate Exception Action:** None.

#### **X'024702' Invalid LFE Font Inline Sequence Explanation**: The Font Inline Sequence

parameter in a Load Font Equivalence command is not a valid or supported value. **Alternate Exception Action**: None

#### **X'024802' Invalid Font Section Number in LSS command**

**Explanation:** The section number specified in the LSS command is not a valid or supported value.

**Alternate Exception Action:** None.

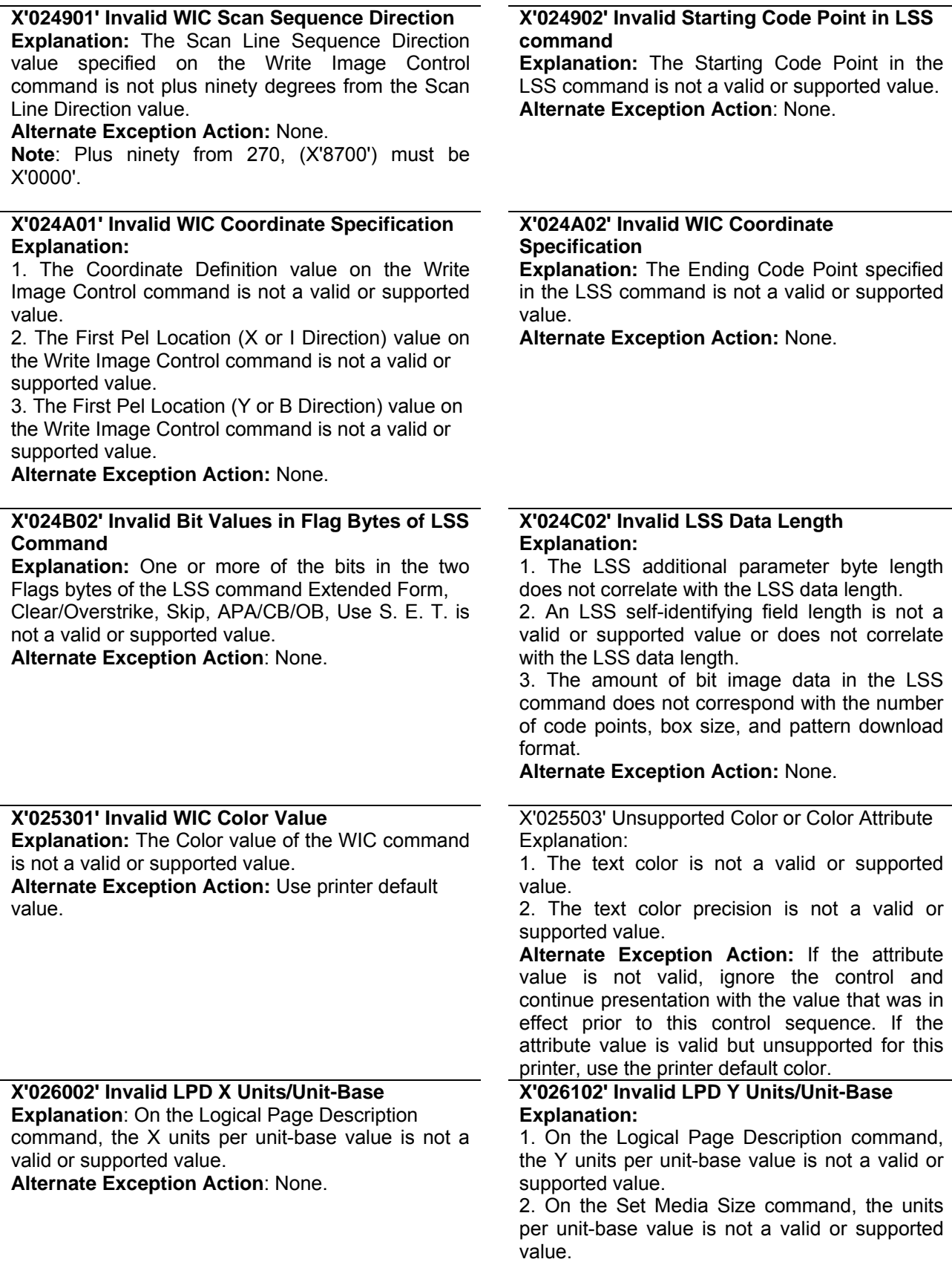

**Alternate Exception Action**: None.

**Explanation:** On the Logical Page Description command, the X-Extent is not a valid or supported value.

**Alternate Exception Action:** None.

#### **X'026401' Insufficient Control Storage for Image Explanation:** There is insufficient control storage to print the image data transmitted with the Write Image command.

**Alternate Exception Action:** None.

#### **X'026802' Invalid LPD Inline Direction**

**Explanation:** On a Logical Page Description command the Inline Sequence Direction value is not a valid or supported value.

**Alternate Exception Action:** Use an inline sequence direction of 0 degrees and a baseline sequence direction of 90 degrees.

#### **X'026A01' Insufficient Source Image Data**

**Explanation:** The number of source image bytes received < the number implied in the Write Image Control command.

**Alternate Exception Action:** None.

#### **X'026B01' Excess Source Image Data**

**Explanation:** The number of source image bytes received > the number implied in the Write Image Control command.

**Alternate Exception Action:** None.

#### **X'027002' Invalid Units Value in an XOH SMS Command**

**Explanation:** The units value in an XOH SMS command is invalid or unsupported.

**Alternate Exception Action:** None.

#### **X'027302' Invalid SMS Y-Extent**

**Explanation:** On the Set Media Size command, the Y-extent is not a valid or supported value. **Alternate Exception Action:** None.

#### **X'028101' Insufficient Storage for Overlay or Page Segment**

**Explanation:** There is insufficient storage to process an overlay or page segment. **Alternate Exception Action**: None.

#### **X'028A01' Invalid DPS Parameter Value**

**Explanation:** The Page Segment Identifier on the Deactivate Page Segment command is not a valid or supported value.

**Alternate Exception Action:** None.

#### **X'026302' Invalid LPD Y-Extent**

**Explanation:** On the Logical Page Description command, the Y-Extent is not a valid or supported value.

**Alternate Exception Action:** None.

#### **X'026402' Invalid LPD Unit-Base**

**Explanation:** On the Logical Page Description command, the unit-base is not a valid or supported value.

**Alternate Exception Action**: None.

#### **X'026902' Invalid LPD Baseline Direction**

**Explanation:** On a Logical Page Description command the Baseline Sequence Direction value is not a valid or supported value.

**Alternate Exception Action:** Use an inline sequence direction of 0 degrees and a baseline sequence direction of 90 degrees.

#### **X'026A02' Invalid LPD Initial Inline Coordinate**

**Explanation:** On a Logical Page Description command, the initial inline coordinate value is not a valid or supported value. **Alternate Exception Action**: None.

#### **X'026B02' Invalid LPD Initial Baseline Coordinate**

**Explanation**: On a Logical Page Description command, the initial baseline coordinate value is not a valid or supported value. **Alternate Exception Action:** None.

#### **X'027202' Invalid SMS X-Extent**

**Explanation:** On the Set Media Size command, the X-extent is not a valid or supported value. **Alternate Exception Action:** None.

#### **X'027402' Invalid SMS Unit Base**

**Explanation**: On the Set Media Size command, the unit-base is not a valid or supported value. **Alternate Exception Action:** None.

#### **X'028501' Invalid DO Parameter Value**

**Explanation:** The Overlay Identifier on the Deactivate Overlay command is not a valid or supported value.

**Alternate Exception Action:** None.

#### **X'029001' Overlay Number Outside Valid Range**

#### **Explanation:**

1. The Overlay Identifier on the Begin Overlay command is not a valid or supported value. 2. The Overlay Identifier on the Include Overlay command is not a valid or supported value. 3. The Overlay Identifier on a Load Copy Control command is not a valid or supported value. **Alternate Exception Action:** None.

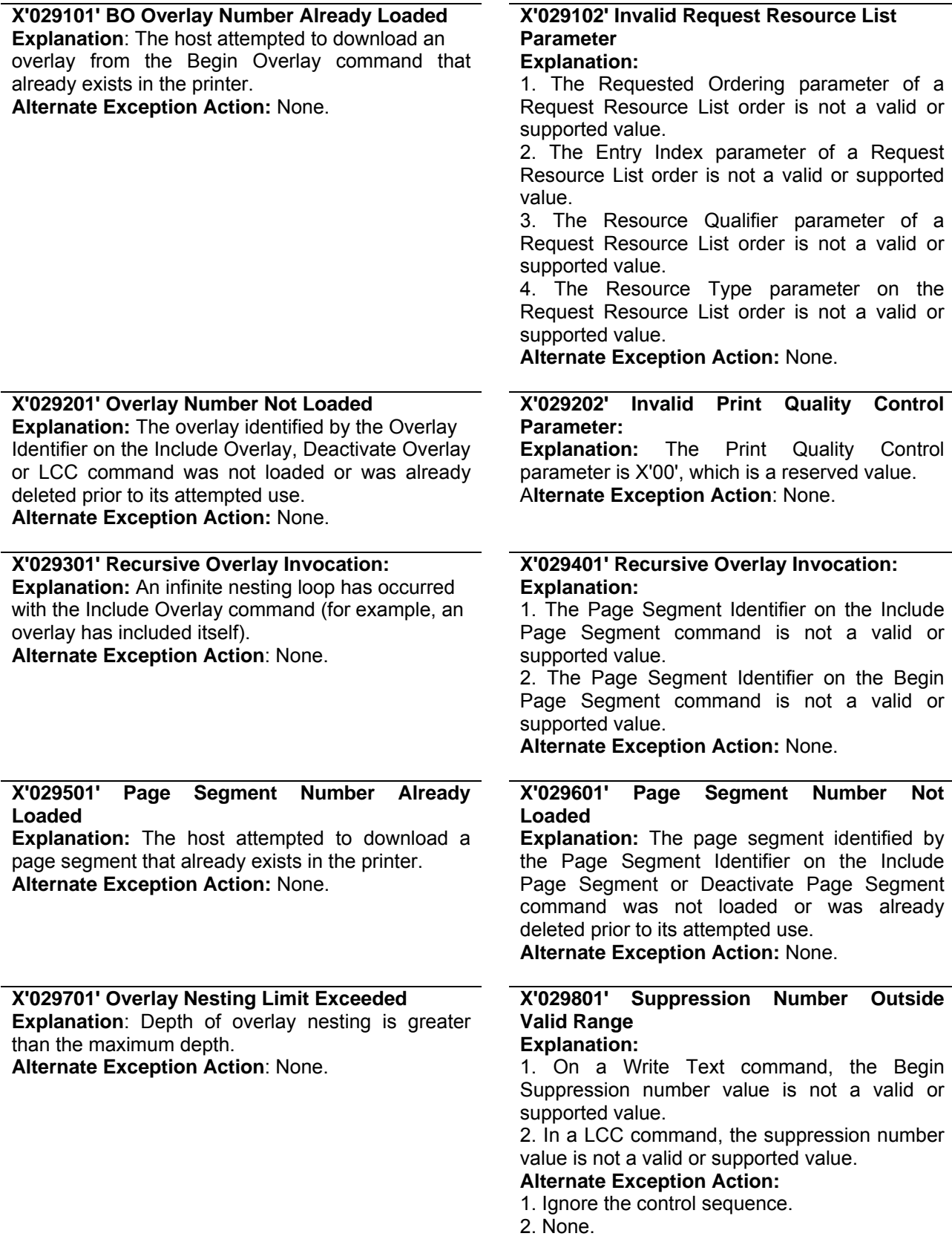

#### **X'029803' Temporary Baseline Move Error Explanation:**

1. The temporary baseline increment is not a valid or supported value.

2. The temporary baseline move direction is not a valid or supported value.

3. The temporary baseline move precision is not a valid or supported value.

4. Unsupported multiple offset temporary baseline move.

5. Unable to support temporary baseline move by printing full size characters.

#### **Alternate Exception Action:**

1. None for reasons 1 through 4.

2. For reason 5, present according to the substitution method.

#### **X'02A501' Logical-page boundary in the Y-direction cannot be represented**

**Explanation:** In either the page or page overlay, the sum of the logical page origin and the logical page size in the Y direction exceeds the maximum supported.

**Alternate Exception Action**: None.

#### **X'02AD01' Invalid Logical Page Position Parameter**

**Explanation:** The X Coordinate value on the Logical Page Position command is not a valid or supported value. The Y Coordinate value on the Logical Page Position command is not a valid or supported value.

**Alternate Exception Action:** None.

#### **X'02C101' Maximum Number of Simplex Keywords in an LCC Command**

**Explanation:** More than one simplex operation keyword has been specified in an LCC command copy group.

**Alternate Exception Action:** None.

#### **X'02C602' Invalid Load Equivalence Mapping Type**

**Explanation:** The Mapping Type on the Load Equivalence command is not X'0100'. **Alternate Exception Action:** None.

**X'02C802' Invalid Internal/External Value on LE Explanation:** The Internal or External value on a Load Equivalence command is not a valid or supported value.

**Alternate Exception Action**: None.

#### **X'02A401' Logical-page boundary in the X-direction cannot be represented**

**Explanation:** In either the page or page overlay, the sum of the logical page origin and the logical page size in the X direction exceeds the maximum supported.

**Alternate Exception Action:** None.

#### **X'02AC01' Insufficient Storage to Print the Sheet**

**Explanation:** Page is too large for main storage.

**Alternate Exception** Action: None.

#### **X'02AE01' Invalid Include Overlay Position Parameter**

**Explanation:** 

1. The X-Coordinate value on the Include Overlay command is not a valid or supported value.

2. The Y-Coordinate value on the Include Overlay command is not a valid or supported value.

#### **Alternate Exception Action:** None.

#### **X'02C102' Load Equivalence Internal Value Not Unique**

**Explanation**: The first two bytes of two or more list entries on the Load Equivalence command are not unique. Setting both external values to the same value will not prevent the error. **Alternate Exception Action:** None.

**X'02C801' An unsupported Input Media Source ID was Specified** 

**Explanation**: An unsupported Input Media Source ID was specified in an XOH-SIMS command.

**Alternate Exception Action**: None.

# **Conditions Requiring Host Notification - X'01'**

### **X'010100' Media Size or Input Media Source ID Changed**

#### **Explanation:**  1. The size of the media in one or more of the installed input media sources was changed. 2. The input media source ID of one or more of the installed input media sources was changed. **Alternate Exception Action:** None. **Note:** Not reported in 4224 Emulation Mode.

This page is intentionally left blank

# **Chapter 7. Print Samples and IPDS Coding Example**

The following pages contain examples of the printing capabilities of the S828 Printer and one IPDS coding example.

# **Text Print Samples**

Various print styles are available with this Printronix printer. The data stream sent by the host computer determines the print style, characters per inch, and character set.

There are four print qualities available: This is Fast Draft Mode This is DP mode, printed in the Gothic font, This is DP Text mode, printed in the Courier font. This is NLQ mode, printed in the Courier font.

Pitches include: 10 characters per inch, 12 characters per inch, 15 characters per inch 16.7 characters per inch in DP quality

Printer can also be Underscored to emphasize important points.

# **Bar Codes**

The following are sample bar code labels printed with the S828 Printer:

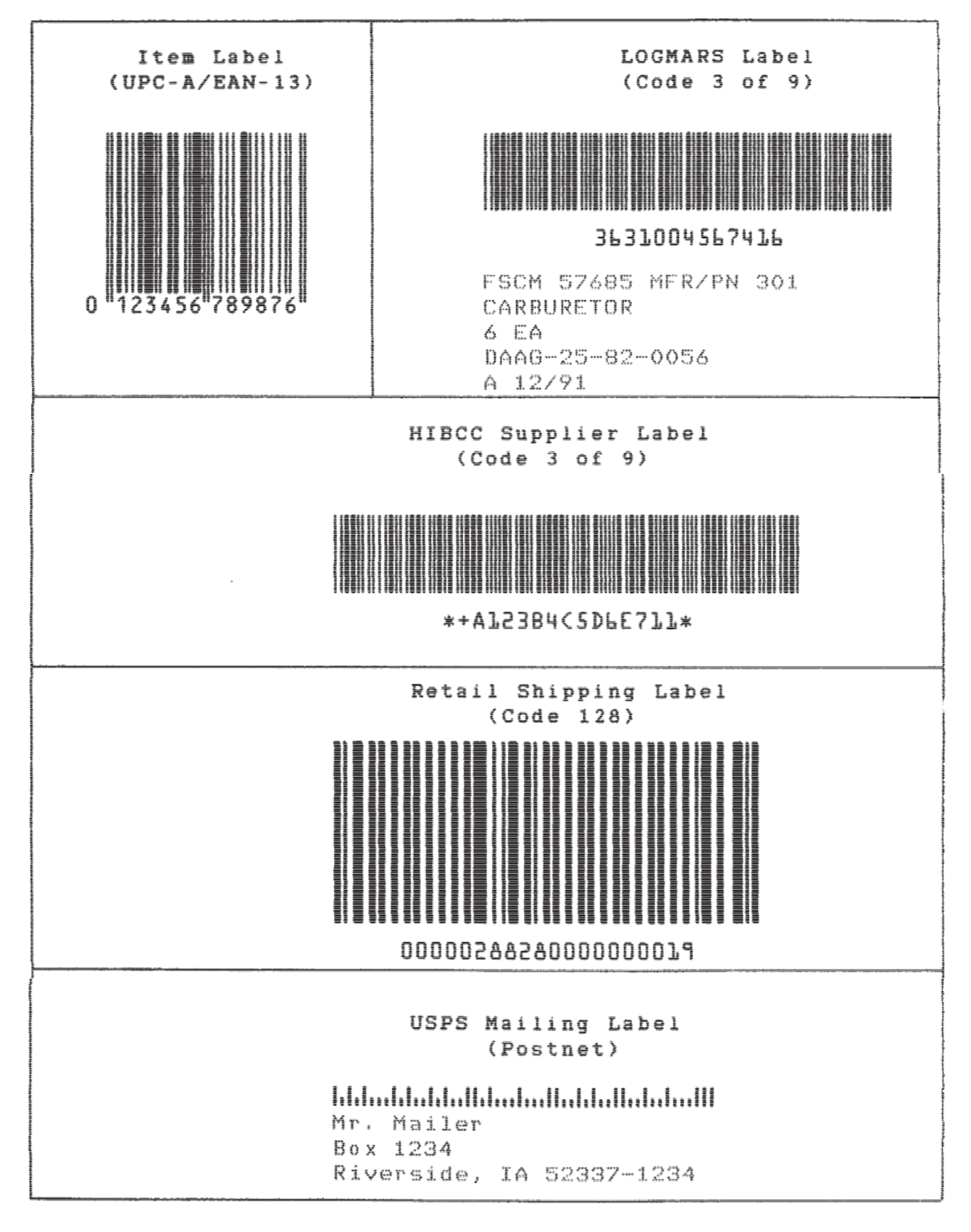

Figure 30. Bar Code Example in IPDS

# **Graphics Patterns**

The following example shows the area fill patterns, line widths, line types, and marker symbols available with this printer.

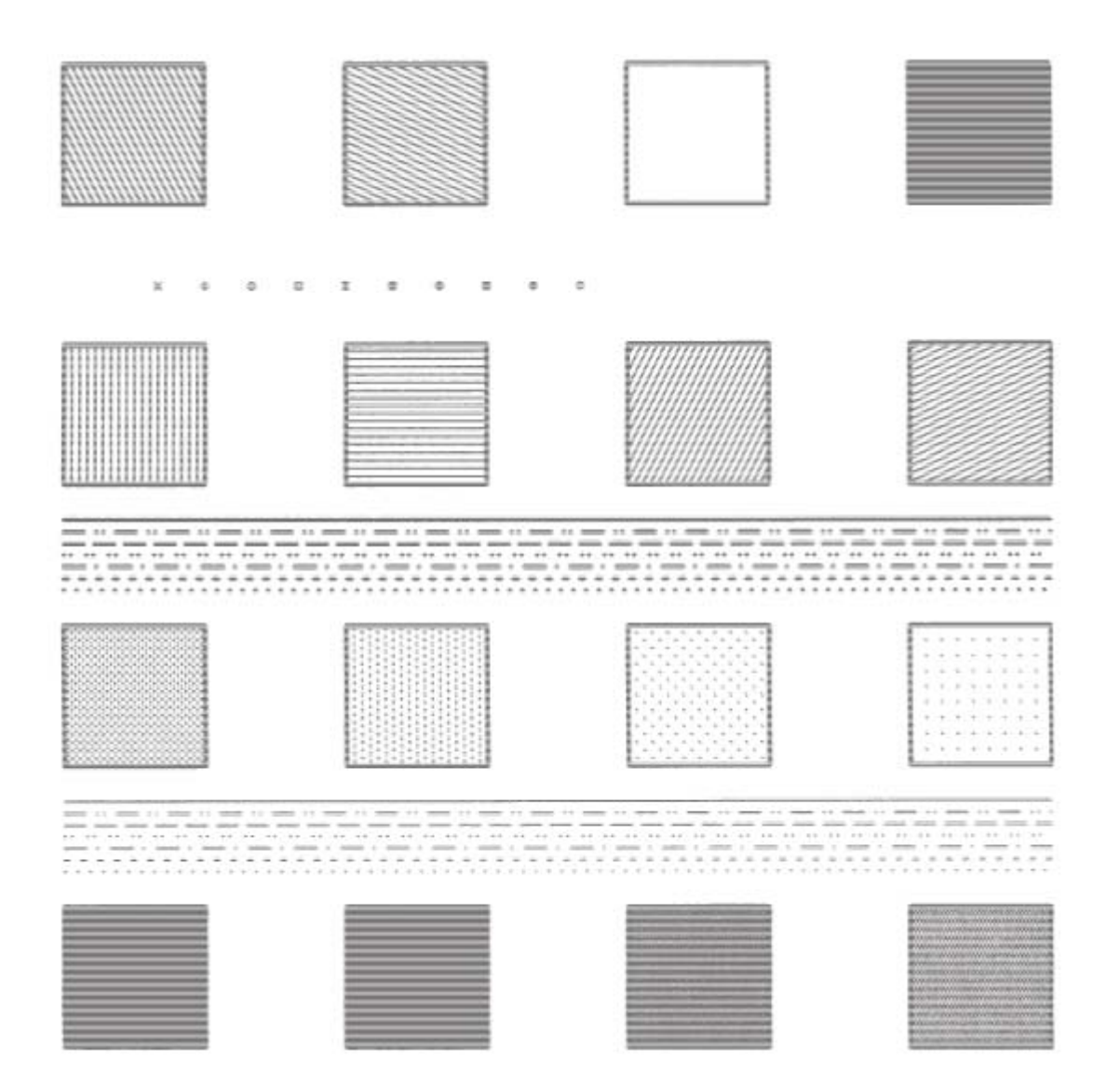

Figure 31. Graphic Patterns Example in IPDS

# **Graphics Example**

The following drawing is an example of the graphics capabilities of the S828 Printer. The actual IPDS graphics data stream commands necessary to draw this graphic follow the example.

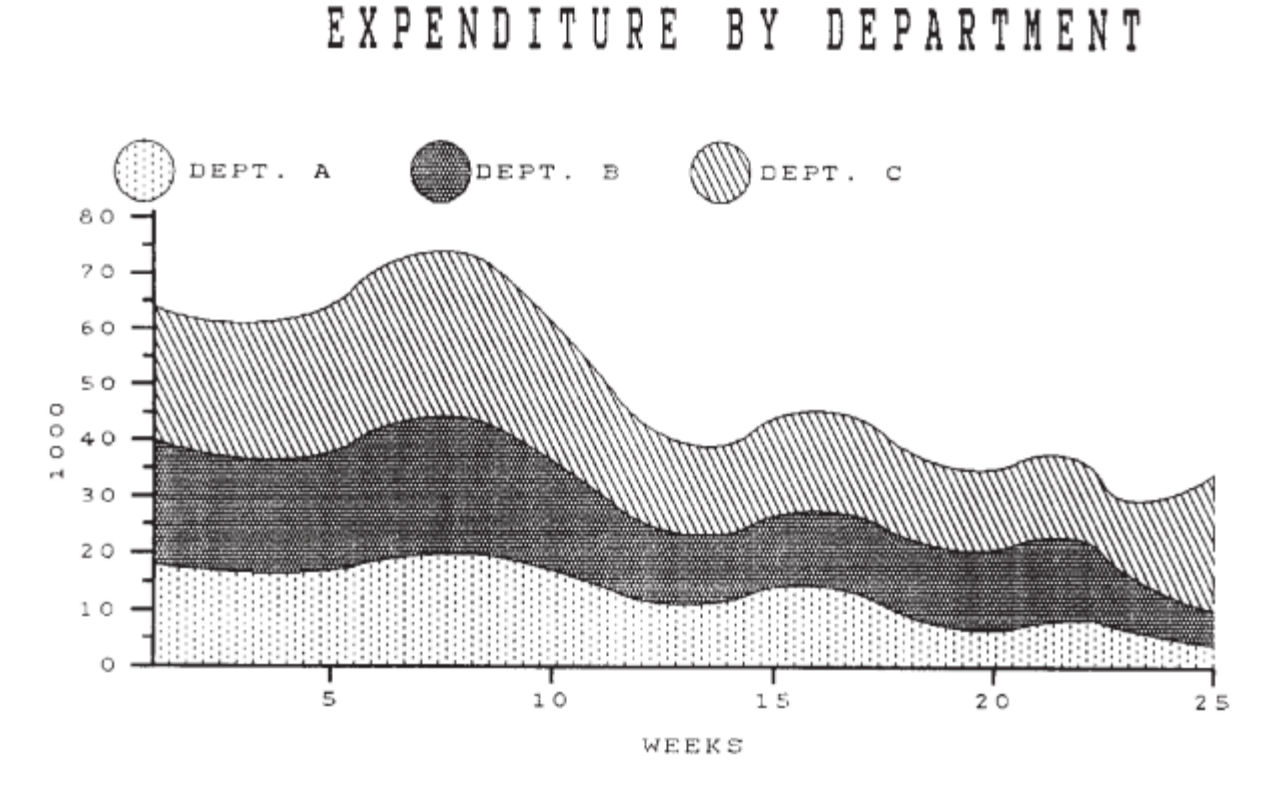

Figure 32. Graphic Example in IPDS

Data Stream for Graphics Example \*\*\*\*\*\*\*\*\*\* BEGIN PAGE 0009D6AF0000000000 \*\*\*\*\*\*\*\*\* Write Graphics Control 003CD68400000BAC6B000000000000A0 0010A66B0038403DE030001000000000 001CA6BB00003840384000000000DB0010001000F000 000000000000 \*\*\*\*\*\*\*\*\* Write Graphics Command Header 037FD68500 \*\*\*\*\*\*\*\*\*\* Begin Segment 700C000000000000036C00000000 \*\*\*\*\*\*\*\*\*\* Set Character Cell Size 3304010E021C \*\*\*\*\*\*\*\*\*\* Character String C31DF32B0E10 \*\*\*\*\*\*\*\*\* String Data - EXPENITURE BY DEPARTMENT C5E7D7C5D5C4C9E3E4D9C540C2E840C4C5D7C1D9E3D4C5D5E3 \*\*\*\*\*\*\*\*\* Character String C313F8710BF4 \*\*\*\*\*\*\*\*\* String Data - FIRST HALF 1979 C6C9D9E2E340C8C1D3C640F1F9F7F9 \*\*\*\*\*\*\* Key Circles, Set Line Type979 1800 \*\*\*\*\*\*\*\*\*\* Color 0A00 \*\*\*\*\*\*\*\*\*\* Set Pattern Symbol 2806

\*\*\*\*\*\*\*\*\* Begin Area 6840 \*\*\*\*\*\*\*\*\*\* Full Arc C706ED680A8CF000 \*\*\*\*\*\*\*\*\*\* End Area 6000 \*\*\*\*\*\*\*\*\* Color 0A00 \*\*\*\*\*\*\*\*\*\* Set Pattern Symbol 2803 \*\*\*\*\*\*\*\*\* Begin Area 6840 \*\*\*\*\*\*\*\*\*\* Full Arc C706F6DC0A8CF000 \*\*\*\*\*\*\*\*\* End Area 6000 \*\*\*\*\*\*\*\*\* Color 0A00 \*\*\*\*\*\*\*\*\* Set Pattern Symbol 280D \*\*\*\*\*\*\*\*\* Begin Area 6840 \*\*\*\*\*\*\*\*\*\* Full Arc C706FFB00A8CF000 \*\*\*\*\*\*\*\*\* End Area 6000 \*\*\*\*\*\*\*\*\*\* Color 0A00 \*\*\*\*\*\*\*\*\* Set Pattern Symbol 280D \*\*\*\*\*\*\*\*\* Set Line Type 1800 \*\*\*\*\*\*\*\*\* Begin Area 6840 \*\*\*\*\*\*\*\*\*\* Fillet C528EDB80654F1F00492F6280924 FA6000654FE98008702D00438070800FA OB4002760CA8FF1F0F78010E \*\*\*\*\*\*\*\*\* Set Line Type 1803 \*\*\*\*\*\*\*\*\*\* Line At Current Position 810C0F78FB14EDBBFB14EDB80654 \*\*\*\*\*\*\*\*\*\* End Area 6000 \*\*\*\*\*\*\*\*\*\* Color 0A08 \*\*\*\*\*\*\*\*\* Set Pattern Symbol 2800 \*\*\*\*\*\*\*\*\* Set Line Type 1800 \*\*\*\*\*\*\*\*\* Begin Area 6840 \*\*\*\*\*\*\*\*\* Fillet C528EDB8021CF1F00087F628 0384FA6001C2FE98FE3E02D0 00B40708FE110B40FFA60CA8 FD8A0F78FCD6 \*\*\*\*\*\*\*\*\* Set Line Type 1808 \*\*\*\*\*\*\*\*\*\* Line At Current Position 810C0F78FB14EDB8FB14EDB8021C \*\*\*\*\*\*\*\*\*\* End Area 6000 \*\*\*\*\*\*\*\*\*\* Color 0A00 \*\*\*\*\*\*\*\*\* Set Pattern Symbol 2803

Set Line Type 1800 \*\*\*\*\*\*\*\*\* Begin Area 6840 \*\*\*\*\*\*\*\*\*\*\*\* Fillet C528EDB8021CF1F00087F628 0384FA6001C2FE98FE3E02D0 00B40708FE110B40FFA60CA8FD8A0F78FCD6 \*\*\*\*\*\*\*\*\*\* Set Line Type 1808 \*\*\*\*\*\*\*\*\* Line 810C0F78FB14EDB8FB14EDB8021C \*\*\*\*\*\*\*\*\*\* End Area 6000 \*\*\*\*\*\*\*\*\* Color 0A08 \*\*\*\*\*\*\*\*\* Set Pattern Symbol 2800 \*\*\*\*\*\*\*\*\* Set Line Type 1800 \*\*\*\*\*\*\*\*\* Begin Area 6840 \*\*\*\*\*\*\*\*\*\*\* Fillet C528EDB8FE3EF1F0FD8AF628 FEC5FA60FE3EFE98FC7C02D FE3E0708FBC80B40FCD6 0CA8FC220F78FBC8 \*\*\*\*\*\*\*\*\* Set Line Type 1808 \*\*\*\*\*\*\*\*\* Line At Current Position 810C0F78FB14EDB8FB14EDB801C2 \*\*\*\*\*\*\*\*\*\* End Area 6000 \*\*\*\*\*\*\*\*\* Color 0A00 \*\*\*\*\*\*\*\*\* Set Pattern Symbol 2806 \*\*\*\*\*\*\*\*\* Set Line Type 1800 \*\*\*\*\*\*\*\*\* Begine Area 6840 \*\*\*\*\*\*\*\*\*\* Fillet C528EDB8FE3EF1F0FD8AF628 FEC5FA60FE3EFE98FC7C02D0FE3E0708FBC80B40FCD6 0CA8FC220F78FBC8 \*\*\*\*\*\*\*\*\* Set Line Type 1808 \*\*\*\*\*\*\*\*\* Line At Current Position 810C0F78FB14EDB8FB14EDB801C2 \*\*\*\*\*\*\*\*\*\* End Area 6000 \*\*\*\*\*\*\*\*\* Axes and Tic Marks, Set Line Type 1800 \*\*\*\*\*\*\*\*\* Set Line Width 1902 \*\*\*\*\*\*\*\*\* Color 0A00 \*\*\*\*\*\*\*\*\* Line C108EDB8FB14EDB80951 \*\*\*\*\*\*\*\*\* Line C108EDB8FB140F78FB14 \*\*\*\*\*\*\*\*\* Line C108EDB8FB14ED04FB14 \*\*\*\*\*\*\*\*\* Line C108EDB8FCD6ED04FCD6 \*\*\*\*\*\*\*\*\*\* Line C108EDB8FE98ED04FE98

\*\*\*\*\*\*\*\*\* Line C108EDB8005AED04005A \*\*\*\*\*\*\*\*\* Line C108EDB8021CED04021C \*\*\*\*\*\*\*\*\*\* Line C108EDB803DEED0403DE \*\*\*\*\*\*\*\*\* Line C108EDB805A0ED0405A0 \*\*\*\*\*\*\*\*\* Line C108EDB80762ED040762 \*\*\*\*\*\*\*\*\* Line C108EDB80924ED040924 \*\*\*\*\*\*\*\*\* Line C108EDB8FBF5ED5EFBF5 \*\*\*\*\*\*\*\*\* Line C108EDB8FDB7ED5EFDB7 \*\*\*\*\*\*\*\*\* Line C108EDB8FF79ED5EFF79 \*\*\*\*\*\*\*\*\* Line C108EDB8013BED5E013B \*\*\*\*\*\*\*\*\* Line C108EDB802FDED5E02FD \*\*\*\*\*\*\*\*\* Line C108EDB804BFED5E04BF \*\*\*\*\*\*\*\* Line C108EDB80681ED5E0681 \*\*\*\*\*\*\*\*\* Line C108EDB80843ED5E0843 \*\*\*\*\*\*\*\*\* Line C108F358FB14F358FA8D \*\*\*\*\*\*\*\*\* Line C108FA60FB14FA60FA8D \*\*\*\*\*\*\*\*\* Line C1080168FB140168FA8D \*\*\*\*\*\*\*\*\* Line C1080870FB140870FA8D \*\*\*\*\*\*\*\*\* Line C1080F78FB140F78FA8D \*\*\*\*\*\*\*\*\* Letters and Numbers, Set Character Cell 330400000000 \*\*\*\*\*\*\*\*\* Character String, DEPT. A C30BEEC60A32 C4C5D7E34B40C1 \*\*\*\*\*\*\*\*\*\* Character String, DEPT. B C30BF7EA0A32 C4C5D7E34B40C2 \*\*\*\*\*\*\*\*\* Character String, DEPT. C C30B00E10A32 C4C5D7E34B40C3 \*\*\*\*\*\*\*\*\* Character String, 5 C305F2FEF9AC F5 \*\*\*\*\*\*\*\*\*\* Character String, 10 C306F9ACF9AC F1F0 \*\*\*\*\*\*\*\*\* Character String, 15 C30600BAF9AC F1F5 \*\*\*\*\*\*\*\*\* Character String, 20 C30607BCF9AC F2F0 \*\*\*\*\*\*\*\*\*\* Character String, 25 C3060EC4F9AC F2F5 \*\*\*\*\*\*\*\*\* Character String, WEEKS C309FD30F844 E6C5C5D2E2

\*\*\*\*\*\*\*\*\* Character String, 80 C306EB4208ca F8F0 \*\*\*\*\*\*\*\*\* Character String, 70 C306EB420708 F7F0 \*\*\*\*\*\*\*\*\* Character String, 60 C306EB420546 F6F0 \*\*\*\*\*\*\*\*\* Character String, 50 C306EB420384 F5F0 \*\*\*\*\*\*\*\*\* Character String, 40 C306EB4201C2 F4F0 \*\*\*\*\*\*\*\*\* Character String, 30 C306EB420000 F3F \*\*\*\*\*\*\*\*\*\* Character String, 20 C306EB42FE3E F2F0 \*\*\*\*\*\*\*\*\*\* Character String, 10 C306EB42FC7C F1F0 \*\*\*\*\*\*\*\*\*\* Character String, 0 C305EBF6FABA F0 \*\*\*\*\*\*\*\*\* Character Angle 3404000005A0 \*\*\*\*\*\*\*\*\*\* Character String, 1000 C308EAE800B4 F1F0F0F0 \*\*\*\*\*\*\*\*\* END 0005D65D00 \*\*\*\*\*\*\*\*\*\* END PAGE 0005D6BF00

# **IPDS Coding Example**

The S828 Printer produced this example of text, bar codes, and block graphic characters printing on the front continuous forms paper source. The code used to print the example appears in Table 11.

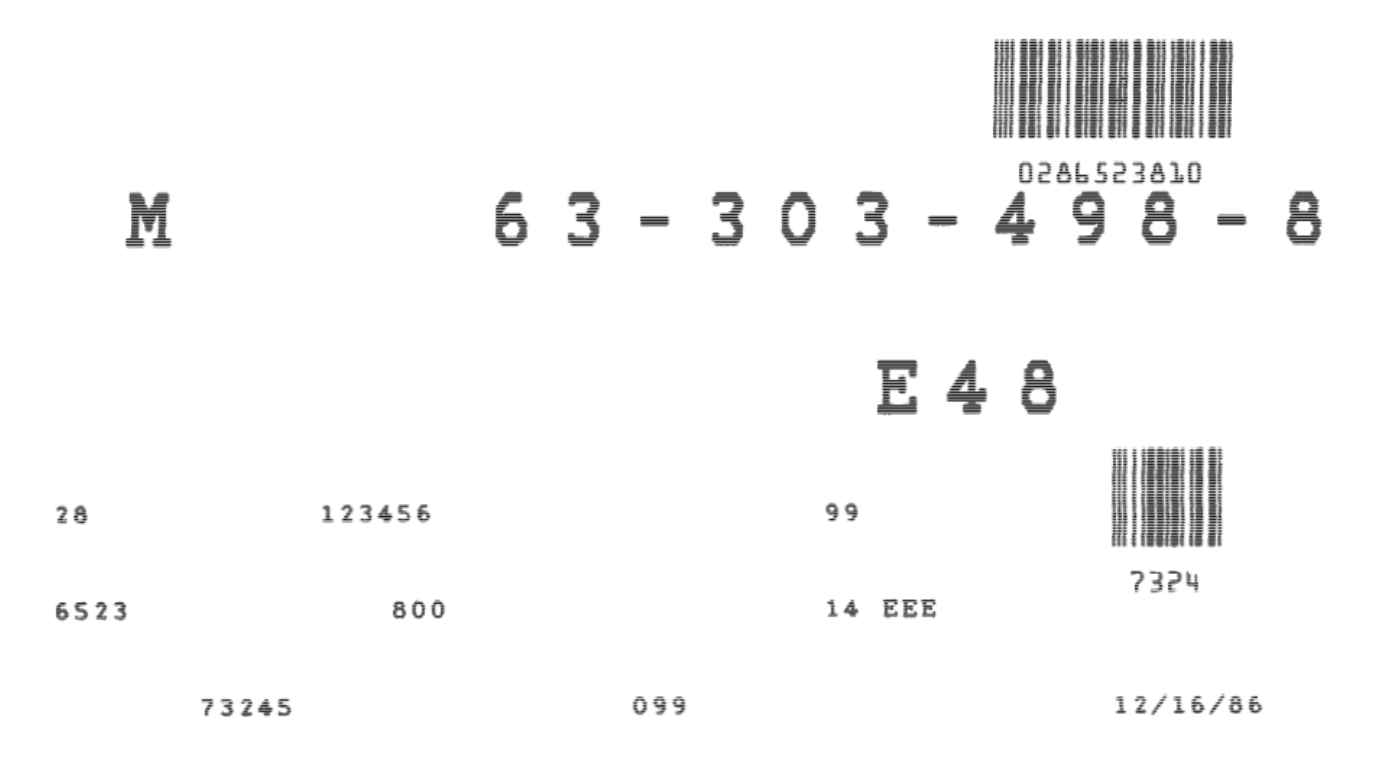

#### Figure 33. Print Sample from an IPDS Application Program

The following chart is an example of an IPDS application program that prints the block graphic characters, two bar codes, and text information shown in Table 9, printing on the front continuous forms paper source. The first column (IPDS Commands) contains abbreviations of the IPDS instructions that are coded in column 2. Column 2 (Hexadecimal Code) contains the hexadecimal code that produces the characters, bar codes, and text pictured in Table 9. Column 3 (Code Explanation) explains each command element.

When the application is actually coded, the hexadecimal code of each command may be entered in one stream. The IPDS command abbreviations in the first column and the explanation of each part of the command in the last column, are comments.

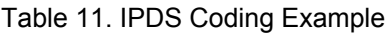

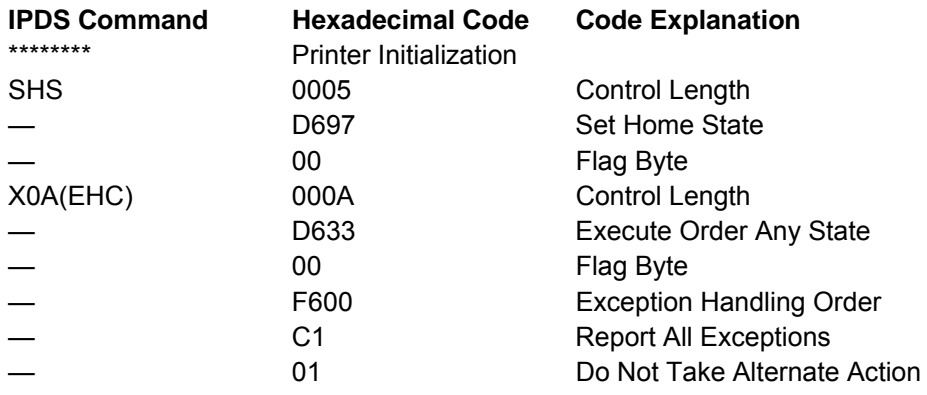

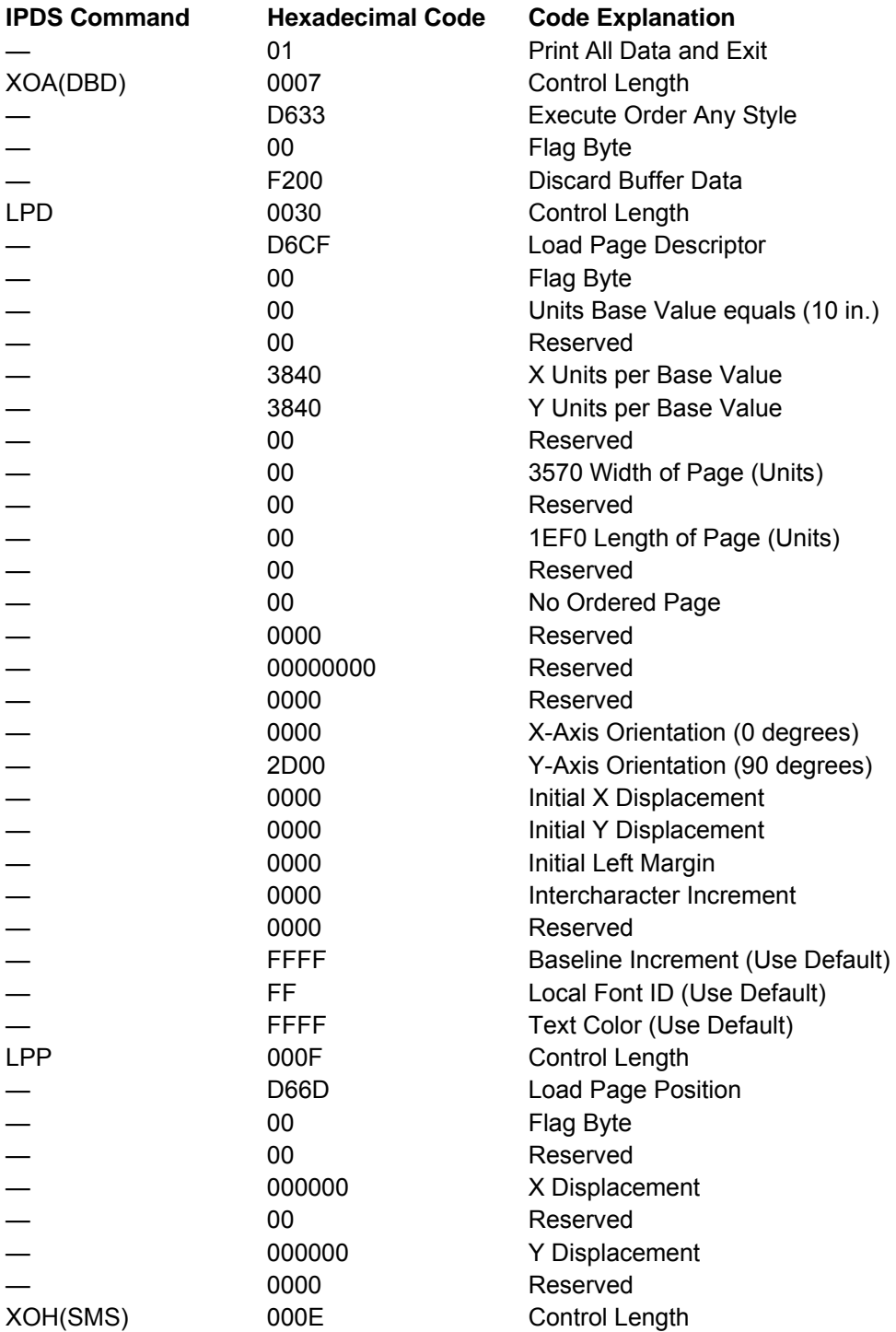

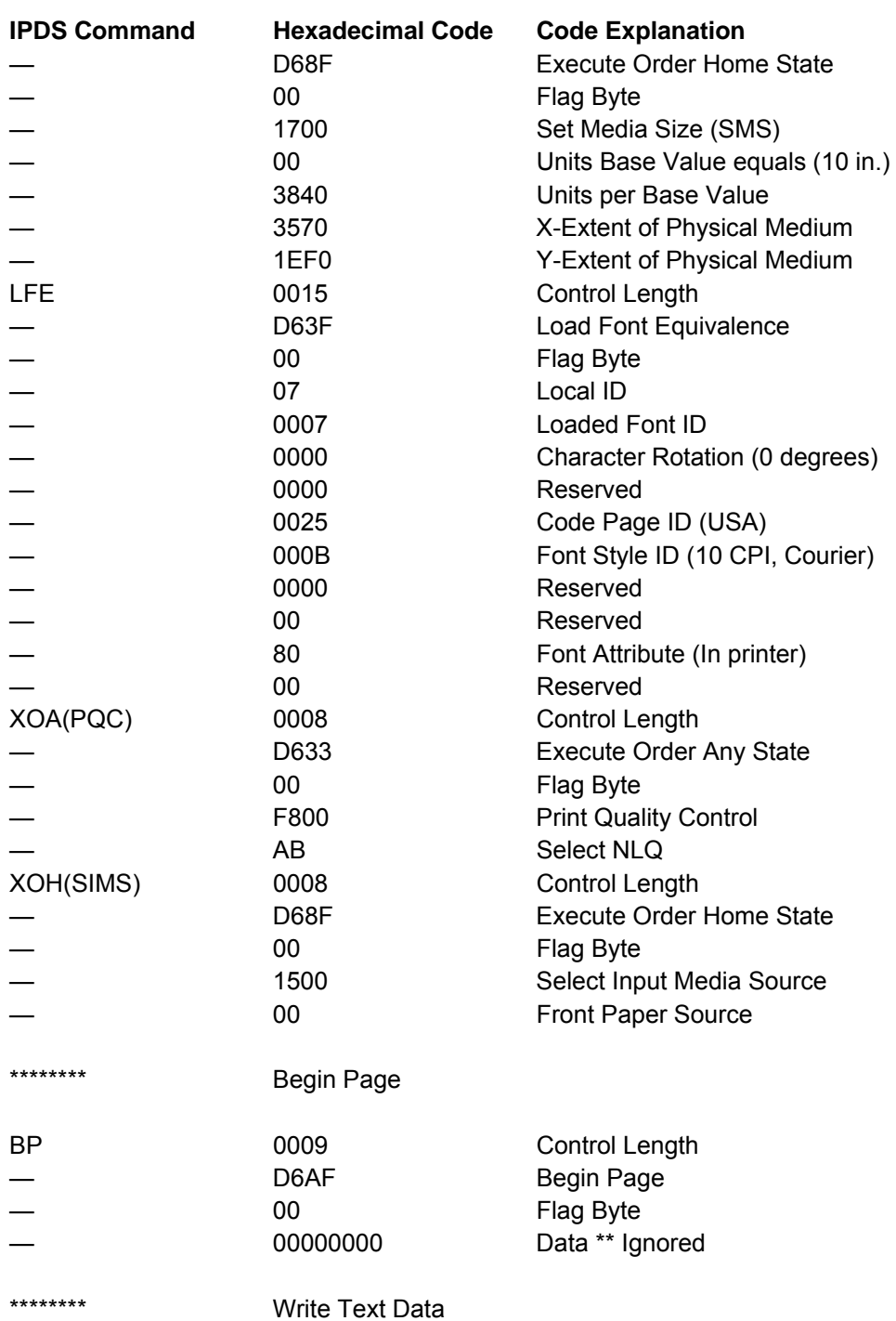

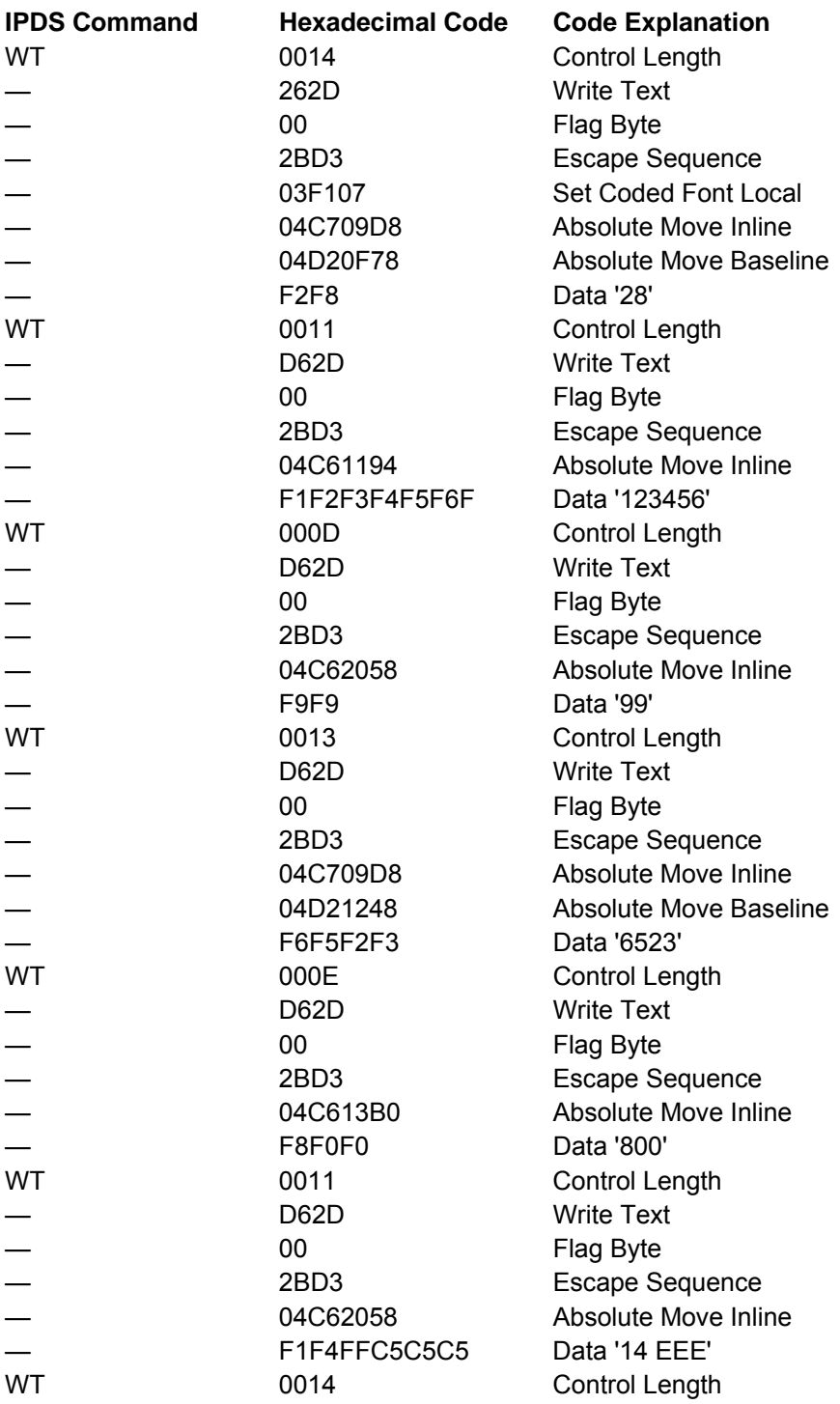

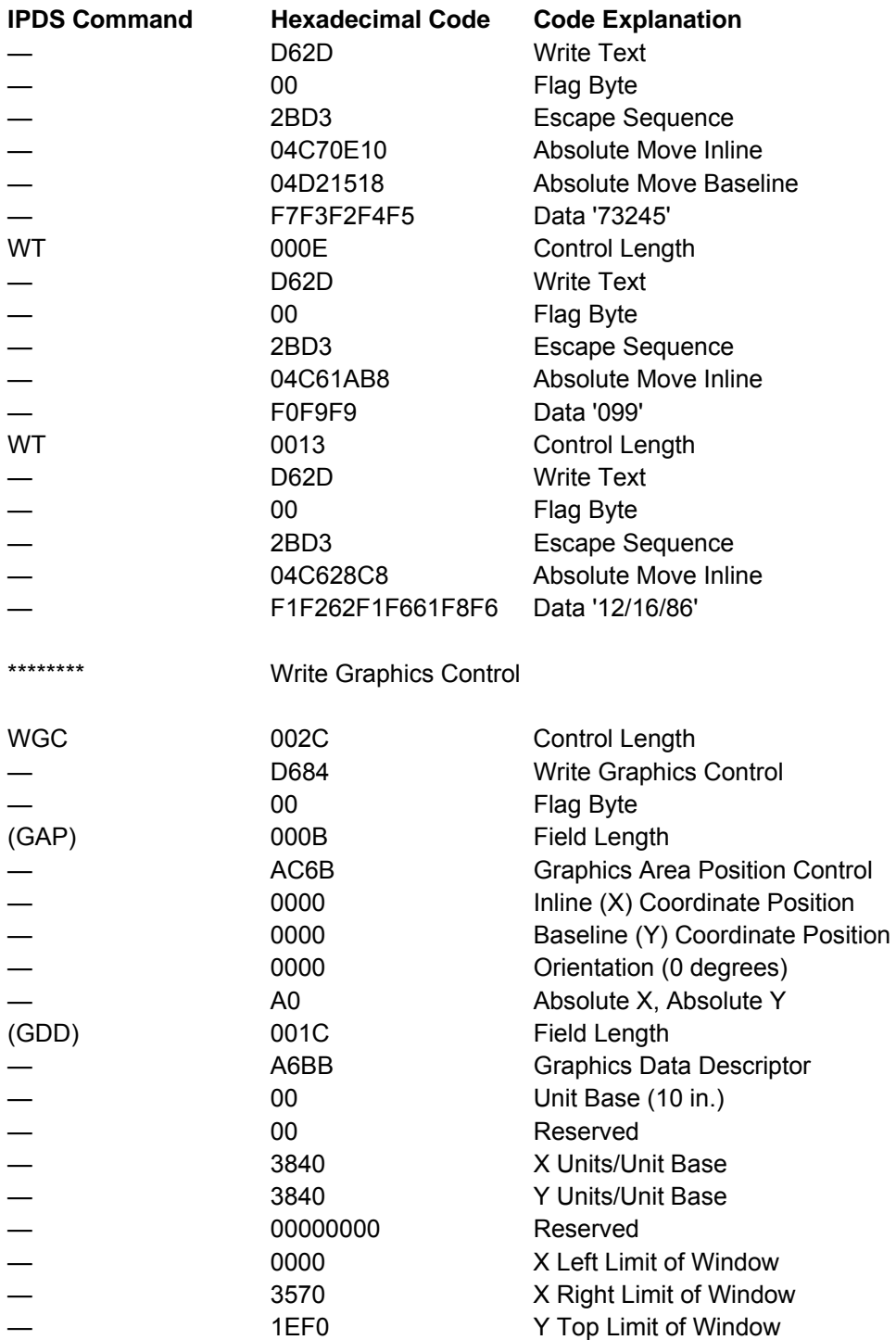

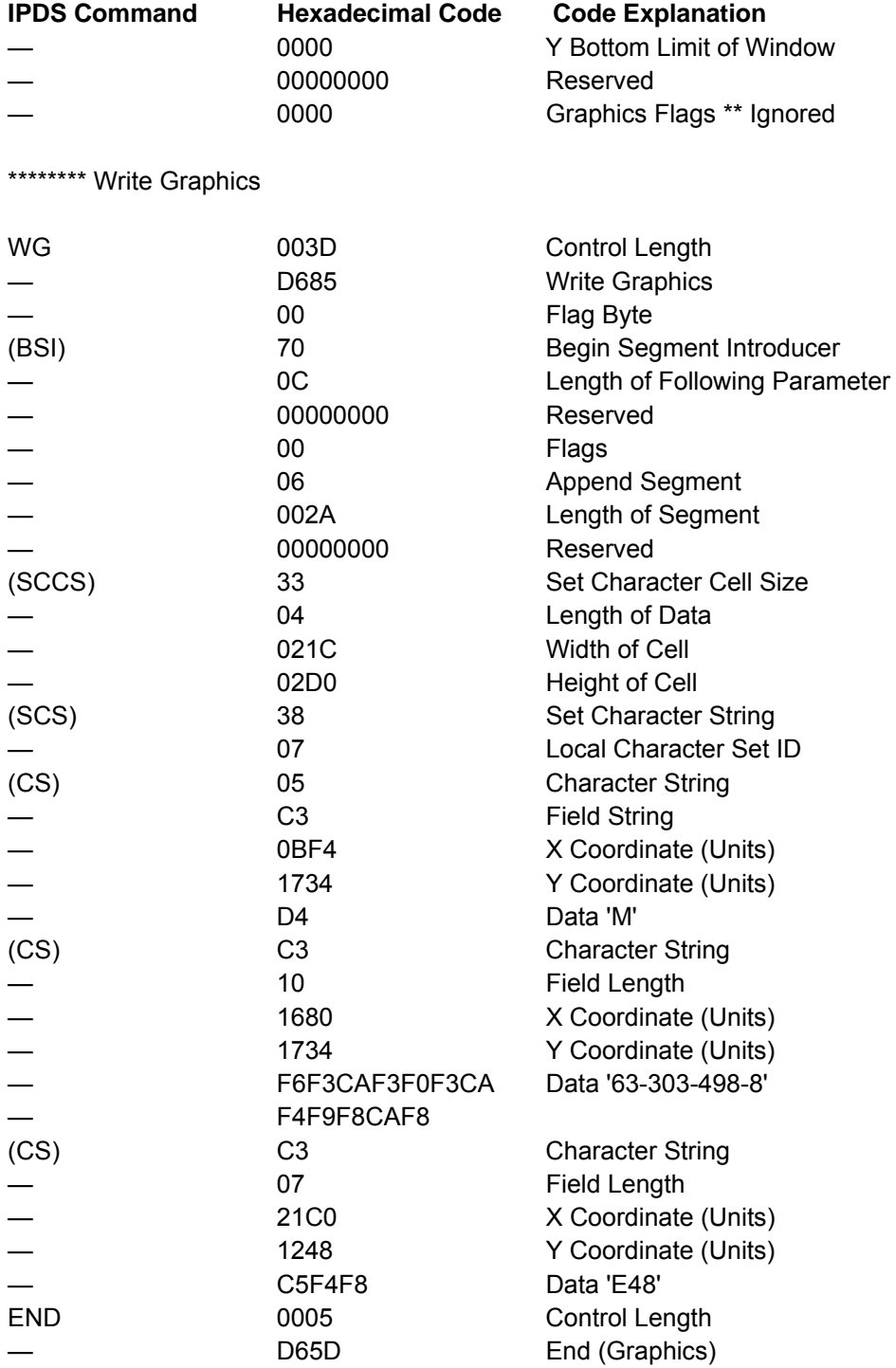

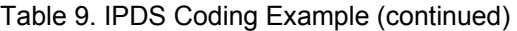

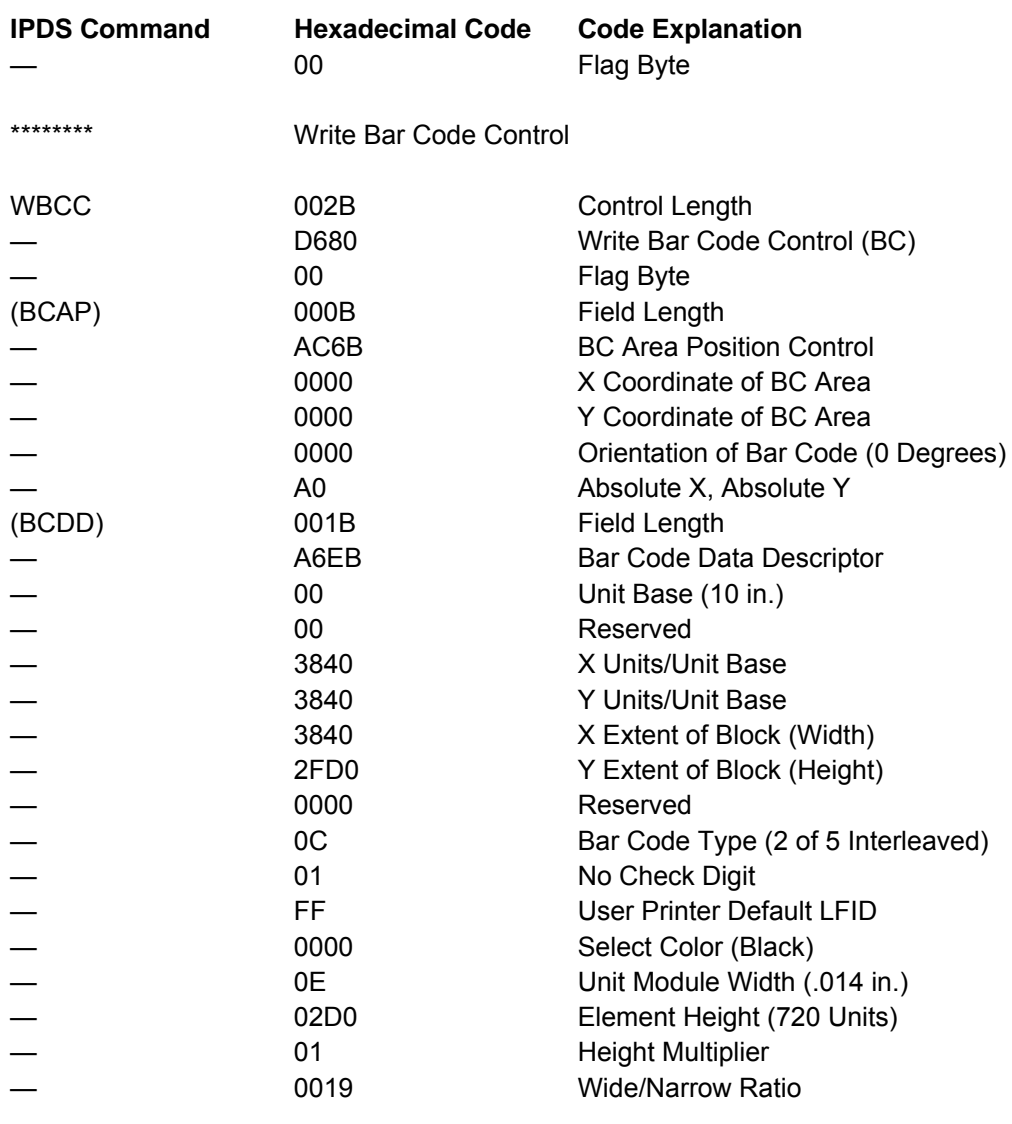

### \*\*\*\*\*\*\*\* Write Bar Codes

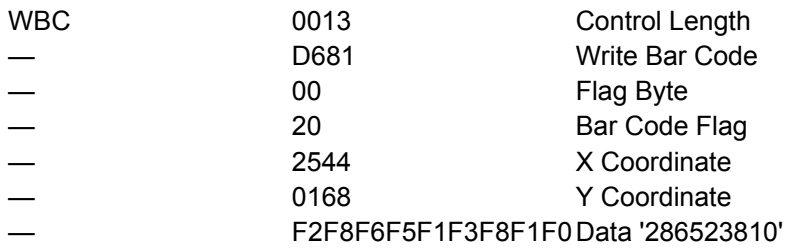

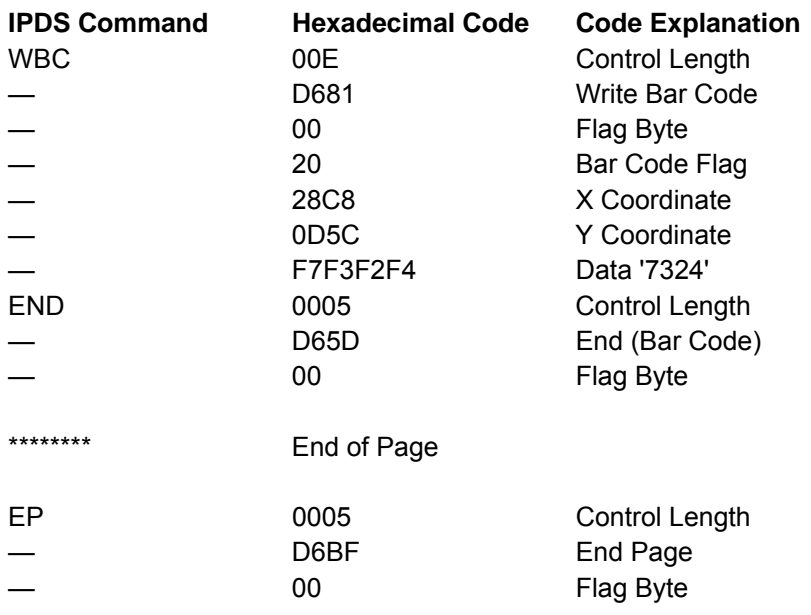

# **Appendix A. Code Pages**

The EBCDIC code charts contains information about the code pages that the Printronix S828 Model Printers use on the Ethernet IPDS attachments.

See the "ASCII Code Pages" for information about the code pages for Ethernet ASCII attachments.

You can use the following charts to determine the actual character printed for any code page and font combination.

### **EBCDIC Code Pages (IPDS)**

The table below lists the EBCDIC code pages used by the S828 Printer, and also provides page references so you can determine what code page contains the characters you want to use.

#### **Code**

**Page Character Set Name**  37 USA/Canada/Canadian Bilingual 260 Canadian French 273 Austrian/German 274 Belgian Old 275 Brazilian 277 Danish/Norwegian 278 Finnish/Swedish 280 Italian 281 Japanese English 282 Portuguese 284 Spanish/Spanish Speaking 285 English (UK)/Ireland 290 Japanese Katakana 297 French/French Azerty 420 Arabic 423 Greek (Old) 424 Hebrew Bulletin 500 International 5/Swiss/Belgian 813 Greek/Latin (ISO 8859-7) + euro 833 Korean 838 Thai 870 Latin 2/ROECE 871 Icelandic 875 Greek New + euro 880 Cyrillic 890 Yugoslav (Old) 892 OCR-A 893 OCR-B 924 Latin 9 (ISO 8859) + euro 1025 Cyrillic Multilingual

#### **Code**

#### **Page Character Set Name**

- 1026 Latin-5 Turkey
- 1097 Farsi
- 1112 Baltic Multilingual
- 1122 Estonian
- 1140 USA/Canada + euro
- 1141 Austrian/German + euro
- 1142 Danish/Norwegian + euro
- 1143 Finnish/Swedish + euro
- 1144 Italian + euro
- 1145 Spanish/Spanish Speaking + euro
- 1146 English/UK + euro
- 1147 French + euro
- 1148 International 5/Belgian New + euro
- 1149 Icelandic + euro

# **USA/Canada/Canadian Bilingual**

# **Code Page 00037**

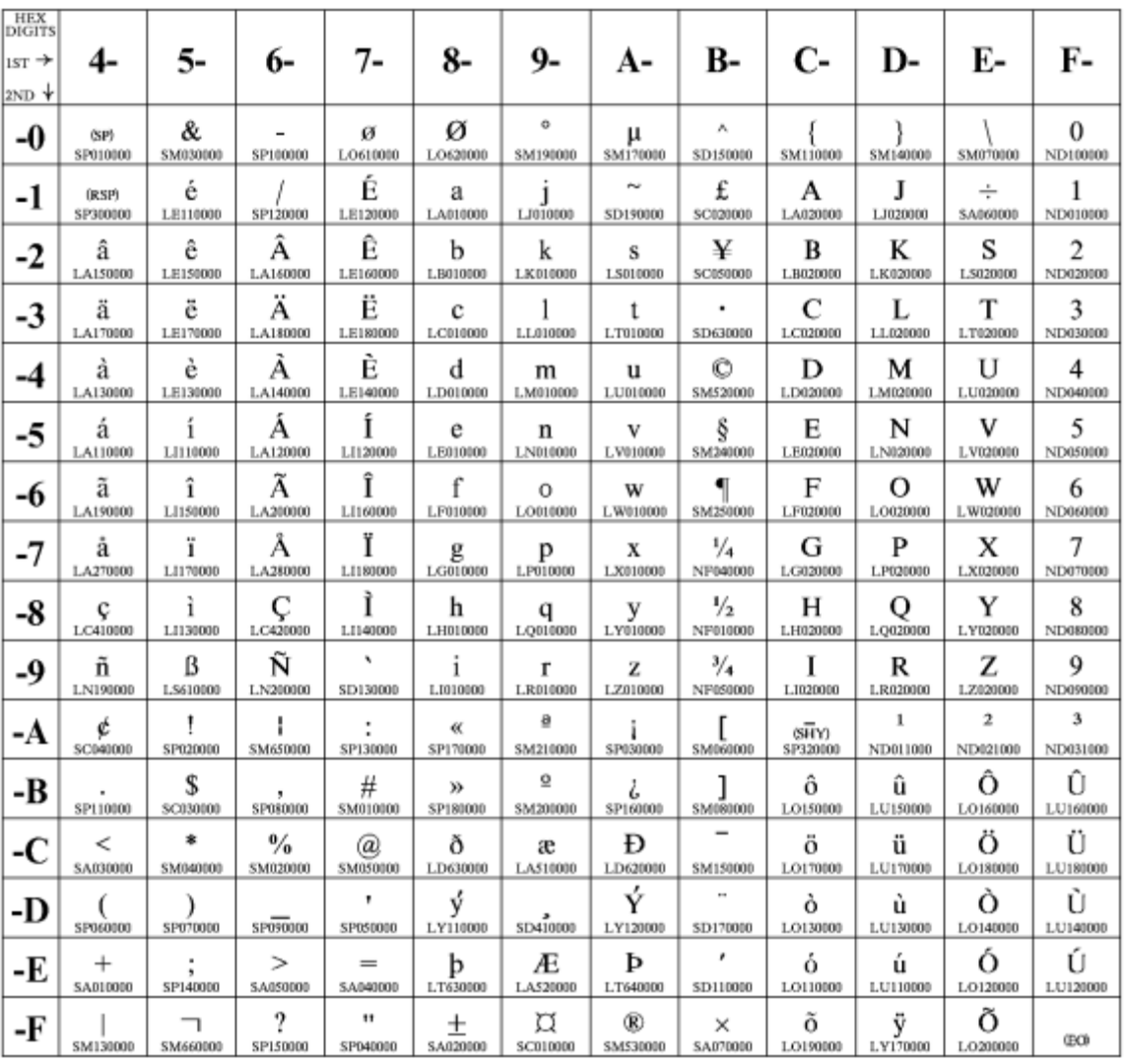

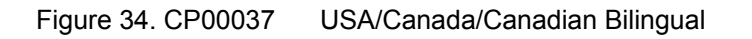

# **Canadian French**

# **Code Page 00260**

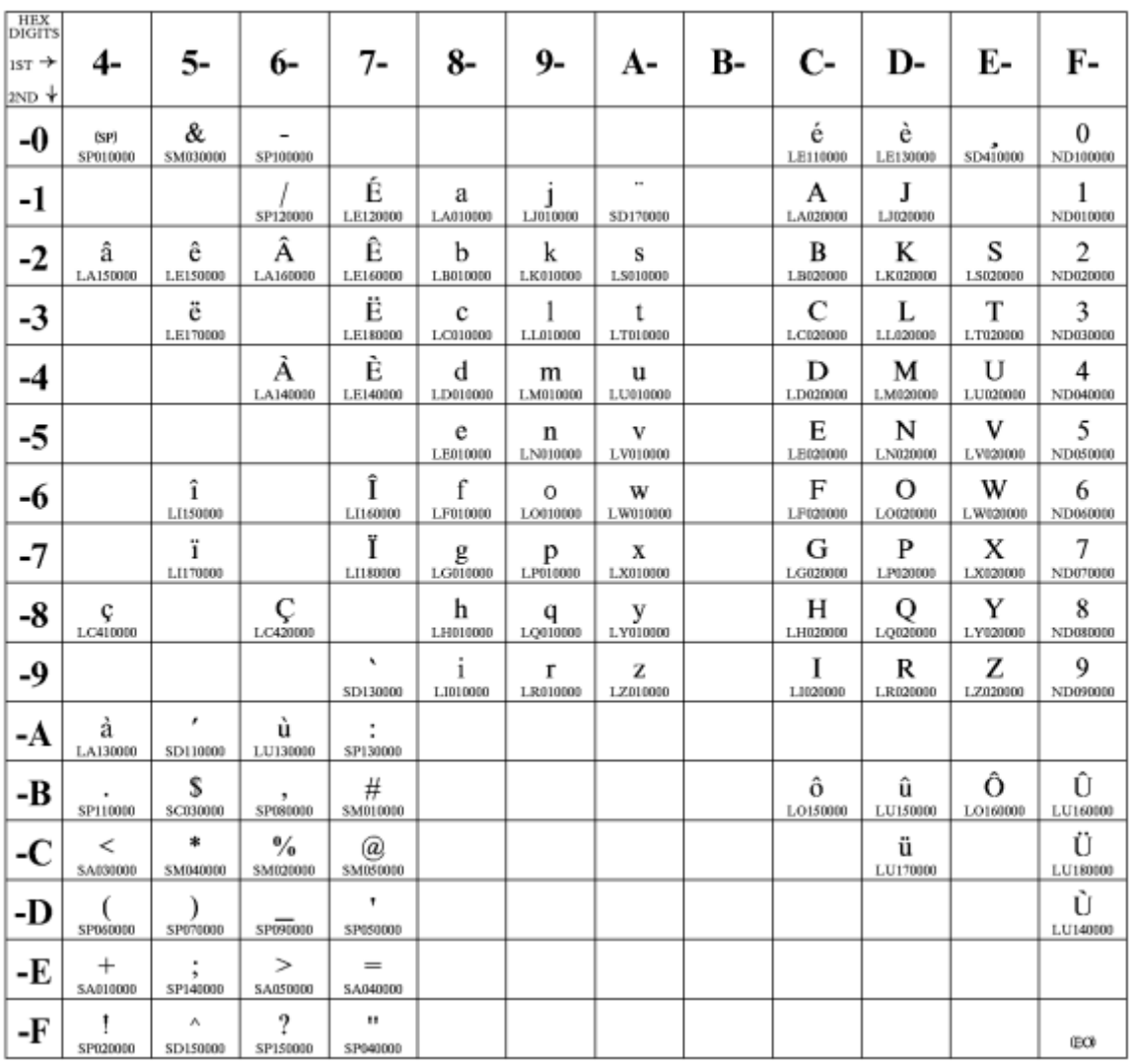

Figure 35. CP00260 Canadian French
#### **Austrian/German**

### **Code Pages 273**

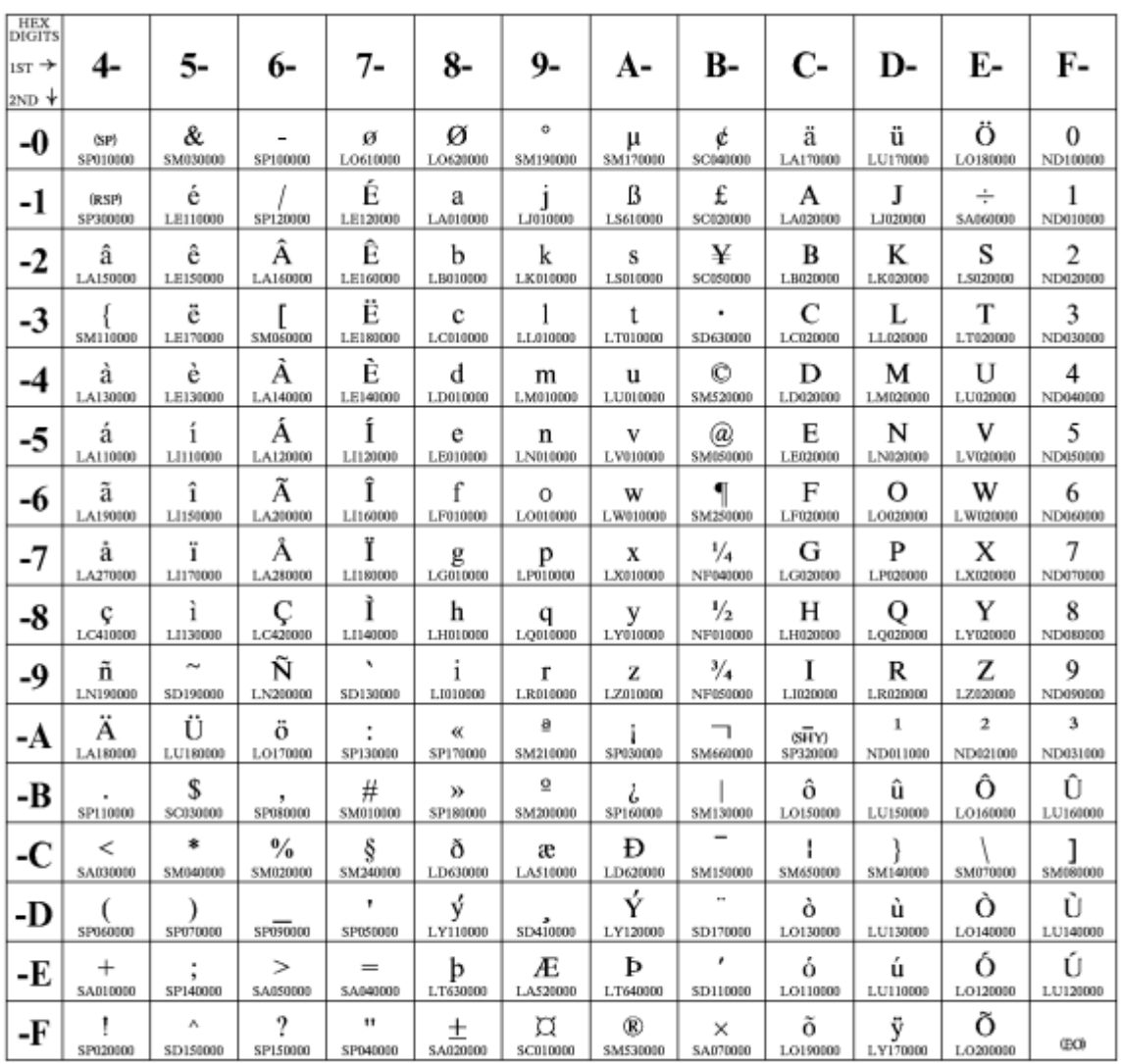

Figure 36. CP00273 Austrian/German

### **Belgian Old**

## **Code Pages 274**

| <b>HEX</b>                              |                            |                |                           |                 |                           |                 |                       |                           |                        |                 |                                     |                            |
|-----------------------------------------|----------------------------|----------------|---------------------------|-----------------|---------------------------|-----------------|-----------------------|---------------------------|------------------------|-----------------|-------------------------------------|----------------------------|
| <b>DIGITS</b><br>$_{1ST}$ $\rightarrow$ | 4-                         | 5-             | 6-                        | 7-              | 8-                        | 9-              | А-                    | В-                        | $C-$                   | D-              | Е-                                  | F-                         |
| $2ND$ $*$                               |                            |                |                           |                 |                           |                 |                       |                           |                        |                 |                                     |                            |
| -0                                      | (SP)<br>SP010000           | &<br>SM030000  | SP100000                  | ø<br>LO610000   | ø<br>LO620000             | o<br>\$54190000 | μ<br>SM170000         | ¢<br>SC040000             | é<br>LE110000          | è<br>LE130000   | ç<br>LC410000                       | $\Omega$<br>ND100000       |
| -1                                      | (RSP)<br>SP300000          | SM110000       | SP120000                  | É<br>LE120000   | a<br>LA010000             | j<br>LJ010000   | $\ddotsc$<br>SD170000 | £<br>SC020000             | А<br>LA020000          | J<br>LJ020000   | ÷<br>SA060000                       | 1<br>ND010000              |
| $-2$                                    | â<br>LA150000              | ê<br>LE150000  | Â<br>LA160000             | Ê<br>LE160000   | b<br>LB010000             | k<br>LK010000   | s<br>LS010000         | ¥<br>SC050000             | B<br>LB020000          | K<br>LK020000   | S<br>LS020000                       | $\mathfrak{2}$<br>ND020000 |
| $-3$                                    | ä<br>LA170000              | ë<br>LE170000  | $\cdots$<br>А<br>LA180000 | Ë<br>LE180000   | c<br>LC010000             | 1<br>L.L.010000 | t<br>LT010000         | ٠<br>SD630000             | C<br>LC020000          | L<br>1.1.020000 | T<br>LT020000                       | 3<br>ND030000              |
| -4                                      | $\overline{a}$<br>SM050000 | SM140000       | À<br>LA140000             | È<br>LE140000   | d<br>LD010000             | m<br>L.M010000  | u<br>LU010000         | C<br>SM520000             | D<br>LD020000          | м<br>LM020000   | U<br>LU020000                       | 4<br>ND040000              |
| -5                                      | a<br>LA110000              | 1<br>LI110000  | Á<br>LA120000             | Í<br>LI120000   | е<br>LE010000             | n<br>LN010000   | v<br>LV010000         | ş<br>SM240000             | Е<br>LE020000          | N<br>LN020000   | v<br>LV020000                       | 5<br>ND050000              |
| -6                                      | ã<br>LA190000              | î<br>LI150000  | Ã<br>LA200010             | Î<br>L1160000   | f<br>LF010000             | O<br>LO010000   | w<br>LW010000         | SM250000                  | F<br>LF020000          | О<br>LO020000   | w<br>LW020000                       | 6<br>ND060000              |
| $-7$                                    | ā<br>LA270000              | ï<br>LI170000  | Å<br>LA280000             | Ï<br>L1180000   | g<br>LG010000             | р<br>LP010000   | X<br>LX010000         | $\frac{1}{4}$<br>NF040000 | G<br>LG020000          | P<br>LP020000   | X<br>LX020000                       | 7<br>ND070000              |
| -8                                      | SM070000                   | ì<br>L1130000  | Ç<br>LC420000             | Ì<br>LI140000   | h<br>LH010000             | q<br>LQ010000   | y<br>LY010000         | 1/2<br>NF010000           | Н<br>LH020000          | о<br>LQ020000   | Y<br>LY020000                       | 8<br>ND080000              |
| -9                                      | ñ<br>LN190000              | ß<br>LS610000  | Ñ<br>LN200000             | ۰<br>SD130000   | 1<br>1,1010000            | r<br>LR010000   | z<br>1,2010000        | $\frac{3}{4}$<br>NF050000 | I<br>1.1020000         | R<br>LR020000   | z<br>1.2020000                      | 9<br>ND090000              |
| -A                                      | SM060000                   | SM080000       | ù<br>LU130000             | SP130000        | ≪<br>SP170000             | a<br>SM210000   | SP030000              | SM660000                  | <b>SHY</b><br>SP320000 | 1<br>ND011000   | $\overline{\mathbf{2}}$<br>ND021000 | з<br>ND031000              |
| -B                                      | SP110000                   | \$<br>SC030000 | SP080000                  | #<br>SM010000   | $\mathcal{D}$<br>SP180000 | ₫<br>\$54200000 | SP160000              | SM130000                  | ô<br>LO150000          | û<br>LU150000   | Ô<br>LO160010                       | Ū<br>LU160000              |
| -C                                      | ≺<br>SA030000              | *<br>SM040000  | %<br>SM020000             | à<br>LA130000   | ð<br>LD630000             | æ<br>LA510000   | Ð<br>LD420000         | SM150000                  | ö<br>LO170000          | ü<br>LU170000   | Ö<br>LO180000                       | Ü<br>LU180000              |
| -D                                      | SP060000                   | Ι<br>SP070000  | SP090000                  | ۲<br>SP050000   | ý<br>LY110000             | SD410000        | Ý<br>LY120000         | نە<br>SD190000            | ò<br>LO130000          | SM650000        | Ò<br>LO140000                       | Ù<br>LU140000              |
| -E                                      | +<br>SA010000              | ٠<br>SP140000  | ⋗<br>SA050000             | $=$<br>SA040000 | b<br>LT630000             | Æ<br>LA520000   | Þ<br>LT640000         | ,<br>SD110000             | ó<br>LO110000          | Ù<br>LU110000   | Ó<br>LO120000                       | Ú<br>LU120000              |
| -F                                      | SP020000                   | ٨<br>SD150000  | 9<br>SP150000             | 11<br>SP040000  | ÷<br>SA020000             | ¤<br>SC010000   | ®<br>SM530000         | ×<br>SA070000             | õ<br>LO190000          | ÿ<br>LY170000   | Õ<br>LO200000                       | ŒΟ                         |

Figure 37. CP00274 Belgian Old

### **Brazilian**

### **Code Pages 275**

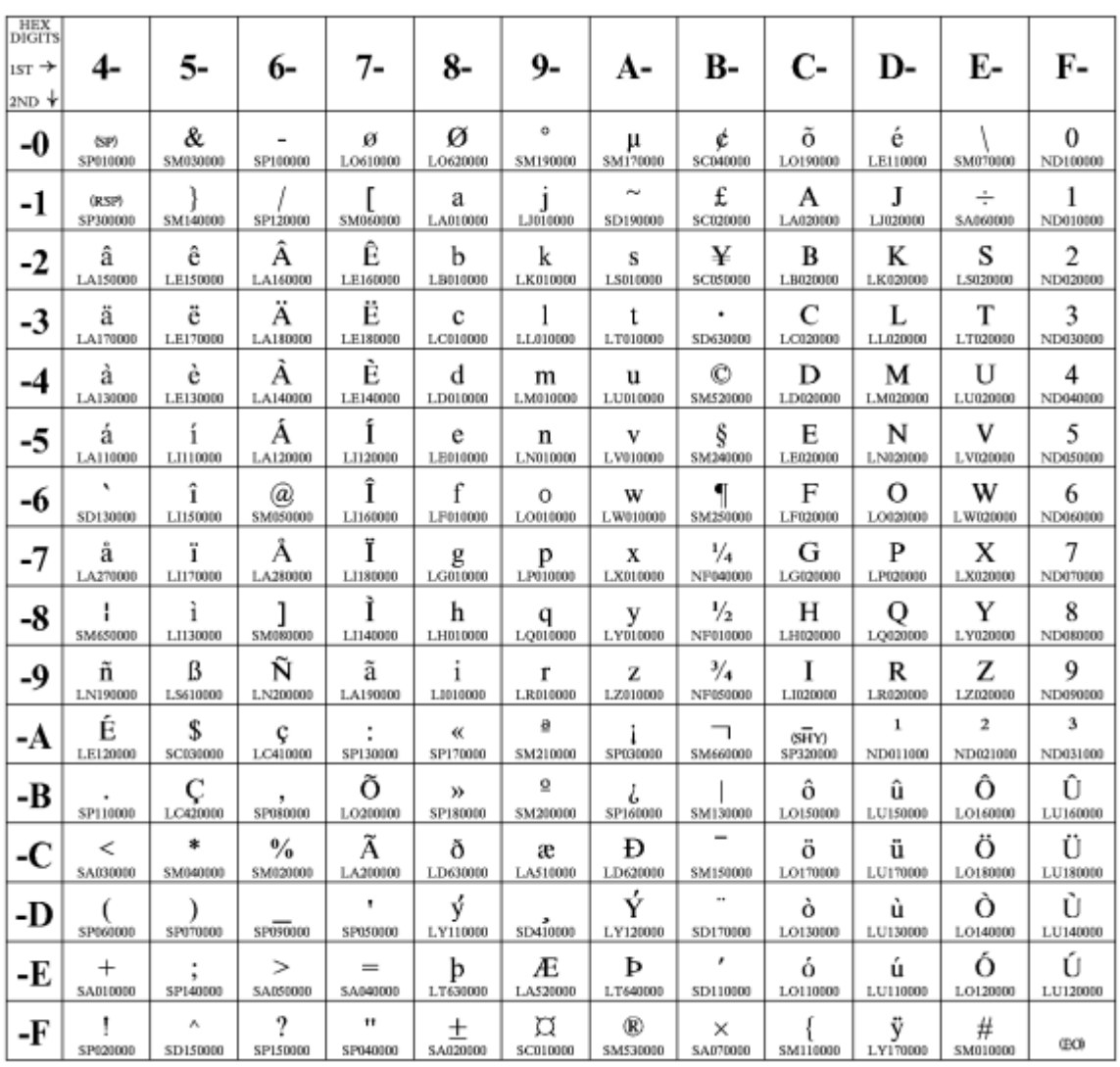

Figure 38. CP00275 Brazilian

### **Danish/Norwegian**

### **Code Page 00277**

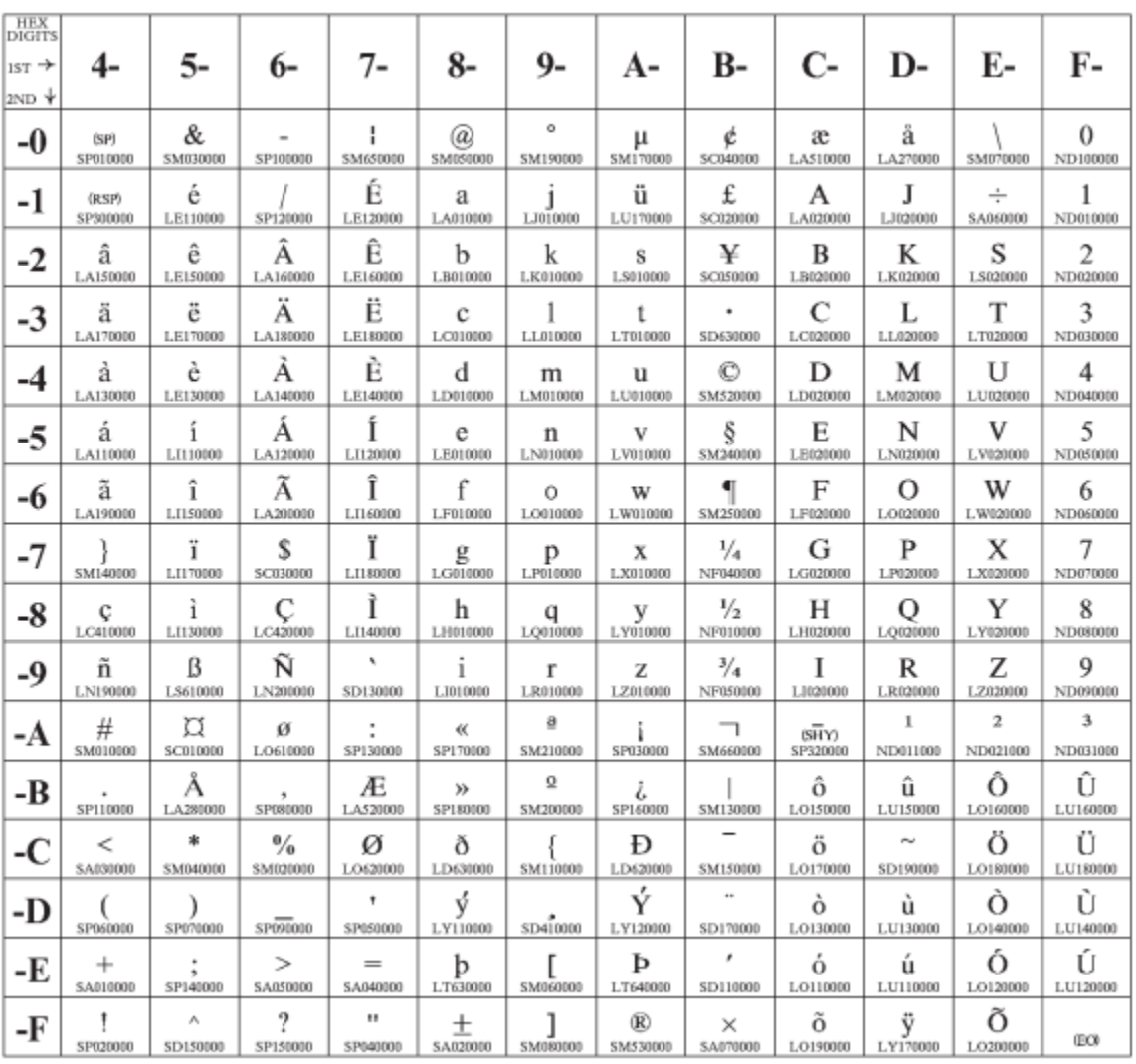

Figure 39. CP00277 Danish/Norwegian

#### **Finnish/Swedish**

### **Code Pages 278**

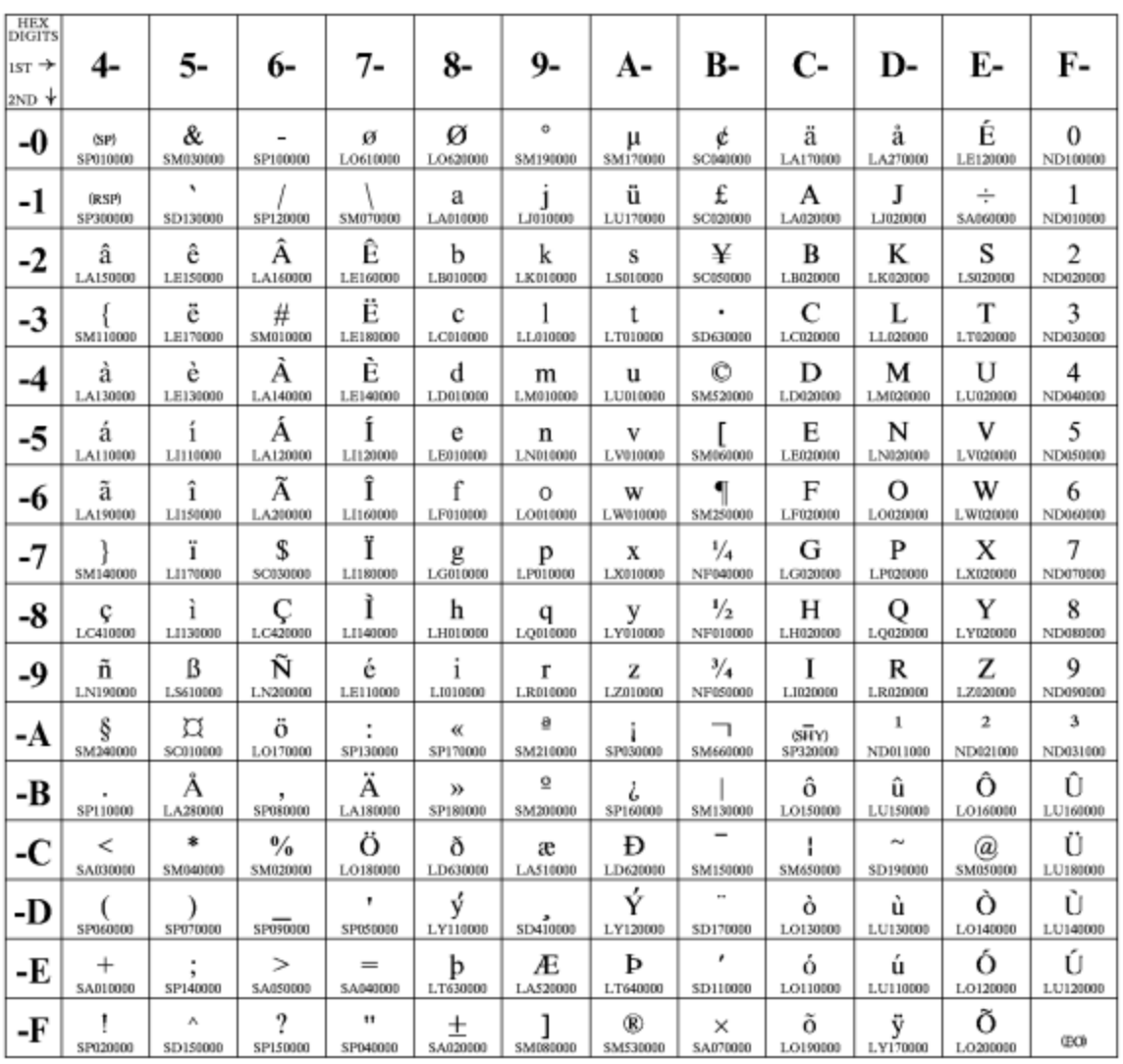

Figure 40. CP00278 Finnish/Swedish

#### **Italian**

### **Code Page 00280**

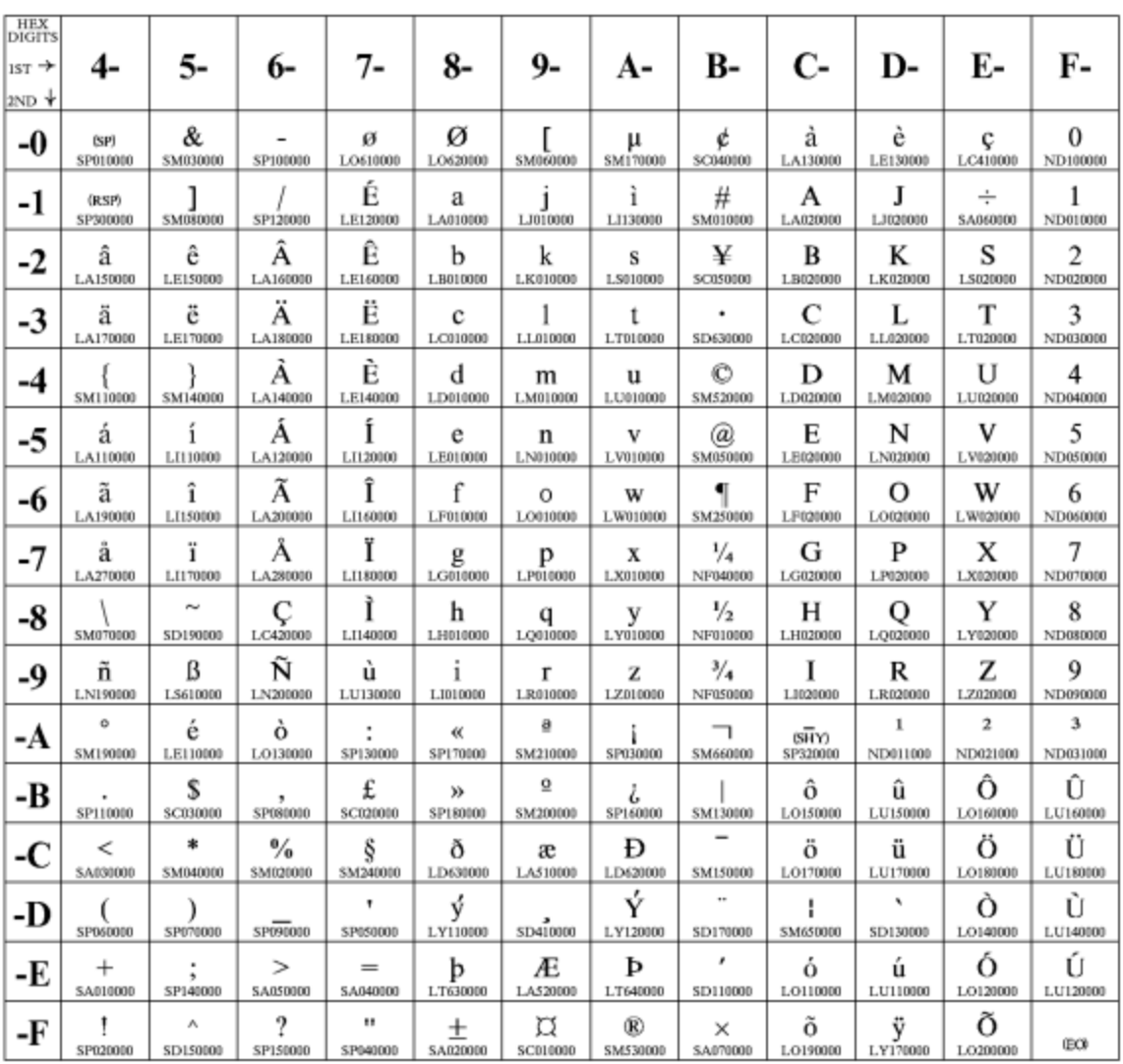

Figure 41. CP00280 Italian

### **Japanese English**

## **Code Pages 00281**

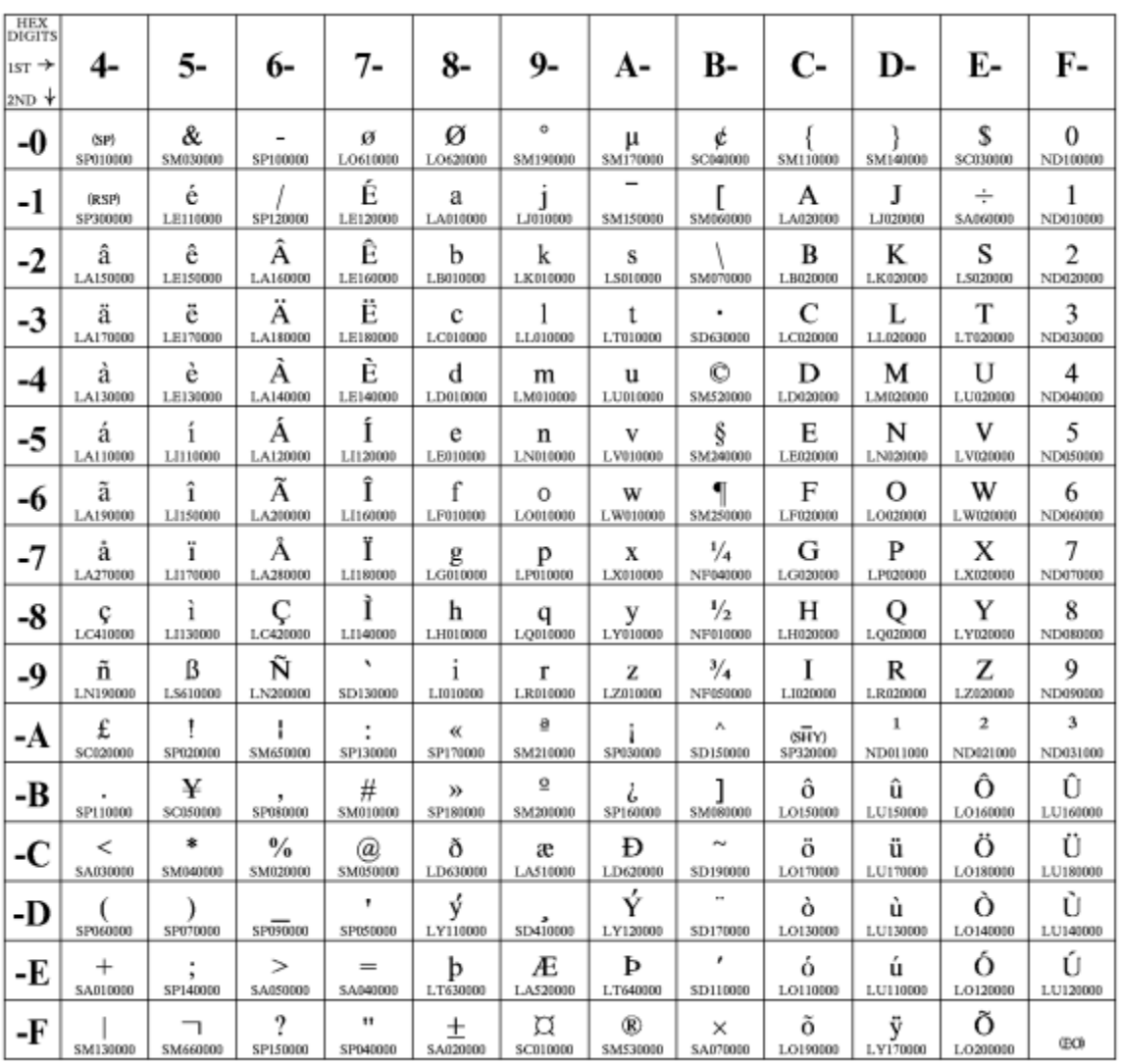

Figure 42. CP00281 Japanese English

### **Portuguese**

## **Code Page 00282**

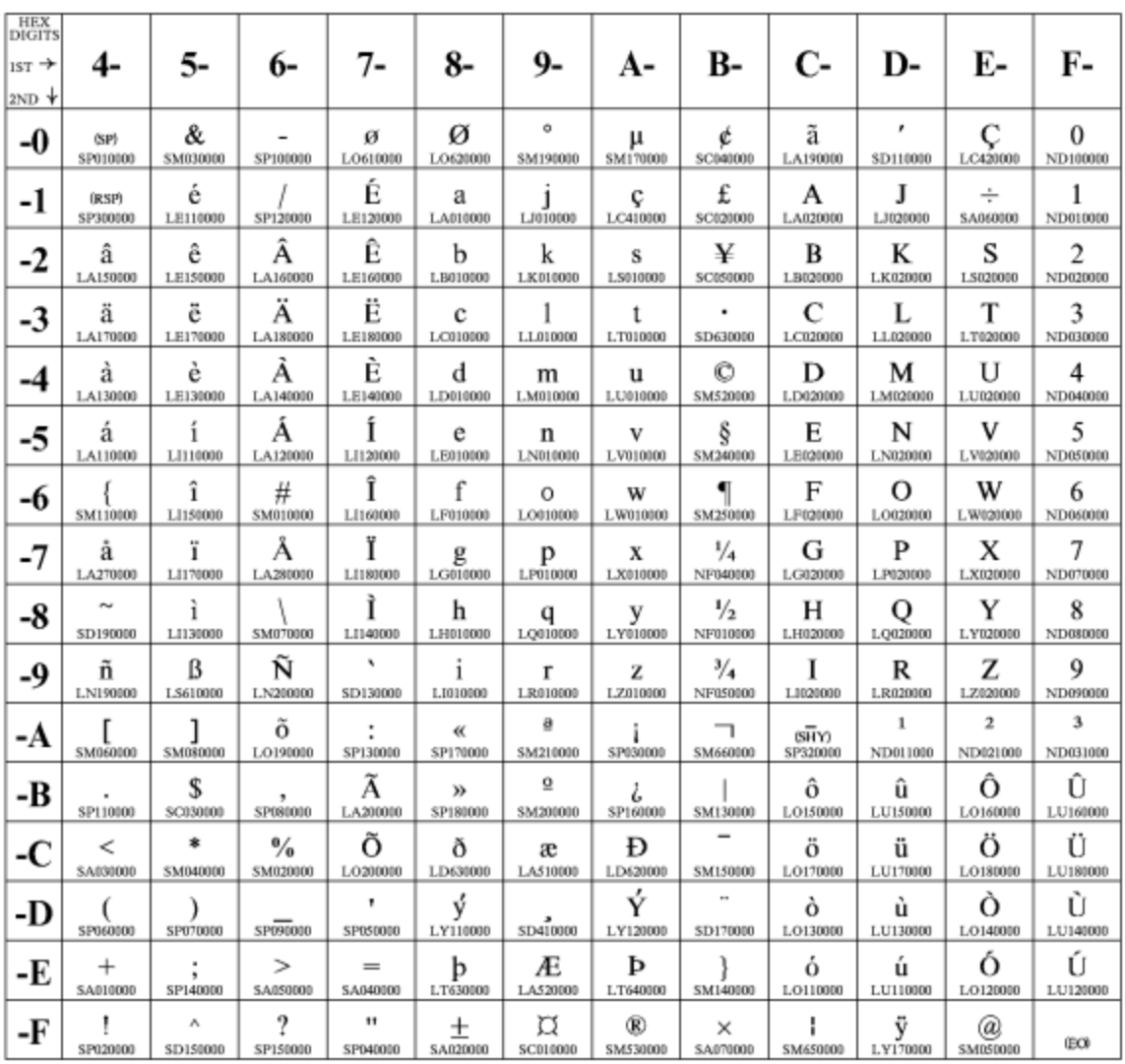

Figure 43. CP00282 Portuguese

### **Spanish/Spanish Speaking**

### **Code Pages 00284**

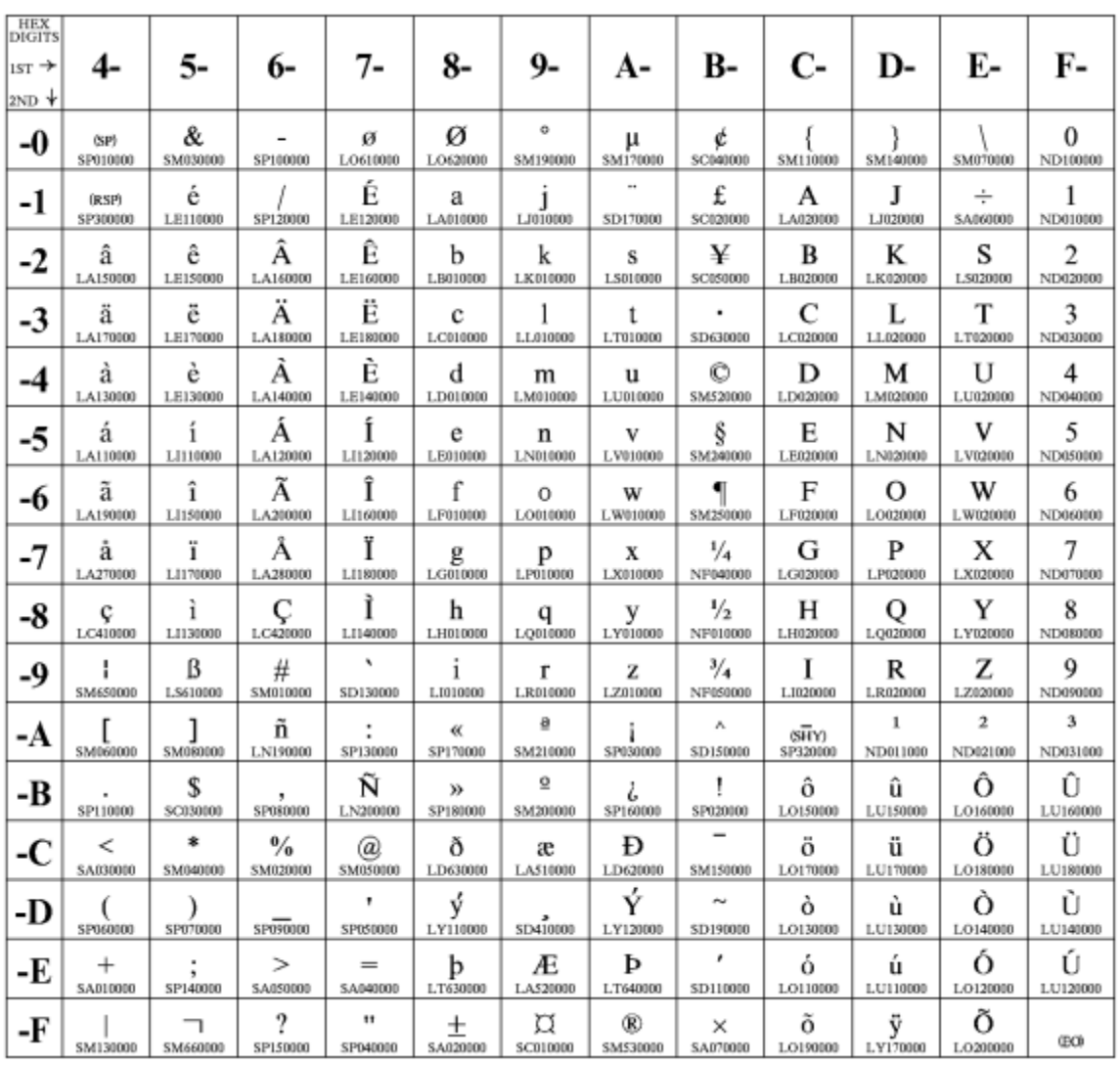

Figure 44. CP00284 Spanish/Spanish Speaking

### **English (UK)/Ireland**

### **Code Page 00285**

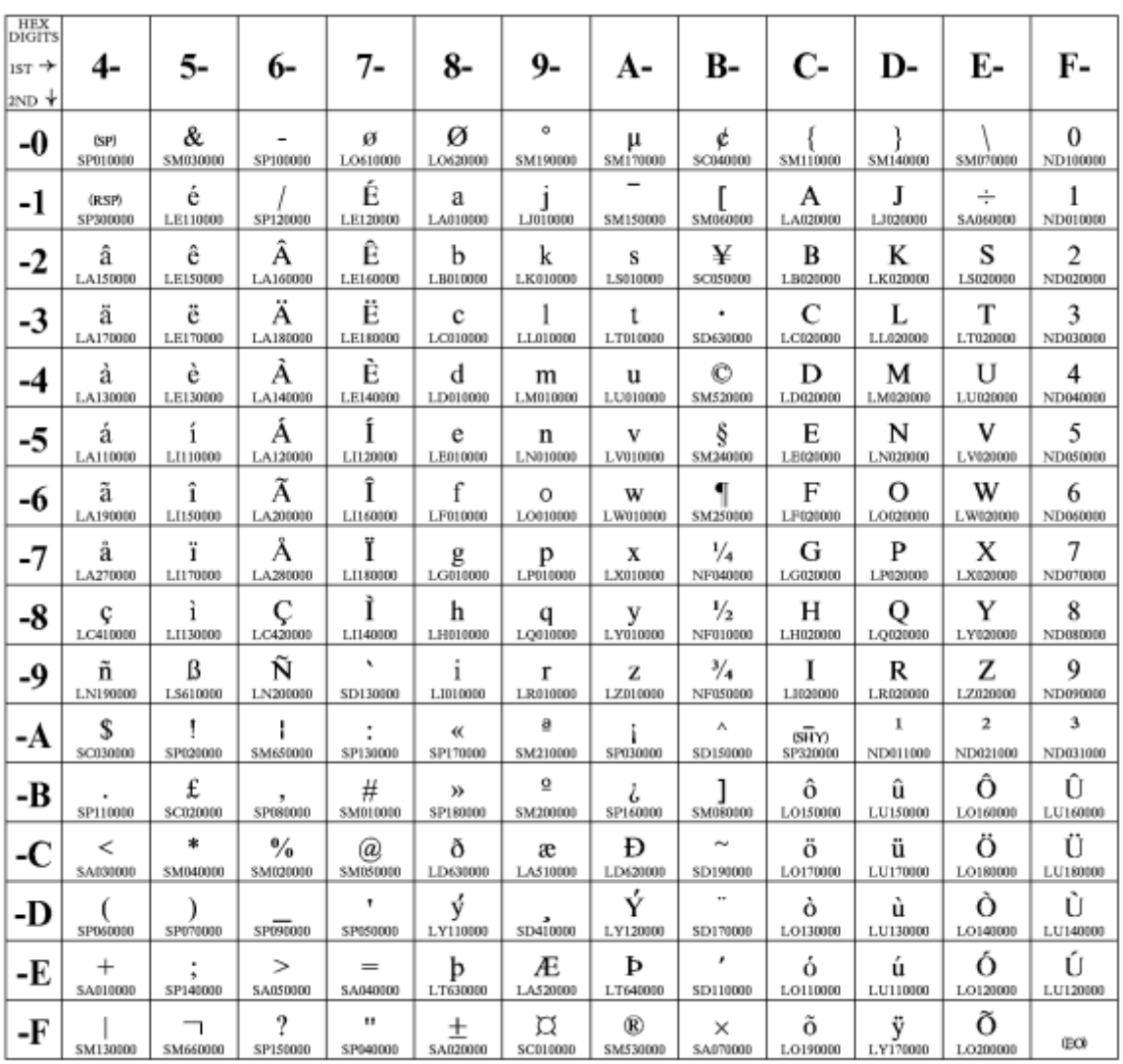

Figure 45. CP00285 English (UK)/Ireland

### **Japanese Katakana**

### **Code Page 00290**

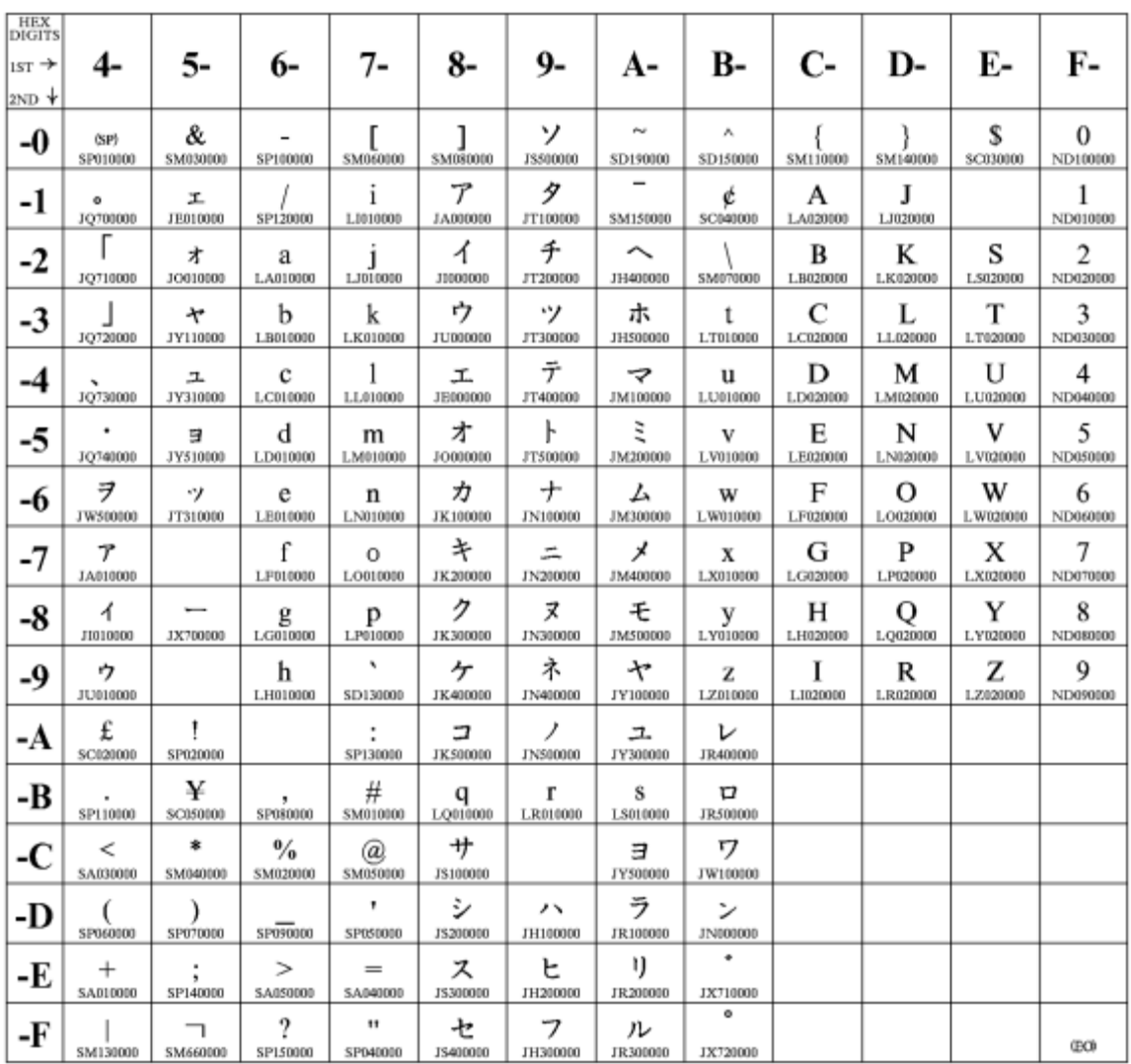

Figure 46. CP00290 Japanese Katakana

### **French/French Azerty**

### **Code Page 00297**

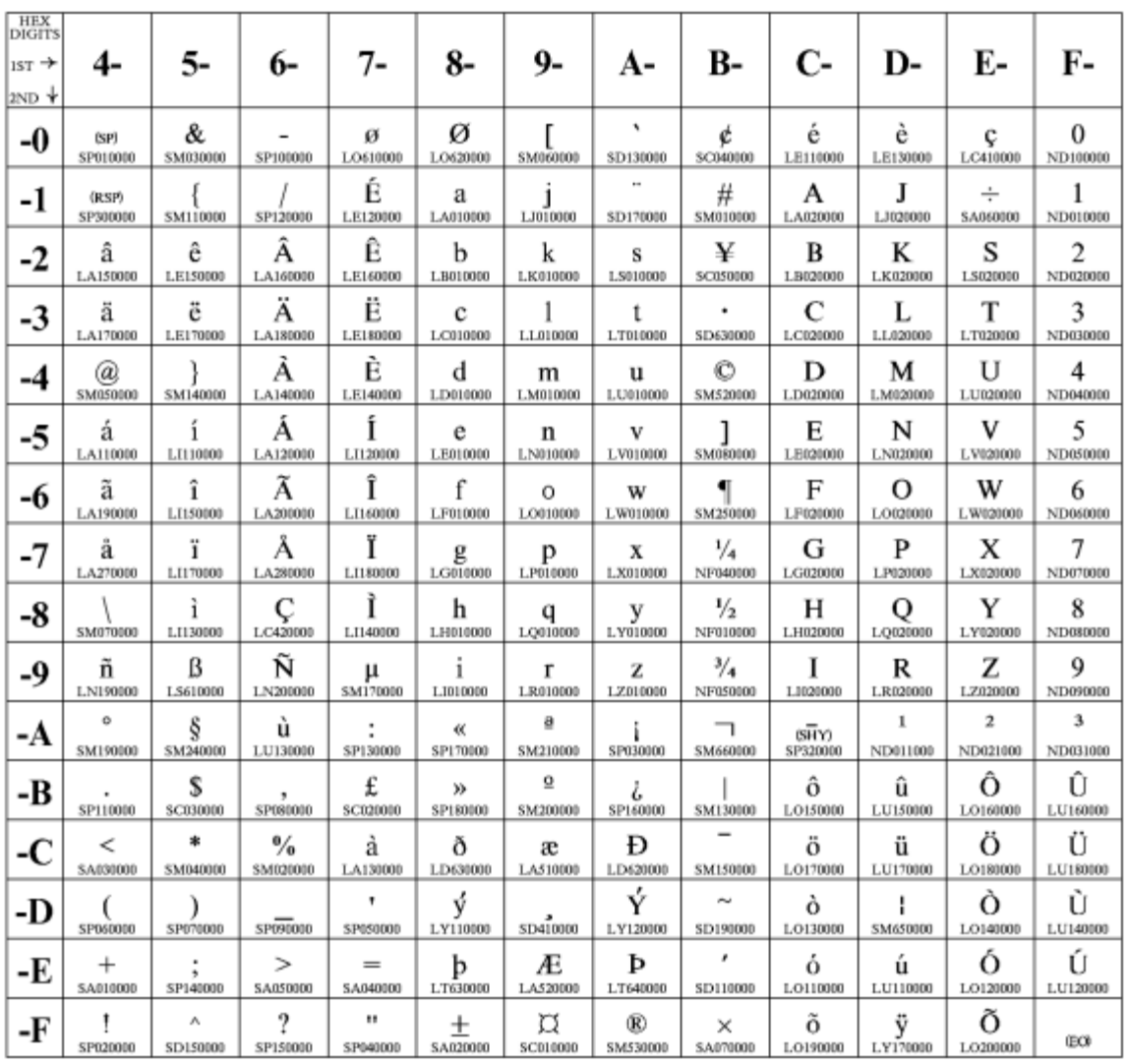

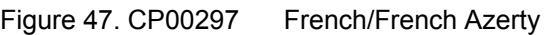

#### **Arabic**

### **Code Page 00420**

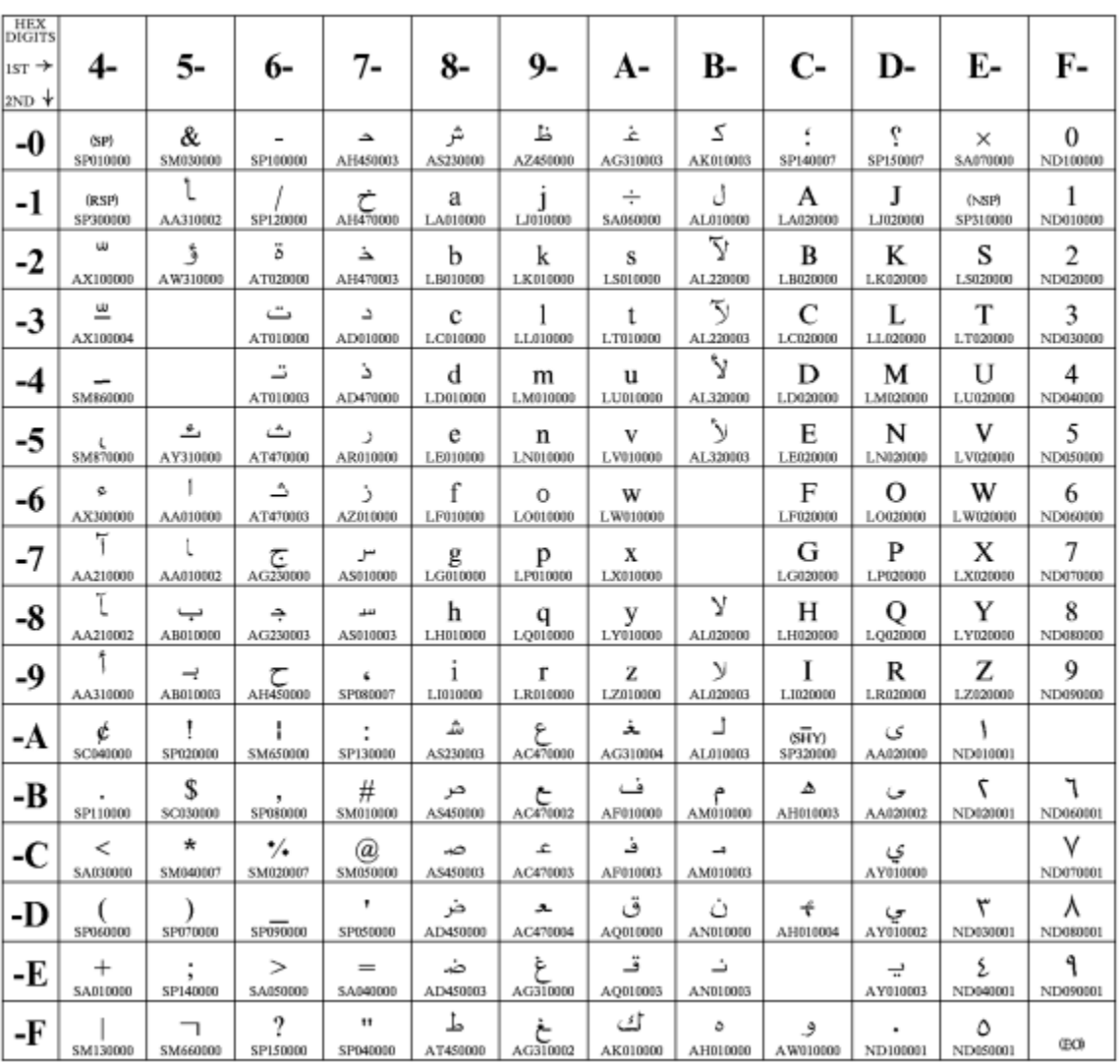

Figure 48. CP00420 Arabic

## **Greek (Old)**

### **Code Page 00423**

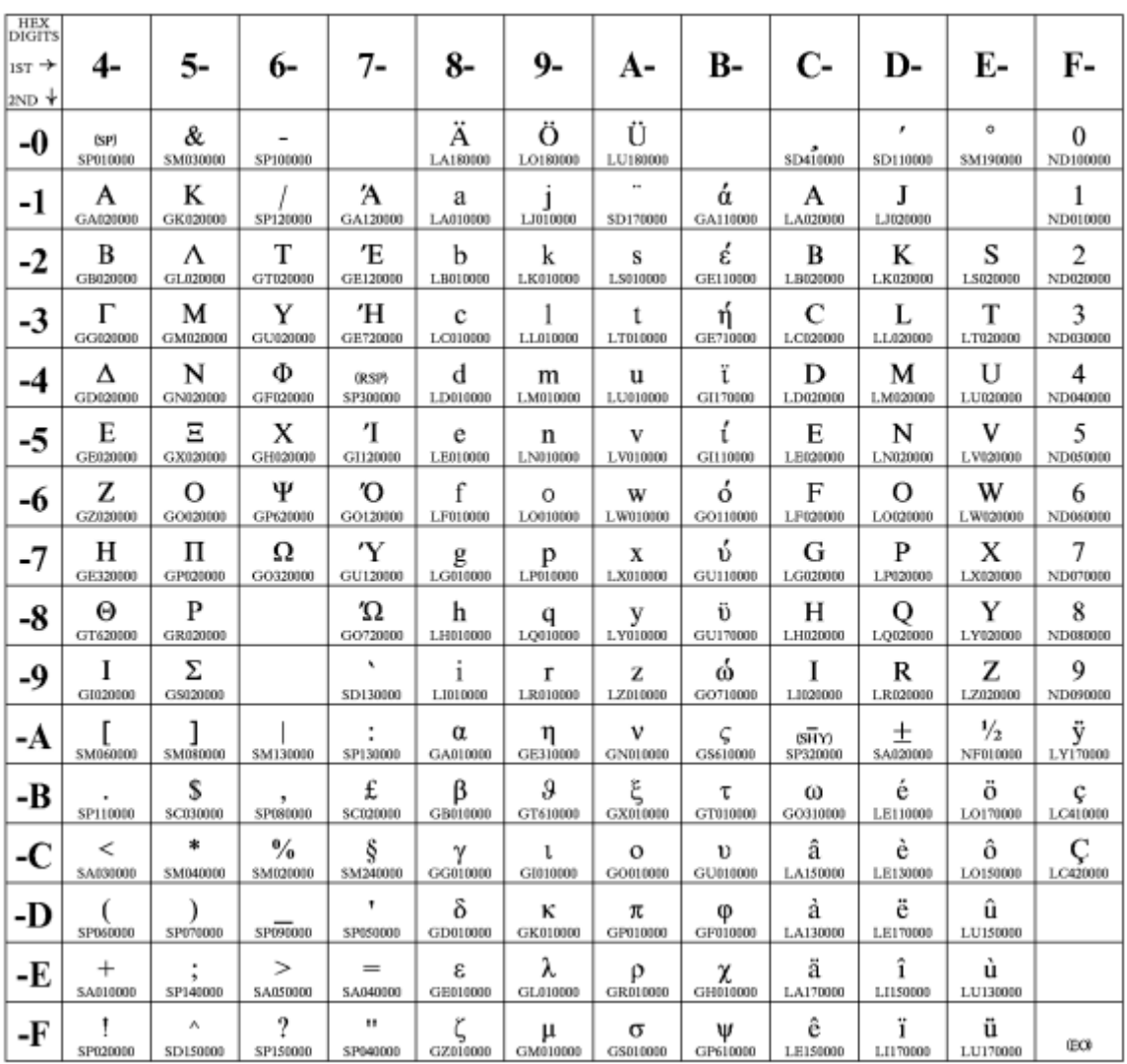

Figure 49. CP00423 Greek (Old)

#### **Hebrew Bulletin**

#### **Code 00424**

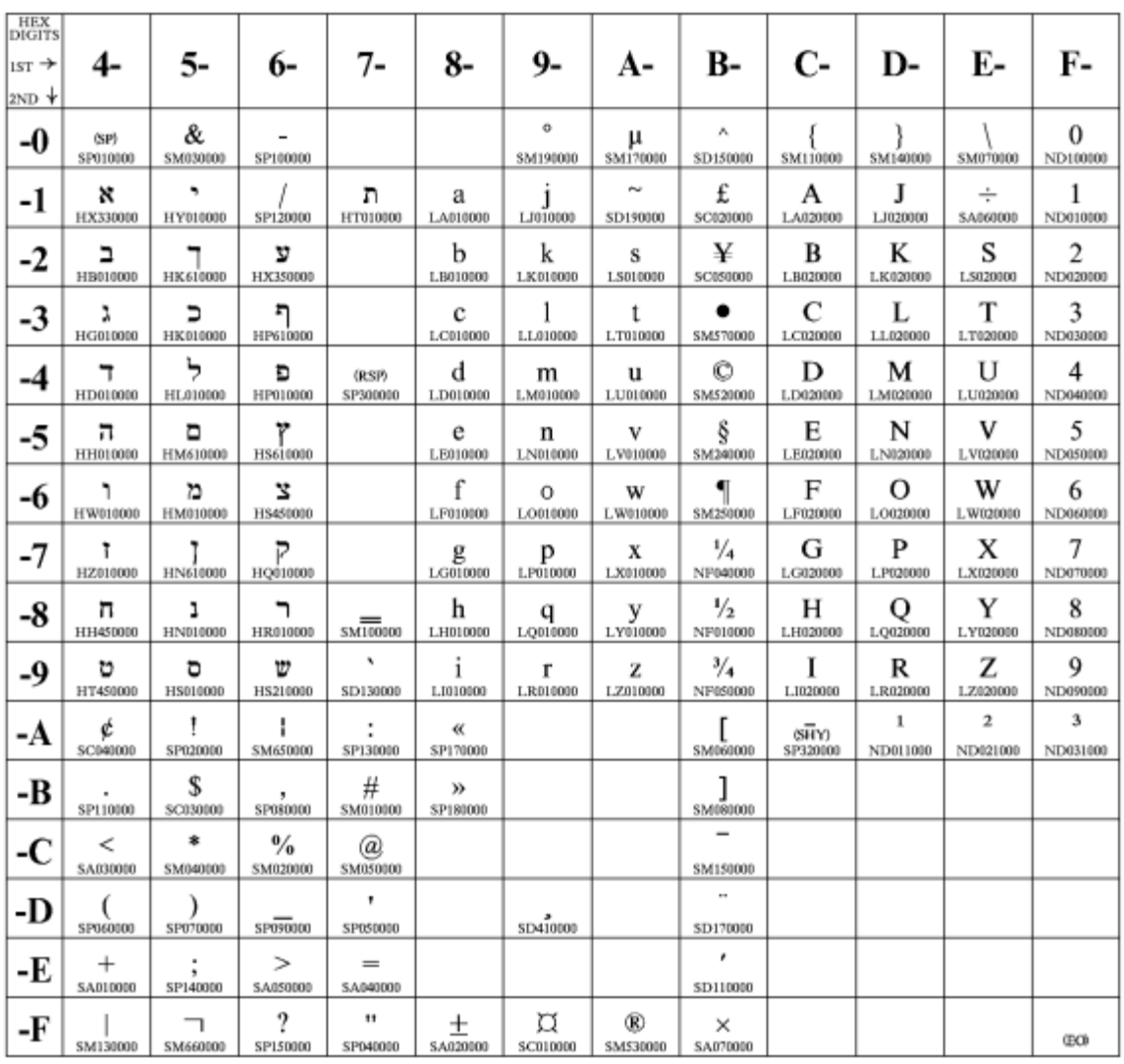

Figure 50. CP00424 Hebrew Bulletin

# **International 5/Swiss/Belgian**

## **Code Page 00500**

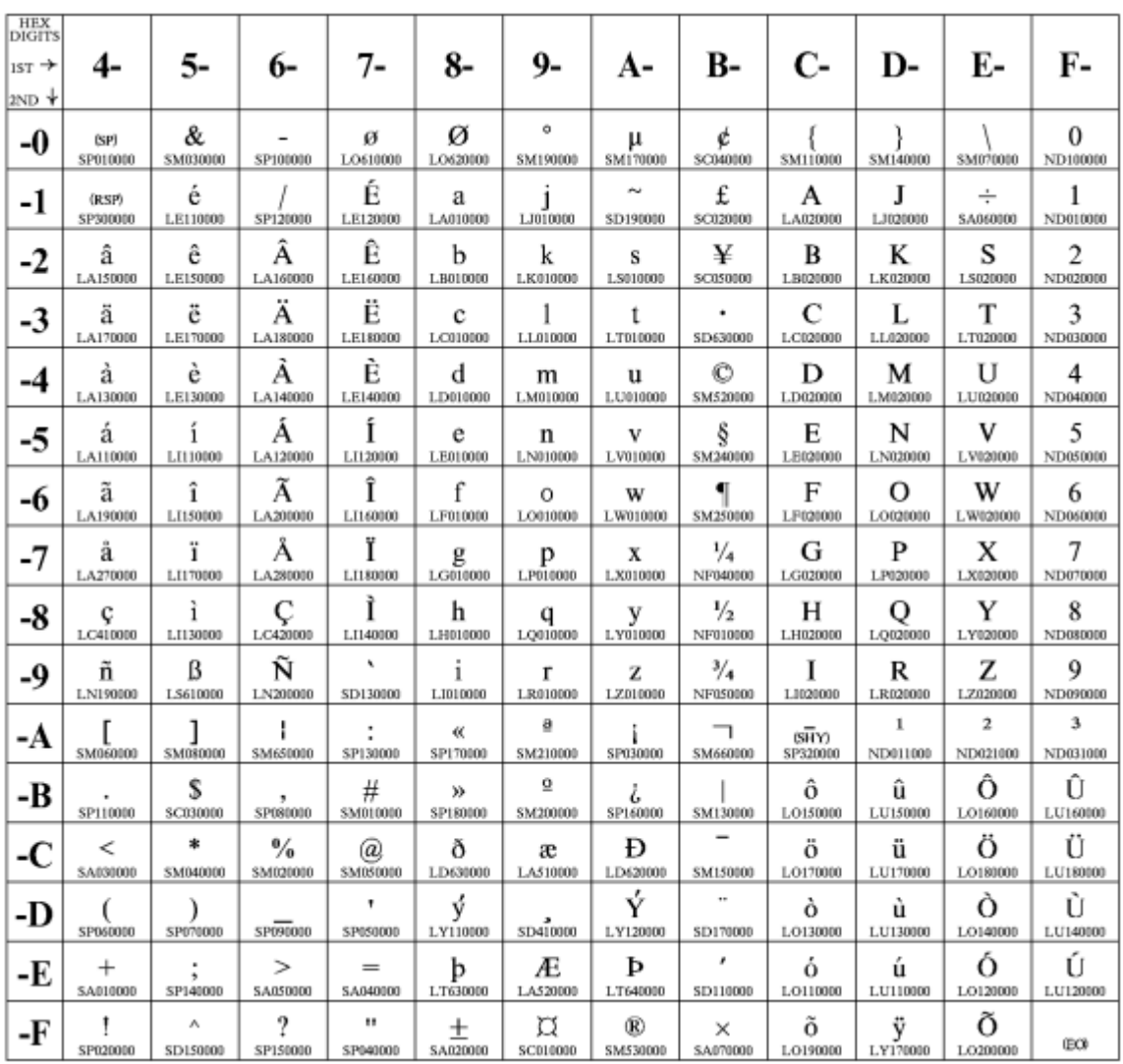

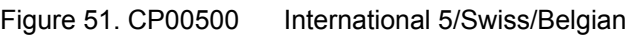

### **Greek/Latin (ISO 8859-7) + euro**

## **Code Page 00813**

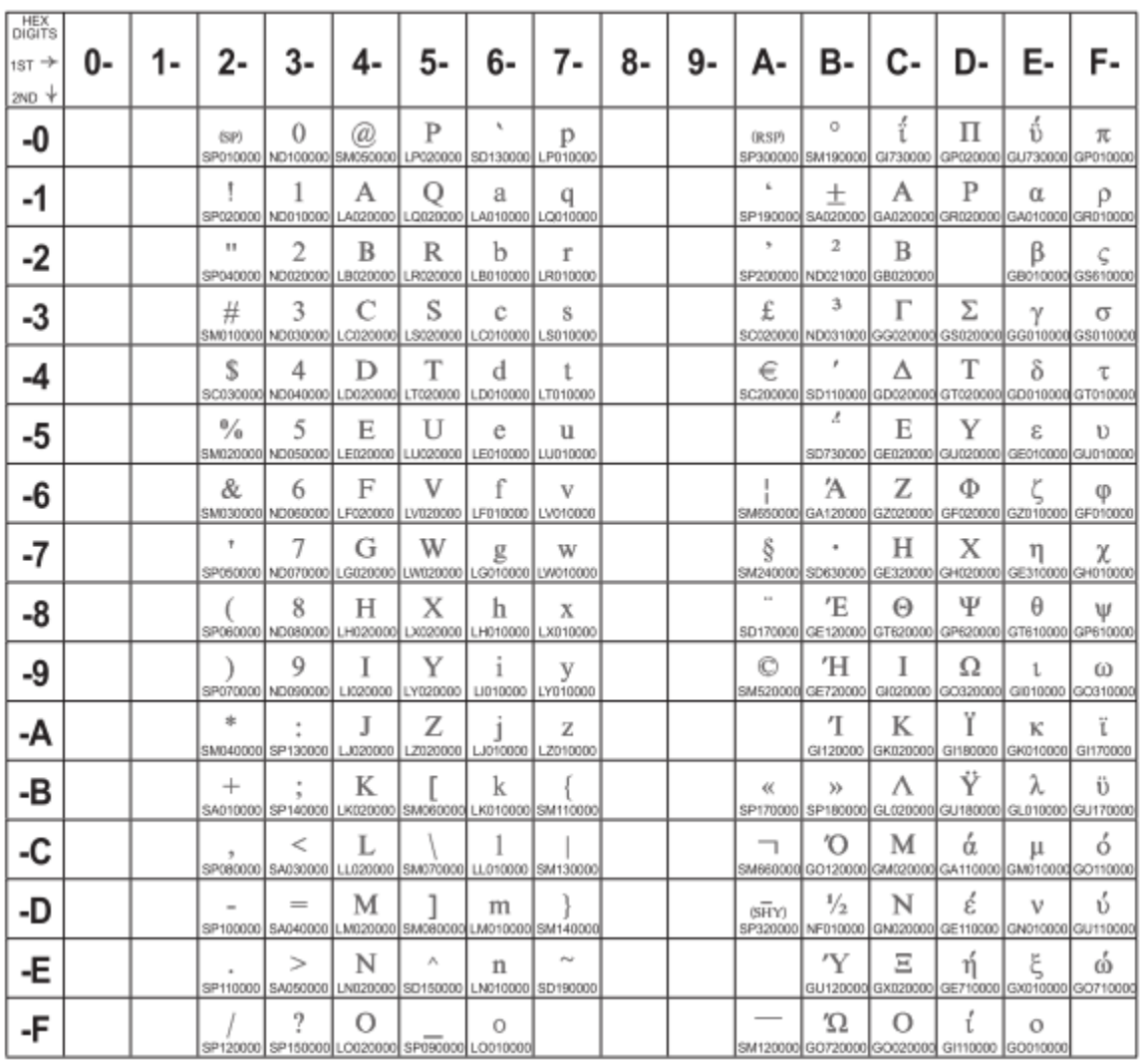

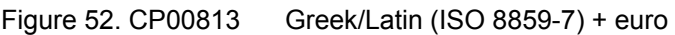

#### **Korean**

## **Code Page 00833**

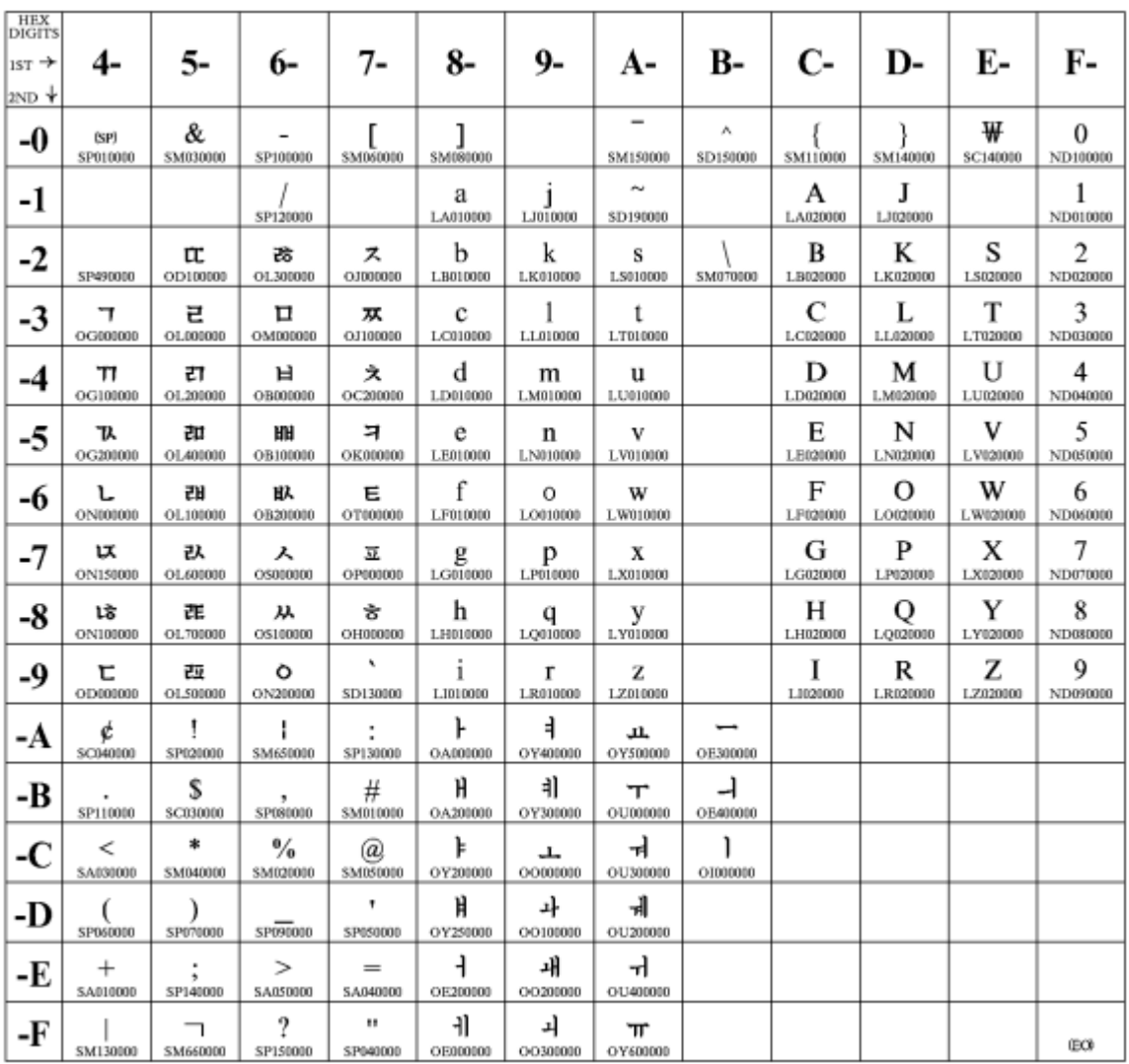

Figure 53. CP00833 Korean

#### **Thai**

## **Code Page 00838**

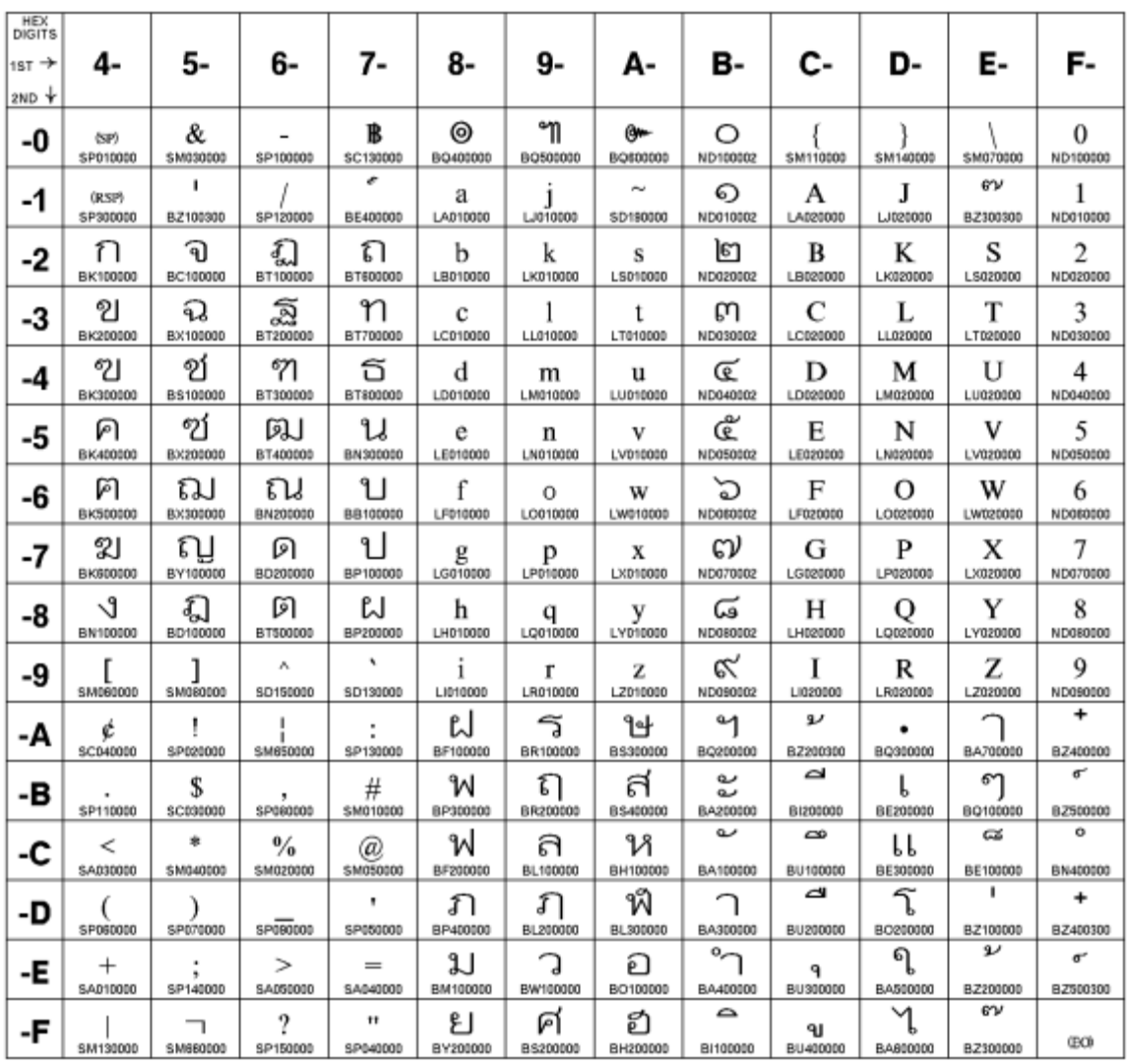

Figure 54. CP00838 Thai

#### **Latin 2/ROECE**

### **Code Page 00870**

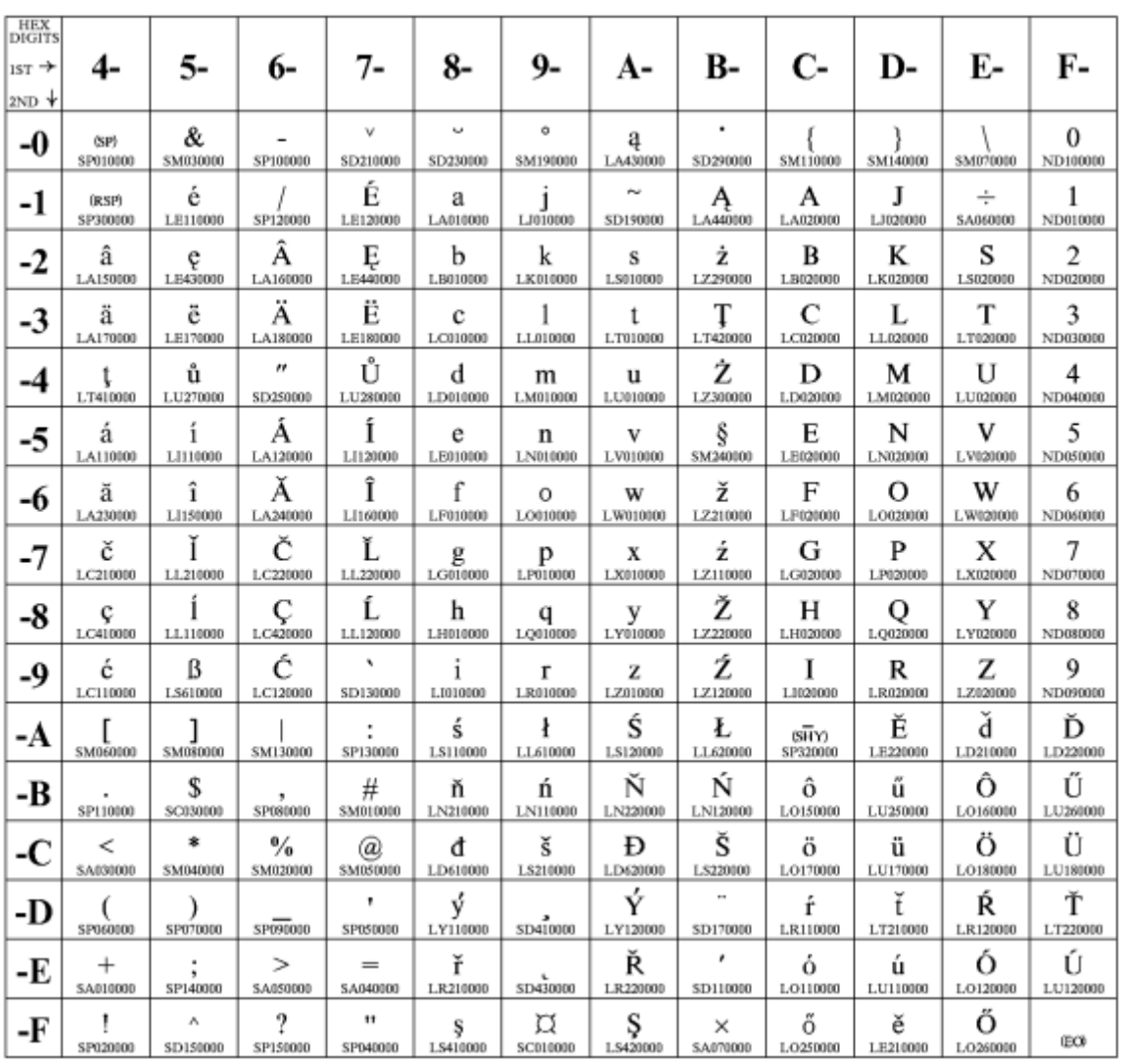

Figure 55. CP00870 Latin 2/ROECE

#### **Icelandic**

### **Code Page 00871**

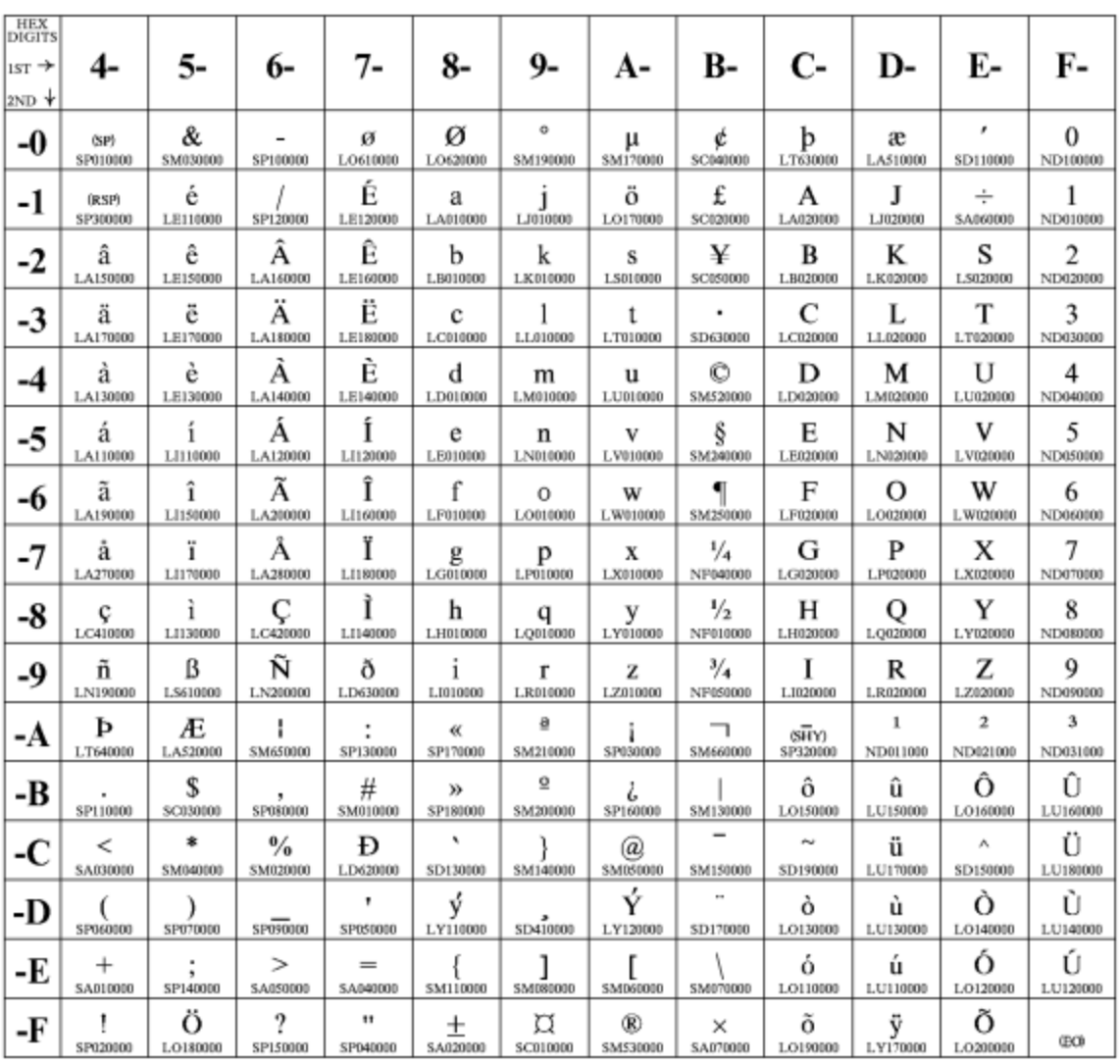

Figure 56. CP00871 Icelandic

#### **Greek New + euro**

### **Code Page 00875**

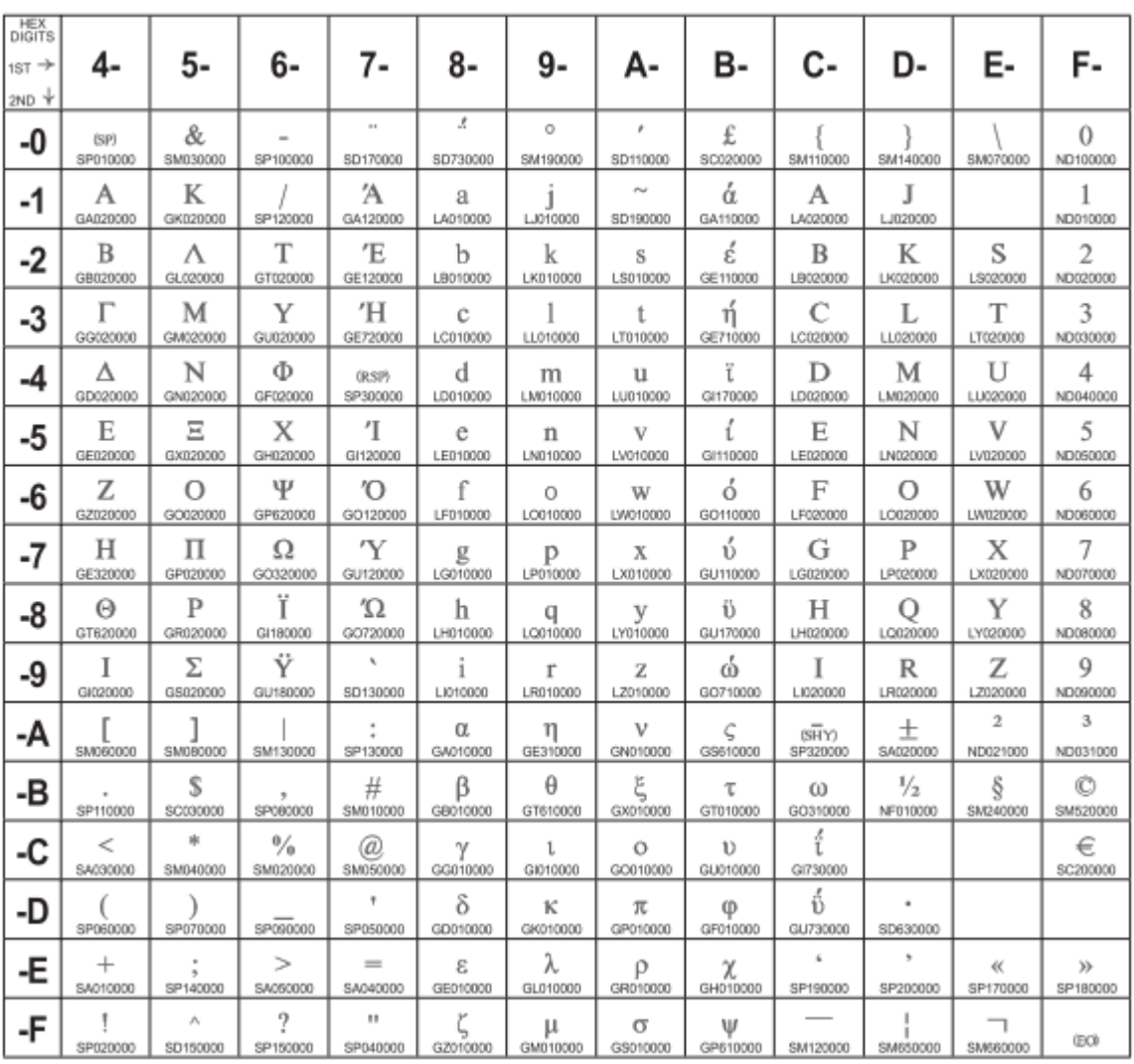

Figure 57. CP00875 Greek New + euro

## **Cyrillic**

## **Code Page 00880**

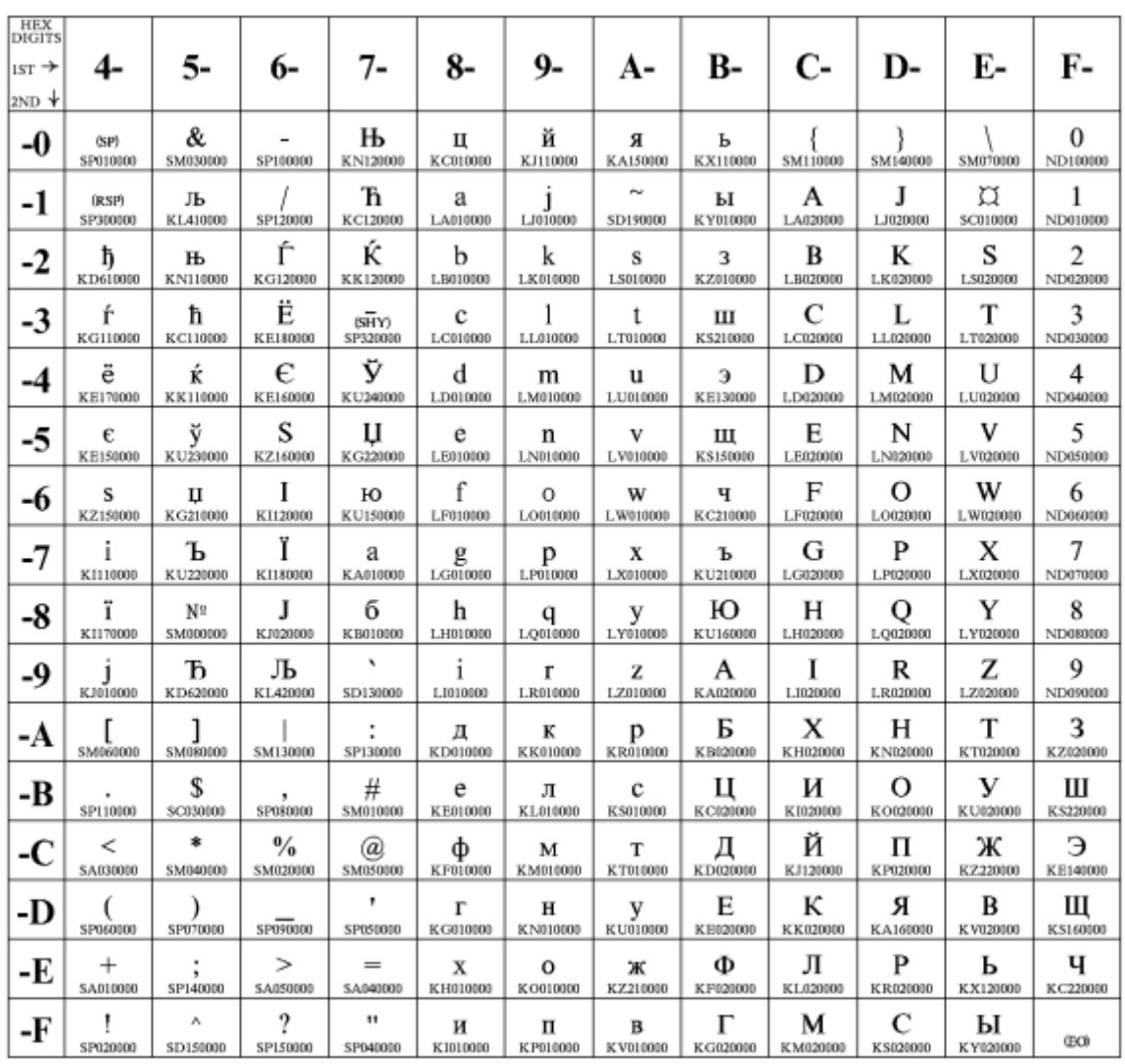

Figure 58. CP00880 Cyrillic

# **Yugoslav (Old)**

## **Code Page 00890**

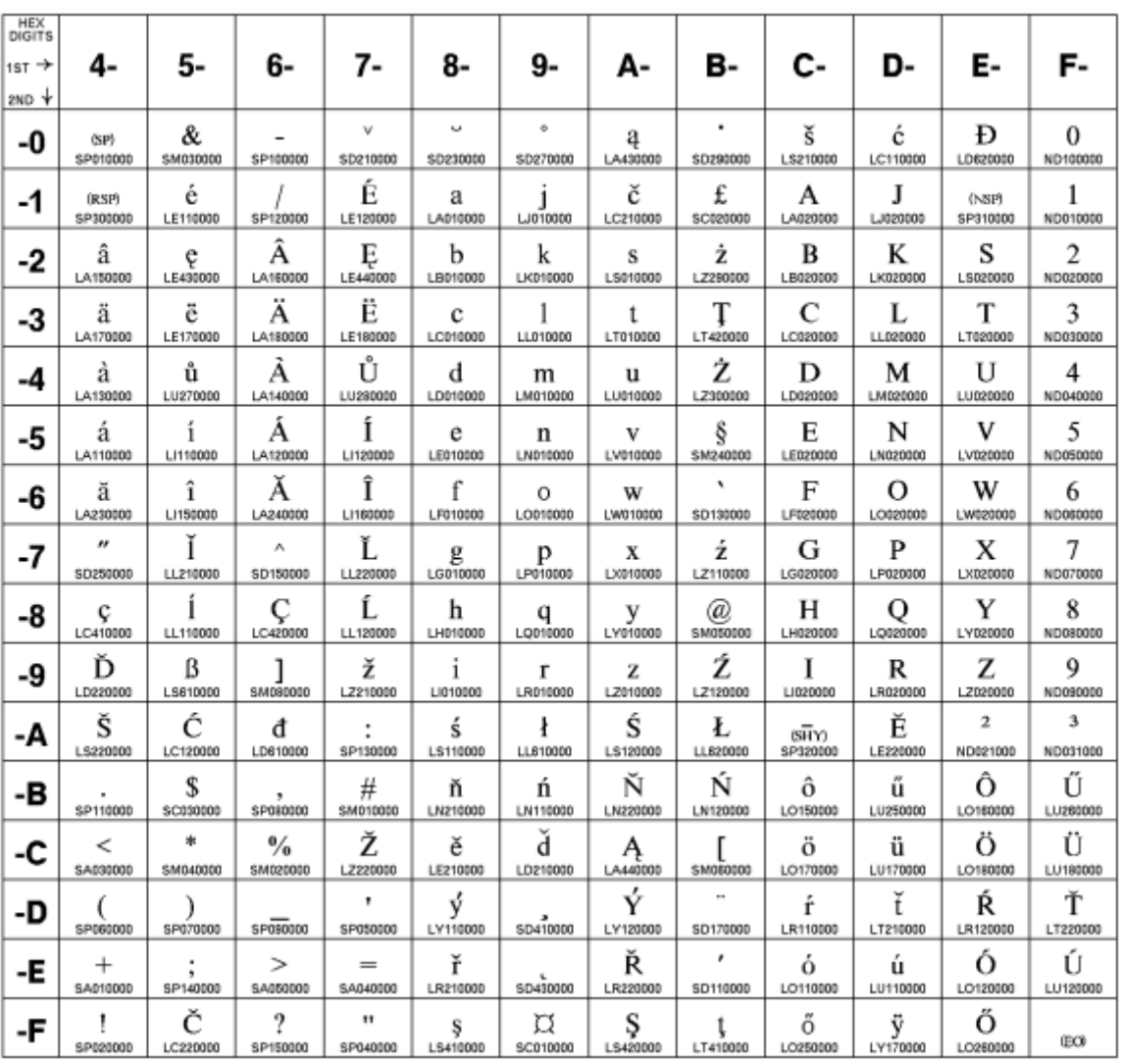

Figure 59. CP00890 Yugoslav (Old)

#### **OCR-A**

### **Code Page 00892**

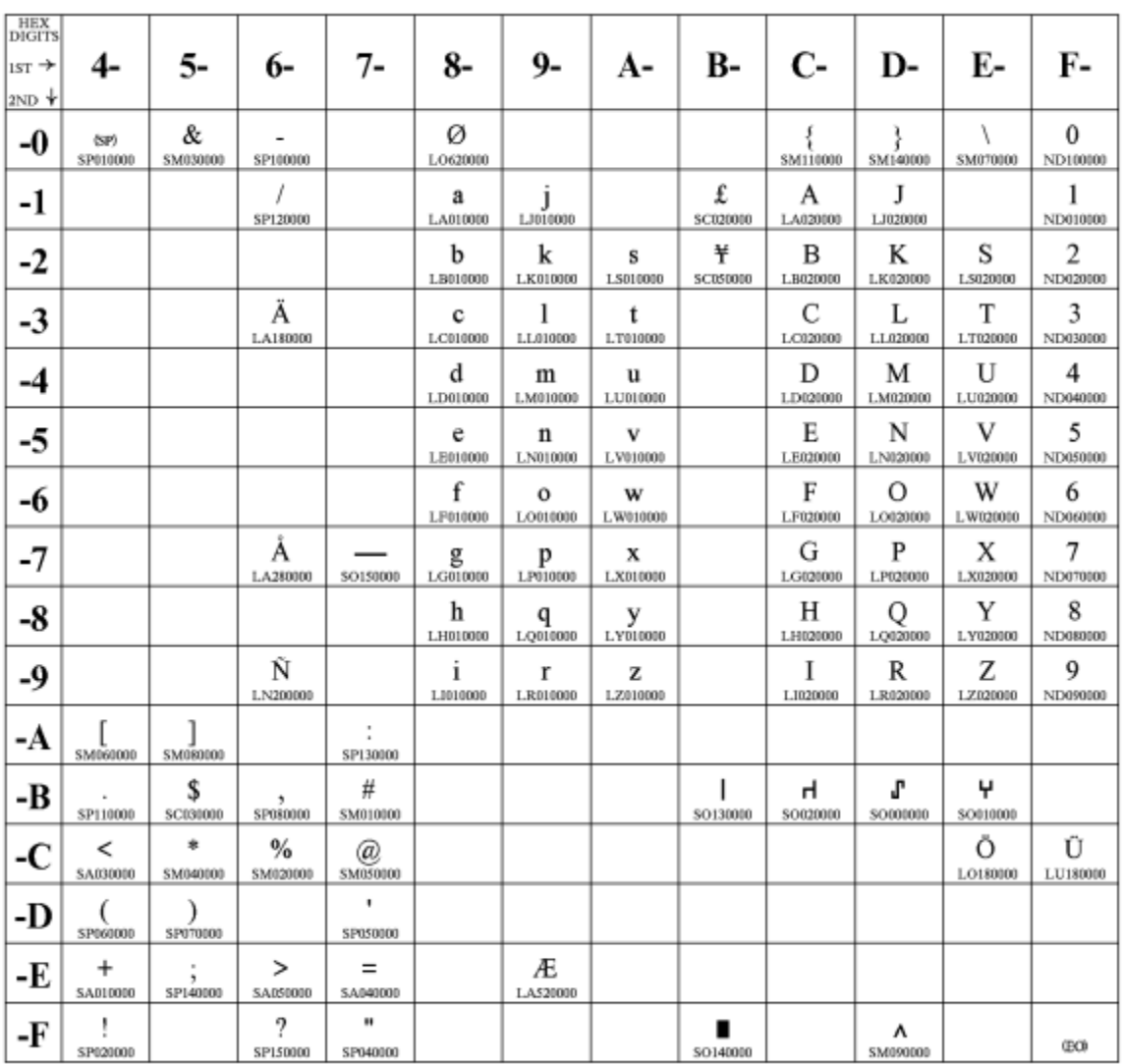

Figure 60. CP00892 OCR-A

#### **OCR-B**

### **Code Page 00893**

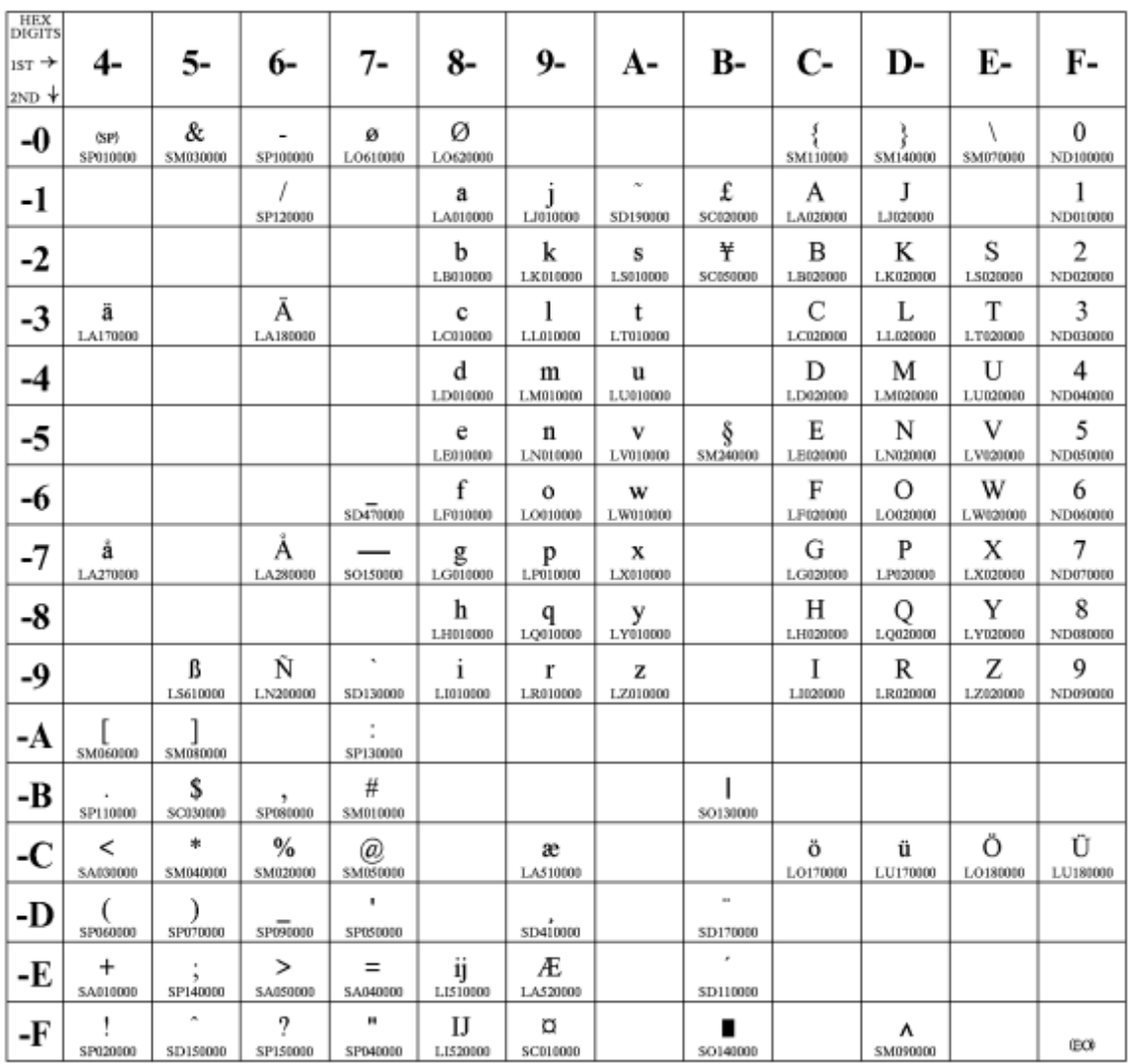

Figure 61. CP00893 OCR-B

### **Latin 9 (ISO 8859) + euro**

### **Code Page 00924**

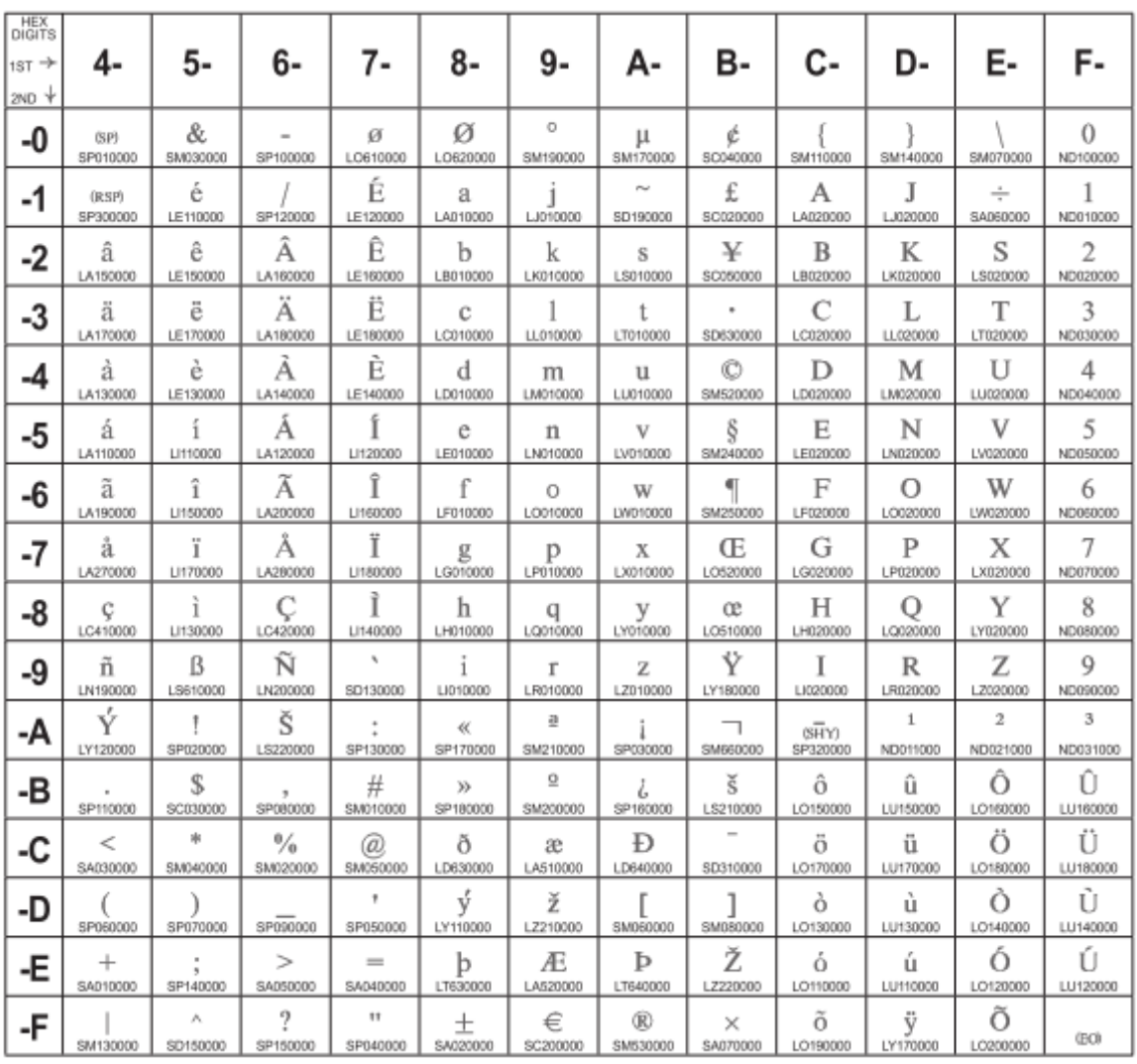

Figure 62. CP00924 Latin 9 (ISO 8859) + euro

## **Cyrillic Multilingual**

## **Code Page 01025**

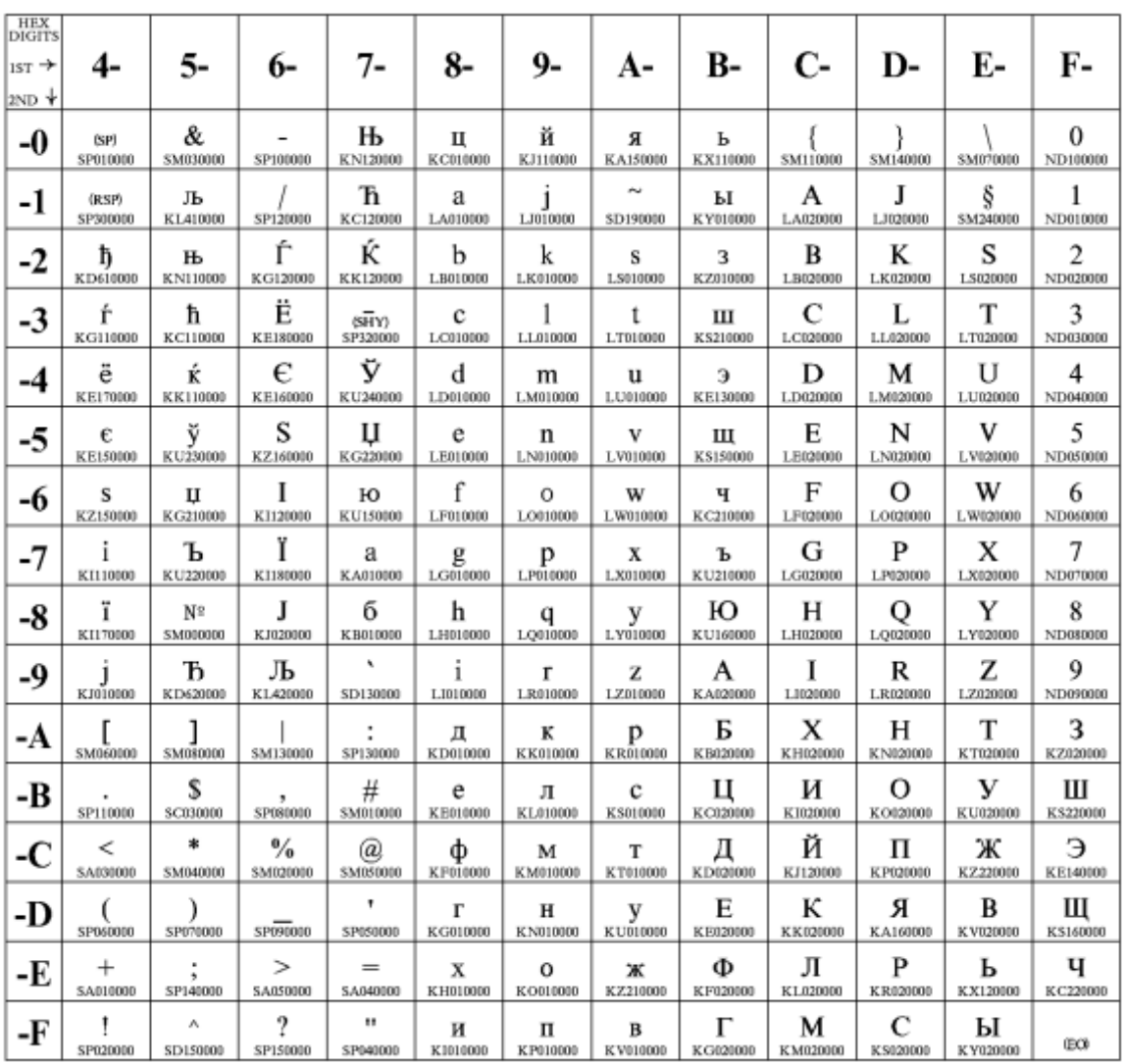

Figure 63. CP01025 Cyrillic Multilingual

## **Latin-5 Turkey**

### **Code Page 01026**

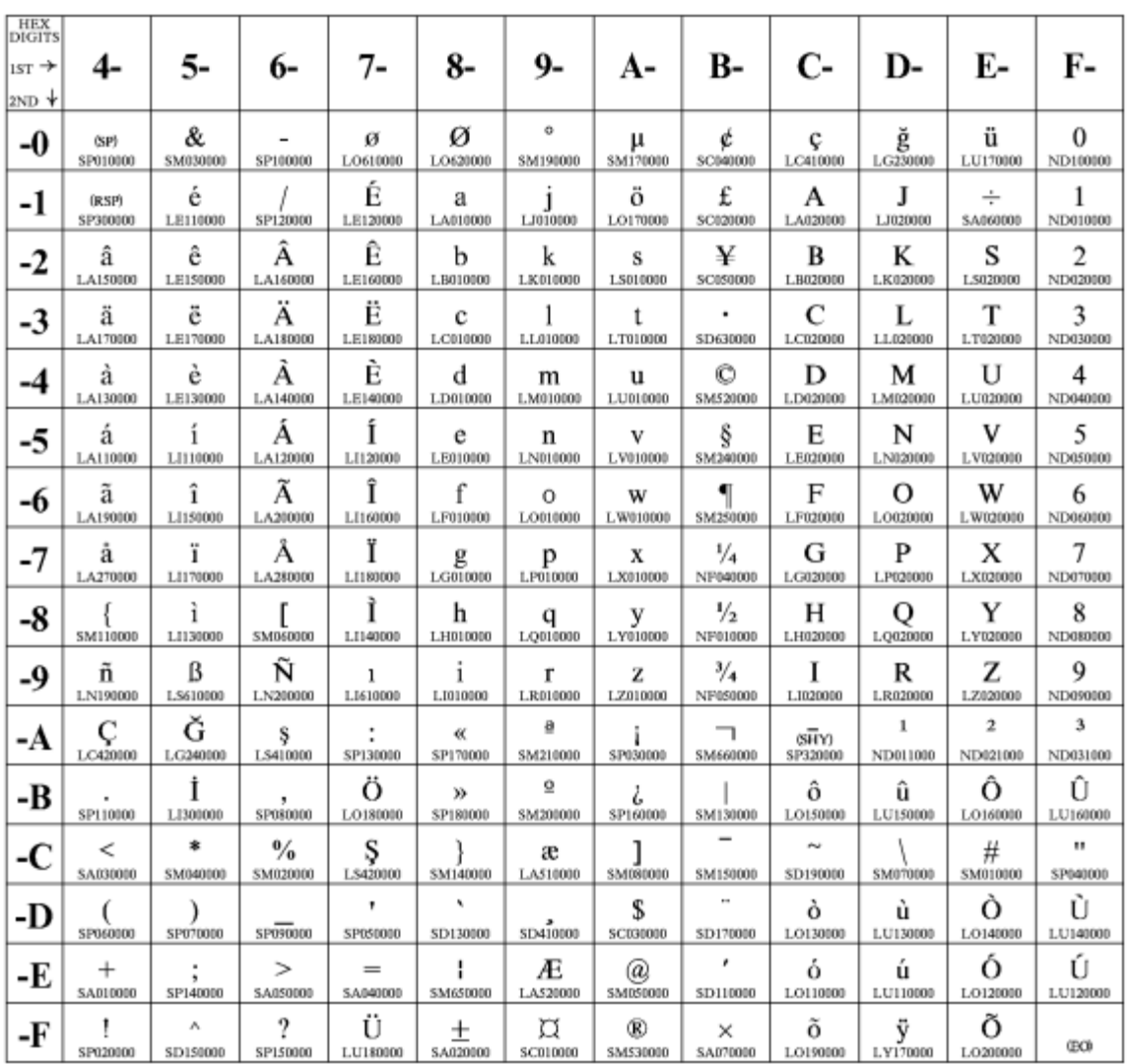

Figure 64. CP01026 Latin-5 Turkey

#### **Farsi**

## **Code Page 01097**

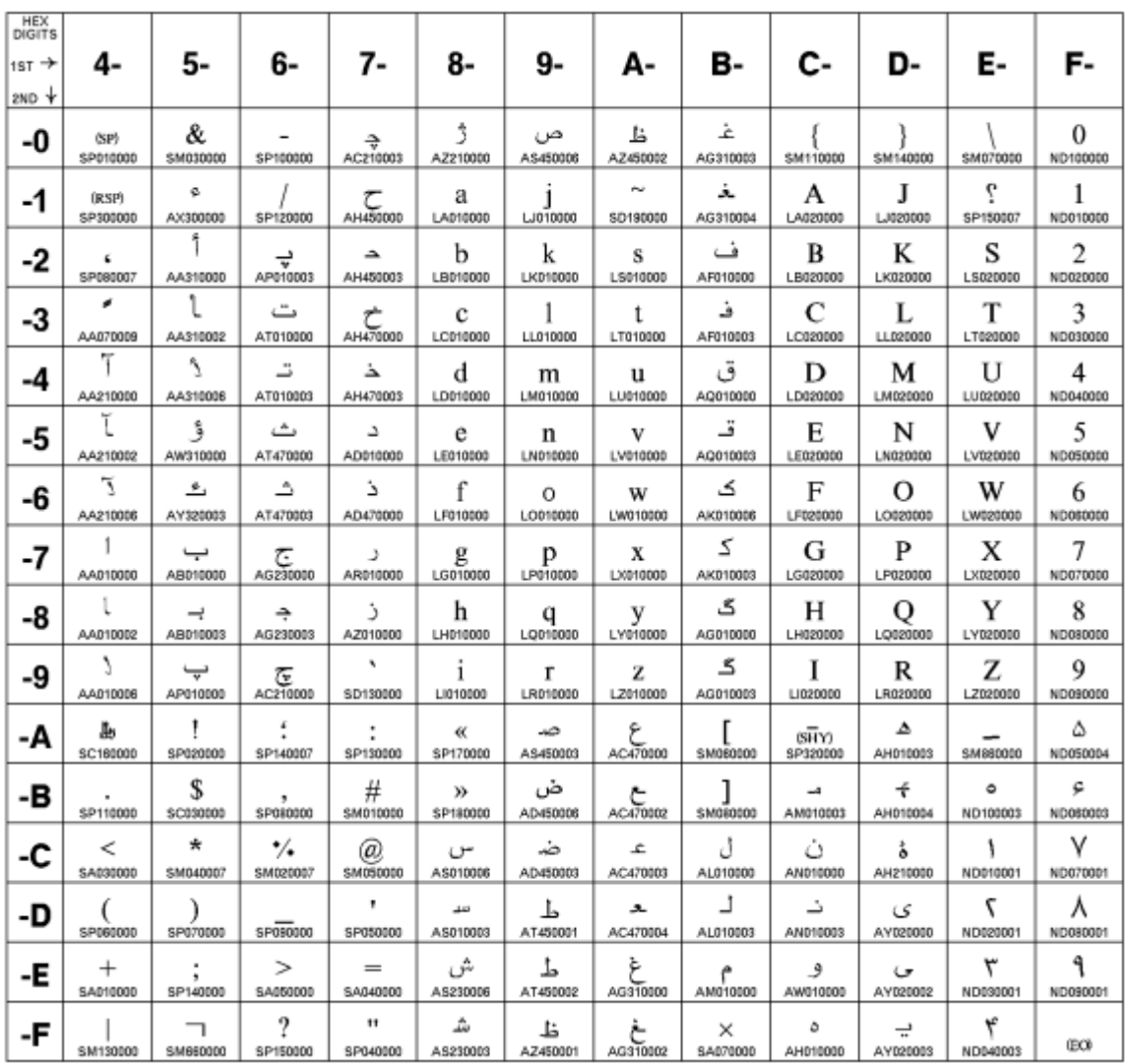

Figure 65. CP01097 Farsi

### **Baltic Multilingual**

### **Code Page 01112**

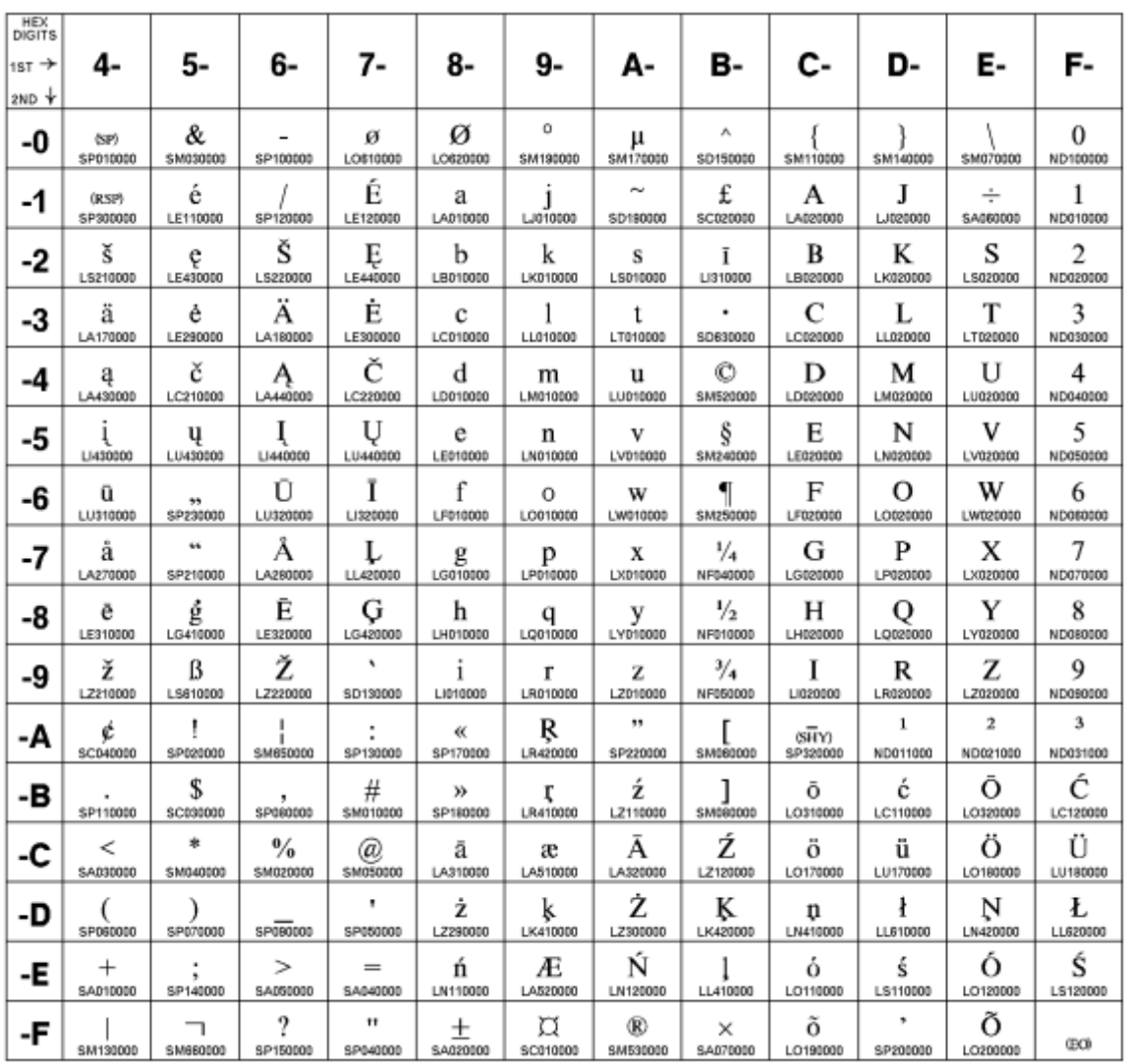

Figure 66. CP01112 Baltic Multilingual

#### **Estonian**

### **Code Page 01122**

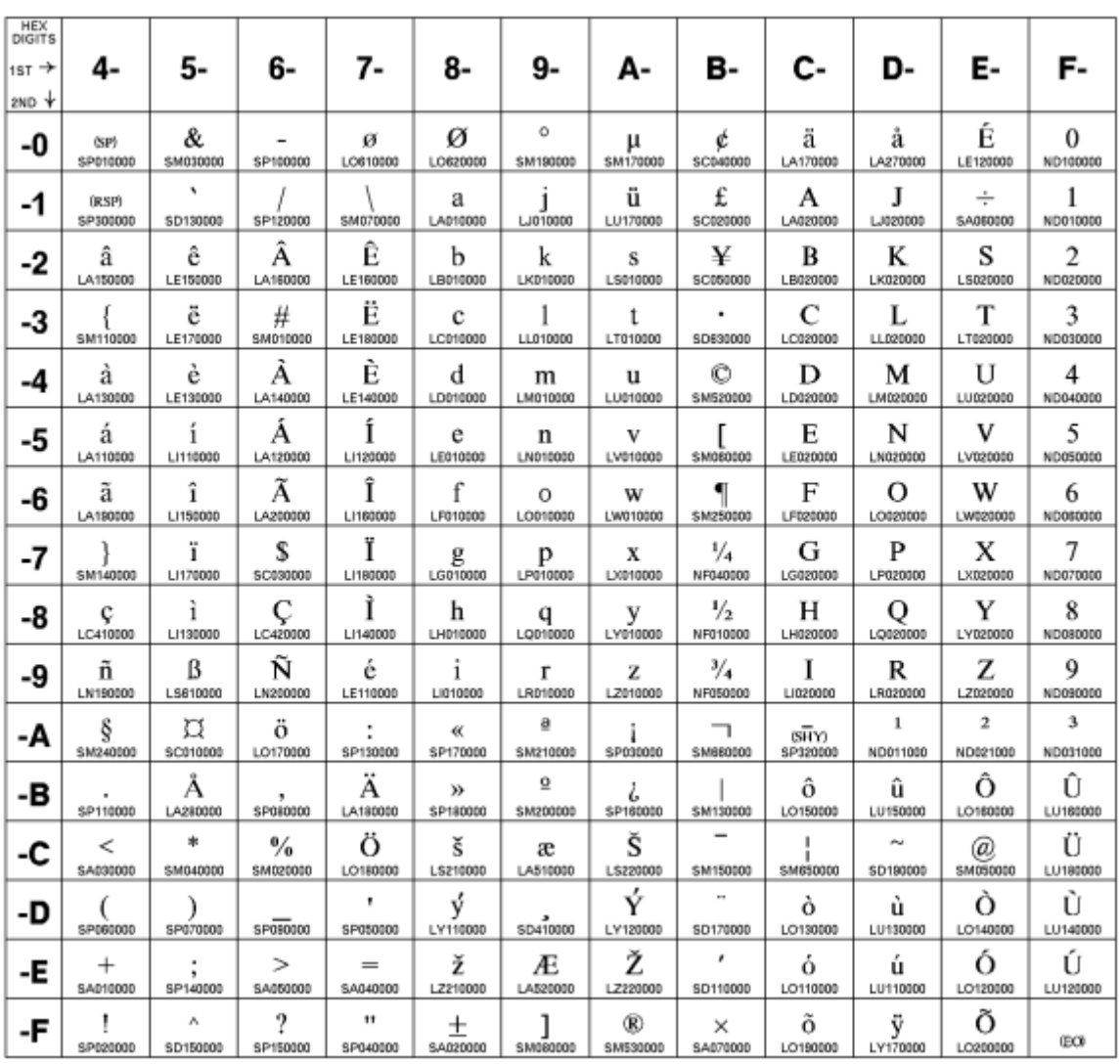

Figure 67. CP01122 Estonian

#### **USA/Canada + euro**

### **Code Page 01140**

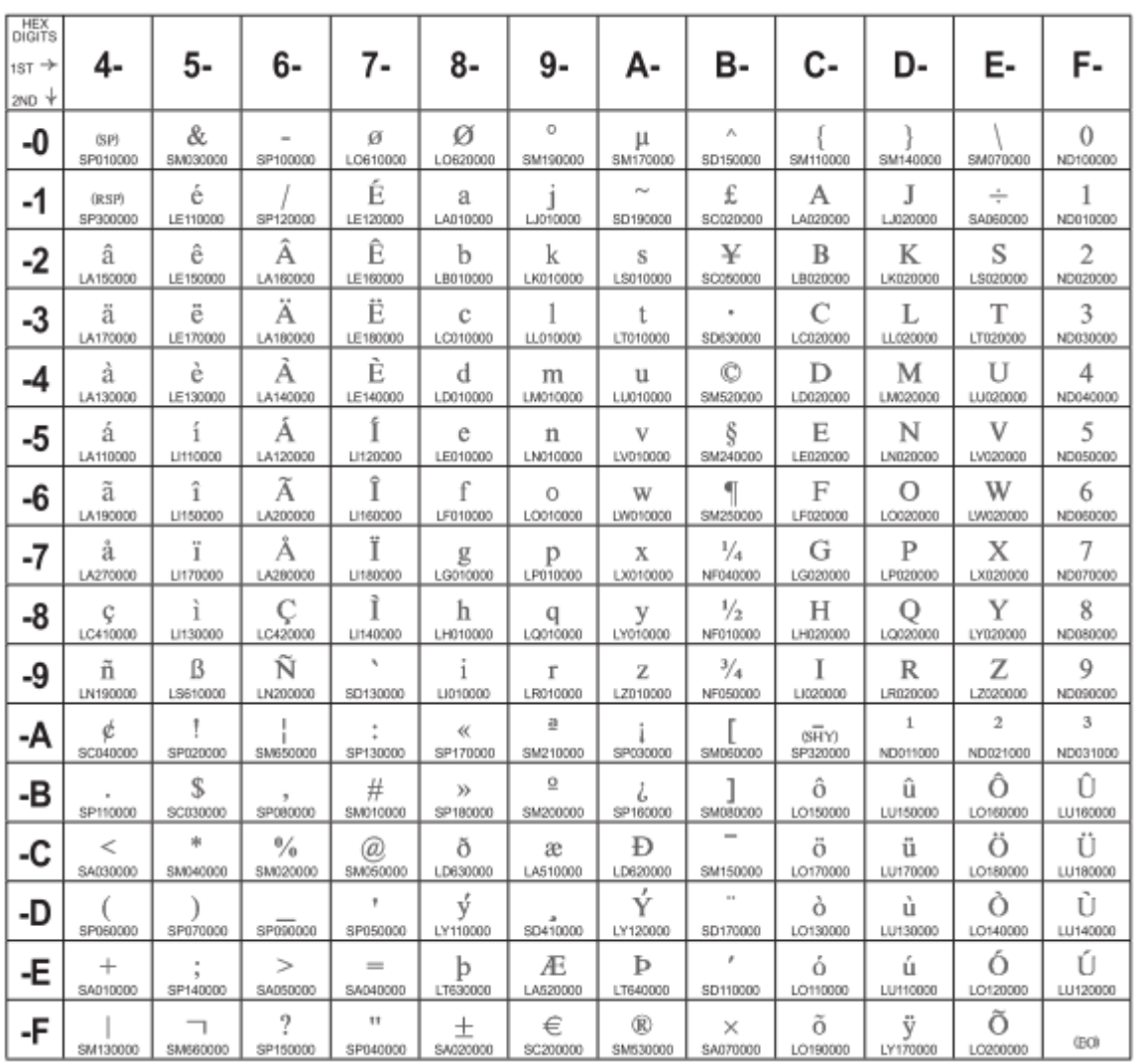

Figure 68. CP01140 USA/Canada + euro

#### **Austrian/German + euro**

### **Code Page 01141**

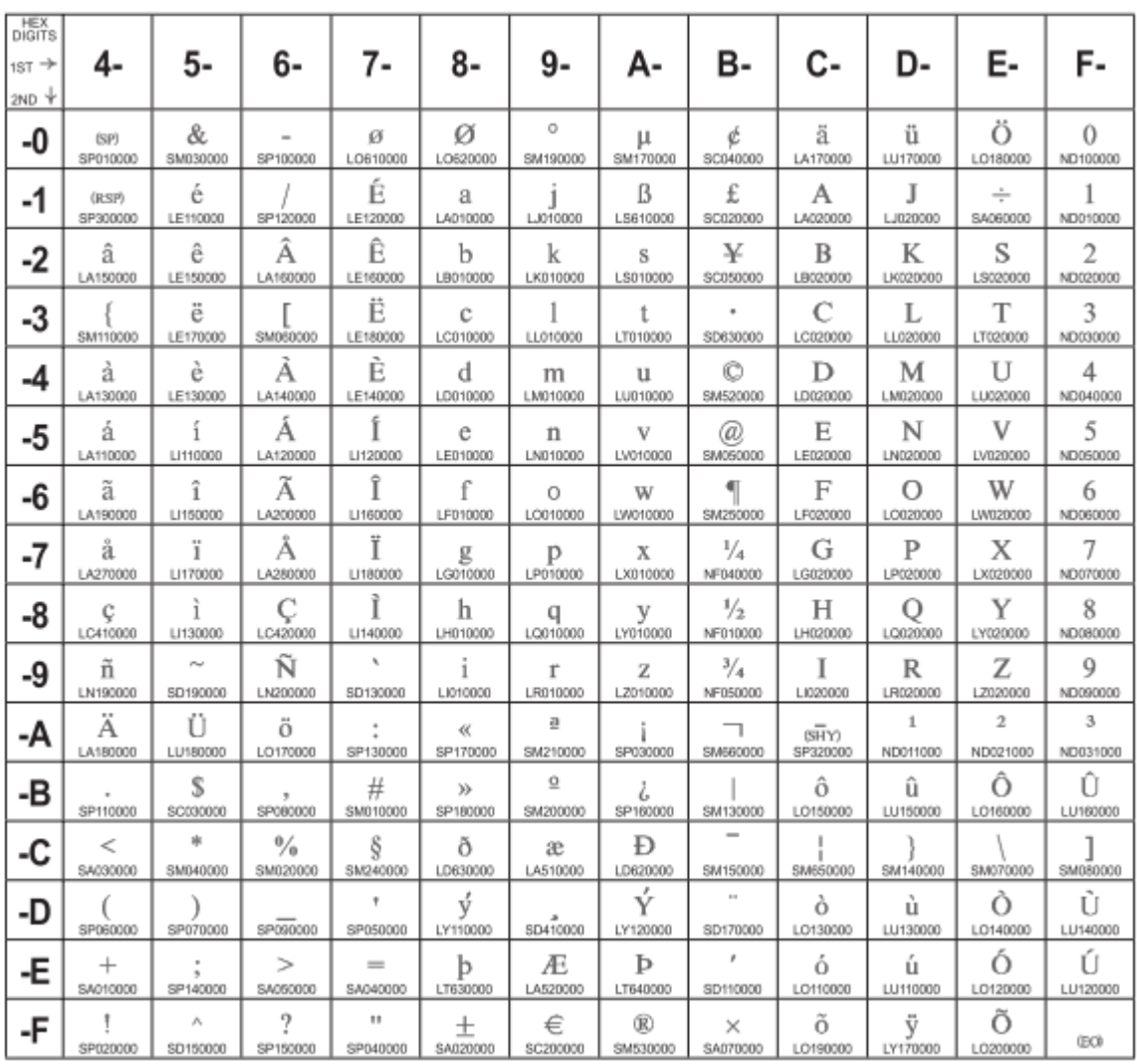

Figure 69. CP01141 Austrian/German + euro

## **Danish/Norwegian + euro**

## **Code Page 01142**

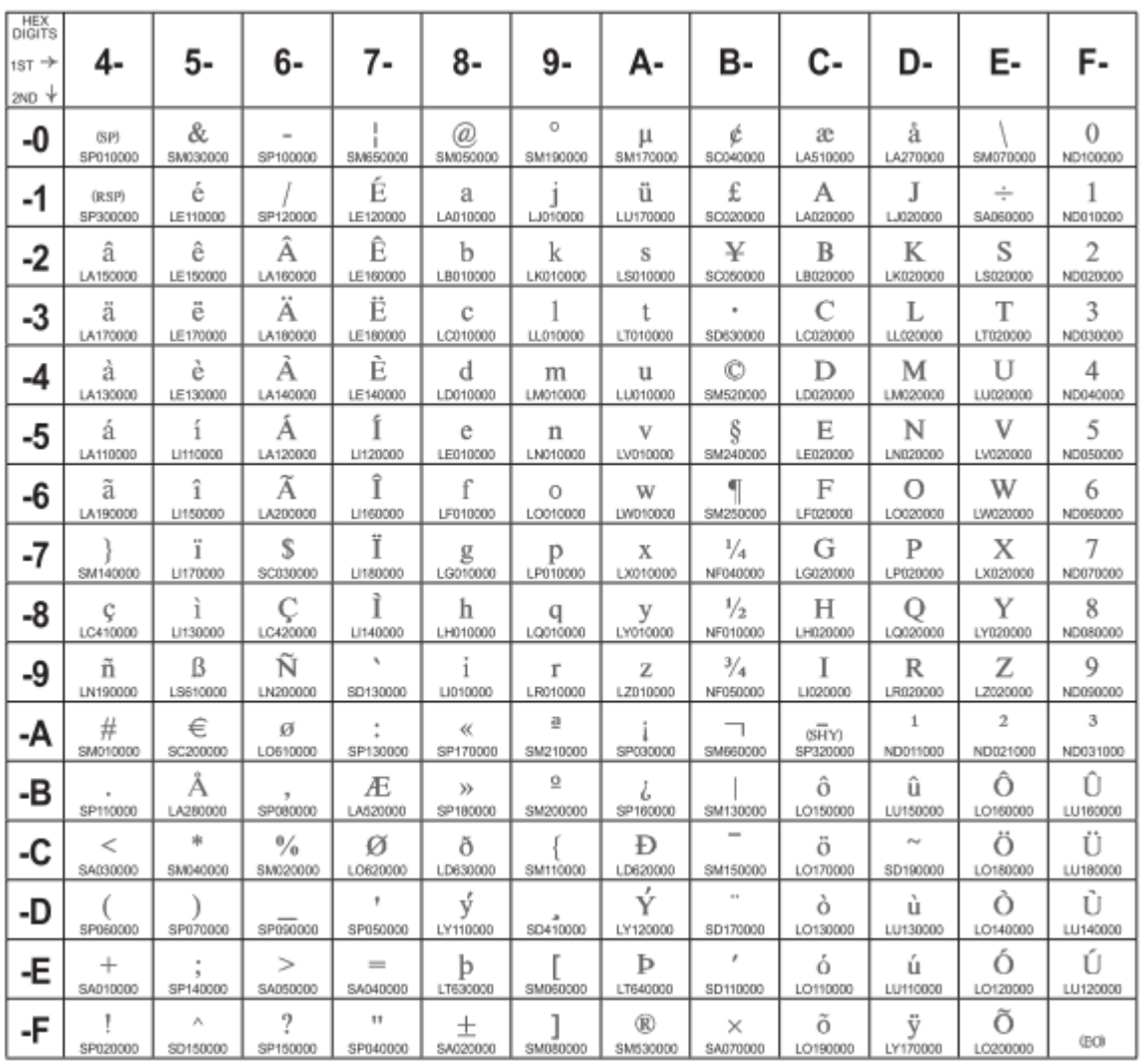

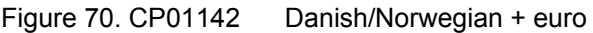

#### **Finnish/Swedish + euro**

### **Code Page 001143**

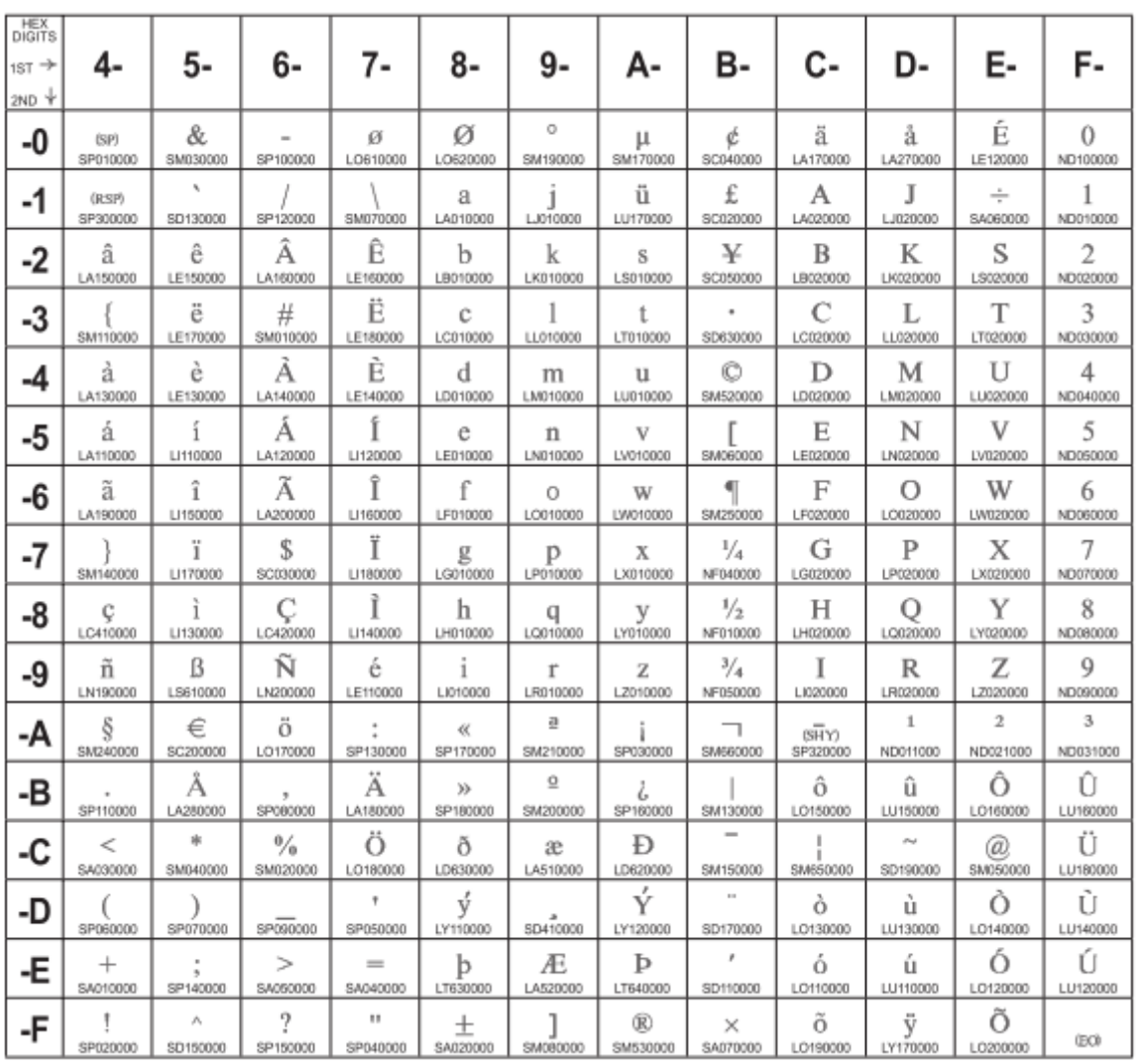

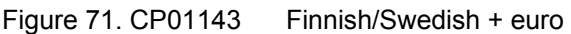
#### **Italian + euro**

### **Code Page 00144**

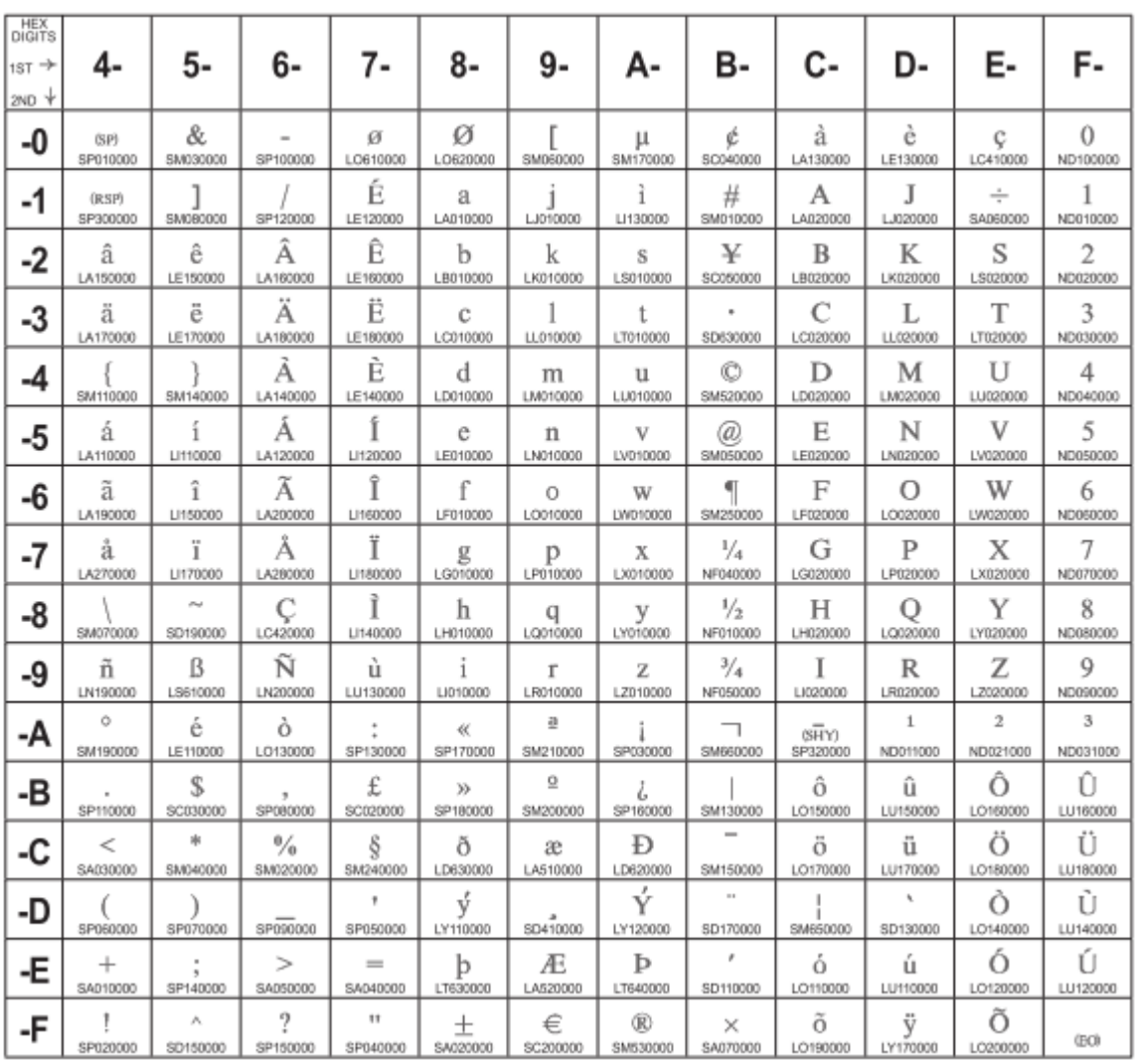

Figure 72. CP01144 Italian + euro

## **Spanish/Spanish Speaking + euro**

## **Code Page 01145**

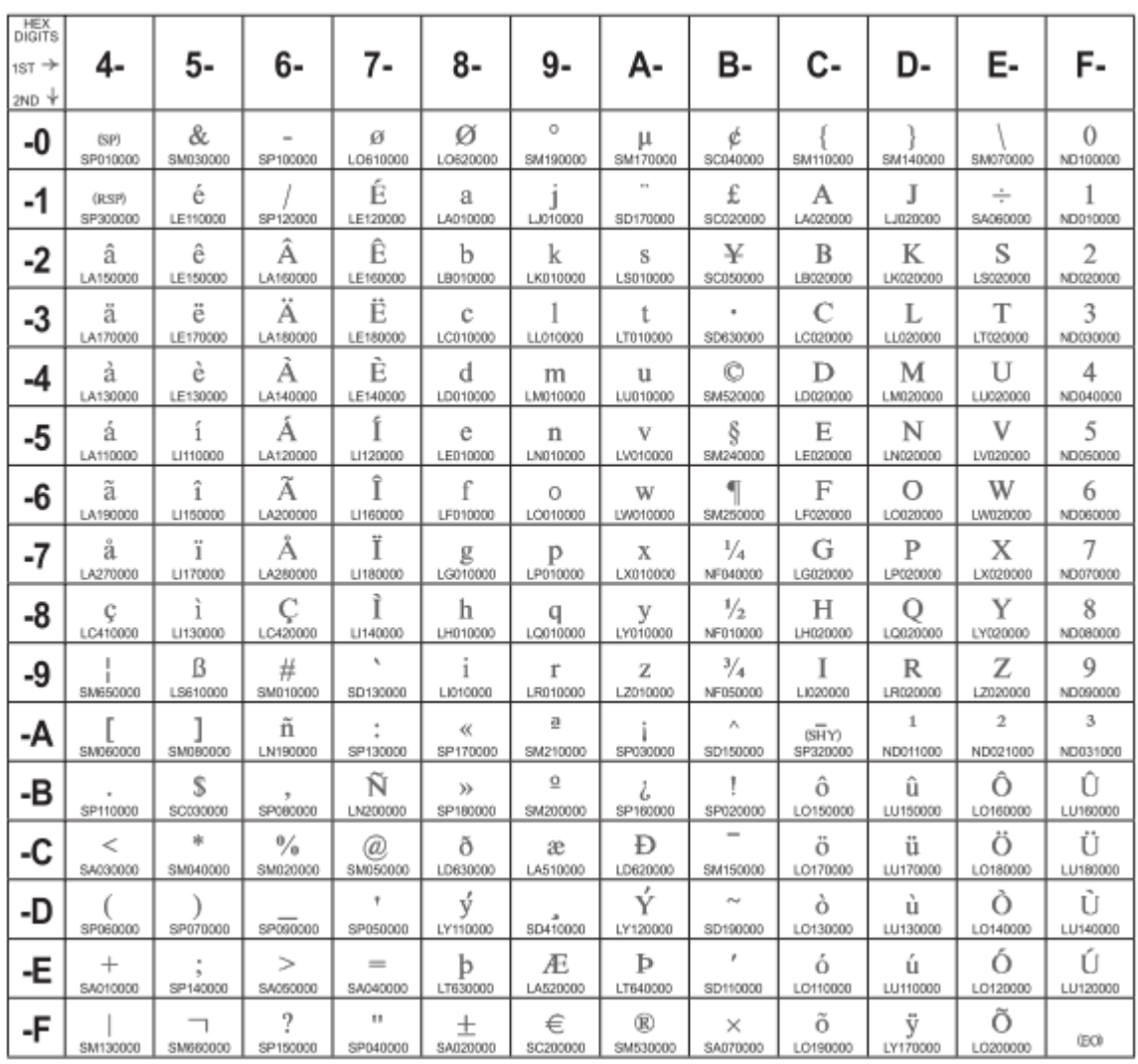

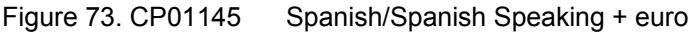

### **English/UK + euro**

### **Code Page 01146**

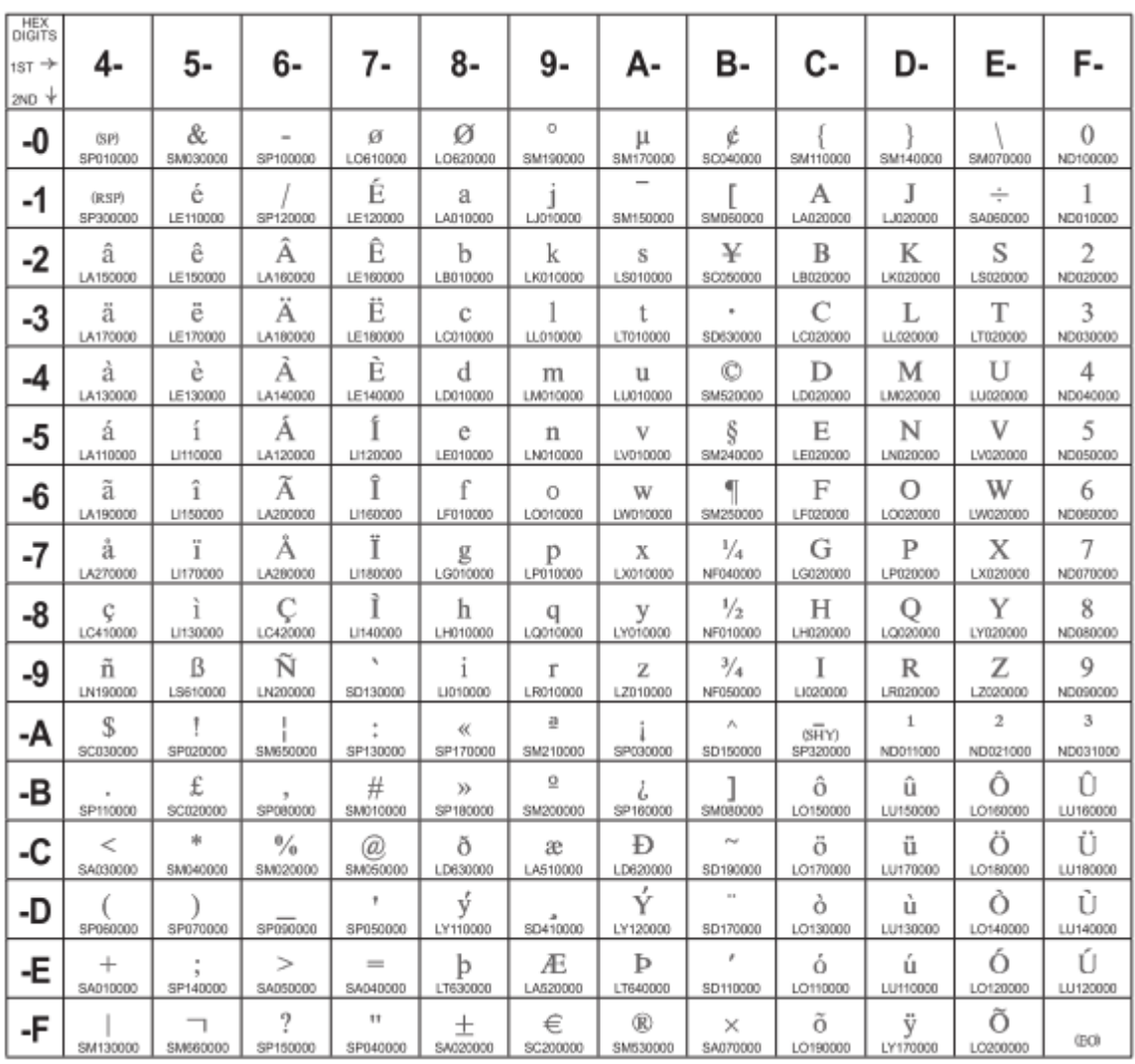

Figure 74. CP01146 English/UK + euro

#### **French + euro**

### **Code Page 01147**

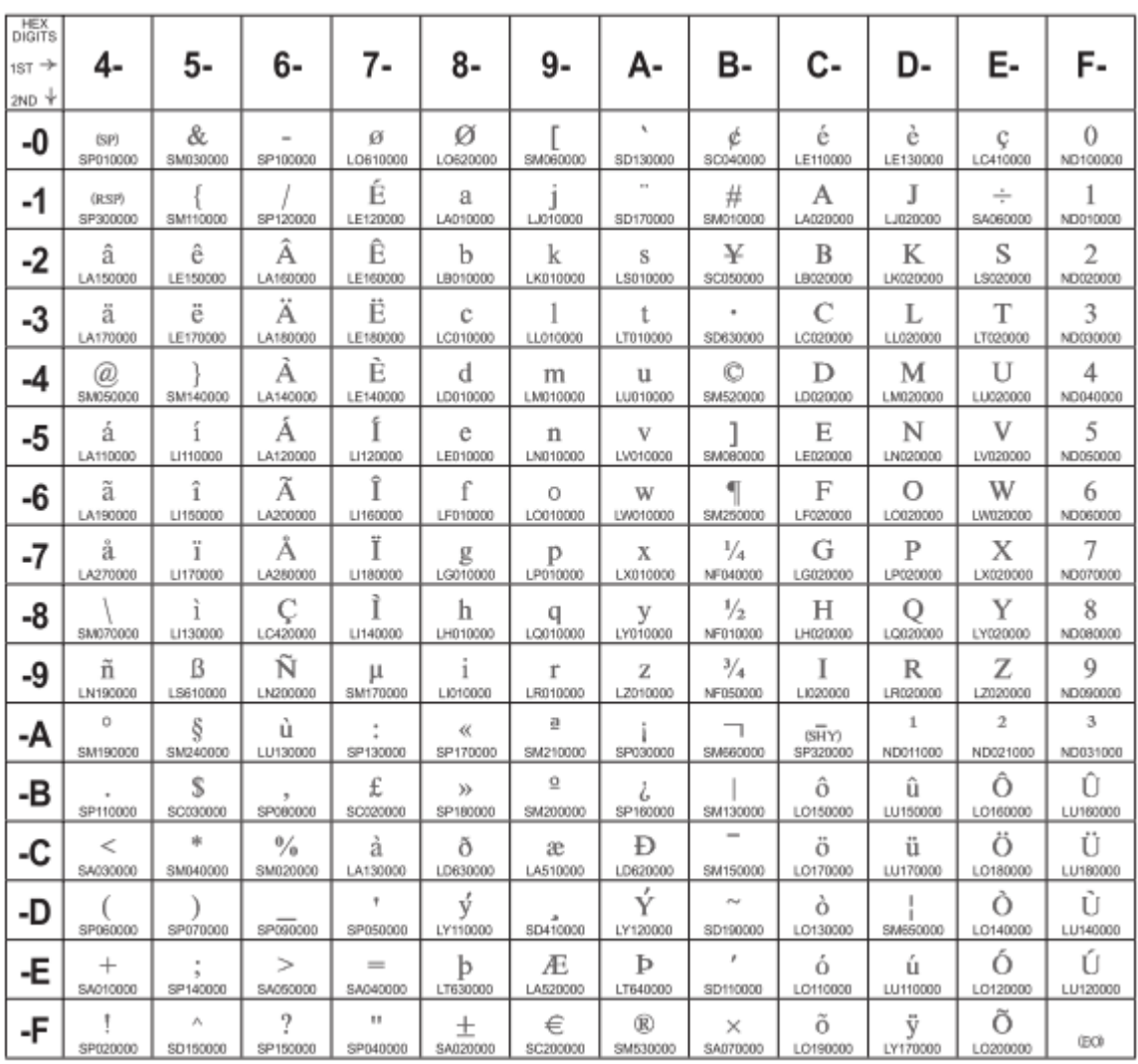

Figure 75. CP01147 French + euro

## **International 5/Belgian New + euro**

## **Code Page 01148**

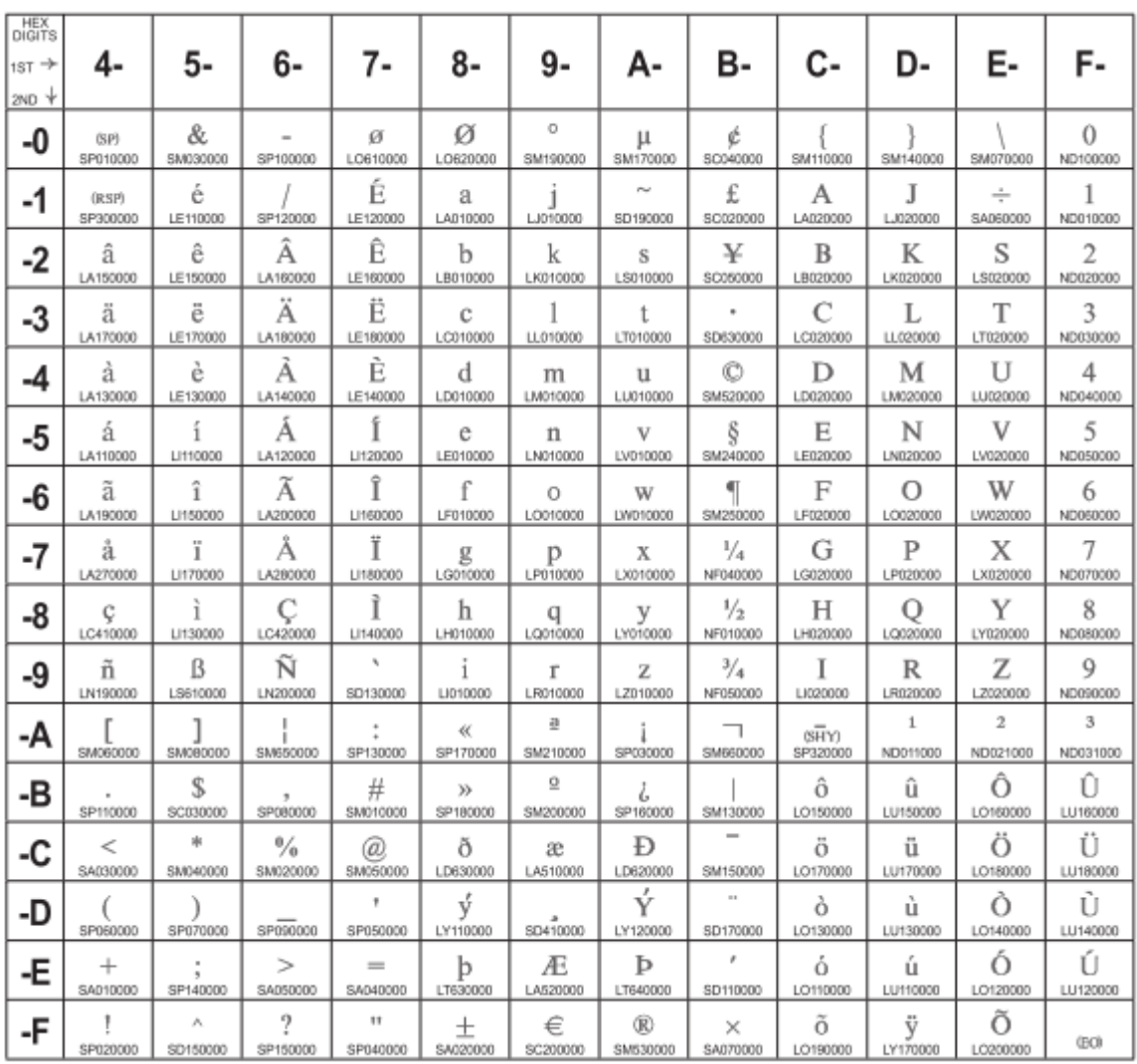

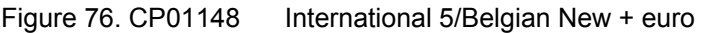

#### **Icelandic + euro**

### **Code Page 01149**

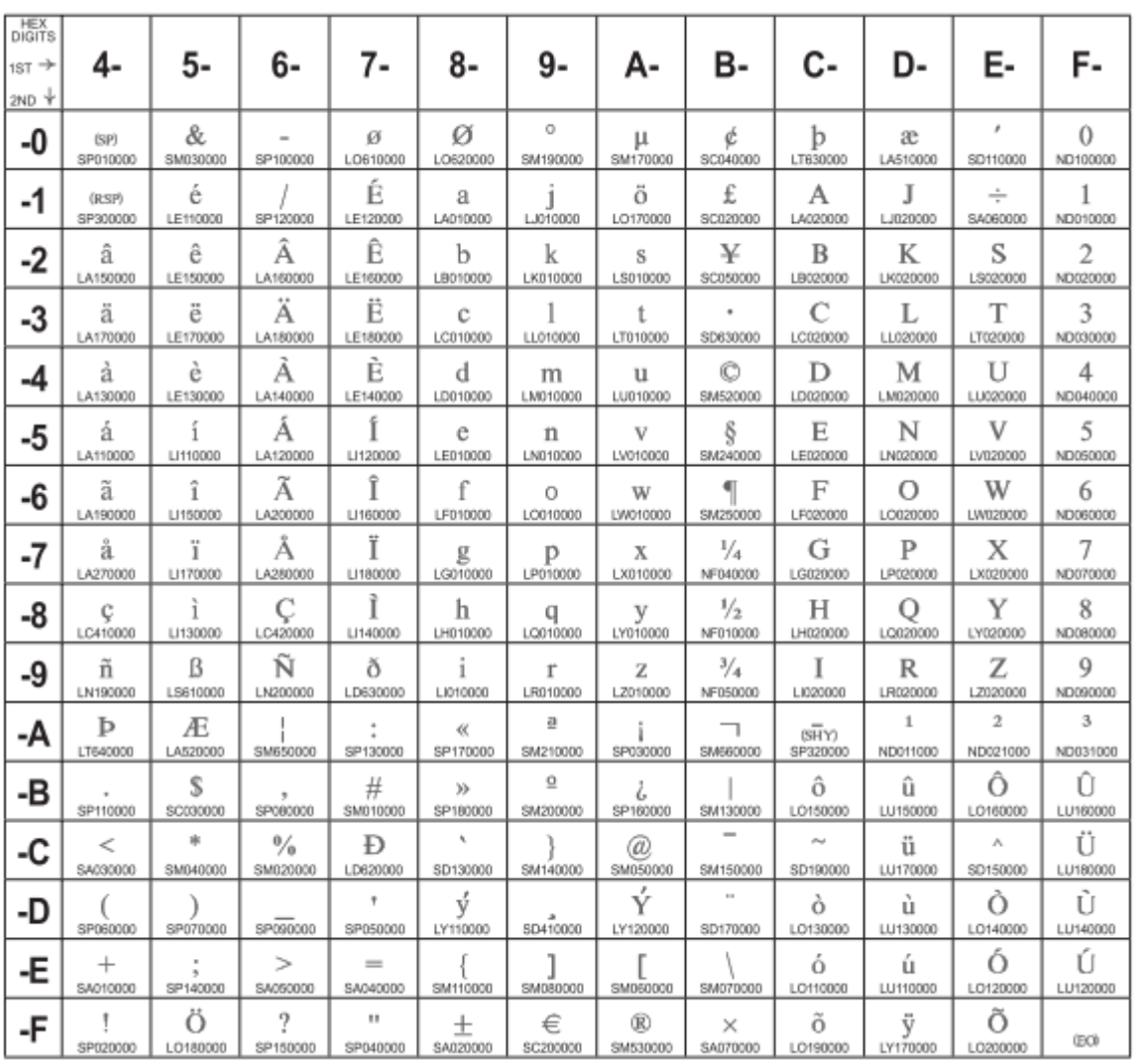

Figure 77. CP01149 Icelandic + euro

# **ASCII Code Pages**

The table below lists the ASCII code pages used by the S828 Printer, and also provides page references so you can determine what code page contains the characters you want to use. These Code Pages can be found in the EPSON/IBM/ANSI emulations.

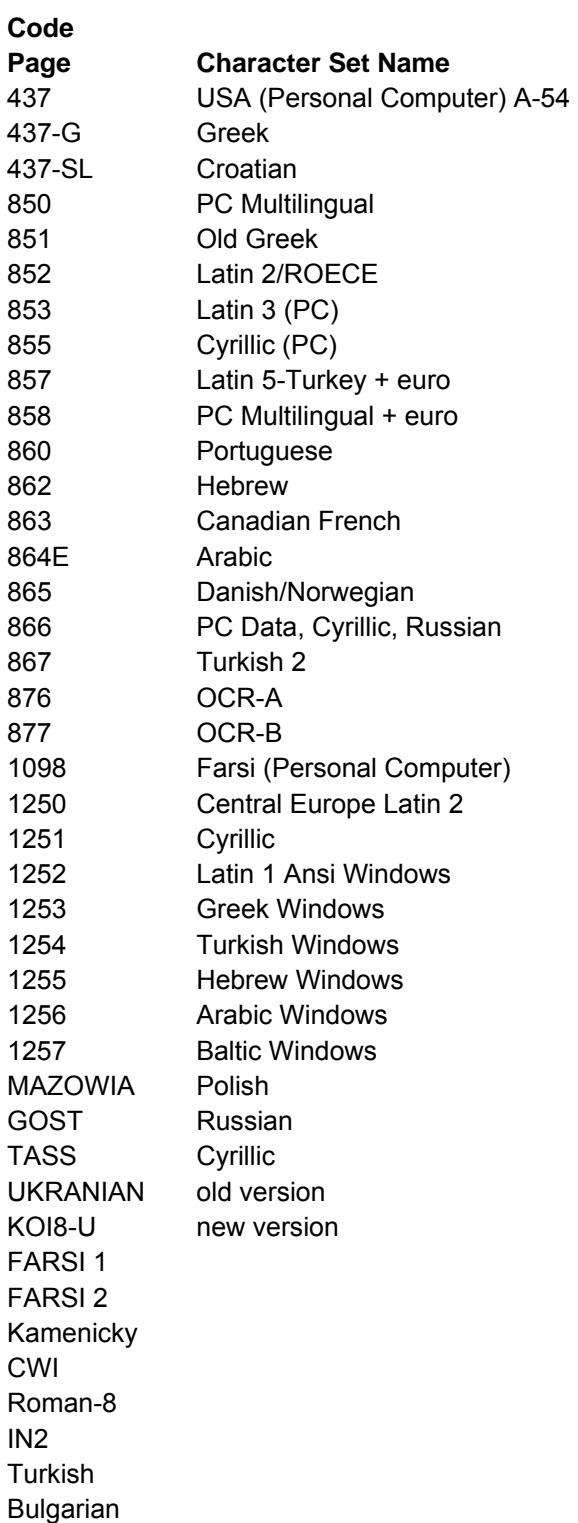

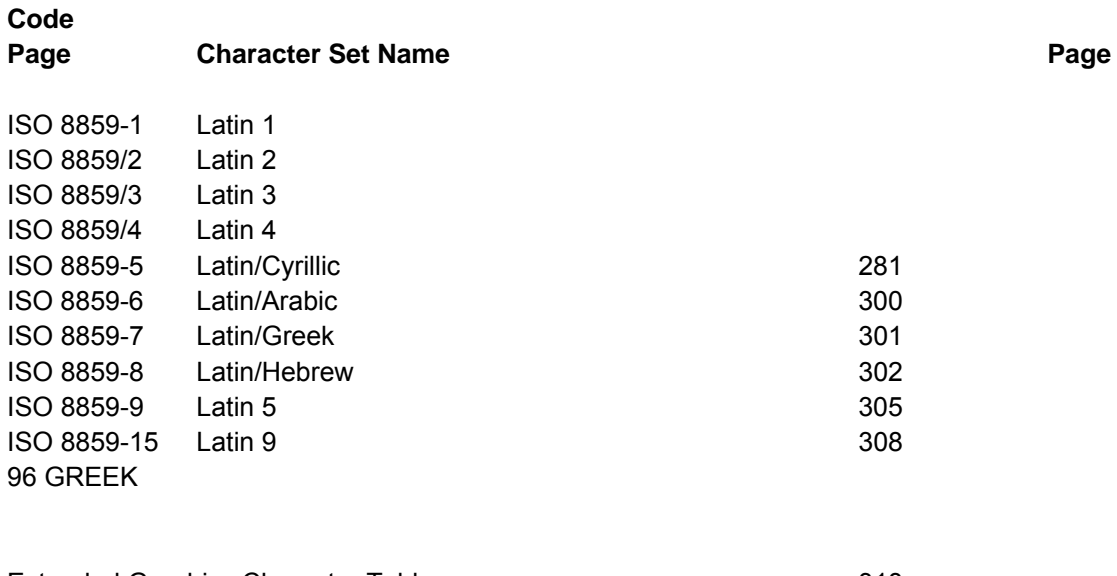

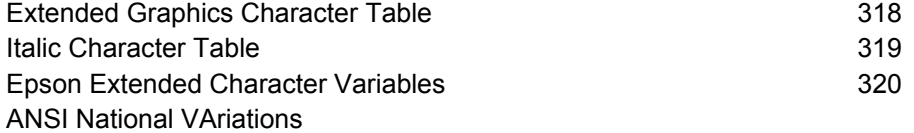

### **USA (Personal Computer) A-54**

## **Code Page 00437**

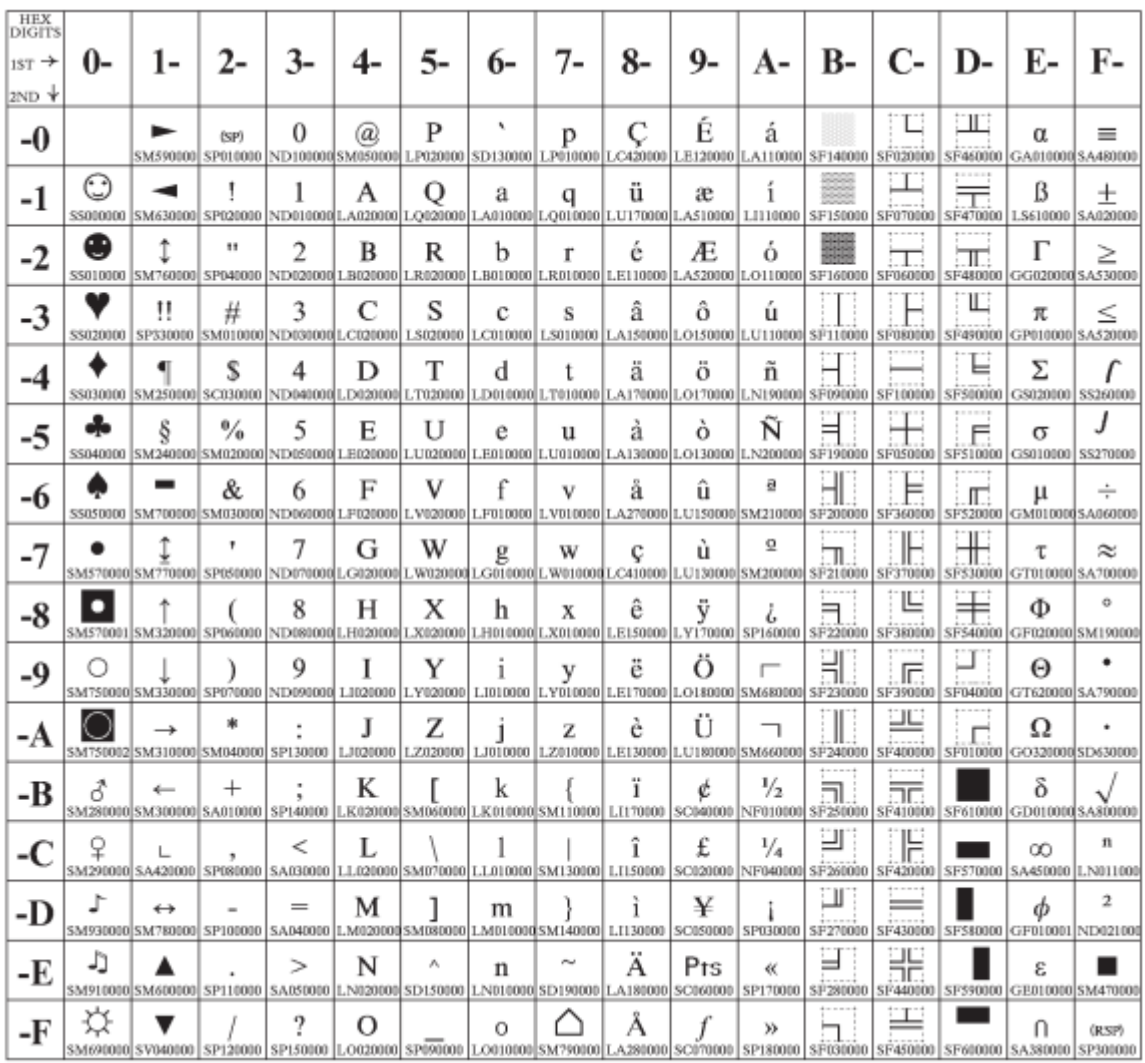

Figure 78. USA(CP437)

#### **Greek**

### **Code Page 00437-G**

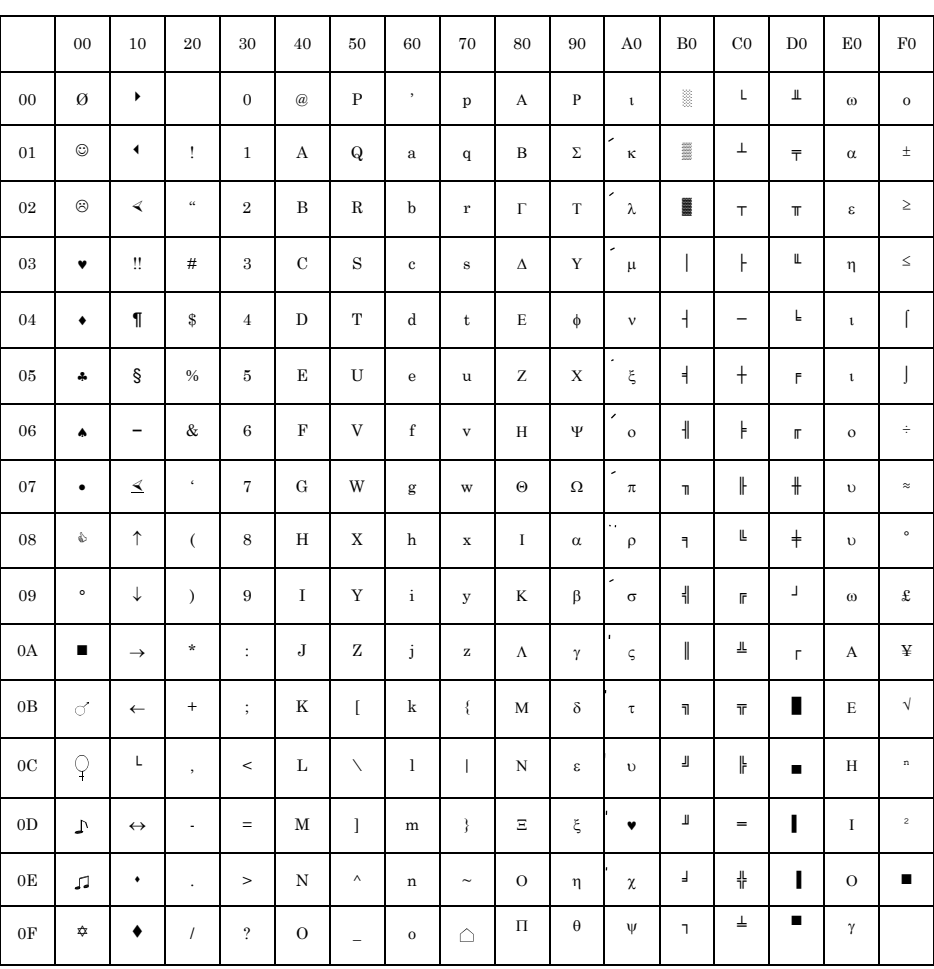

Figure 79.Greek(CP437-G)

#### **Croatian**

## **Code Page 00437-SL**

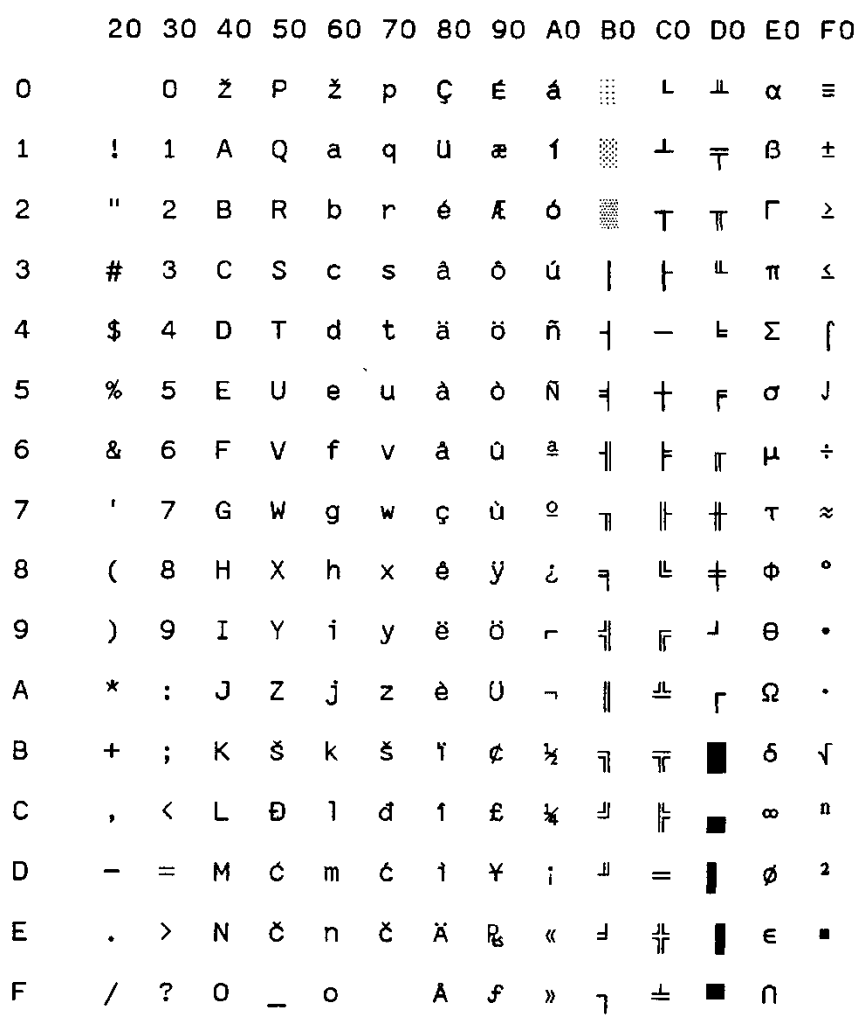

Figure 80.Croatian(CP437-SLAVIC)

### **Greek/Latin (ISO 8859-7) Code Page 00813**

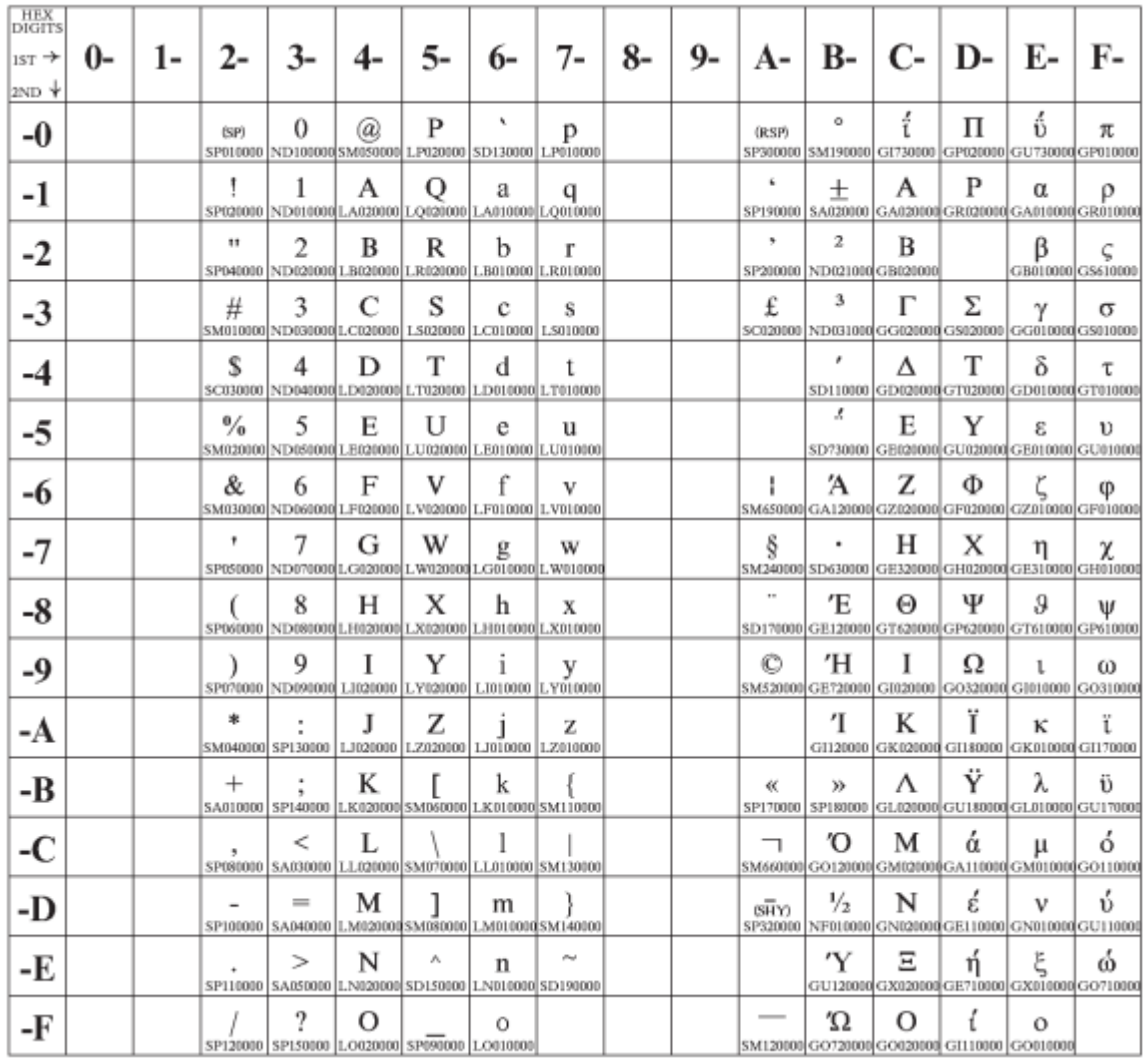

Figure 81. Greek/Latin (ISO 8859-7)

### **Latin 1 (ISO 8859-1)**

### **Code Page 00819**

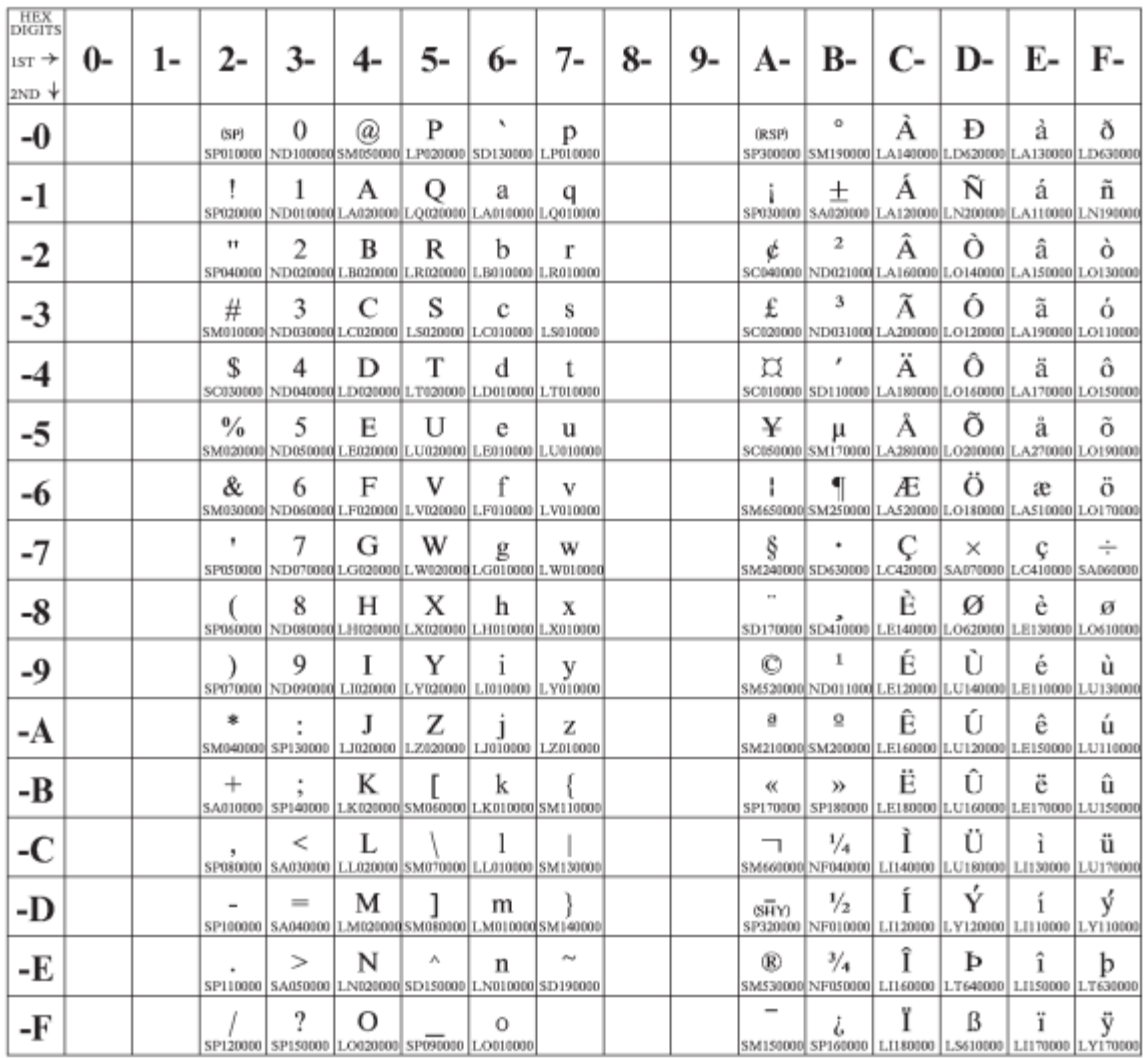

Figure 82 .ISO8859/1(Latin1)

### **PC Multilingual**

### **Code Page 00850**

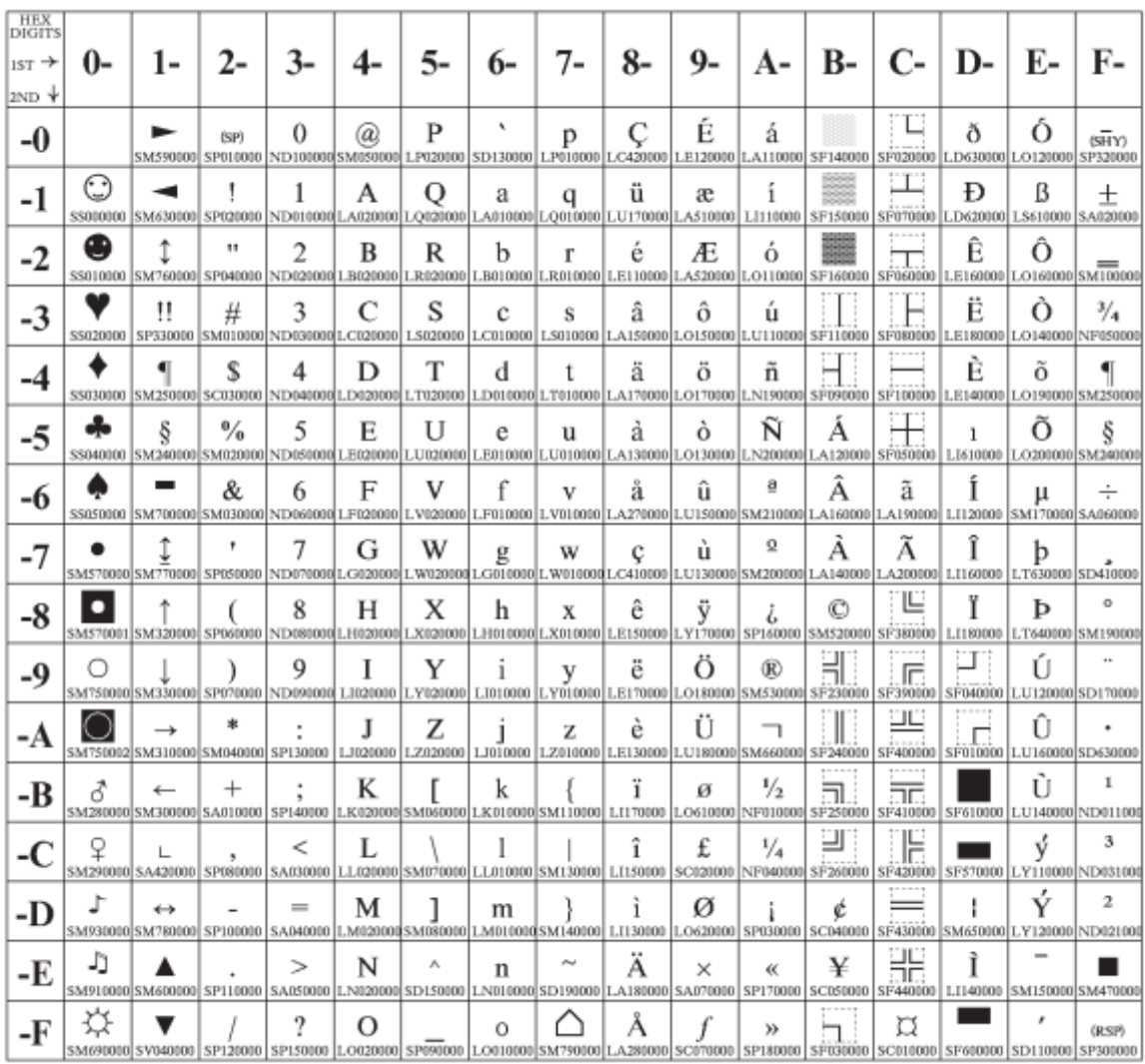

Figure 83.Multilingual(CP850)

#### **Old Greek**

### **Code Page 00851**

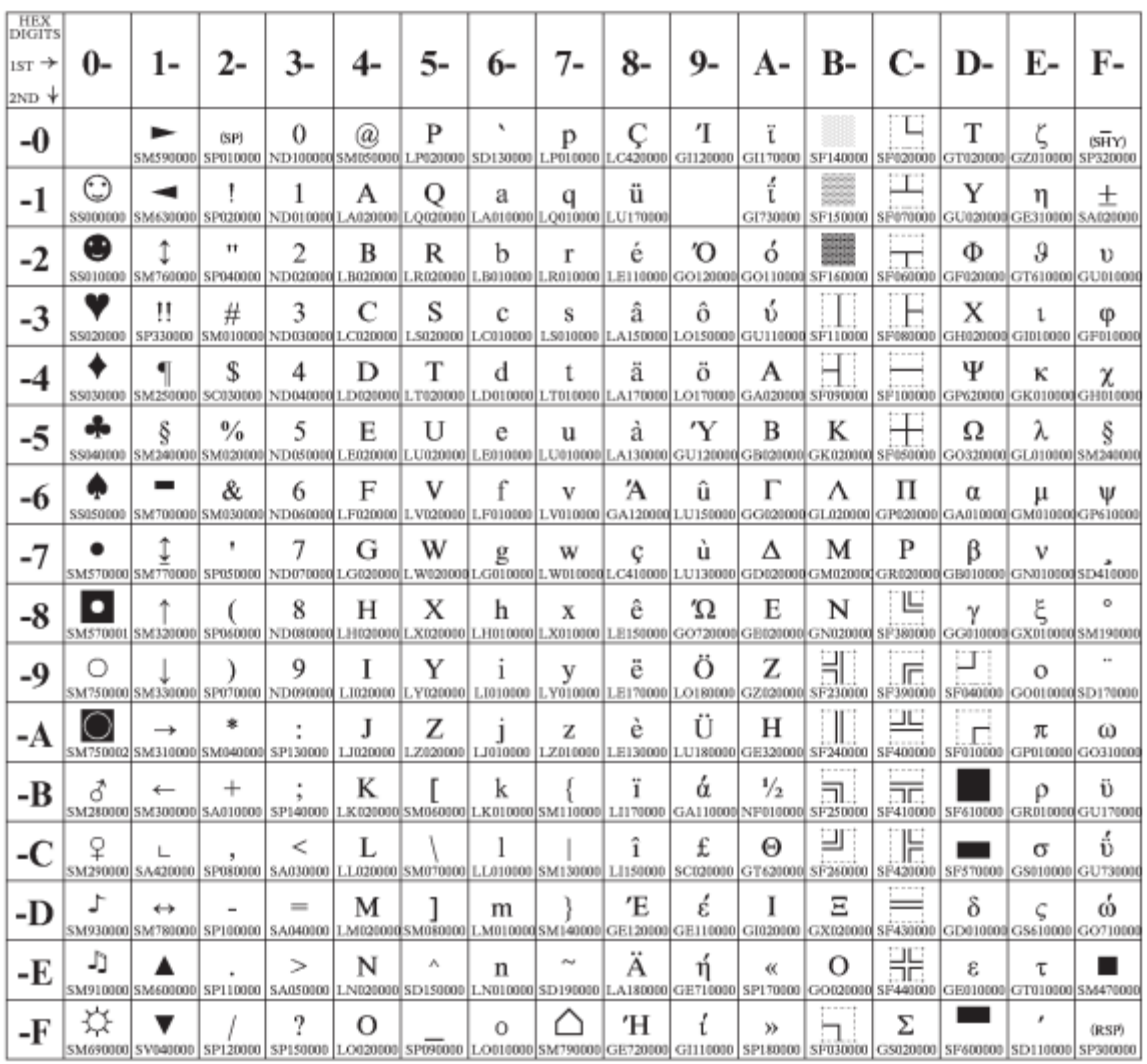

Figure 84.Old Greek(CP851)

#### **Latin 2/ROECE**

### **Code Page 00852**

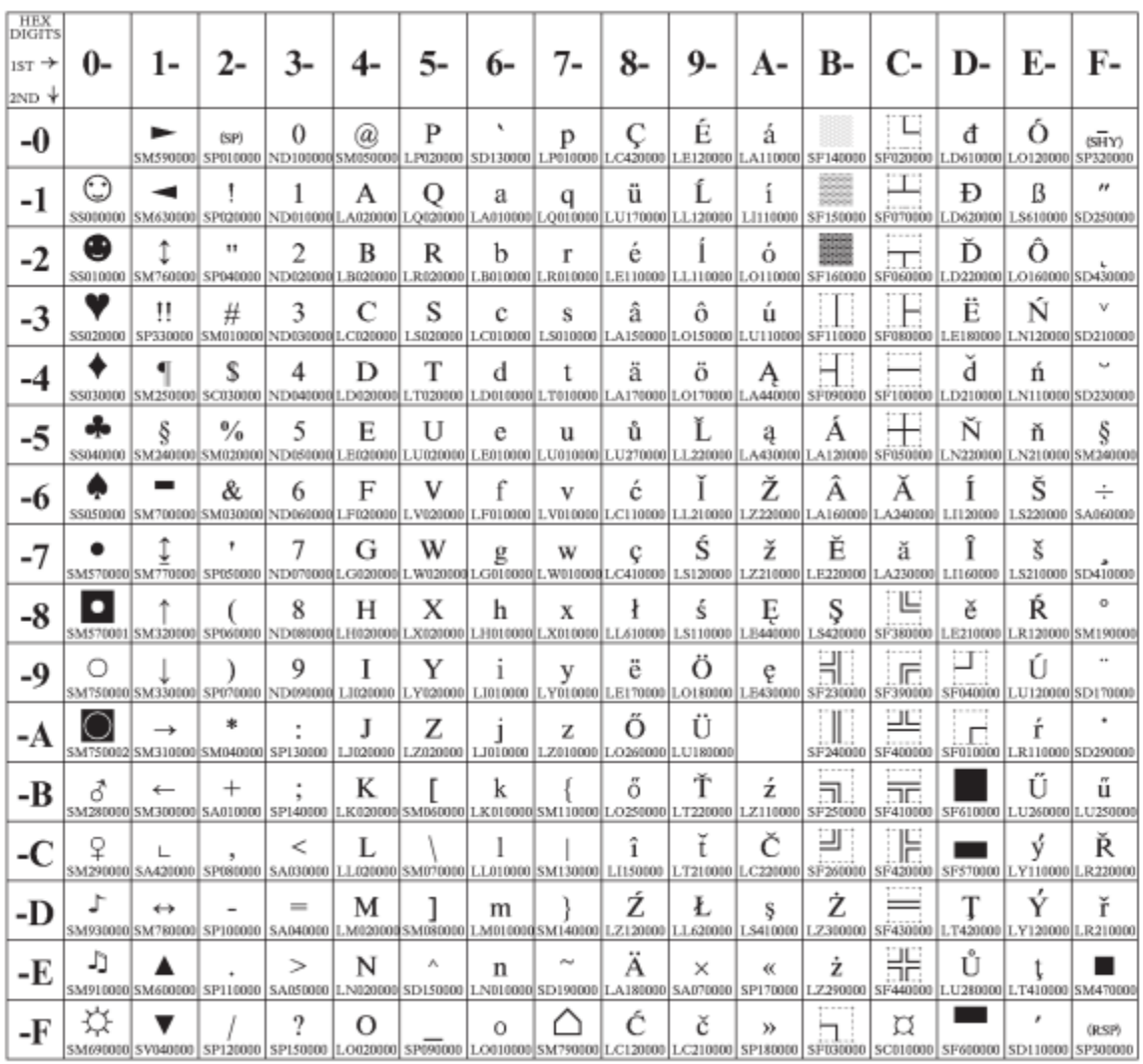

Figure 85.EasternEurope(CP852)

## **Latin 3 (PC)**

### **Code Page 00853**

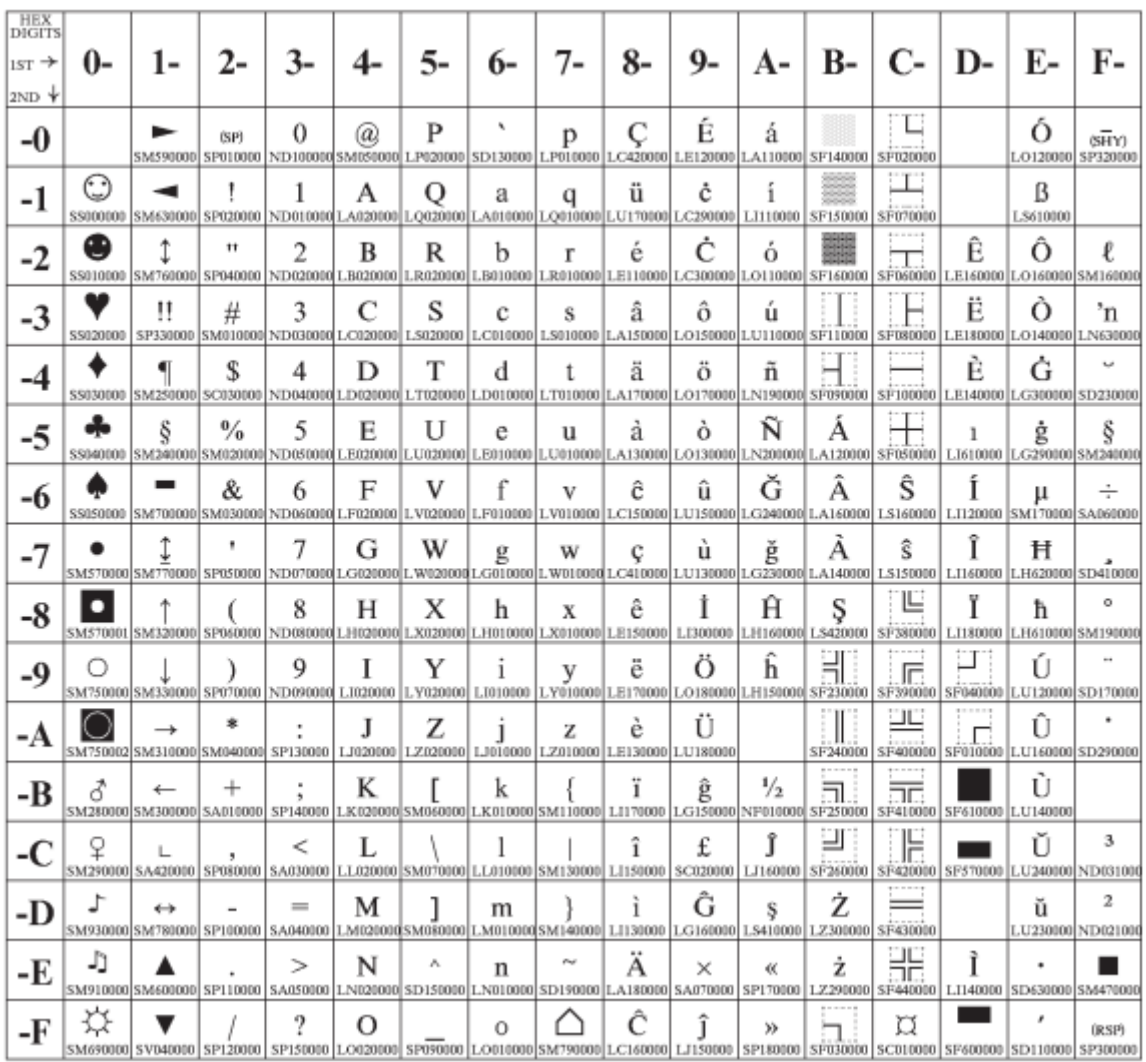

Figure 86.Turkish(CP853)

## **Cyrillic (PC)**

## **Code Page 00855**

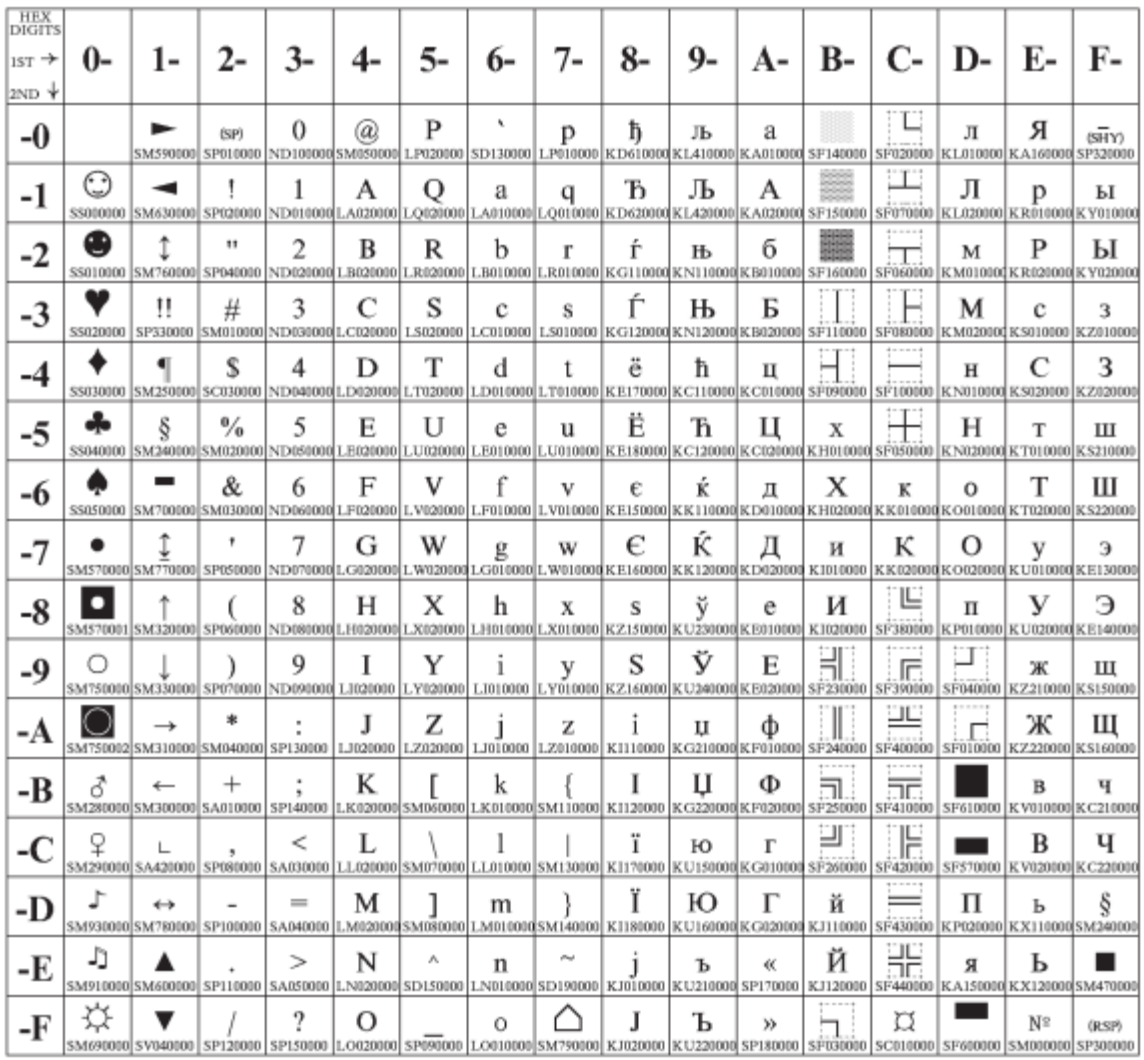

Figure 87.Cyrillic(CP855)

### **Latin 5-Turkey + euro**

### **Code Page 00857**

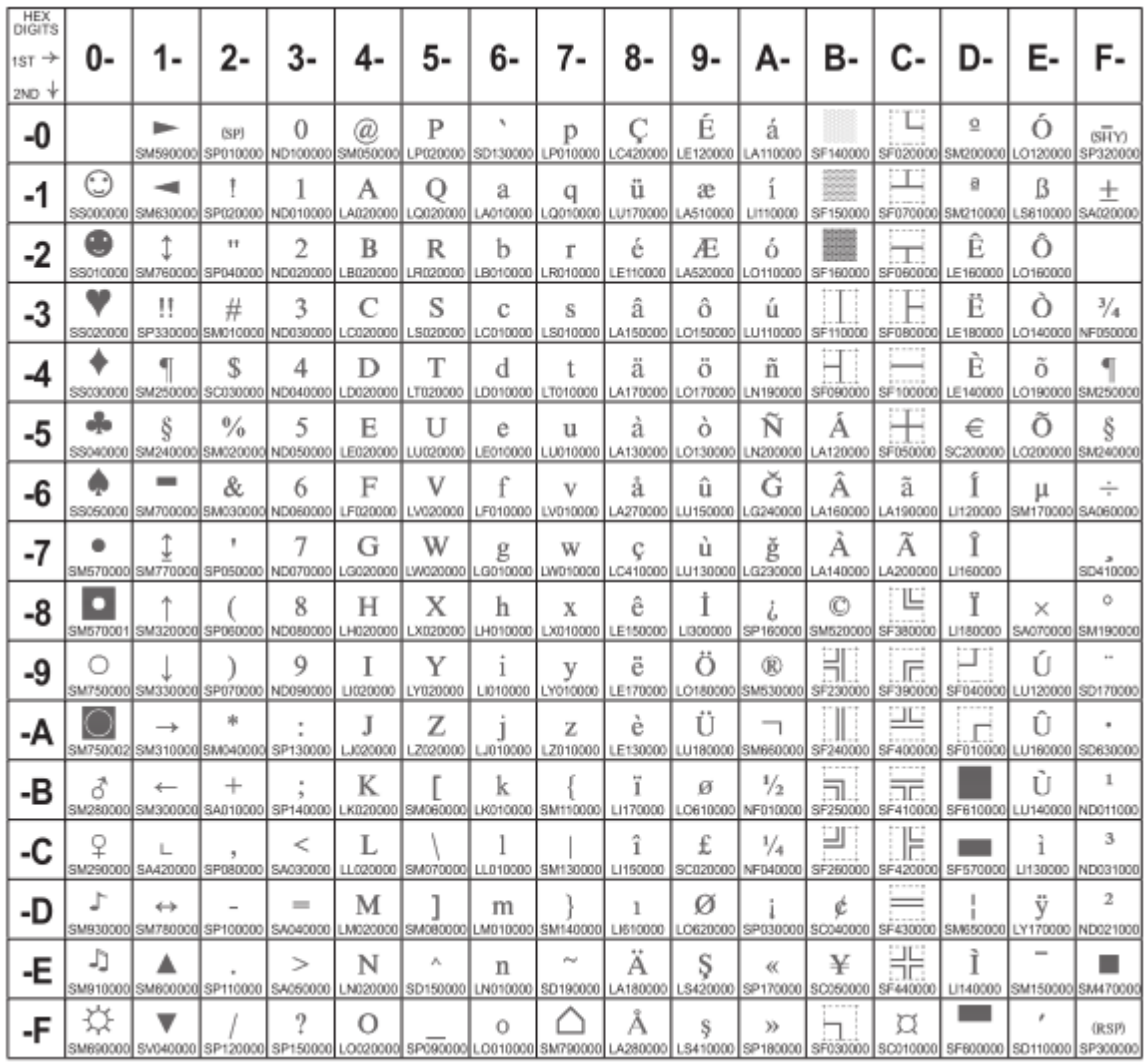

Figure 88.Turkish(CP857)

### **PC Multilingual + euro**

### **Code Page 00858**

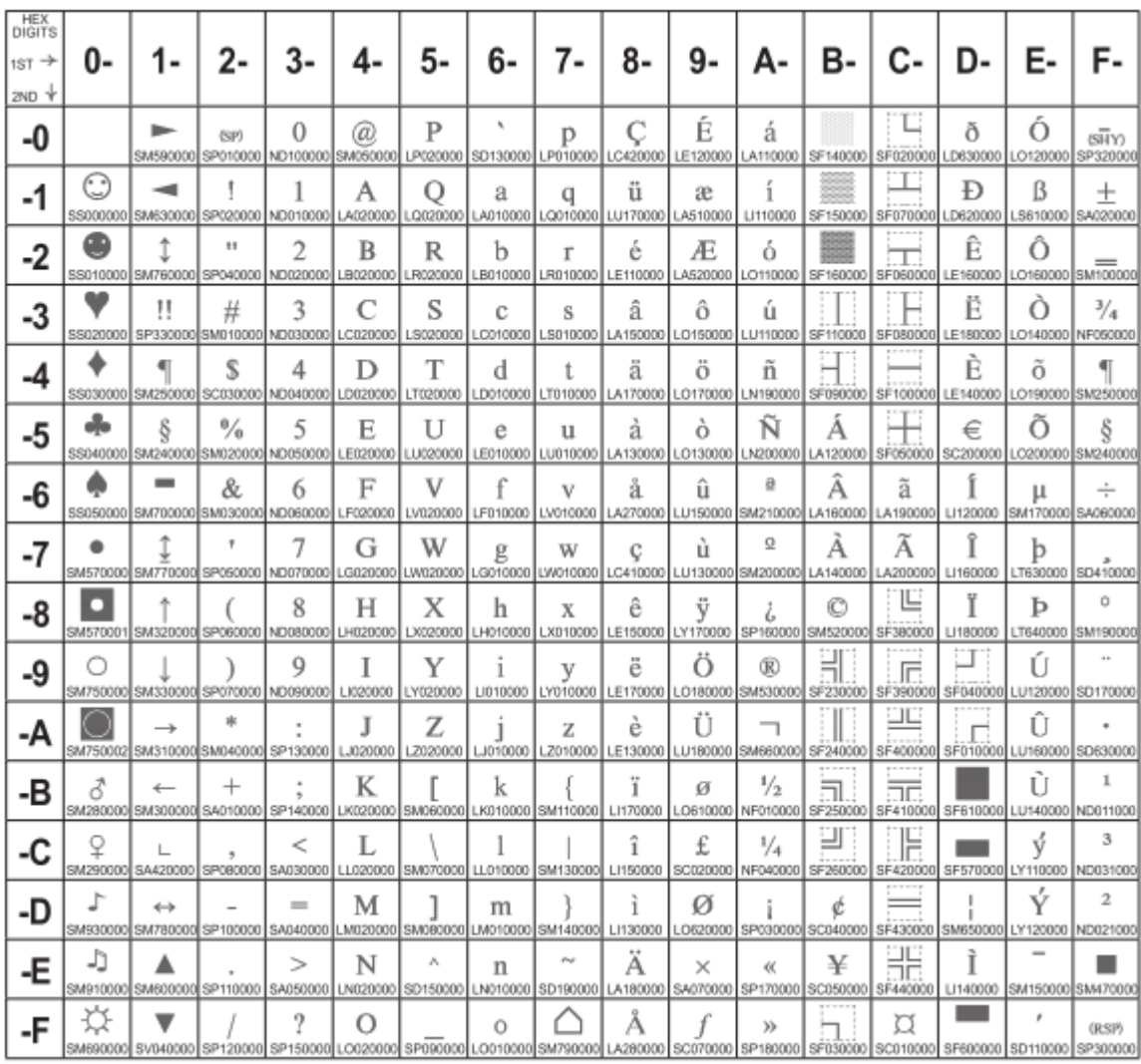

Figure 89.EuroPCMultilingual(CP858).

### **Portuguese**

## **Code Page 00860**

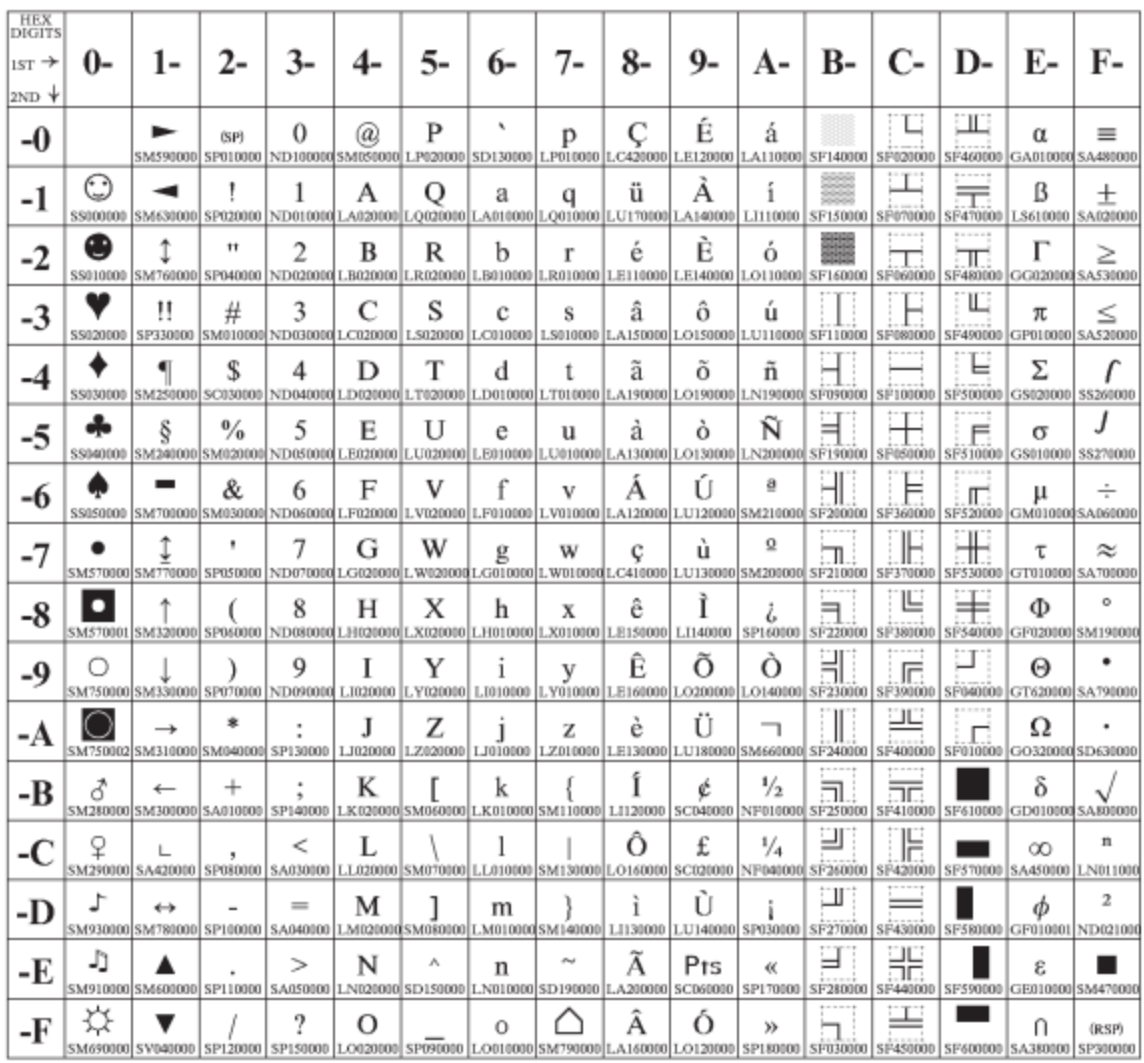

Figure 90.Portugal(CP860)

#### **Hebrew**

### **Code Page 00862**

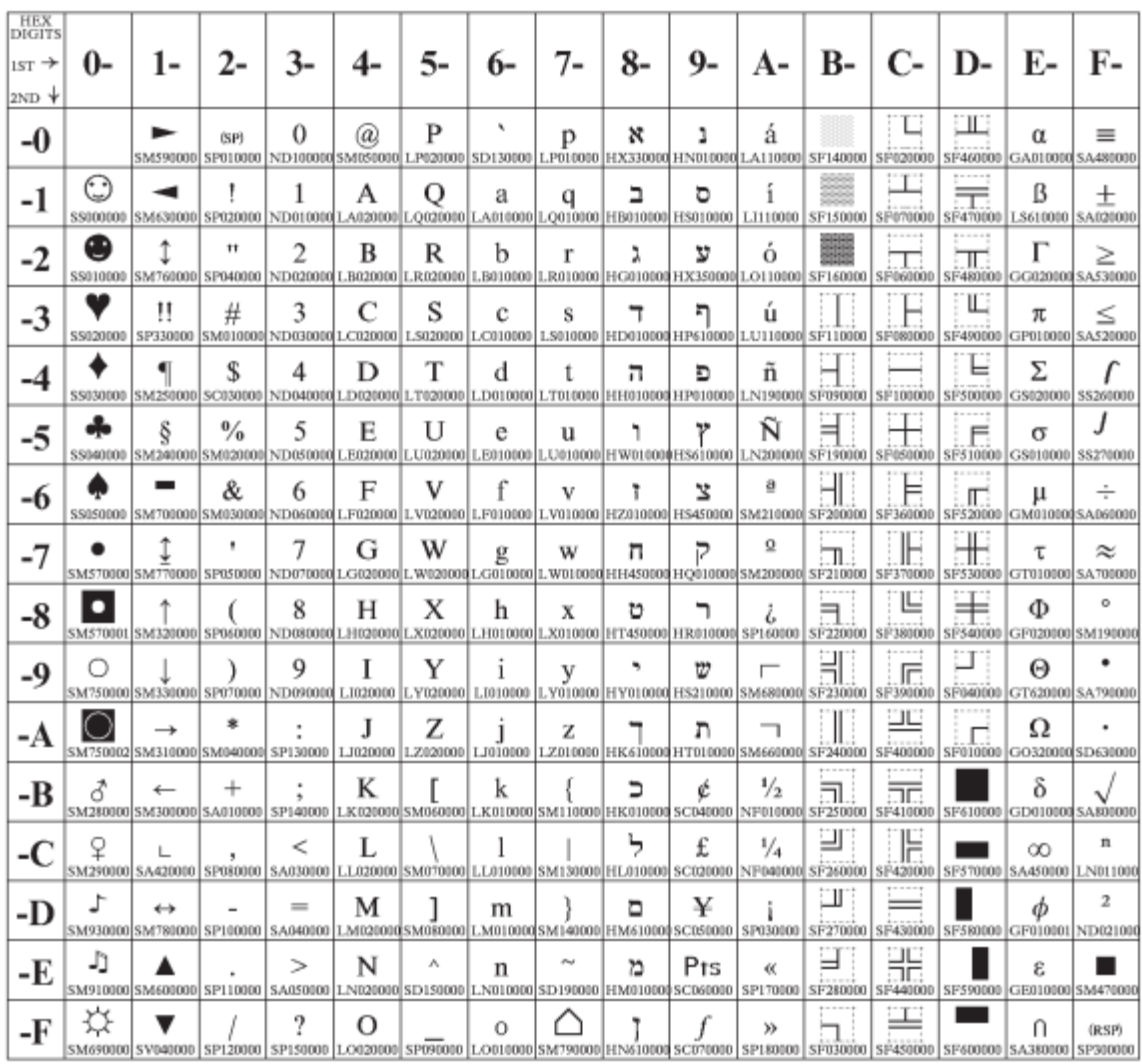

Figure 91.Hebrew(CP862)

#### **Canadian French**

### **Code Page 00863**

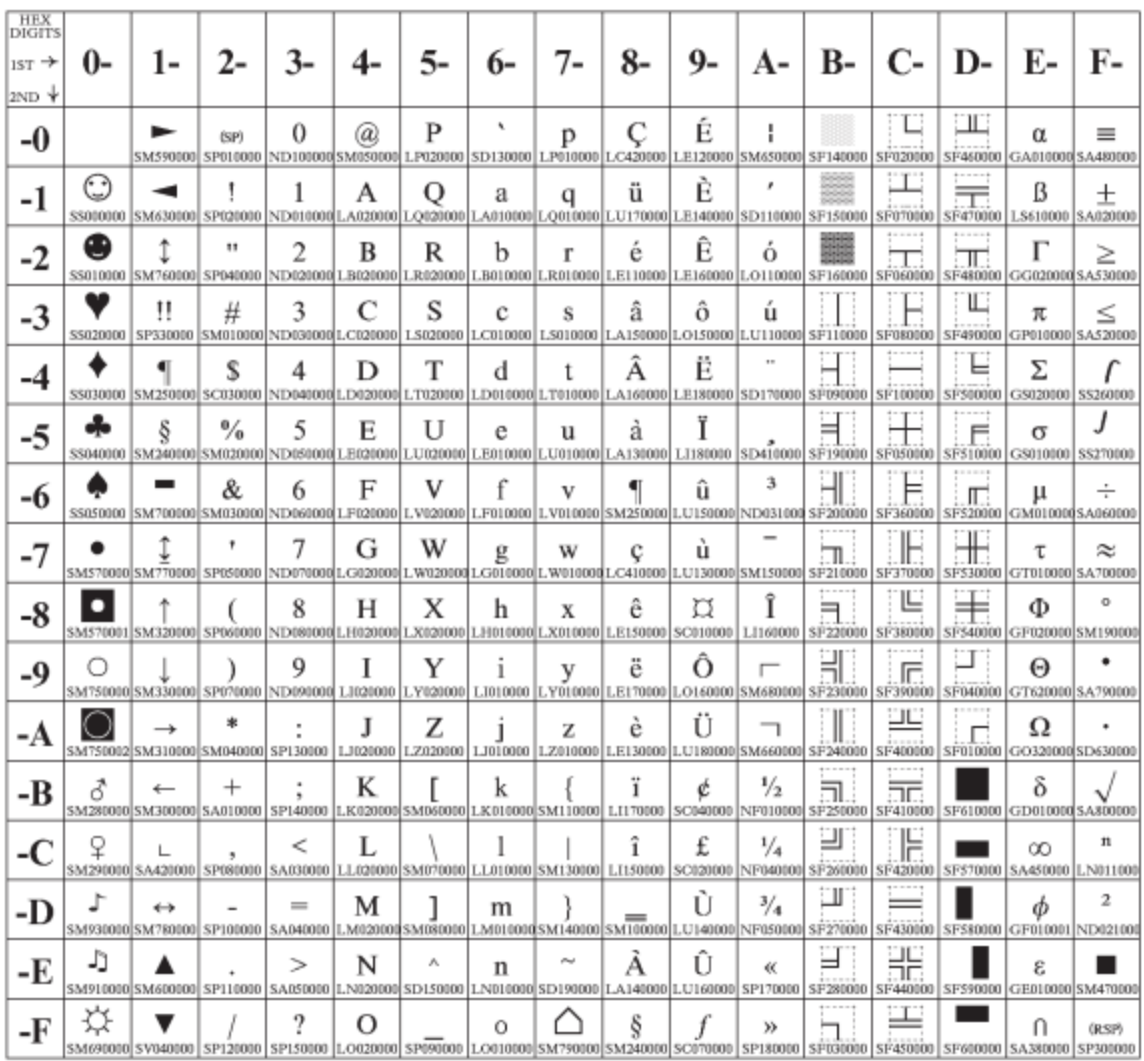

Figure 92.Canada/France(CP863)

#### **Arabic**

### **Code Page 00864**

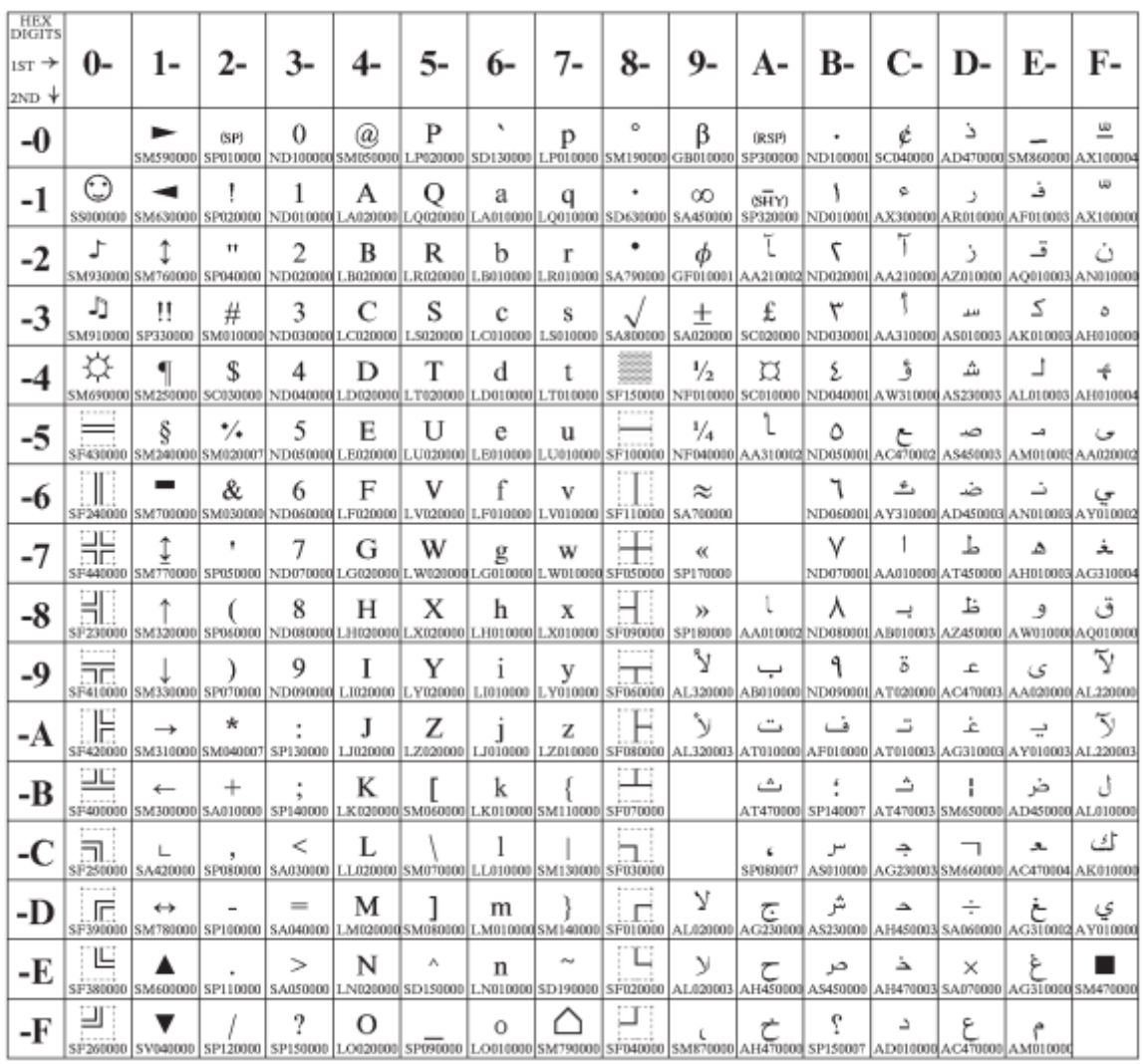

Figure 93.Arabic(CP864)

#### **Arabic**

### **Code Page 00864E**

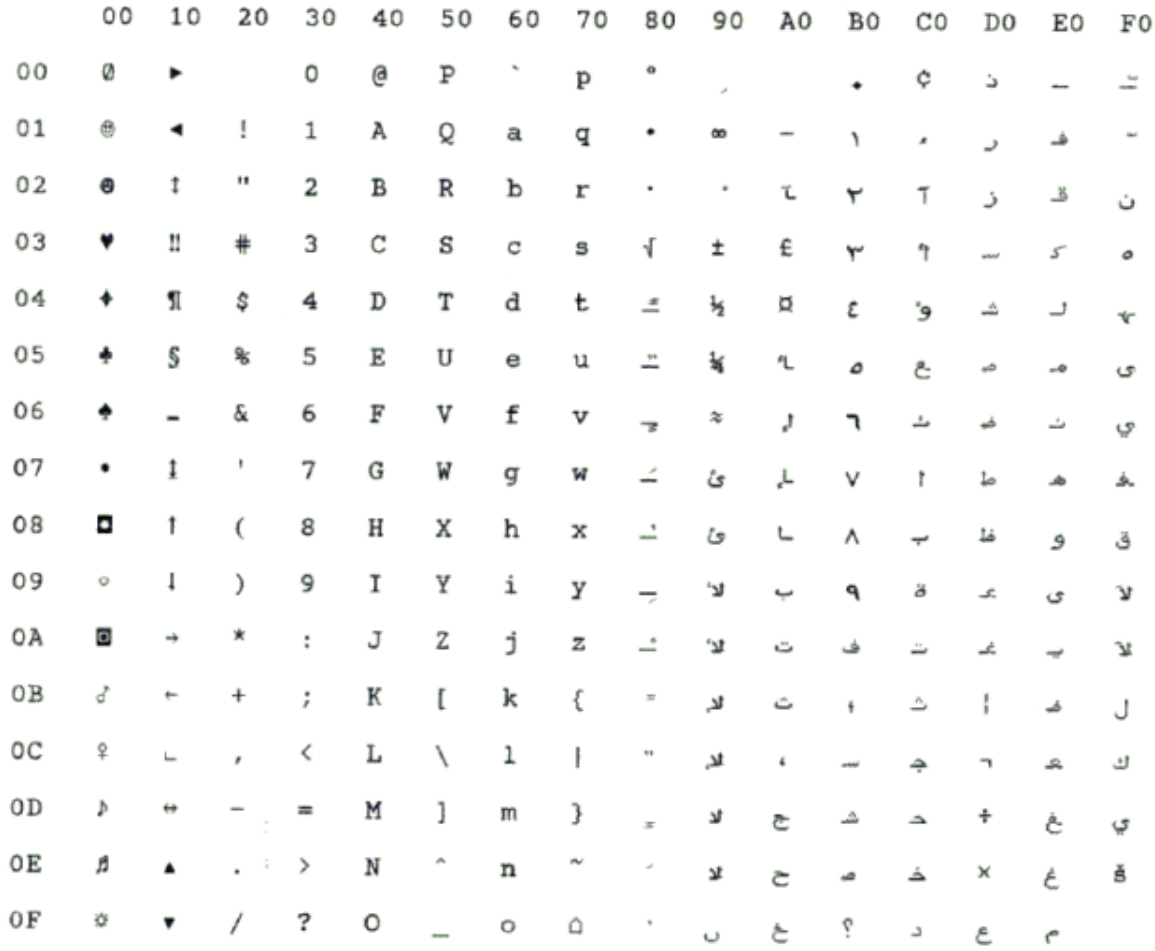

Figure 94.CP864E(Arabic)

### **Danish/Norwegian**

## **Code Page 00865**

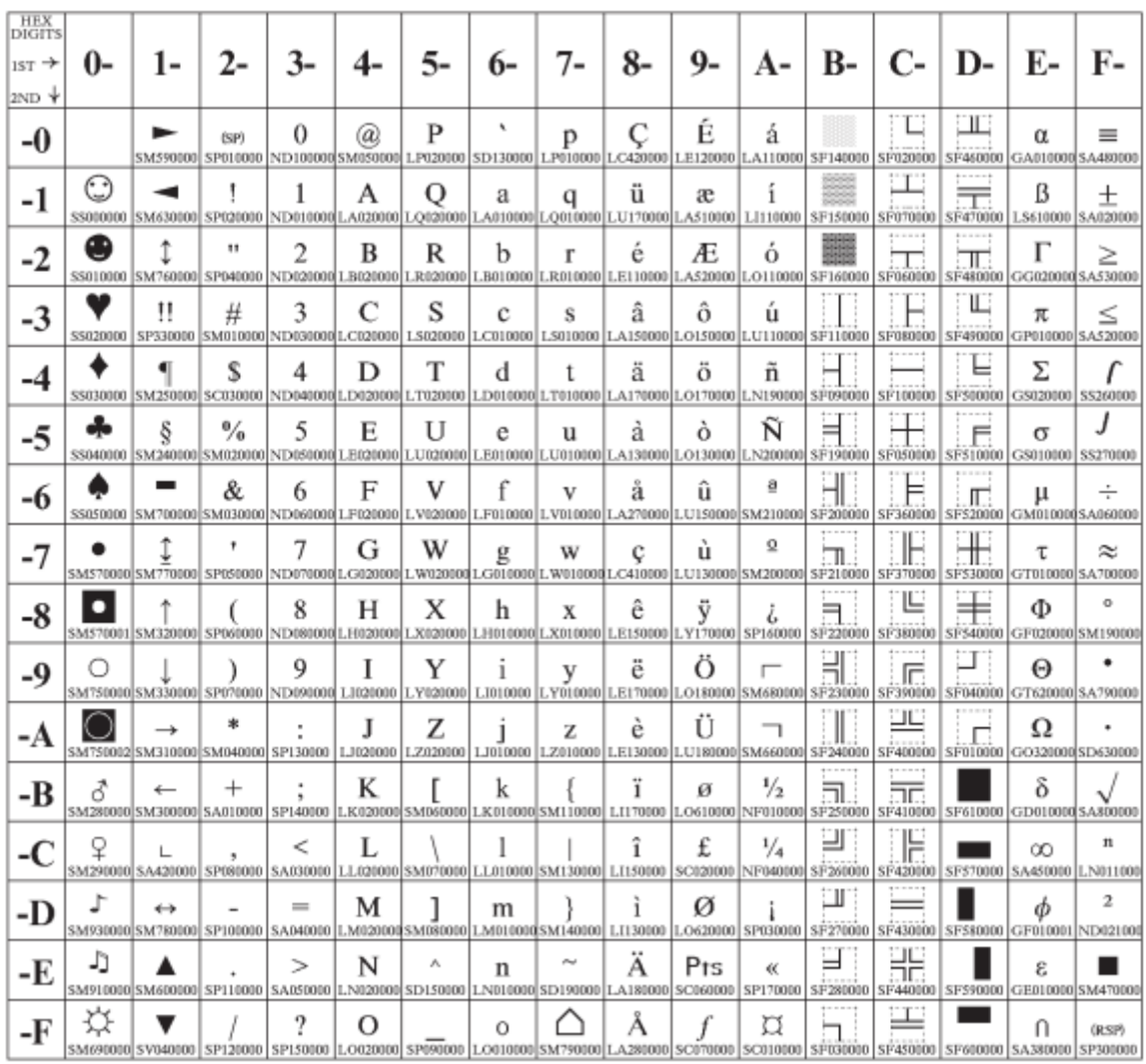

Figure 95.Denmark/Norway(CP865)

### **PC Data, Cyrillic, Russian**

### **Code Page 00866**

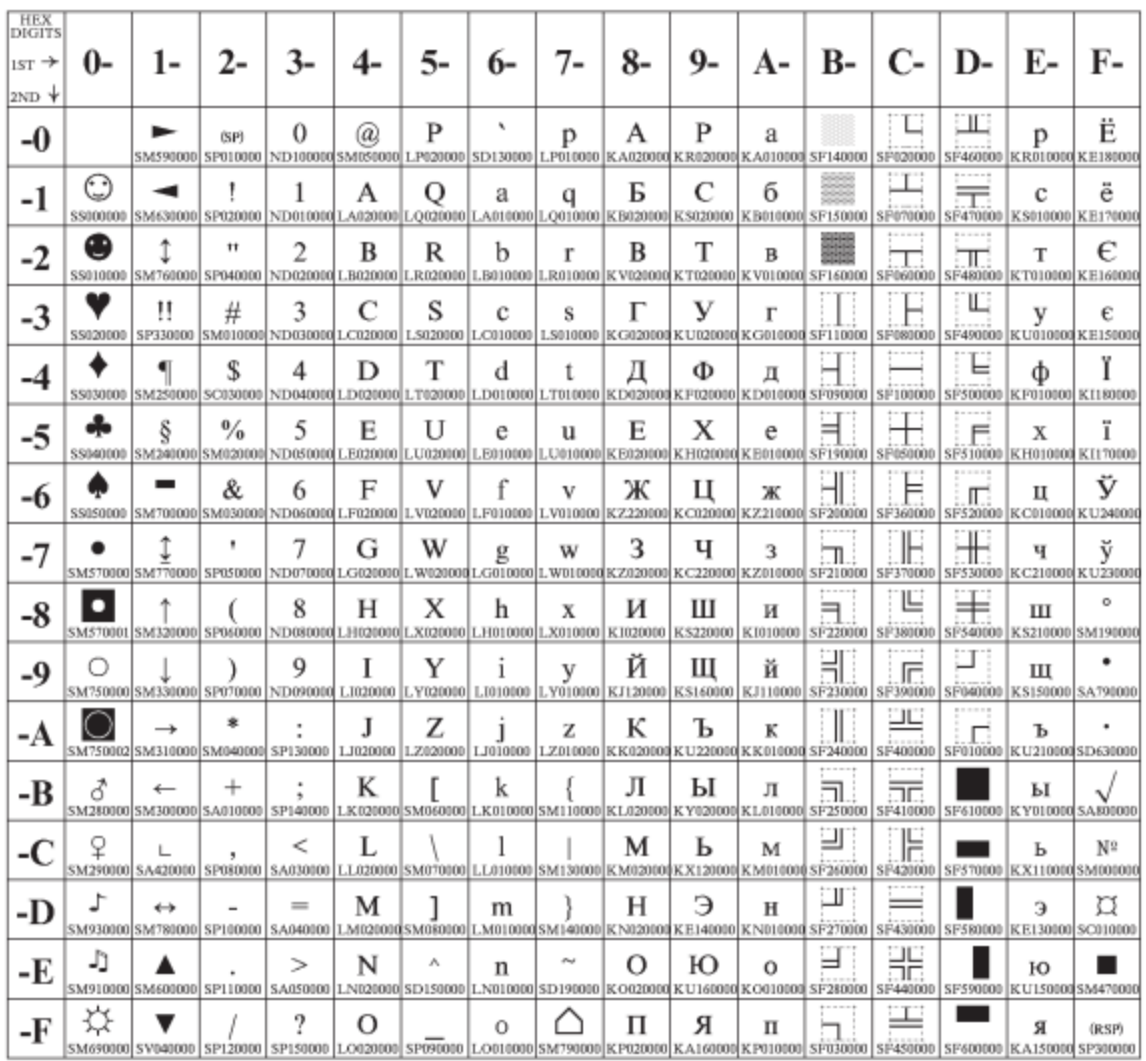

Figure 96. Russian(CP866)

### **Turkish 2**

### **Code Page 00867**

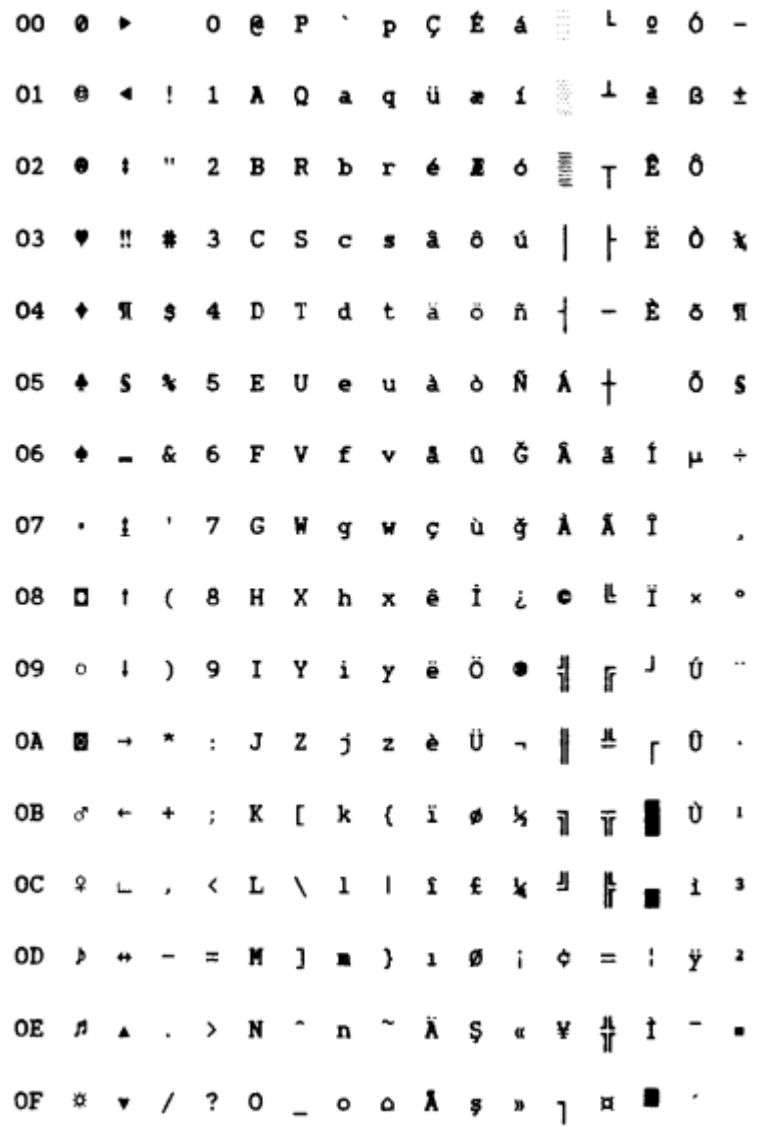

Figure 97.Turkish2(CP867)

### **OCR-A**

### **Code Page 00876**

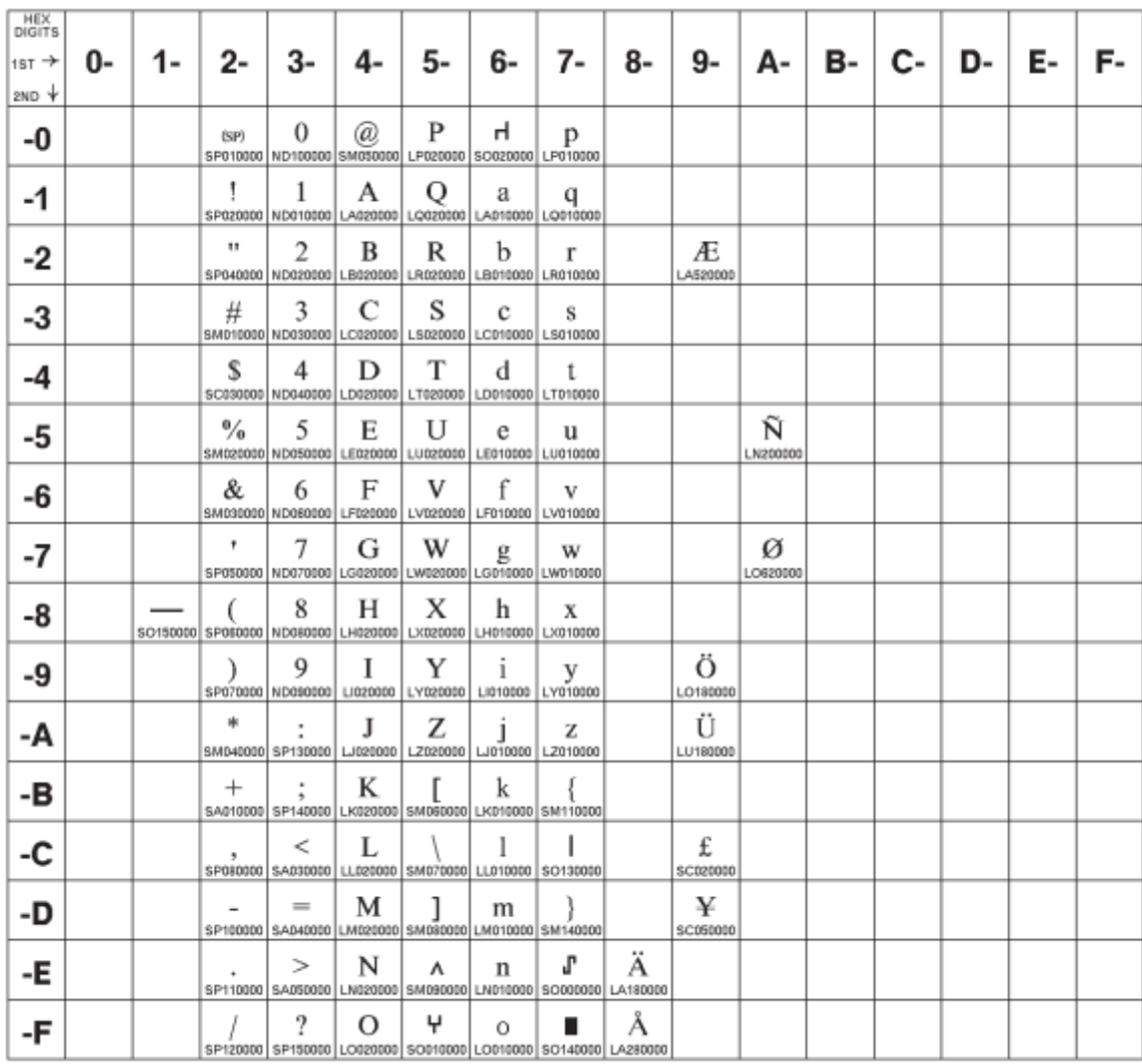

Figure 98.OCR-A(CP876)

#### **OCR-B**

## **Code Page 00877**

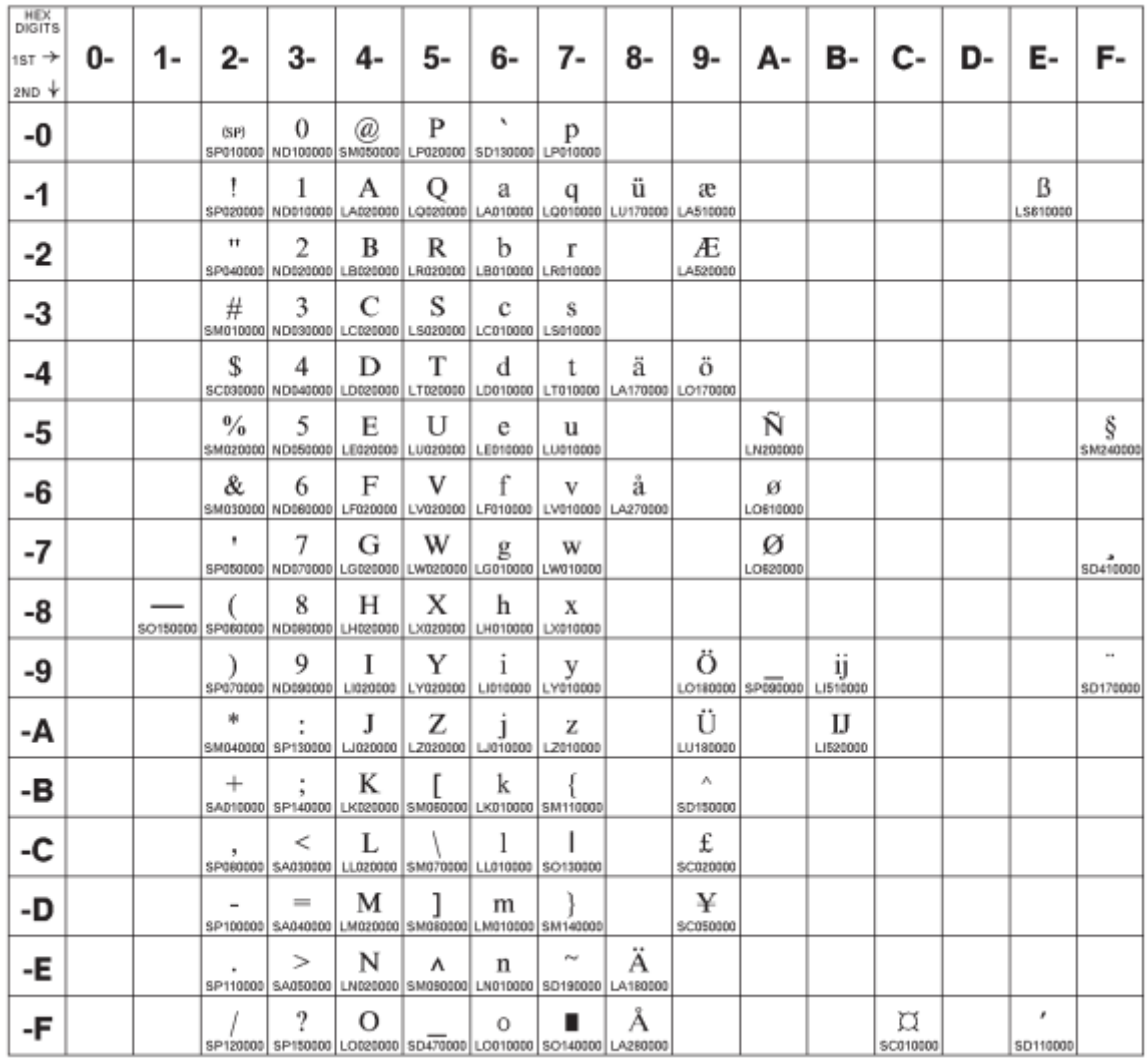

Figure 99.OCR-B(CP877)

### **Latin 2 (ISO 8859-2)**

### **Code Page 00912**

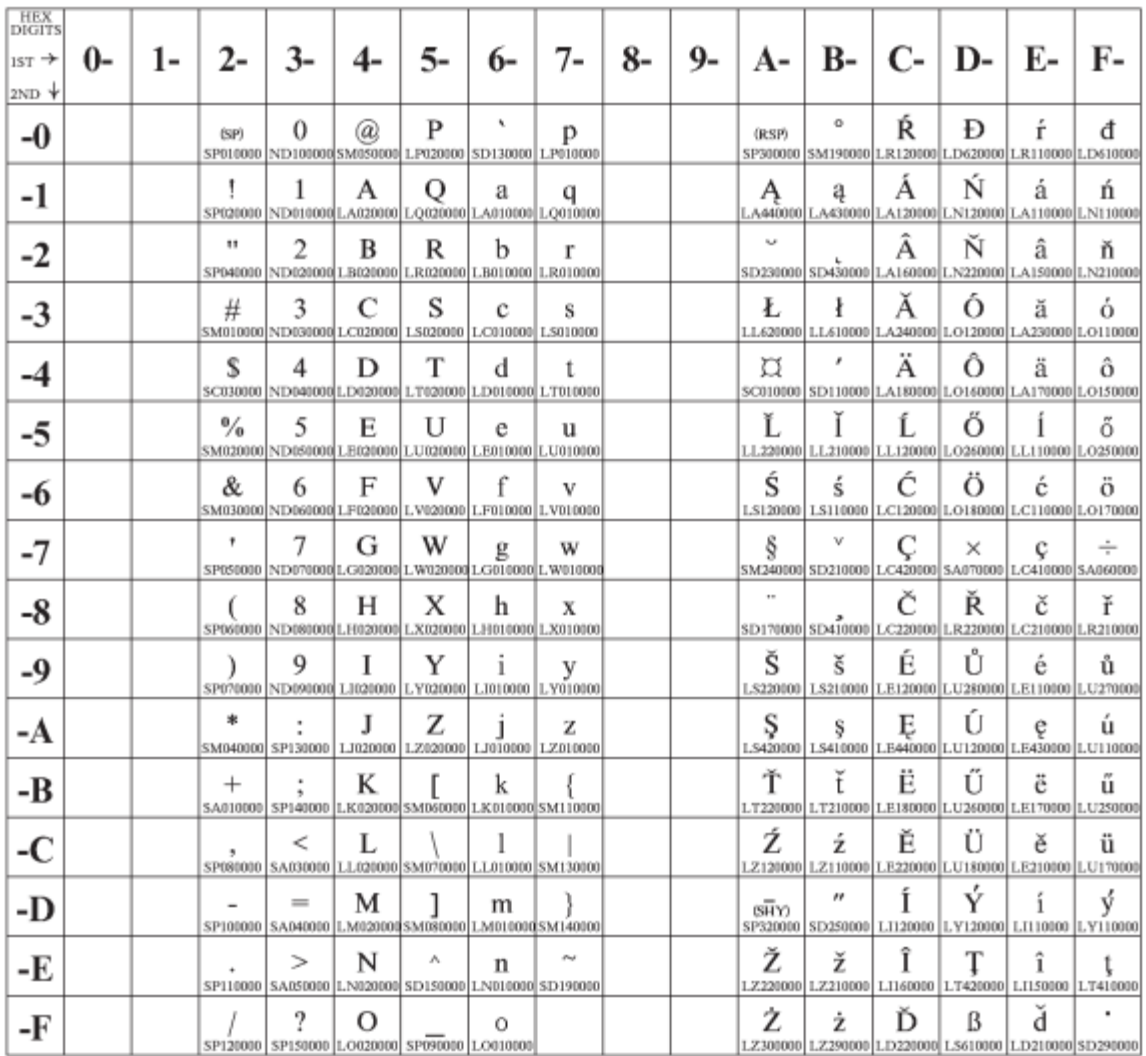

Figure 100.ISO8859/2(Latin2)

### **Latin 3 (ISO 8859-3)**

### **Code Page 00913**

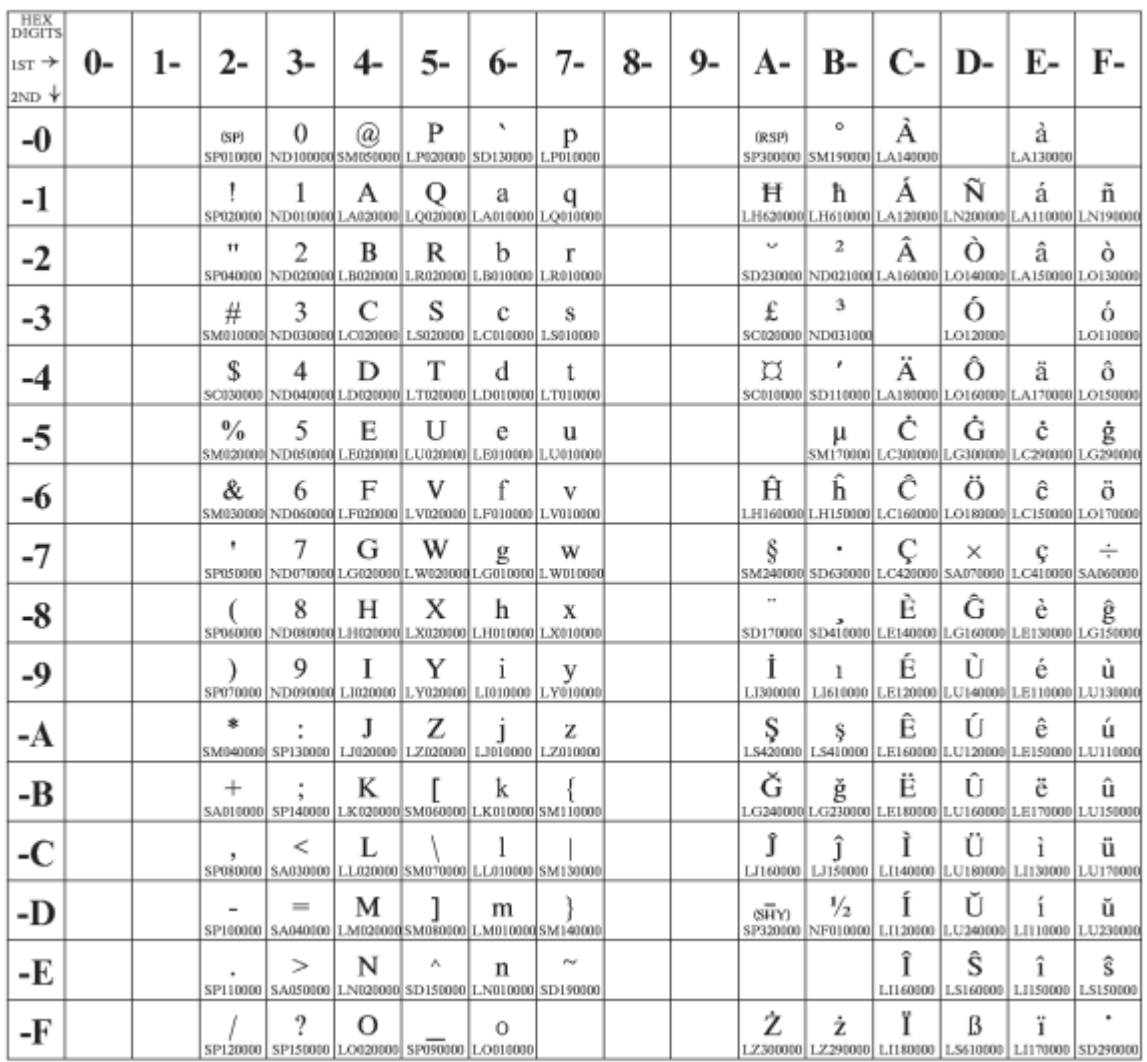

Figure 101.ISO8859/3(Latin3)

### **Latin 4 (ISO 8859-4)**

### **Code Page 00914**

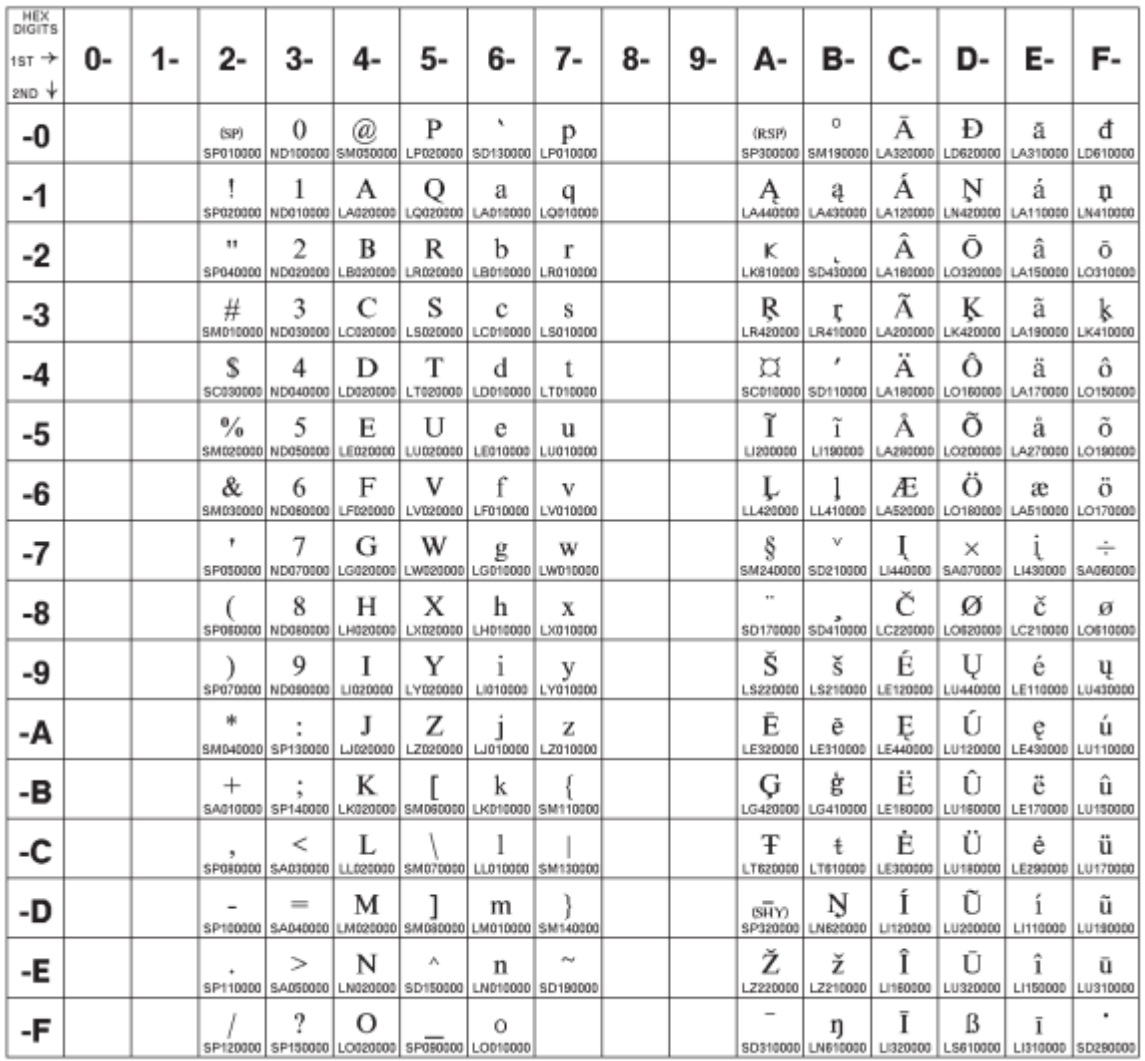

Figure 102.ISO8859/4(Latin4)

### **Cyrillic (ISO 8859-5)**

### **Code Page 00915**

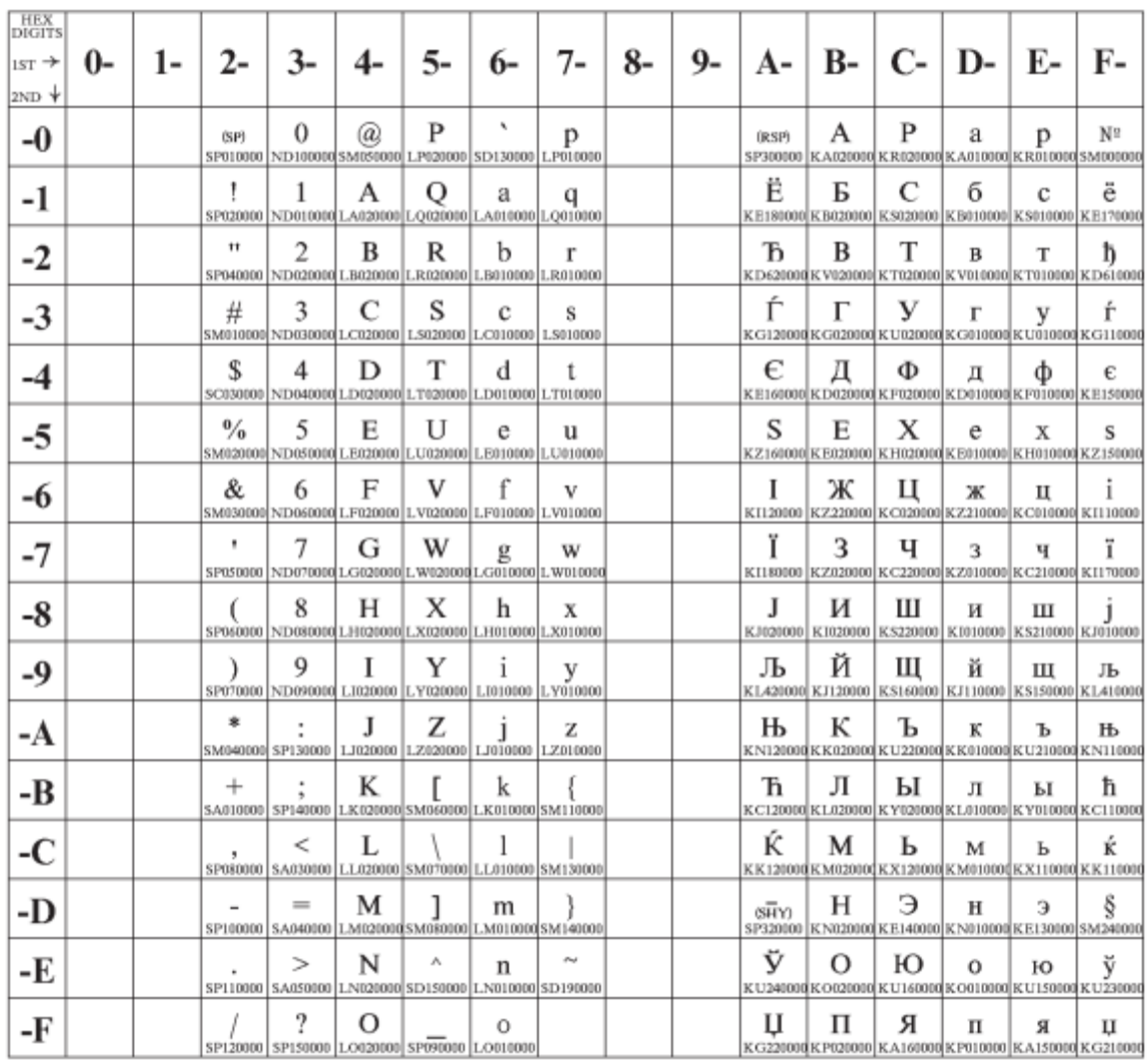

Figure 103.ISO8859/5(Latin/Cyrillic)

### **Latin 8 (ISO 8859-8)**

### **Code Page 00916**

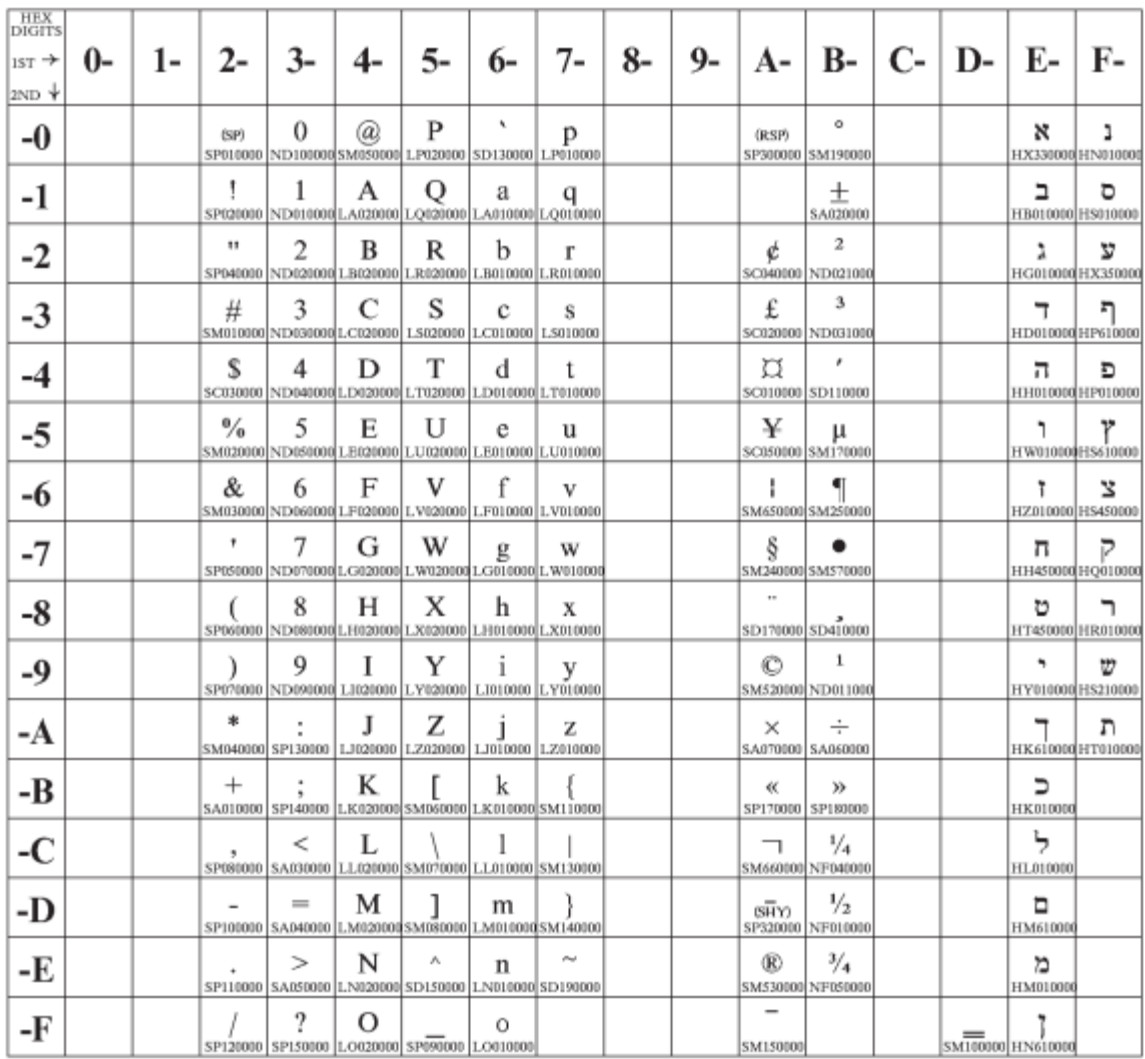

Figure 104.ISO8859/8

### **Latin 5 (ISO 8859-9)**

### **Code Page 00920**

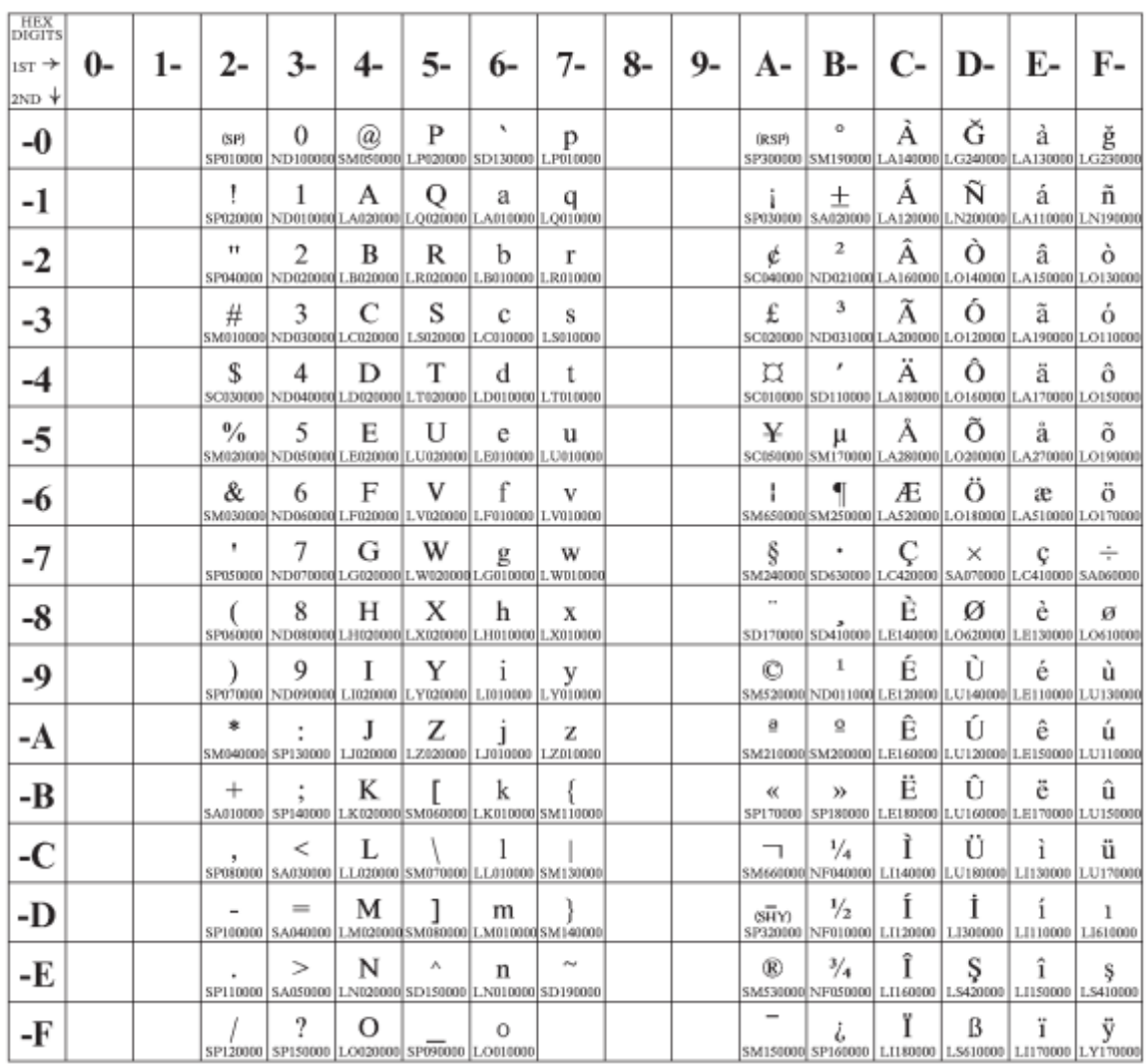

Figure 105.ISO8859/9(Latin5)
### **Baltic Multilingual**

### **Code Page 00921**

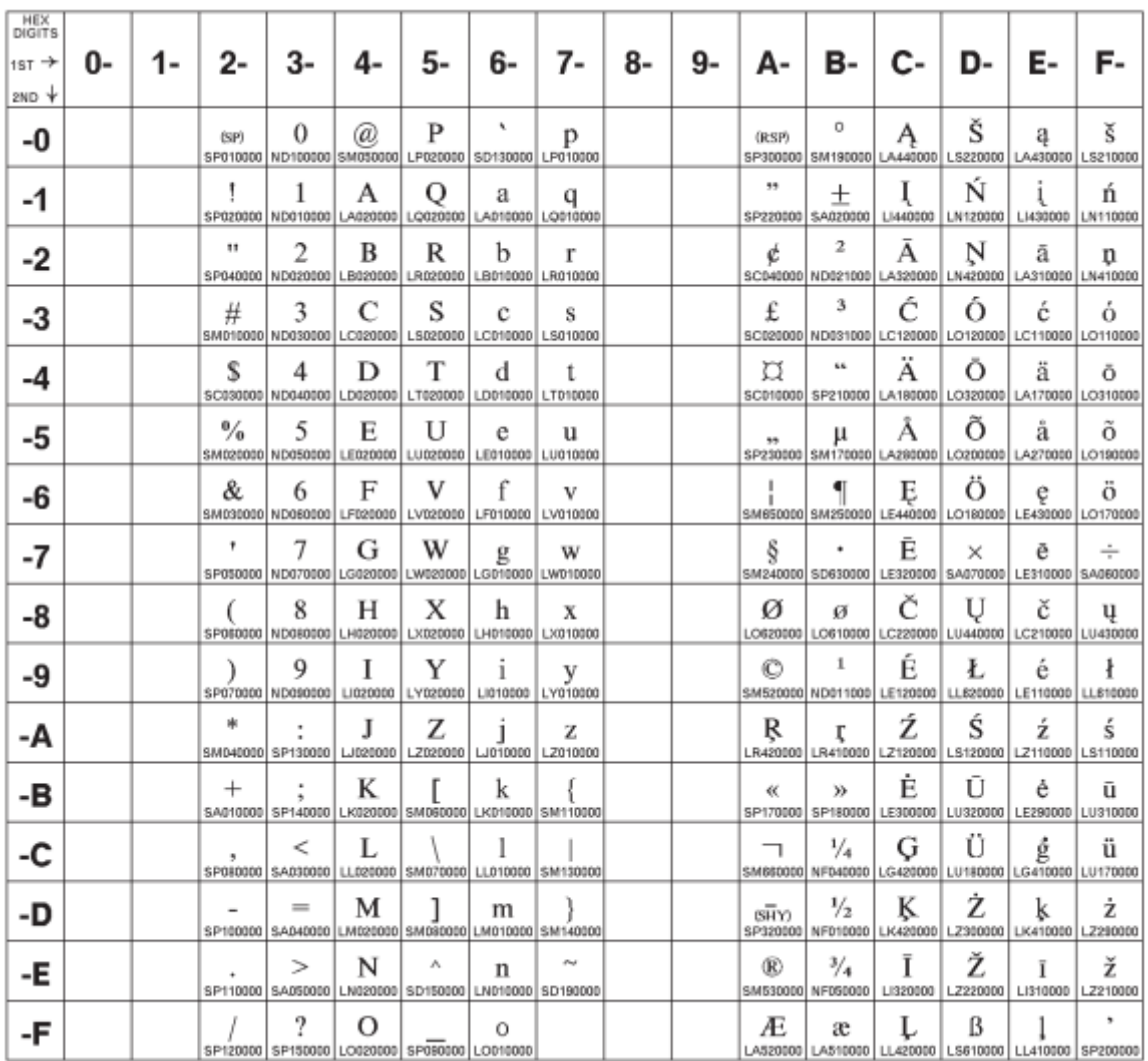

Figure 106.BalticWindows(CP921)

### **Estonian**

### **Code Page 00922**

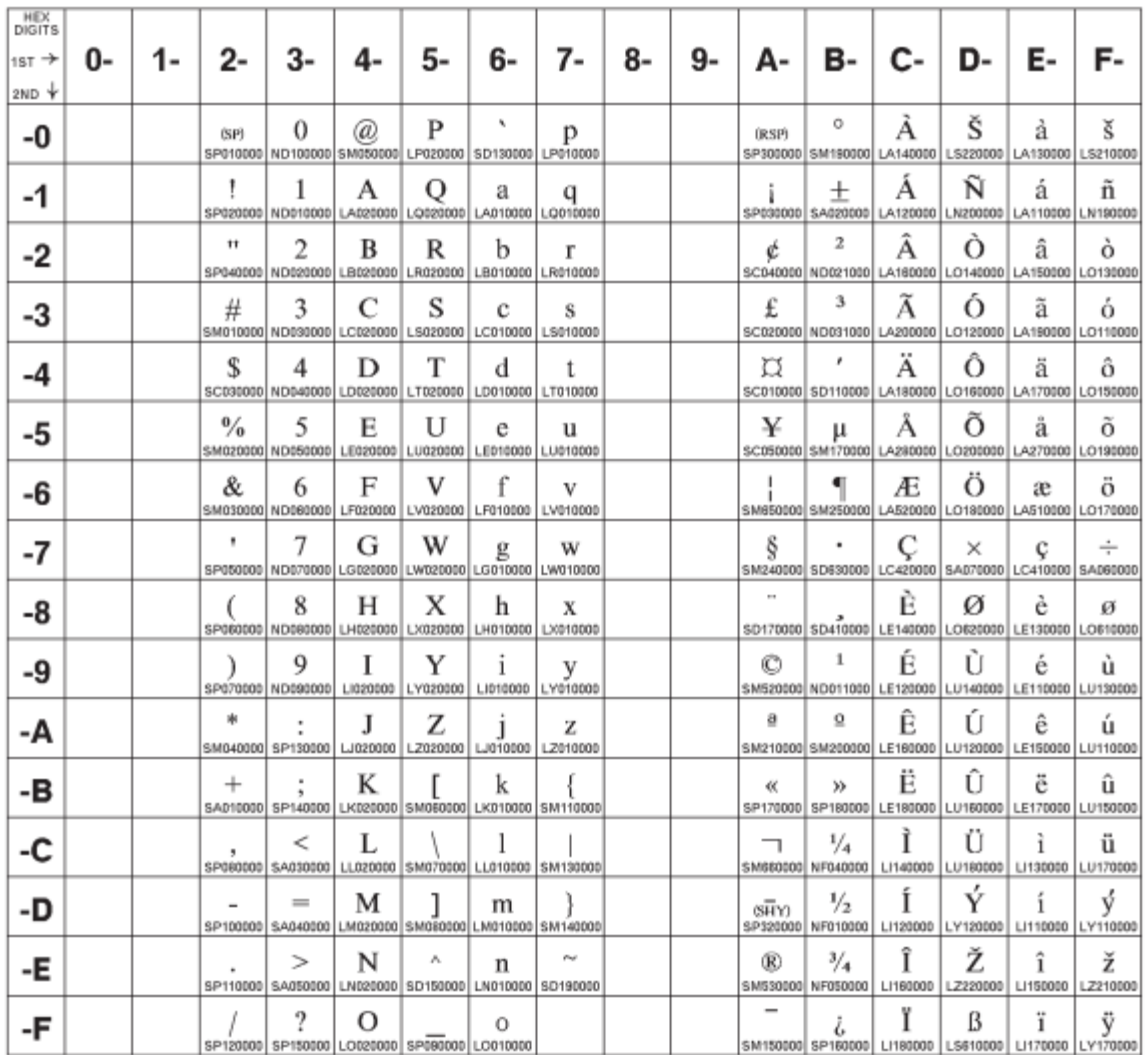

Figure 107.Estonian (CP922)

### **Latin 9 (ISO 8859-15) + euro**

### **Code Page 00923**

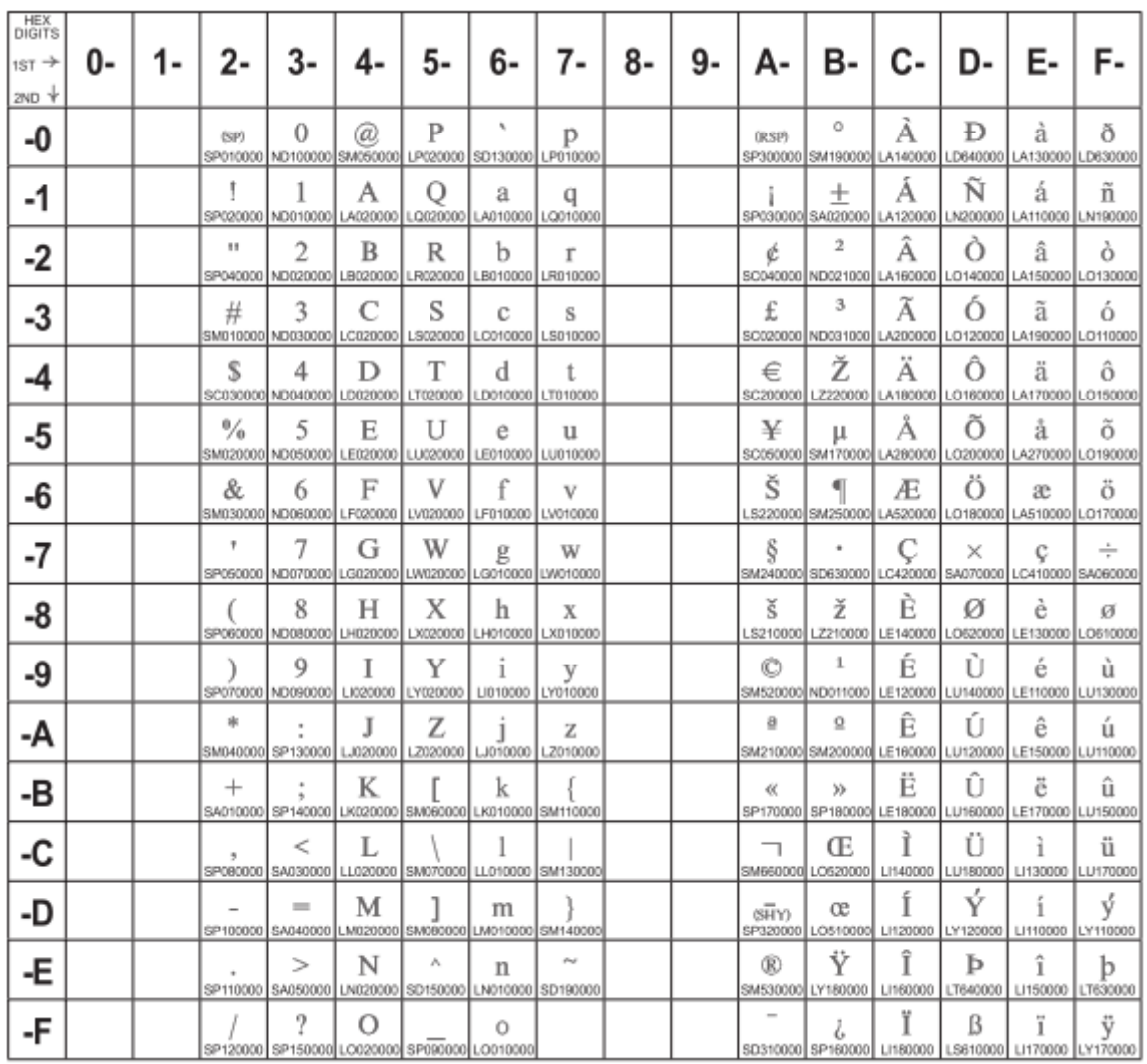

Figure 108.ISO8859/15(Latin9) .151

### **Urdu**

## **Code Page 01006**

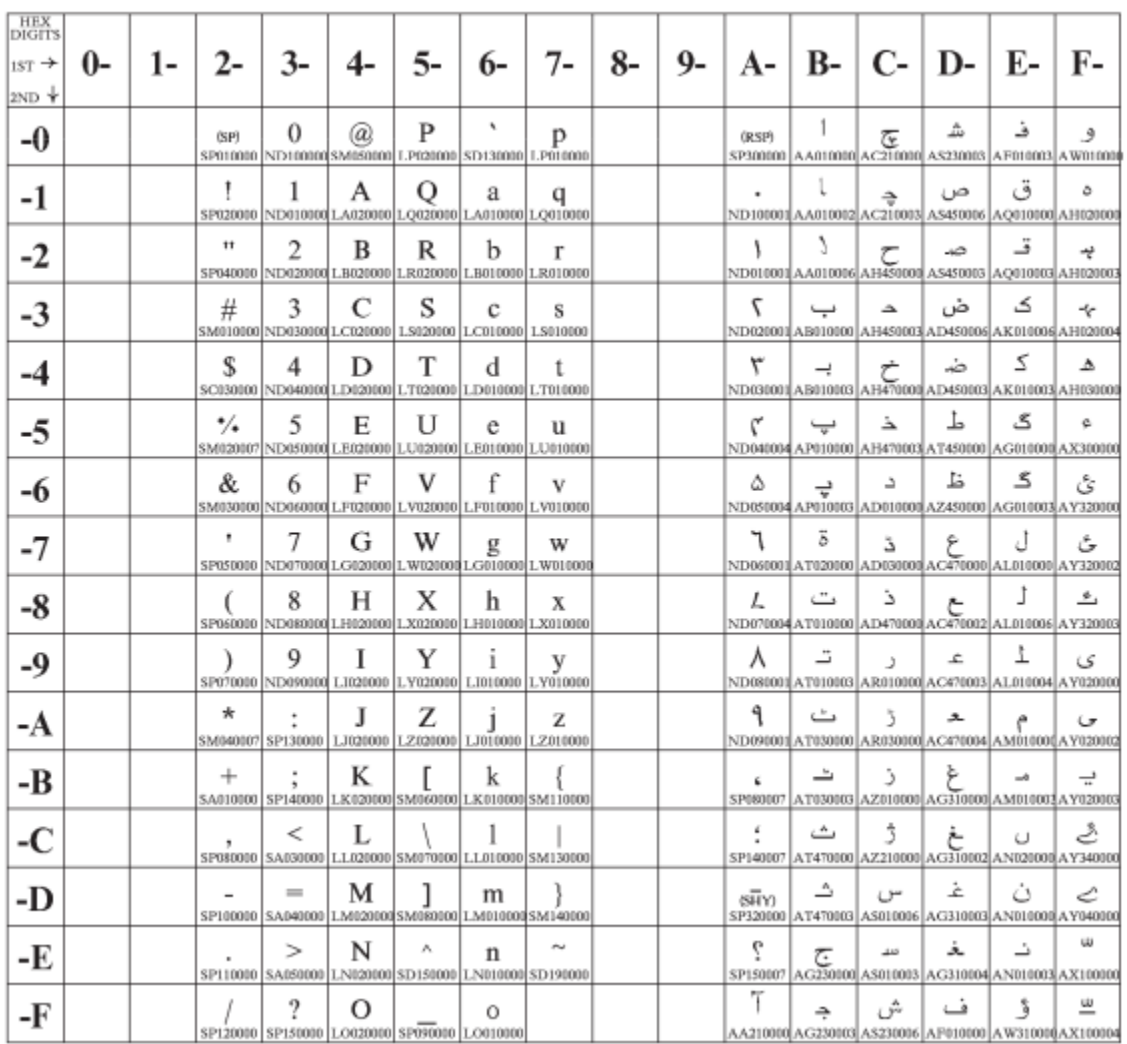

Figure 109.Urdu (CP01006)

### **Arabic Extended**

### **Code Page 01046**

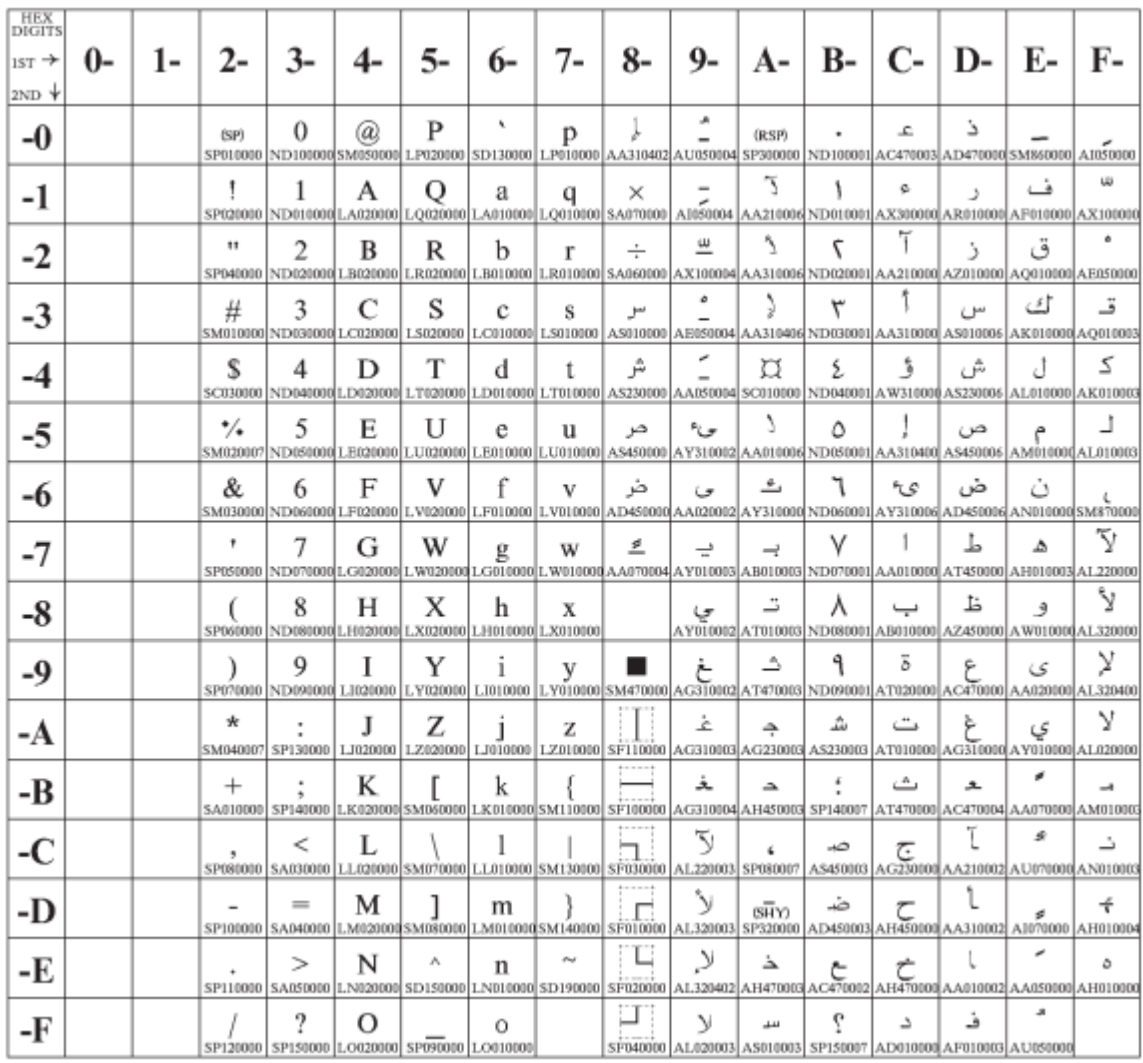

Figure 110.Arabic Extended (CP1046)

### **Latin 6 (ISO 8859-6)**

### **Code Page 01089**

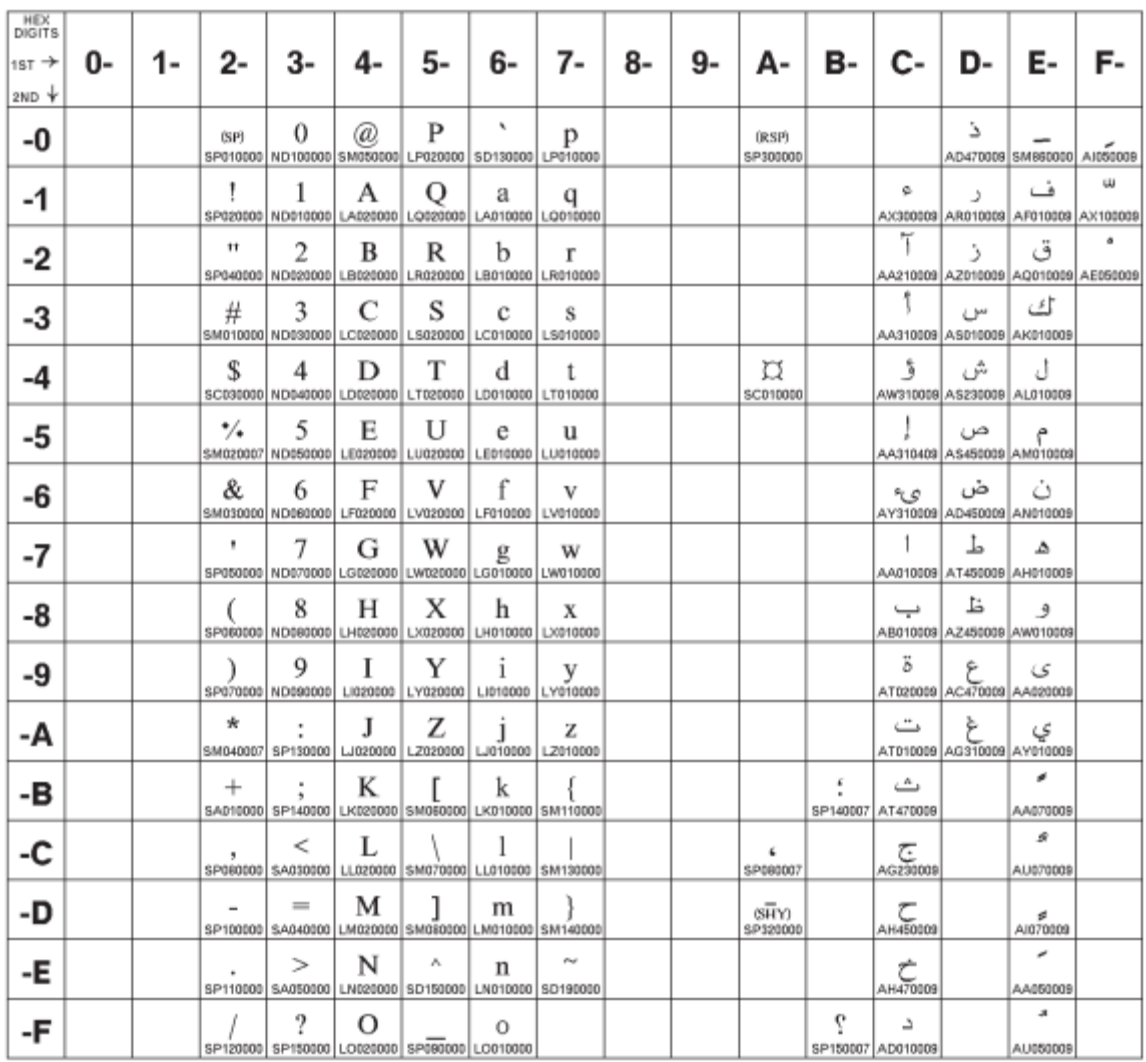

Figure 111.ISO8859/6(Latin/Arabic)

### **Farsi (Personal Computer)**

## **Code Page 01098**

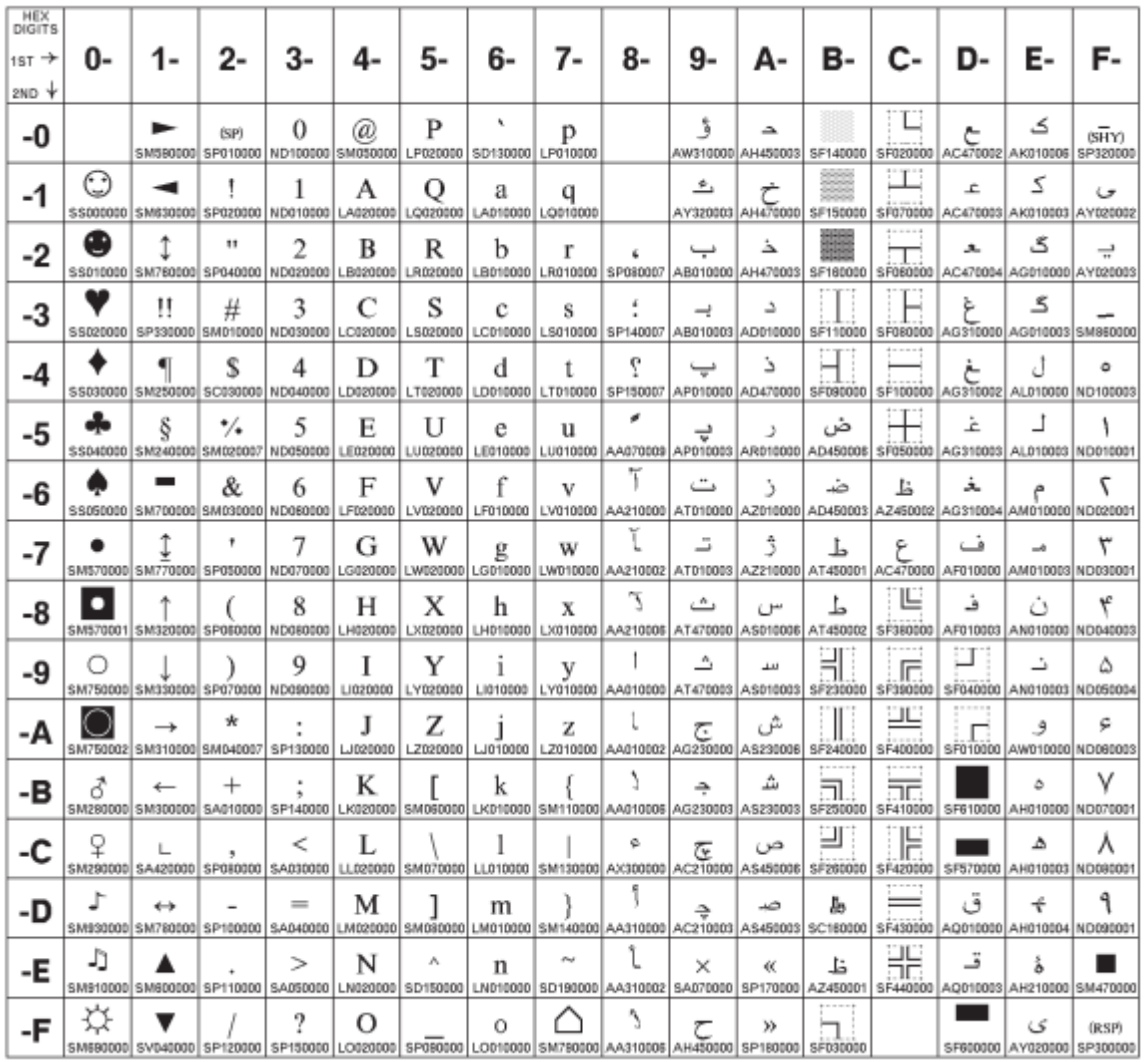

Figure 112.Farsi(CP1098)

### **Estonian (Personal Computer)**

### **Code Page 01116**

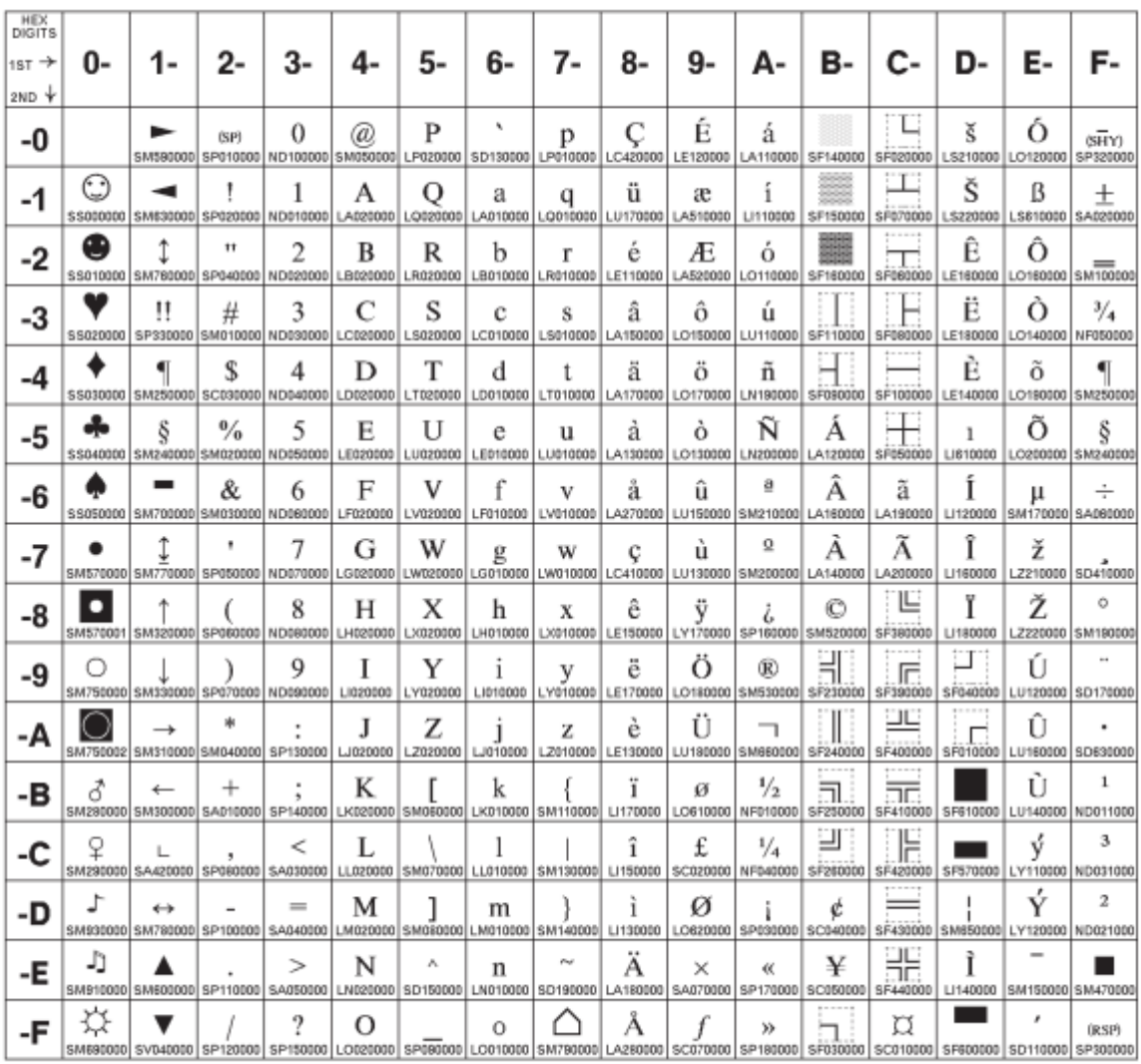

Figure 113.Estonian (CP1116)

### **Latvian (Personal Computer)**

### **Code Page 01117**

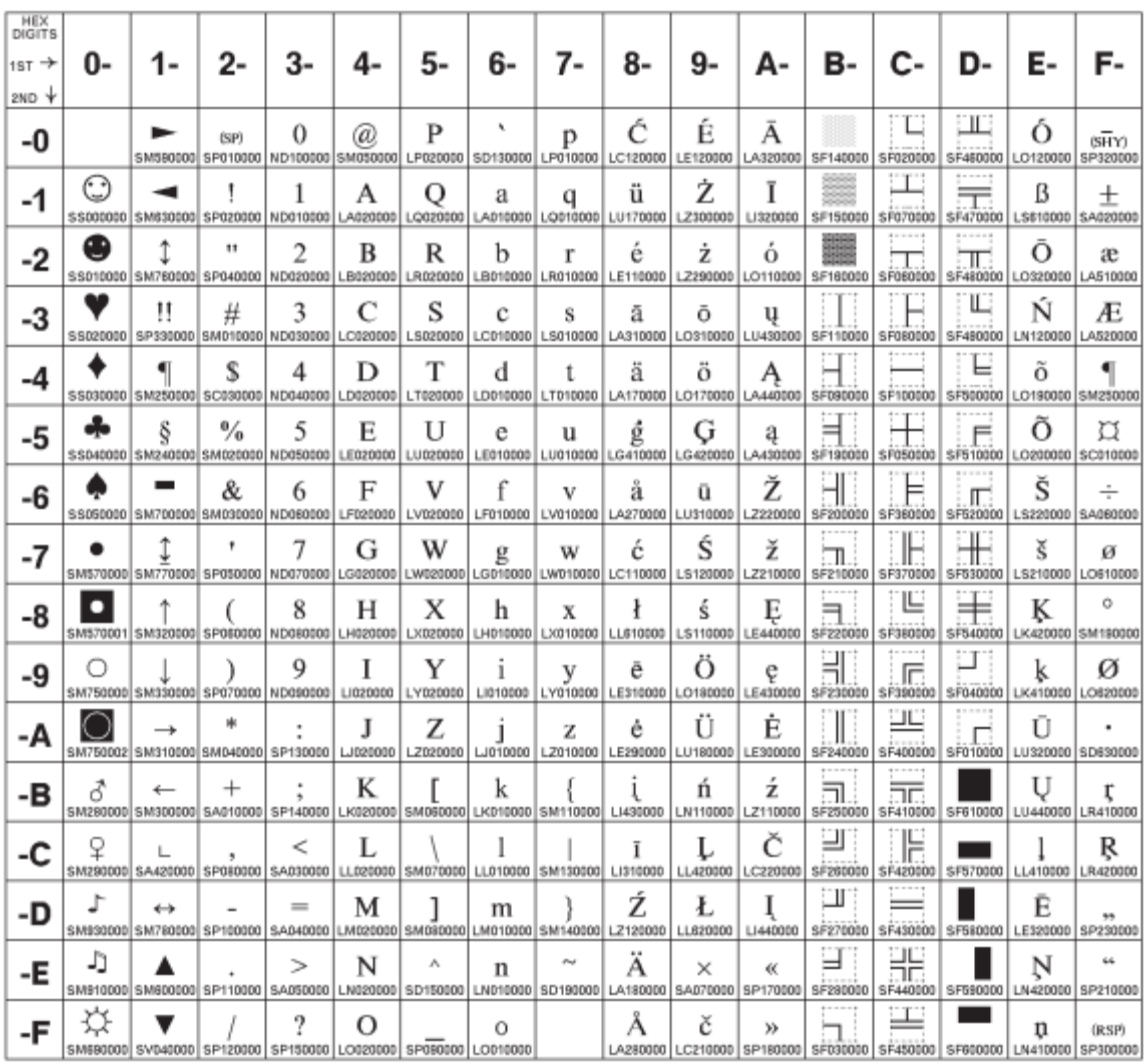

Figure 114.Latvian (Personal Computer) (CP1117)

### **Lithuanian (Personal Computer)**

### **Code Page 01118**

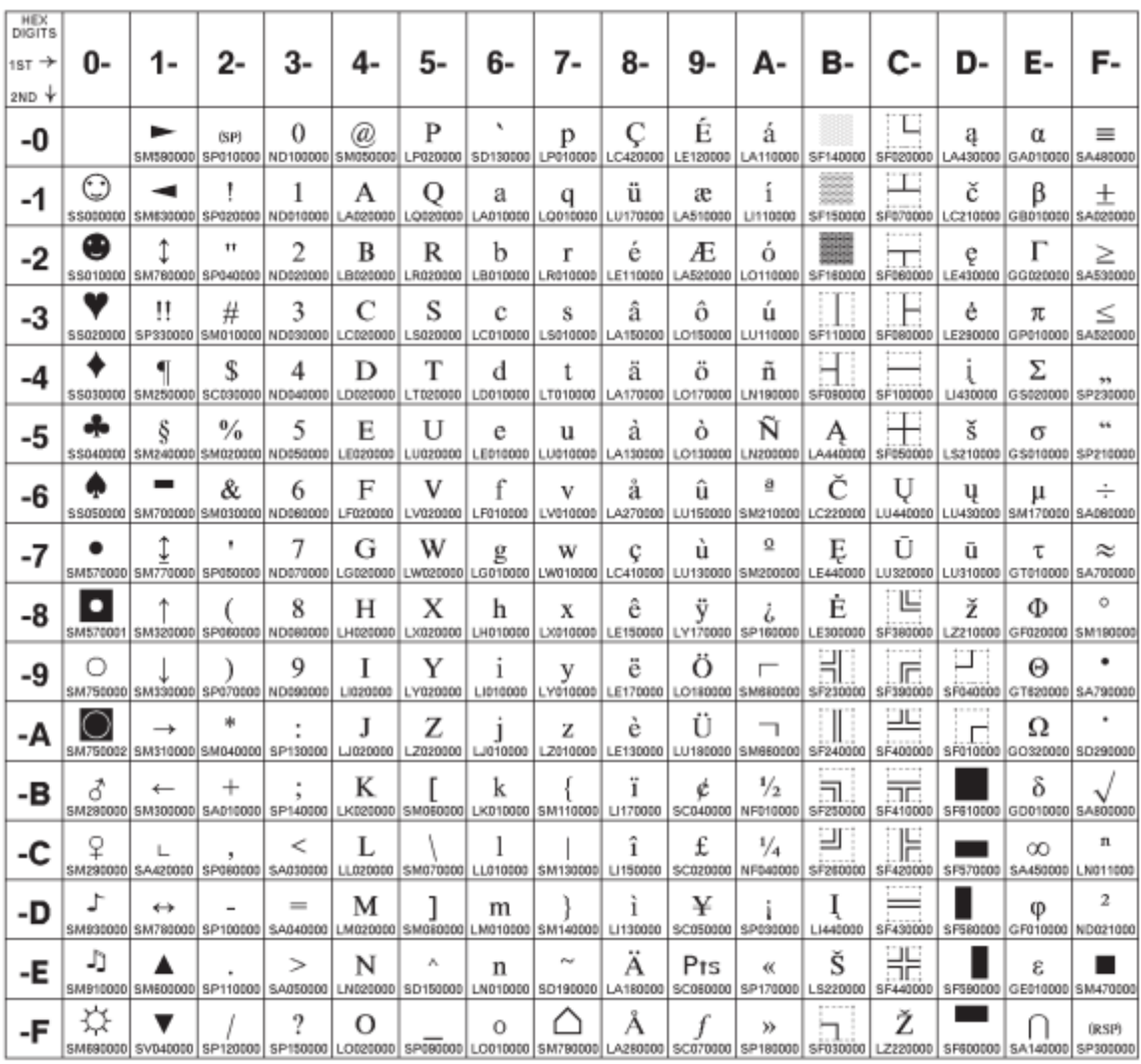

Figure 115.Lthuanian (Personal Computer) (CP1118)

### **Central Europe Latin 2**

### **Code Page 01250**

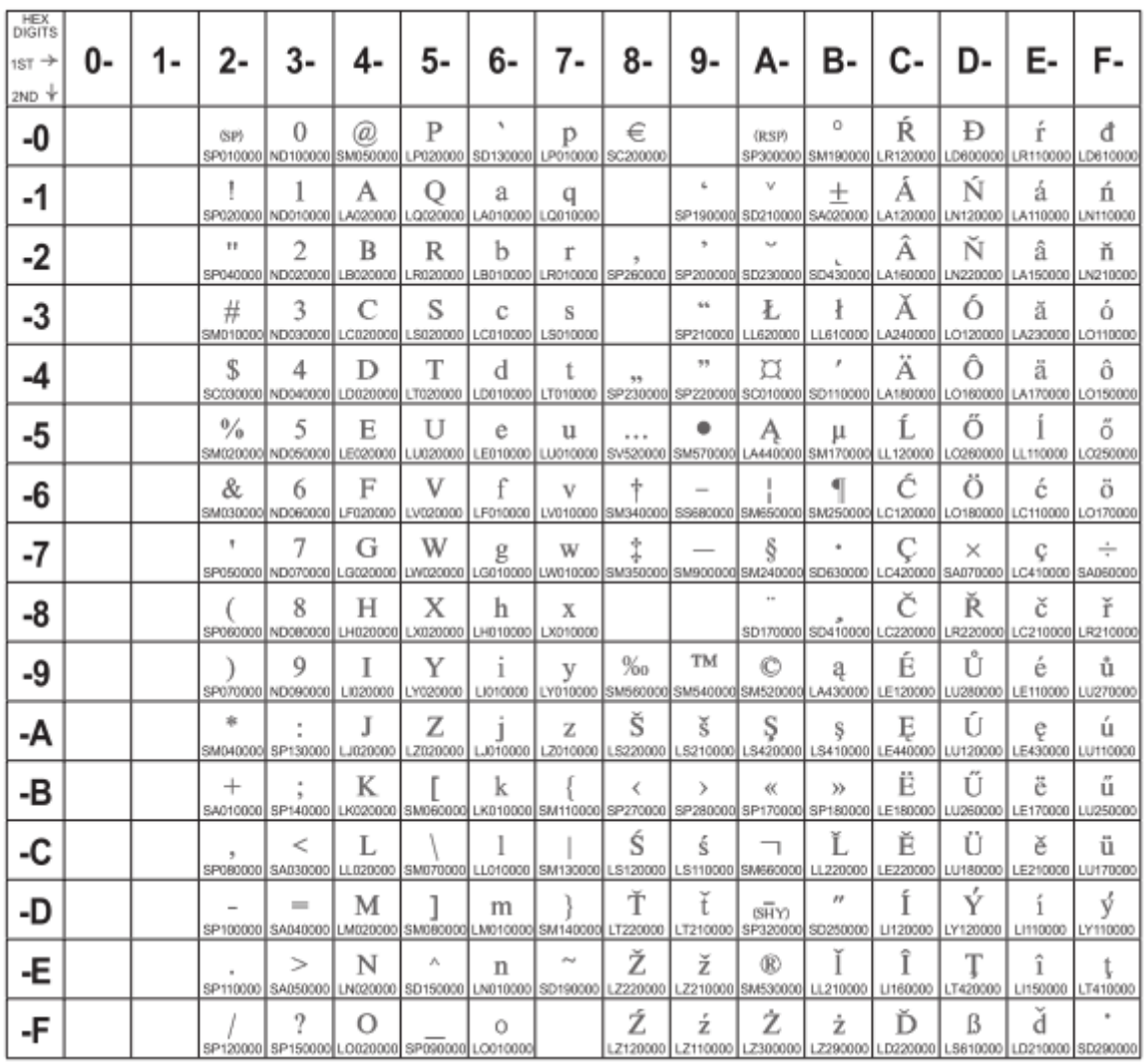

Figure 116.CentralEurope(CP1250)

### **Cyrillic Windows + euro**

### **Code Page 01251**

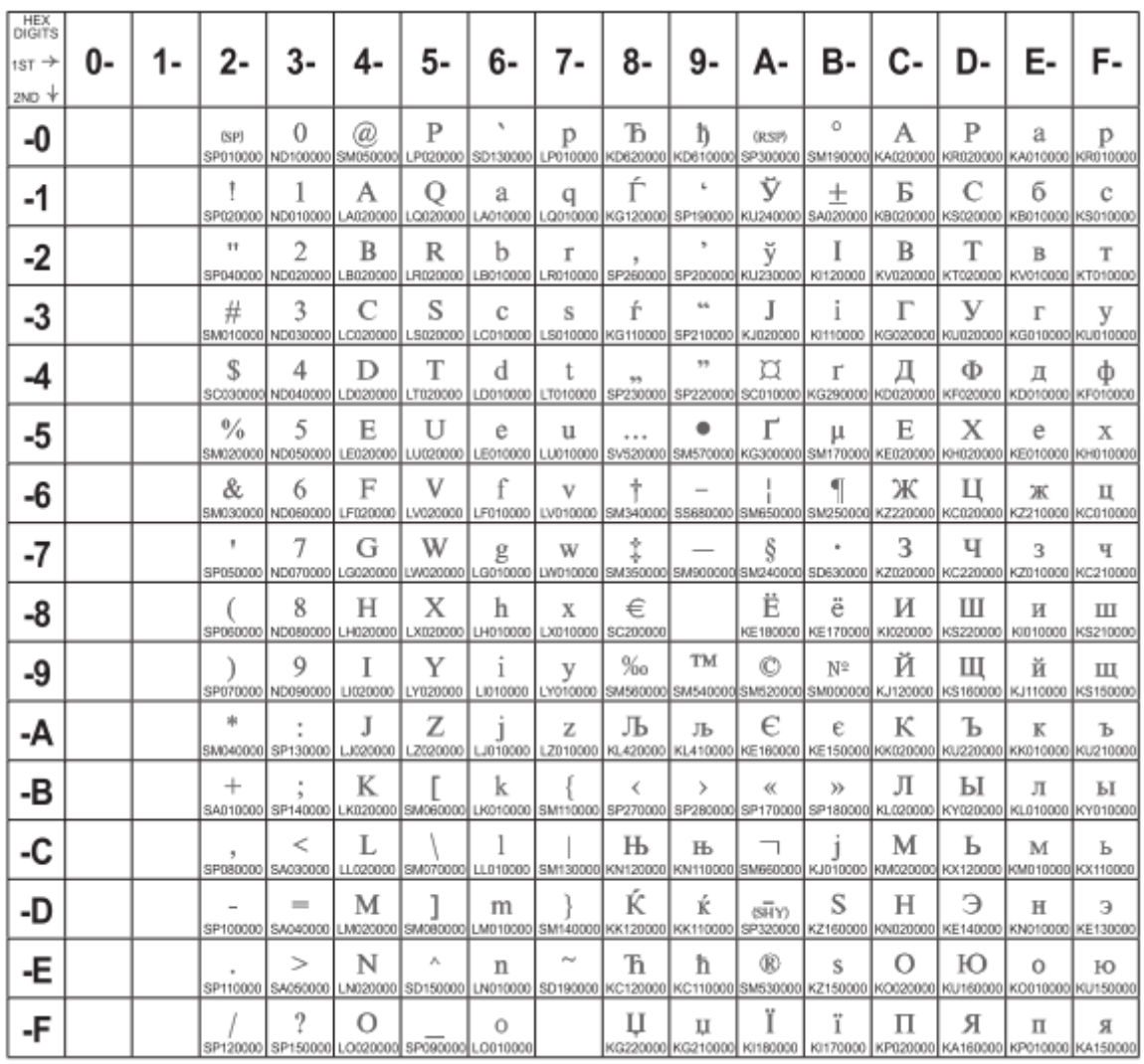

Figure 117.Cyrillic(CP1251)

## **Latin1 Ansi Windows**

#### **Code Page 01252**

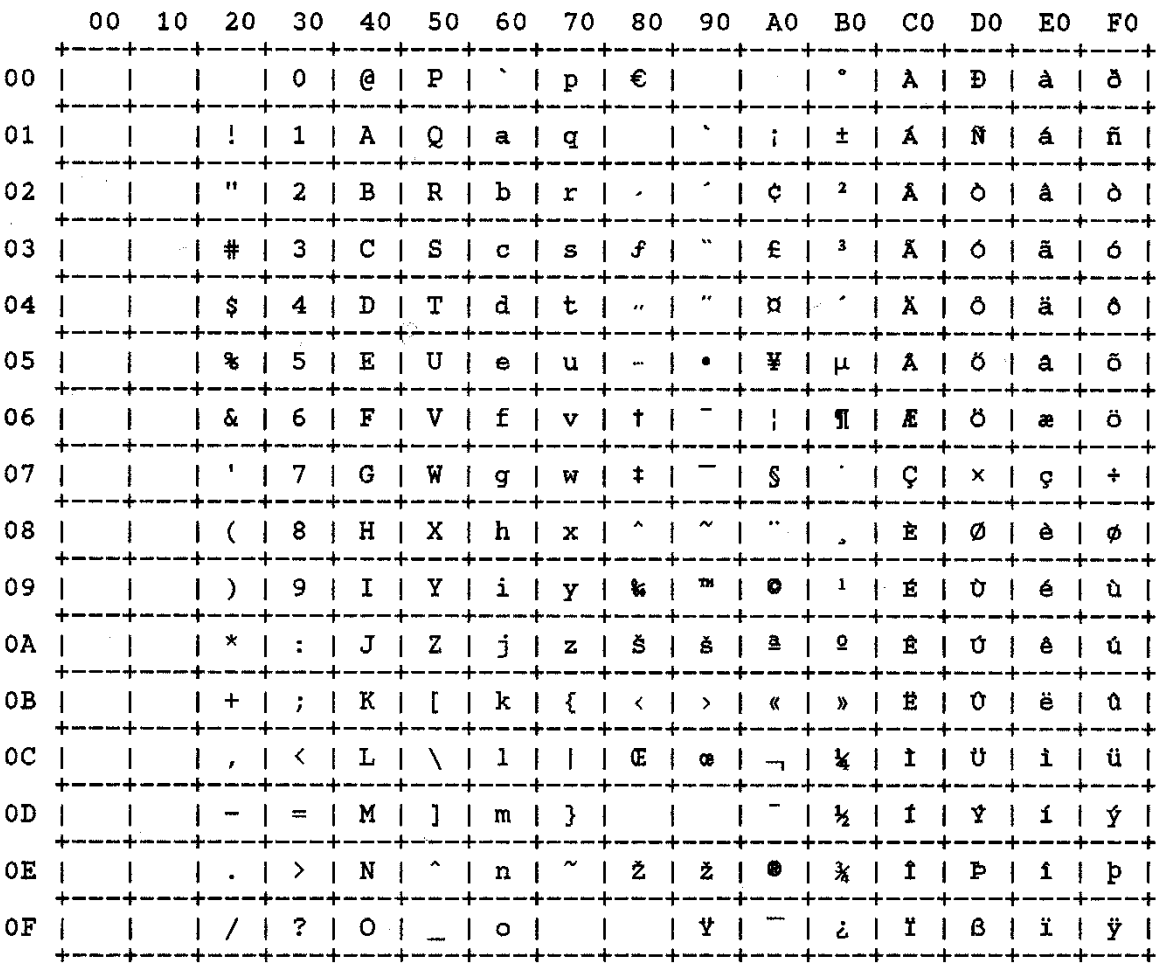

Figure 118.Latin1AnsiWindows(CP1252)

### **Greek Windows**

#### **Code Page 01253**

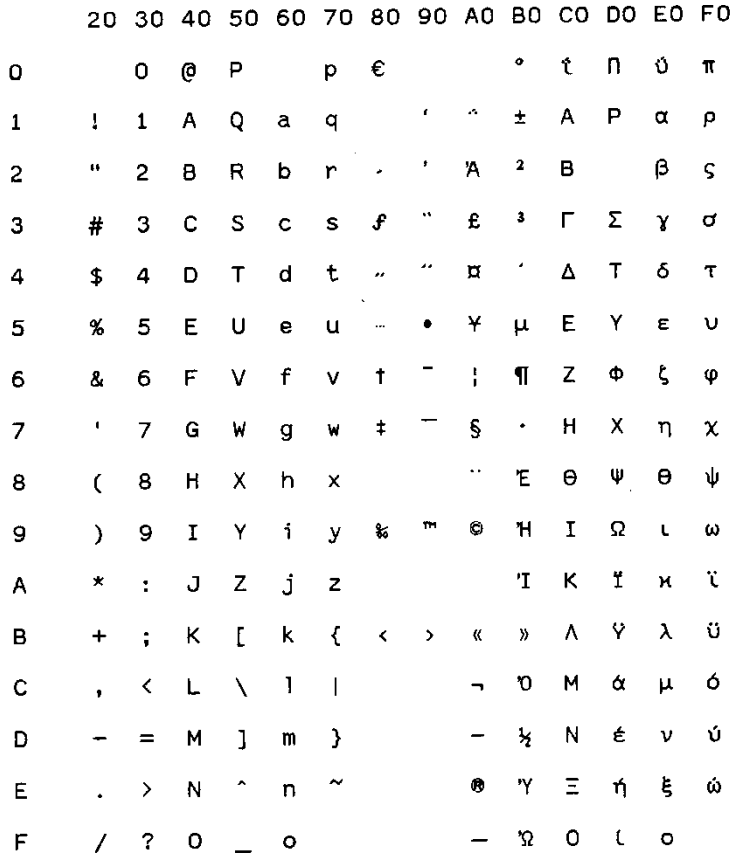

Figure 119.GreekWindows(CP1253)

### **Turkish Windows**

## **Code Page 01254**

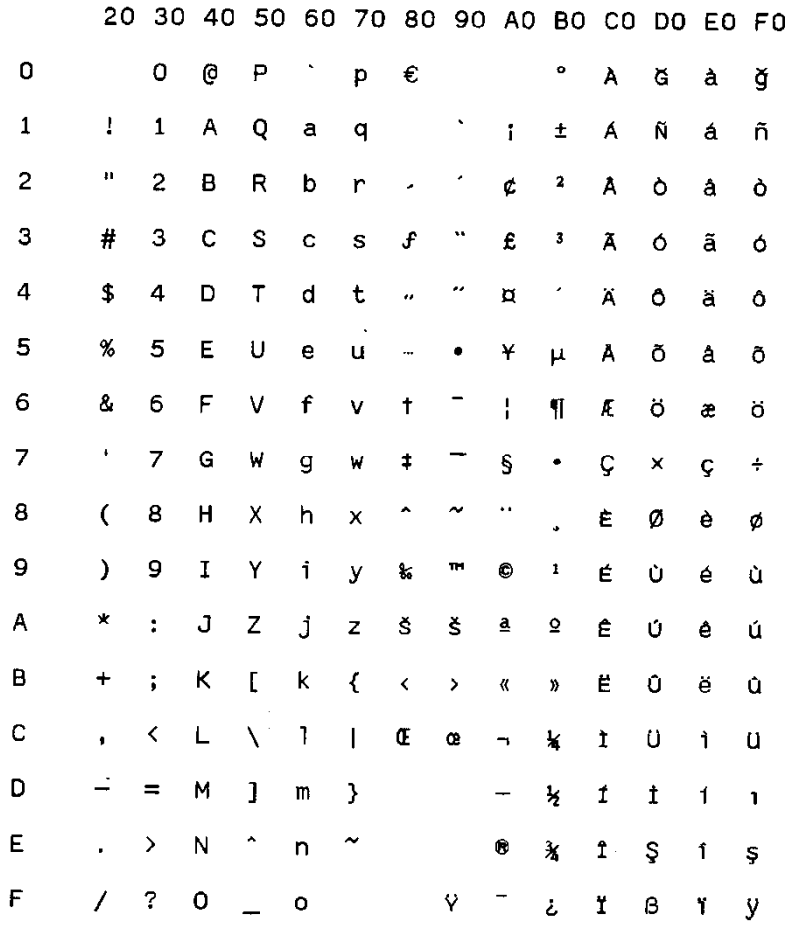

Figure 120.TurkishWindows(CP1254)

### **Hebrew Windows**

## **Code Page 01255**

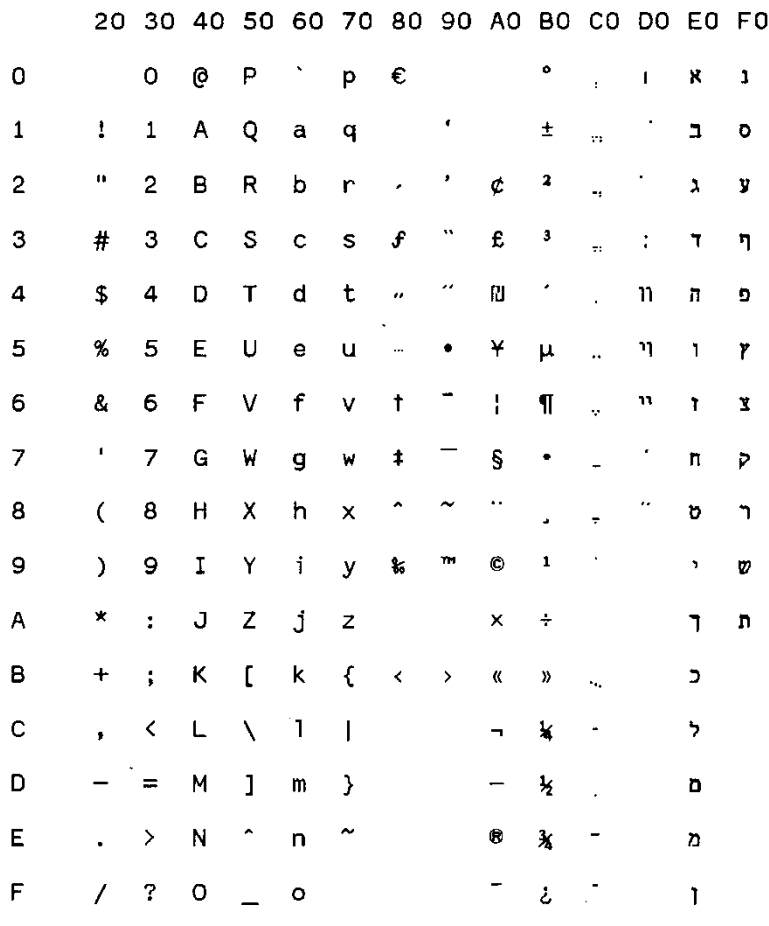

Figure 121. HebrewWindows(CP1255)

### **Arabic Windows**

#### **Code Page 01256**

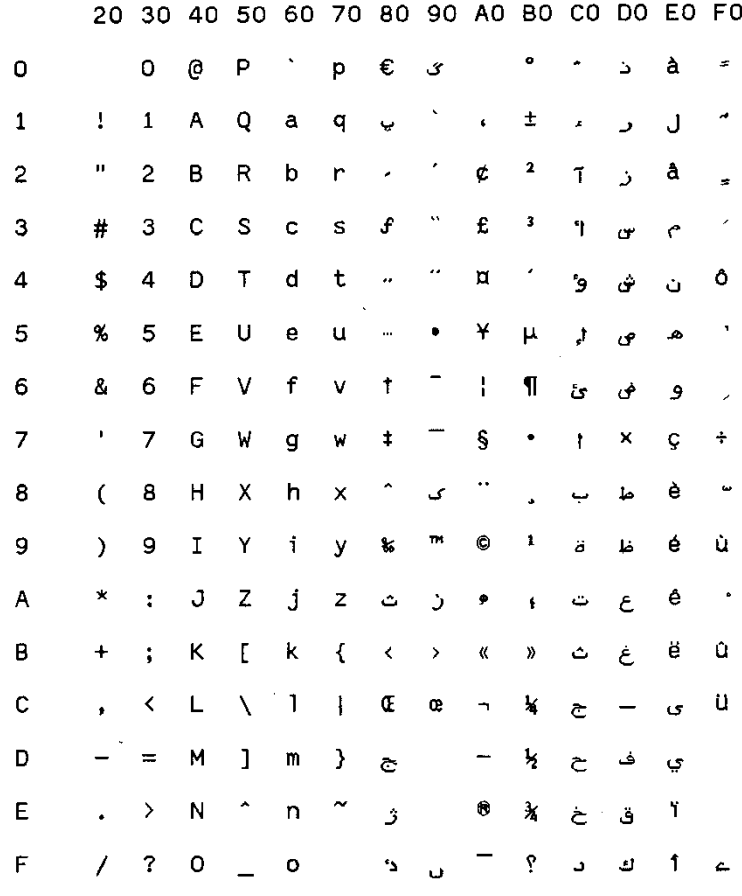

Figure 122.ArabicWindows(CP1256)

### **Baltic Windows**

### **Code Page 01257**

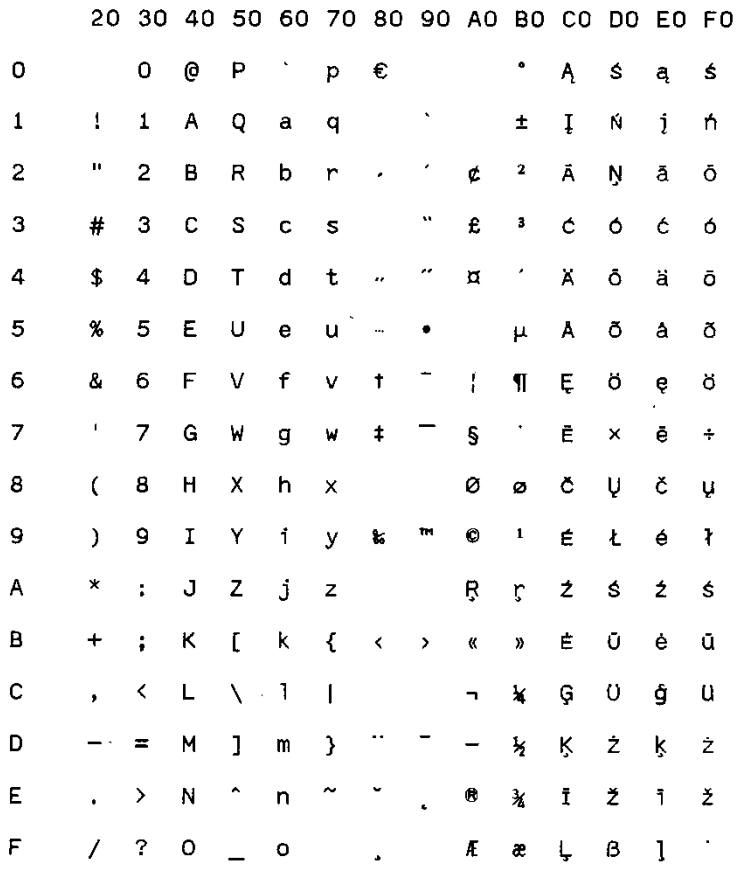

Figure 123.Batlic Windows (CP1257)

### **MAZOW WIA (Polis**

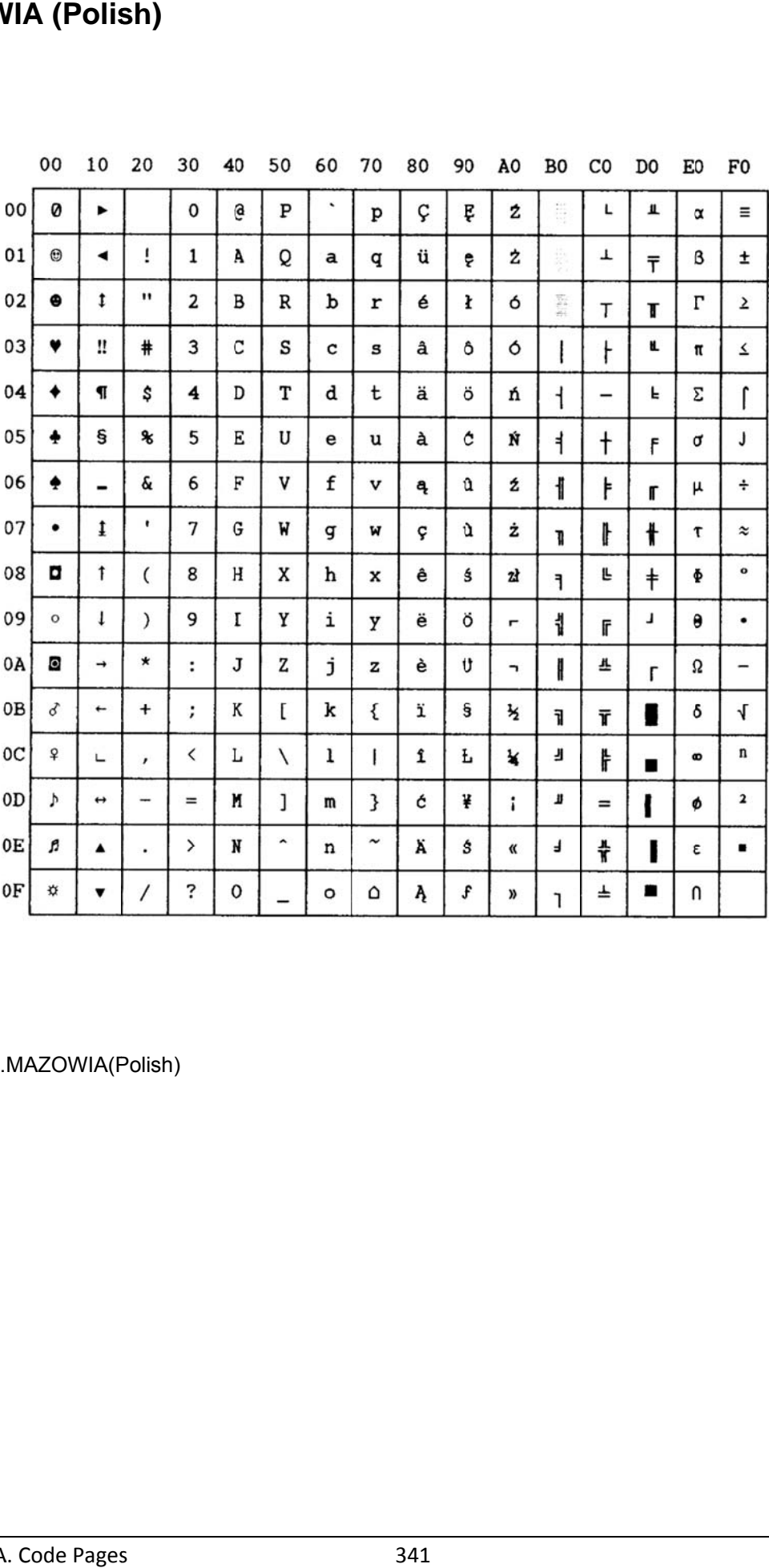

Figure 124.MAZOWIA(Polish)

# **GOST (Russian)**

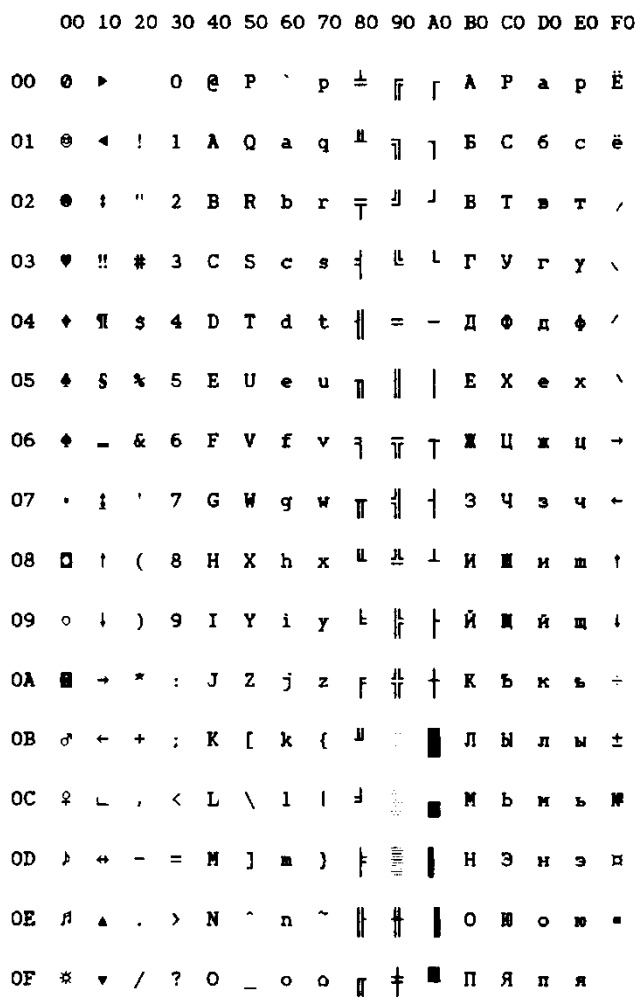

Figure 125.GOST(Russian)

# **TASS (Cyrillic)**

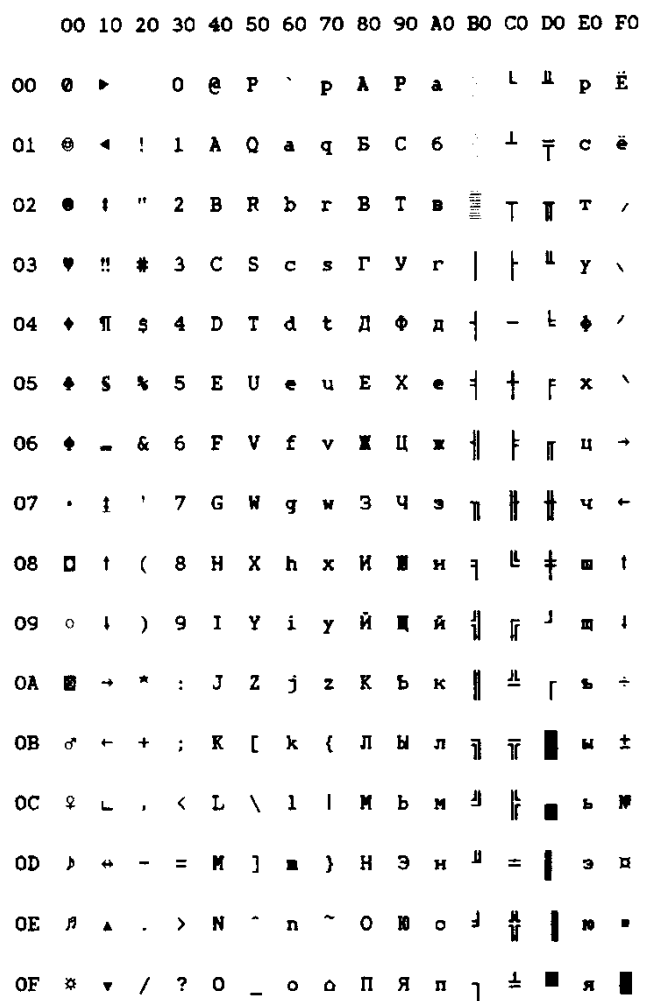

Figure 126.TASS(Cyrillic)

# **UKRANIAN (old version)**

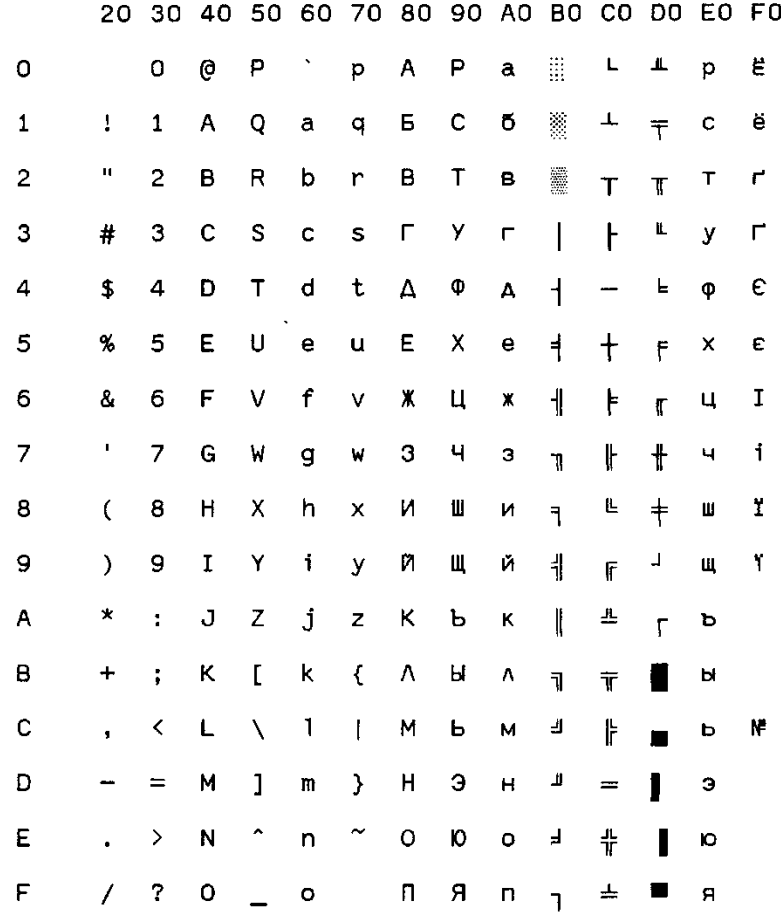

Figure 127.UKRANIAN(oldversion)

# **KOI8-U (new version)**

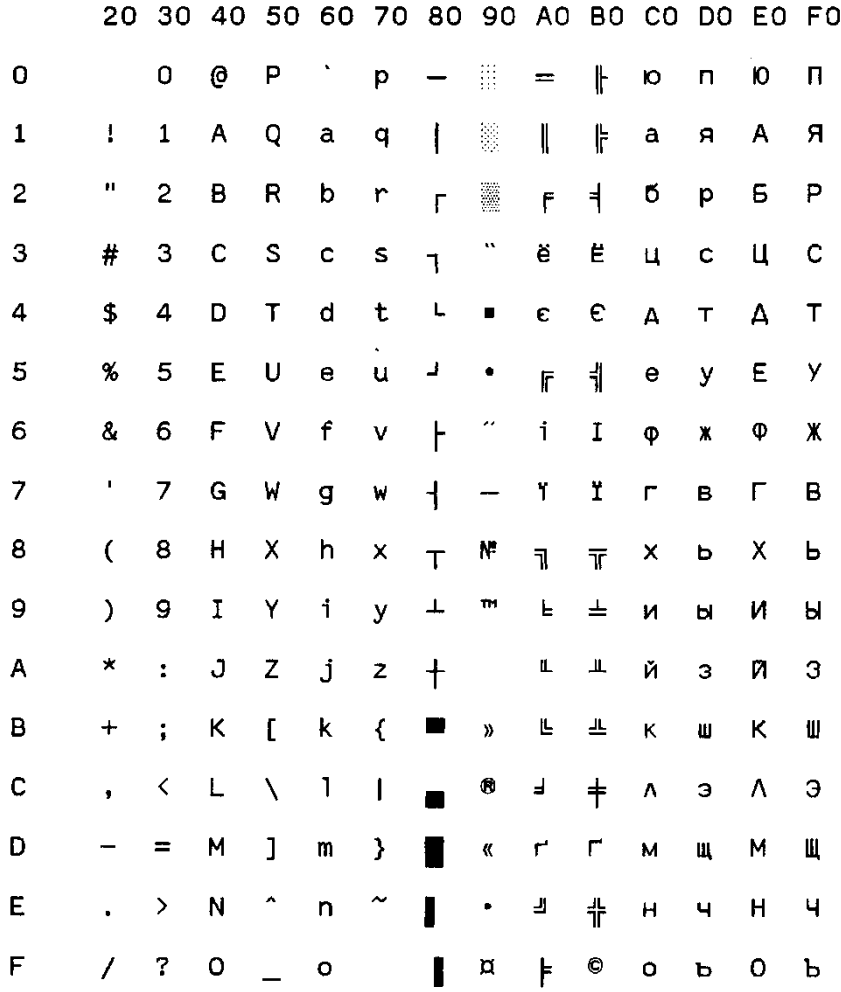

Figure 128.KOI8-U(newversion)

#### **FARSI 1**

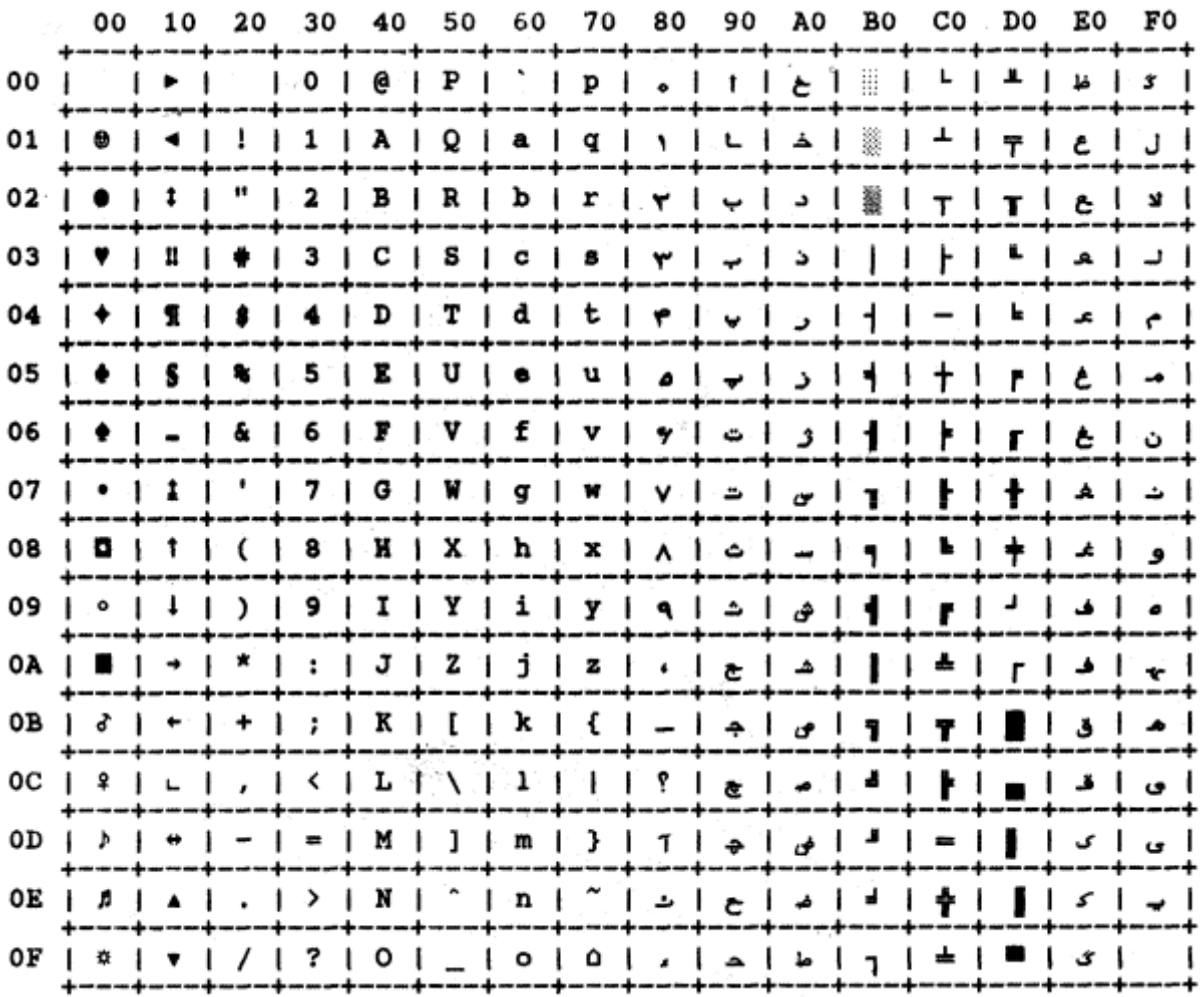

Figure 129. Farsi 1

#### **FARSI 2**

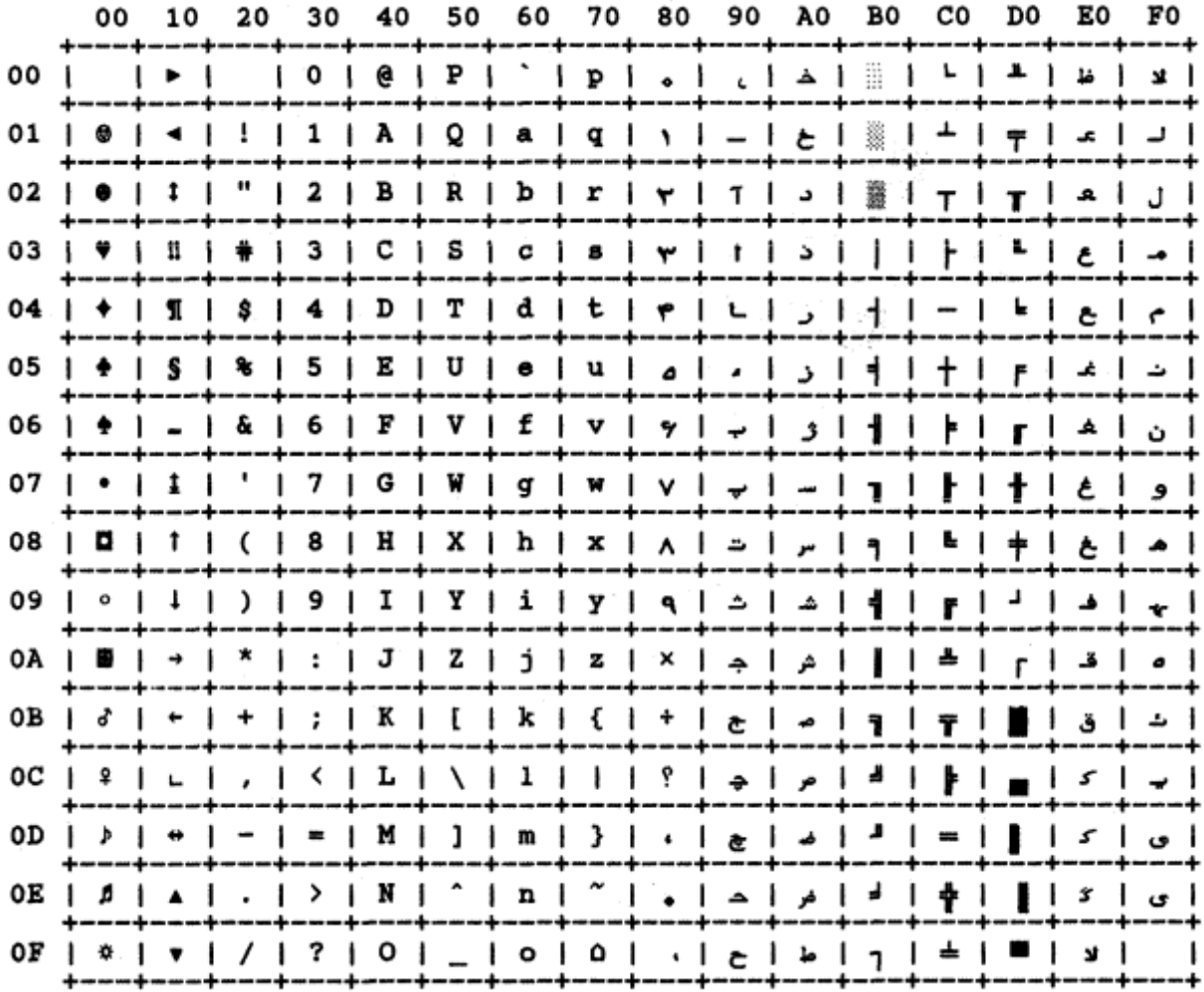

Figure 130. Farsi 2

## **Kamenicky**

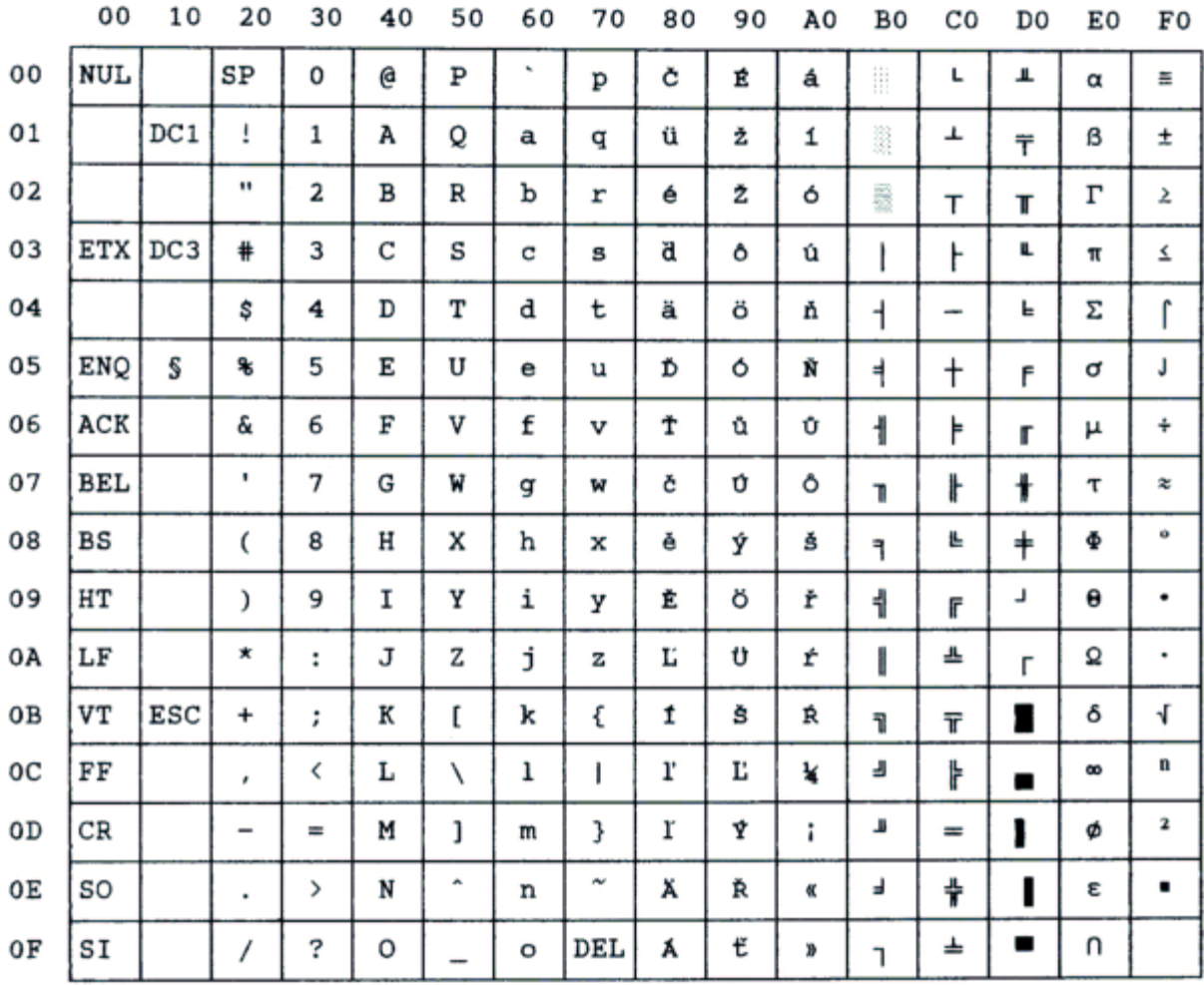

Figure 131.Kamenicky

### **CWI**

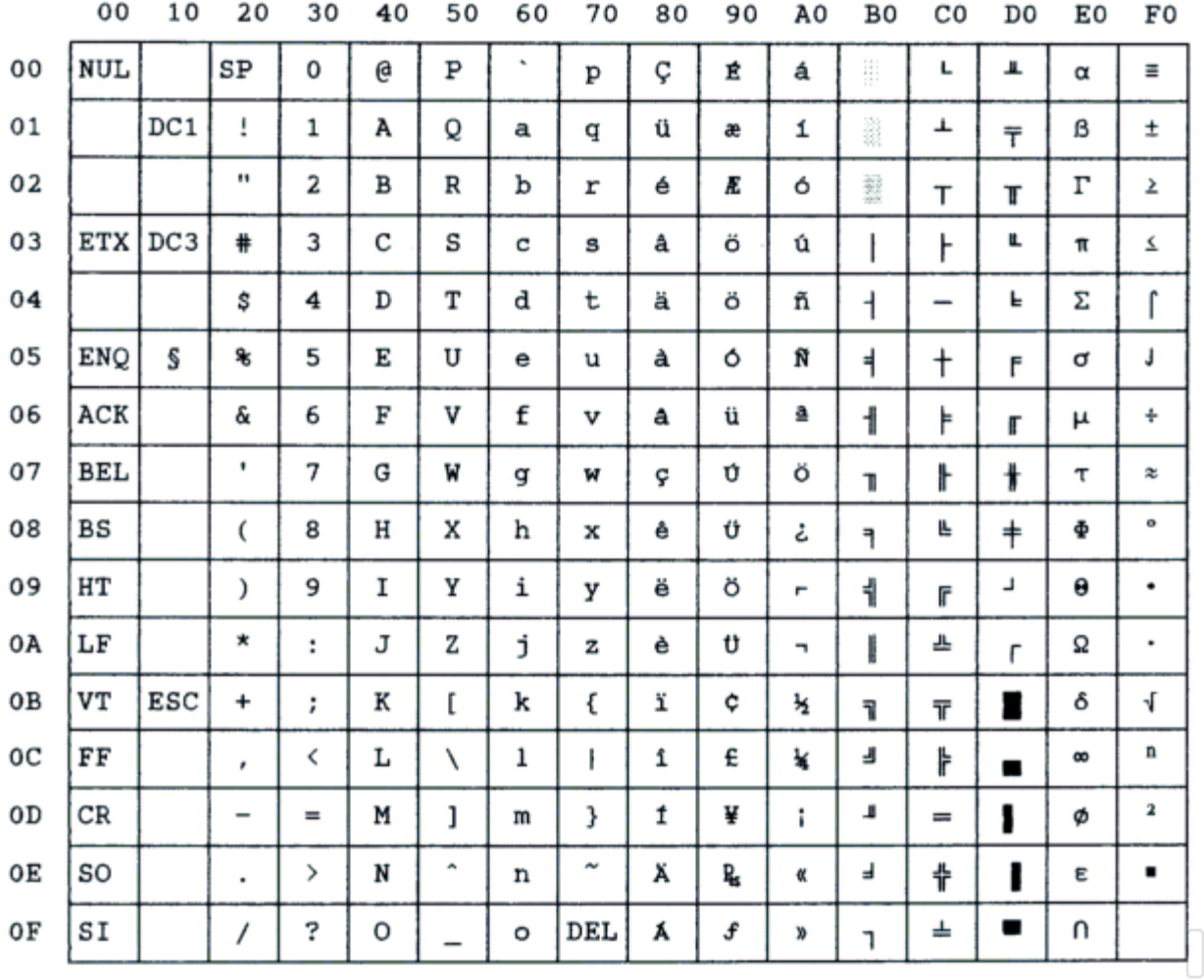

#### Figure 132.CWI

#### **Roman-8**

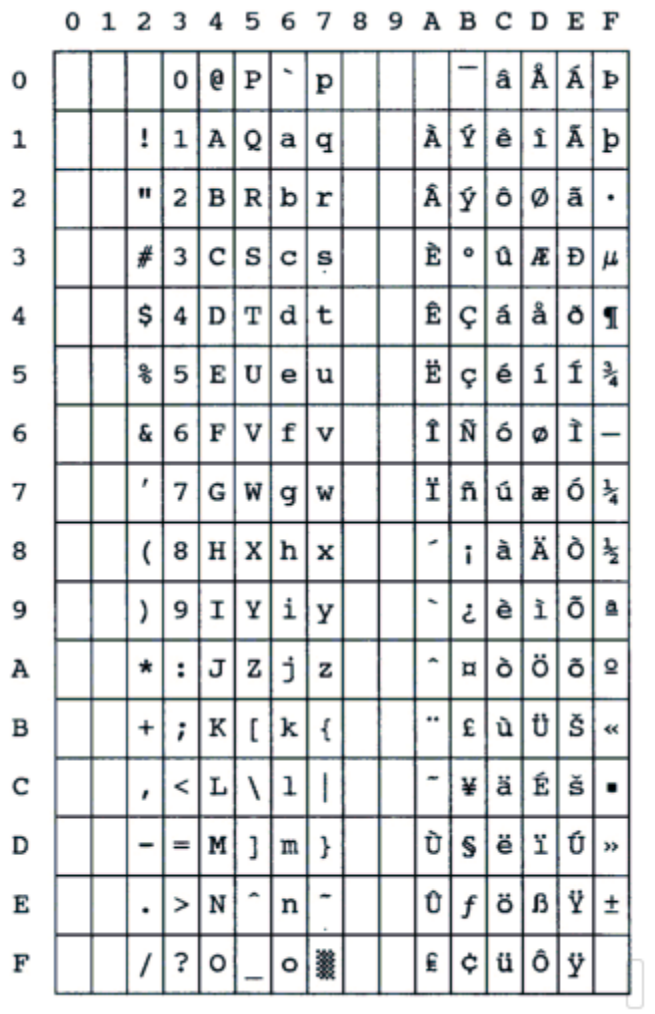

Figure 133.Roman-8

### **IN2**

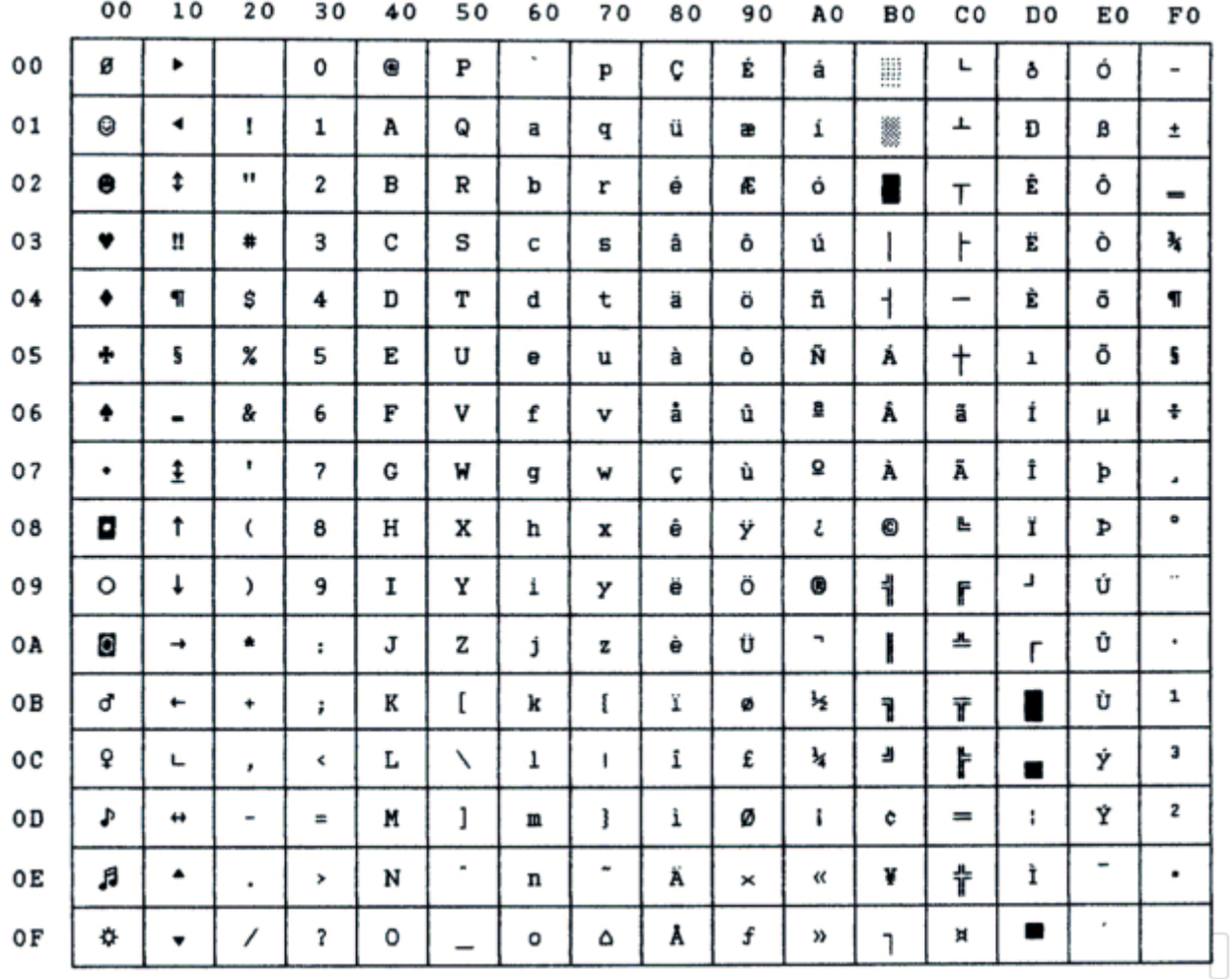

Figure 134.IN2

### **Turkish**

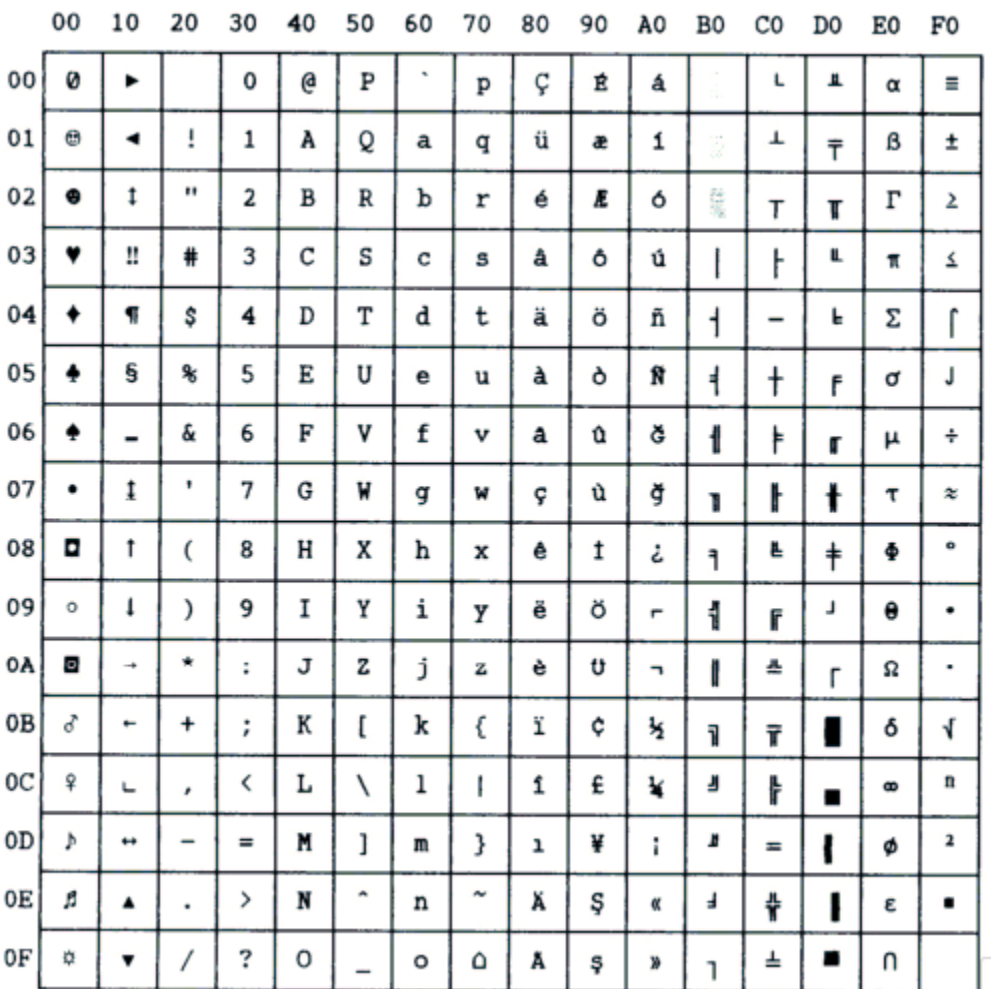

Figure 135.Turkish

## **Bulgarian**

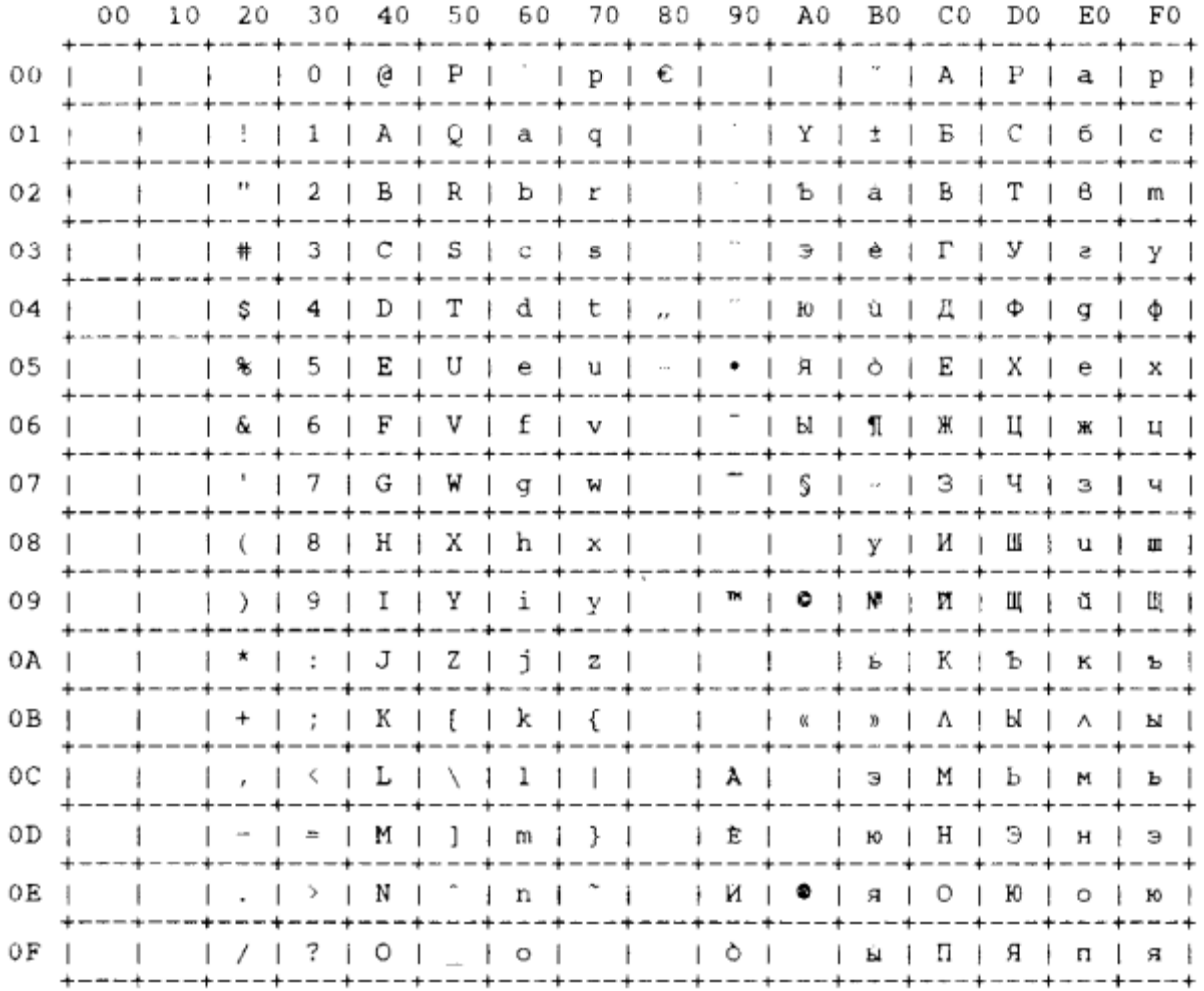

Figure 136. Bulgarian

## **96 GREEK**

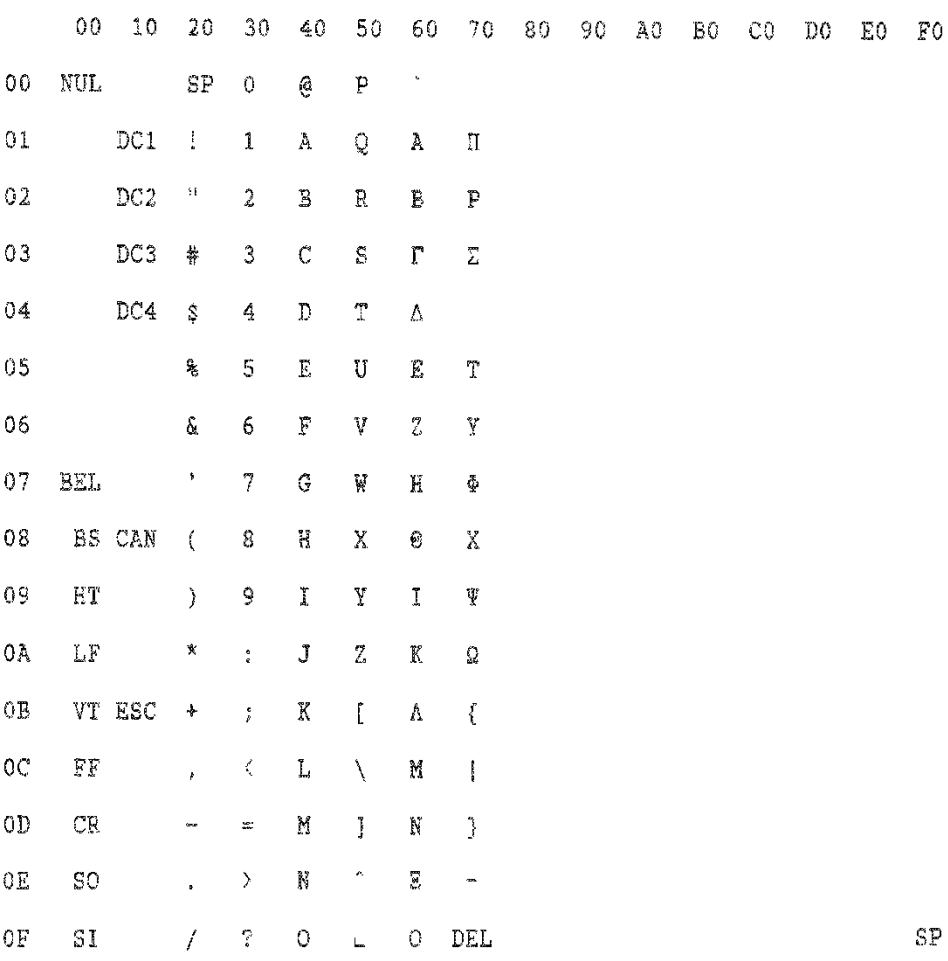

 $\bar{\mathcal{A}}$ 

Figure 137.96GREEK

# **Character Sets**

## **Character Set 1**

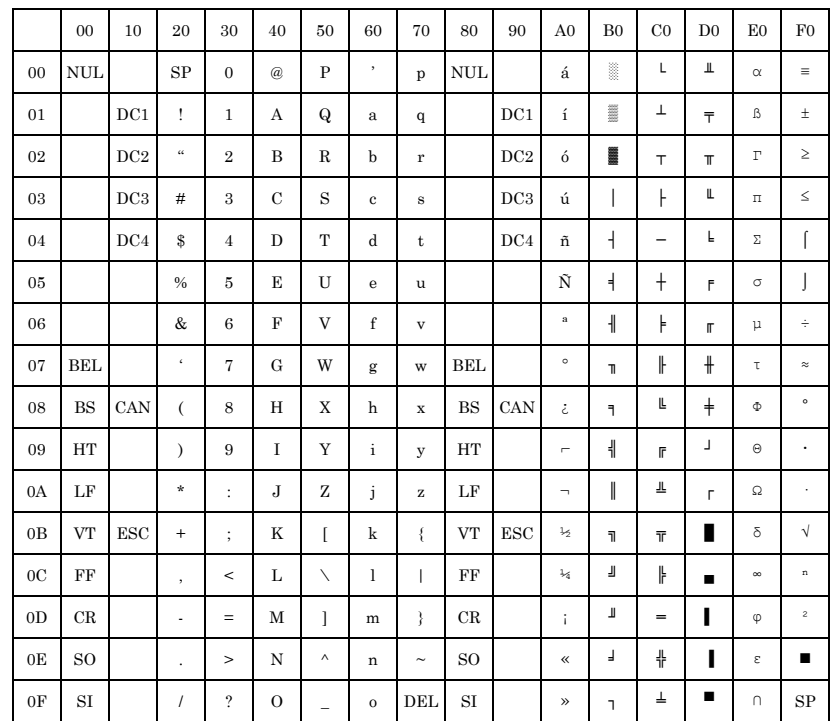

Figure 138.CharacterSet1

### **Character Set 2**

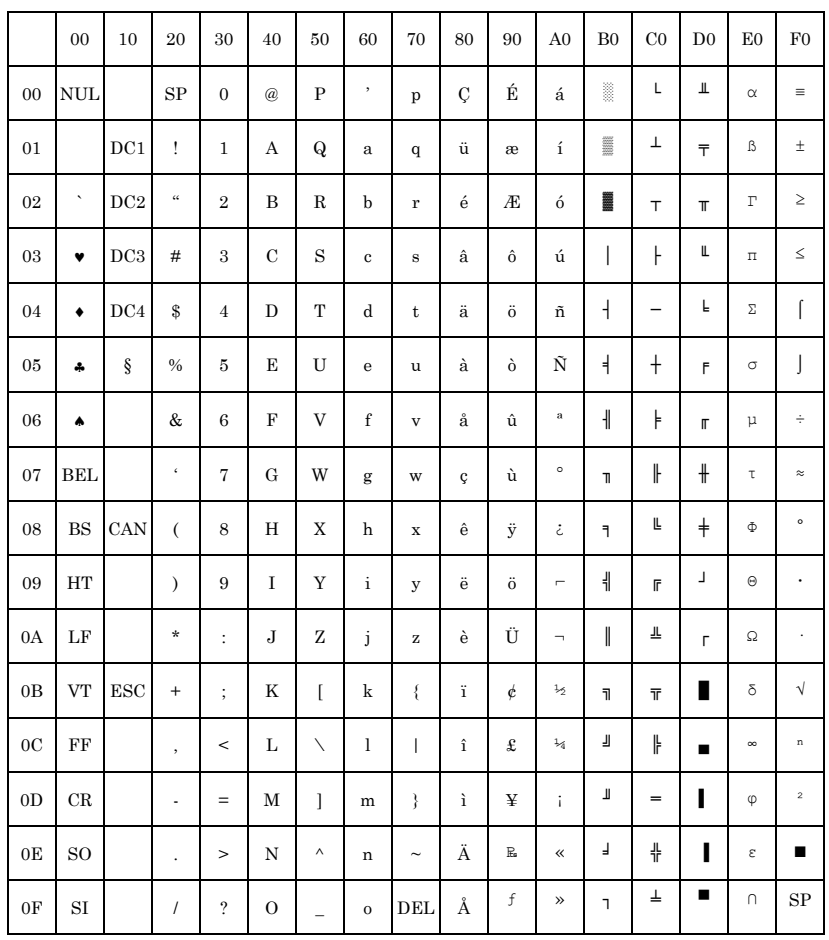

Figure 139.CharacterSet2

## **Hexadecimal to Decimal Table**

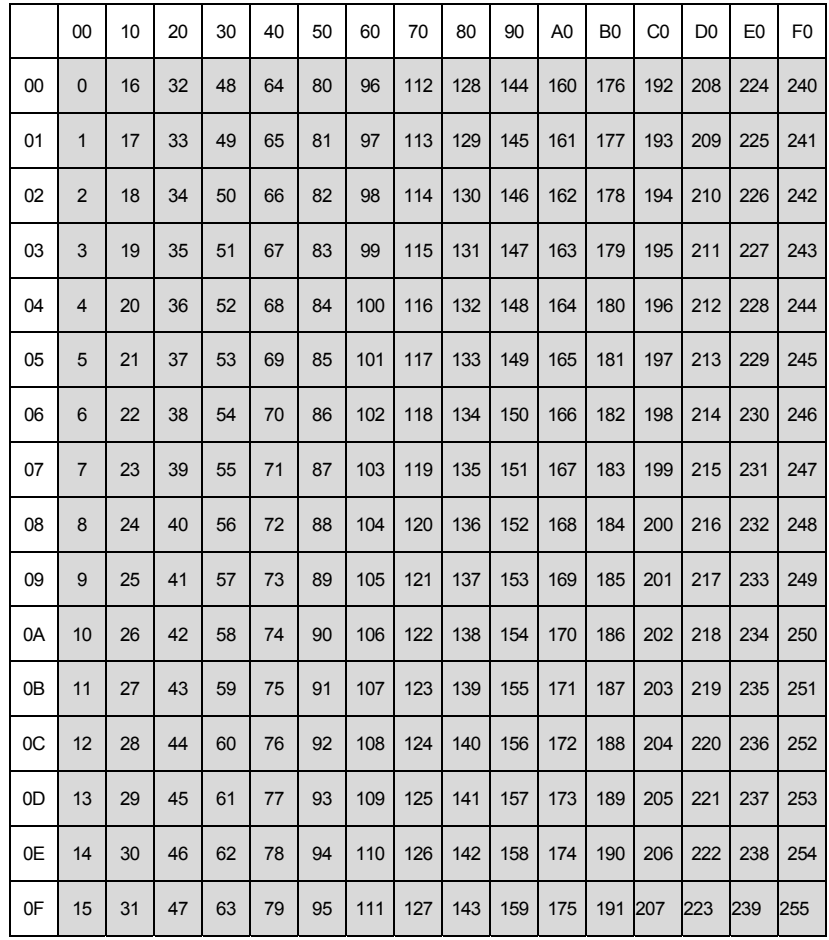

Figure 140.Hexadecimal to Decimal Table

# **Epson FX-series Code Pages**

The following Epson code charts provide information on the character tables available for Epson FX-series emulation mode.

#### **Extended Graphics Character**

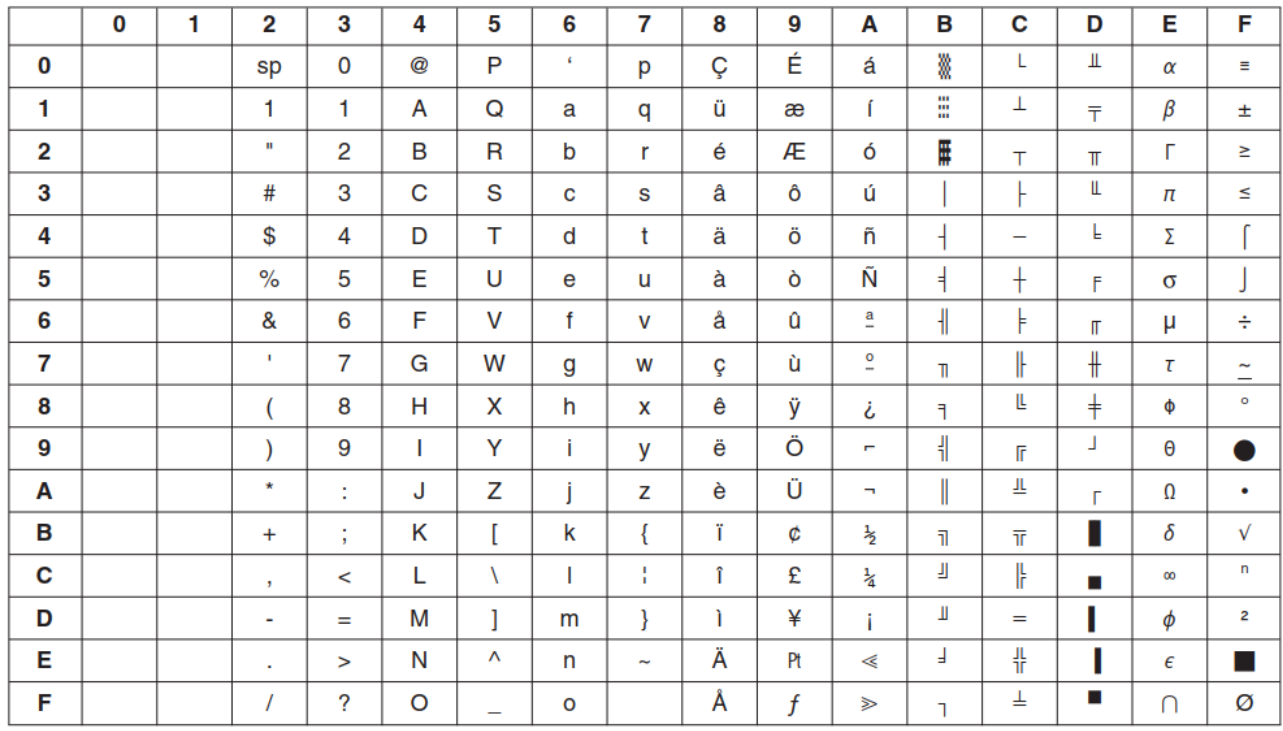

Figure 141. Epson Extended Graphics Character
### **Italic Character Table**

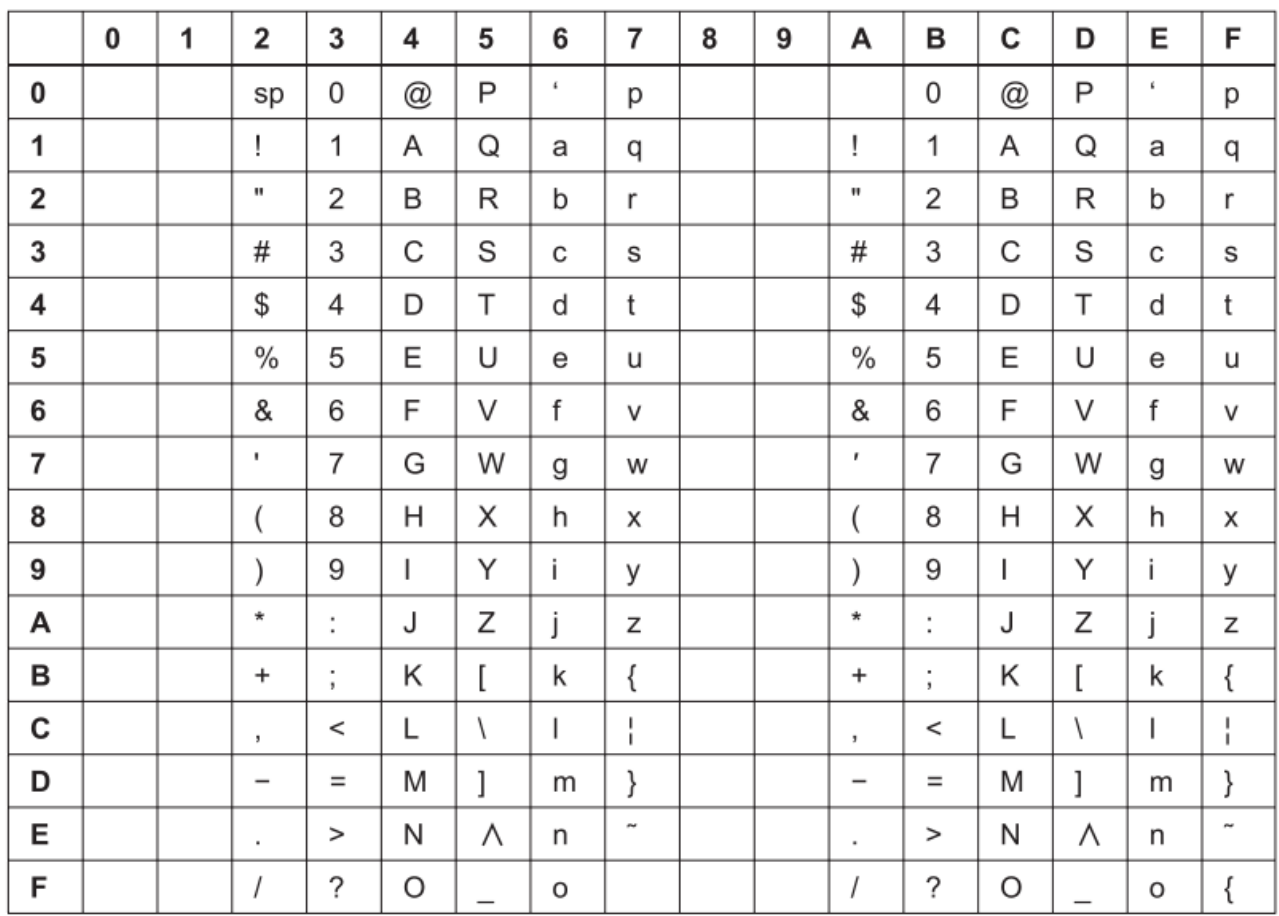

Figure 142. Epson Italic Character

## **Epson Extended Character Variables**

The following table shows characters that vary, by language, from the Epson Extended Character Graphics set.

The code points shown are the only ones that vary. For example, in the United Kingdom, only code point X'23' is different from the basic Epson table, shown on previous pages.

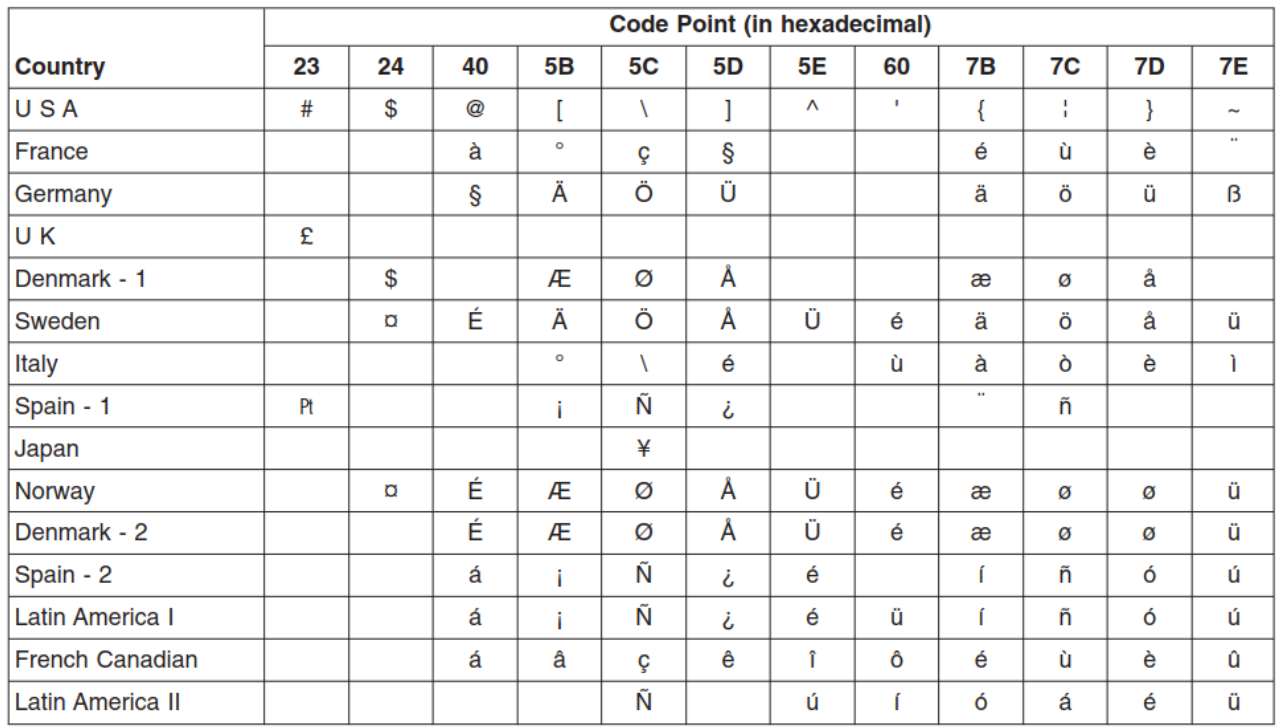

Figure 143. Epson Extended Character Variables

# **ANSI National Variations**

The following table shows characters that vary, by language, from the ANSI Extended Character Graphics set.

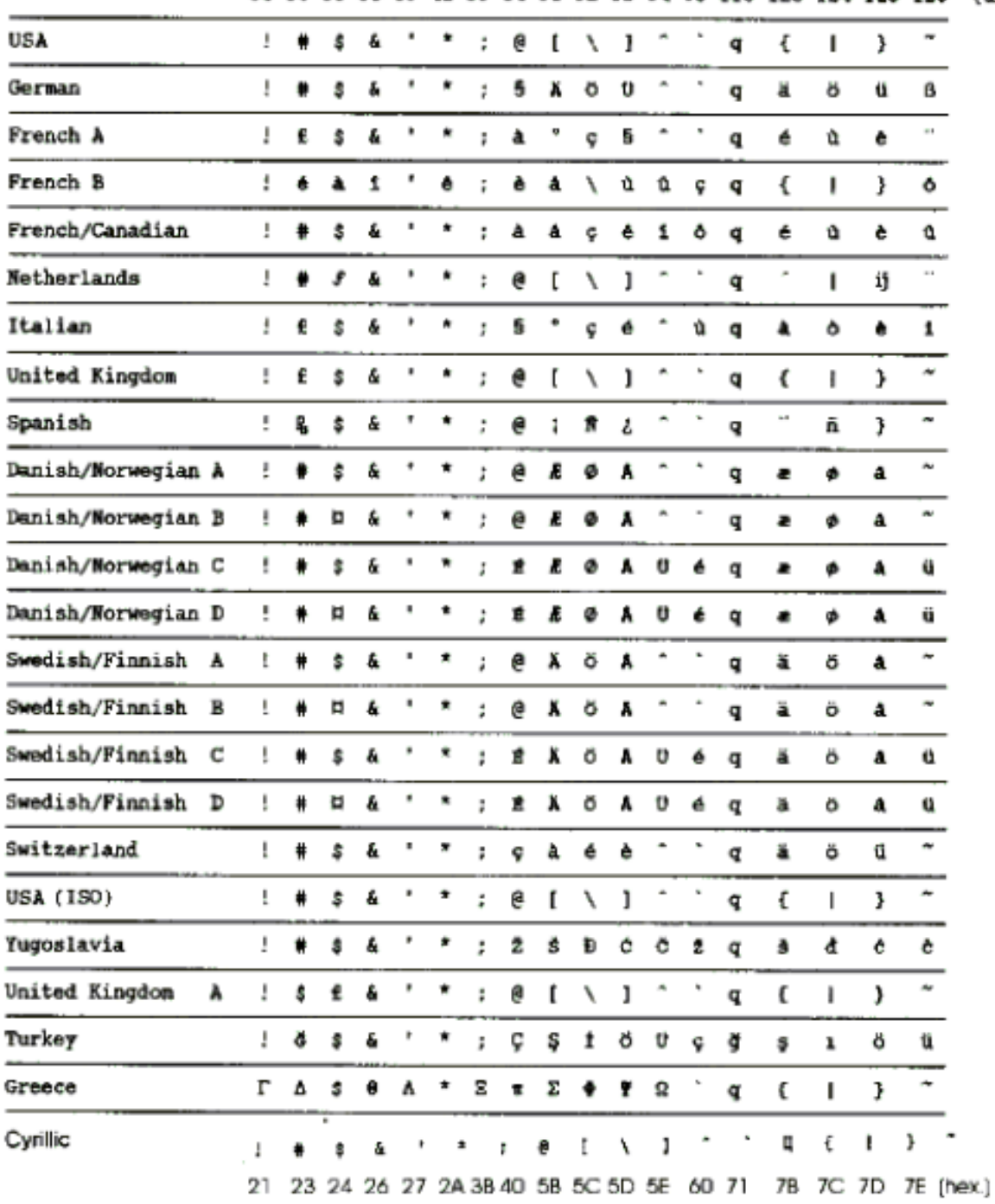

33 35 36 38 39 42 59 64 91 92 93 94 96 113 123 124 125 126 (dec.)

Figure 144. ANSI National Variations

This page is intentionally left blank

# **Appendix B. Interfaces**

This section provides technical information for the parallel and serial interfaces.

# **The Parallel Interface**

The parallel interface of this printer fully supports the Centronics protocol plus the specific features requested by the EPSON and IBM printer connection in monodirectional mode and the Compatibility and Nibbles modes in bidirectional mode, plus the negotiation phases and the device identifier (as IEEE P1284).

The parallel interface is available on a specific 36 contact connector type AMPHENOL 57-40360- 12-D56 or equivalent connector for 1284 Type B.

● Drive Capability

 Up to 15 feet (5 m) on AWG26 min. wire size of twisted conductors on TTL receiver. The max. reachable distance is conditioned by the host drive capability and by the noise level along the interface cable path.

- Printer Connector Type 36 pins, 1284 Type B
- Cable Connector 25 pin, 1284 A Type

# **Signals Description**

According to the IEEE - P1284 Standard, the pins assume different meanings and are identified by different names depending on the actual handshaking mode as follows:

● Compatibility mode (Centronics)

 This is the lower level mode provides an asynchronous, byte-wide forward (host-to-peripheral) channel with data and status lines used according to their original definitions. The interfaces power up in the compatibility Mode Idle phase.

● Nibble Mode

 This mode provides an asynchronous, reverse (peripheral-to-host) channel, under control of the host. In this mode, peripheral device to host data bytes are sent as two sequential, four-bit nibbles using the four peripheral-to-host status lines. These two modes cannot be active simultaneously.

● Byte Mode

 This mode provides an asynchronous, byte-wide reverse (peripheral-to host) channel based on eight data lines of the interface for data and the control/status lines for handshaking. Byte mode is under host control and it cannot be simultaneously active with compatibility mode.

# **Operating Phases**

The link protocol is mainly based on the following three phases:

- Negotiation Phase
	- This phase is activated always by the host, only when in compatibility mode, and defines:
	- whether a bidirectional link protocol can be established.
	- the handshaking mode as well as the communications mode to be used.
	- the device identification, if supported.
- Communication Phase
	- This phase is based on well defined handshaking rules which depend upon the selected link mode.
- Termination Phase

This phase is initiated by the host and returns the interface to the compatibility mode.

# **Parallel Interface Signals**

Description of the signals in monodirectional link:

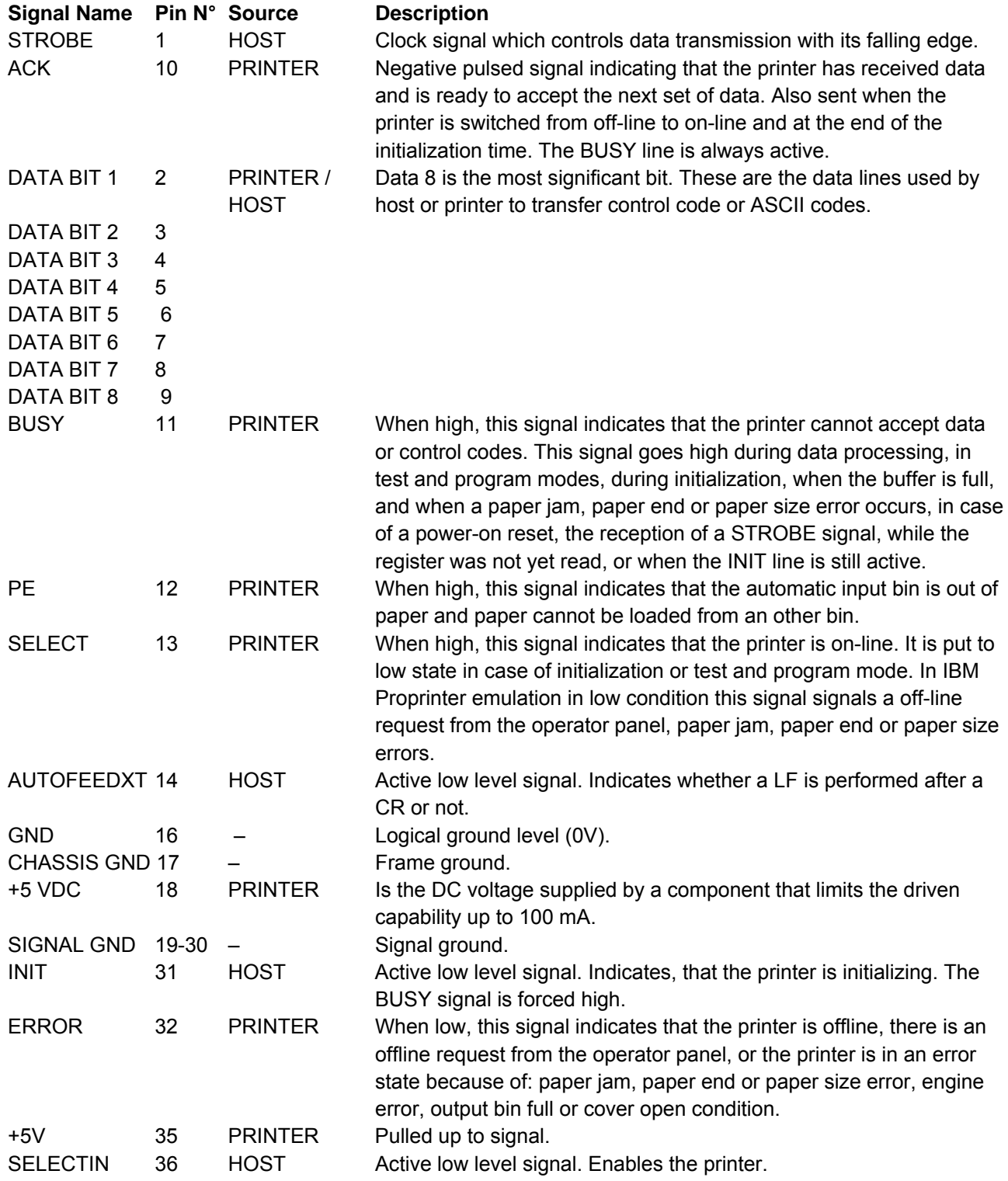

The pins 1 to 14 of the printer are connected to the pins with the same number of the parallel port of the host.

The pins 19 to 30 of the printer are connected to the pins 18 to 25 of the parallel port of the host.

The pins 31, 32 and 36 of the printer are connected respectively to the pins 16, 15 and 17 of the parallel port of the host.

1284 Mode signal names are shown with their Compatibility mode (Centronics) names in parenthesis ( ) for the bidirectional link.

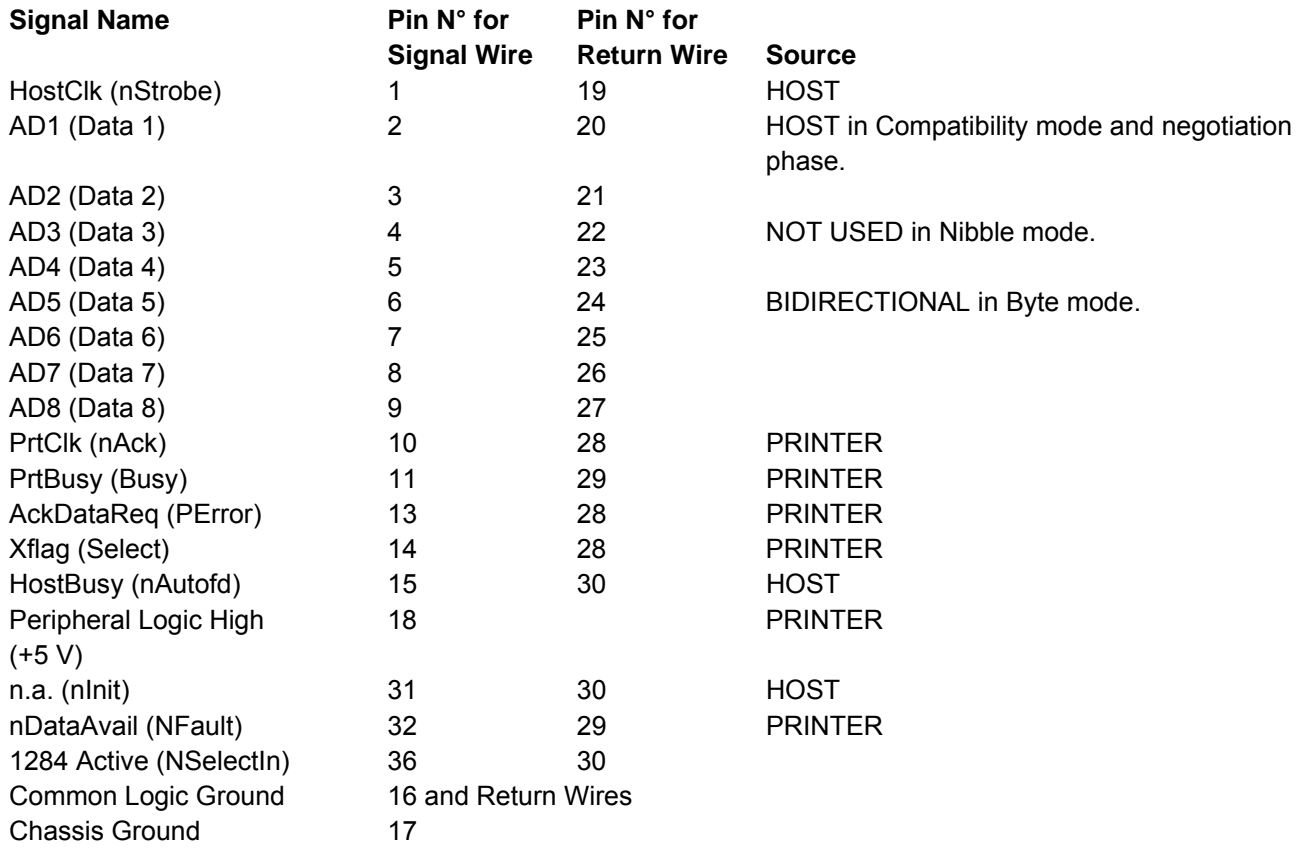

# **Parallel Interface Signals Behaviour**

#### **HostClk /nWrite (nStrobe)**

Compatibility Mode: Set Active low to transfer data into printer input latch. Data is valid while nStrobe is low. Negotiation Phase: Set active low to transfer extendibility request value into printer input latch. Data is valid on the falling edge of HostClk. Reverse Data Transfer Set high during Nibble Mode transfer to avoid latching data into printer. Pulsed Phase: low during Byte Mode transfers to acknowledge transfer of data from the printer. The printer shall ensure that this pulse does not transfer a new data into the printer input latch.

#### **AD1 ... AD8 (Data 1 ... Data 8)**

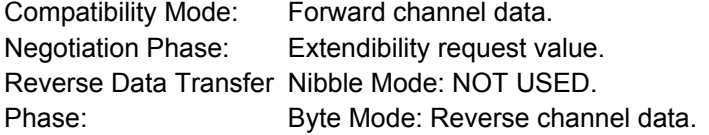

**PrtClk (nAck)** 

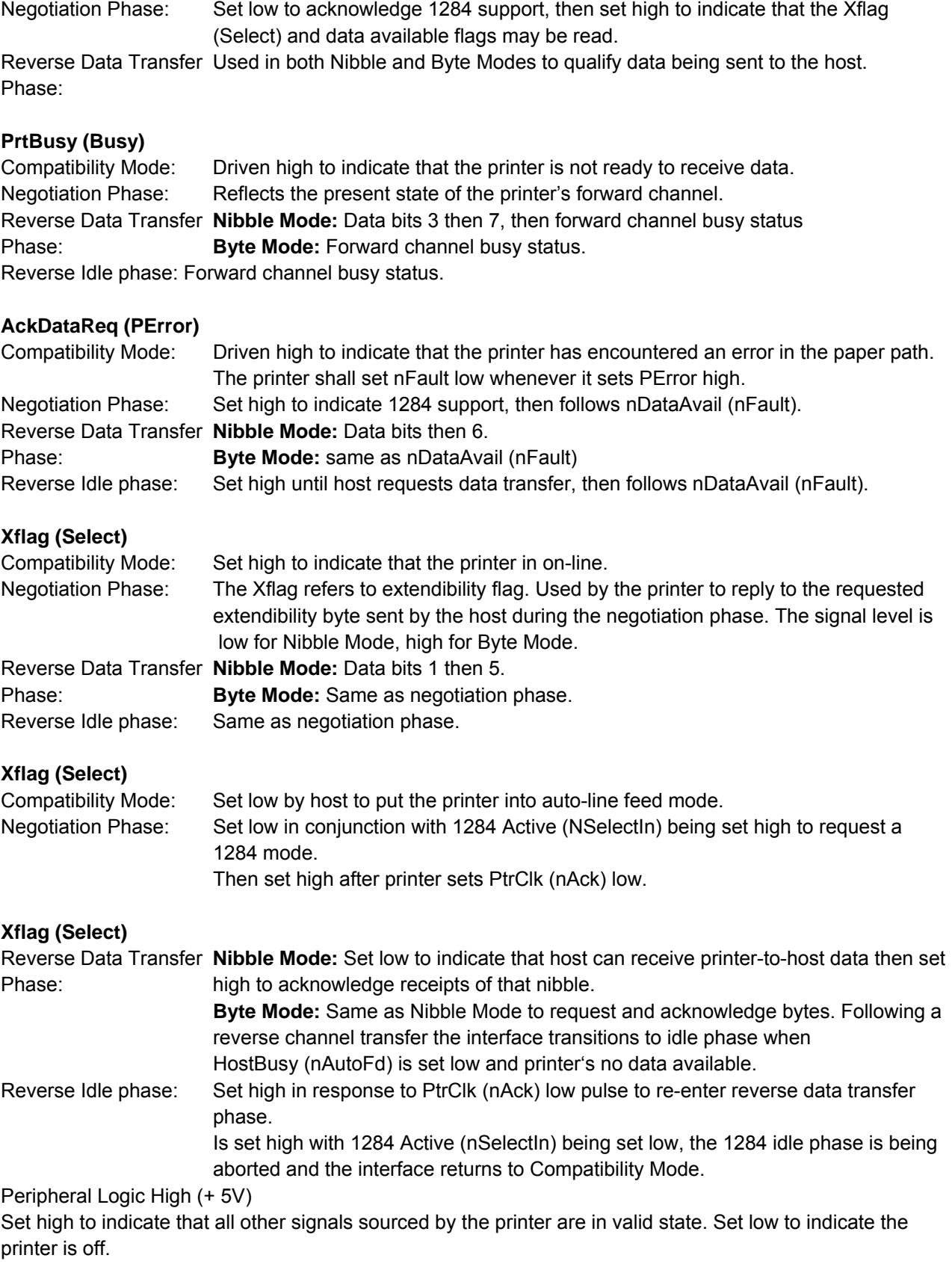

Pulsed low by the printer to acknowledge the transfer of a data from the host.

#### **n.a. (nInit)**

Compatibility Mode: Pulsed low in conjunction with 1284 Active low to reset the interface and force to return to Compatibility Mode idle phase. Negotiation Phase: Set HIGH. Reverse Data Transfer Set HIGH. Phase:

#### **nDataAvail (NFault)**

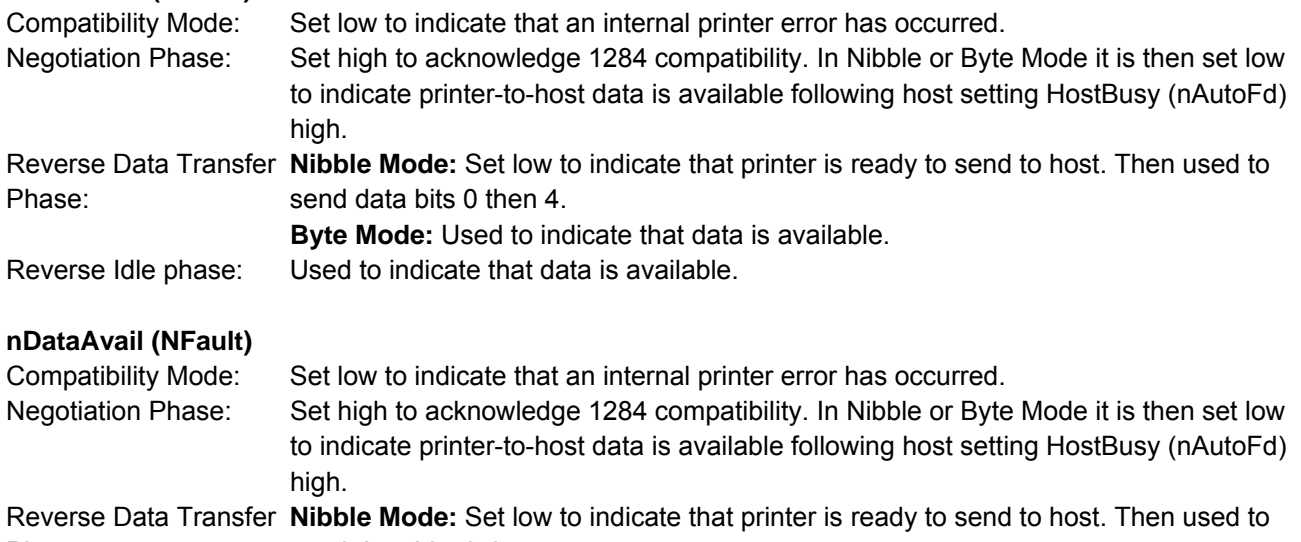

Phase: send data bits 0 then 4. **Byte Mode:** Used to indicate that data is available.

Reverse Idle phase: Used to indicate that data is available.

#### **1284 Active (NSelectIn)**

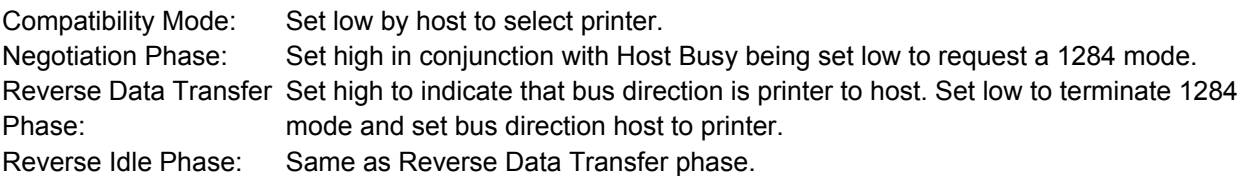

## **Interface Timing**

Timing and Handshaking depend upon the connection mode.

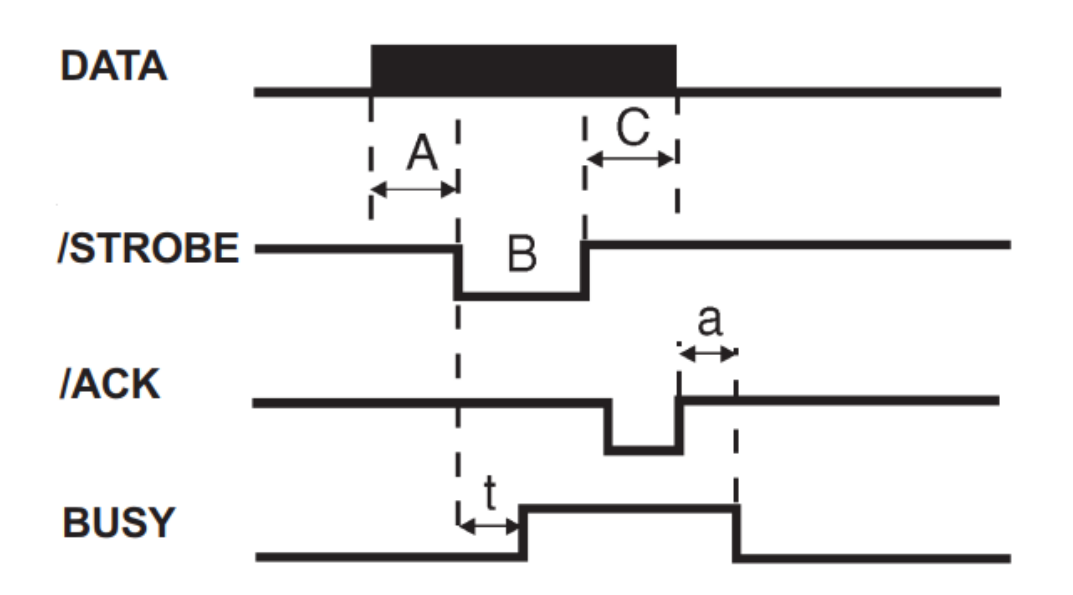

Figure 145. Mode Centronics

Our Centronics mode supports the BUSY-WHILE-STROBE busy signal timing and ACK-INBUSY as BUSY-ACK relationship.

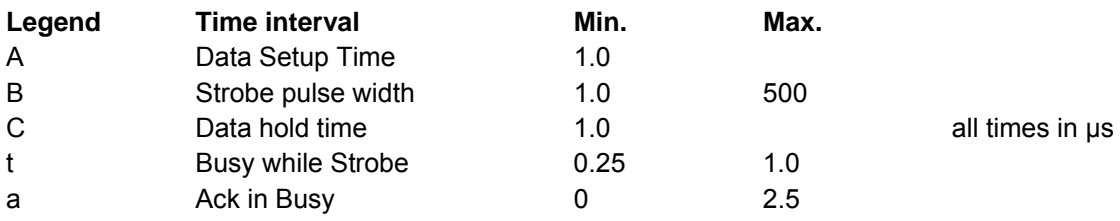

#### **Mode IEEE 1284**

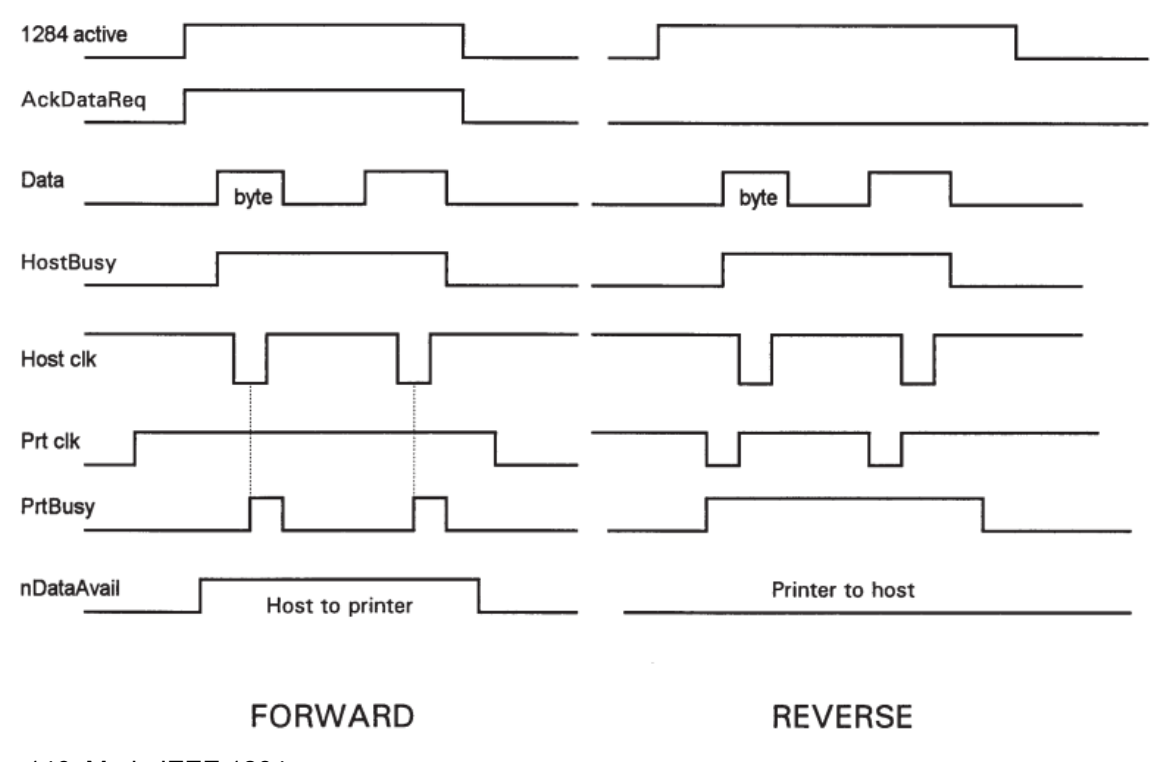

Figure 146. Mode IEEE 1284

# **The Serial Interface**

This printer provides the RS-232/C serial interfaces. The interface mode is selected via menu.

● Transmission Type

Data is sent and received in start/stop (asynchronous) transmission.

● Character Format

Each character is transmitted in the following format:

1 START BIT + 8 DATA BITS + 1 PARITY BIT + 1 STOP BIT

 The least significant bit of the data bits is sent first after the start bit. The number of data bits is selected via menu. The parity bit, when present, follows the data bits. The start bit is a logical "0" and the stop bit is a logical "1". The start and stop bits are used as character framing bits.

- Printer Connector Male DB9 or equivalent connector.
- Drive Capability Max. 50 feet (15 m) for all supported data rates. The RS-422/A interface is effective up to 1200 m.

### **Serial Interface Signals**

The following table lists the RS-232/C serial interface signals:

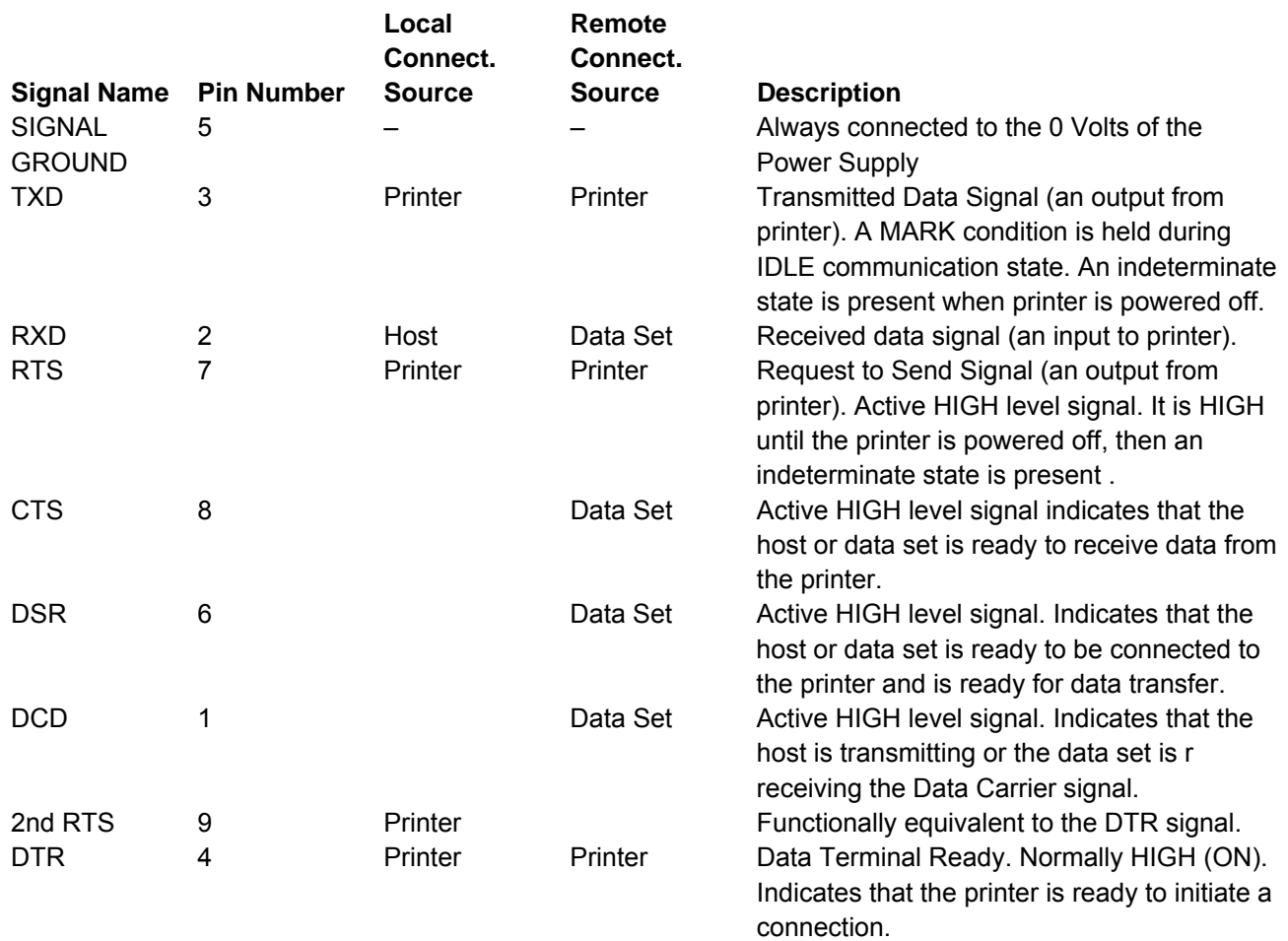

# **LAN Interface Port**

#### **LAN Interface Port**

- 1. Ethernet 10/100BaseT Connector
- 2. Green 10/100Mbit/sec. Transmission Speed LED
- 3. Yellow Traffic LED

#### **LED Indicators**

The LED indicator modes are described in the following table:

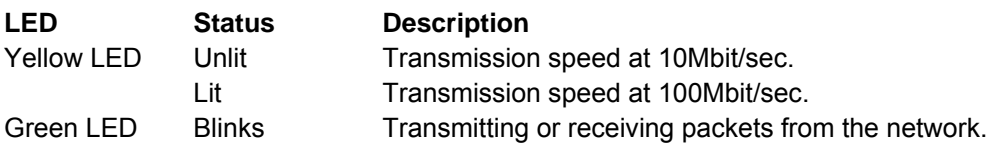

# **USB Interface Port**

USB 2.0 full speed 12/Mbit/sec. interface.

# **Appendix C. Network Interface Technical Reference**

## **Network Configuration Parameters**

#### **IP Address Assignment**

Fixed: Assigns the static or fixed IP address. DHCP: Assigns the dynamic IP address (DHCP protocol). Default value is DHCP.

Fixed and DHCP assignments of IP addresses are supported. On most networks, you will want to assign a permanent IP address and disable DHCP.

#### **IP Address**

These values set the IP Address. The address is represented by a decimal notation where the decimal values are divided by points in four fields.

Each field ranges between 0 and 255. Default is 127.000.000.000.

#### **Subnet Mask**

These values set the Subnet Mask number. This number is represented by a decimal notation where the decimal values are divided by points in four fields. Each field ranges between 0 and 255.

Default is 255.255.254.000.

#### **Default Gateway**

These values set the Default Gateway address. This address is represented by a decimal notation where the decimal values are divided by points in four fields. Each field ranges between 0 and 255. Default is 000.000.000.000.

The gateway address tells the printer which router or gateway to use to access other subnets or hosts. Simply add your router's IP address as the default gateway. All packets destined for other subnets will be forwarded to the default gateway for delivery to the destination host.

#### **Host Name**

The host is identified by a name in the NetBIOS protocol over TCP/IP. This function allows creating the name of the host using a 14-character string.

Default is PTX\_xxxxxx where xxxxxx are the last 6-digits of the MAC address...

#### **Workgroup Name**

The workgroup is identified by a name in the NetBIOS protocol over TCP/IP in Windows. This function allows creating the name of the workgroup using a 14-character string.

Default is Workgroup.

#### **SMTP Service**

SMTP (Simple Mail Transfer Protocol) allows a mail server address to be entered into the printer configuration to send automated e-mail notifications with printer alert conditions.

Disabled: Disables the SMTP (Simple Mail Transfer Protocol) service, that is disables the reception/transfer/error service of the e-mail.

Enabled: Enables the SMTP service, that is it enables the reception/transfer/error service of the email.

Default is Disabled.

#### **Mail Server Address**

These values set the mail server address. This number is represented by a decimal notation where the decimal values are divided by points in four fields. Each field ranges between 0 and 255.

Default is 000.000.000.000.

**Note:** Item selection on the printer menu allowed only if the "SMTP Service" function choice is Enabled.

#### **E-mail Address (Receiver)**

This function allows writing the e-mail address where you can notify the failures using a 48-character string. Default is an empty string.

**Note**: Item selection on the printer menu allowed only if the "SMTP Service" function choice is Enabled.

#### **E-mail Address (Sender)**

This function allows to write the sender e-mail address using a 48-character string. Default is an empty string.

**Note:** Item selection on the printer menu allowed only if the "SMTP Service" function choice is Enabled.

#### **Location**

You can enter the physical location of the printer into this field.

#### **Contact**

You can enter a network support contact's name and phone number into this field.

# **Managing a Single Printer Configuration Using the Internal Webpage**

#### **Configuration Password**

The Printronix S828's configuration settings can be protected by a password to keep unauthorized users from making changes. When you try to submit any Printronix S828 configuration change, you will be asked for your user name and password. At the prompt, enter the default user **name = root** and **default password = root**, unless you have setup another user name and password with root privileges.

#### **Storing and Saving Settings**

When settings are configured on the Printronix S828 and the SUBMIT button on the related page has been pressed, you will be reminded to Reboot the printer to ensure the latest settings are in use. To reset the Printronix S828, go to the Home page, enter the Power On Reset page, and Click on the REBOOT PRINTER button.

## **Managing Multiple Printers Using the Remote Printer**

#### **Management Utility**

The Remote Printer Management Utility (RPMU) is a software tool for network administrators that allows the configuration and control of Printronix S828 printers remotely over a LAN. With this tool the installed printers can be controlled, configured and organized easily. The main features are:

**Device Discovery** - Searches for the devices within a range of IP addresses.

**Printer Organization** - Printers connected to the network can be organized into logical groups in a hierarchically structured tree.

**Printer Status Report** - Checks the printer's status and reports alarms.

**Printer Configuration** - Printers may be configured as needed from the administrators workstation. Change the configuration of single printers, or simultaneously change the configuration of multiple printers in your enterprise, anywhere, and anytime.

**Firmware Updating** - Provides a firmware download function to upgrade the printer's firmware.

**Remote Operator Panel Management** - Provides a virtual operator panel for the remotely connected printer at the administrators workstation that allows performing all functions normally achieved pressing the operator panel keys. The RPMU also provides the basic status management for third-party printers compliant to the standard MIB objects. Visit our website to download this free software utility program.

## **Network Interface Summary**

Table 12. Network Interface Summary

#### **INSTALLATION INTEGRATION**

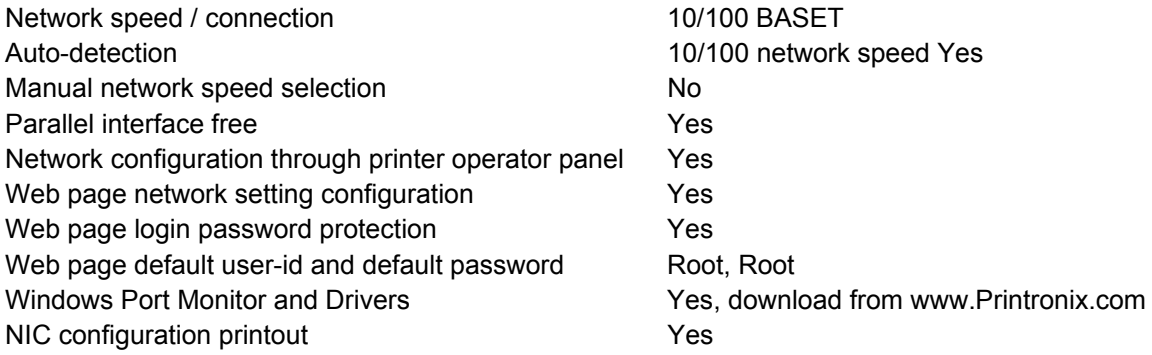

Table 12. Network Interface Summary (cont.)

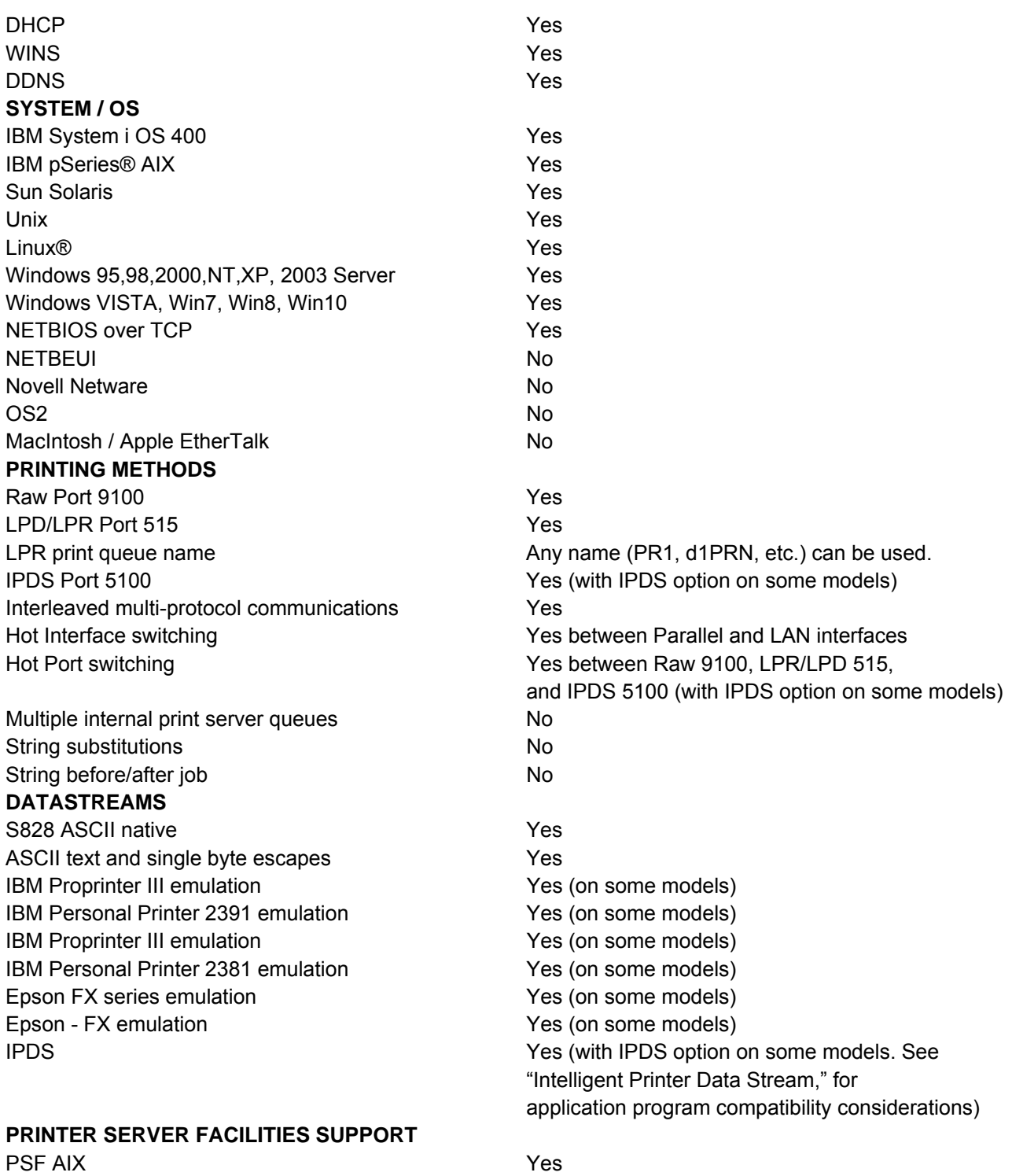

PSF OS400 Yes

Table 12. Network Interface Summary (cont.)

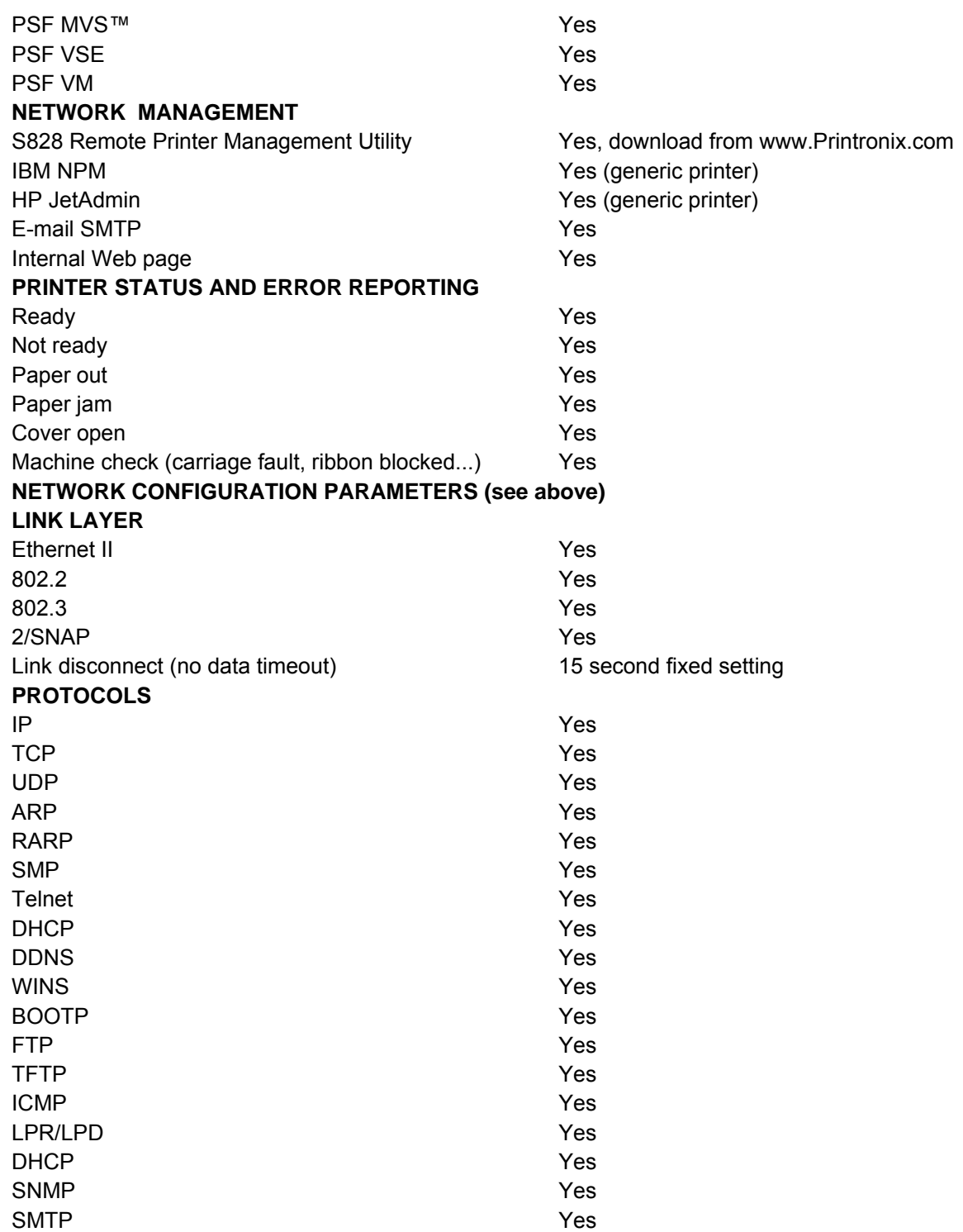

Table 12. Network Interface Summary (cont.)

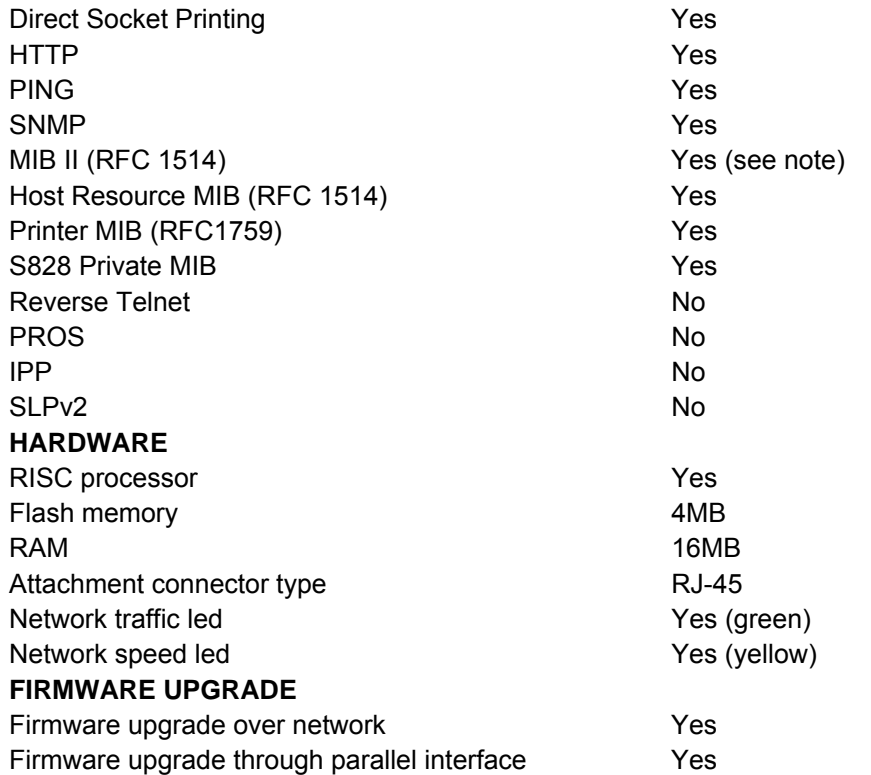

**Note**: All relevant parts of MIB-II (RFC1231) required to support HP JetAdmin are implemented.

- The following IP table group OIDs are not implemented: ipForwarding, ipDefaultTTL , ipInReceives ,ipInHdrErrors,ipInAddrErrors, ipForwDatagrams, ipInUnknownProtos, ipInDiscards, ipInDelivers, ipOutRequests, ipOutDiscards, ipOutNoRoutes, ipReasmTimeout ,ipReasmReqds, ipReasmOKs,ipReasmFails,ipFragOKs, ipFragFails, ipFragCreates
- The ipRouteTable OIDs are not implemented.
- The ipNetToMediaTable OIDs are not implemented.
- The icmp group OIDs are not implemented.
- The tcp group OIDs are not implemented.
- The udp group OIDs are not implemented.
- The snmp group OIDs are not implemented.

# **Appendix D. LAN Interface MIB Support**

Table 13 List of the MIB of the printer.

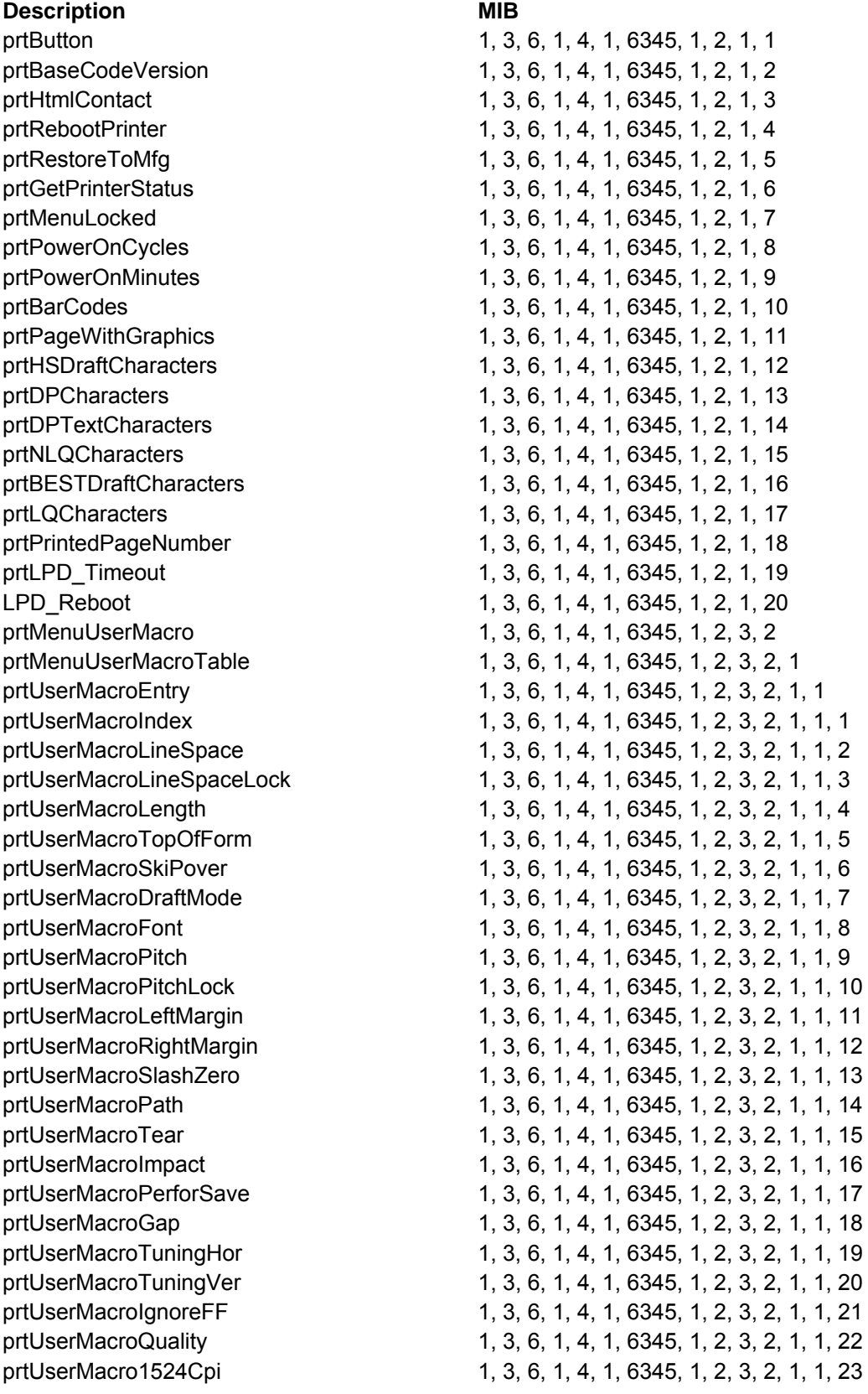

#### **Description MIB**

prtUserMacroTearDelay prtUserMacroQuiet prtUserMacroDBCS prtUserMacroDBCS Cpi prtUserMacroDBCS\_Lpi prtUserMacroTH\_Space /\* IPDS SETTINGS START \*/ prtUserMacroI\_Pitch prtUserMacroI\_LineSpace prtUserMacrol RightMargin prtUserMacroI\_FormLength prtUserMacroI\_Font prtUserMacroI\_NLQ\_Font prtUserMacroI\_HostFastDraft prtUserMacrol Nation prtUserMacroI\_Emulation prtUserMacroI\_MediaSizePriority prtUserMacroI\_BcMode prtUserMacroI\_GraMode prtUserMacroFontLock /\* IPDS SETTINGS END \*/ prtMenuConfig prtMenuConfigTable prtMenuConfigEntry prtMenuConfigMacroWork prtMenuConfigIfType prtMenuConfigEmulation prtMenuConfigCharset prtMenuConfigNation prtMenuConfigAutoCR prtMenuConfigAutoLF prtMenuConfigIBM20CPI prtMenuConfigBarcode /\* ANSI SETTINGS START \*/ prtMenuConfigA\_CharSet prtMenuConfigA\_CharTable prtMenuConfigA\_Nation prtMenuConfigA\_RIS\_Enable prtMenuConfigA\_SI\_SO\_Control prtMenuConfigA\_AutoCR prtMenuConfigA\_PrimeOnDEL prtMenuConfigA\_ControlInDg prtMenuConfigA\_ExpandUp prtMenuConfigA\_AltGraph prtMenuConfigA\_8BitControl prtMenuConfigA\_ENQ\_Code prtMenuConfigA\_SubSuperScript prtMenuConfigA\_ControlInESC prtMenuConfigA\_VT\_NotSet 1, 3, 6, 1, 4, 1, 6345, 1, 2, 3, 3, 1, 1, 24

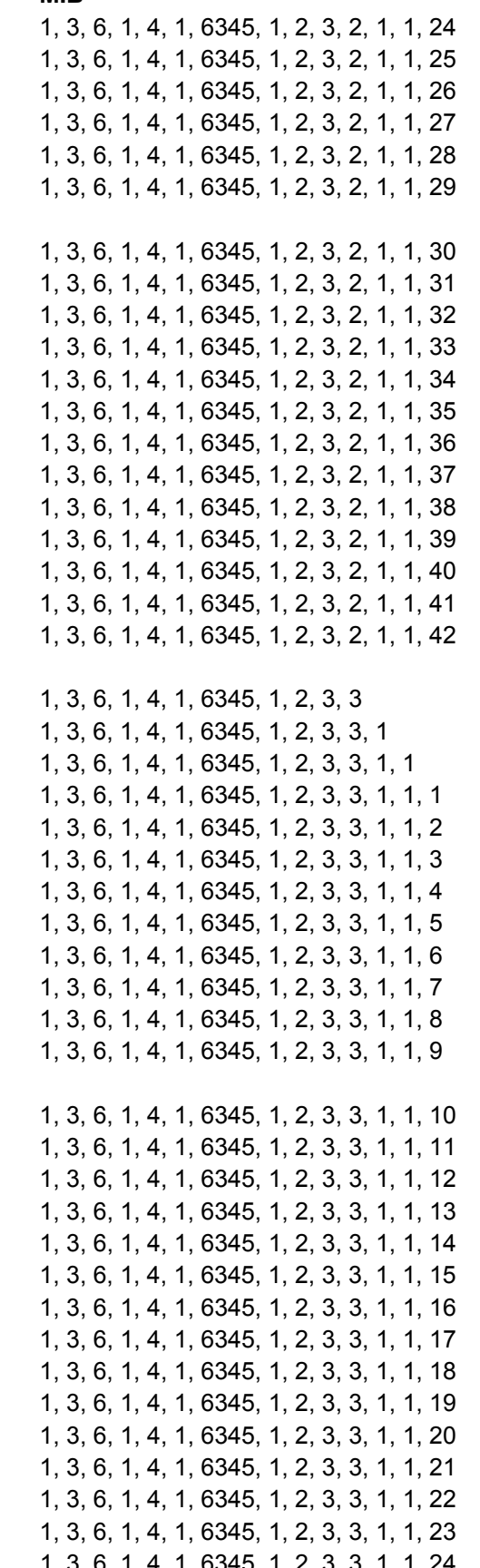

#### **Description MIB**

prtMenuConfigA\_DoubleLF prtMenuConfigA\_AutoWrap prtMenuConfigA\_ClearMargin prtMenuConfigA\_Backup prtMenuConfigA\_GuardBar /\* ANSI SETTINGS END \*/ prtMenuConfigParType prtMenuConfigParSelectIn prtMenuConfigParDataBits prtMenuConfigParDedicBuffer prtMenuConfigSerType prtMenuConfigSerBaudRate prtMenuConfigSerDataBits prtMenuConfigSerParity prtMenuConfigSerProtocol prtMenuConfigSerLocRem prtMenuConfigSerDedicBuffer prtMenuConfigBuzzer prtMenuConfigSequence prtMenuConfigRibbon prtMenuConfigBarCodeDpi prtMenuConfigTextDirect prtMenuConfigGraphDirect prtMenuConfigBarCodeDirect prtMenuConfigGraphHighSpeed prtMenuConfigPowerOnPath prtMenuConfigMenuLanguage prtMenuConfigLowerJamSensor prtMenuConfigUpperJamSensor prtMenuConfigTearAdjust prtMenuConfigQuick prtMenuConfigOverlay prtMenuConfigA\_AutoLF prtMenuConfigD\_G0\_CharSet prtMenuConfigD\_UP\_CharSet prtMenuConfigD\_AutoCR prtMenuConfigD\_AutoLF prtMenuConfigD\_AutoWrap prtMenuConfigCondensed printserver csystem csystemVersion cinetdnum cinetdNumber cinetdDescr1 cinetdType1

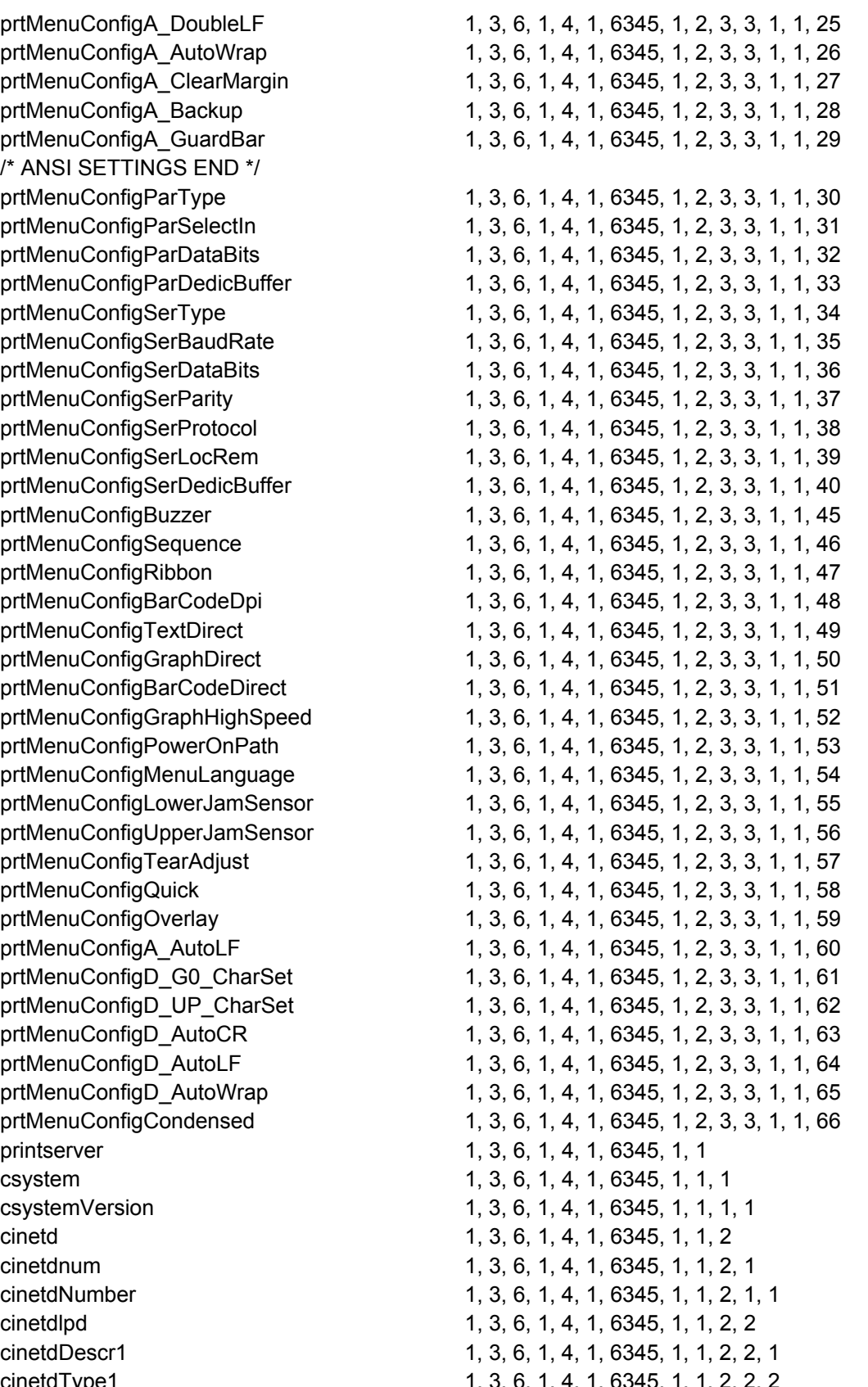

#### **Description MIB**

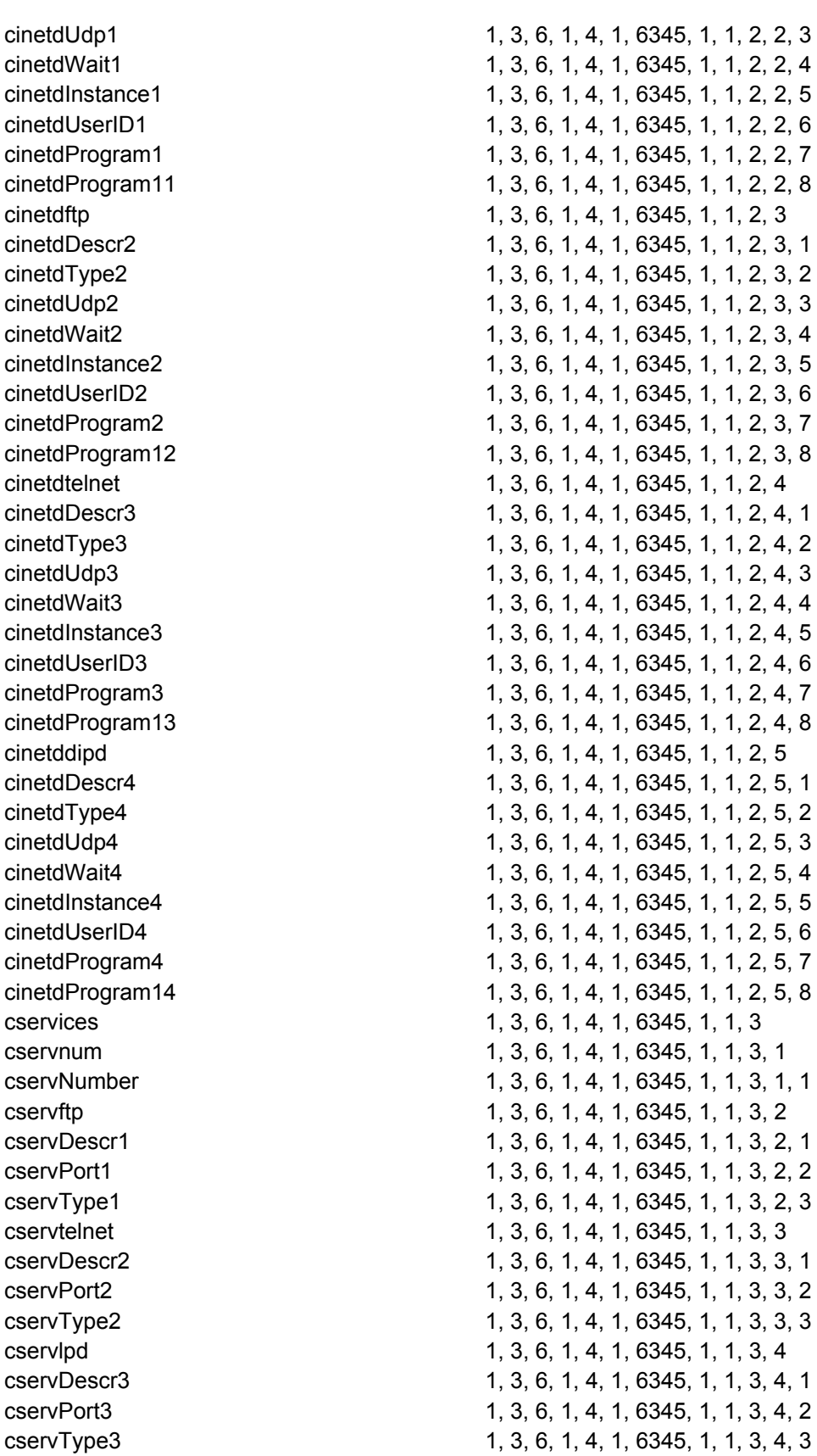

# **Description MIB**

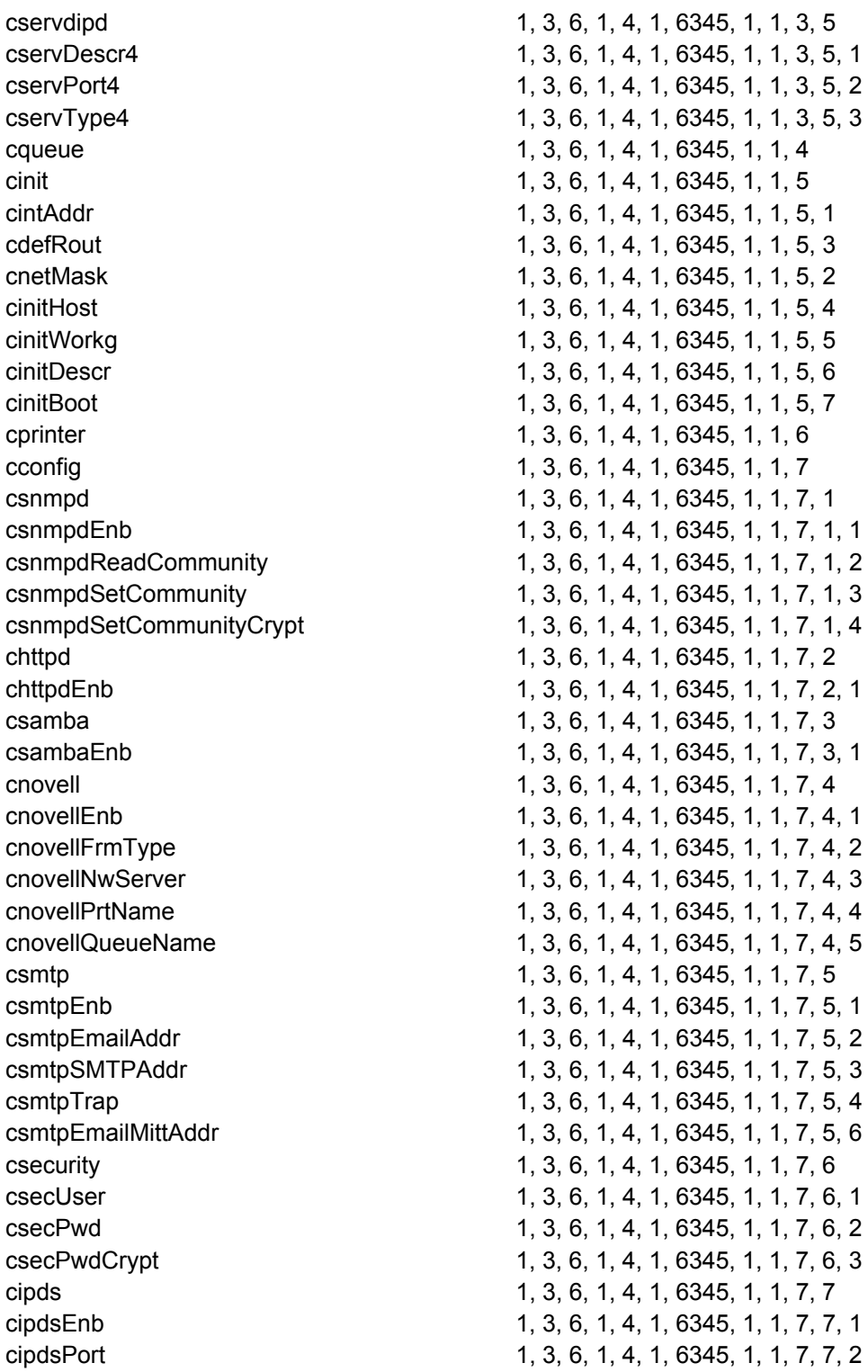

# **Appendix E. The Remote Printer Management Utility**

The Remote Printer Management Utility (RPMU) is a software tool for network administrators that allows the configuration and control of Printronix Company printers remotely connected to the Ethernet LAN.

With this tool the installed printers may be controlled, configured and organized easily.

The main features are:

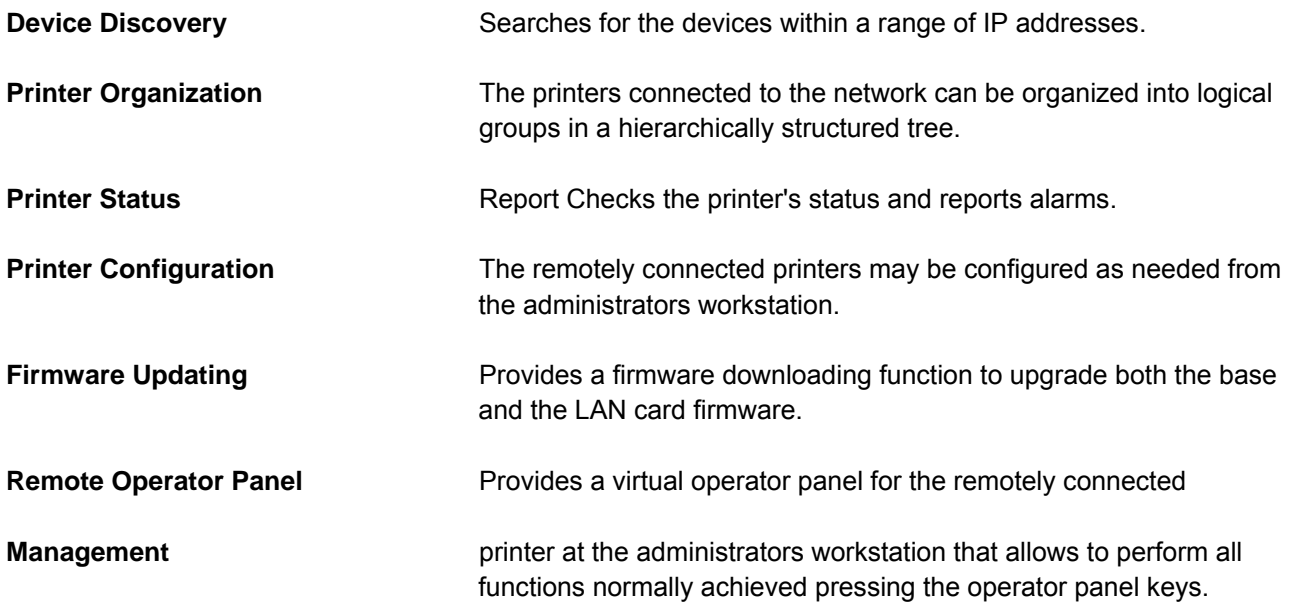

The Remote Printer Management Utility also provides the basic status management for third-party printers compliant to the standard MIB objects.

#### **Operating System Compatibility**

The Remote Printer Management Utility is a Java™ based application and can be run on any platform supporting the Java Run Time Environment version 1.6 or newer.

#### **Software Installation and Documentation**

The Remote Printer Management Utility software and Administrators Manual can be downloaded from our website at : www.printronix.com

This page is intentionally left blank

# **Appendix F. Print Driver Support**

Microsoft Windows drivers, IBM pSeries AIX color files, and IBM System i workstation customization objects can be downloaded from our website: www.Printronix.com

# **Appendix G. Application Paper Source Selection**

#### **Application-controlled paper-source selection**

This section describes the identifiers to use in selecting the various available paper sources on the S828 printer for key IPDS applications. These selections will cause the appropriate forms path selection commands to be sent to the printer from the host applications.

#### **PSF usage - z/OS and System i**

In the z/OS® PSF's (PSF/MVS, PSF/VSE, and PSF/VM), the desired paper source is identified in the FORMDEF, using the appropriate Media ID number as defined in the following sections. The FORMDEF can also be used in System i™ PSF and uses these same Media ID numbers.

#### **Paper source identification (media IDs)**

**Continuous forms or combination forms feeding**: "Continuous Forms Feeding" uses either the front forms path or the rear forms path. The front path uses the forms that are fed into the front of the printer, and utilize the forms tractor installed in the standard (default) Front Push configuration when the optional second tractor is not installed. The standard (default) tractor becomes the rear tractor only when the optional second tractor is installed. In this condition the optional second tractor becomes the front tractor. "Combination Forms Feeding" applies to the dual continuous forms (both front push and rear push path in use) printer configuration.

This is the common usage mode for the S828. These identifiers should be used in all configurations. In this configuration, the S828 paper sources are identified by the host application as follows:

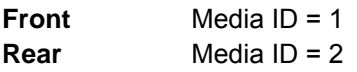

The S828 may be run in native (S828) mode or in an emulation mode (something other than S828).

### **Creating form definitions (FORMDEFs)**

**In z/OS and AIX**: Page Printer Formatting Aid (PPFA) can be used to create Form Definitions in the z/OS and AIX® environments.

**In System i:** System i supports user specification of a Form Definition with the PRTAFPDTA command and DEVTYPE=\*AFPDS. Support for user named Form Definitions in the Printer File is included in System i V3R2 and V3R7 or later releases.

#### **System i media selection (other than FORMDEF)**

In System i, selecting the input media source requires a combination of two Printer File parameters, Form Feed (FORMFEED) and Source Drawer (DRAWER). The following selection parameters should be used whether the printer is configured in S828 or emulation (4230/42x4) mode:

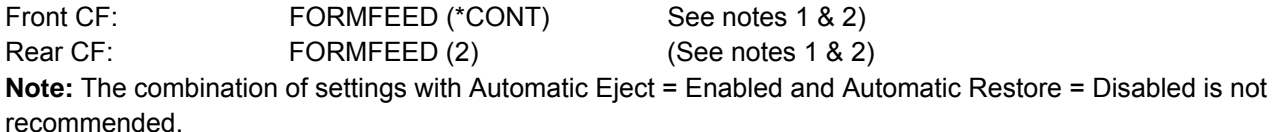

#### **Notes:**

1. In OS/400® Version 3 Release 2 and Version 3 Release 7, the FORMFEED parameter has been enhanced to support explicit selection of the rear continuous form input source as follows:

Rear CF: FORMFEED (\*CONT2)

 In this case, the AS/400® is aware that the Rear Continuous Forms is in fact a continuous form feed. Therefore a drawer parameter is not required and the Forms Alignment message can be issued.

2. When you are switching from one continuous forms path to the other, printed output must be manually torn off and removed from the printer before the first forms path can be parked. For this reason, you may want to use the FORM keyword in the AS/400 Printer File to alert the operator to remove any printer output before a job using a different forms path is sent.

#### **Use of 'FORMS' parameters - z/OS and System i**

For continuous forms printers with only a single continuous forms paper source, forms were specified using FORMS parameters in JCL or, for the AS/400, the FORMTYPE parameter. This method can still be used to have the operator change to the correct forms for the job. But it cannot be used to cause the printer to switch between the Front and Rear continuous forms sources.

#### **Using S828 with System i Host Print Transform**

AS/400 Host Print Transform (HPT) provides two objects that allow you to use the multiple paper sources available on the S828 printer.

The first is **\*IBM4247DUAL**. This object provides support for the two tractor feeds, with DRAWER (1) meaning the front tractor feed and DRAWER (2) meaning the rear tractor feed.

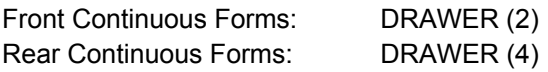

Support that includes this enhancement to the HPT objects can also be added to V4R1 or V4R2 by applying a PTF. For information, see the Euro I Info APAR, number II1523.

This appendix contains information about the options that are available for printing bar codes and Optical Character Recognition (OCR) characters. The bar code charts detail the element (bar/space) width options, the wide-to-narrow element ratios, the magnification percentages, and the characters printed per inch plus whether the bar codes can be printed in low-contrast or high-contrast modes. Low-contrast mode

provides the best throughput, while high-contrast mode results in the best bar code printing quality. The OCR section contains the Optical Character Recognition symbol subsets that can be printed.

## **Bar Code Printing Options Charts**

Keep the following statements in mind when printing bar codes.

● All bar codes printed by the S828 Printer can print in high-contrast mode. Not all of them, however, can print in low-contrast mode. If you specify low-contrast mode for a bar code that is not supported in that mode, the printer will not return an error but will default to high-contrast mode instead.

● Vertically-rotated bar codes may not consistently meet bar/space width specifications. Users should test for application suitability.

● Bar codes printed in low-contrast mode may not consistently meet specifications. Users should test for application suitability.

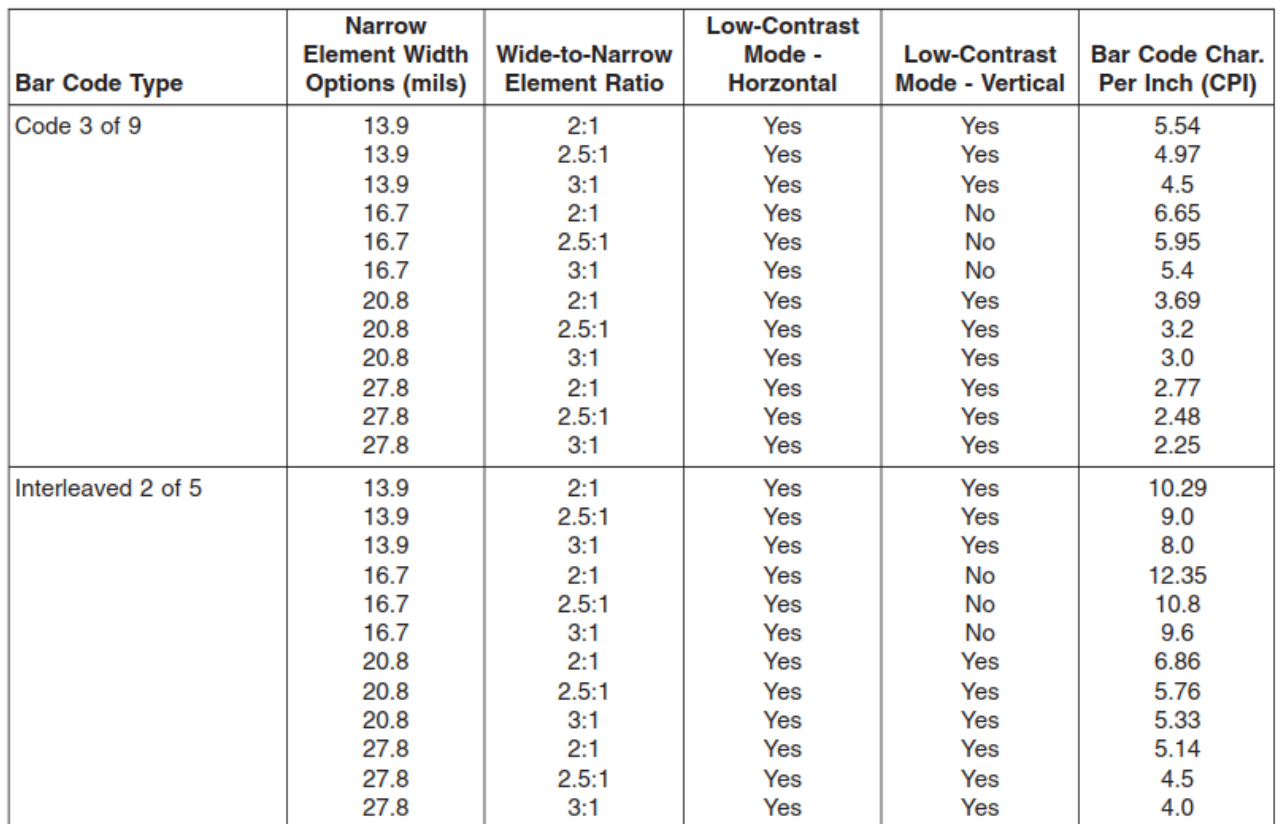

Table 14. Bar Code Printing Options for Non-UPC Family Bar Codes

### Table 14. Bar Code Printing Options for Non-UPC Family Bar Codes (continued)

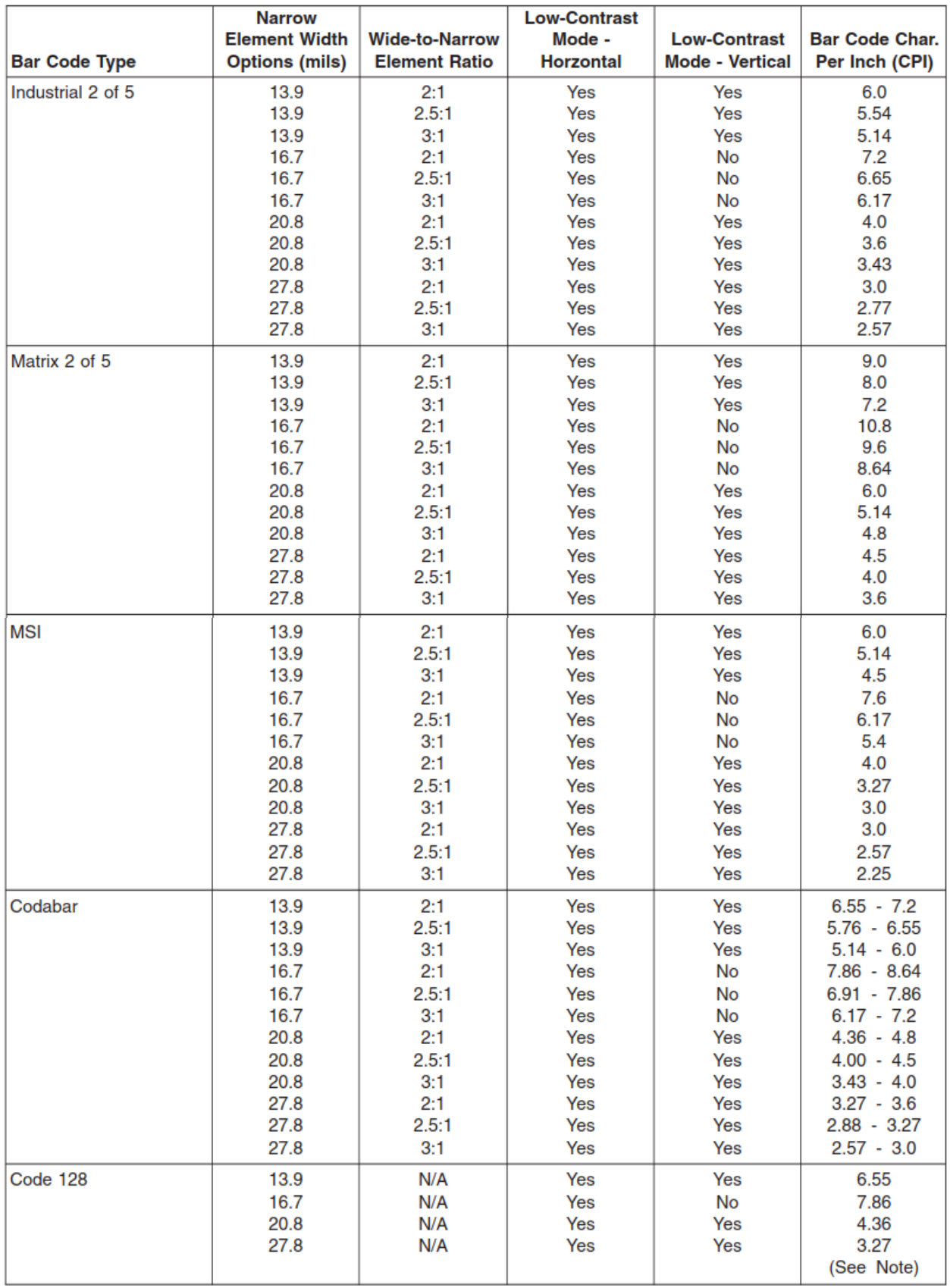

#### Table 14. Bar Code Printing Options for Non-UPC Family Bar Codes (continued)

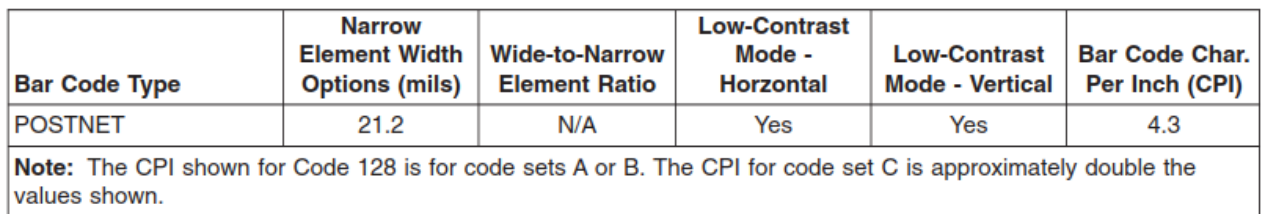

#### Table 15. Bar Code Printing Options for UPC Family Bar Codes

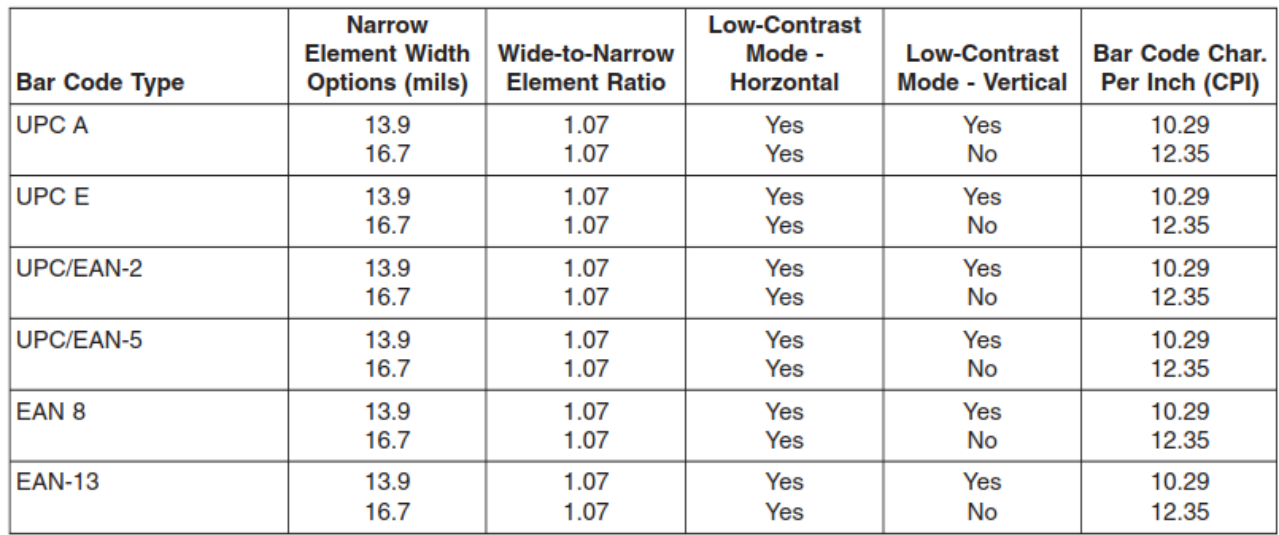

## **Optical Character Recognition (OCR) Printing**

### **OCR Symbols**

The S828 prints a comprehensive set of OCR-A and OCR-B characters derived from standards developed by the International Standards Organization (ISO) and the American National Standards Institute (ANSI). All OCR character shapes produced by the S828 Printer are not identical with the shapes defined in these standards. Users should test OCR printing with their scanning equipment to verify satisfactory performance.

# **OCR Scanning**

Printronix Company has tested the following OCR symbol subsets for readability:

Table 16. OCR Symbol Subsets

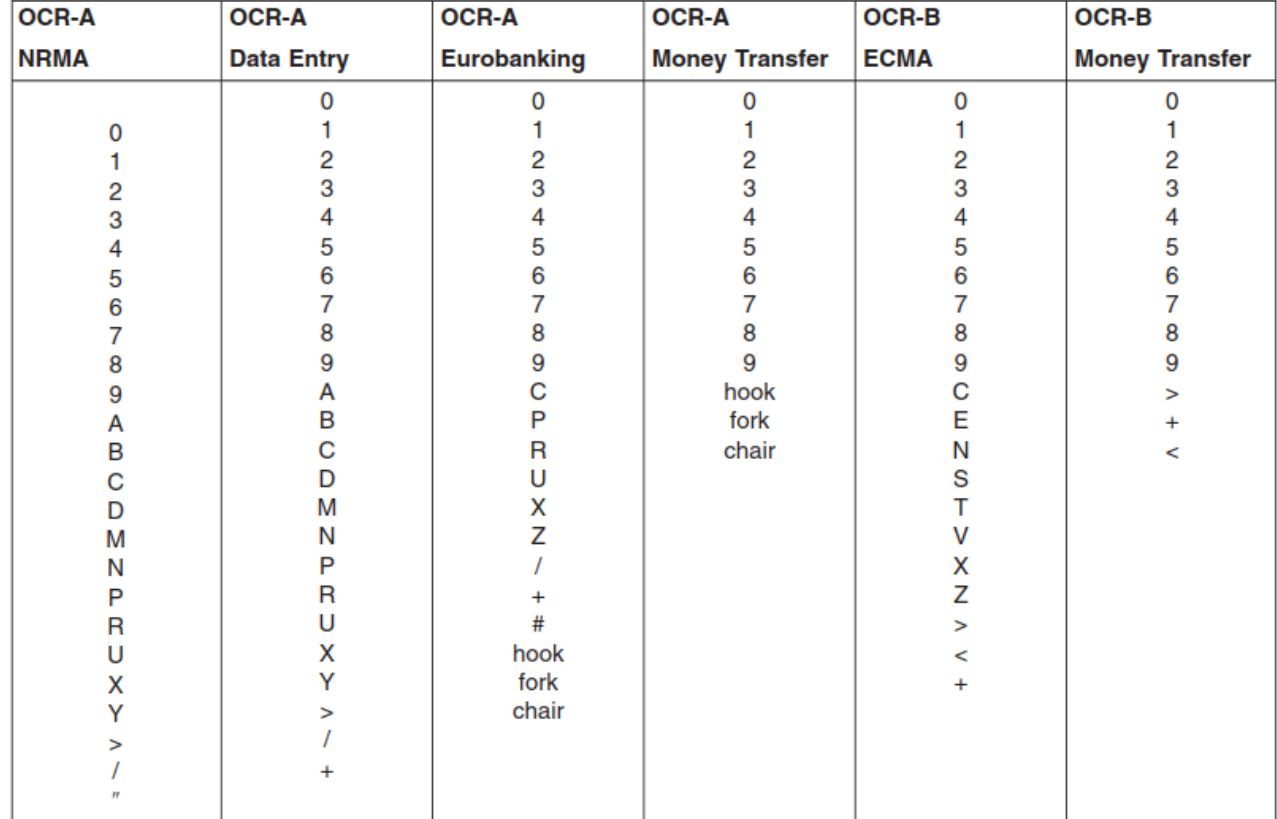

# **Appendix I. Configuration Menu Lockout**

Configuration Menu Lockout should be used by the application programmer or printer operator to lock the Configuration Menu when you want to prevent a casual operator from changing parameter values that have been set for print jobs.

To set Configuration Menu Lockout:

- 1. Press ON LINES if the READY indicator is on. The printer goes to the NOT READY state.
- 2. In the NOT READY state, press and hold ALTERNATE + MACRO + ONLINE keys in the same time. The printer displays MENU LOCKED.
- 3. To unlock the Configuration Menu repeat the step 1 and 2. The printer display MENU UNLOCKED.
# **Appendix J. Addendum (Bar Codes)**

The following chapter integrates the Bar Code information already present in this manual adding the Intelligent Mail Barcode explanation with examples in different emulations.

Furthermore it describes some features in specific Emulation Commands present in the firmware but not described in the previous chapters.

## **Bar Code Mode**

The S828 printer has three different Bar Code Modes selectable in the Power-on Configuration Setup.

- 1) **Native** selection enables bar code printing using :
	- The Native commands as indicated in chapter 2 and also in this chapter as examples
	- MTPL commands as indicated later on in this chapter.
- 2) **Alt.1** selection enables bar code printing using :
	- EPSON or IBM commands as indicated in chapter 1.
- 3) **Alt.2** selection enables bar code printing using:
	- SEIKOSHA commands as indicated later on in this chapter.

The S828 can print Bar Code using also :

- ANSI commands as indicated in chapter 3 (see example in this chapter)
- IPDS (see example in this chapter)

### **USPS Intelligent Mail Bar Code 4-state**

The S828 can print the USPS Intelligent Mail Bar Code 4-state in different emulations.

The 4-statebarcode data must contains only ASCII numeric (from 0 to 9) and must be converted into only 0, 1, 2 or 3. Each number represents one of the four possible bars.

The Intelligent Mail barcode is a 65-bar Postal Service™ barcode used to sort and track letters and flats. It allows mailers to use a single barcode to participate in multiple Postal Service programs simultaneously, expands mailers' ability to track individual mail pieces, and provides greater mail stream visibility. The Intelligent Mail barcode consists of a 20-digit tracking code (Barcode Identifier, Service Type Identifier, Mailer Identifier, and Serial Number) and a Routing Code (ZIP Code™) field of up to 11 digits. An encoder converts the digits into a 65-character string representing the bars of the IMb<sup>®</sup> tracking code,

#### **EXAMPLE:**

Service Type ID of 270 (First-Class Mail®, Intelligent Mail Full-Service option, with IMb Tracing® service, no address correction), Mailer ID 123456, uniquely identified by Serial Number 200800001, going to ZIP Code 98765-4321(01), is encoded like this:

#### **Digit String**:

0027012345620080000198765432101

Intelligent Mail barcode encoder > Encoded string (T=Tracker, F=Full Bar, A=Ascender, D=Descender):

TTFAFDADTFFFADTAFAFTTDATDFAAFTDAFDFDFDATFDFTDDDDFADFFDADDTDDTTDAT

# 

More information on website: https://postalpro.usps.com/mailing/intelligent-mail-barcode

# **Intelligent Mail Bar Code 4-state with Native Commands Mode (Native Bar Code Mode)**

# **DC4 DC4 ESC ! h " f EM**

### **UPPS Bar Code Selection.**

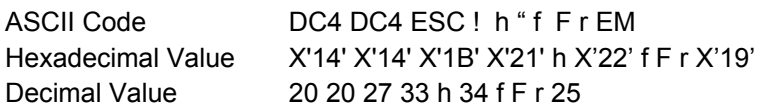

- h = Bar Code Height at  $n/6$ ",  $1 < h < 30$
- f = Readable character printing
	- $f = 0$  printing disabled
	- f = 1 printing enabled, characters below barcode, justified position
	- f = 21 printing enabled, characters above barcode, justified position
	- f = 81 printing enabled, characters below barcode, middle position
	- f = A1 printing enabled, characters above barcode, middle position
- F = Font selection for the printable characters
	- 0 Selected font by r value
	- 1 Default font for text
	- 1 Special font for OCR-A o OCR-B bar codes according to the t value
	- 3 Special font for OCR-A bar codes
	- 4 Special font for OCR-B bar codes

```
r = Bar code rotation
```
#### **r Selection**

- 0 No rotation
- 1 Rotation at 0°
- 2 Rotation at 90°
- 3 Rotation at 180°
- 4 Rotation at 270°

EM = Check sequence terminator

# **Intelligent Mail Bar Code 4-state with Epson/IBM Emulations Commands (Alt. 1 Bar Code Mode)**

See chapter 1, pages 54, 55 for details of these commands. Remark: these commands are not handled in DEC emulations.

# **ESC [ v n m**

#### **Sets Barcode parameters. (IBM -Epson)**

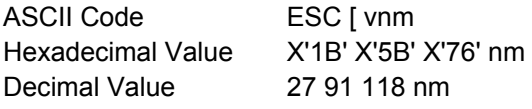

Set barcode parameters according to the table below. Parameter values that are not supported result in the command being ignored.

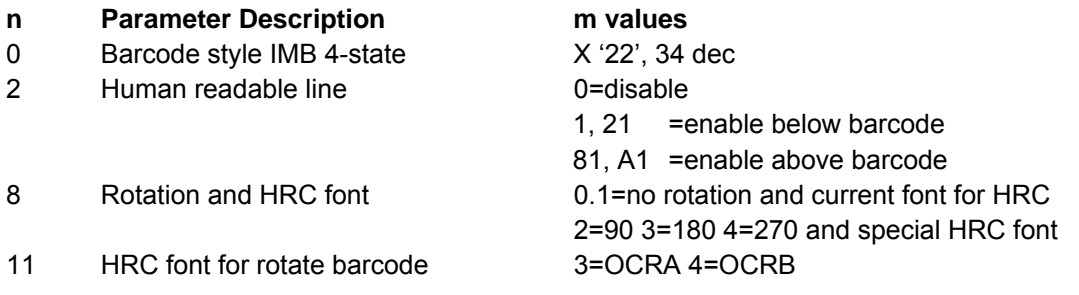

# **Intelligent Mail Bar Code 4-state with MTPL Commands (Native Bar Code Mode)**

## **ESC [ 9 SP k CR**

#### **Sets bar code parameters (BC).**

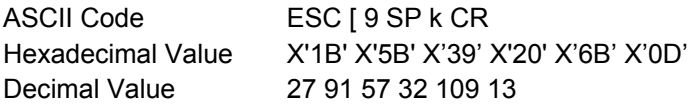

In next pages a specific sub-chapter describes the MTPL (Mannesmann-Tally Printer Language) commands which can be handled by S828 printer.

# **Intelligent Mail Bar Code 4-state with ANSI Emulation Commands**

See chapter 3, pages 86 and 87 for details of these commands.

### **ESC [ p1; ; ; pn } Sets bar code parameters (BC).**

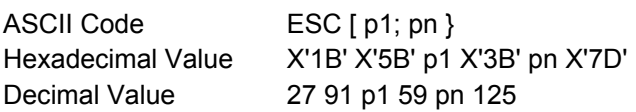

This command allows selection of the bar code characteristics such as style height, symbol rotation and so on. The command ESC [3 t enables the bar code mode while ESC [0 t disables the mode.

#### p1: **Bar code style**

#### p1 **FUNCTION**

X '33 34', dec 48 49 IMB 4-state

#### p3: **Human Readable Input (HRI)**

#### p3 **FUNCTION**

- 0 Disables printing of the HRI
- 1 Enables printing of the HRI

### p9: **Rotation**

### p9 **FUNCTION**

- 0 0 degrees using current font
- 1 0 degrees using special HRI font
- 2 90 degrees using special HRI font
- 3 180 degrees using special HRI font
- 4 270 degrees using special HRI font

# **Intelligent Mail Bar Code 4-state with IPDS Emulation Commands**

See chapter 5, pages 196 to 208 for details of these commands.

The BCDD (Bar Code Data Descriptor) has only one byte changed:

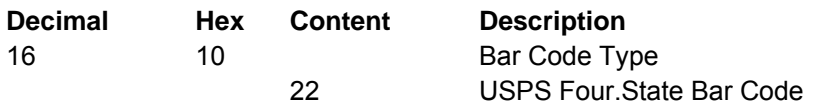

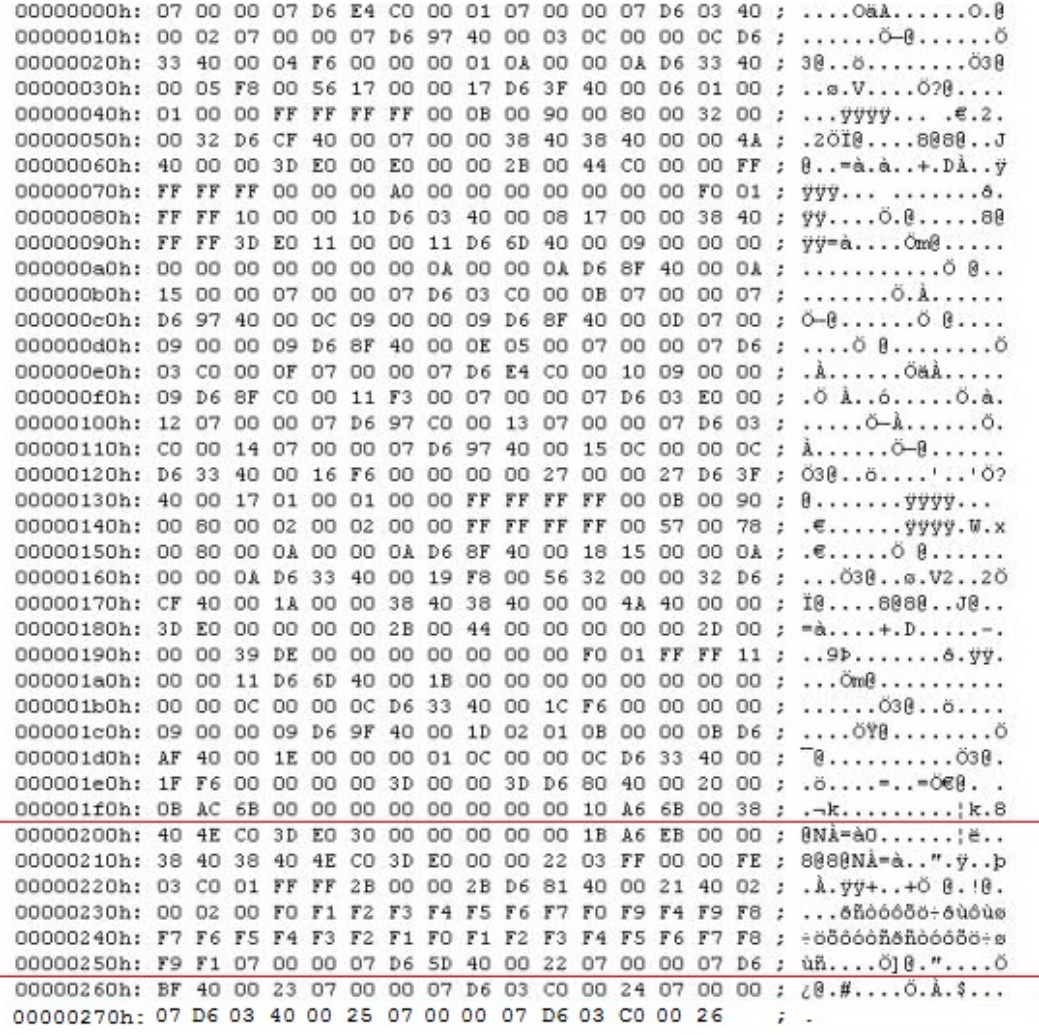

Figure 147. Hex Dump of Intelligent Mail Bar Code in IPDS Commands Example

# **USPS Intelligent Mail Bar Code 4-state Examples**

The following are samples for USPS Intelligent Mail Bar Code 4-state printed with the S828 Printer with related hex commands:

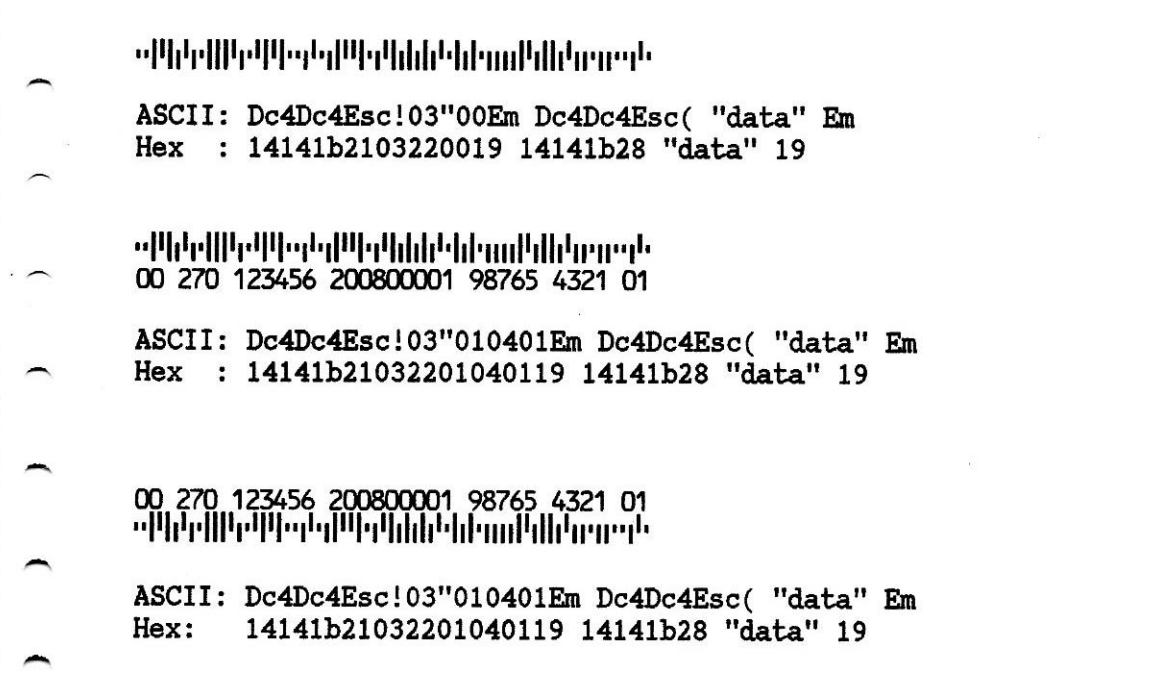

Figure 148. Intelligent Mail Bar Code in Native Commands Example (Bar Code Mode Native)

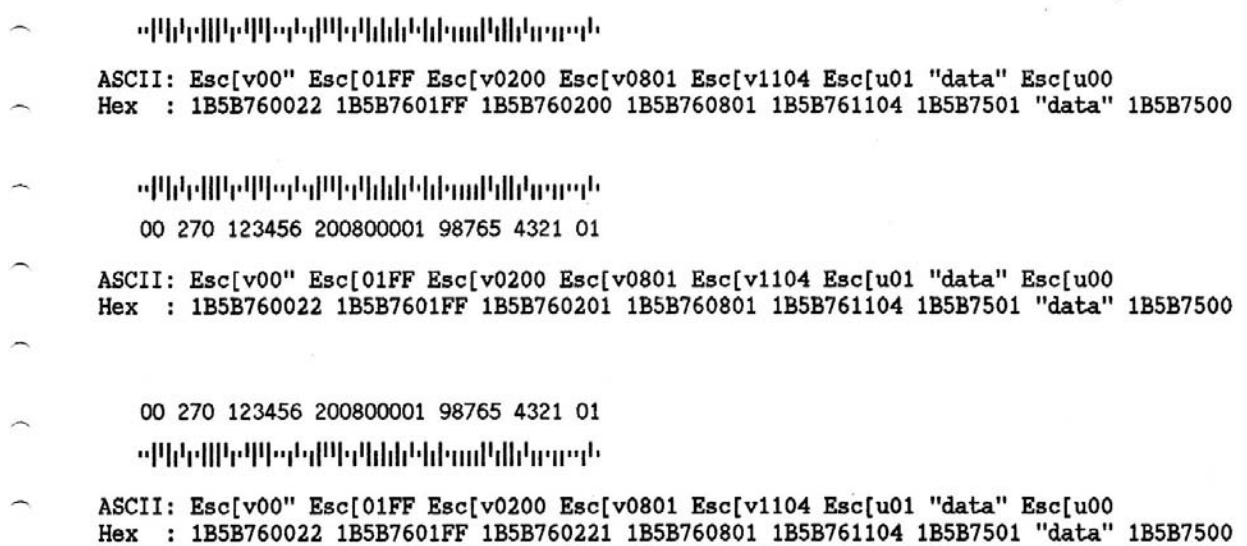

Figure 149. Intelligent Mail Bar Code in Epson/IBM Commands Example (Bar Code Mode Alt. 1)

Print Intelligent Mail Barcode with MTPL Commands (Barcode Mode Native) <u>ակինիկական կազմական կազմական անդ</u> ASCII: Esc[?11~Esc[9Spk "data" Cr Hex : 1B5B3F31317E 1B5B39206B "data" OD Esc[?10

. «Միկվիկակ կարգել երկկրիկ կոդը կիկված այս երկրի այս երկրի այս երկրի այս երկրի այս երկրորդ երկրորդ երկրորդ երկ ASCII: Esc[34;;0;;;;;;;1;1;} HEX : 1B5B33343B3B303B3B3B3B3B3B313B313B7D ակկելվիկակկայից կրիկակված կարող երկրություն 00 270 123456 200800001 98765 4321 01 ASCII: Esc[34;;1;;;;;;1;1;} HEX : 1B5B33343B3B313B3B3B3B3B3B313B313B7D

Figure 150. Intelligent Mail Bar Code in ANSI Commands Example

Figure 151. Intelligent Mail Bar Code in MTPL Commands Example (Bar Code Mode Alt. 1)

# **Bar Codes handled in NATIVE Commands (Native Bar Code Mode)**

The S828 integrates in the firmware the handling of the Bar Codes with the NATIVE commands.

The complete and detailed information for these commands can be found on chapter 2 of this Programmer Manual. Here are reported some examples how these commands work.

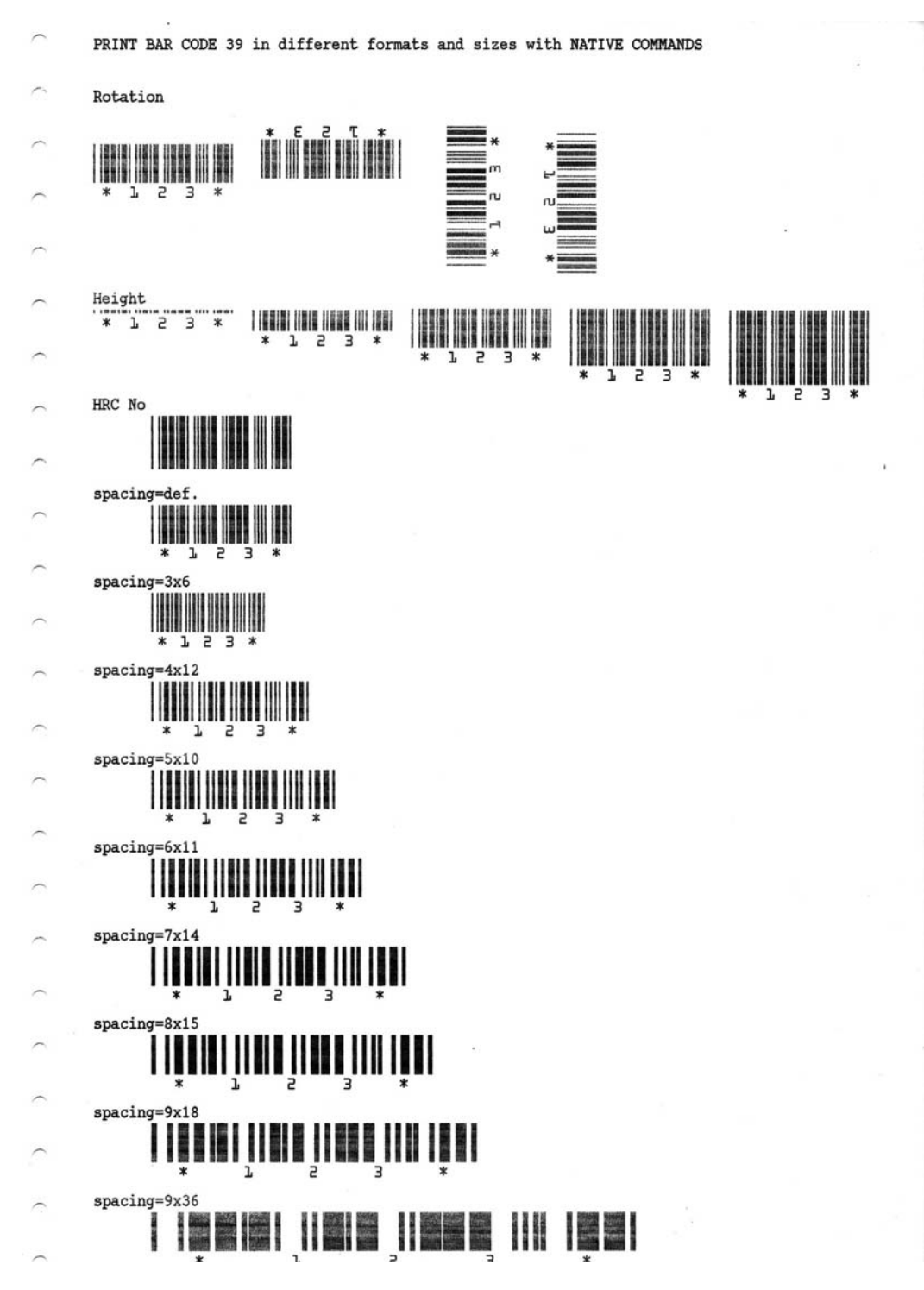

Figure 152. Bar Code Examples with NATIVE Commands Example (Bar Code Mode Native)

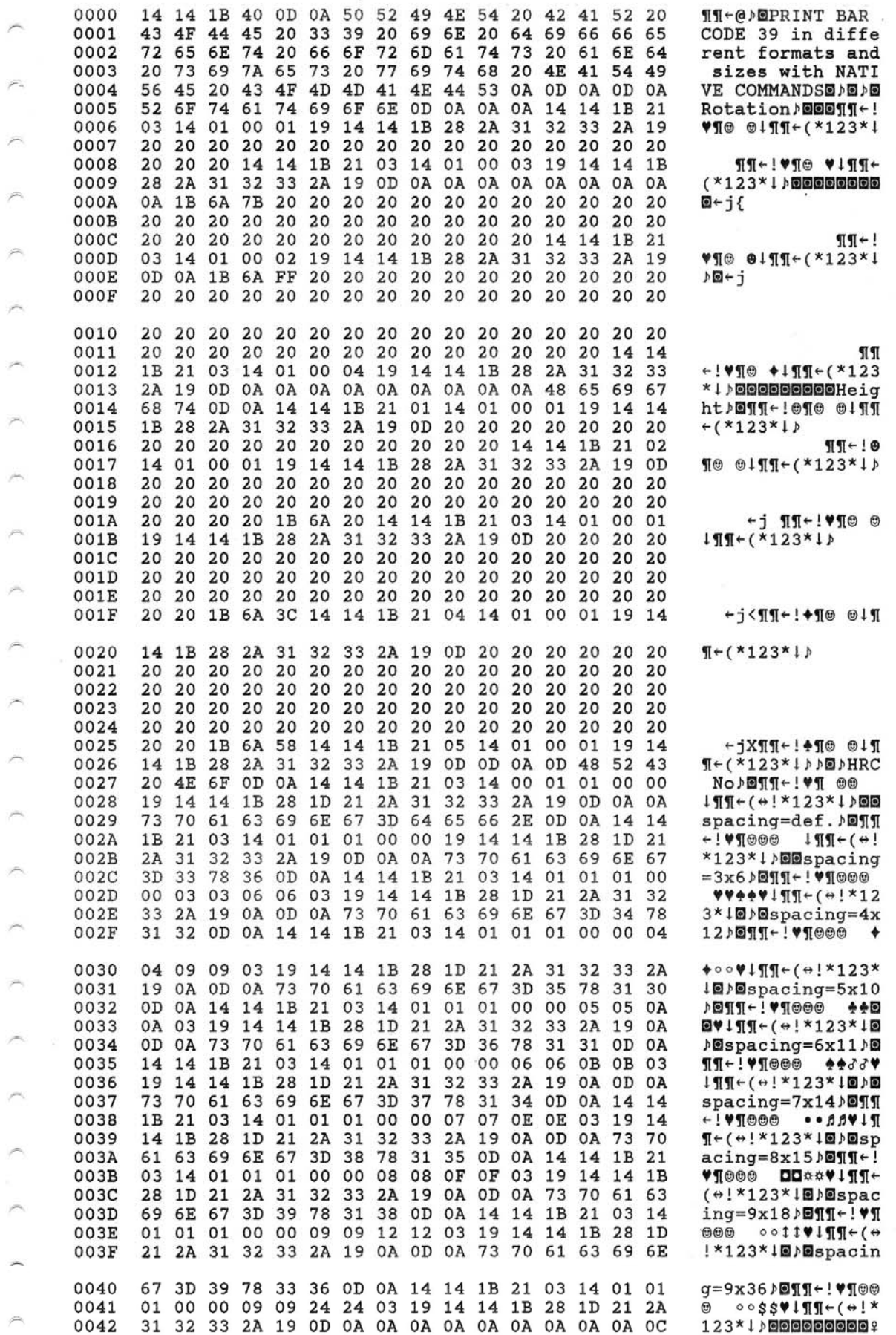

Figure 153. Hex Dump of example on figure 151

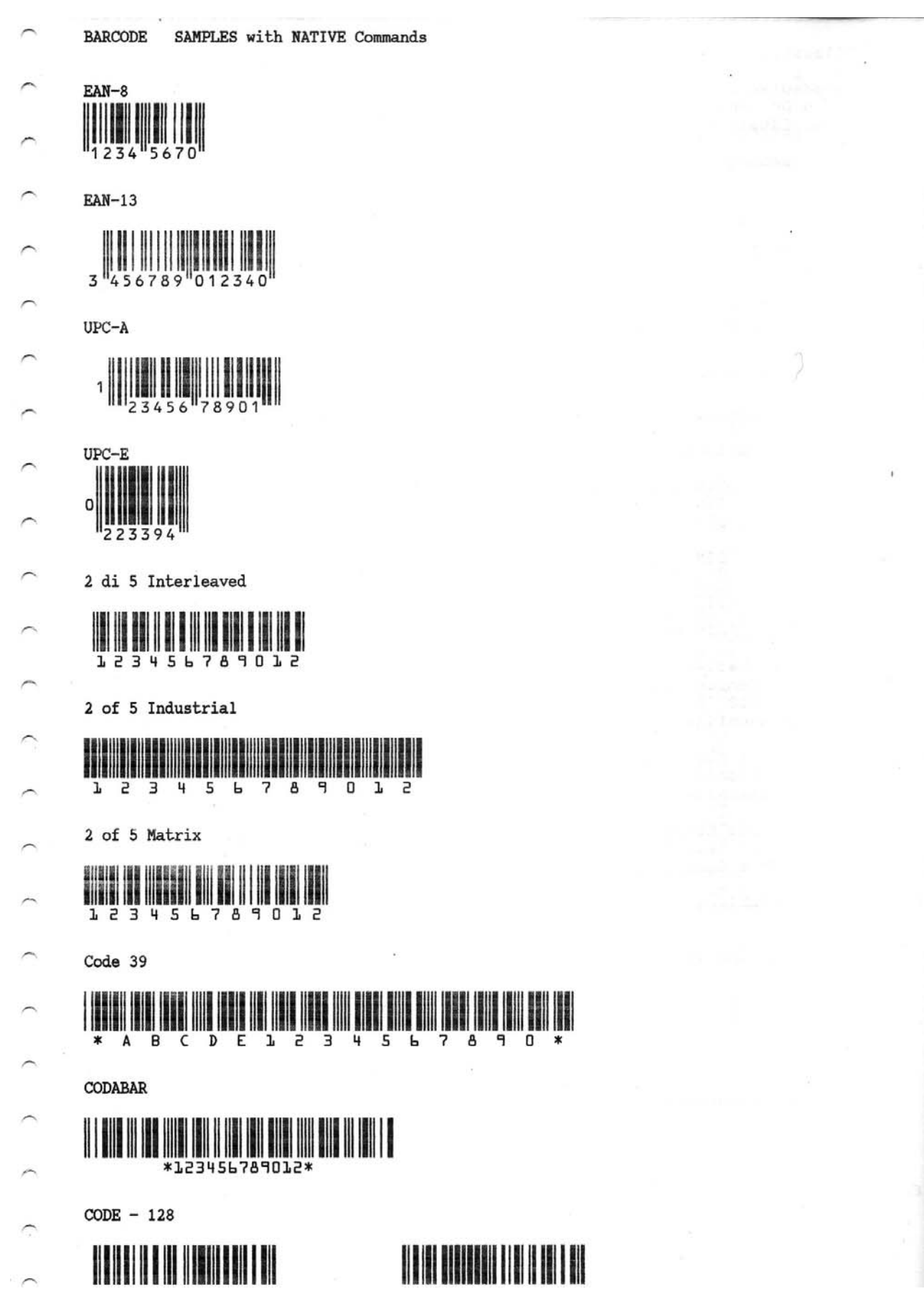

Figure 154. Bar Code Examples with NATIVE Commands Example (Bar Code Mode Native)

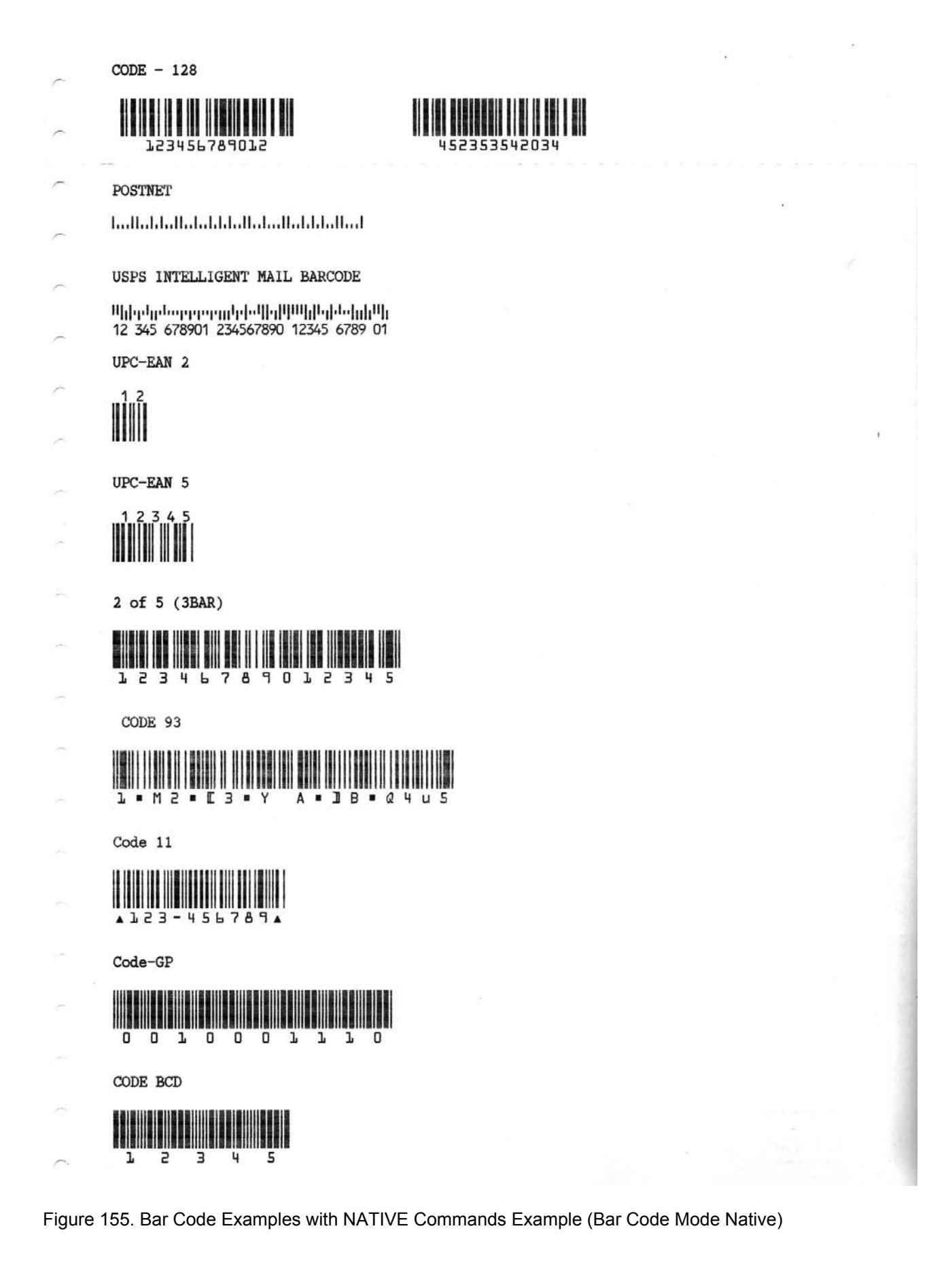

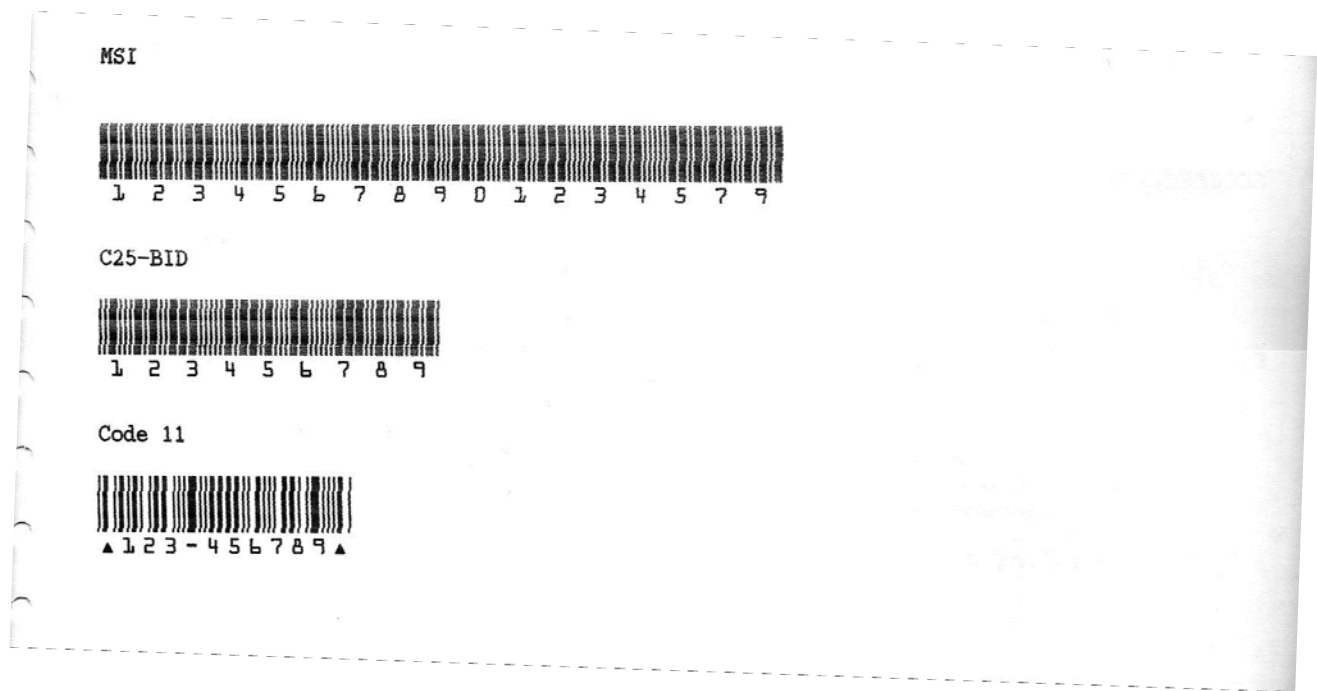

Figure 156. Bar Code Examples with NATIVE Commands Example (Bar Code Mode Native)

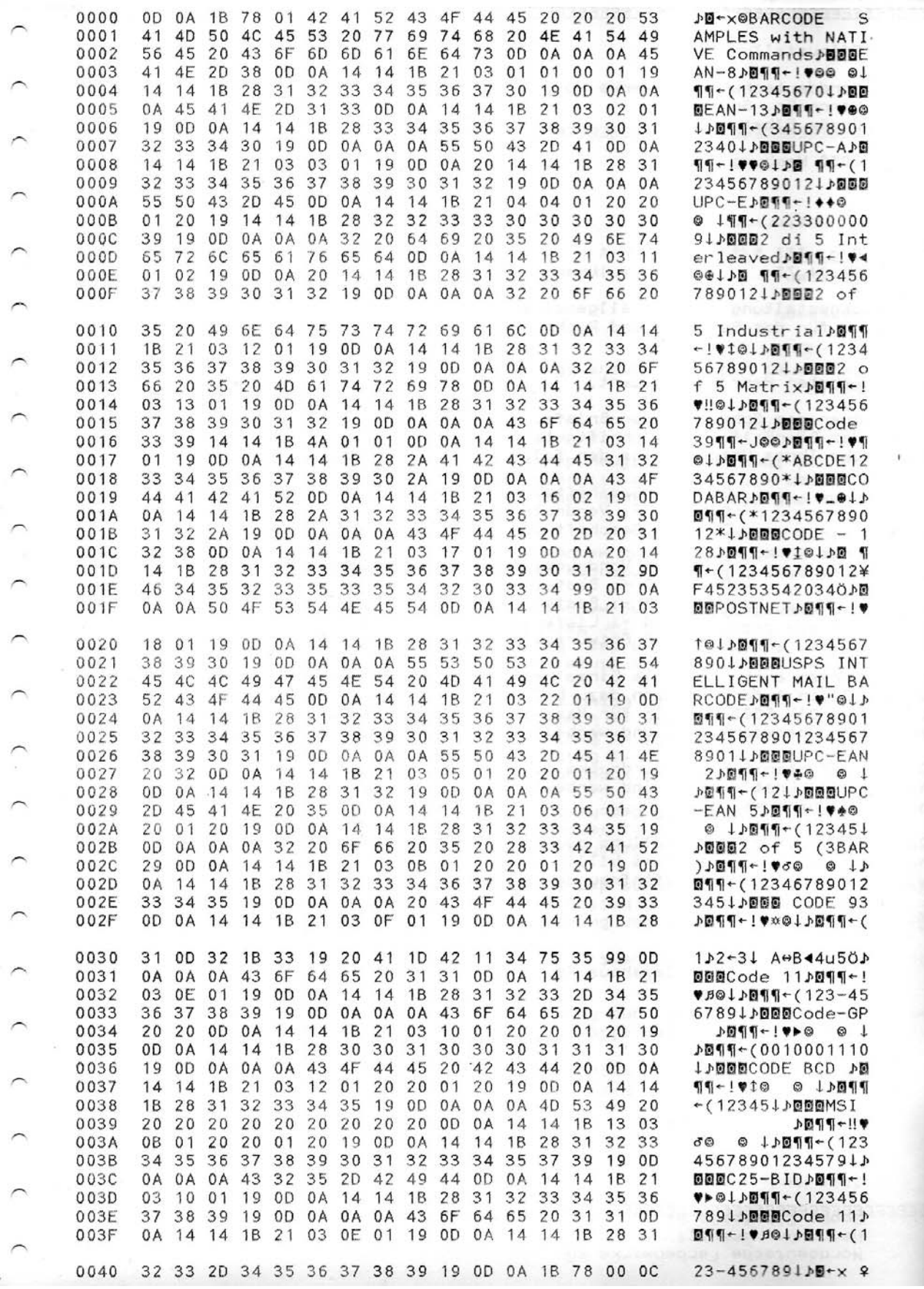

Figure 157. Hex Dump of example on figures 154, 155, 156

# **Bar Codes handled in MTPL Commands (Native Bar Code Mode)**

The S828 integrates in the firmware a sub-set handling of the MTPL emulation Bar Codes commands.

The complete and detailed information for these commands can be found on specific MTPL Programmer Manual available on web.

# **Bar Code Description**

Before the data, which contain the Barcode information, are transmitted to the printer, the Barcode header must be sent. Otherwise the standard parameter values are used (see section "Header Format"). In the header, the printing parameters, the Barcode size and the Barcode Type are de-fined. This header only needs to be transferred once, unless settings are to be changed or the printer has been turned off.

### **Header Format** *Format:* **SUB [F] a [n] [;xyz] [;p] EM**

[ ] Specification is optional x, y unregarded at EAN/UPC-Barcode! For Code 128 and EAN 128 (Type S+T) only the X parameter is valid. This is automatically used for the Y parameter. The Z parameter is not evaluated.

#### **Meaning of the characters:**

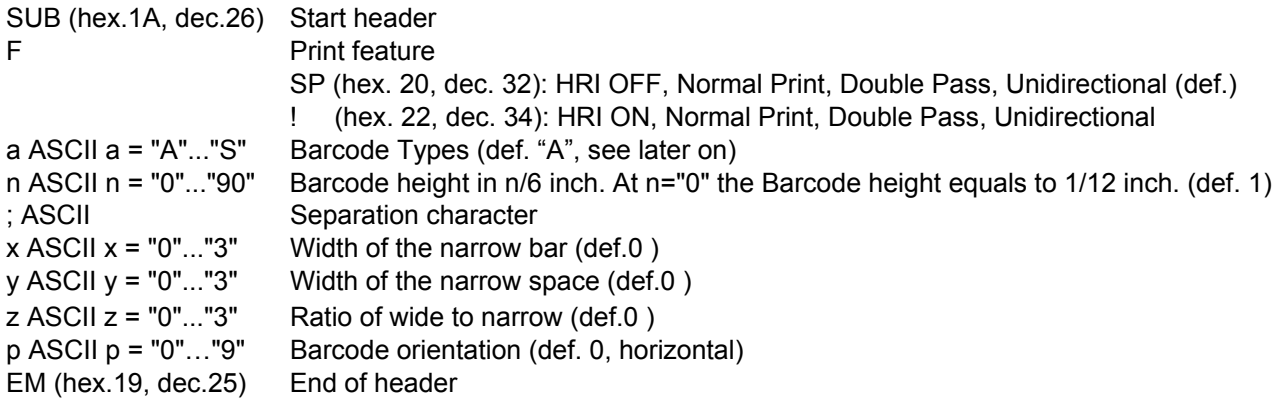

#### **Barcode Types**

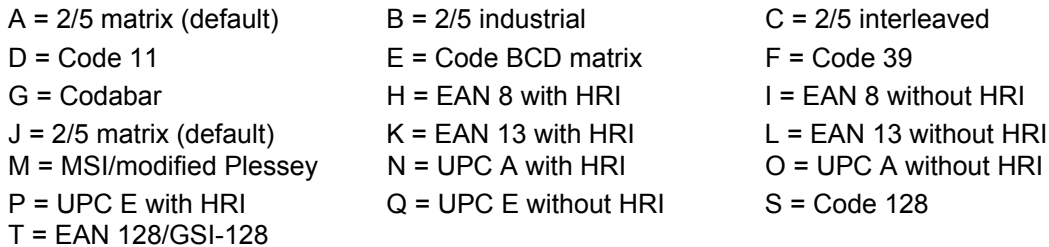

#### **Post Office Barcode Types**

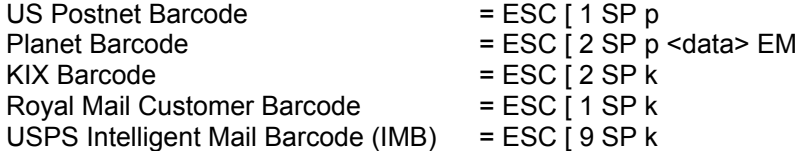

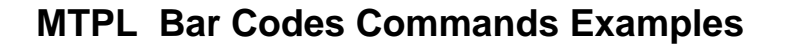

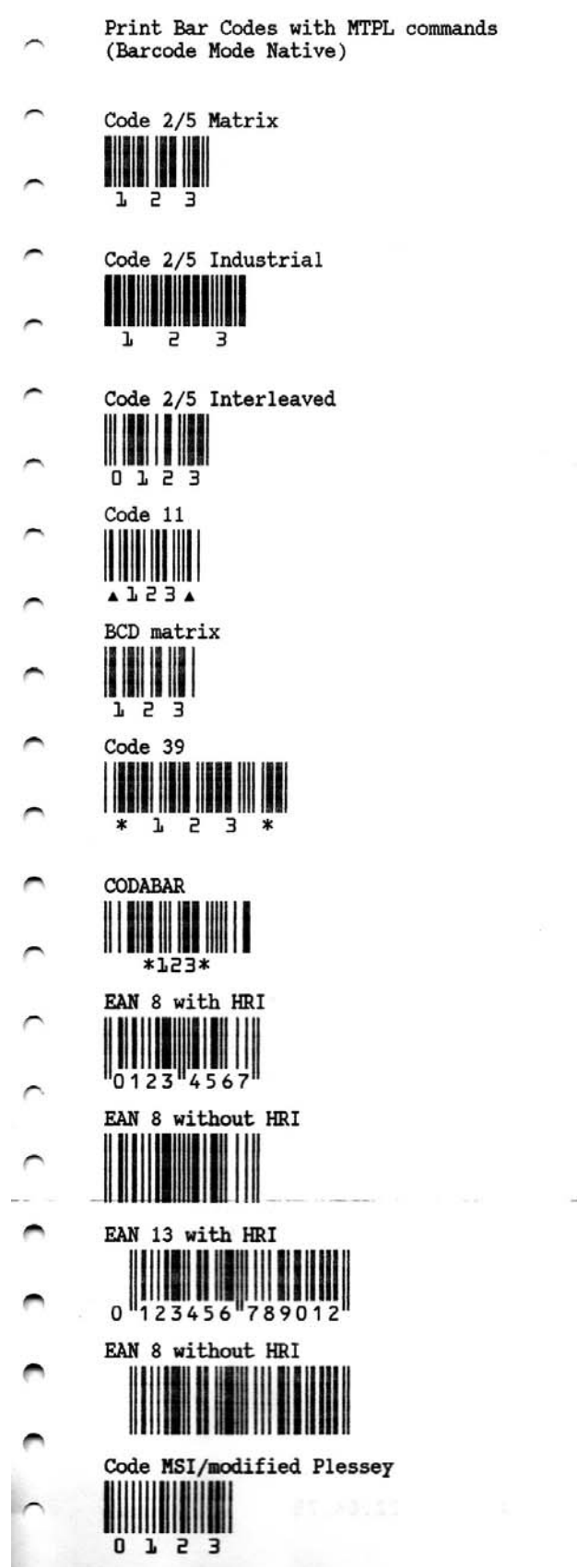

Figure 158. Bar Code Examples with MTPL Commands (Bar Code Mode Alt. 1)

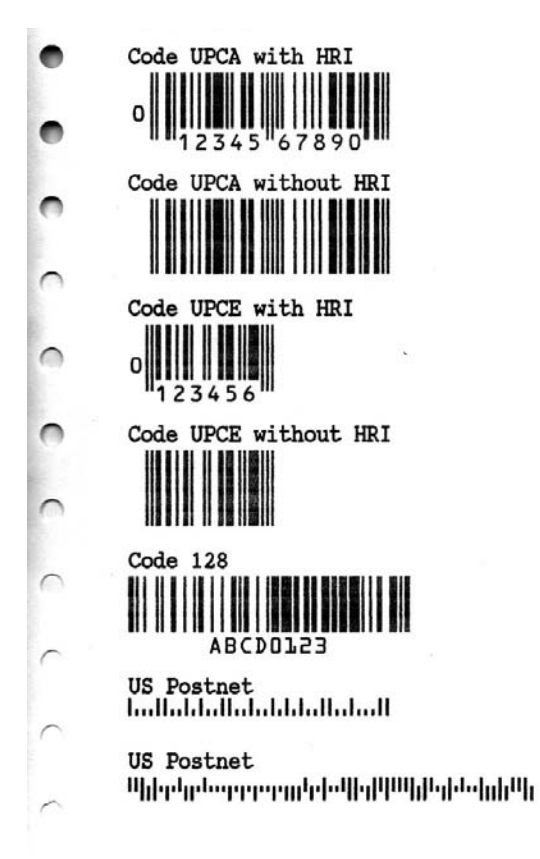

Figure 159. Bar Code Examples with MTPL Commands (Bar Code Mode Alt. 1)

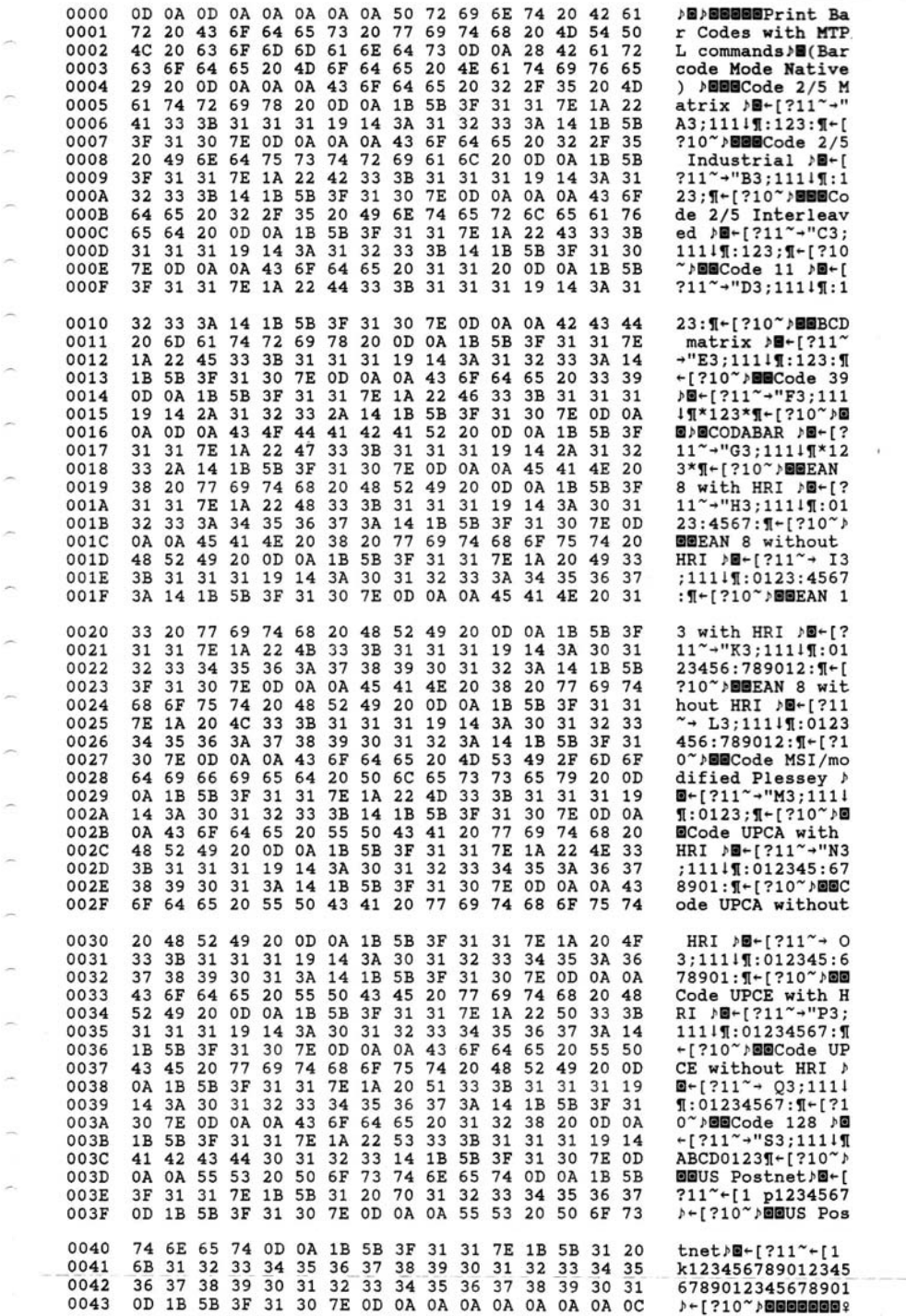

Figure 160. Hex Dump of example on figures 158, 159

# **Bar Codes handled in SEIKOSHA Commands (Alt. 2 Bar Code Mode)**

The S828 partially integrates in the firmware a sub-set handling of the SEIKOSHA BP-9000 Bar Codes specific commands.

The complete and detailed information for these can be found in specific SEIKOSHA BP-9000 programmer manual available on web.

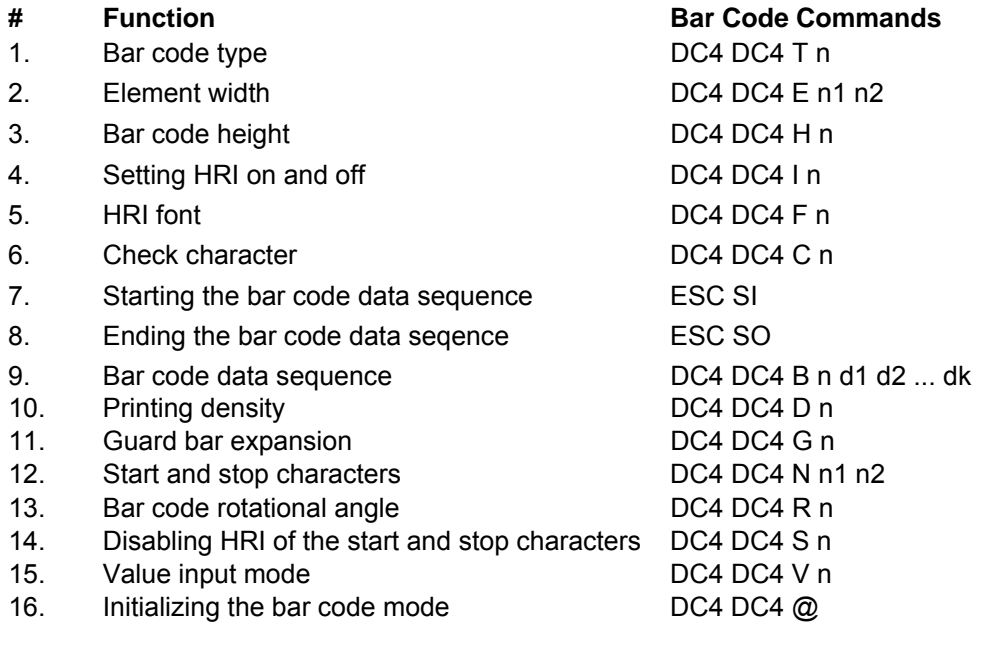

### **Bar Code Type (n)**

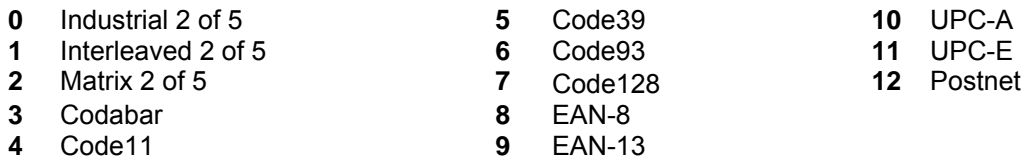

# **SEIKOSHA Commands Bar Codes Examples**

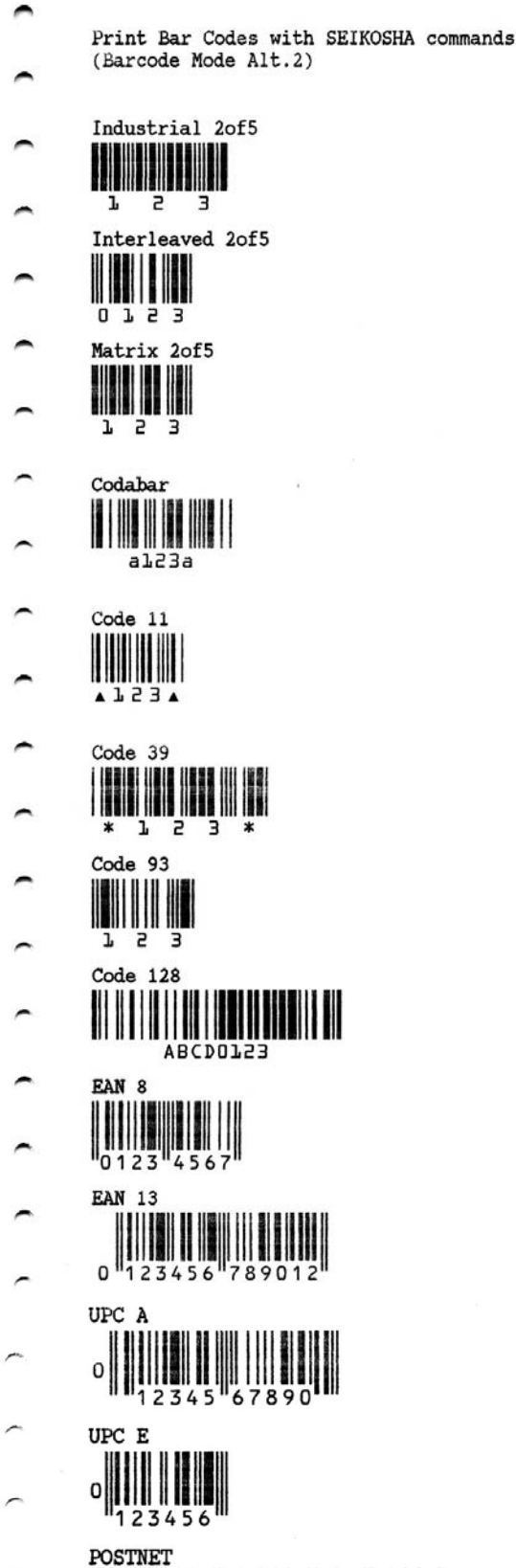

Figure 161. Bar Code Examples with SEIKOSHA Commands (Bar Code Mode Alt. 1)

 $\bar{z}$ 

 $\overline{V}$ 

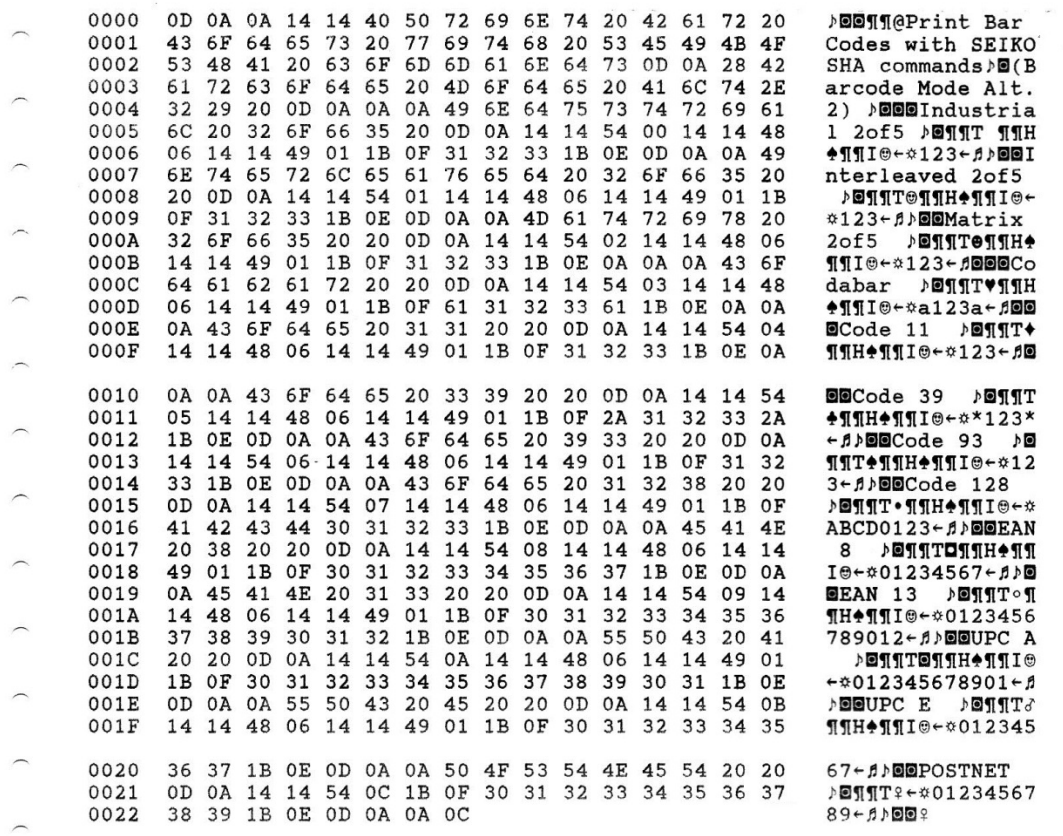

Figure 162. Hex Dump of example on figure 161

# **Notices**

These terms are trademarks or registered trademarks of Ricoh Co., Ltd., in the United States, other countries, or both:

- IBM
- Infoprint Solutions
- Ricoh
- Advanced Function Printing
- AFP
- Intelligent Printer Data Stream
- IPDS

These terms are trademarks or registered trademarks of International Business Machines Corporation in the United States, other countries, or both:

- $\bullet$  AIX
- $\bullet$  AS400
- $\bullet$  i5/OS
- IBM
- iSeries
- MVS
- OS/400
- Print Services Facility
- $\bullet$  PSF
- System i
- $\bullet$  z/OS
- zSeries

Adobe, the Adobe logo, PostScript, and the PostScript logo are either registered trademarks or trademarks of Adobe Systems Incorporated in the United States and/or other countries.

Intel, Intel Inside (logos), MMX, and Pentium are trademarks of Intel Corporation in the United States, other countries, or both.

Java and all Java-based trademarks and logos are trademarks or registered trademarks of Sun Microsystems, Inc. in the U.S. and other countries.

Linux is a registered trademark of Linus Torvalds in the United States, other countries, or both. Microsoft, Windows, Windows NT, and the Windows logo are trademarks of Microsoft Corporation in the United States, other countries, or both.

UNIX is a registered trademark of The Open Group in the United States and other countries.

Other company, product, or service names may be trademarks or service marks of others.

This page is intentionally left blank.

This page is intentionally left blank.

This page is intentionally left blank.

# **Customer Support**

### **Printronix Customer Support Center**

**IMPORTANT** Please have the following information available prior to calling the Printronix **Customer Support Center:** 

- Model number
- Serial number (located on the back of the printer)
- Installed options (i.e., interface and host type if applicable to the problem)
- Configuration printout:

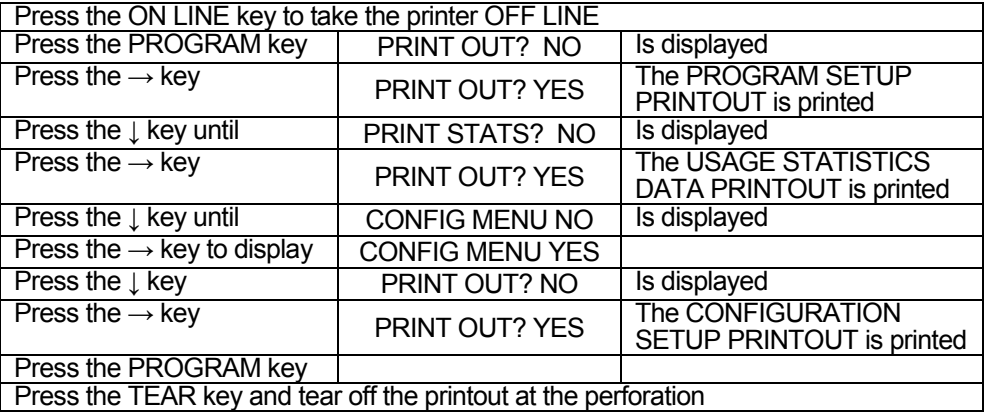

- Is the problem with a new install or an existing printer?
- Description of the problem (be specific)
- Good and bad samples that clearly show the problem (faxing or emailing these samples may be required)

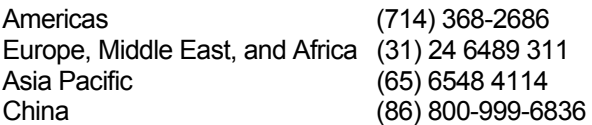

http://www.printronix.com/support.aspx

## **Printronix Supplies Department**

Contact the Printronix Supplies Department for genuine Printronix supplies.

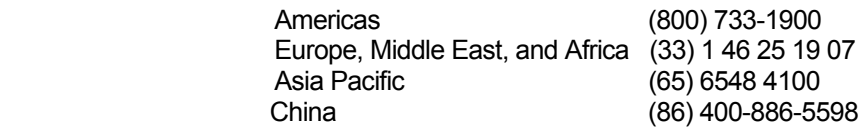

http://www.printronix.com/supplies-parts.aspx

# **Corporate Offices**

 Printronix, LLC. 6440 Oak Canyon Rd, Suite 200 Irvine, CA 92618 U.S.A. Phone: (714) 368-2300 Fax: (714) 368-2600

 Printronix Inc. c/o Printronix Nederland BV Bijsterhuizen 11-38 6546 AS Nijmegen The Netherlands Phone: (31) 24 6489489 Fax: (31) 24 6489499

 Printronix Schweiz GmbH 3Changi Business Park Vista #04-05 AkzoNobelHouse Singapore 486051 Phone: (65) 6548 4100 Fax: (65) 6548 4111

Printronix Commercial (Shanghai) Co. Ltd Room 903, 9thFloor No. 199, North Xizang Road 200070 Shanghai P.R. China Phone: (86) 400 886 5598 Fax: (8621) 61171256

Printronix India PvtLtd B-808/809, BSEL Tech Park 8thFloor, Sector 30A VashaiNaviMumbai 400705 India Toll Free No.: 1800 102 7896 Fax: (9211) 4158 5555

Visit the Printronix web site at www.printronix.com

SPECIFICATIONS ARE SUBJECT TO CHANGE WITHOUT NOTICE. This manual refers to various company and products by their trade names. In most of the cases, these designations are claimed as trademarks or registered tramarkers by their respective companies.

Copyright 2017 PRINTRONIX s.r.l. - Printed in Italy